# **SIMATIC S5**

# **Serielle Ein>/Ausgabebaugruppe CP 523**

**Handbuch**

**Bestell>Nr. 6ES5 998>0DD11**

**EWA 4NEB 811 6044>01a**

STEP ® und SIMATIC ® sind eingetragene Warenzeichen der Siemens AG und gesetzlich geschützt.

Copyright <sup>©</sup> Siemens AG 1988

Technische Änderungen vorbehalten.

Vervielfßltigung dieser Unterlage sowie Verwertung ihres Inhalts nicht gestattet, soweit nicht ausdrücklich zuge-<br>standen Zuwiderhandlungen vernflichten zu Schadenstanden. Zuwiderhandlungen verpflichten zu Schaden-<br>ersatz. Alle Rechte vorbehalten, insbesondere für den Fall der Patenterteilung oder GM>Eintragung.

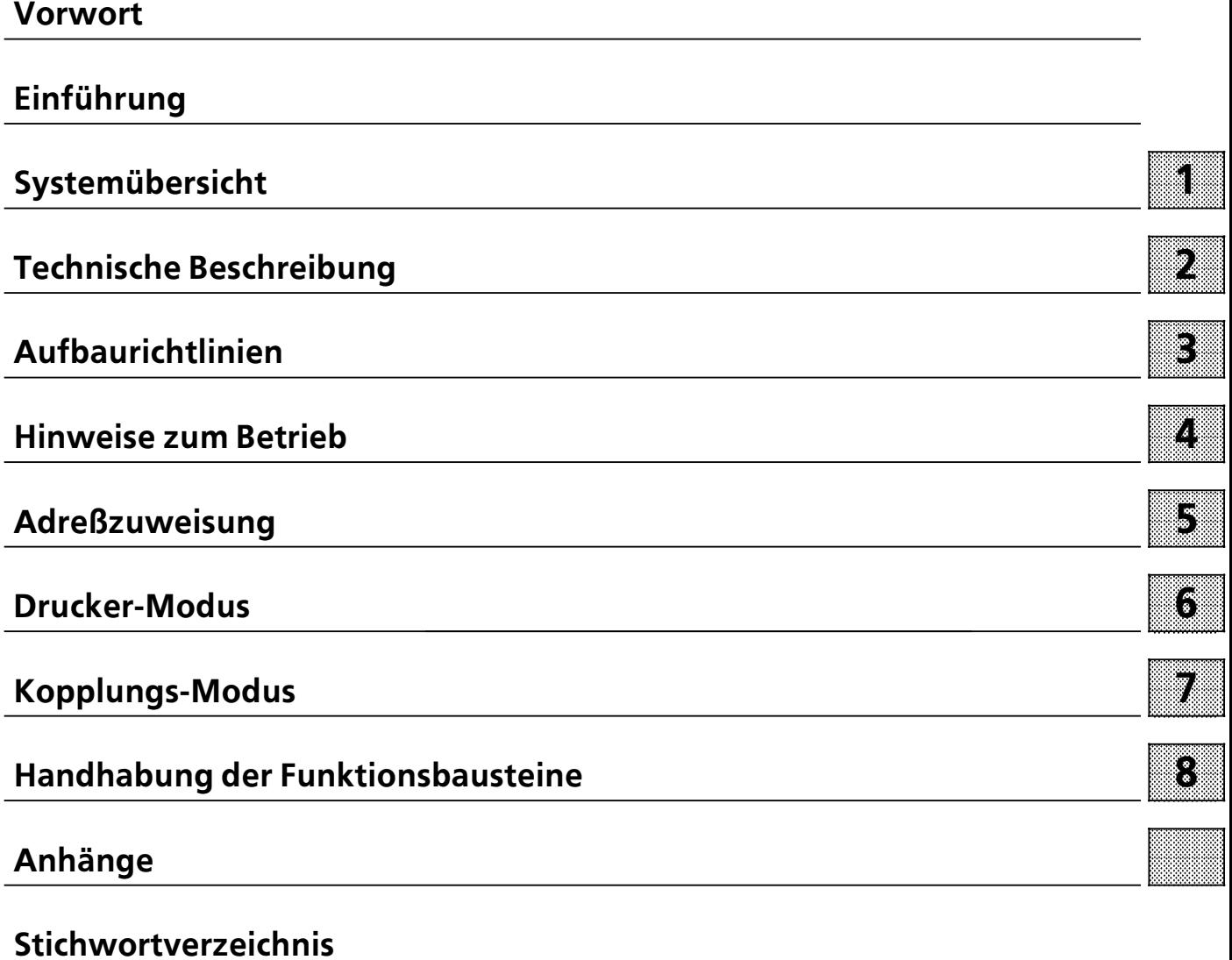

# <span id="page-4-0"></span>**Vorwort**

Mit dem vorliegenden Handbuch erhalten Sie eine überarbeitete Fassung des Gerätehandbuchs CP 523. Die Überarbeitung war notwendig geworden, weil der CP 523 mit einer weiteren Datenübertragungsprozedur ausgerüstet wurde. Im "Kopplungs-Modus" stehen ihnen jetzt drei statt wie bisher zwei Übertragungsmodi zur Verfügung:

- Kopplungs-Modus transparent
- <sup>f</sup> Kopplungs>Modus interpretierend
- <sup>f</sup> Kopplungs>Modus 3964(R) ( *neu* )

Worin sich die einzelnen Kopplungs-Modi unterscheiden, das können Sie in Kap. 2.3.2 nachlesen.

Die serielle Ein- / Ausgabebaugruppe CP 523 ist eine leistungsfähige Peripheriebaugruppe, die in den Automatisierungsgerßten S5>115U, S5>135U, S5>150U, S5>155U und S5>115F einsetzbar ist. Um die serielle Ein- / Ausgabebaugruppe optimal einsetzen zu können, benötigen Sie als Anwender ausführliche Informationen. Aus diesem Grund erhält die serielle Ein- / Ausgabebaugruppe CP 523 ein eigenes Handbuch, in dem nur die Fakten und Beispiele aufgeführt sind, die für diese Baugruppe wichtig sind. Gleichzeitig tragen wir den erhöhten Anforderungen an technische Dokumentation Rechnung. Das bedeutet im einzelnen:

- Vereinheitlichung des Wortschatzes und der Schreibweisen
- **•** Umfangreiche Gliederung
- Visualisierung einzelner Sachverhalte
- **•** Kundengerechte Gestaltung der Inhalte

Damit möchten wir erreichen, daß der SIMATIC S5-Anwender alle Informationen erhält, die er für die Arbeit mit dem CP 523 benötigt.

Dennoch können in einem Handbuch nicht alle Probleme erläutert werden, die bei den vielfältigen Einsatzmöglichkeiten auftreten können. Wenden Sie sich in diesen Fällen bitte an Ihre zuständige Geschäftsstelle, die Sie jederzeit um Rat fragen können.

# <span id="page-6-0"></span>**EinfÂhrung**

Bevor Sie weiterbl*ß*ttern, sollten Sie die Einf*Â*hrung aufmerksam lesen. Sie erleichtern sich dadurch die Arbeit mit diesem Handbuch und sparen Zeit.

# **Inhaltsbeschreibung**

Dieses Handbuch stellt eine umfassende Beschreibung des CP 523 dar. Sie l*ß*˚t sich in einzelne thematische Blöcke gliedern.

- $\bullet$  Beschreibung
	- > In der ∫System*Â*bersicht∫ erfahren Sie, welche Aufgaben die Baugruppe *Â*bernehmen kann und wie sie in den Systemen S5>115U, S5>135U, S5>150U, S5>155U und S5>115F eingesetzt wird.
	- > Die ∫Technische Beschreibung∫ liefert generelle Informationen zur Arbeitsweise der Baugruppe, enth*ß*lt die technischen Daten, Angaben zur seriellen Schnittstelle und Peripherieger*ß*ten sowie eine Zubeh*'*rliste.
- Montage und Betrieb
	- In den "Aufbaurichtlinien" informieren wir Sie darüber, in welchen Automatisierungs- und Erweiterungsger*ß*ten die Baugruppe verwendbar ist, wie sie montiert und wie sie mit einem Drucker oder Peripherieger*ß*t verbunden wird (Pinbelegungen und Anschlu˚pl*ß*ne).
	- > ∫Hinweise zum Betrieb∫ beschreibt das Anlaufverhalten und den Betrieb selbst. Hier finden Sie auch Fehlermeldungen, die bei der Inbetriebnahme auftreten k*'*nnen.
- **e** Adressierung

Hier erfahren Sie, wie Sie die Baugruppe adressieren und wir beschreiben die Funktion des Übergabespeichers.

 $\bullet$  Funktionsbeschreibung

Für beide Funktionsarten -<sup>"</sup>Drucker-Modus<sup>"</sup> und "Kopplungs-Modus"- haben wir ein eigenes Kapitel reserviert. In jedem dieser Kapitel finden Sie s*ß*mtliche Angaben, um die Baugruppe für die entsprechende Funktionsart zu programmieren. Dadurch entfällt für Sie lästiges Hinund Herbl*ß*ttern.

f Anhang A: Kurzinformationen

Hier haben wir alle Angaben in Listen zusammengefaßt, die Sie benötigen, um den CP 523 in Betrieb zu nehmen. Diese Zusammenfassung ist für denjenigen gedacht, der das Gerätehandbuch gelesen hat und nur eine kurze Information sucht.

# **Vereinbarungen**

Um die Übersichtlichkeit des Handbuches zu verbessern wurde die Gliederung in Menü-Form durchgeführt, das bedeutet:

- **Die einzelnen Kapitel sind mit gedrucktem Register gekennzeichnet.**
- **e** Am Anfang des Buches finden Sie ein Übersichtsblatt, in dem die Überschriften der einzelnen Kapitel aufgeführt sind.
- $\bullet$  Vor jedem Kapitel steht dann die Feingliederung. Die einzelnen Kapitel sind bis zur dritten Stufe gegliedert. Zur weiteren Unterteilung werden *e*berschriften **fett** gedruckt.
- Seiten, Bilder und Tabellen werden in jedem Kapitel getrennt durchnumeriert. Auf der Rückseite der Feingliederung finden Sie je eine Liste der Bilder und Tabellen, die in diesem Kapitel enthalten sind.

Bei der Gestaltung des Buches wurden besondere Darstellungsweisen verwendet, mit denen wir Sie an dieser Stelle vertraut machen m*'*chten.

- **•** Für bestimmte Begriffe gibt es charakteristische Abkürzungen. Beispiel: Programmierger*ß*t (PG)
- f Fu˚noten werden mit kleinen hochgestellten Ziffern (z. B. ∫**1**∫), oder hochgestellten Sternchen ∫**\***∫ gekennzeichnet. Die zugeh*'*rigen Erl*ß*uterungen finden Sie am unteren Blattrand oder unterhalb einer Tabelle.
- Querverweise werden folgendermaßen dargestellt:  $″(\rightarrow$  Kap. 7.3.2)″ verweist auf den Kapitel 7.3.2. Verweise auf einzelne Seiten werden nicht verwendet.
- **Die Größenangaben in Zeichnungen und Maßbildern werden in "mm" ausgedrückt.**
- $\bullet$  Wertebereiche werden folgendermaßen dargestellt: 17 ... 21 = 17 bis 21.
- $\bullet$  Besonders wichtige Informationen werden durch einen grauen **annweis Balken** hervorgehoben. a a a a a a a a a a a a a a a a a a a . . . .. a
- **•** Sämtliche Programmbeispiele wurden als Anweisungsliste erstellt und beziehen sich immer auf den gleichen Steckplatz.
- f Alle Angaben zu den Programmierger*ß*ten beziehen sich auf die deutsche Version des PG 685. Eine ausf*Â*hrliche Beschreibung der Programmierung mit diesem Ger*ß*t finden Sie in den zugeh*'*rigen Bedienungsanleitungen.
- Der "Lesetip" im Kap. 7 enthält Hinweise auf verschiedene Kapitelabschnitte, so daß Sie sich darauf beschr*ß*nken k*'*nnen, nur die f*Â*r Sie relevanten Abschnitte zu lesen.

Ger*ß*tehandb*Â*cher k*'*nnen immer nur den momentanen Ausgabestand des Ger*ß*tes beschreiben. Werden im Laufe der Zeit *'*nderungen oder Erg*ß*nzungen notwendig, so erh*ß*lt das Handbuch einen Nachtrag, der bei der n*ß*chsten *e*berarbeitung des Buches eingearbeitet wird. Die jeweilige Ausgabe des Handbuches wird auf dem Deckblatt angezeigt; hier Ausgabe ∫1∫. Bei jeder *e*berarbeitung wird die Ausgabe um ∫1∫ erh*'*ht.

Am Ende des Buches sind Korrekturbl*ß*tter eingeheftet. Tragen Sie dort bitte Ihre ∫Verbesserungs> und Korrekturvorschläge" ein und senden Sie das Blatt an uns zurück. Sie helfen uns durch Ihre Stellungnahme, die n*ß*chste Auflage zu verbessern.

## **Kursangebot**

Dem Anwender von SIMATIC S5 bietet SIEMENS umfangreiche Schulungsm*'*glichkeiten.

<sup>N</sup>*ß*here Informationen erhalten Sie bei Ihrer Siemens>Gesch*ß*ftsstelle.

## **Literaturverzeichnis**

Dieses Handbuch stellt eine umfassende Beschreibung der seriellen Ein-./.Ausgabebaugruppe CP 523 dar. Themenkreise, die nicht CP 523-spezifisch sind, wurden nur kurz behandelt. Ausführlichere Informationen finden Sie in folgenden Werken:

**e** Speicherprogrammierbare Steuerungen SPS Band 1: Verknüpfungs- und Ablaufsteuerungen; von der Steuerungsaufgabe zum Steuerungsprogramm.

Günter Wellenreuther, Dieter Zastrow Braunschweig 1987

- Inhalt:<br>- Funktionsweise einer Speicherprogrammierbaren Steuerung - Funktionsweise einer Speicherprogrammierbaren Steuerung<br>- Theorie der Steuerungstechnik unter Verwendung der Prog
- > Theorie der Steuerungstechnik unter Verwendung der Programmiersprache STEP 5 f*Â*r die SIMATIC S5>Automatisierungsger*ß*te.

Bestell>Nr.: ISBN 3>528>04464><sup>0</sup>

<sup>f</sup> **Automatisieren mit SIMATIC S5>115U** Speicherprogrammierbare Steuerungen

Hans Berger

2., *Â*berarb. Aufl. >Berlin; M*Â*nchen: Siemens>AG, 1989

Inhalt:

- > Programmiersprache STEP 5
- > Programmbearbeitung
- > Integrierte Bausteine
- > Schnittstellen zur Peripherie

Bestell>Nr.: ISBN 3>8009>1526><sup>X</sup>

#### 1 Systemübersicht a a a a a a a a a a a a a a a a a a a a a a a a <u> 1989 - Johann Stoff, Amerikaansk filozof fan it fjilder fan it fjilde fan it fjilder fan it fjilder fan it fj</u> a a a a

a a a a a a a a a a a a a a a a a a a a a a a a a a a a a a a a a a a a a a a a a a a a a a a a a a a a a a a a a a a a a a a a a a a a a a a a a a a a a a a a a a a a a a a a a a a

a a a a a a a a a a

- 2 Technische Beschreibung a a
- 3 Aufbaurichtlinien<br>4 Hinweise zum Betr

<span id="page-9-0"></span>a a a a a a a a a a a a a a a a a a a a

a a a

a a a a

a a a

a a a

a a a a a a a a a a a a a a a a a a a a

- 4 Hinweise zum Betrieb
- 5 Adreßzuweisung
- 6 Drucker-Modus<br>7 Kopplungs-Mod
- 7 Kopplungs-Modus<br>8 Handhabung der Fr
- Handhabung der Funktionsbausteine "SENDEN" und "EMPFANG"

a a a a a a a a a a a a a a a a a a a a a a a a a a

a a a a a a a a a a a a a.

a a a a a a a a a a a a a.

a a a a a

a a a a a

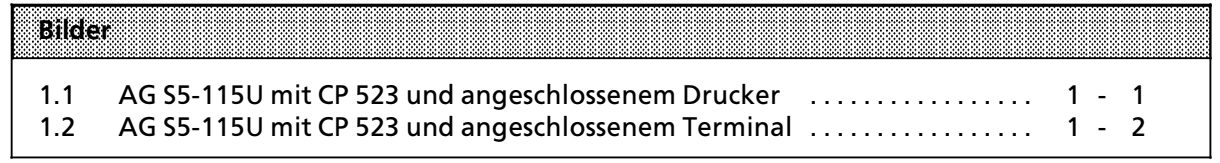

# **1 SystemÂbersicht**

Intelligente Peripheriebaugruppen erweitern den Einsatzbereich des speicherprogrammierbaren Automatisierungssystems SIMATIC S5. Sie sind technologiebezogen und entlasten durch die Vor> verarbeitung der Eingangssignale den Zentralprozessor.

Die serielle Ein- / Ausgabebaugruppe CP 523 ist eine intelligente Peripheriebaugruppe, die in den Automatisierungsger*ß*ten S5>115U, S5>135U, S5>150U, S5>155U und S5>115F einsetzbar ist. Sie ist ohne spezielle COM>Software betreibbar und bietet Einsatzm*'*glichkeiten, die bisher nur mit teuren und in ihrer Funktion komplexen Baugruppen realisiert werden konnten.

Der CP 523 ist in den Funktionsarten ∫Drucker>Modus∫ und ∫Kopplungs>Modus∫ einsetzbar. Er hat eine eigene Uhr, die *Â*ber die Batterie der Stromversorgungsbaugruppe gepuffert werden kann. Die Uhrendaten k*'*nnen von der CPU gelesen und im Anwenderprogramm f*Â*r datums> und uhrzeitabh*ß*ngige Aufgaben genutzt werden.

#### **Drucker>Modus**

Der Drucker>Modus erm*'*glicht den Ausdruck von Meldetexten auf einem Drucker. Damit bekommt der Anwender die Möglichkeit, Prozeßzustände und Prozeßstörungen zu protokollieren.<br>● Anschließbar sind Drucker mit TTY- oder V.24-Schnittstelle

- Anschließbar sind Drucker mit TTY- oder V.24-Schnittstelle<br>● Die Schnittstelle zum Drucker ist narametrierhar (Baudrate
- Die Schnittstelle zum Drucker ist parametrierbar (Baudrate, BUSY-Signal usw.)<br>● Das Format der auszudruckenden Seite ist parametrierbar (Konf- und Fußzeile
- **Das Format der auszudruckenden Seite ist parametrierbar (Kopf- und Fußzeilen, Ränder usw.)**
- Projektierung von bis zu 4095 verschiedenen Meldetexten auf einem Speichermodul in Datenbausteinen.
- f Bei der Projektierung der Meldetexte k*'*nnen Sie vorsehen:
	- > Einblenden des aktuellen Datums und der aktuellen Uhrzeit im Ausdruck
	- Einblenden von aktuellen Variablen im Ausdruck (Druck-, Temperaturwerte usw.)
	- Übergeben von Steuerparametern des Druckers (Breitschrift ein- und ausschalten, Fettschrift usw.)

((Foto>Nr. GWA 4036/1))

### **Kopplungs>Modus**

In der Funktionsart ∫Kopplungs>Modus∫ erwartet der CP 523 an der Peripherieschnittstelle ein Peripherieger*ß*t (Terminal, CP 523, CPU 944 usw.) mit V.24> oder TTY>Schnittstelle. Der Kopplungs> Modus erm*'*glicht die *e*bertragung von Datentelegrammen zwischen der CPU und einem am CP 523 angeschlossenen Peripherieger*ß*t.

Der CP 523 stellt Ihnen insgesamt drei Übertragungsprozeduren zur Verfügung; zwei protokollfreie Prozeduren und eine mit standardisiertem Protokoll:

- **•** Protokollfreie Datenübertragung
	- > Kopplungs>Modus transparent: Daten*Â*bertragung **ohne** empfangsseitige Angabe von Endezeichen.
	- > Kopplungs>Modus interpretierend: Daten*Â*bertragung **mit** empfangsseitiger Angabe von Endezeichen
- **•** Datenübertragung mit Protokoll
	- > Kopplungs>Modus 3964(R)

Welche dieser *e*bertragungsarten Sie nutzen, legen Sie mit Ihrem Anwenderprogramm fest.

Auch im Kopplungs>Modus k*'*nnen Sie die Uhrzeit der baugruppeneigenen Uhr f*Â*r datums> und uhrzeitabh*ß*ngige Aufgaben im Anwenderprogramm auswerten.

Die Funktionsbausteine FB 200 "SENDEN" und FB 201 "EMPFANG" ermöglichen einen einfach handhabbaren, bidirektionalen Datentransfer von bis zu 256 Byte langen Telegrammen. Die Handhabung der Funktionsbausteine ist mit Beispielen ausführlich beschrieben.

Wenn Sie zugunsten einer schnelleren Daten*Â*bertragung auf den Komfort der FB 200 und 201 verzichten wollen, k*'*nnen Sie vom Anwenderprogramm aus direkt mit dem CP 523 kommuni> zieren. Auch diese Art des Datenaustauschs ist mit Beispielen ausführlich beschrieben.

((Foto>Nr. GWA 4036/3))

## <span id="page-13-0"></span>1 Systemübersicht

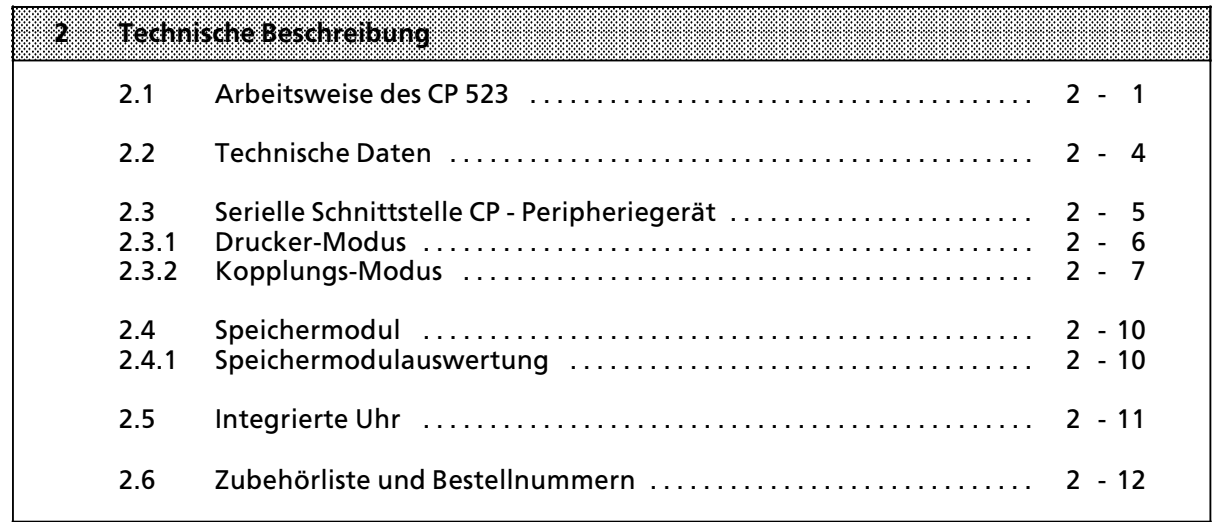

- 3 Aufbaurichtlinien<br>4 Hinweise zum Betr
- 4 Hinweise zum Betrieb<br>5 Adreßzuweisung
- 5 Adreßzuweisung<br>6 Drucker-Modus
- 6 Drucker-Modus<br>7 Konnlungs-Moc
- 
- 7 Kopplungs-Modus<br>8 Handhabung der Funktionsbausteine "SENDEN" und "EMPFANG"

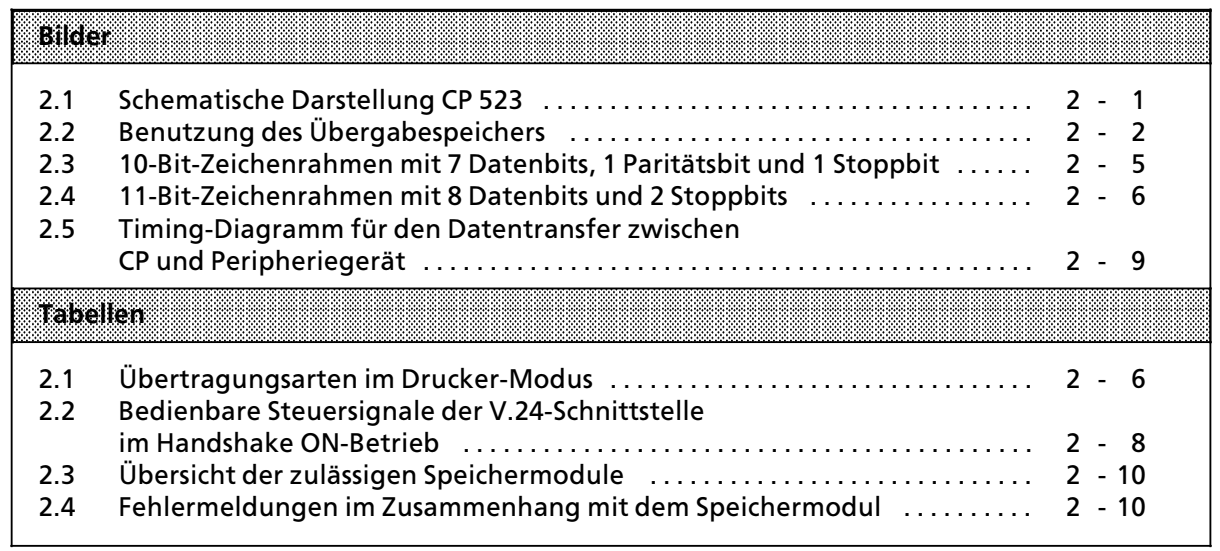

# **2 Technische Beschreibung**

# **2.1 Arbeitsweise des CP 523**

Der CP 523 wickelt selbständig den Datentransfer mit einem angeschlossenen Peripheriegerät ab. Der Datentransfer zwischen CPU und CP 523 muß immer von der CPU eingeleitet werden durch die Übersendung eines Auftrages von der CPU auf den CP 523.

Auftrßge wßren zum Beispiel im Drucker>Modus ∫Meldetext Nummer 20 ausdrucken∫ oder im Kopplungs-Modus ″Empfangen eines Telegramms von einem Peripheriegerät″.

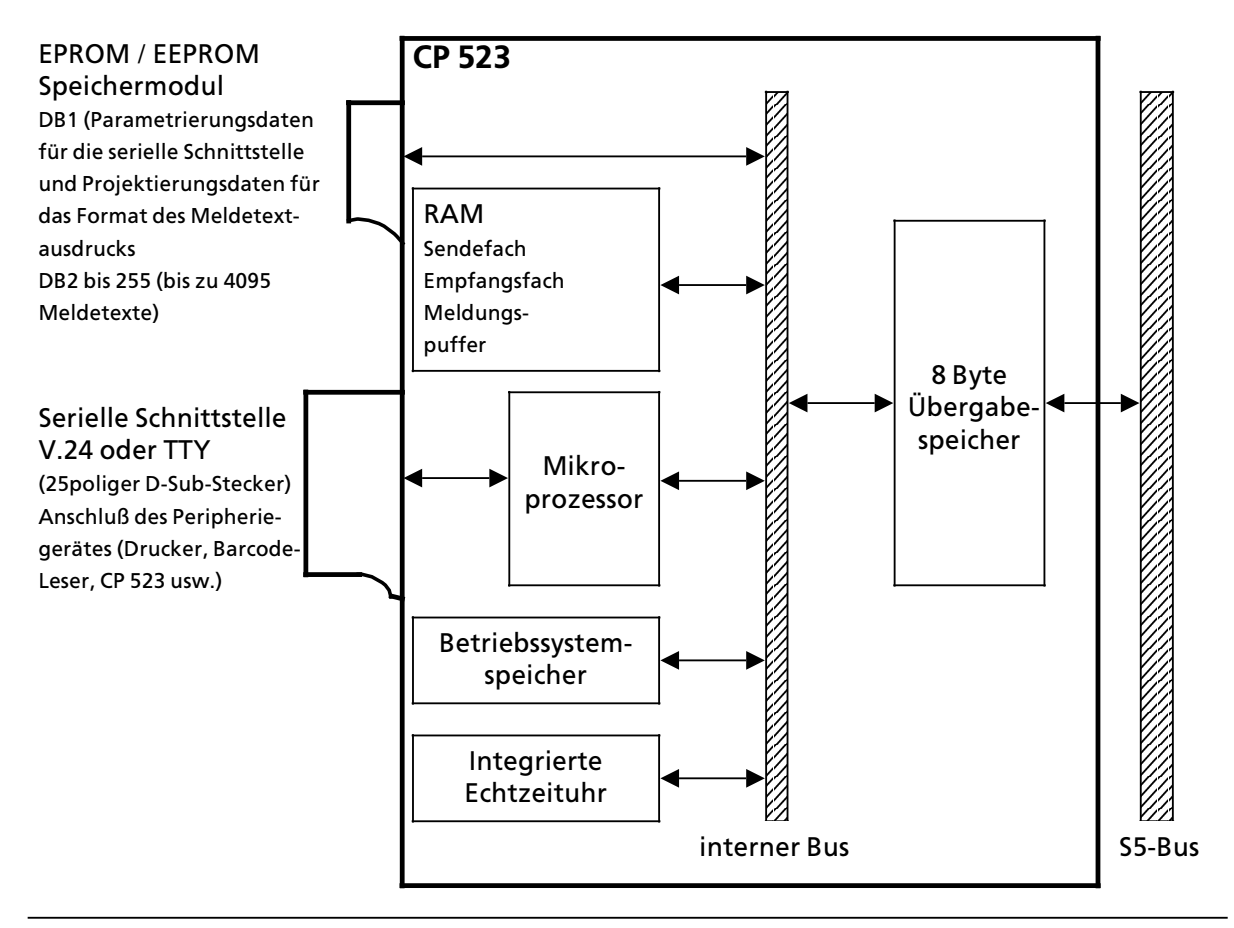

*Bild 2.1 Schematische Darstellung CP 523*

### **Drucker>Modus**

Nach dem Auftrag "Meldetext XY ausdrucken" wird der auf dem Speichermodul unter der Nummer XY hinterlegte Meldetext über die serielle Schnittstelle an einen Drucker weitergegeben. Dabei k'nnen im auszudruckenden Meldetext aktuelle Werte von Variablen, Uhrzeit und Datum eingeblendet werden. Sie können bis zu 4095 verschiedene Meldetexte projektieren und auf dem Speichermodul ablegen. Ebenfalls können Sie im Meldetext Steuerbefehle für den Drucker vorsehen, die dann beim Ausdrucken ausgeführt werden (Breitschrift ein- und ausschalten...).

### **Kopplungs>Modus**

Im Kopplungs-Modus können bis zu 256 Byte lange Telegramme zwischen der CPU und einem an der Baugruppe angeschlossenem Peripheriegerßt transferiert werden.

Nach einem "Sende-Auftrag" von der CPU überträgt der CP 523 die Daten von der CPU aus dem Übergabepuffer in ein Sendefach, bis das Telegramm vollständig von der CPU übermittelt wurde. Danach transferiert der CP 523 die Daten aus dem Sendefach selbständig zum Peripheriegerät.

Von einem Peripheriegerät empfangene Daten werden vom CP zunächst in einem Empfangsfach abgelegt. Nach einem "Empfangs-Auftrag" von der CPU werden die Daten in den Übergabespeicher übertragen und können dort von der CPU ausgelesen werden.

#### **S5>Bus und ebergabespeicher**

Die Daten zwischen CPU und CP 523 werden über den S5-Bus übermittelt. Die Daten werden auf dem CP 523 in einem 8 Byte großen Übergabespeicher abgelegt. Die Adressen für den Übergabespeicher ergeben sich aus der Anfangsadresse der Baugruppe und einem Offset von 0 bis 7.

Nur wenn vom Anwenderprogramm aus das Wort 0 des Übergabespeichers mit T PW <Anfangsadresse der Baugruppe > beschrieben wurde, liest der CP 523 die Daten aus dem Übergabespeicher aus und aktualisiert seinerseits den Übergabespeicher mit aktuellen Werten. Die aktuellen Daten können dann vom Anwenderprogramm aus mit L PW -Anweisungen gelesen werden.

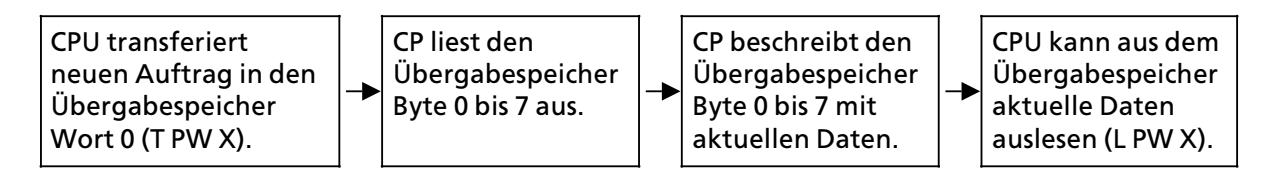

 $Bild 2.2$  *Benutzung des Übergabespeichers* 

Vor Erteilung des Auftrages können Sie in den Worten 2,4 und 6 noch zusätzliche Angaben auf den CP übertragen. Dies hängt vom jeweiligen Auftrag ab. Die genaue Erklärung finden Sie bei den Beschreibungen der Aufträge.

#### **Serielle Schnittstelle**

Der CP 523 stellt eine V.24 und eine TTY-Schnittstelle zur Verfügung.

Sie können als Peripheriegerät an die serielle Schnittstelle des CP 523 anschließen, zum Beispiel:

- Drucker mit passiver oder aktiver TTY-Schnittstelle<br>● Drucker mit V 24-Schnittstelle
- Drucker mit V.24-Schnittstelle
- <sup>f</sup> Barcode>Leser
- Tastatur
- **Terminal**
- $\bullet$  MODEM
- einen weiteren CP 523
- <sup>f</sup> CPU 944 (ASCII>Schnittstelle)
- $\bullet$  CP 521
- $\rho$  PC

a a a a a a a a a a a a a a a a a a a a a a a a a a a a a a a a a a a a a a a a a a a a a a a a a a a a a a a a a a a a a a a a a a

a a a a a a a a a a a a a a a a a a a a a a a

a a a a a a a a a a a a a a a a a a a a a a a a a a a a a a a a a a a a a a a a a a a a a a a a a a a a a a a a a a a a a a a a a a a a a a a a a a a a a a a a a a a a a a a a a a a a a a a a a a a a a a a a a a a a a a a a a a a

a  $\ddot{\phantom{0}}$  $\ddot{\phantom{0}}$ 

a

a a a a a a a a a a a a a a a a a a a a a a a a a a a a a

#### **EPROM / EEPROM**

Sie k'nnen als Speichermodul EPROM oder EEPROM bis 32 KByte verwenden. Das EPROM / EEPROM ist mit dem PG zu projektieren.

#### Drucker Modus

Im Drucker-Modus werden auf dem Speichermodul im Datenbaustein (DB) 1 die Parametrierungsdaten für die serielle Schnittstelle und für das Format des Ausdrucks festgelegt. In den DB 2 bis 255 können bis zu 4095 verschiedene Meldetexte projektiert werden.

Der CP 523 kann im Drucker-Modus nur in Betrieb genommen werden, wenn ein Speichermodul gesteckt ist, auf dem mindestens ein Meldetext vorhanden ist. Hinweis a a i. a a a a a a a a a a a a a a a a . . . .. a a a a a a a a a a a a a a a a a a a a a a a a a a a a a a a a a a a a a a a a a a a a a a a a a a a a a a a a a a a a a a a a a a a a a a a a a a a a a a a a a a a a a a a a a a a a a a a a a a a a a a a a a a a a a a a a a a a a a a a a a a a a a a a a a a a a a a a a a a a

a a a a a a a a a a a a a a a a a a a a a a a a a a a a a a a a a a a a a a a a a a

a a a a a a a a a a a a a a a a a a a a a a a a a a a i.

a a a a a a a a a a

#### <sup>f</sup> Kopplungs>Modus

Sie können die Parametrierungsdaten für die serielle Schnittstelle auf dem Speichermodul im DB 1 festlegen.

n CP 523 kann im Kopplungs-Modus auch ohne Speichermodul in Betrieb genommen werden.<br>Die Parametrierungsdaten für die serielle Schnittstelle können dann vom Anwenderprogramm Die Parametrierungsdaten für die serielle Schnittstelle können dann vom Anwenderprogramm auf den CP transferiert werden. a a a a a a a a a a a a a a a a a a a a a a a a a a a a a a a a a a a a Hinweis: **All and State Street** a a a a a a a a a a a a a a a a a a a a a a a a a a a a a a a a a a a a a a a a a a a a a a a a a a a a a a a a a a a a a a a a a a a a a a a a a a a a a a a a a a a a a a a a a a a a a a a a a a a a a a a a a a a a a a a a a a a a a a a a a a a a a a a a a a a a a a a a a a a a a a a a a a a a i. a a a a a a a a a a a a a a a a a a a a a a a a a a a a a a :.. a a . . . a a . . . a a . . . a a . . . a a . . . a a . . . a a a a a a a a a a a a a a a a a a a a a a a a a a a a a a a a a a a a a a a . . . a a . . . a a . . . a a . . . a a . . . a a . . . a a a a a a a a a a a a a a a a a a a a a a a a a a a a a

a a a a a a a a a a a a a a a a a a a a a a a a a a

a a a a a a a a a a a a a a a a a a a a a a a a a a a a a a a a a a a a a a a a a a a a a a a a a a a a a a a a a a a a a a a a a a a a a a a a a a a

a a a a a a a a a a a a a a a a a a a a a a a a a a a a a a a a a a a a a a a a a a a a a a a a a a a a a a a a a a a a a a a a a a a  $\ddot{\phantom{0}}$  $\ddot{\phantom{0}}$ a  $\ddot{\phantom{0}}$ 

 $\ddot{\phantom{0}}$ a  $\ddot{\phantom{0}}$  $\ddot{\phantom{0}}$ a  $\ddot{\phantom{0}}$  $\ddot{\phantom{0}}$ 

#### **Integrierte Echtzeituhr**

Der CP 523 hat eine integrierte Echtzeituhr. Die Uhr kann mit einem PG oder mit dem Anwenderprogramm gestellt und gelesen werden.

.<br>Die Uhr ist auf eine Umgebungstemperatur von 25 °C optimiert. Um die Temperaturabhängigkeit auszugleichen, kann ein Korrekturfaktor parametriert werden. Dieser Korrekturfaktor kann vom Anwenderprogramm auf den CP übertragen werden oder auf dem Speichermodul im DB1 parametriert werden.

#### **Adressierung**

Der CP 523 wird adressiert wie eine 8 Byte Ein- und Ausgabebaugruppe in den Peripheriebereichen P, Q, IM3 und IM4. Sie können die gewünschte Anfangsadresse der Baugruppe in 8 Byte-Schritten mit DIL-Schaltern auf der Baugruppe einstellen ( $\rightarrow$  Kap. 5).

**Hinweis:** Die in diesem Gerätehandbuch angegebenen Bytenummern 0 bis 7 beziehen sich immer auf die eingestellte Anfangsadresse: a a

Beispiel: Sie haben mit den DIL>Schaltern die Anfangsadresse 128 eingestellt. Byte 0 hat die Adresse 128+0=128 Byte 7 hat die Adresse  $128+7=135$ a a a a a a a a a a a a a a a a a a a a a a a a a a a a <u> 1988 - Andrea Maria (f. 1989), fransk ferhandist (f. 1989), fransk ferhandsk ferhandsk ferhandsk ferhandsk f</u> a a a a a a a a a a a a a a a a a a a a a a a a a a a a a a a a a a a a a a a a a a a a a

a a a a a

# **2.2 Technische Daten**

Klimatische, mechanische und elektromagnetische Bedingungen siehe Gerätehandbuch des verwendeten Automatisierungsgerätes.

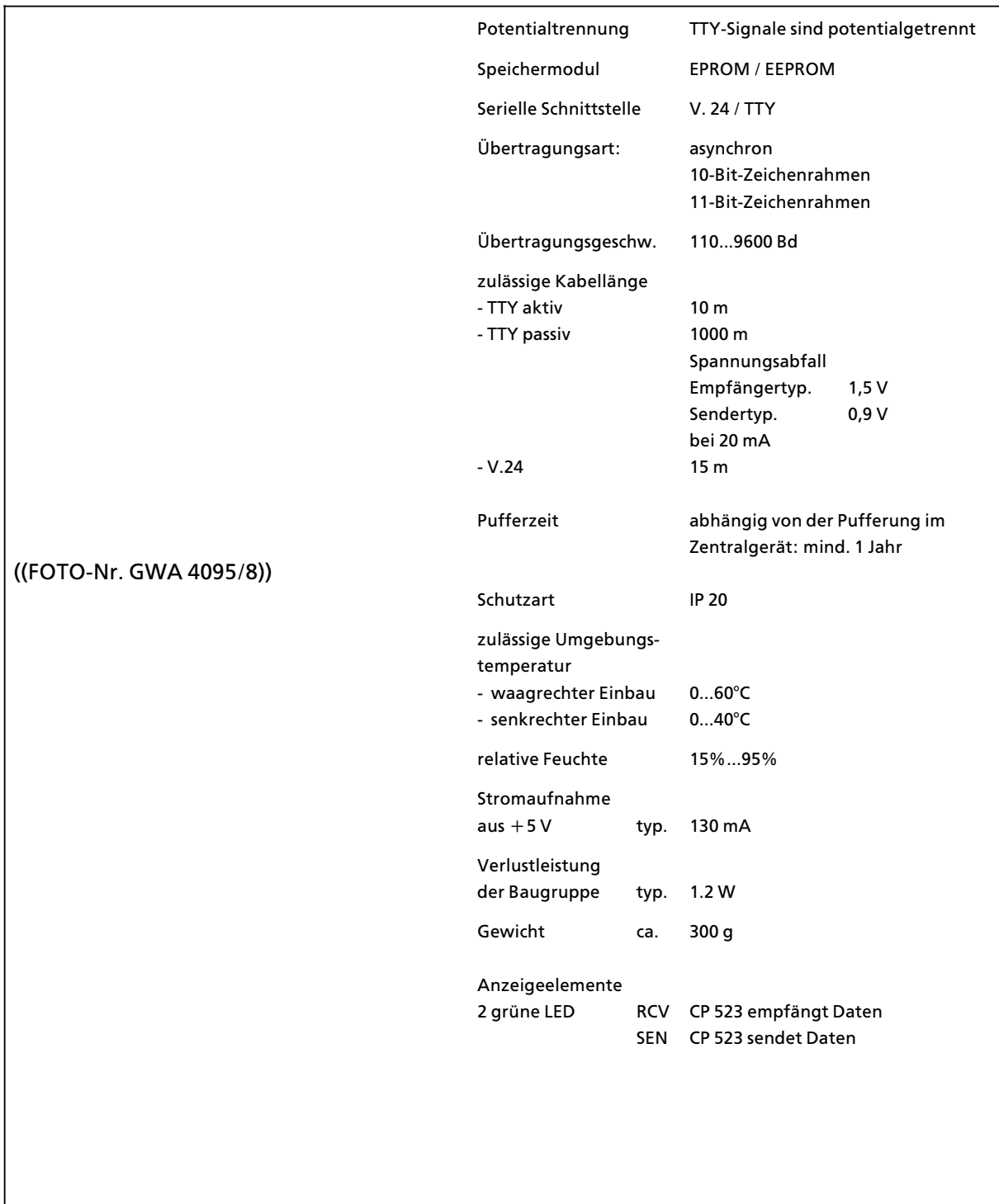

# **2.3 Serielle Schnittstelle CP > Peripheriegerß<sup>t</sup>**

Die Baugruppe ist mit einer V.24> und mit einer TTY>Schnittstelle ausgestattet. Die serielle Schnittstelle kann auf zwei Arten parametriert werden:

- Im Anwenderprogramm mit der Auftragsnummer 90<sub>H</sub> "Schnittstelle parametrieren" Parameterblock  $0 \rightarrow$  Kap. 7.3.2). Der CP 523 kopiert wßhrend des Anlaufs die Parametrierungsdaten vom Speichermodul in einen RAM>Bereich des CP. Werden im Betrieb neue Parametrierungsdaten von der CPU auf den CP übertragen, arbeitet der CP mit diesen Daten weiter.
- Auf dem Speichermodul im Datenbaustein 1, Parameterblock 0 (Drucker-Modus  $\rightarrow$  Kap. 6.3.1, Kopplungs-Modus  $\rightarrow$  Kap. 7.3.1).

Die Daten zwischen CP und Peripheriegerät werden in einem 10- bzw. 11-Bit-Zeichenrahmen übertragen. Für jeden Zeichenrahmen stehen drei Datenformate zur Verfügung.

#### **<sup>10</sup>>Bit>Zeichenrahmen**

- 
- 1 Startbit, 7 Datenbits, 1 Paritätsbit, 1 Stoppbit (Datenformat 4 im Parameterblock 0)
- 1 Startbit, 8 Datenbits, 1 Stoppbit (Datenformat 5 im Parameterblock 0)

# **<sup>11</sup>>Bit>Zeichenrahmen**

- 
- 1 Startbit, 8 Datenbits, 1 Paritätsbit, 1 Stoppbit
- 

f 1 Startbit, 7 Datenbits, 2 Stoppbits (Datenformat 3 im Parameterblock 0)

1 Startbit, 7 Datenbits, 1 Paritätsbit, 2 Stoppbits (Datenformat 0 im Parameterblock 0)<br>1 Startbit, 8 Datenbits, 1 Paritätsbit, 1 Stoppbit (Datenformat 1 im Parameterblock 0) f 1 Startbit, 8 Datenbits, 2 Stoppbits (Datenformat 2 im Parameterblock 0)

1. Beispiel:

Zeichenrahmen: 10>Bit Datenformat: 7 Datenbits (1 Startbit, 7 Datenbits, 1 Paritätsbit, 1 Stoppbit)

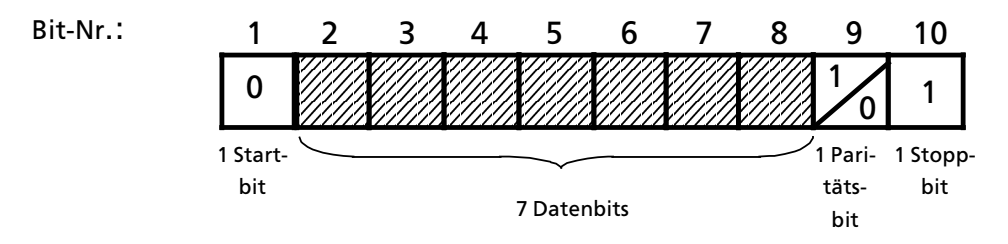

*Bild 2.3 Bsp. 10>Bit>Zeichenrahmen mit 7 Datenbits, 1 Paritßtsbit und 1 Stoppbit*

a a a a a a a

a a a a a a i.

a a a a a a a a a a

a

a

a a a

a a a

### 2. Beispiel:

a

a

a

a

a a a a

a a

a a

a a a a a a a a a a a a a a a a a a a a a a a a a a a a a a a a a a a a a a a a a a a a a a a a a a a a a a a a a a a a a a a a a a a a a a a a a a a a a a a a a a a a a a a a a a a a a a a a a a a a a a a a a a a a a a a a a a a

 $\ddot{\phantom{0}}$  $\ddot{\phantom{0}}$ a  $\ddot{\phantom{0}}$  $\ddot{\phantom{0}}$ a  $\ddot{\phantom{0}}$  $\ddot{\phantom{0}}$ 

Zeichenrahmen: 11>Bit

Datenformat: 8 Datenbits (1 Startbit, 8 Datenbits, 2 Stoppbits)

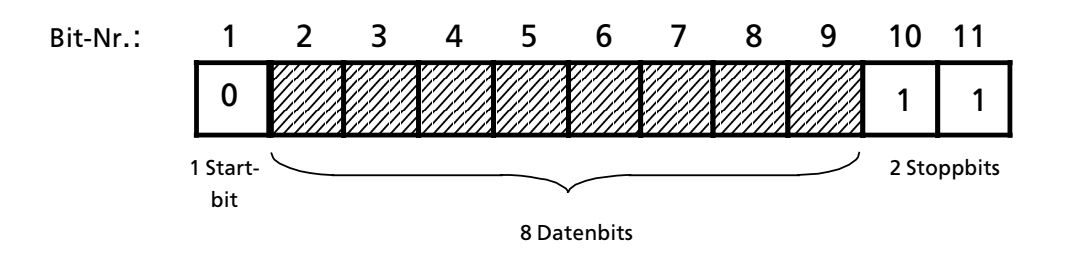

*Bild 2.4 Bsp. 11>Bit>Zeichenrahmen mit 8 Datenbits und 2 Stoppbits*

a a a

#### **Hinweis** a a

Bei Verwendung der V.24-Schnittstelle kann die Bereitschaft der Sende- oder Empfangsstelle<br>nur durch die Steuersignale erkannt werden. Deswegen empfiehlt es sich, den Handshake-ONnur durch die Steuersignale erkannt werden. Deswegen empfiehlt es sich, den Handshake-ON-Betrieb einzustellen.

> a a a a a a a a a a a a a a a a a a a a a a a a a a a a a a a a a a a a a a a a a a a a a a a a a a a a a a a a a

a a a a a a a a a a a a a a a a a a a a a a a a a a a a a a a a a a a a a a a a a a a a a a a a a a a a a a a a a a a a a a a a a a a a a a a a a a a a a a a a

# **2.3.1 Drucker>Modus**

Sie können im Drucker-Modus zwischen drei Übertragungsarten wählen. Alle Übertragungsarten sind sowohl mit der V.24- als auch mit der TTY- Schnittstelle möglich.

| <b>Unertragungs</b><br>arte | ausgewertete<br>ECHUNG EENWAZI | notwendige<br>Parameter                                                          | Rama<br>terblock | Bemerkungen                                                          |
|-----------------------------|--------------------------------|----------------------------------------------------------------------------------|------------------|----------------------------------------------------------------------|
| XON / XOFF-<br>Protokoll    | <b>RXD</b>                     | XON-Zeichen<br>XOFF-Zeichen                                                      | 2                | Vorrang vor<br><b>BUSY-Signal und</b><br><b>Druck ohne Protokoll</b> |
| <b>BUSY-Signal</b>          | RXD / DSR                      |                                                                                  | 0                | Vorrang vor<br><b>Druck ohne Protokoll</b>                           |
| ohne Protokoll              | ohne<br><b>Bedeutung</b>       | Wartezeit nach<br>- CR (carriage return)<br>- LF (line feed)<br>- FF (form feed) |                  | Break auf der Leitung<br>nicht erkennbar                             |

*Tabelle 2.1 ebertragungsarten im Drucker>Modus*

# **2.3.2 Kopplungs>Modus**

Die möglichen Übertragungsarten hängen ab

- von der Art der Schnittstelle (TTY oder V.24)
- ob bei Verwendung der V.24 Schnittstelle Handshake parametriert ist (Handshake OFF oder ON
- von der Art des Kopplungs-Modus:<br>F Kopplungs-Modus transparent
	- Kopplungs-Modus transparent (ohne sendeseitige Angabe von Endezeichen)<br>- Kopplungs-Modus interpretierend (mit sendeseitiger Angabe von Endezeichen)
	- Kopplungs-Modus interpretierend (mit sendeseitiger Angabe von Endezeichen)<br>- Kopplungs-Modus 3964(R)
	- > Kopplungs>Modus 3964(R)

### **TTY>aktiv Schnittstelle oder V.24 Schnittstelle im Handshake OFF>Betrieb**

In dieser Betriebsart wertet der CP nur die RXD>Leitung aus. Wenn der CP Daten von dem Peripheriegerät empfängt, muß das Peripheriegerät die RXD-Leitung auf logisch ″1″\* halten. Geschieht das nicht, sendet der CP 523 folgende Fehlermeldungen an die CPU: in Byte 0: ∫Dauerbreak auf der Leitung∫(XD**H**) und in Byte 1: ∫Peripheriegerßt unklar∫ (1X**H**) .

- <sup>f</sup> Kopplungs>Modus transparent Im Kopplungs>Modus transparent ist kein XON / XOFF>Protokoll m'glich. Telegramme, die von einem Peripheriegerät empfangen werden, müssen eine feste Länge haben.
- <sup>f</sup> Kopplungs>Modus interpretierend Wenn Sie im Kopplungs-Modus interpretierend XON / XOFF-Protokoll parametriert haben, sendet der CP "XOFF"zum Peripheriegerät, wenn nur noch 20 Bytes im 1 Kbyte großen Empfangspuffer frei sind. Der CP sendet erst dann wieder XON zum Peripheriegerßt, wenn im Empfangspuffer mehr als 256 Bytes frei sind.

Sendet das Peripheriegerät nach einem XOFF dem CP noch mehr als 20 Bytes, werden die empfangenen Daten des Telegramms verworfen. Der CP sendet zur CPU die Fehlermeldung ∫eberlauf des Empfangspuffers∫(XB**H**).

<sup>f</sup> Kopplungs>Modus 3964(R)

Indem Sie diese Datenübertragungsprozedur einstellen, lassen sich Koppelpartner, die ebenfalls über die Prozedur 3964(R) verfügen, problemlos an den CP 523 anschließen.

Der Kopplungs-Modus 3964(R) erlaubt eine vergleichsweise sicherere Datenübertragung dadurch, daß der Empfänger dem Sender seine Empfangsbereitschaft erst signalisieren muß (Verbindungsaufbau) und nach erfolgtem Datenaustausch den richtigen Empfang quittiert. Die Datensicherheit wird im 3964"(R)"-Kopplungs-Modus noch durch ein zusätzliches Blockprüfzeichen erhöht.

**<sup>\*</sup>** logisch ∫1∫ bedeutet: bei TTY>Schnittstelle Strom bei V.24-Schnittstelle U  $\leq$  - 3 V

#### **V.24>Schnittstelle im Handshake ON>Betrieb**

Die V.24-Schnittstelle des CP 523 kann im Handshake ON-Betrieb folgende Steuersignale bedienen.

| Steuersignal | Zustand          | <b>Bedeutung</b>                                                                                                    |
|--------------|------------------|----------------------------------------------------------------------------------------------------|
| Ausgänge     |                  |                                                                                                    |
| <b>TXD</b>   |                  | Sendedaten<br>Sendeleitung wird vom CP im Ruhezustand auf<br>logisch 1 gehalten ( $U \le -3 V$ ).                            |
| <b>DTR</b>   | ON<br><b>OFF</b> | Data terminal ready<br>CP 523 eingeschaltet, empfangsbereit<br>CP 523 nicht eingeschaltet, nicht empfangsbereit              |
| <b>RTS</b>   | ON<br><b>OFF</b> | <b>Request to send</b><br>CP 523 sendebereit<br>CP 523 sendet nicht                                                          |
| Eingänge     |                  |                                                                                                    |
| <b>RXD</b>   |                  | Empfangsdaten<br>Empfangsleitung muß vom Peripheriegerät<br>auf logisch 1 gehalten werden ( $U \le -3$ V).                   |
| <b>DSR</b>   | ON<br><b>OFF</b> | Data set ready<br>Peripheriegerät eingeschaltet, empfangsbereit<br>Peripheriegerät nicht eingeschaltet, nicht empfangsbereit |
| <b>CTS</b>   | ON               | Clear to send<br>Peripheriegerät kann Zeichen vom CP 523 empfangen<br>Der CP erwartet dies als Antwort auf RTS $= ON$        |
|              | <b>OFF</b>       | Peripheriegerät kann keine Zeichen vom CP 523<br>empfangen                                                                   |

*Tabelle 2.2 Bedienbare Steuersignale der V.24>Schnittstelle im Handshake ON>Betrieb*

#### **Hinweis** a a

a a a a a a a a a

a a a

a a a

a a a a a a a a a a a a a a a a a a a a a a a a a a a a a a a a a a a a a a a a a a a a a a a a a a a a a a a a a a a a a a a a a a a a a a a a a a a a a a a a a a a a a a a a a a a a a a a a a

**a** Wenn Sie die Steuersignale auswerten (Handshake ON), ist kein XON / XOFF-Protokoll möglich.<br>Beim Konnlungsmodus 3964(R) ist kein Handshake möglich (Hardware-Steuersignale werder Beim Kopplungsmodus 3964(R) ist kein Handshake möglich (Hardware-Steuersignale werden nicht ausgewertet oder beeinflußt).

<u> 1988 - Johann Barn, Amerikaansk ferski ferhandsk politik (d. 1987)</u>

a a a

a a a a a a a a a a a a a

a a a a a a a a a a a a a a a a a

a a a a a a a a a a a a a a a a a

a a a a a a

a a a a a a

a a a a a

a a a a a

a a a a a a a a a a a a a a

a a a a a

a a a a a

a a a a a a a a a a a a a a

a a a a a a a a a a a a a a a a a a a a a a a a a a a a a a a a a a a a a a a a a a a a a a a a a a a a a a a a a a a a a a a a a a a a a a a a a a a a a a a a a a a a a a a a a a a a a a a a a a a a a a a a a a a a a a a a a Der Datentransfer zwischen CP und Peripheriegerät läuft wie folgt ab:

Der CP 523 setzt nach dem Anlauf den Ausgang "DTR". Er zeigt damit an, daß er betriebs- und empfangsbereit ist.

Beispiel: CP will Daten senden

- 1. CP wartet auf "DSR" = "ON" Wenn das Peripheriegerät "DSR" nach 20 s noch nicht auf "ON" gesetzt hat, meldet der CP der CPU den Fehler (Peripheriegerßt unklar).
- 2. CP setzt "RTS"
- 3. CP wartet auf "CTS" = "ON" Wenn das Peripheriegerät "CTS" nach 20 s noch nicht auf "ON" gesetzt hat, meldet der CP der CPU den Fehler (Peripheriegerßt unklar).
- 4. CP sendet Daten
- 5. CP setzt nach dem Senden der Daten RTS zurück
- 6. Peripheriegerät setzt "CTS" auf "OFF"

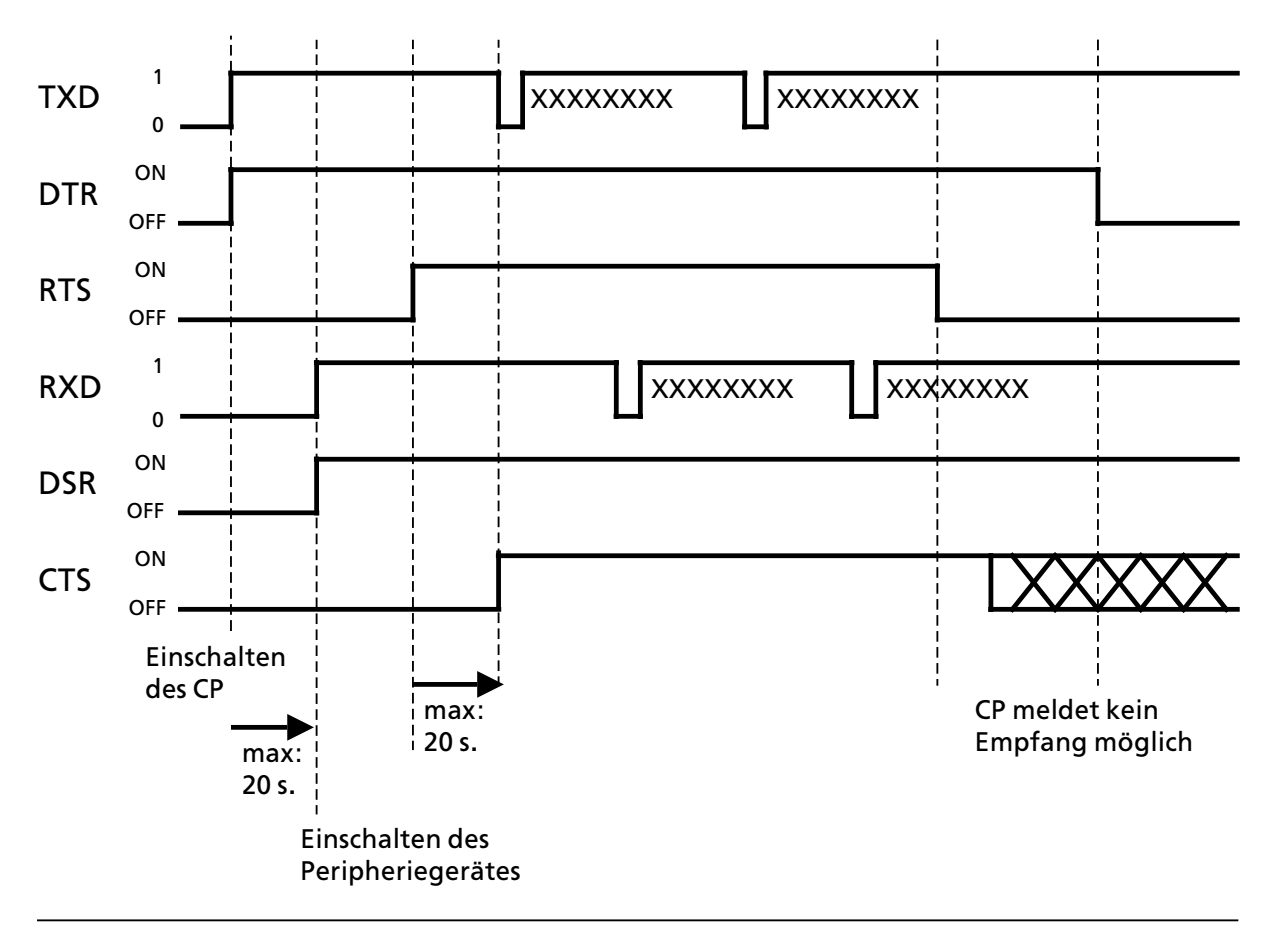

*Bild 2.5 Timing>Diagramm fÂr den Datentransfer zwischen CP und Peripheriegerß<sup>t</sup>*

Beispiel: Peripheriegerät will Daten senden

Peripheriegerät prüft lediglich die Leitung "DTR" bei ON: Daten dürfen gesendet werden (CP empfangsbereit) bei OFF: Datensenden muß unterbrochen werden (CP nicht empfangsbereit)

# **2.4 Speichermodul**

Im Drucker-Modus benötigen Sie ein Speichermodul, das Sie mit einem PG im OFF-line-Betrieb mit folgenden Daten projektieren müssen:

- $\bullet$  Meldetexte in DB (DB 2 bis 255) Diese DB sind unabhängig von den DB, die in der CPU abgelegt sind. Die DB auf dem Speichermodul und die DB in der CPU dürfen gleich numeriert werden.
- Parameter der Druckerschnittstelle und Projektierungsdaten für die Meldetexte im DB 1

Sie können zwei Arten von Speichermodulen verwenden:

- EPROM Speichermodul Zum Löschen des Modulinhalts muß ein UV-Löschgerät verwendet werden.
- **e** EEPROM Speichermodul Der Modulinhalt kann mit einem PG überschrieben werden.

| Modulayp      | <b>Bestellnummer</b> | Kapazitat |
|---------------|----------------------|-----------|
| <b>EPROM</b>  | 6ES5 375 - 0LA15     | 8 KByte   |
|               | 6ES5 375 - 0LA21     | 16 KByte  |
|               | 6ES5 375 - 0LA41     | 32 KByte  |
| <b>EEPROM</b> | 6ES5 375 - 0LC31     | 8 KByte   |
|               | 6ES5 375 - 0LC41     | 16 KByte  |

*Tabelle 2.3 ebersicht der zulßssigen Speichermodule*

# **2.4.1 Speichermodulauswertung**

Im Zusammenhang mit dem Speichermodul können mehrere Fehlermeldungen vom CP im Byte 0 abgelegt werden.

| <b>Inhalt Byte 0</b> | : :3383                      | សាងពារស                                                                        |
|----------------------|------------------------------|--------------------------------------------------------------------------------|
| X1 <sub>u</sub>      | Speichermodul fehlerhaft     | 1. AG NETZ-AUS<br>2. (neues) Speichermodul stecken<br>3. AG NETZ-EIN           |
| X2 <sub>H</sub>      | keine Meldetexte projektiert | Meldetexte projektieren<br>Falsches oder defektes Anwender-<br>Modul gesteckt? |

Tabelle 2.4 Fehlermeldungen im Zusammenhang mit dem Speichermodul

 $X =$  Wert für andere Bytehälfte ohne Bedeutung

# **2.5 Integrierte Uhr**

Der CP hat eine integrierte Uhr, die durch die Batterie der Stromversorgungsbaugruppe des AGs gepuffert wird.

#### **Nutzung der Uhrendaten**

Sie können die Uhrendaten auf zwei Arten nutzen:

- f Die aktuellen Uhrendaten k'nnen im Meldetext eingeblendet werden. Dazu k'nnen Sie bei der Projektierung der Meldetexte Platzhalter für Datum und Uhrzeit eingeben ( $\rightarrow$  Kap. 6.4).
- $\bullet$  Die aktuellen Uhrendaten können von der CPU ausgelesen werden und im Anwenderprogramm genutzt werden ( $\rightarrow$  Kap. 6.6 oder 7.4.2).

#### **Pufferung der Uhrendaten**

Die Uhr wird durch die Batterie der Stromversorgungsbaugruppe des AGs gepuffert. Die Uhr startet bei Netzwiederkehr mit der Voreinstellung Sonntag 1.1.90 12:00:00. Die Batterie der Stromversorgungsbaugruppe sollte nur im Zustand NETZ>EIN gewechselt werden, da sonst die Uhrendaten verloren gehen und die Uhr neu gestellt werden muß.

#### **Voreinstellung der Uhr**

Die Uhr wird vom Werk aus mit der Voreinstellung Sonntag 1.1.90 12:00:00 Uhr ausgeliefert.

#### **Uhrzeit und Datum stellen**

Sie können die Uhr stellen:

- im Anwenderprogramm (Vorgehensweise in Kap. 6.7.2 erläutert.)
- mit der PG-Funktion ″STEUERN VAR″ (Beachten Sie dazu in Kap. 5. 2 das Beispiel: Schreiben in das Wort 0 des Übergabespeichers mit der CPU 944 mit der PG-Funktion ″STEUERN VAR″)

#### **Ausgabeformat der Uhrendaten im Meldetext**

Sie können projektieren, wie die aktuellen Uhrendaten auf dem Drucker ausgegeben werden sollen ( $\rightarrow$  Kap. 6.3.3).

Voreingestellt ist:

- $\bullet$  für das Datum:  $\lt$ Tag  $>$  .  $\lt$ Monat  $>$  .  $\lt$ Jahr  $>$
- $\bullet$  für die Uhrzeit: <Stunden> : <Minuten> : <Sekunden>

#### **Ganggenauigkeit der integrierten Uhr**

Die Ganggenauigkeit der Uhr beträgt t<sub>g</sub> =  $\pm$  2s / Tag.

#### **Temperaturabhßngigkeit der Uhr**

Die Temperaturabhängigkeit T<sub>A</sub> beträgt bei einer Umgebungstemperatur T<sub>U</sub>:  $T_A = -3.5 \cdot (T_U - 25)^2$  ms / Tag.

#### **Korrekturwert**

Sie können einen Korrekturwert projektieren, der die Genauigkeit der Uhr erhöht (Drucker-Modus  $\rightarrow$  Kap. 6.3.6, Kopplungs-Modus $\rightarrow$  Kap. 7.3.1 und 7.3.2). Der Korrekturwert wird in s / Monat angegeben. Der Monat ist mit 30 Tagen festgesetzt.

Beispiel: Bemessung des Korrekturwertes

Sie haben gemessen, daß die Uhr in 4 Tagen 12 s nachgeht. Das wären in 30 Tagen 90 s. Der Korrekturwert beträgt 90s / Monat.

# **2.6 Zubeh'rliste und Bestellnummern**

#### **Speichermodule**

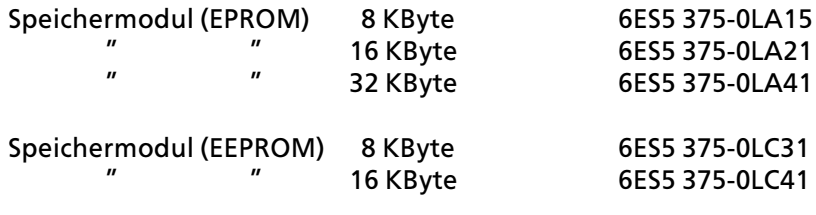

#### **Drucker>Anschlu˚kabel**

Sie können das gleiche Drucker-Anschlußkabel verwenden, das Sie für die Verbindung Programmiergerät (PG) - PT-Drucker benutzen.

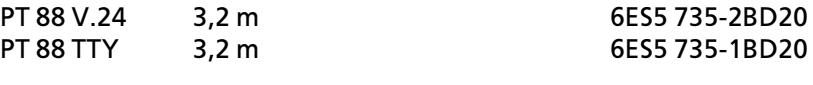

### **Drucker**

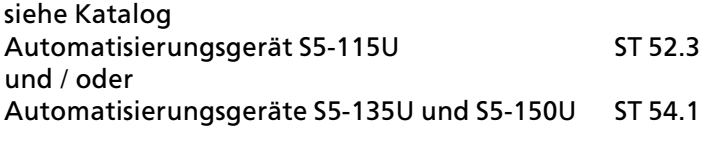

- <span id="page-27-0"></span>1 Systemübersicht
- 2 Technische Beschreibung

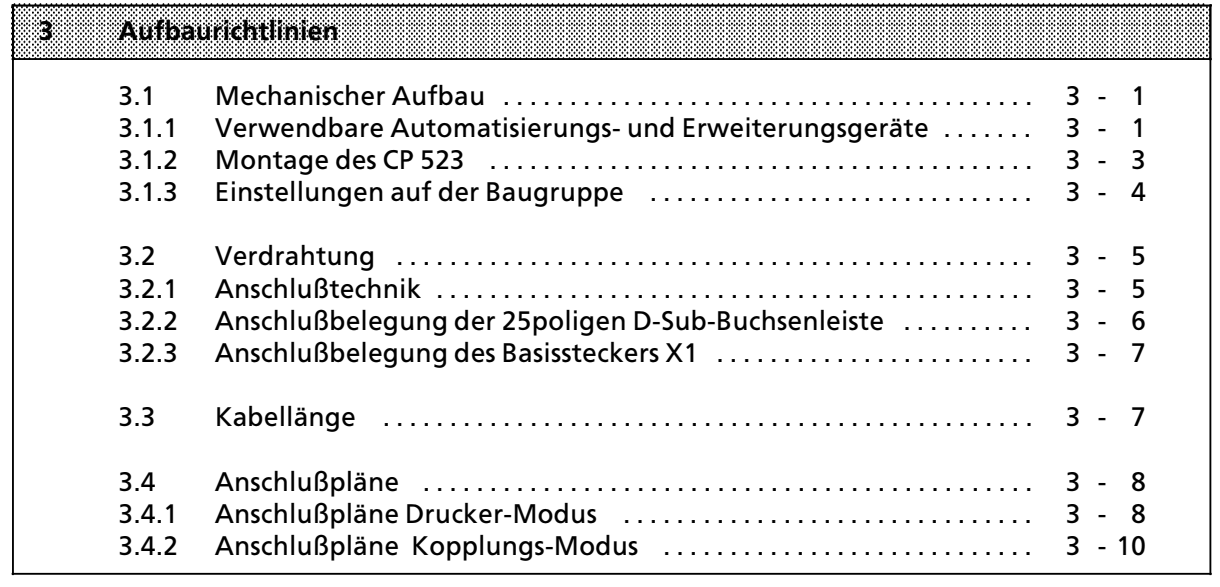

- 4 Hinweise zum Betrieb<br>5 Adreßzuweisung
- 5 Adreßzuweisung<br>6 Drucker-Modus
- 6 Drucker-Modus<br>7 Konnlungs-Moc
- 
- 7 Kopplungs-Modus<br>8 Handhabung der Funktionsbausteine "SENDEN" und "EMPFANG"

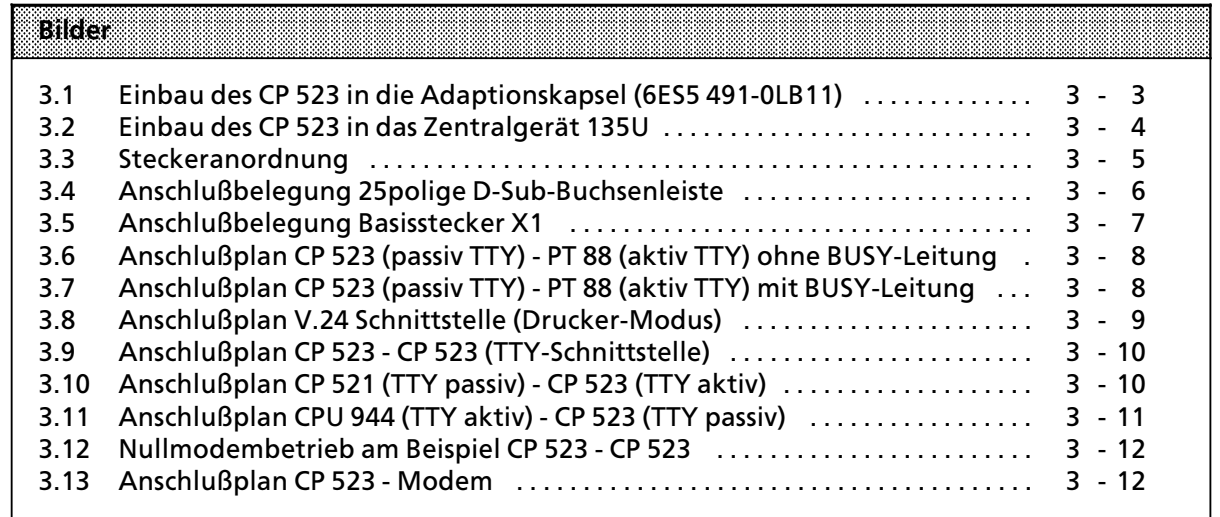

 $\overline{\phantom{0}}$ 

# **3 Aufbaurichtlinien**

# **3.1 Mechanischer Aufbau**

# **3.1.1 Verwendbare Automatisierungs> und Erweiterungsgerßte**

Der CP 523 kann als Kompaktbaugruppe in den Automatisierungsgerßten S5>115U, S5>115F (jeweils mit Adaptionskapsel), S5>135U, S5>150U und S5>155U in den Zentralgerßten (CR) oder in Erweiterungsgerßten (ER) ohne LÂfter eingesetzt werden. Die zulässigen Baugruppen-Steckplätze sind nachfolgend aufgeführt.

**Einsatz im AG S5>115U**

• Zentralgerät

Baugruppentrßger CR 700>0LA Baugruppentrßger CR 700><sup>1</sup>

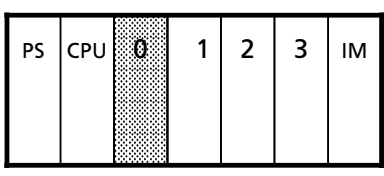

Baugruppentrßger CR700>0LB

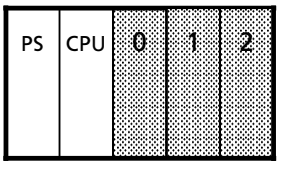

# Baugruppentrßger CR 700>2 Baugruppentrßger CR 700><sup>3</sup>

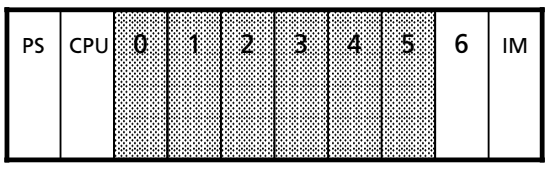

# **e** Erweiterungsgerät

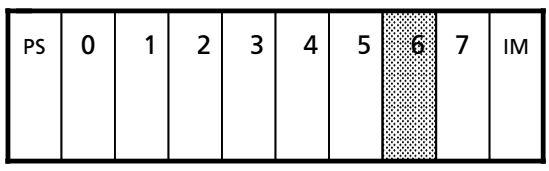

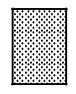

mögliche Steckplätze

#### a a a a a a a a a

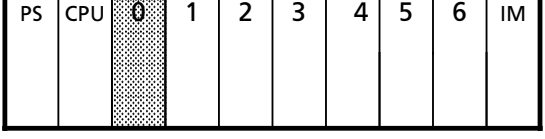

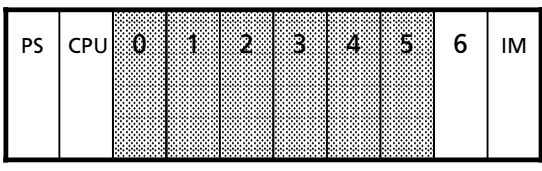

## Baugruppentrßger ER 701>2 Baugruppentrßger ER 701><sup>3</sup>

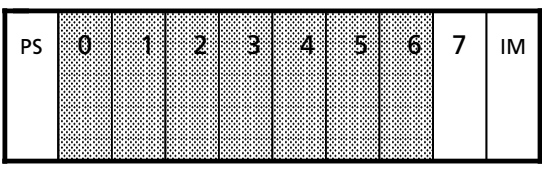

a a a a a a a a a a a a a a a a a a

a a a a a a a a a a a a a a a a a a

a a a a a a a a a a a a

a

a a a

a a a a a a a a a a a

Hinweis: All and the contract of the contract of the contract of the contract of the contract of the contract of the contract of the contract of the contract of the contract of the contract of the contract of the contract ann ann an Dùbhad ann ann am Dùbhad anns an t-ìomhad anns an t-ìomhad ann ann anns ann ann an Dùbhad ann an Dù<br>Bei Einsatz des CP 523 im Erweiterungsgerät ist eine Kopplung mit den Anschaltungen 304 und 314 oder 307 / 317 bzw. 301 / 310 erforderlich. a a

a a

a a a a a a

#### **Einsatz in den AG S5>135U, 150U und 155U**

#### • Zentralgerät S5-135U (nur im P-Bereich)

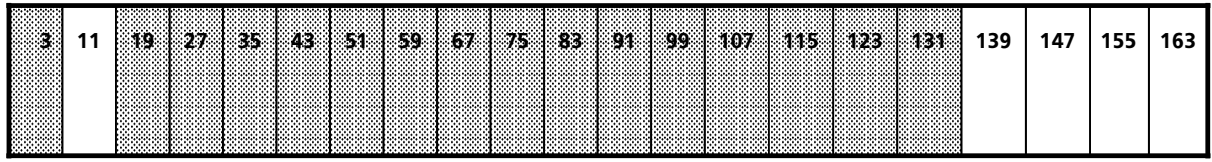

● Zentralgerät S5-150U (nur im P-Bereich)

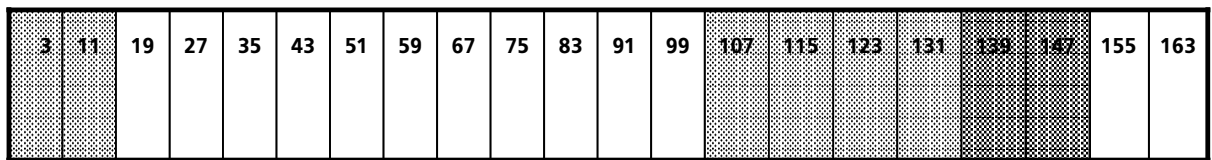

a a a a a a a a a a a a a a a a a a a a a a a a a a

**e** Zentralgerät S5-155U (nur im P-Bereich)

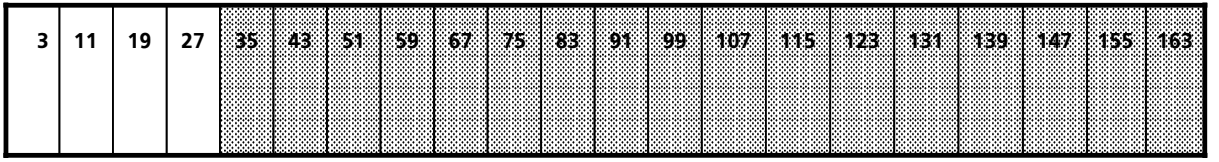

#### **6 S5-185U Erweiterungsgerät**

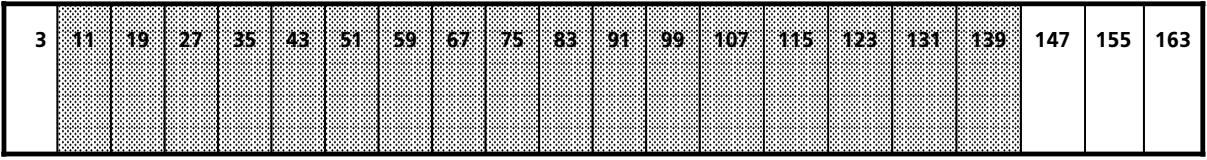

#### **6 S5-186U Erweiterungsgerät**

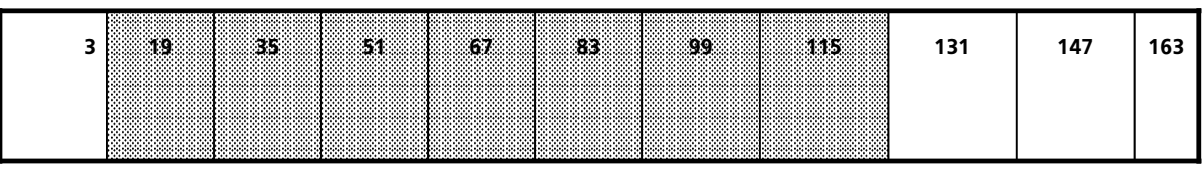

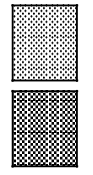

### m'gliche Steckplßtze

m'gliche Steckplßtze ohne Batteriepufferung

# **3.1.2 Montage des CP 523**

Bei der Montage und Demontage des CP 523 müssen Sie folgendes beachten:

- $\bullet$  Die Baugruppe darf nur im spannungslosen Zustand gesteckt oder gezogen werden.
- $\bullet$  Das Speichermodul darf nur im spannungslosen Zustand gesteckt oder gezogen werden.
- Die Verbindung zum Peripheriegerät (D-Sub-Stiftleiste) darf nur im spannungslosen Zustand gesteckt oder gezogen werden und wenn der Datentransfer zwischen CP und Peripheriegerßt beendet ist.

### **Einsatz im AG S5>115U / S5>115F**

Zur Montage des CP 523 benötigen Sie eine Adaptionskapsel (6ES5 491-0LB11):

((Foto>[Nr. GWA 4035/7\)\)](#page-263-0)

*Bild 3.1 Einbau des CP 523 in die Adaptionskapsel (6ES5 491>0LB11)*

#### **Einsatz in den AGs S5>135U / 150U und 155U**

Der CP 523 wird direkt auf dem Baugruppenträger montiert.

((Foto>Nr. GWA 4036/4))

*[Bild 3.2 Einbau des CP 523 in das Zentralger](#page-264-0)ßt 135U*

## **3.1.3 Einstellungen auf der Baugruppe**

Sie müssen auf der Schalterbank S1 die Adresse der Baugruppe einstellen ( $\rightarrow$  Kap. 5):

- $\bullet$  Mit den Schaltern S1.1 bis S1.5 wählen Sie die Anfangsadresse
- f Mit den Schaltern S1.6 bis S1.8 bestimmen Sie den Peripheriebereich P, Q, IM 3 oder IM 4 im gewßhlten Peripheriebereich im 8 Byte Raster
	- $-$  128, 136 bis 248 im P-Bereich<br> $-$  0.8 bis 248 im Q-1M 3-11nd II
	- > 0, 8 bis 248 im Q>, IM 3> und IM 4>Bereich

Beim Einsatz im AG S5>115U kann nur der P>Bereich gewßhlt werden.

<u>ninventaa kaasta kassa ja paavinna taisen valtioista valtioista valtioista valtioista valtioista valtioista v</u> Die Baugruppen werden vom Werk mit der eingestellten Anfangsadresse 128 im P-Bereich<br>ausgeliefert, Vor Inbetriebnahme ist darauf zu achten, daß nicht mehrere Baugruppen den ausgeliefert. Vor Inbetriebnahme ist darauf zu achten, daß nicht mehrere Baugruppen den gleichen Adreßraum belegen. a a a a a a a a a a a a a a a a a a a a a a a a a a a a a a a a a a a a a a a a a a a a a a a a a a a a a a a a a a a a a a a a a a a a a a a a a a a a a a a a a a a a a a

a a a a a a a a a a a a a a a a a a a a a a a a a a a a a a a a a a a a a a a i. a a

<u>ACH INN GEORG AR DER FRAM DER FRAM DER FRAM DER FRAM DER FRAM DER FRAM DER FRAM DER FRAM DER FRAM DER FRAM DE</u>

Beim Einsatz der Baugruppe im AG S5-115F müssen Sie, wenn das angeschlossene Gerät (z.B.<br>Drucker), keine, sichere, elektrische, Trennung, nach VDE, 0160 aufweist, die Brücken, des Drucker) keine sichere elektrische Trennung nach VDE 0160 aufweist, die Brücken des Brückenblocks ( $\rightarrow$  Bild 5.1) auftrennen. Damit ist eine sichere Trennung zwischen Peripheriegerät und AG S5-115F gewährleistet.<br>
aller auch aus der Schweizer aus der Schweizer aus der Schweizer aus der Schweizer aus der Schweizer aus der a

a a a

a a a a a a a a a a a a a a a a a a a a a a a a a a a a a a a a a a a a a a a a a a a a a a a a a a a a a a a

**a** and the state of the state of the state of the state of the state of the state of the state of the state of th **a a** 

a

a

a a a a a a a a a a a a a a a a a a a a a a a a a a a a a a a a a a a a a a a a a a a a a a a a a a a a a a

a

a

a

# **3.2 Verdrahtung**

Die Baugruppe ist mit einer seriellen Schnittstelle ausgestattet. Durch Parametrierung ( $\rightarrow$  Kap. 6) kann zwischen TTY- und V.24-Schnittstelle gewählt werden. Die Leitungen von beiden Schnittstellen sind auf einer 25poligen D-Sub-Buchsenleiste geführt.

# **3.2.1 Anschlußtechnik**

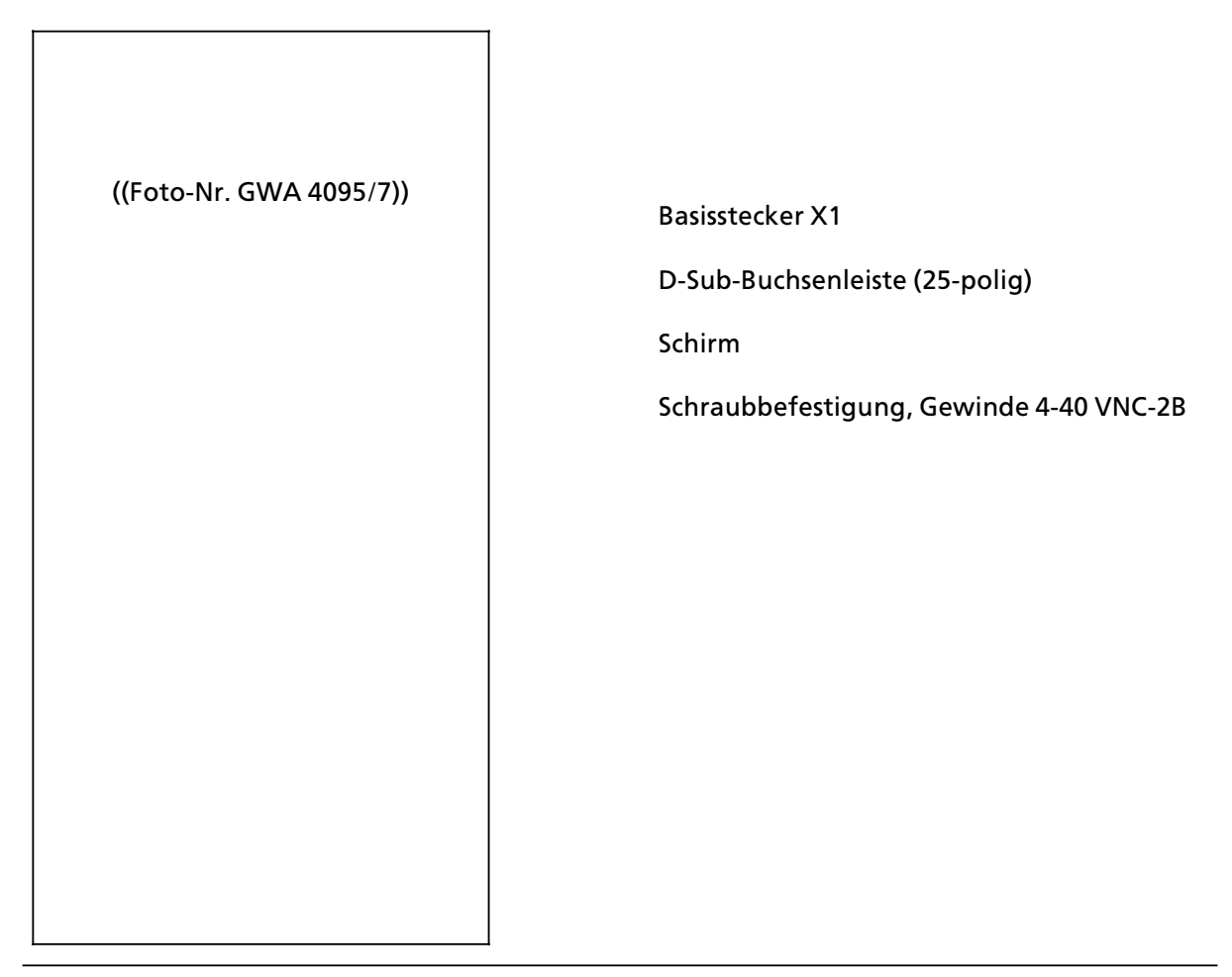

*Bild 3.3 Steckeranordnung*

Zulässiger Querschnitt der Leitungen bei der D-Sub-Steckverbindung: bis 0,5 mm<sup>2</sup>

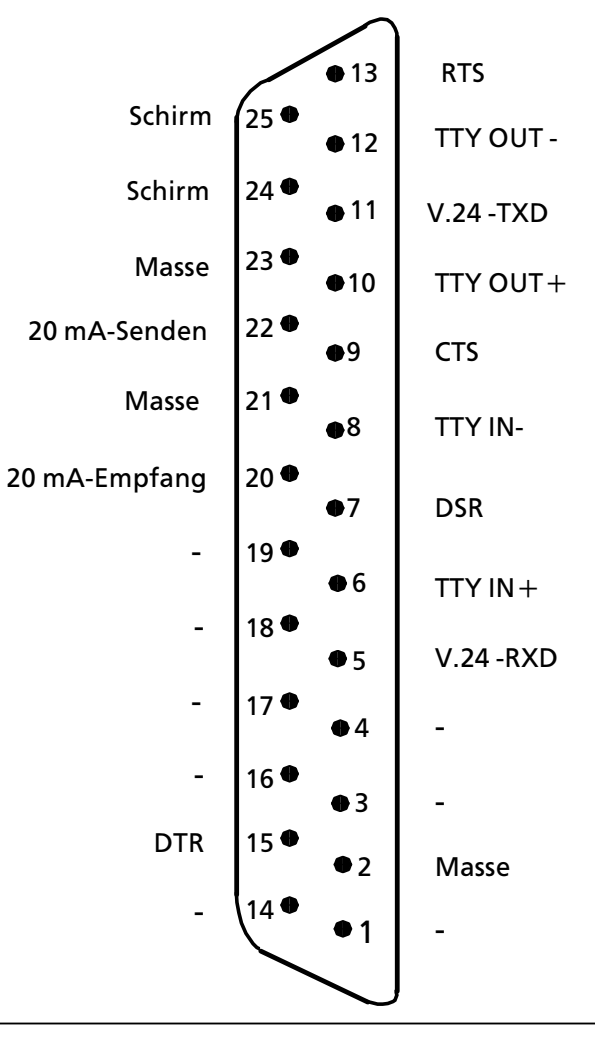

# **3.2.2 Anschlu˚belegung der 25poligen D>Sub>Buchsenleiste**

*Bild 3.4 Anschlu˚belegung 25polige D>Sub>Buchsenleiste*

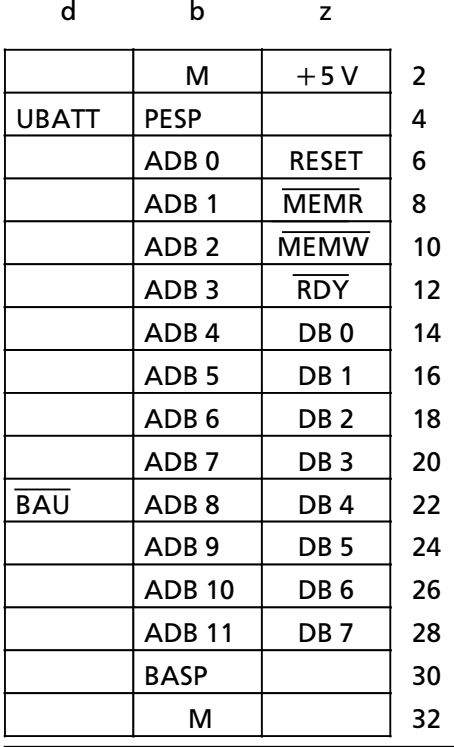

# **3.2.3 Anschlußbelegung des Basissteckers X1**

*Bild 3.5 Anschlu˚belegung Basisstecker X1*

## **3.3 Kabellßnge**

Um einen einwandfreien Datentransfer zu gewährleisten, müssen Sie die Kabellänge beachten.

#### **TTY>Schnittstelle**

- CP 523 aktiv TTY : max Kabellänge 10 m.
- Peripheriegerät aktiv TTY : Die zulässige Kabellänge entnehmen Sie der Bedienungsanleitung des Peripheriegerätes (max.1000 m).

Hinweis: All and the same of the same of the same of the same of the same of the same of the same of the same o Zu beachten sind bei größeren Längen die Spannungsfälle über der Kabellänge und den Sendeund Empfangselementen der Baugruppe ( $\rightarrow$  Kap. 2.2). a a

#### **V.24>Schnittstelle**

a a a a a a a a a a a a a a a a a a a a a a a a a a a a a a a a a a a a a a a a a a a a a a a a a a a a a a a a a a a a a a a a a a a a a a a a a a a a a a a a a a a a a a a a a a a a a a a a a a a a a a a a a a a a a a a a a

Eine Kabellänge bis 15 m ist unkritisch. Generell kann man größere Kabellängen durch kleinere Übertragungsraten realisieren.
# **3.4 Anschlu˚plßne**

In diesem Abschnitt finden Sie beispielhaft Anschlußpläne für den Anschluß.

- **e** eines Druckers (PT 88)
- einer Punkt-zu-Punkt-Kopplung (Datenendeinrichtung DEE)
	- CP 523 CP 523<br>CP 523 CPU 944
	-
- − CP 523 CPU 944<br>Kopplung mit einem Modem (Datenübertragungseinrichtung DÜE) Kopplung mit einem Modem (Datenübertragungseinrichtung DÜE)

# **3.4.1 Anschlu˚plßne Drucker>Modus**

Der CP 523 erwartet als Peripheriegerßt einen Drucker mit V.24> oder TTY>Schnittstelle.

#### **CP 523 (passiv TTY) > PT 88 (aktiv TTY) ohne BUSY>Leitung**

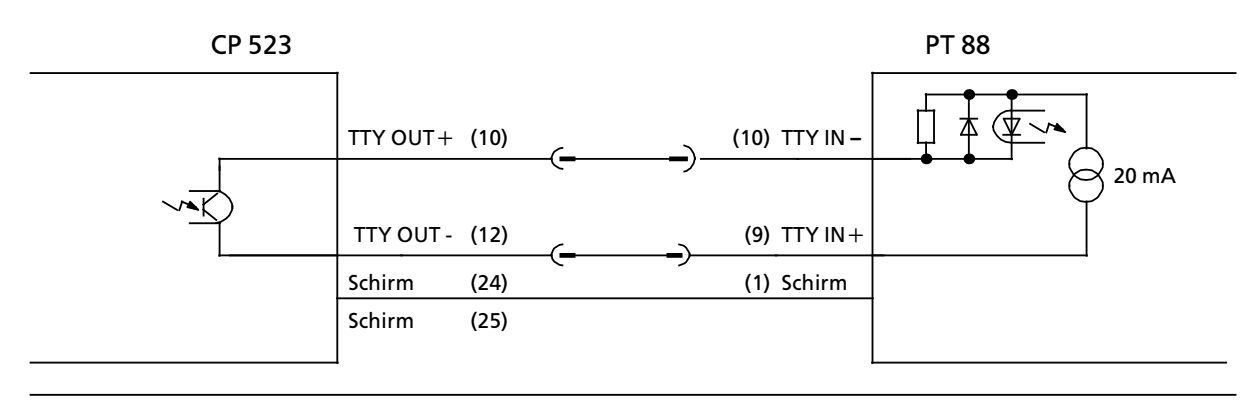

*Bild 3.6 Anschlu˚plan CP 523 (passiv TTY) > PT 88 (aktiv TTY) ohne BUSY>Leitung*

#### **CP 523 (passiv TTY) > PT 88 (aktiv TTY) mit BUSY>Leitung**

#### Einstellung des Druckers: Drucker nicht empfangsbereit = kein Strom

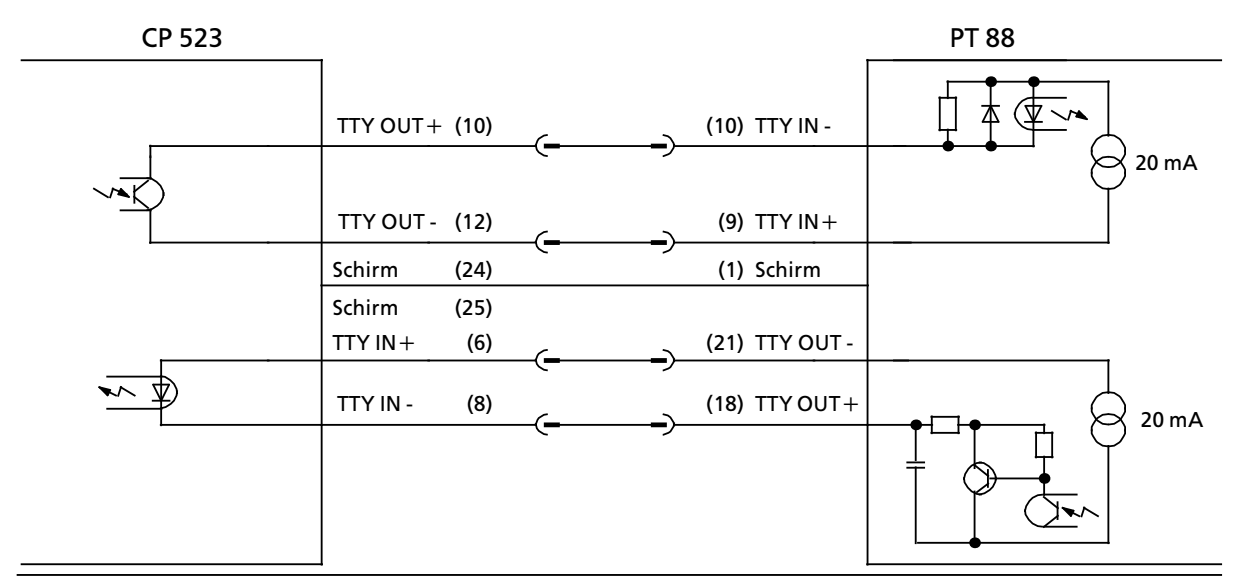

*Bild 3.7 Anschlu˚plan CP 523 (passiv TTY) > PT 88 (aktiv TTY) mit BUSY>Leitung*

#### **V.24>Schnittstelle**

Einstellung auf dem Drucker: Drucker nicht empfangsbereit=negatives Potential

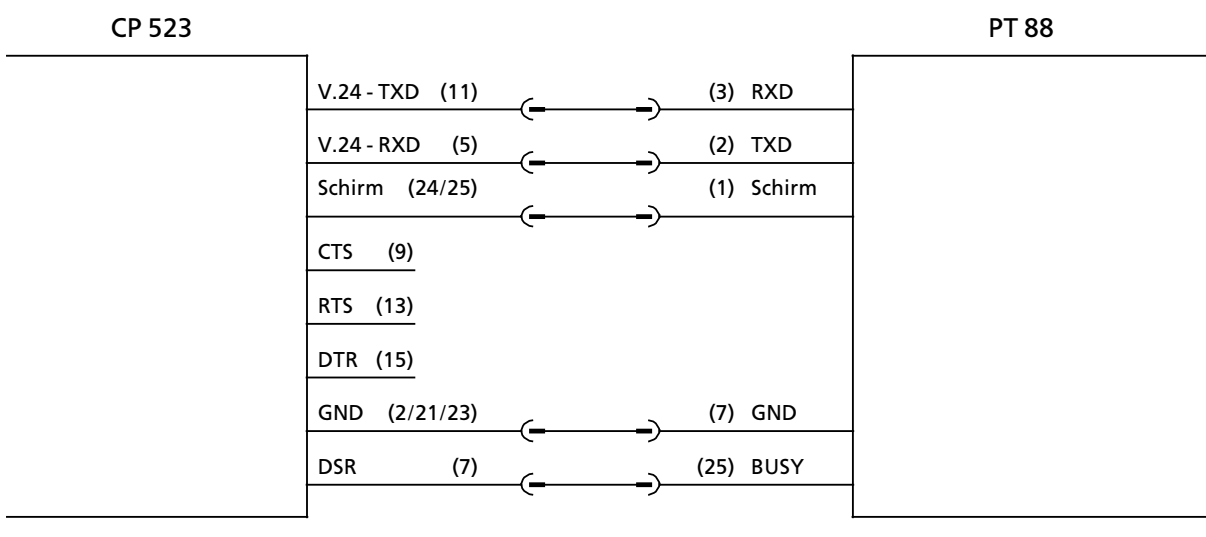

*Bild 3.8 Anschlu˚plan V.24>Schnittstelle (Drucker>Modus)*

# **3.4.2 Anschlu˚plßne Kopplungs>Modus**

#### Der CP 523 erwartet als Peripheriegerßt

- $\bullet$  eine Datenendeinrichtung zum Beispiel CP 521, CP 523, CPU 944
- $\bullet$  eine Datenübertragungseinrichtung zum Beispiel MODEM

#### **CP 523 > CP 523 (TTY>Schnittstelle)**

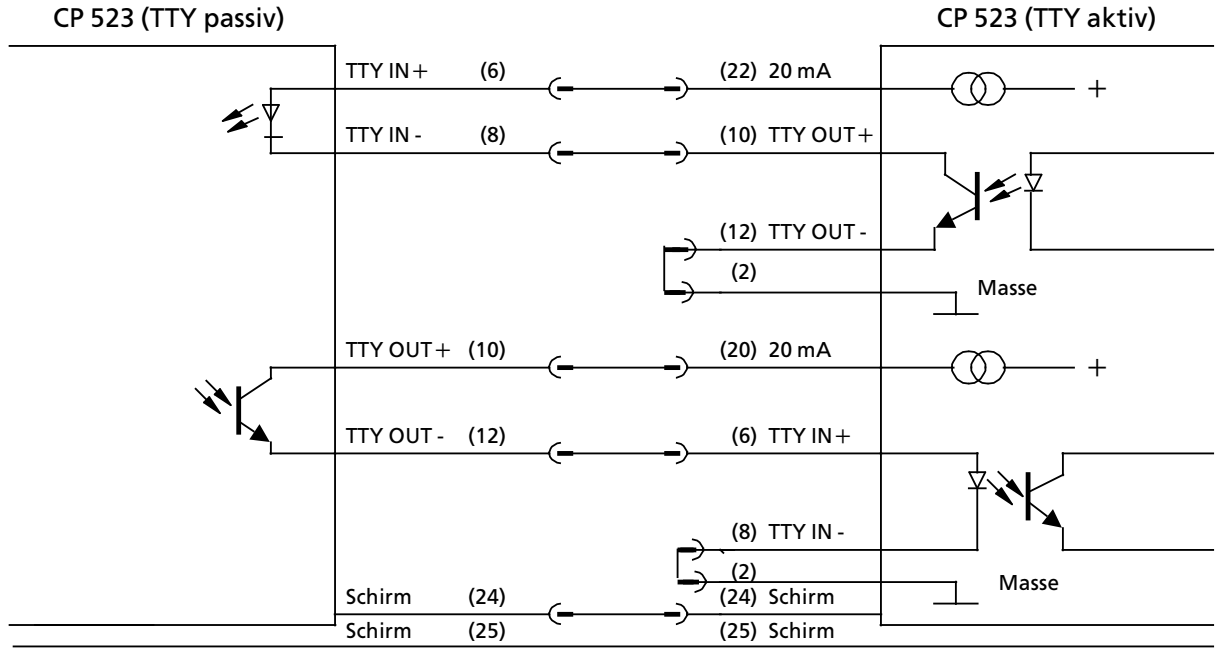

*Bild 3.9 Anschlu˚plan CP 523 > CP 523 (TTY>Schnittstelle)*

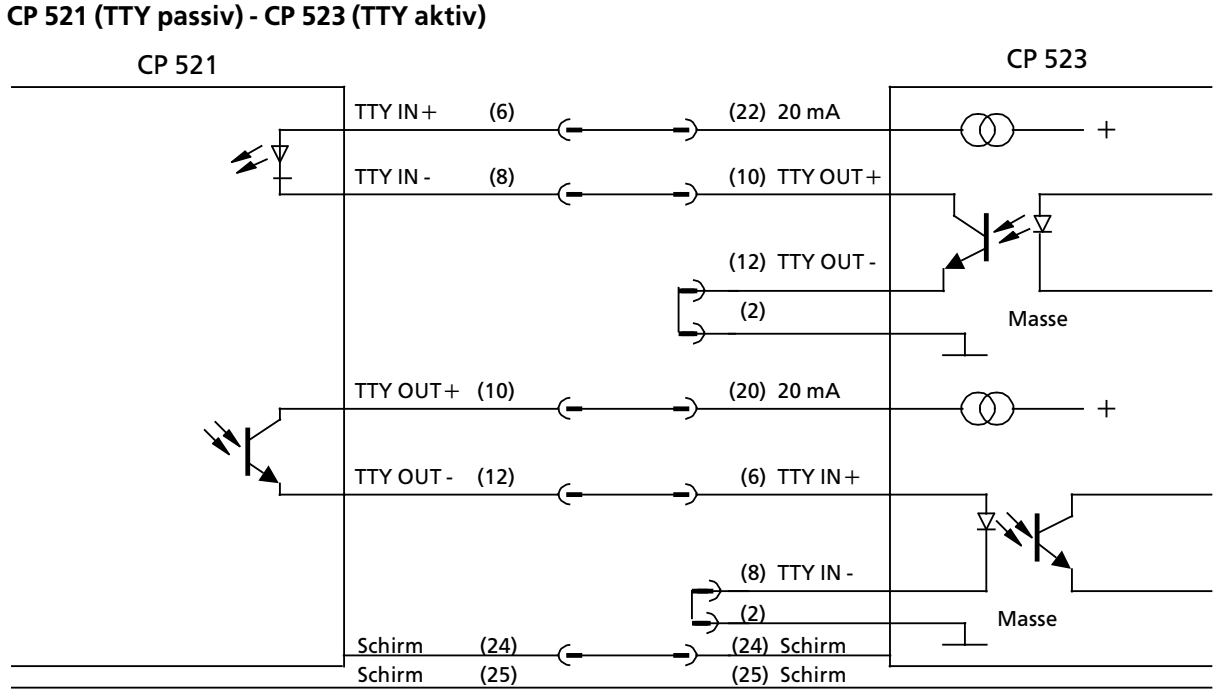

*Bild 3.10 Anschlu˚plan CP 521 (TTY passiv) > CP 523 (TTY aktiv)*

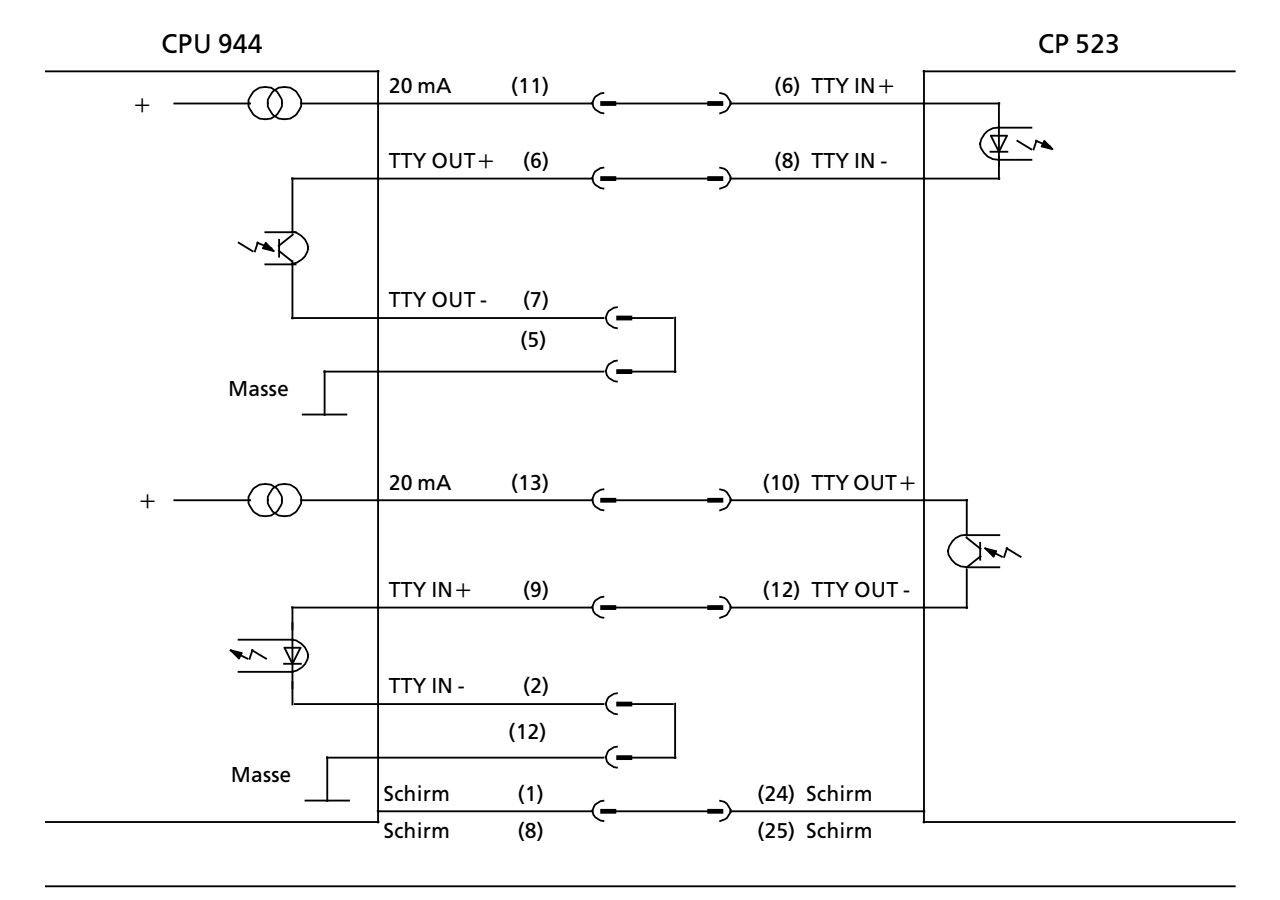

#### **CPU 944 (TTY aktiv) > CP 523 (TTY passiv)**

Bild 3.11 Anschlußplan CPU 944 (TTY aktiv) - CP 523 (TTY passiv)

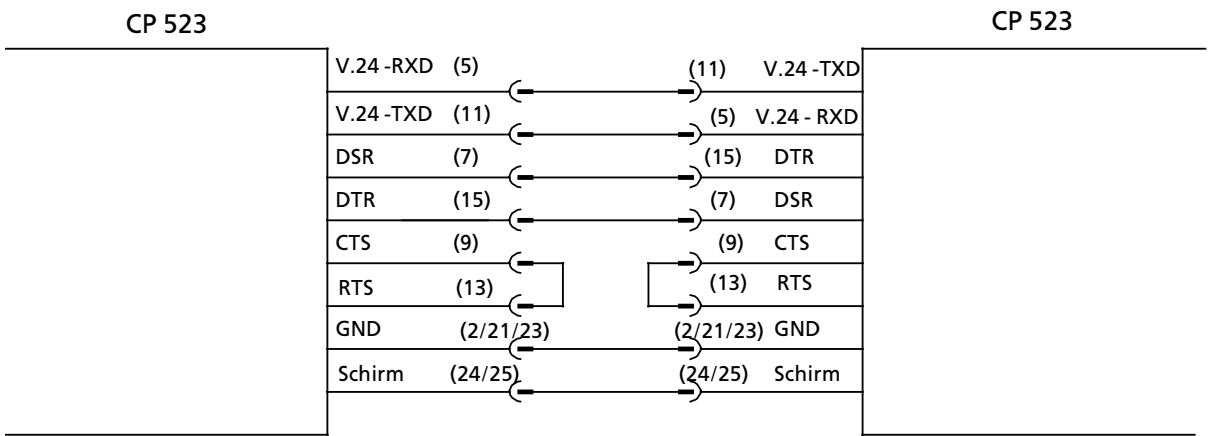

*Bild 3.12 Nullmodembetrieb am Beispiel CP 523 > CP 523*

#### **Zusammenschlu˚ einer Datenendeinrichtung mit einer DatenÂbertragungseinrichtung am Beispiel CP 523 > Modem (Fa. SIEMENS 2425 B DX)**

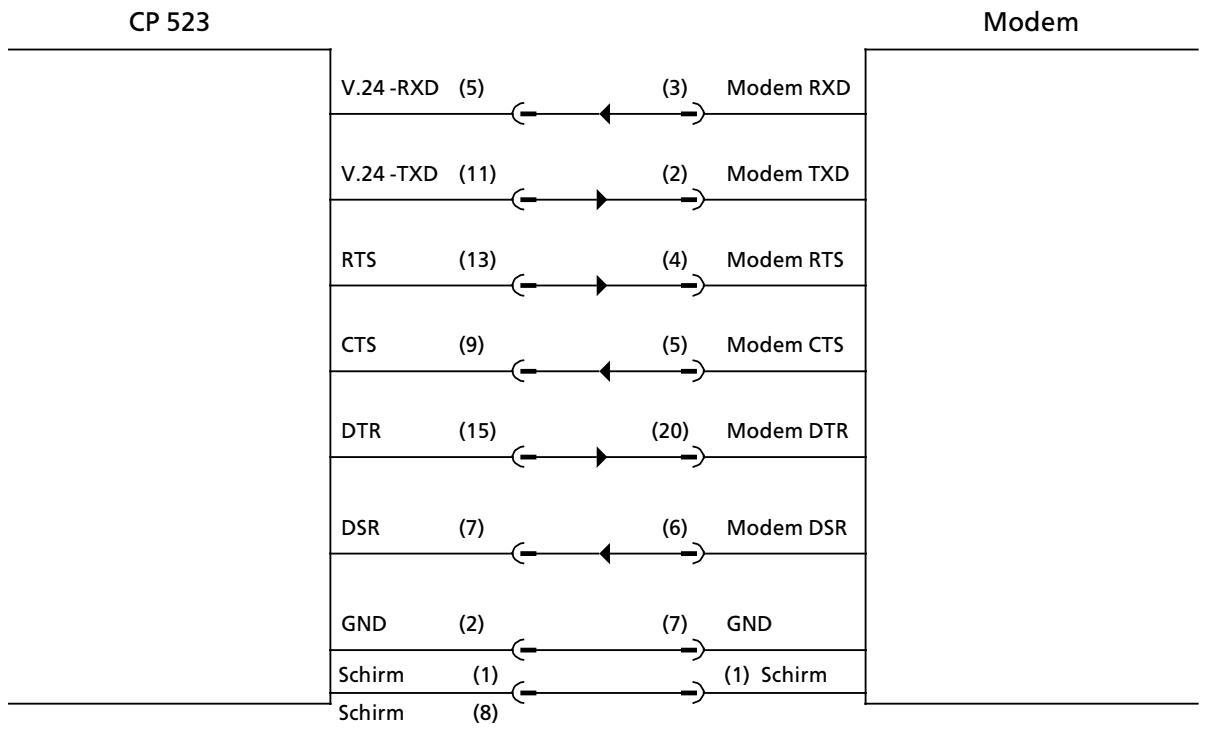

*Bild 3.13 Anschlu˚plan CP 523 > Modem*

gen (DSR, DTR, CTS, RTS). Hnweis and a strategie of the strategie of the strategie of the strategie of the strategie of the strategie of Nur relevant bei Kopplung mit V.24-Schnittstelle! Die Datenübertragungsprozedur "Kopplungs-Modus 3964(R)" unterstützt keine Steuerleitun-

<u>The Communication of the Communication of the Communication of the Communication of the Communication of the Co</u> a a

- 1 Systemübersicht
- 2 Technische Beschreibung
- 3 Aufbaurichtlinien

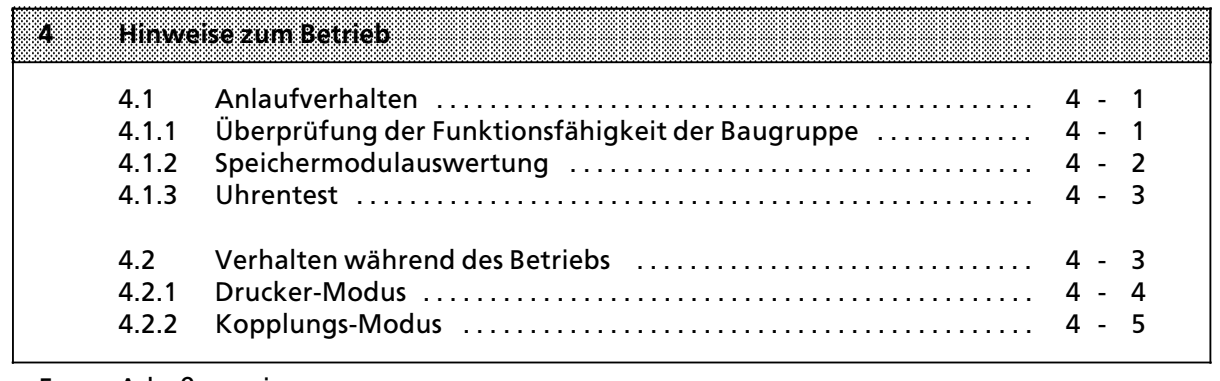

- 5 Adreßzuweisung<br>6 Drucker-Modus
- 6 Drucker-Modus<br>7 Konnlungs-Moc
- 
- 7 Kopplungs-Modus<br>8 Handhabung der Funktionsbausteine "SENDEN" und "EMPFANG"

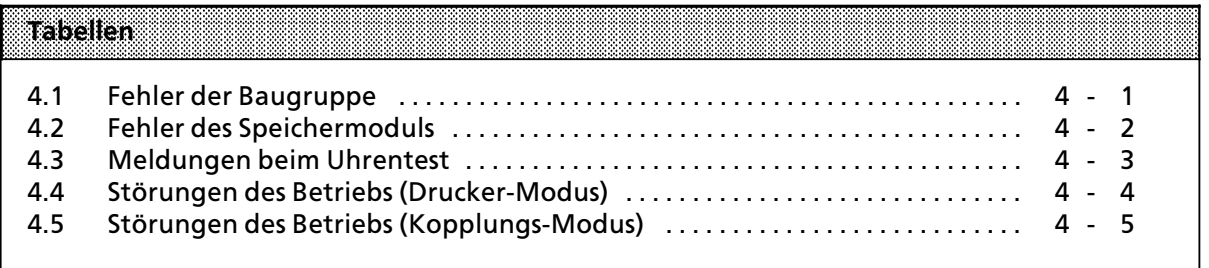

a

a

a

a

a

a

a a a a a a a a a a a a a a a a a a a a a a a a a a a a a a a a a a a a a a a a

a a a a a a a a a a a a a a a a a a a a a a a a a a a a a a a a a a a a a a a a a a a a a a a a a a a a a a a a a a a a a a a a a a a a a a a a a a a a a a a a a a a a a a a a a a a a a a a a a a a a a a a a a a a a a a a a a a a

# **4 Hinweise zum Betrieb**

# **4.1 Anlaufverhalten**

Der CP 523 führt bei Wiederkehr der Versorgungsspannung (NETZ-EIN) einen Anlauf durch.

Der Anlauf besteht aus

- dem Löschen des Sende- und Empfangsfachs<br>● der Überprüfung der Funktionsfähigkeit der
- der Überprüfung der Funktionsfähigkeit der Baugruppe ( $\rightarrow$  Kap. 4.1.1)
- **e** der Speichermodulauswertung ( $\rightarrow$  Kap. 4.1.2)
- $\bullet$  dem Uhrentest ( $\rightarrow$  Kap. 4.1.3)

Treten während des Anlaufs Fehler auf, übergibt der CP 523 der CPU im Byte 0 "Status der Baugruppe″ eine Fehlermeldung (Drucker-Modus  $\rightarrow$  Kap. 6.6, Kopplungs-Modus  $\rightarrow$  Kap. 7.4).

Beim Anlauf im Drucker-Modus wird der Meldungspuffer nicht gelöscht, falls die Baugruppe batteriegepuffert war und das Speichermodul nicht ausgewechselt wurde. Hinweis: All and the contract of the contract of the contract of the contract of the contract of the contract of the contract of the contract of the contract of the contract of the contract of the contract of the contract a a a a a a a a a a a a a a a a a a a a a a a a a a a a a a a a a a a a a a a a a a a a a a a a a a ä. a a a a a a a ä. a a v. a a a i. a a a a a a a a a a a a a a a a a a a a a a a a a a a a a a a a a a a a a a i. a a a a a a a a a a a a a a a a a a a a a a a a a a a a a a a a a a a a a a a a a a a a a a a a a a a a a a a a a a a a a a a a a a a a a a a a

# **4.1.1 eberprÂfung der Funktionsfßhigkeit der Baugruppe**

In diesem Teil des Anlaufs wird die Hardware auf ihre Funktionsfähigkeit überprüft. Fehler werden im Byte 0 "Status der Baugruppe" mit einer entsprechenden Fehlernummer versehen und k'nnen von Ihnen im Anwenderprogramm oder mit dem PG ausgewertet werden.

| <b>Tenlemummer</b><br>im Byte 0 | Henlar                  | mania                                                                               |
|---------------------------------|-------------------------|-------------------------------------------------------------------------------------|
| $1X_{H}$                        | Uhr defekt              | Baugruppe auswechseln                                                               |
| $8X_{H}$                        | Hardwarefehler          | Baugruppe auswechseln                                                               |
| X7 <sub>H</sub>                 | Batteriepufferung fehlt | funktionsfähige Batterie in der Stromversor-<br>gungsbaugruppe einsetzen            |
| XF <sub>H</sub>                 | CP im Anlauf            | vor Übermittlung des ersten Auftrags das<br>Statusbyte auf XF <sub>H</sub> abfragen |

*Tabelle 4.1 Fehler der Baugruppe* a a

X : kann unterschiedliche Werte annehmen

Während des Anlaufs meldet der CP im Statusbyte "Baugruppe beschäftigt" (XF<sub>H</sub>). In dieser Zeit kann der CP keinen Auftrag annehmen. Deswegen müssen Sie vor Übermittlung des ersten Auftrags das Statusbyte (Byte 0) der Baugruppe auf die Meldung XF<sub>H</sub> abfragen.

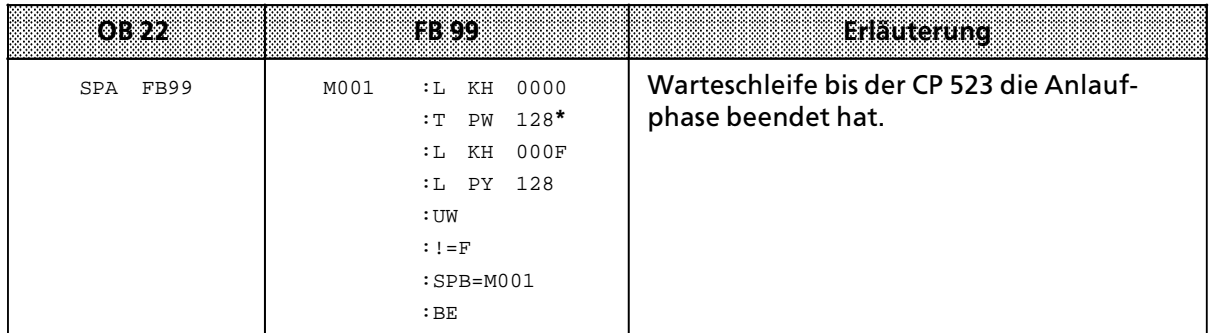

 $* \rightarrow$  Kap 5.2

a a a a a a a a a a a a a a a a a a a a a a a a a a a a a a a a a a a

a .<br>... a a .<br>... a a .<br>... a a .<br>... a a .<br>... a a .<br>... a a a a a a a a a a a a a a a a a a a a a a a a a a a a a a a a a a a a a a a a a a .<br>... a a .<br>... a a .<br>... a a .<br>... a a .<br>... a a .<br>... a a .<br>... a a .<br>... a a .<br>... a a .<br>... a a .<br>... a a .<br>... a a a a a a a a a a a a a a a a a a a a a a

a a a a a a a a a a a a a a a a a a a a a a a a a a a a a a a a a a a a a a a a

Der Anlauf-Organisationsbaustein OB 22 wird nur dann bearbeitet, wenn sich die CPU in der Betriebsart "RUN" befindet, bevor Sie von "NETZ-AUS" nach "NETZ-EIN"schalten. Bei unterschiedlichen Anlaufverhalten des CP 523 und seines Kommunikationspartners können Daten während der Anlaufphase verloren gehen. **Hinweis:** a a a a a a a a a a a a a a a a a a a a a a a a a a a a a a a a a a a a a a a a a a a a a a a a a a a a a a a a a a a a a a a a a a a a a a a a a a a a a a a a a a a a a a a a a a a a a a a a a a a a a a a a a a a a a a a a a a a a a a a a a a a a a a a a a a a a a a a a i. a a

a a a

a a a a a a a a a a a a a a a a a a a a a a a a a a a a a a a a a a a a a a a a a a a a a a a a a a a a a a a a a a a a a a a a a a a a a a

a a a a a a a a a a a a a a a a a a a a a a a a

a a a a a a a a a a a a a a a a a a a a a a a a

# **4.1.2 Speichermodulauswertung**

Hier werden die auf dem Modul angegebenen Parameter der seriellen Schnittstelle und Melde> texte überprüft. Fehler werden im Byte 0 ″Status der Baugruppe″ mit einer entsprechenden Fehlernummer versehen und können im Anwenderprogramm ausgewertet werden.

| i a filman masa<br><b>Byte 0</b> | <b>Fehler</b>                   | zvamko                                                                                                  |
|----------------------------------|---------------------------------|----------------------------------------------------------------------------------------------------|
| X1 <sub>u</sub>                  | Speichermodul fehlerhaft        | AG NETZ-AUS $\rightarrow$ funktions fähiges Speicher-<br>modul stecken $\rightarrow$ AG NETZ-EIN        |
|                                  | keine Meldetexte<br>projektiert | Meldetexte projektieren ( $\rightarrow$ Kap. 6.4)<br>Falsches oder defektes Anwender-Modul<br>gesteckt? |

*Tabelle 4.2 Fehler des Speichermoduls*

X : kann unterschiedliche Werte annehmen

# **4.1.3 Uhrentest**

Dieser Teil testet die baugruppeneigene Uhr. Die Uhr wird gestellt, wenn die Batteriepufferung bei NETZ-AUS des AGs ausgefallen ist. Bei der Grundeinstellung wird die Uhr mit den Default-Werten Sonntag 12:00:00 01.01.90 gestellt (Voreinstellung).

Fehler und Grundeinstellung werden im Byte 0 "Status der Baugruppe" mit einer entsprechenden Fehlernummer versehen und können im Anwenderprogramm oder mit dem PG ausgewertet werden.

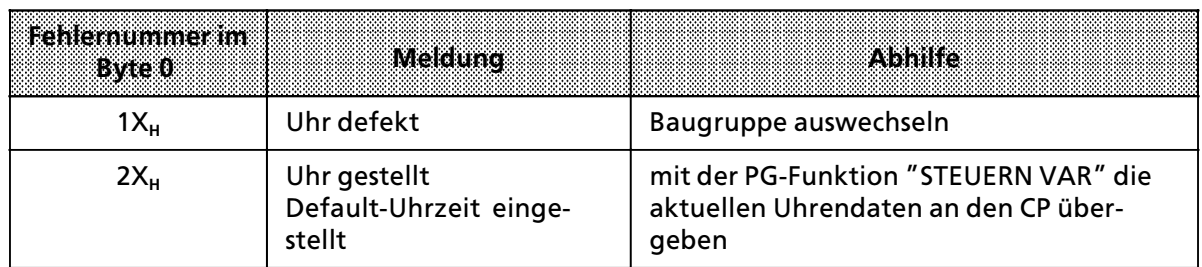

*Tabelle 4.3 Meldungen beim Uhrentest*

X : kann unterschiedliche Werte annehmen

# **4.2 Verhalten wßhrend des Betriebs**

Wenn Sie während des Betriebs Veränderungen am Aufbau vornehmen wollen, müssen Sie folgendes beachten:

- Der CP 523 darf nur gesteckt oder gezogen werden, wenn sich das AG in ″NETZ-AUS″ befindet.
- Das Anwender-Modul darf nur im spannungslosen Zustand gesteckt oder gezogen werden.
- Um einen einwandfreien Druckbetrieb zu gewährleisten, sorgen Sie dafür, daß die 25polige D-Sub-Buchsenleiste nur gezogen wird, wenn sich die CPU in "STOP" befindet und der Datentransfer zwischen CP und angeschlossenem Drucker beendet ist.

Beim Übergang von NETZ-EIN nach NETZ-AUS sichert die Batterie die Uhrendaten.

# **4.2.1 Drucker>Modus**

Während des Betriebs im Drucker-Modus können verschiedene Störungen eintreten. Die nachstehende Tabelle zeigt die Auswirkungen.

*Tabelle 4.4 St'rungen des Betriebs (Drucker>Modus)*

| <b>Storung</b>                                       | <b>Bemerkung</b>                                                  | Auswirkungen                                                                                                    |
|------------------------------------------------------|-------------------------------------------------------------------|----------------------------------------------------------------------------------------------------|
| CPU geht in<br><b>STOP</b>                           |                                                                   | Angestoßene Druck-Aufträge* werden zu Ende<br>ausgeführt.                                                                                                    |
| NETZ-AUS<br>(CPU)                                    | Batteriepufferung<br>vorhanden                                    | Angestoßene Druck-Aufträge werden nicht weiter<br>ausgeführt.<br>Uhrendaten und Druck-Aufträge bleiben erhalten.                                                                                                |
|                                                      | nicht vorhanden                                                   | Uhrendaten und Druck-Aufträge gehen verloren.                                                                                                    |
| 25polige<br>D-Sub-Buch-<br>sen-<br>leiste<br>gezogen | BUSY-Leitung vor-<br>handen und BUSY-<br>Signal projektiert       | Angestoßene Druck-Aufträge werden nach Wieder-<br>herstellung der Verbindung zu Ende ausgeführt.<br>Ein einwandfreies Druckbild ist nicht gewährleistet<br>(z.B. Schmierzeichen).                               |
| oder<br>Zuleitung<br>defekt                          | anderenfalls                                                      | Angestoßene Druck-Aufträge werden nach Wieder-<br>herstellung der Verbindung nicht zu Ende ausge-<br>führt.                                                                                                    |
| <b>NETZ-AUS</b><br>(Drucker)**                       | <b>BUSY-Leitung vorhan-</b><br>den und BUSY-Signal<br>projektiert | Angestoßene Druck-Aufträge werden nach Wieder-<br>herstellung der Verbindung zu Ende ausgeführt.<br>Ein einwandfreies Druckbild ist nicht gewährleistet<br>(z.B. Schmierzeichen).                               |
|                                                      | anderenfalls                                                      | Angestoßene Druck-Aufträge werden nach Wieder-<br>herstellung der Verbindung nicht zu Ende ausge-<br>führt.                                                                                                    |
|                                                      | XON / XOFF Protokoll<br>projektiert<br>nicht projektiert          | Angestoßene Druck-Aufträge werden nach Wieder-<br>herstellung der Verbindung zu Ende ausgeführt.<br>Angestoßene Druck-Aufträge werden nach Wieder-<br>herstellung der Verbindung nicht zu Ende ausge-<br>führt. |

\* Druck-Aufträge (→ Kap. 6.5)<br>\*\* Zeichen des druckerinternen Puffers gehen verloren

# **4.2.2 Kopplungs>Modus**

Während des Betriebs im Kopplungs-Modus können verschiedene Störungen eintreten. Die nachstehende Tabelle zeigt die Auswirkungen.

*Tabelle 4.5 St'rungen des Betriebs (Kopplungs>Modus)* a a a a a a Ĭ. a

| Storung                                                                                      | <b>Bemerkung</b>                                  | Auswirkungen                                                                                                    |
|----------------------------------------------------------------------------------------------|---------------------------------------------------|----------------------------------------------------------------------------------------------------|
| CPU geht in<br>STOP*                                                                         |                                                   | Zwischen CP und Peripheriegerät wird weiter<br>gesendet und empfangen. Das kann zum Überlauf<br>des Empfangsfachs führen.                                                                                                    |
| <b>NETZ-AUS</b><br>(CPU)                                                                     | Batteriepufferung<br>vorhanden<br>nicht vorhanden | Daten des Sende- und Empfangstelegramms gehen<br>verloren<br>Uhrendaten bleiben erhalten.<br>Uhrendaten gehen verloren.                                                                                                    |
| Verbindung<br>CP- Peripherie-<br>gerät gestört<br>oder<br>NETZ-AUS<br>(Peripherie-<br>gerät) |                                                   | Bei laufendem Datenverkehr tritt eine<br>Datenverfälschung auf (beide Richtungen)**<br>Fehlermeldung des CP<br>Zeichenverzugszeit-Fehler nach Ablauf der<br>Zeichenverzugszeit<br>Peripheriegerät unklar (nach 20s)<br>Dauerbreak auf der Leitung<br>Fehlerhafte(s) Telegramm(e) im Empfangsfach** |

**\*** Ein aktiver Auftrag zwischen CPU und CP (Sende> oder Empfangsauftrag) wird abgebrochen. Der Auftrag mu˚ nach STOP-RUN-Übergang erneut gestartet werden. Dies ist besonders bei Verwendung des Wiederanlaufs bei AG S5-135U / 150U / 155U zu beachten.

**\*\*** Im Kopplungsmodus 3964(R) kann es nicht zu Datenverfßlschungen kommen, da die Telegramme in einem Protokollrahmen übertragen werden ( $\rightarrow$  Kap. 7.4).

Wenn Sie die V.24 Schnittstelle ohne Handshake betreiben (Handshake OFF), kann der CP 523 nicht erkennen, ob die Verbindung zwischen CP und Peripheriegerät gestört ist. Hinweis and the contract of the contract of the contract of the contract of the contract of the contract of the a a a a a a a a a a a a a a a a a a a a a a a a a a a a a a a a a a a a a a a a a a a a a a a a a a a a a a a a a a a a a a a a a a a a a a a a a a a a a a a a a a a a a a a a a a a a a a a a a a a a a a a a a a a a a a a a a a a shekarar 1972 - An tsa tsa a shekarar 1972 - An tsa tsa a tsa an tsa tsa an tsa tsa an tsa an tsa tsa an ts

- 1 Systemübersicht
- 2 Technische Beschreibung
- 3 Aufbaurichtlinien<br>4 Hinweise zum Betr
- 4 Hinweise zum Betrieb

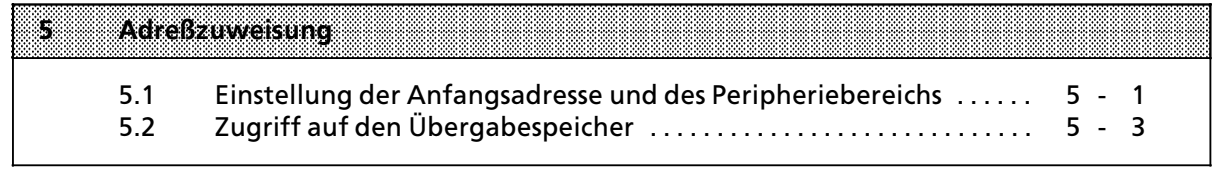

6 Drucker-Modus<br>7 Kopplungs-Modus

- 
- 7 Kopplungs-Modus<br>8 Handhabung der Funktionsbausteine "SENDEN" und "EMPFANG"

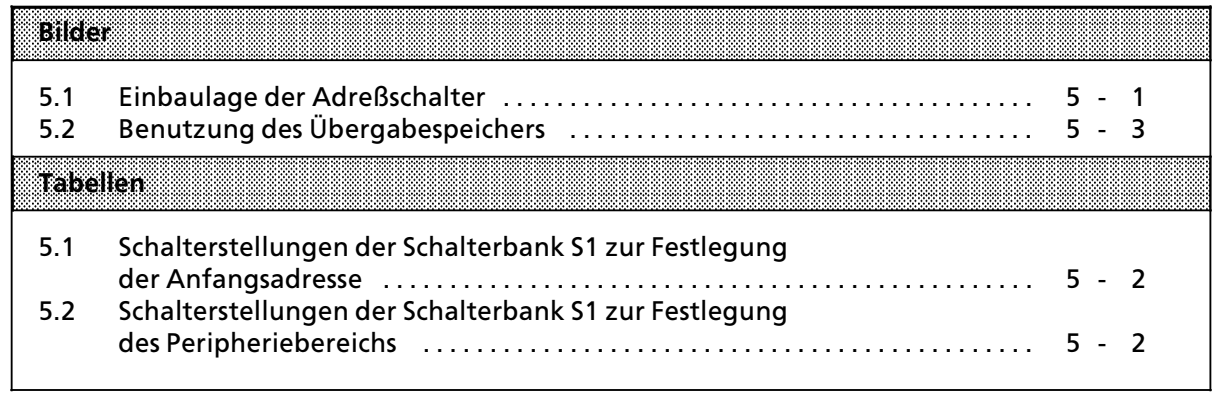

# **5** Adreßzuweisung

Im folgenden finden Sie beschrieben

- $\bullet$  wie Sie die Adresse der Baugruppe einstellen ( $\rightarrow$  Kap. 5.1)
- wann der CP Daten von der CPU übernimmt ( $\rightarrow$  Kap. 5.2)
- wann der CP aktuelle Daten für die CPU bereitstellt (→ Kap. 5.2)

### **5.1 Einstellung der Anfangsadresse und des Peripheriebereichs**

Auf dem CP befindet sich ein 8 Byte großer Übergabespeicher. Über diesen von der CPU les- und beschreibbaren Bereich werden alle Daten zwischen CPU und CP ausgetauscht. Sie müssen über DIL>Schalter auf der Schalterbank S1 einstellen

- die gewünschte Anfangsadresse mit den Schaltern S1.1 bis S1.5
- den gewünschten Peripheriebereich mit den Schaltern S1.6 bis S1.8

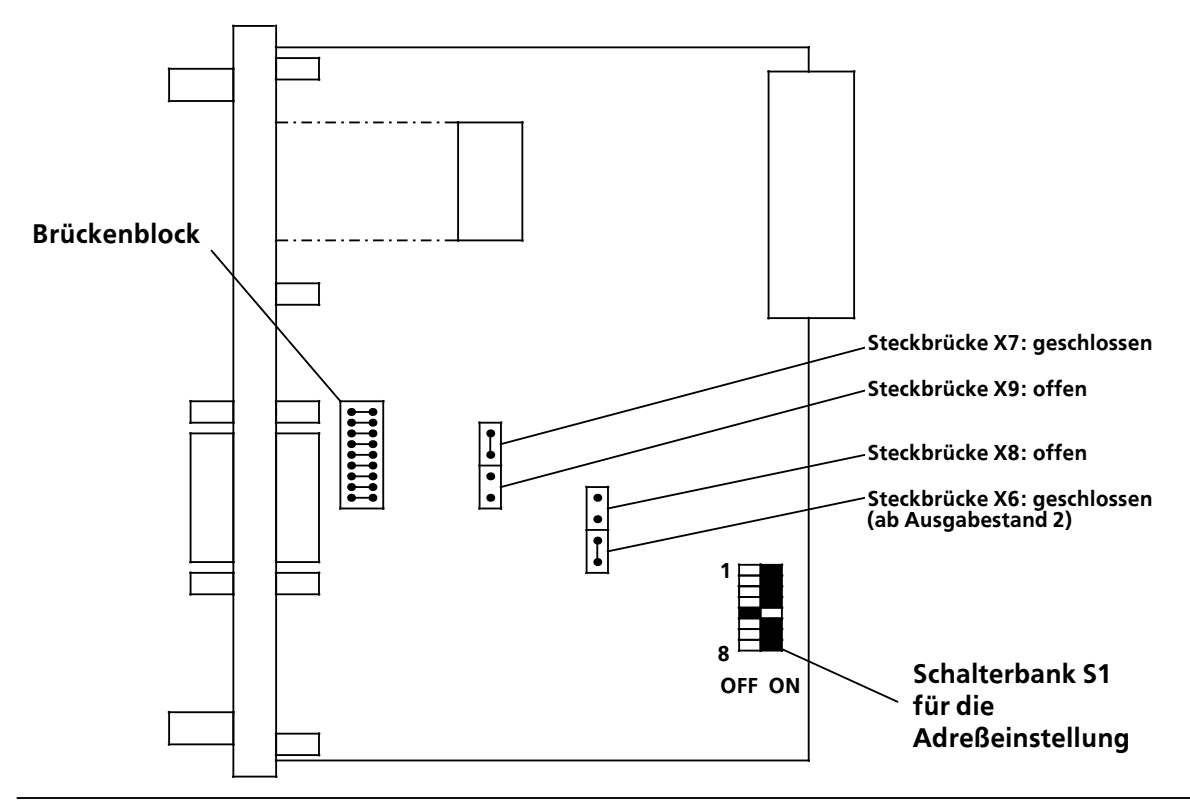

**Bild 5.1 Einbaulage der Adreßschalter** 

**Hinweis:** Die Baugruppen werden vom Werk mit der eingestellten Anfangsadresse 128 im P-Bereich ausgeliefert. Vor Inbetriebnahme ist darauf zu achten, daß nicht mehrere Baugruppen den gleichen Adreßraum belegen. a a

Die in diesem Ger*ß*tehandbuch angegebenen Byte> und Wortnummern beziehen sich immer auf die eingestellte Anfangsadresse:

Beispiel: Sie haben mit den DIL>Schaltern S1.1 bis S1.5 die Anfangsadresse 128 eingestellt. Wort 0 hat die Adresse 128 + 0 = 128, Wort 6 hat die Adresse 128 + 6 = 134

a a a .<br>... a a .<br>... a a .<br>... a a .<br>... a a .<br>... a a a a a a a a a a a a a a a a a a a a a a a a a a a a a a a a a a a a a a a a .i. a .<br>... a a .<br>... a a .<br>... a a .<br>... a a .<br>... a a .<br>... a a .<br>... a a .<br>... a a .<br>... a a .<br>... a a .<br>... a a .<br>... a a

a

a

a

i.

| Anfangsadresse<br>(nicht im P-Bereich) | Schalterstellung<br><b>Scienterbank St</b><br>K<br>Þ.<br>L,<br>þ,<br>Ø, | <b>Antangsadresse</b> | <b>Schalterstellung</b><br>Schalterbank S1<br>Ï<br>Ż,<br>3<br>Z.<br>S. |
|----------------------------------------|-------------------------------------------------------------------------|-----------------------|------------------------------------------------------------------------|
| $\bf{0}$                               |                                                                         | 128                   |                                                                        |
| 8                                      |                                                                         | 136                   |                                                                        |
| 16                                     |                                                                         | 144                   |                                                                        |
| 24                                     |                                                                         | 152                   |                                                                        |
| 32                                     |                                                                         | 160                   |                                                                        |
| 40                                     |                                                                         | 168                   |                                                                        |
| 48                                     |                                                                         | 176                   |                                                                        |
| 56                                     |                                                                         | 184                   |                                                                        |
| 64                                     |                                                                         | 192                   |                                                                        |
| 72                                     |                                                                         | 200                   |                                                                        |
| 80                                     |                                                                         | 208                   |                                                                        |
| 88                                     |                                                                         | 216                   |                                                                        |
| 96                                     |                                                                         | 224                   |                                                                        |
| 104                                    |                                                                         | 232                   |                                                                        |
| 112                                    |                                                                         | 240                   |                                                                        |
| 120                                    |                                                                         | 248                   |                                                                        |

Tabelle 5.1 Schalterstellungen der Schalterbank S1 zur Festlegung der Anfangsadresse

*Tabelle 5.2 Schalterstellungen der Schalterbank S1 zur Festlegung des Peripheriebereichs*

| Peripherie-<br>bereich | a xa hiya xinasa<br>im RAM-Speicher  | Schalterstellung |                | samlenbanksi | Bemerkungen                          |
|------------------------|--------------------------------------|------------------|----------------|--------------|--------------------------------------|
| P-Bereich              | F080 <sub>H</sub> F0FF <sub>H</sub>  |                  | ▅▏▅▏▅▏         |              | ab Anfangsadresse 128                |
| nicht im SS-115U       |                                      |                  |                |              |                                      |
| Q-Bereich              | F100 <sub>H</sub> F1FFF <sub>H</sub> | Ħ                | $\blacksquare$ |              | $\cdots$                             |
| IM3                    | FC00 <sub>H</sub> FCFF <sub>H</sub>  | ▙▌▕▀▏            |                |              | nur mit LIR, TIR les- und schreibbar |
| IM4                    | FDOO <sub>H</sub> FDFF <sub>H</sub>  |                  |                |              | nur mit LIR, TIR les- und schreibbar |
| $=$ on                 | $=$ of f                             |                  |                |              |                                      |

# **5.2 Zugriff auf den ebergabespeicher**

Die CPU kann jederzeit Daten in den Übergabespeicher schreiben. Nachdem die CPU das Wort 0 beschrieben hat

- übernimmt der CP 523 Daten aus dem Übergabespeicher
- **e** aktualisiert seinerseits den Übergabespeicher mit aktuellen Daten
- kann sie die aktuellen Daten aus dem Übergabespeicher auslesen.

Das hat für die Reihenfolge der Datenübergabe von der CPU in den Übergabespeicher folgende Konsequenzen:

- Zuerst müssen die Worte 2, 4 und 6 im Übergabespeicher beschrieben werden, wenn es der Auftrag erfordert. Wenn Sie zum Beispiel einen Meldetext ausdrucken wollen, in den drei Va> riablen eingeblendet werden sollen, sind in den Worten 2, 4 und 6 die aktuellen Variablen> werte zu transferieren.
- Zuletzt muß im Wort 0 der Auftrag in den Übergabespeicher geschrieben werden.

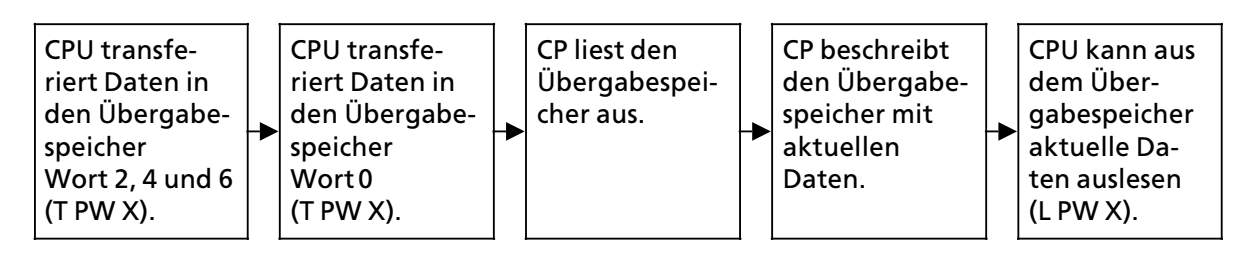

**Bild 5.2 Benutzung des Übergabespeichers** 

a a a a a a a a a a a a a a a a a a a a a a a a a a a a a a a a a a a a a a a a a a a a a a a a a a

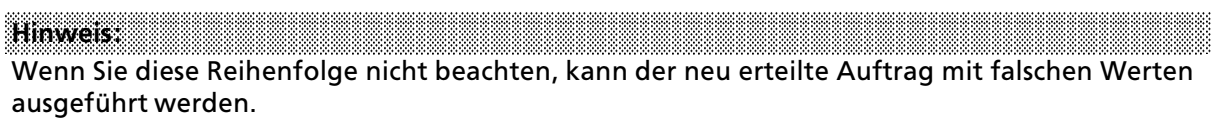

a a a

a a a a a a a a a a a a a a a a a a a a a a a a a a a a a a a a a a a a a a a a a a a a a a a a a a a a a a a a a a a a a

#### **Besonderheit der CPU 944 beim Zugriff auf den Übergabespeicher**

Wenn Sie die CPU 944 benutzen, dürfen Sie das Wort 0 des Übergabespeichers nicht mit der Anweisung T PW <Anfangsadresse der Baugruppe> beschreiben. Sie müssen das Wort 0 byteweise in folgender Reihenfolge beschreiben:

- 1. T PY <Anfangsadresse der Baugruppe > (Byte 0)
- 2. TPY  $\leq$  Anfangsadresse der Baugruppe  $+1$   $>$  (Byte 1)

a a a a a a a a a a a

a a a a

a a a a Beispiel: Schreiben in das Wort 0 des Übergabespeichers mit der CPU 944 im Anwenderprogramm

Auf dem CP ist die Anfangsadresse 128 im P-Bereich eingestellt. Der Auftrag "Meldetext Nr. 20 ausdrucken∫ soll in das Wort 0 geschrieben werden.

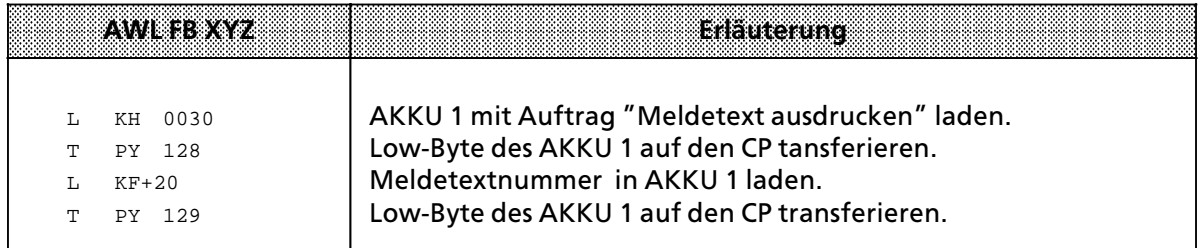

#### Beispiel: Schreiben in das Wort 0 des Übergabespeichers mit der CPU 944 mit der PG-Funktion ∫STEUERN VAR∫

Auf dem CP ist die Anfangsadresse 128 im P-Bereich eingestellt. Der Auftrag "Ausdruck aller projektierten Meldetexte<sup>"</sup> 8000<sub>H</sub> soll in das Wort 0 mit der PG-Funktion <sup>"</sup>STEUERN VAR" *Â*bertragen werden.

Nur wenn Sie ein Peripheriewort (PW) in ein Merkerwort (MW) umleiten, k*'*nnen Sie es mit der PG-Funktion "STEUERN VAR" steuern. Hinterlegen Sie darum das PW 128 im MW 128 des FB 10. Das MW 128 kann dann in der Maske "STEUERN VAR" gesteuert werden. Das MW 228 ist ein Hilfswort für den Alt- / Neuwertvergleich.

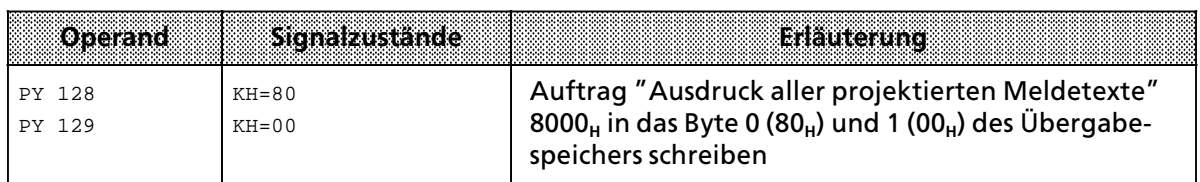

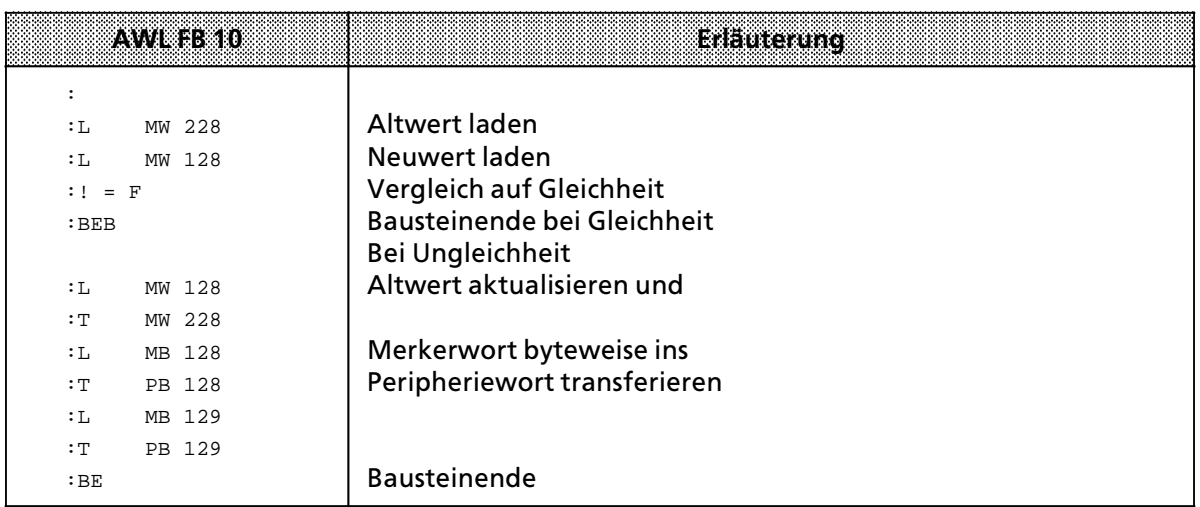

- 1 Systemübersicht<br>2 Technische Besch
- 2 Technische Beschreibung<br>3 Aufbaurichtlinien
- 3 Aufbaurichtlinien<br>4 Hinweise zum Betr
- 4 Hinweise zum Betrieb
- 5 Adreßzuweisung

a

a

a

a

a

a

a

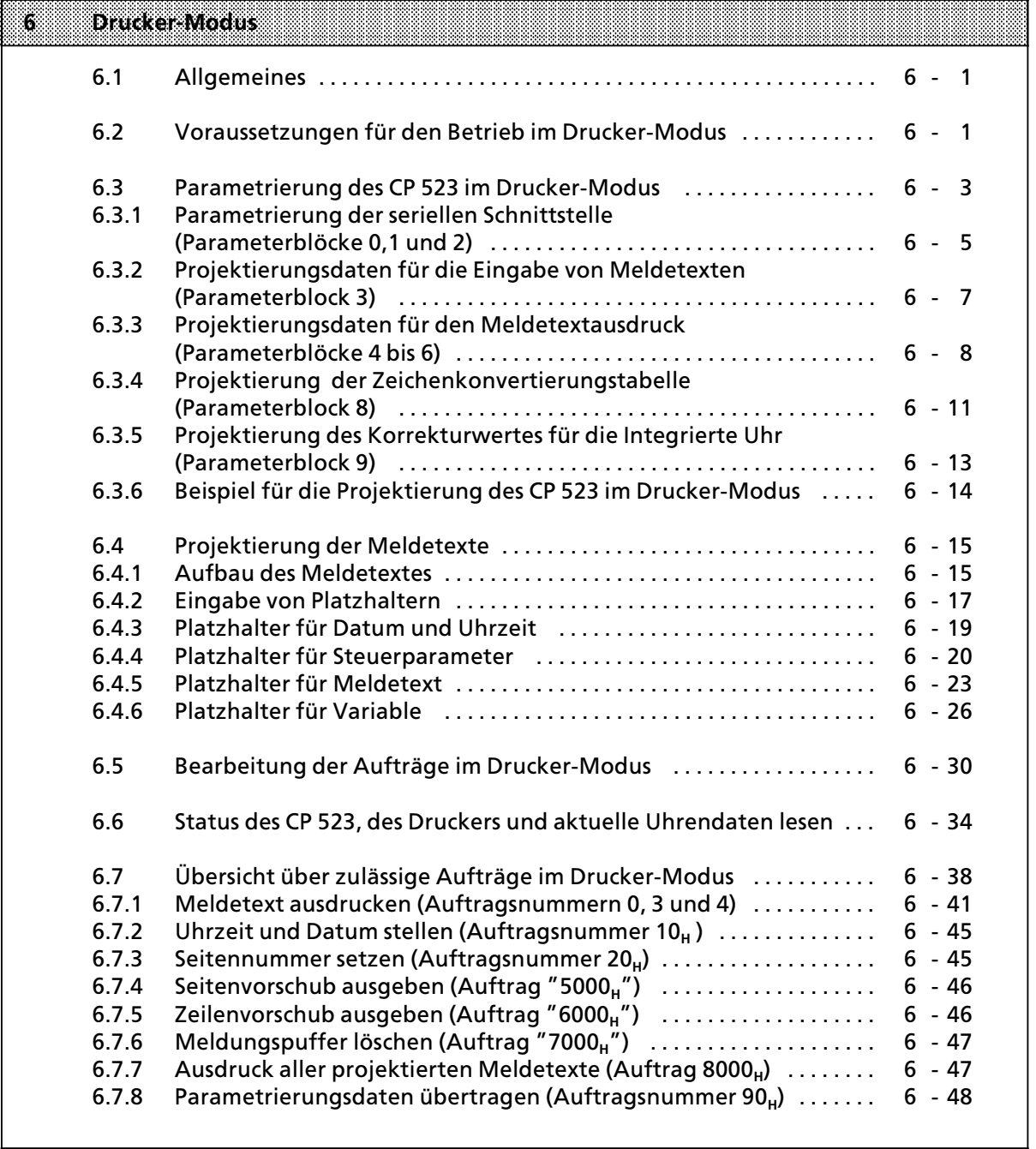

a

7 Kopplungs-Modus<br>8 Handhabung der Funktionsbausteine "SENDEN" und "EMPFANG"

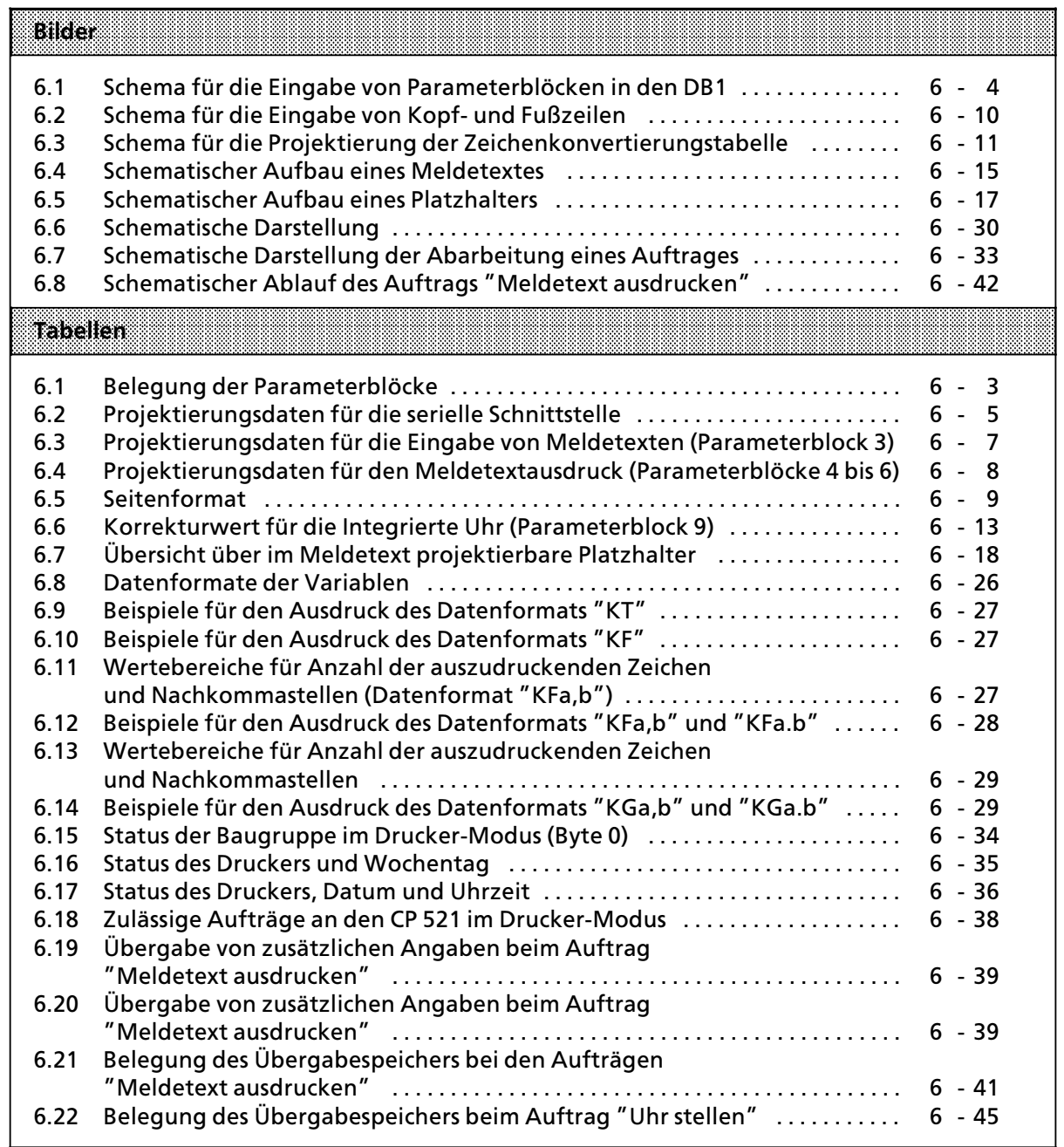

# **6 Drucker>Modus**

# **6.1 Allgemeines**

Der CP 523 ermöglicht im Drucker-Modus die Ausgabe von Meldetexten auf einem Drucker:

- **Ausgabe von Meldetexten, die von Ihnen auf dem Speichermodul in den Datenbausteinen** (DB) 2 bis 255 festgelegt sind.
- f Einblenden der aktuellen Uhrzeit und des aktuellen Datums im auszudruckenden Meldetext. Die Uhrendaten werden von der integrierten Echtzeituhr bereitgestellt.
- **e** Einblenden von aktuellen Variablen im Ausdruck. Die Variablenwerte können von der CPU auf den CP 523 transferiert werden.

# **6.2 Voraussetzungen fÂr den Betrieb im Drucker>Modus**

Damit Sie den CP 523 im Drucker-Modus in Betrieb nehmen können, müssen folgende Voraussetzungen erfüllt sein:

#### **1. Einstellungen auf dem Drucker**

Es müssen übereinstimmen die Einstellungen des Druckers und Ihre projektierten Angaben auf dem Speichermodul in den Parameterblöcken des DB 1. Wenn Sie zum Beispiel am Drucker die Baudrate auf 1200 Baud eingestellt haben, müssen Sie die gleiche Baudrate auch im DB 1 angeben.

Hinweis: The Contract of the Contract of the Contract of the Contract of the Contract of the Contract of the Contract of the Contract of the Contract of the Contract of the Contract of the Contract of the Contract of the C Stellen Sie an Ihrem Drucker die Parameter für die serielle Schnittstelle so ein, wie Sie es wünschen und parametrieren erst anschließend den DB1 auf dem Speichermodul. a a a a a a a a a a a a a a a a a a a a a a a a a a a a a a a a a a a a a a a a a a a a a a a a a a a a a a a a a a a a a a a a a a a a a a a a a a a a a a a a a a a a a a a a a a a a a a a a a a a a a a a a a a a a a a a a a a a a a a a a a a a a a a a a a a

• Aufbaubeispiele mit Anschluß plänen finden Sie in  $\rightarrow$  Kap. 3.4.1.

 $\bullet$  Die Parametrierung des DB 1 ist in  $\rightarrow$  Kap. 6.3 erläutert.

<u> Kalendaria (hamarkada hama</u> a a

#### **2. Parametrierung des CP 523**

Sie legen sämtliche Parametrierungsdaten auf dem Speichermodul im DB1 ab:

- Parameter für die Schnittstelle zum Drucker (Baudrate, Art der Schnittstelle, BUSY-Signal...)
- **Projektierungsdaten für die Eingabe von Meldetexten (Funktionszeichen, Textendezeichen)**
- · Projektierungsdaten für den Meldetextausdruck (Ausgabeform für Datum und Uhrzeit, Kopfund Fußzeilen, ...)
- Korrekturfaktor für die Ganggenauigkeit der integrierten Echtzeituhr

Das Speichermodul parametrieren Sie mit einem PG im Off-Line-Betrieb.

#### **3. Projektierung der Meldetexte**

Sie müssen auf dem Speichermodul mindestens 1 Meldetext in einem der DB 2 bis 255 projektiert haben.

Hinweis and the contract of the contract of the contract of the contract of the contract of the contract of th Wenn Sie einen Meldetext in einem DB projektiert haben, können Sie zu einem späteren Zeit-<br>nunkt weitere Meldetexte in anderen DB projektieren und zusätzlich auf dem Speichermodul punkt weitere Meldetexte in anderen DB projektieren und zusätzlich auf dem Speichermodul speichern. a a a a a a a a a a a a a a a a a a a a a a a a a a a a a a

Die Projektierung der Meldetexte ist in  $\rightarrow$  Kap. 6.4 erläutert.

a a a

#### **4. Verbindungen herstellen**

Folgende Maßnahmen müssen Sie durchführen, wenn das AG ausgeschaltet ist.

- CP 523 in das Zentral- oder Erweiterungsgerät montieren.<br>● Verbindung zwischen CP 523 und Drucker berstellen
- Verbindung zwischen CP 523 und Drucker herstellen.
- **•** Projektiertes Speichermodul in den CP 523 stecken.

Danach können Sie das AG einschalten.

#### **5. Inbetriebnahme des CP 523 im Drucker>Modus**

Mit Speichermodul befindet sich der CP 523 nach NETZ>EIN automatisch im Drucker>Modus. Ohne Speichermodul wird vom CP 523 automatisch der Kopplungs>Modus transparent eingestellt.

#### **Wechsel der Funktionsarten (wßhrend des Betriebs)**

Sie können während des Betriebs zwischen den Funktionsarten ″Drucker-Modus″, ″Kopplungs-Modus transparent<sup>"</sup> und "Kopplungs-Modus interpretierend" wechseln.

**Hinweis: The Constitution of the Constitution of the Constitution of the Constitution of the Constitution of th** a a a a a a a a a a a a a a a a a a a a a a a a a a a a a a a a a a

Beachten Sie, daß der gesamte Sende- und Empfangspuffer sowie alle Druckaufträge gelöscht werden, sobald Sie über das Anwenderprogramm a

- $\bullet$  von einer Funktionsart in eine andere wechseln oder
- die programmierte Funktionsart erneut aufrufen z. l. a a

a a a a a a a a a a a a a a a a a a a a a a a a a a a a a a a a a . . . a a . . . a a . . . a a . . . a a . . . a a . . . a a

Um die Funktionsart zu wechseln, transferieren Sie einen Auftrag 90XX<sub>u</sub> "Parametrierungsdaten übertragen" auf den CP 523. Bedenken Sie, daß die Parameter mit den Einstellungen auf Ihrem Peripheriegerät übereinstimmen müssen.

a

a

a

a

# **6.3 Parametrierung des CP 523 im Drucker>Modus**

Der CP 523 kann im Drucker-Modus nur betrieben werden, wenn ein projektiertes Speichermodul gesteckt ist. Sie legen auf dem Speichermodul ab

- $\bullet$  die Projektierungsdaten des CP 523 im Datenbaustein (DB) 1
- $\bullet$  die Meldetexte, wahlfrei in den DB 2 bis 255 ( $\rightarrow$  Kap. 6.4)

Der CP 523 wird mit voreingestellten Werten für sämtliche Parameter ausgeliefert (Default>Werte).

- Parameter für die Schnittstelle zum Drucker (Baudrate, Art der Schnittstelle, BUSY-Signal...)
- **Projektierungsdaten für die Eingabe von Meldetexten (Funktionszeichen, Textendekennung)**
- **Projektierungsdaten für den Meldetextausdruck (Ausgabeform für Datum und Uhrzeit, Kopf**und Fußzeilen ...)

Wenn Sie den CP 523 mit anderen Daten projektieren wollen, müssen Sie die Projektierungsdaten auf einem Speichermodul im DB1 ablegen. Damit Sie die Projektierungsdaten m'glichst einfach eingeben können, sind diese in 10 Parameterblöcke aufgeteilt.

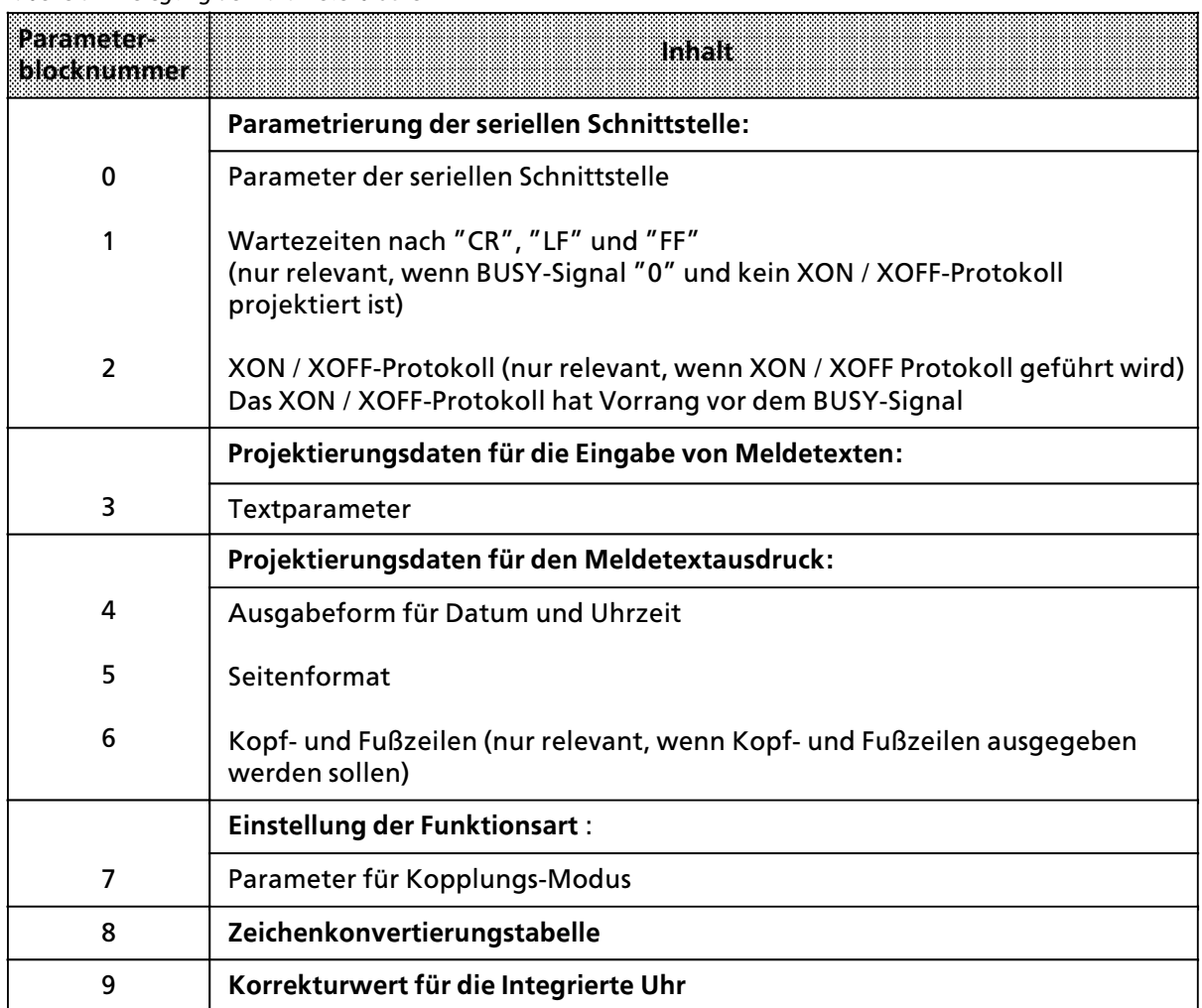

*Tabelle 6.1 Belegung der Parameterbl'cke*

Die Einteilung in 10 Parameterblöcke hat für Sie den Vorteil, daß Sie nur den Parameterblock parametrieren müssen, den Sie ändern wollen. Diesen Parameterblock müssen Sie dann allerdings vollständig parametrieren, auch wenn einzelne Parameter innerhalb des Blocks den Default-Werten entsprechen.

#### **Eingabe der Parameterbl'cke**

Sie müssen im Programmiergerät (PG) zunächst alle die Parameterblöcke in den DB 1 eingeben, die Sie ändern wollen. Danach übertragen Sie den DB 1 auf das Speichermodul.

**a Hinweis** a a

Änderung eines DB auf dem Speichermodul Gehen sie wie folgt vor:

- 1. Gesamten Speichermodulinhalt vom Speichermodul in das PG (Diskette, Festplatte) übertragen
- 2. Speichermodul löschen
- 3. DB ßndern

a a a a a a a a a a a a a a a a a a a a a a a a a a a a a a a a a a a a a a a a a a a a a a a a a a a a a a a

4. Gesamten Speichermodulinhalt wieder auf das Speichermodul übertragen

a a a a a a a a a a a a a a a a a a a a a a a a a a a a a a a a a a a a a a a a a a a a a a a a a a a a a a a a a a a a a a a a a a a a a a a a a a a a a a a a a a a a a a a a z. a a a a a a a a a a a a a a a a a a a a a a a a a a a a a a a a a a a a a a a a a a a a a a a a a a a a a a a a a a a a a a a a a a a a a a a a a a a a a a a a a a a a a a a a a a a a a a a a a a a a a a a a a a a a a a

a a a a a a a a a a a a a a a a a a a a a a a a a a a a a a a a a a a a a a a a a a a a a a a a a a a a a a a i.

Weitere Tips zur Eingabe:

- Um die Übersichtlichkeit auf dem PG-Bildschirm zu erhöhen, verwenden Sie bei jeder Eingabezeile abwechselnd das Datenformat "KC" und "C"
- Sie können zusätzlich zu den Parameterblöcken Kommentare eingeben

#### **Schema fÂr die Eingabe von Parameterbl'cken**

Die Parameterblöcke lassen sich nach folgendem Schema in den DB 1 eingeben:

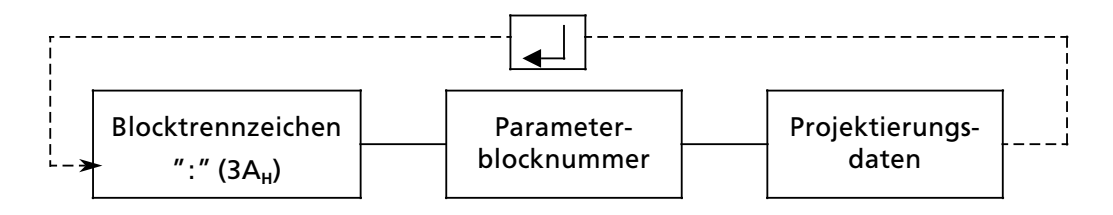

*Bild 6.1 Schema fÂr die Eingabe von Parameterbl'cken in den DB 1*

**Hinweis** a a

Die Parameterblöcke 0, 2 und 7 können auch im Anwenderprogramm parametriert werden. Die Parametrierung im Anwenderprogramm hat Vorrang vor den Parametrierungsdaten auf dem Speichermodul ( $\rightarrow$  Kap. 7.3.2). a a a a a a a a a a a a a a a a a a a a a a a a a a a a a a a a a a a a a a a a a a a a a a a a a a a a a a a a a a a a a a a a a a a a a a a a a a a a a a a a a a a a a a a a a a a a a a a a a a a a a a a a a a a a a a a a a

a

a

a a a a a a a a a a a a a a a a a a a a a a a a a a a a a a a a a a a a a a a a

a a a a a a a a a a a a a a a a a a a a a a a a a a a a a a a a a a a a a a a i.

a a a a a a a a a a a a a a a a a a a a a a a a a a a a a a a a a a a a a a a a a a a a a a a a a a a a a a a a a a a a a a a a a a a a a a a a a a a a a a a a a a a a a a a a a a a a a a a a a a a a a a a a a a a a a a a a a a a

# **6.3.1 Parametrierung der seriellen Schnittstelle (Parameterbl'cke 0, 1 und 2)**

In den Parameterblöcken 0, 1 und 2 legen Sie die Daten für die serielle Schnittstelle ab. Wenn Sie einen unzulässigen Wert eingeben, wird dieser durch den Default-Wert ersetzt.

| Raka-l<br>meter<br>block | Bezeichnung                               |                                                                                  | <b>Werte-</b><br>bereich          | <b>Default Wert</b><br>aufdem (PS2)                                                                                                  |                                                                                                    |
|--------------------------|-------------------------------------------|----------------------------------------------------------------------------------|-----------------------------------|----------------------------------------------------------------------------------------------------|----------------------------------------------------------------------------------------------------|
| 0                        | <b>Baudrate</b>                           | 110 Bd<br>200 Bd<br>300 Bd<br>600 Bd<br>1200 Bd<br>2400 Bd<br>4800 Bd<br>9600 Bd |                                   | 1<br>$\overline{2}$<br>3<br>4<br>5<br>$6\phantom{1}6$<br>$\overline{7}$<br>8                                                         | 4                                                                                                    |
|                          | Parität                                   | gerade<br>ungerade<br>"mark"<br>"space"<br>keine Überprüfung                     |                                   | 0<br>1<br>$\overline{\mathbf{c}}$<br>3<br>$\geq 4$                                                                                   | 0                                                                                                    |
|                          | <b>BUSY-Signal</b>                        | nein<br>ja                                                                       |                                   | 0<br>1                                                                                                    | $\mathbf 0$                                                                                          |
|                          | Schnittstelle                             | <b>TTY</b><br>V.24                                                               |                                   | $\pmb{0}$<br>1                                                                                                    | $\mathbf 0$                                                                                          |
|                          | Datenformat:<br>11-Bit-Zeichen-<br>rahmen | 7 Datenbits<br>8 Datenbits<br>8 Datenbits                                        | Parität:<br>(ja)<br>(i)<br>(nein) | 0<br>1<br>$\overline{2}$                                                                                                    | 0                                                                                                    |
|                          | 10-Bit-Zeichen-<br>rahmen                 | 7 Datenbits<br>7 Datenbits<br>8 Datenbits                                        | (nein)<br>(ja)<br>(nein)          | 3<br>4<br>$\geq 5$                                                                                                    |                                                                                                    |
|                          | HW-Handshake                              | <b>OFF</b><br>ON                                                                 |                                   | 0<br>1                                                                                                    | $\pmb{0}$                                                                                            |
| 1                        | Wartezeit nach                            | <b>CR</b><br>LF<br>FF                                                            |                                   | $(00_H \text{bis FF}_H) \cdot 25 \text{ms}$<br>$(00_H \text{ bis FF}_H) \cdot 25 \text{ms}$<br>$(00H$ bis FF <sub>H</sub> $)$ · 25ms | $0A_H \rightarrow 0.25 s$<br>$0A_H \rightarrow 0,25s$<br>$AO_H \rightarrow 4s$                       |
| $\overline{2}$           | XON-Zeichen<br>XOFF-Zeichen               |                                                                                  |                                   | ASCII-Zeichen<br>$(01_H 7F_H)$<br>ASCII-Zeichen<br>$(01_H 7F_H)$                                                                     | FF <sub>H</sub> (kein XON / XOFF -<br>Protokoll)<br>FF <sub>H</sub> (kein XON / XOFF -<br>Protokoll) |

*Tabelle 6.2 Projektierungsdaten fÂr die serielle Schnittstelle*

#### **Baudrate**

Sie können unter acht Baudraten wählen. Voreingestellt sind 600 Baud. Wenn Sie die V.24-Schnittstelle verwenden, müssen Sie bei Kabellängen von mehr als 15 m die Lastkapazität des Kabels beachten. Wenn Sie den CP 523 mit der TTY-aktiv Schnittstelle betreiben, sind bis 10 m Kabellänge <sup>m</sup>'glich. Bei Betrieb der TTY>Schnittstelle passiv k'nnen Kabellßngen bis 1000 m verwirklicht werden.

Generell kann man größere Kabellängen durch kleinere Baudraten verwirklichen.

#### **Paritßt**

Sie können unter fünf Arten der Parität wählen.

gerade Parität

Das Paritätsbit wird gesetzt, wenn die Anzahl der Datenbits mit Signalzustand "1″ ungerade ist.

- ungerade Parität
- Das Paritätsbit wird gesetzt, wenn die Anzahl der Datenbits mit Signalzustand ″1″ gerade ist. ● "mark"
	- Das Paritätsbit hat immer den Signalzustand "1".
- "space"

Das Paritätsbit hat immer den Signalzustand "0".

**•** keine Überprüfung der Parität Der Signalzustand des Paritätsbits ist ohne Bedeutung. Die Parität wird beim Empfang nicht überprüft; beim Senden jedoch immer auf ″1″ gesetzt.

Voreingestellt ist gerade Parität.

#### **BUSY>Signal**

Das BUSY-Signal ist nur relevant, wenn Sie die Baugruppe im Drucker-Modus ohne XON / XOFF-Protokoll betreiben.

Wenn Sie das BUSY-Signal auswerten, sind die Wartezeiten für "CR", "LF" und "FF" ohne Bedeutung.

#### **Schnittstelle**

Hier können Sie zwischen V.24- und TTY-Schnittstelle wählen. Die Eigenschaften der Schnittstelle finden Sie im Kap. $\rightarrow$  2.3.

Voreingestellt ist die TTY> Schnittstelle.

#### **Datenformat**

Die Zeichen zwischen CP und angeschlossenem Peripheriegerßt werden in einem 10 bzw. 11>Bit> Zeichenrahmen übertragen. Innerhalb dieser Zeichenrahmen können Sie zwischen 7 und 8 Datenbits wählen:

<sup>10</sup>>Bit>Zeichenrahmen:

- **•** 1 Startbit, 7 Datenbits, 2 Stoppbits (Datenformat 3 im Parameterblock 0)
- $\bullet$  1 Startbit, 7 Datenbits, 1 Paritätsbit, 1 Stoppbit (Datenformat 4 im Parameterblock 0)
- **e** 1 Startbit, 8 Datenbits, 1 Stoppbit (Datenformat 5 im Parameterblock 0)

<sup>11</sup>>Bit>Zeichenrahmen:

- **•** 1 Startbit, 7 Datenbits, 1 Paritätsbit, 2 Stoppbits (Datenformat 0 im Parameterblock 0)
- f 1 Startbit, 8 Datenbits, 1 Paritßtsbit, 1 Stoppbit (Datenformat 1 im Parameterblock 0)
- 1 Startbit, 8 Datenbits, 2 Stoppbits (Datenformat 2 im Parameterblock 0)

Voreingestellt ist der 11>Bit>Zeichenrahmen (1 Startbit, 7 Datenbits, 1 Paritßtsbit, 2 Stoppbits).

#### **Parameter fÂr Wartezeiten**.

Diese Parameter sind nur relevant, wenn Sie im Drucker-Modus kein XON / XOFF-Protokoll betreiben und nicht das BUSY>Signal auswerten.

Sie können Wartezeiten für Carriage Return (CR), Line Feed (LF) und Form Feed (FF) in einem Zeitraster von 25 ms vorgeben.

#### **Parameter fÂr XON / XOFF>Zeichen**

Wenn Sie XON / XOFF-Protokoll führen, können Sie das XON- und das XOFF-Zeichen frei wählen. Im ASCII-Code sind die Codes 11<sub>H</sub> (DC1) für das XON-Zeichen und 13 $_H$  (DC3) für das XOFF-Zeichen vorgesehen. Sie dürfen bei der Parametrierung der "XON"- und "XOFF"-Zeichen nicht die gleichen Werte verwenden.

Bei gültigen Werten für "XON"- und "XOFF"-Zeichen wird der Ausdruck mit XON / XOFF-Protokoll durchgeführt. Die Parametrierung "Druck mit BUSY-Signal" sowie der Parameterblock 1 (Wartezeiten) sind dann ohne Bedeutung.

#### **6.3.2 Projektierungsdaten fÂr die Eingabe von Meldetexten (Parameterblock 3)**

Bei der Projektierung von Meldetexten ( $\rightarrow$  Kap. 6.4) müssen Sie am Ende eines Meldetextes ein Endezeichen angeben. Wenn Sie im Meldetext Platzhalter projektieren, müssen diese Platzhalter durch ein Funktionszeichen begrenzt werden.

Sie können projektieren, welches ASCII-Zeichen Sie als Funktions- und Endezeichen verwenden wollen.

| Parameterblock | Textparameter    | Wertebereich                               | Default Wert<br>an atan Grasza |
|----------------|------------------|--------------------------------------------|--------------------------------|
|                | Endezeichen      | ASCII-Zeichen (01 $_{H}$ 7F <sub>H</sub> ) |                                |
|                | Funktionszeichen | ASCII-Zeichen (01 $_{H}$ 7F $_{H}$ )       | "<br>22.,                      |

*Tabelle 6.3 Projektierungsdaten fÂr die Eingabe von Meldetexten (Parameterblock 3)*

## **6.3.3 Projektierungsdaten fÂr den Meldetextausdruck (Parameterbl'cke 4 bis 6)**

Wenn bei der Eingabe die Grenzen der möglichen Werte überschritten werden, wird der eingegebene Wert durch den jeweiligen Grenzwert ersetzt.

- $\bullet$  Bei Unterschreitung des zulässigen Bereichs wird der untere Grenzwert eingesetzt.
- Bei Überschreitung des zulässigen Bereichs wird der obere Grenzwert eingesetzt.

Beispiel:

Eingabe: Zeilen pro Seite <sup>"</sup>10<sub>H</sub><sup>"</sup> wird ersetzt durch "14<sub>H</sub>"<br>Eingabe: Linker Rand "80<sub>H</sub>" wird ersetzt durch "3C<sub>H</sub>" Linker Rand <sup>"80</sup>H<sup>"</sup> wird ersetzt durch "3C<sub>H</sub>"

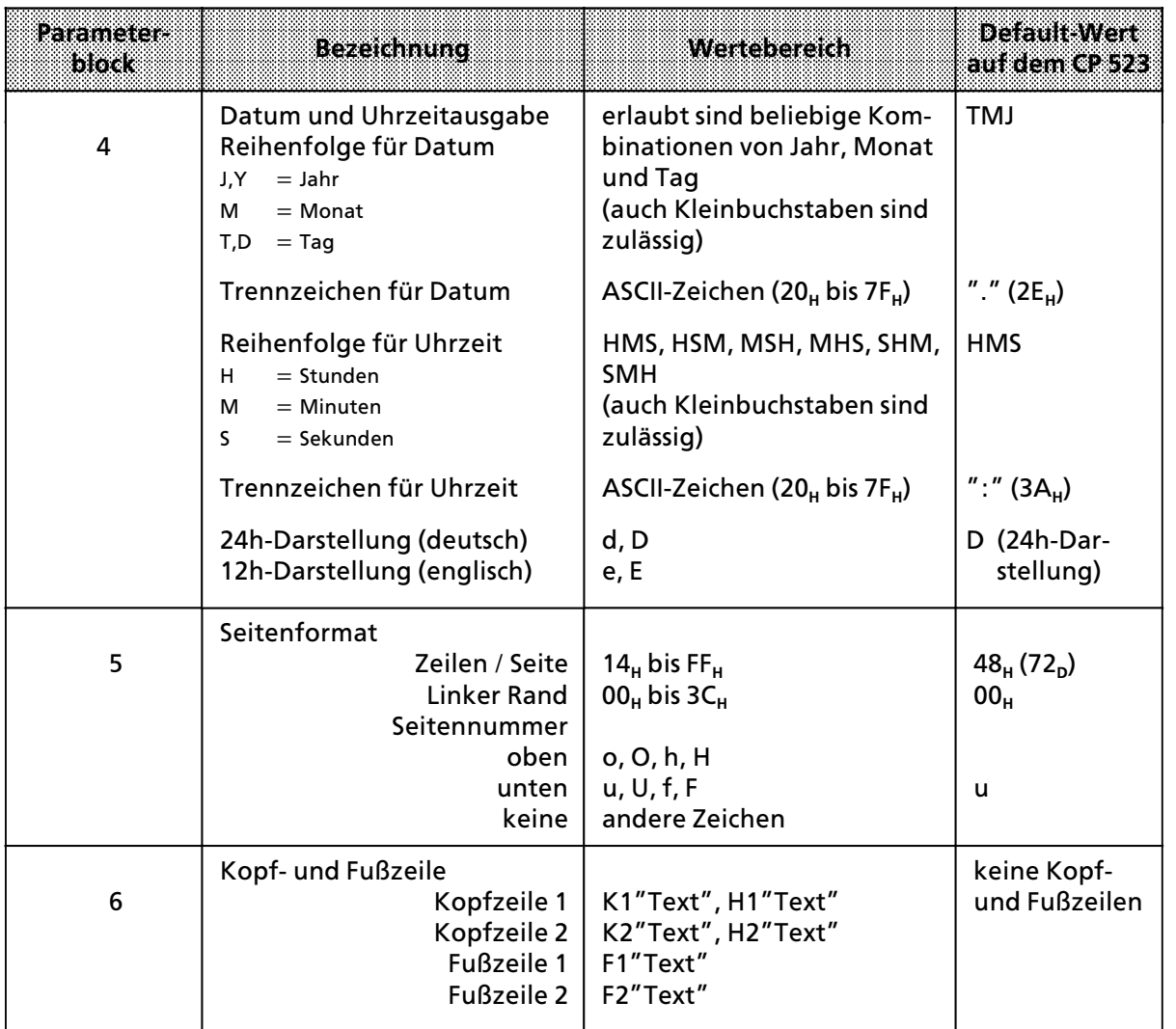

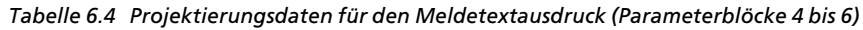

#### **Seitenformat**

Das Seitenformat wird bestimmt durch die Projektierung der Parameterblöcke 5 und 6.

*Tabelle 6.5 Seitenformat*

| zaid |             | Seilenbinen                                             |
|------|-------------|---------------------------------------------------------|
| 1    | Leerzeile   | (wenn Seitennummer, Kopf- oder Fußzeile projektiert)    |
|      | Leerzeile   | (wenn Seitennummer, Kopf- oder Fußzeile projektiert)    |
|      |             | Seitennummer oben                                       |
|      | Leerzeile   | (wenn Seitennummer oben projektiert)                    |
|      | Kopfzeile 1 |                                                         |
|      | Kopfzeile 2 |                                                         |
|      | Leerzeile   | (wenn Kopfzeile(n) projektiert)                         |
|      | Leerzeile   | (wenn Kopfzeile(n) projektiert)                         |
|      |             | Zeilen für Meldetexte                                   |
|      |             | Es sind maximal 4095 Meldetexte projektierbar.          |
|      |             | Jeder einzelne Meldetext darf bei der Projektierung 136 |
|      |             | Zeichen nicht überschreiten.                            |
|      |             | Die Projektierung ist in Kap. 6.4 beschrieben.          |
|      | Leerzeile   | (wenn Fußzeile(n) projektiert)                          |
|      | Leerzeile   | (wenn Fußzeile(n) projektiert)                          |
|      | Fußzeile 1  |                                                         |
|      | Fußzeile 2  |                                                         |
|      | Leerzeile   | (wenn Seitennummer unten projektiert)                   |
|      |             | Seitennummer unten                                      |
|      | Leerzeile   | (wenn Seitennummer, Kopf- oder Fußzeile projektiert)    |
| n    | Leerzeile   | (wenn Seitennummer, Kopf- oder Fußzeile projektiert)    |
|      |             |                                                         |
|      |             | linker Rand (projektierbar bis $\leq 60$ Zeichen)       |
|      |             | Anzahl der Zeilen pro Seite: 20 bis 255                 |

(projektierbar im Bereich 14<sub>H</sub> bis FF<sub>H</sub>)

**Hinweis** a a

a a a a a a a a a a a a a a a a a a a a a a a a a a a a a a a a a a a a a a a a a a a a a a a a a a a a a a a a

Der CP 523 zählt die Zeilen einer Seite anhand der an den Drucker gesendeten Zeilenvorschübe (Line Feed  $=$  LF).

Wenn Sie zum Beispiel 15 Meldetexte mit CR / LF ausdrucken lassen, zählt der CP 15 Zeilen. Der CP zählt nicht die Zeilen, die noch zusätzlich ausgedruckt werden, wenn ein Meldetext länger als 1 Zeile ist.

a a a a a a a a a a a a a a a a a a a a a a a a a a a a a a a a a a a a a a a a a

a

a a a a a a a a a a a a a a a a a a a a a a a a a a a a a a a a a a a a a a a a

a a a a a a a a a a a a a a a a a a a a a a a a a a a a a a a a a a a a a a a a a a a a a a a a a a a a a a a a a a a a a a a a a a a a a a a a a a a a a a a a a a a a a a a a a a a a a a a a a a a a a a a a a a a a a a a a a a a

a a a a a a a a a a a a a a a a a a a a a a a a a a a a a a a a a a a a a a a a

a a a a a a a a a a a a a a a a a a a a a a a a a a a a a a a a a a a a a a a i.

a

a

i.

#### **Projektierung von Kopf> und Fu˚zeilen**

Sie können bis zu 2 Kopf- und 2 Fußzeilen projektieren

Die Kopf- und Fußzeilen können Platzhalter für Datum, Uhrzeit und Steuerparameter enthalten. Platzhalter für Variable und Meldetexte werden nicht ausgewertet und erscheinen beim Ausdruck wie projektiert.

Kopf- und Fußzeilen werden nach folgendem Schema projektiert:

Bei Eingabe von mehr als einer Kopf- oder **Fußzeile** 

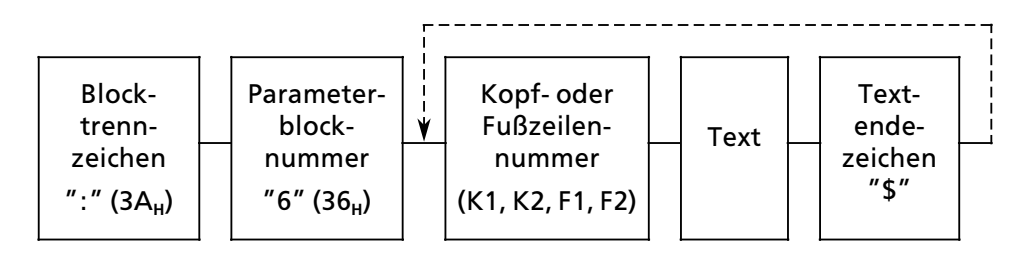

*Bild 6.2 Schema fÂr die Eingabe von Kopf> und Fu˚zeilen*

Sie geben den Text einer Kopf- oder Fußzeile wie die ASCII-Zeichen eines Meldetextes ein  $(\rightarrow$  Kap. 6.4).

**Hinweis a a a a a a a a a a a a a a a a a a a a a a a a a a a a a a a a a a a a a a a a a a a a a a a a a a a a a a a a a a a a a a a a a a a a a a a a a a a a a a a a a a a a a a a a a a a a a a a a a a a a a a a a a a a a a a a a a a a** a a

a a a a a a a a a a a a a a a a a a a a a a a a a a a a a a a a a a a a a a a a a a a a a a a a a a a a a a a a

Eine Kopf- oder Fußzeile darf bei der Projektierung nicht länger als 136 Zeichen sein. Die auf dem Drucker auszudruckende Länge kann durch den Einsatz von Platzhaltern größer als 1 Zeile sein. a a

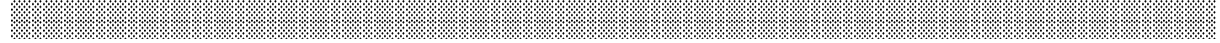

#### **Endlosausdruck**

a a a a a a a a a a a a a a a a a a a a a a a a a a a a a a a a a a a a a a a a a a a a a a a a a a a a a a a a

a

Wenn Sie Ihre Meldtetexte auf einem Bildschirm ausgeben wollen, empfiehlt es sich den Meldetextausdruck wie folgt zu parametrieren:

- ohne Seitennummer (Parameterblock 5)
- ohne Kopfzeile (Parameterblock 6)
- ohne Fußzeile (Parameterblock 6)

Sie erhalten so einen Endlosausdruck sämtlicher Meldetexte.

# **6.3.4 Projektierung der Zeichenkonvertierungstabelle (Parameterblock 8)**

Zur Anpassung an nationale Sonderzeichen können Sie bis zu 16 ASCII-Zeichen des auf dem Drucker eingestellten Zeichensatzes in einen anderen Zeichensatz konvertieren.

Die Projektierung des Blocks 8 muß nach folgendem Schema vorgenommen werden:

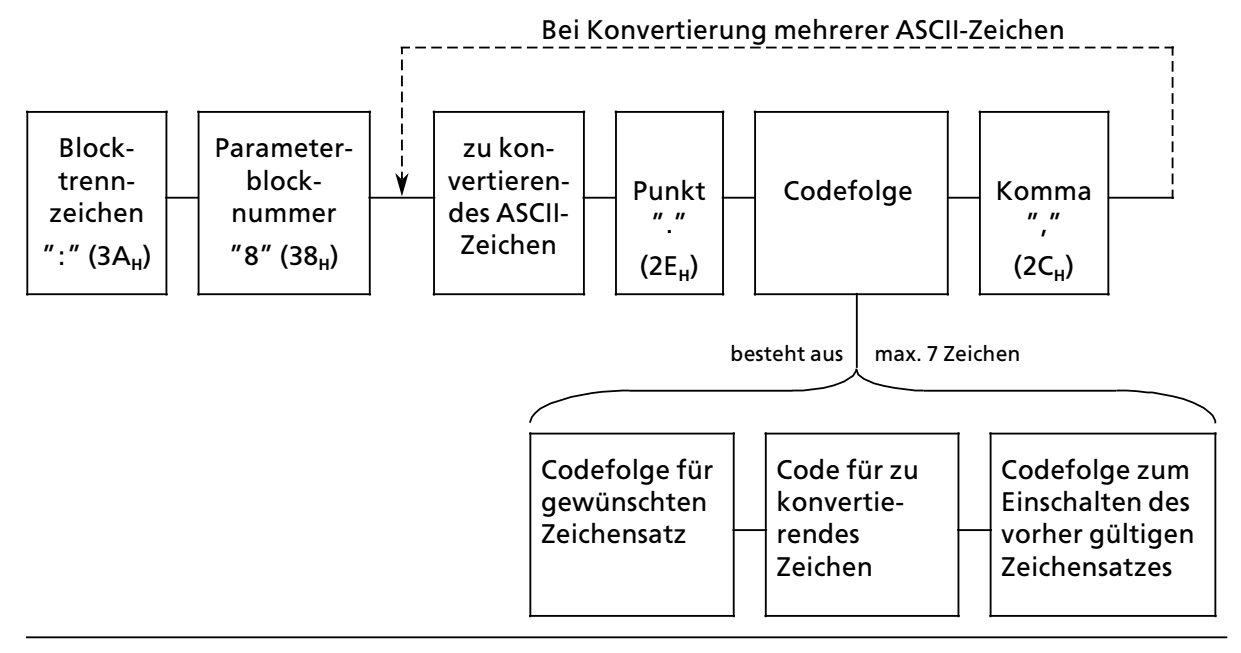

*Bild 6.3 Schema fÂr die Projektierung der Zeichenkonvertierungstabelle*

Beispiel: Projektierung der Zeichenkonvertierungstabelle für den PT 88 / 89

Der Drucker ist für den internationalen Zeichensatz parametriert. Er besitzt zusätzlich unter anderem den deutschen Zeichensatz.<br>Sie wollen ausdrucken: 1. Das Ze

- 1. Das Zeichen "Ä" (5B<sub>H</sub> deutscher Zeichensatz) Es muß konvertiert werden das Zeichen mit dem ASCII-Code "5BH<sup>"</sup> des internationalen Zeichensatzes "[".
- 2. Das Zeichen <sup>"</sup>Ö" (5C<sub>H</sub> deutscher Zeichensatz) Es muß konvertiert werden das Zeichen mit dem ASCII-Code "5CH" des internationalen Zeichensatzes "\".

Einschalten des deutschen Zeichensatz: 1B**H** 28**H** 4B**<sup>H</sup>** [ASCII>Zeichen: ESC ( K] Einschalten des internationalen Zeichensatz: 1B**H** 28**H** 40**<sup>H</sup>** [ASCII>Zeichen: ESC (@]

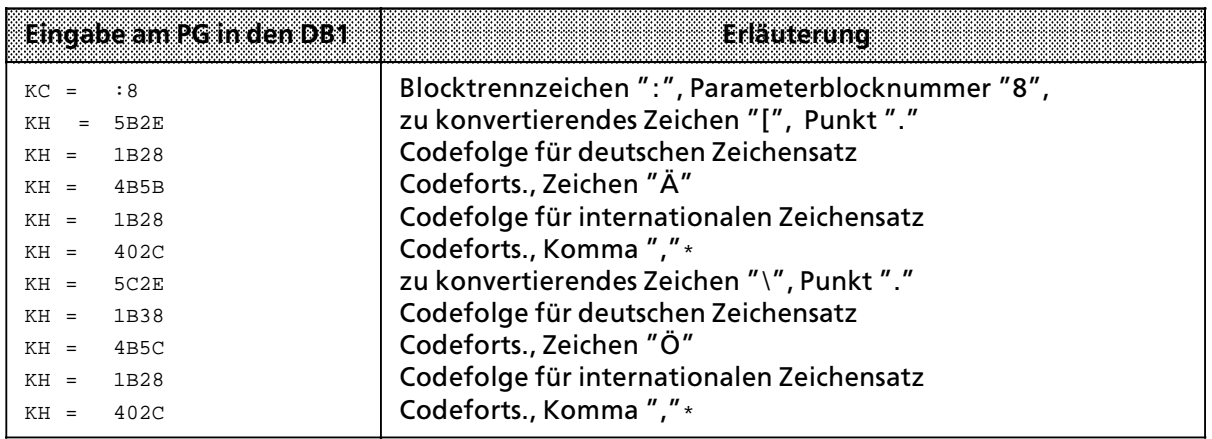

\* Am Komma erkennt der CP 523, daß die Konvertierung des vorausgegangenen Zeichens beendet ist

### **6.3.5 Projektierung des Korrekturwertes fÂr die Integrierte Uhr (Parameterblock 9)**

Sie können einen Korrekturwert projektieren, der die Genauigkeit der Uhr erhöht. Der Korrekturwert wird in s / Monat ausgegeben. Der Monat ist mit 30 Tagen festgesetzt.

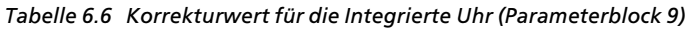

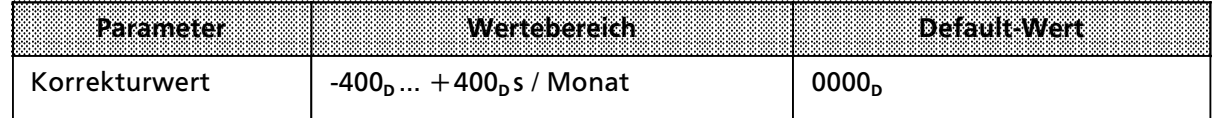

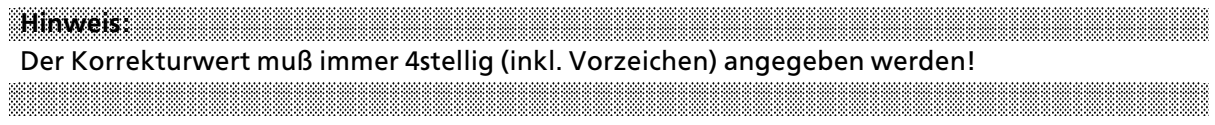

#### Beispiel**:** Bemessung des Korrekturwertes

Sie haben gemessen, daß die Uhr in 4 Tagen 12 s nachgeht. Das wären in 30 Tagen 90 s. Der Kor $rekturwert betrågt +090 s / Monat.$ 

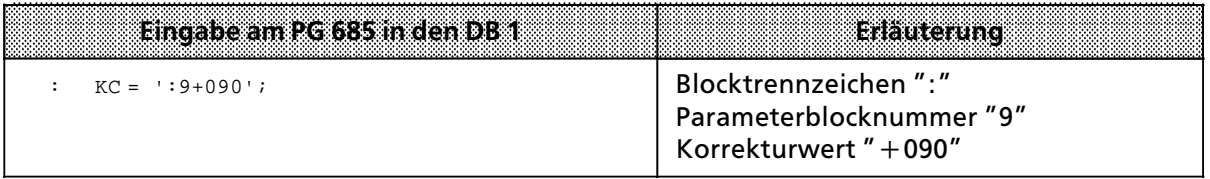

# **6.3.6 Beispiel fÂr die Projektierung des CP 523 im Drucker>Modus**

Auf dem CP 523 ist die Anfangsadresse 128 eingestellt. Der CP soll wie folgt projektiert werden:

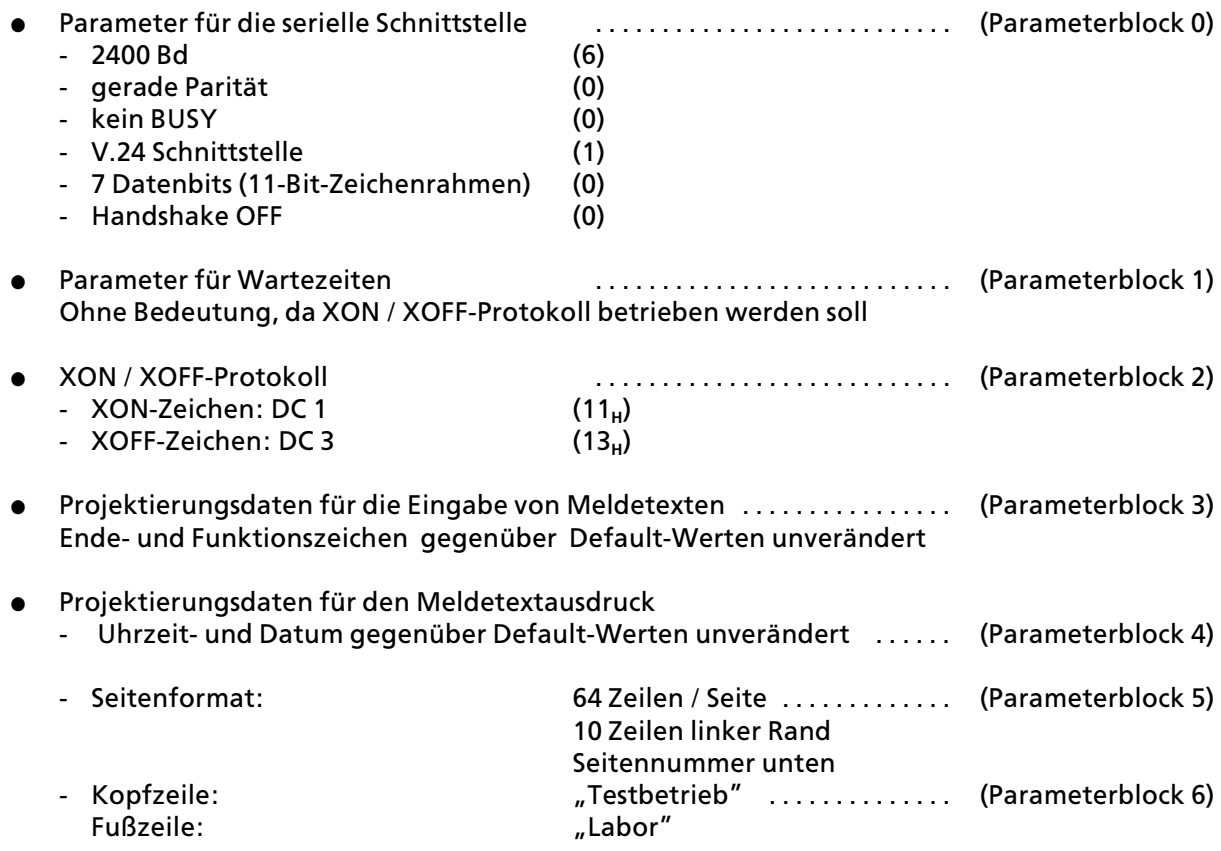

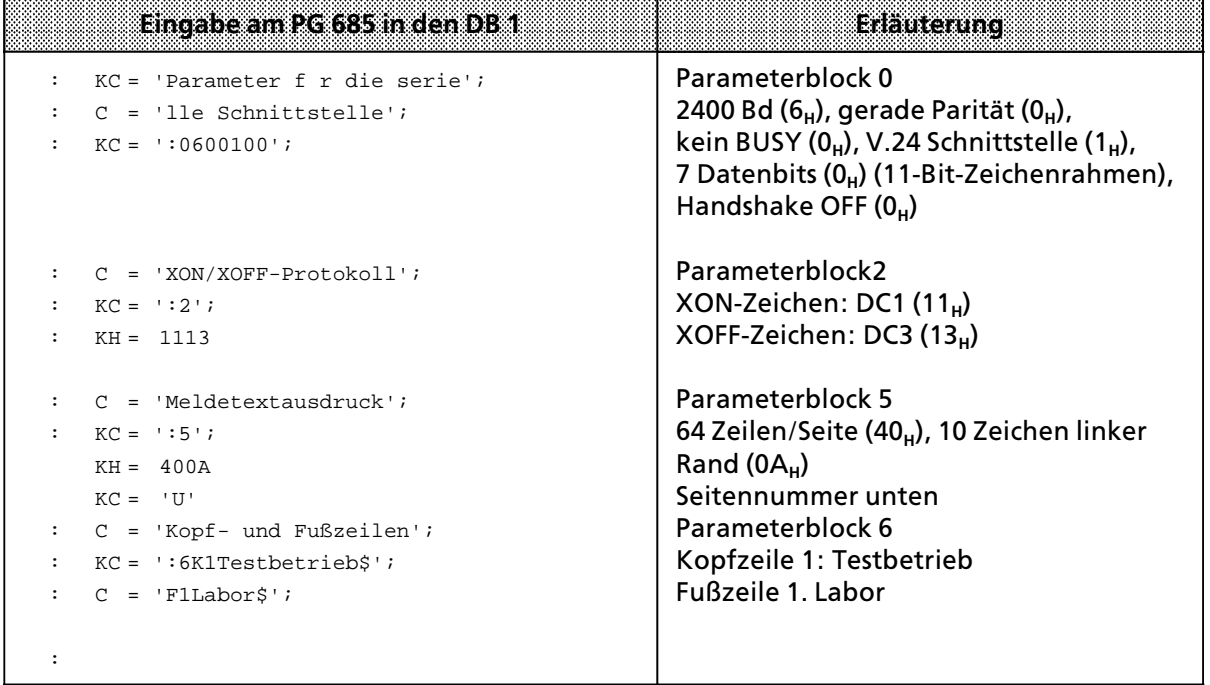

a a a a a a a a a a a a a a a a a a a a a a a a a a a a a a a a a a a a a a a a a a a a a a a a a a a a a a a a a a a a a a a a a a a a a a a a a a a a a a a a a a a a a a a a a a a a a a a a a a a a a a a a a a a a a a a a a

# **6.4 Projektierung der Meldetexte**

Sie legen die Meldetexte auf dem Speichermodul in den Datenbausteinen 2 bis 255 unter einer Meldetextnummer im Bereich von 1 bis 4095 ab. Jeder Meldetext kann einschließlich Variablen 136 Zeichen lang sein. Die Modulspeichergröße ist zu beachten.

Die Meldetexte k'nnen in beliebiger Reihenfolge auf mehrere Datenbausteine verteilt werden:

- Sie können die Meldetexte in beliebige Datenbausteine ablegen (z. B. Meldetext 13 in DB 20, Meldetext 5 und 18 in DB 7, ...).
- Sie können am PG die DB ungeordnet eingeben (DB 17, DB 3, ...).
- Innerhalb eines DB sollten die Meldetexte unmittelbar aufeinander folgen. Zur besseren Überschaubarkeit können Sie die Meldetexte durch die Enter-Taste voneinander trennen  $(\rightarrow$  Bild 6.4).
- Die DB auf dem Speichermodul sind unabhängig von DB in der CPU. So können Sie zum Beispiel auf dem Speichermodul Meldetexte im DB 54 ablegen und gleichzeitig im Anwender> programm einen DB 54 verwenden.

# **6.4.1 Aufbau des Meldetextes**

Wenn Sie Meldetexte projektieren, müssen Sie das nachfolgende Schema einhalten. Ansonsten ist ein korrekter Ausdruck nicht gewßhrleistet.

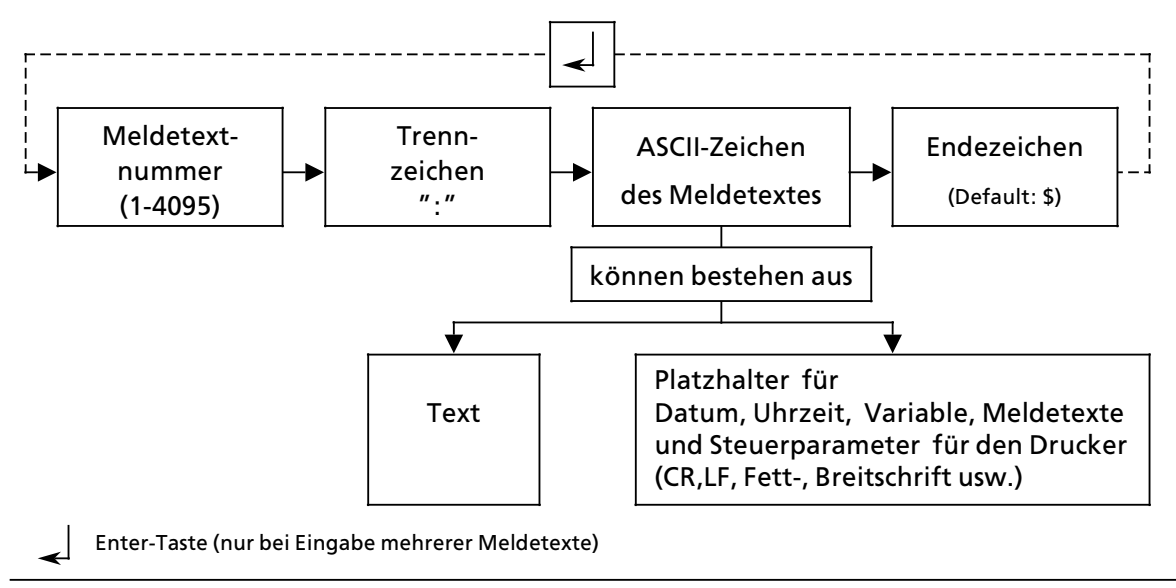

*Bild 6.4 Schematischer Aufbau eines Meldetextes*

Hinweis: Electric Management of the Management of the Management of the Management of the Management of the Ma a Um die Übersichtlichkeit auf dem PG-Bildschirm zu erhöhen, verwenden Sie bei jeder Eingabe-<br>zeile abwechselnd das Datenformat "KC" und "C" zeile abwechselnd das Datenformat "KC" und "C". a a a a a a a a a a a a a a a a a a a a a a a a a a a a a a a a a a a a a a a a a a a a a a a a a a a a a a a a a a a a a a a a a a a a a a a a a a a a a a a a a a a a a a a a a a a a a a a a a a a a a a a a a a a a a a a a a a

a a a a a a a a a a a a a a a a a a a a a a a a a a a a a a a a a a a a a a a a

a a a a a a a a a a a a a a a a a a a a a a a a a a a a a a a a a a a a a a a i.

a a a a a a a a a a a a a a a a a a a a a a a a a a a a a a a a a a a a a a a a a a a a a a a a a a a a a a a a a a a a a a a a a a a a a a a a a a a a a a a a a a a a a a a a a a a a a a a a a a a a a a a a a a a a a a a a a a a

a

a

a

i.

a

a

a

a

a

#### **Meldetextnummer**

Sie legen den Meldetext auf dem DB unter einer Meldetextnummer ab (1 bis 4095). Wenn Sie einen Meldetext auf dem Drucker ausgeben wollen, übergeben Sie im Anwenderprogramm an den CP 523 nur die Meldetextnummer und den Auftrag ″Meldetext ausdrucken″ (→ Kap. 6.7.1).

#### **Trennzeichen**

Nach der Meldetextnummer müssen Sie das Trennzeichen ": " eingeben.

#### **ASCII>Zeichen des Meldetextes**

Sie können bis zu 136 ASCII-Zeichen Meldetext eingeben. Geben Sie darüber hinaus weitere ASCII-Zeichen ein, werden diese nicht ausgewertet. Der Ausdruck des projektierten Meldetextes auf dem Drucker kann länger als 136 Zeichen sein.

Beispiel: Sie projektieren einen Meldetext, der bei der Eingabe 136 Zeichen lang ist.

Der Meldetext enthält einen Platzhalter für die Uhrzeit. Zur Eingabe benötigen Sie nur 3 ASCII-Zeichen (z. B. ∫t∫). Bei der Ausgabe wird der Platzhalter durch die aktuelle Uhrzeit (z. B. 15:00:00) ersetzt (8 Zeichen).

Der Ausdruck des Meldetextes ist 141 Zeichen lang.

**THINKELS:** THE RESIDENT REPORT OF THE RESIDENCE OF THE RESIDENCE OF THE RESIDENCE OF THE RESIDENCE OF THE RESIDENCE OF THE RESIDENCE OF THE RESIDENCE OF THE RESIDENCE OF THE RESIDENCE OF THE RESIDENCE OF THE RESIDENCE OF

Das Druckbild kann verfälscht werden, wenn der Ausdruck eines Meldetextes länger als 136 Zeichen ist (je nach Drucker Zeilenvorschub, Seitenumbruch ...). a a a a a a a a a a a a a a a a a a a a a a a a a a a a a a a a a a a a a a ī. a a a a a a a a a a a a a a a a a a a a a a a a a a a a a a a a a a a a a a a a a a a a a a a a a a a a a a a a a a a a a a a a a a a a a a a a a a

a a a

Als ASCII-Zeichen können Sie eingeben:

**f** Text

a

a

a

Im Text können Sie sämtliche ausdruckbare Zeichen angeben (siehe Gerätehandbuch des angeschlossenen Druckers).

• Platzhalter

Sie k'nnen durch Projektierung von Platzhaltern in einem Meldetext einblenden:

- Datum<br>- Uhrzeit
- Uhrzeit<br>- Variablı
- Variable<br>- weitere
- > weitere Meldetexte

Zusätzlich können Sie noch Platzhalter für Steuerparameter eingeben, die beim Ausdruck die gewünschte Druckersteuerung auslösen (Breitschrift, Index ...).
Beispiel: Projektierung von Meldetexten ohne Platzhalter

Im DB 2 wollen Sie folgende Meldetexte ablegen: Meldetext 4: Uebertemperatur Meldetext 5: Kuehlwasserverlust

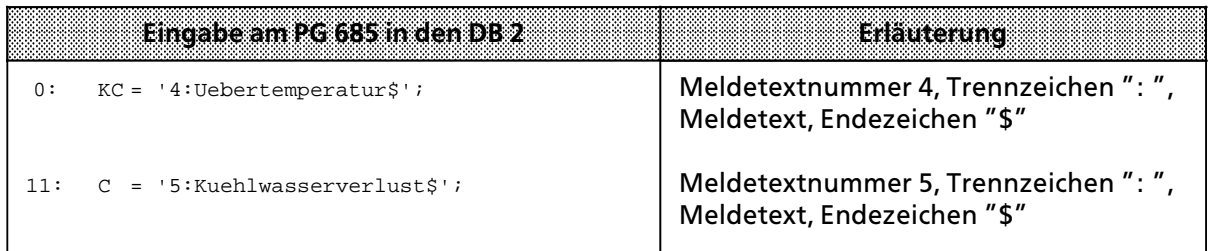

## **6.4.2 Eingabe von Platzhaltern**

Platzhalter dienen zur Einblendung von Datum, Uhrzeit, Variablen, Steuerparameter und weiteren Meldetexten in einem Meldetext.

Einige Platzhalter können auch in Kopf- und Fußzeilen projektiert werden. Die Kopf- und Fußzeilen werden auf dem Speichermodul im Datenbaustein 1, Parameterblock 6, projektiert  $(\rightarrow$  Kap. 6.3.3).

Ein Platzhalter wird durch ein Funktionszeichen begrenzt. Sie können das Funktionszeichen im Datenbaustein 1, Parameterblock 3 projektieren. Als Default-Wert für das Funktionszeichen ist der Wert  $22_H =$  ″ vorgegeben.

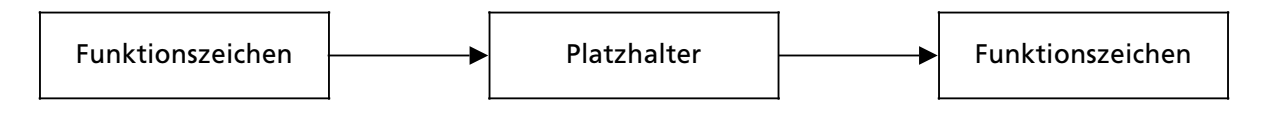

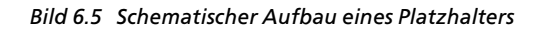

Fehlerhaft eingegebene Platzhalter werden wie Text behandelt.

| <b>Platzhalter</b>                 | Bedeutung                                                  | max Anzahlin<br>einem Meldetext                                      | projektierbar in<br>Kopf-u. Fußzeilen | Bemerkund                                                                                                    |
|------------------------------------|------------------------------------------------------------|----------------------------------------------------------------------|---------------------------------------|----------------------------------------------------------------------------------------------------|
| D                                  | Datum<br>einblenden                                        | 1                                                                    | ja                                    |                                                                                                    |
| T                                  | Uhrzeit<br>einblenden                                      | 1                                                                    | ja                                    |                                                                                                    |
| $Sa,b, \ldots$                     | Steuerparameter<br>für den Drucker<br>übertragen           | max. 50                                                              | ja                                    |                                                                                                    |
| <b>KPa</b>                         | Meldetext<br>einblenden<br>(Meldetext-<br>nummer fest)     | nicht begrenzt                                                       | nein                                  | Länge des auszu-<br>druckenden Melde-<br>textes muß $\leq$ 250<br>Zeichen sein.                                                                       |
| <b>KV</b>                          | Meldetext<br>einblenden<br>(Meldetext-<br>nummer variabel) | 3                                                                    | nein                                  | Länge des auszu-<br>druckenden Melde-<br>textes muß $\leq$ 250<br>Zeichen sein. Melde-<br>textnummern in den<br>Bytes 2 bis 7 an den<br>CP übergeben. |
| Daten-<br>format<br>(KH, KF,<br>KG | Variable<br>einblenden                                     | 3 Variable 16 Bit<br>oder<br>1 Variable 32 Bit<br>+1 Variable 16 Bit | nein                                  | Werte der Variablen<br>in den Bytes 2 bis 7<br>an den CP überge-<br>ben                                                                               |

*Tabelle 6.7 ebersicht Âber im Meldetext projektierbare Platzhalter*

Sie können Platzhalter mit Groß- oder Kleinbuchstaben eingeben.

Beispiele: Platzhalter für Datum und Uhrzeit: "D", "d", "T", "t" Platzhalter für Variable: // /KH", "Kh", "kH", "kh"

#### **ebergabe der Daten bei Verwendung des Platzhalters KV ∫Meldetext einblenden∫ und der Platzhalter fÂr ∫Variable einblenden∫**

Sie transferieren die Meldetextnummern für den Platzhalter KV ″Meldetext einblenden″und die Werte für die Platzhalter ″Variable einblenden″ in den Bytes 2 bis 7 auf den CP.

Die Reihenfolge der Platzhalter im Meldetext ist maßgebend für den Zugriff auf die Bytes 2 bis 7:

- **Der erste im Meldetext vorkommende Platzhalter wird durch die Daten in Byte 2 und 3 ersetzt.**
- **•** Der zweite im Meldetext vorkommende Platzhalter wird durch die Daten in Byte 4 und 5 ersetzt.
- Der dritte im Meldetext vorkommende Platzhalter wird durch die Daten in Byte 6 und 7 ersetzt.

Bei der Verwendung der Platzhalter für "Gleitpunktzahl einblenden" gelten besondere Regeln  $(\rightarrow$  Kap. 6.4.5).

## **6.4.3 Platzhalter fÂr Datum und Uhrzeit**

Beim Ausdruck eines Meldetextes wird ersetzt:

- der Platzhalter für Datum "D" durch das aktuelle Datum
- der Platzhalter für Uhrzeit "T" durch die aktuelle Uhrzeit

Das Ausgabeformat des Datums und der Uhrzeit kann projektiert werden. Dies müssen Sie auf dem Speichermodul im Datenbaustein 1, Parameteblock 4, eingeben ( $\rightarrow$  Kap. 6.3.3).

Voreingestellt ist das Ausgabeformat

- $\bullet$  für Datum:  $\lt$ Tag $>$ .  $\lt$ Monat $>$ .  $\lt$ Jahr $>$
- $\bullet$  für Uhrzeit: <Stunde> : <Minute> : <Sekunde>

Beispiel: Projektierung von Meldetexten mit den Platzhaltern für Datum und Uhrzeit

Im DB 3 wollen Sie folgende Meldetexte ablegen:

Meldetext 7: Der Motor ist um <Uhrzeit> ausgefallen.

Meldetext 8: Dies ist das Tagesprotokoll vom <Datum>.

Meldetext 9: Die gesamte Anlage Halle 3 ist am <Datum> um <Uhrzeit> abgeschaltet.

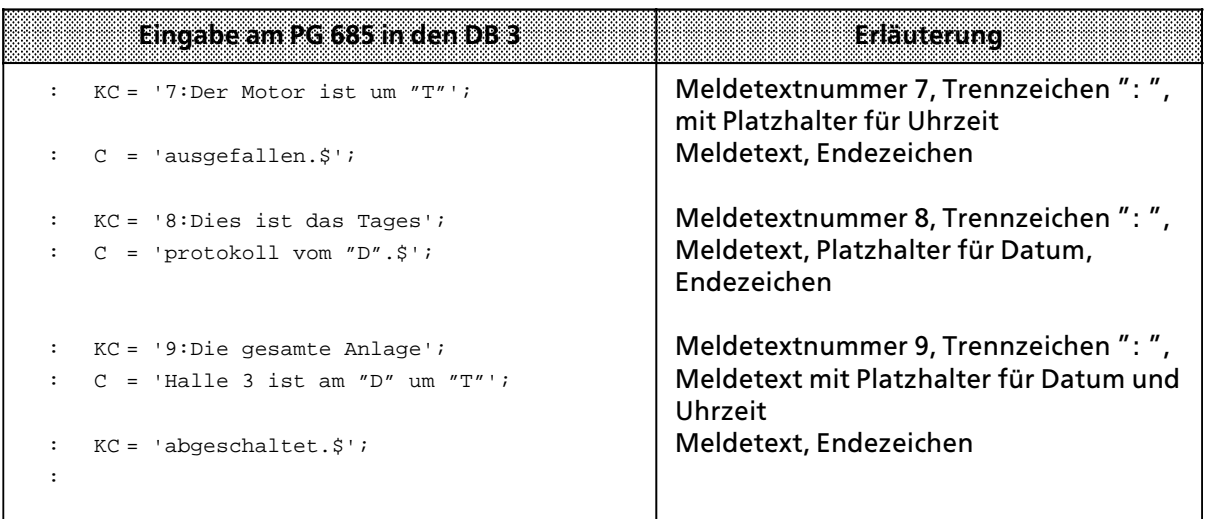

## **6.4.4 Platzhalter fÂr Steuerparameter**

Sie können Steuerparameter für den Drucker auf 3 verschiedene Arten im Meldetext projektieren:

- Eingabe mit dem ^ -Zeichen (CTRL-Taste)
- $\bullet$  Eingabe mit dem Platzhalter Sa, b
- $\bullet$  direkte Eingabe mit dem Datenformat KH

#### **Eingabe mit dem ∫√∫> Zeichen**

Stößt die Baugruppe bei der Auswertung der Meldetexte auf das <sup>"^</sup>″-Zeichen, zieht sie automatisch vom nachfolgenden Zeichen 40<sub>H</sub> ab.

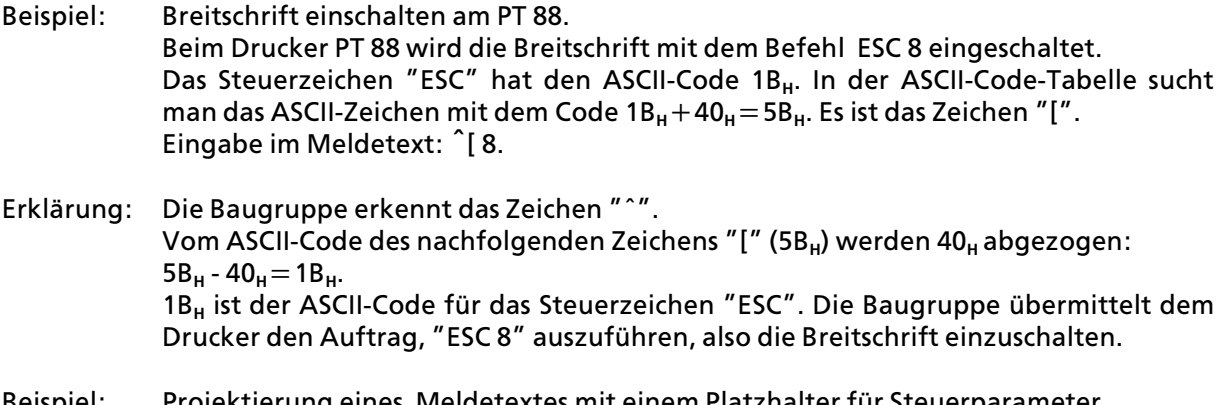

Beispiel: Projektierung eines Meldetextes mit einem Platzhalter für Steuerparameter (**√**> Eingabe).

Im DB 5 wollen Sie folgenden Meldetext ablegen: Meldetext 50: <Breitschrift ein > Monatsübersicht <Breitschrift aus >

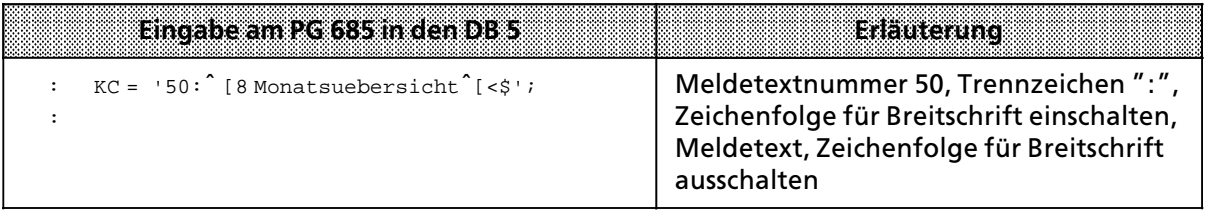

#### **Eingabe mit dem Platzhalter ∫Sa,b,...∫**

Wenn Sie den Platzhalter "Sa,b" verwenden, müssen Sie die Steuerzeichen im ASCII-Code in dezimaler Darstellung eingeben. Wenn Sie mehrere Steuerzeichen hintereinander eingeben wollen, müssen Sie diese durch Kommata voneinander abtrennen. Sie können max. 50 Steuerzeichen hintereinander eingeben.

Beispiel: Index ausschalten am PT 88.

Beim Drucker PT 88 wird der Index mit dem Befehl " ESC 16" ausgeschaltet. ∫ESC∫ entspricht dem ASCII>Code 1B**H**=27**D**, Sie müssen eingeben: "S27,16".

Beispiel: Projektierung eines Meldetextes mit einem Platzhalter für Steuerparameter (Eingabe mit Sa, b).

Im DB 6 wollen Sie folgenden Meldetext ablegen: Meldetext 60: Der Anteil von H <Index einschalten> 2 <Index ausschalten> O beträgt 50%

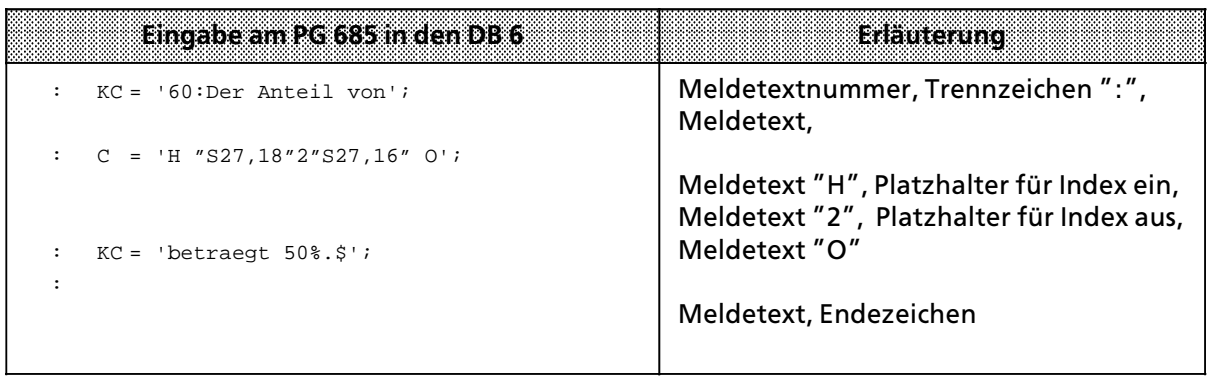

a a a a a

#### **Direkte Eingabe mit dem Datenformat ∫KH∫**

Die Steuerparameter werden bei der Projektierung eines Meldetextes direkt mit dem Datenformat "KH" eingegeben.

Sie müssen sich den ASCII-Code der Steuerparameter aus der Tabelle heraussuchen. Beim PG müssen Sie aus dem Datenformat "KC″ oder "C" in das Datenformat "KH" umschalten und die Steuerparameter im ASCII-Code angeben. Anschließend schalten Sie wieder auf das Datenformat ∫KC∫ oder ∫C∫ um.

Howers: The Marian and The Marian and The Marian and The Marian and The Marian and The Marian and The Maria and **a a a a** a a a a a a a i.

Wenn Sie mit dem Auftrag  $8000_H$  "Ausdruck aller projektierten Meldetexte" Meldetexte aus-<br>drucken in denen Steuerparameter direkt eingegeben wurden, werden diese Steuerparameter drucken, in denen Steuerparameter direkt eingegeben wurden, werden diese Steuerparameter ausgeführt und erscheinen nicht wie projektiert.

a a a

Beispiel: Projektierung eines Meldetextes mit einen Platzhalter für Steuerparameter (direkte Eingabe).

Im DB 4 wollen Sie folgenden Meldetext ablegen:

Meldetext 40: Motorenwerke  $\leq$ line feed $\geq$   $\leq$ carriage return $>$  Brummhausen  $\leq$ line feed $>$ <carriage return> 9999 Wackeldorf

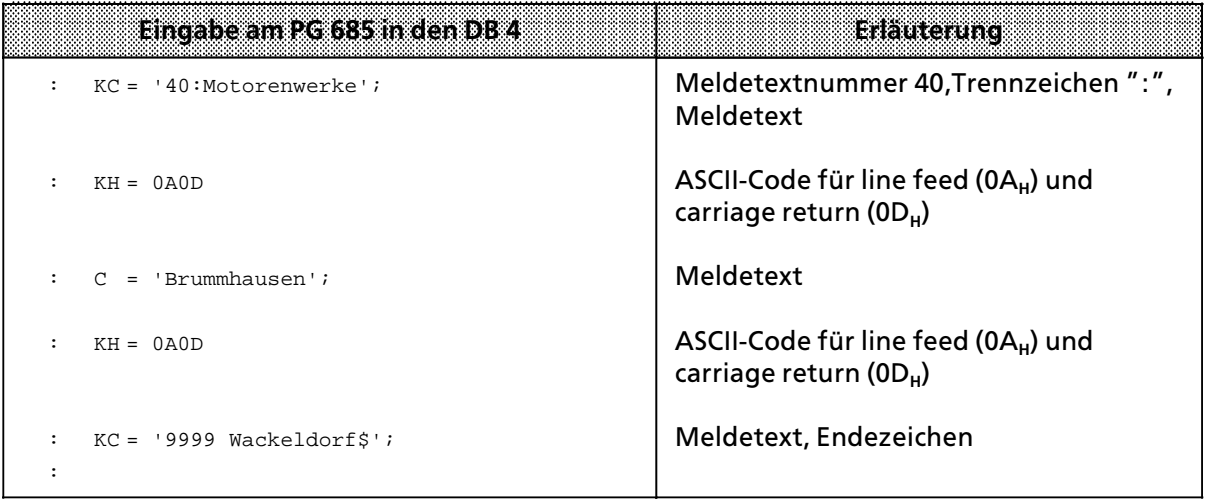

## **6.4.5 Platzhalter fÂr Meldetext**

Beim Ausdruck wird der Platzhalter durch einen Meldetext ersetzt. Die Meldetextnummer des einzublendenden Meldetextes können Sie auf zwei Arten vorgeben:

- $\bullet$  die Nummer wird direkt bei der Projektierung angegeben
- $\bullet$  die Nummer wird als Variable im Anwenderprogramm an den CP übergeben

#### **Direkte Eingabe der Meldetextnummer ∫KPa∫**

∫a∫ gibt die Nummer des einzusetzenden Meldetextes an. ∫a∫ mu˚ bei der Projektierung des Meldetextes angegeben werden. Für ″a″ sind die Werte 1 bis 4095 erlaubt. Sind im aufgerufenen Meldetext Platzhalter vorhanden, werden sie wie Text behandelt und ausgedruckt.

Sie können den Platzhalter "KPa" in einem Meldetext mehrmals verwenden. Auf diese Weise k'nnen Sie mehrere Meldetexte verbinden und zusammen auf dem Drucker ausgeben lassen.

Beispiel: Projektierung von Meldetexten mit Platzhalter für Meldetext einblenden (KPa)

Im DB 7 wollen Sie folgende Meldetexte ablegen:

- Meldetext 70: Die nachfolgende Übersicht gibt an, <Meldetext 73 einblenden>, <Meldetext 74 einblenden > und <Meldetext 75 einblenden >.
- Meldetext 73: welche Probleme im Ueberwachungszeitraum aufgetreten sind
- Meldetext 74: welche Massnahmen getroffen worden sind
- Meldetext 75: wie gross die daraus resultierenden Ausfallzeiten sind

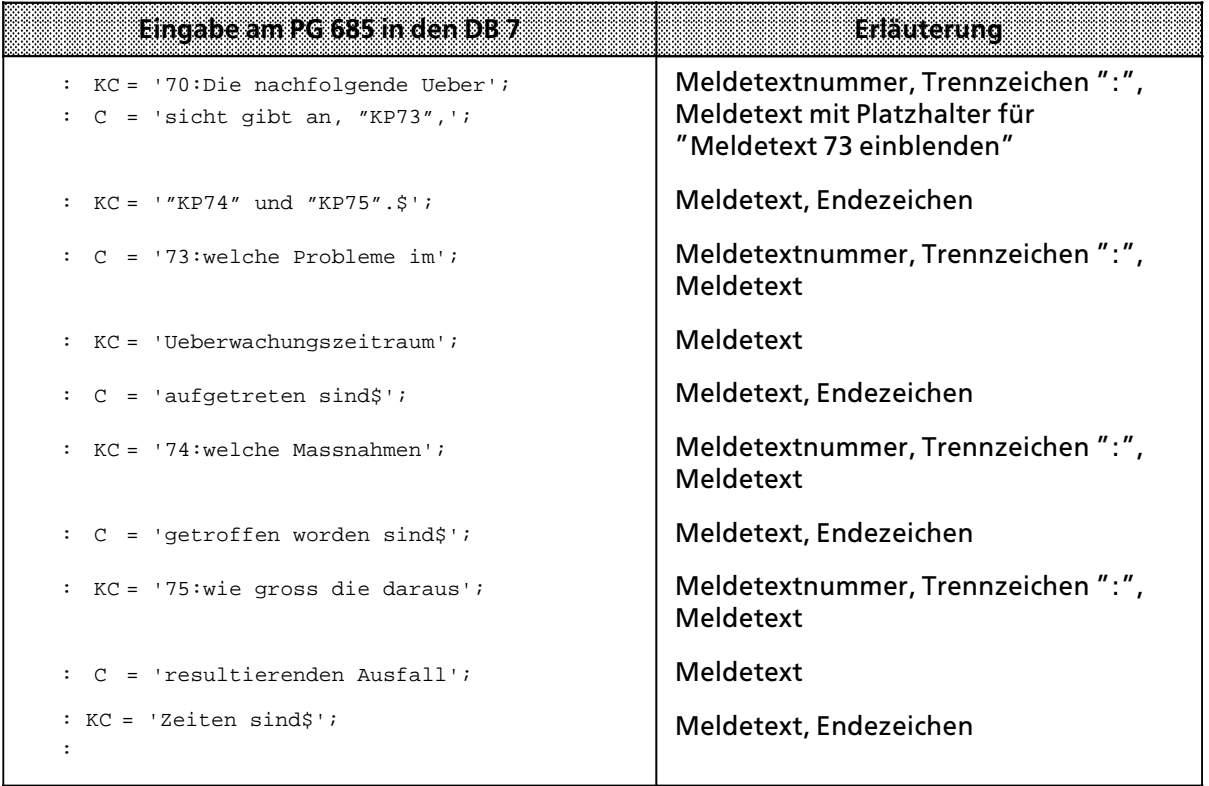

#### Ausdruck des Meldetextes 70:

Die nachfolgende Uebersicht gibt an, welche Probleme im Ueberwachungszeitraum aufgetreten sind, welche Massnahmen getroffen worden sind und wie gross die daraus resultierenden Ausfallzeiten sind.

Wenn Sie in einem Meldetext die Variable "KV" projektiert haben, müssen Sie beim Auftrag ∫Meldetext ausdrucken∫ in den Bytes 2 bis 7 die Nummer der einzublendenden Meldetexte angeben:

- $\bullet$  Byte 2 und 3  $\phantom{0}$  :  $\phantom{0}$  Nummer des 1. einzublendenden Meldetextes (dual-codiert)<br>●  $\phantom{0}$  Ryte 4 und 5  $\phantom{0}$  :  $\phantom{0}$  Nummer des 2. einzublendenden Meldetextes (dual-codiert)
- Byte 4 und 5 : Nummer des 2. einzublendenden Meldetextes (dual-codiert)<br>● Byte 6 und 7 Nummer des 3 .einzublendenden Meldetextes (dual-codiert)
- Byte 6 und 7 : Nummer des 3. einzublendenden Meldetextes (dual-codiert)

Sie können den Platzhalter "KV" bis zu dreimal in einem Meldetext verwenden.

Sie können in einem Meldetext den Platzhalter "KV" gleichzeitig mit Platzhaltern für Variable projektieren. Sie müssen dann sicherstellen, daß Sie in den Bytes 2 bis 7 die Daten richtig übergeben.

Beispiel: Projektierung von Meldetexten mit Platzhaltern für Meldetext einblenden (KV)

Im DB 8 wollen Sie folgende Meldetexte ablegen: Meldetext 80: Der 'KV' hat 'KV' wegen 'KV'. Meldetext 81: Motor Meldetext 82: Wasserverlust Meldetext 83: thermische Probleme Meldetext 84: Der Motor 'KH' ist ausgefallen wegen'KV' um 'T'. Meldetext 85: NOT-AUS

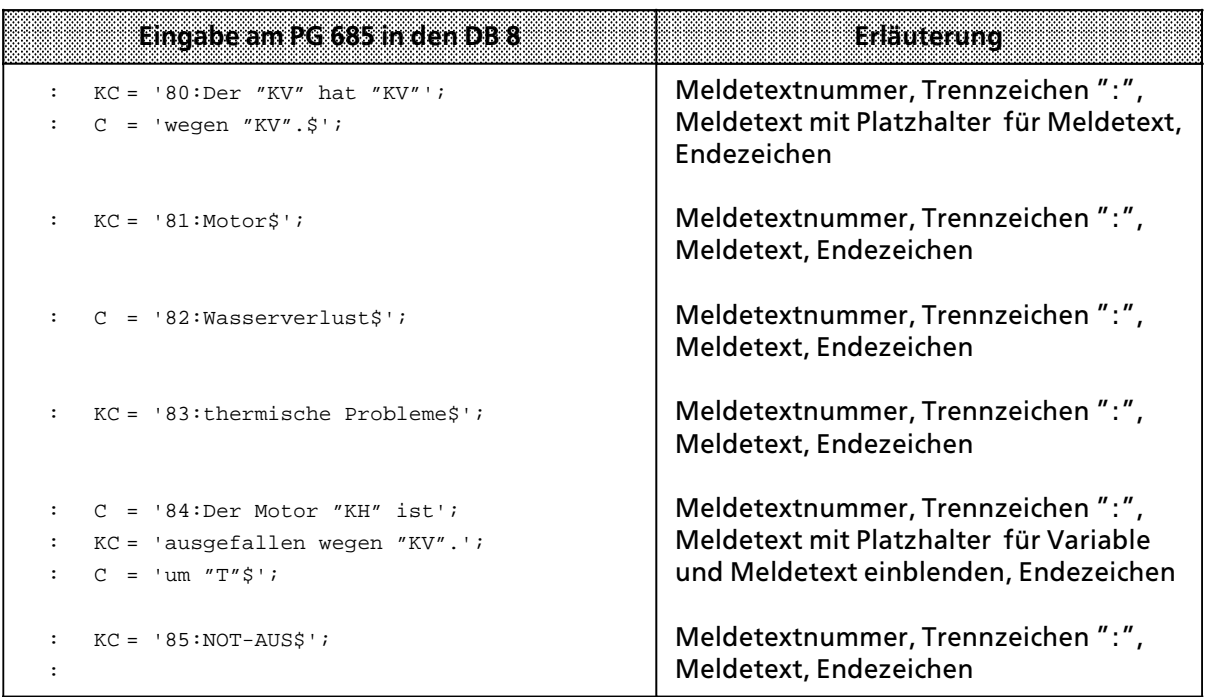

Ausdruck des Meldetextes 80, wenn die Meldetexte 81, 82 und 83 eingeblendet werden: Der Motor hat thermische Probleme wegen Wasserverlust.

Ausdruck des Meldetextes 84, wenn die CPU als Variablenwert 20 und als einzublendenden Meldetext 85 übergibt:

Der Motor 20 ist ausgefallen wegen NOT>AUS um 12:00:00.

#### **Maximale Lßnge von Meldetexten**

Bei der Projektierung von Meldetexten darf ein Meldetext maximal 136 Zeichen lang sein. Wenn Sie Platzhalter verwenden, kann der Ausdruck länger als 136 Zeichen sein. Die maximale Länge des Ausdrucks beträgt 250 Zeichen.

Beispiel: Projektierung eines Meldetextes mit Platzhalter für Meldetext einblenden

Im DB 9 wollen Sie folgende Meldetexte ablegen:

Meldetext 90: Die nachstehende Tabelle gibt eine Uebersicht ueber <Meldetext 91 ein> blenden>, <Meldetext 92 einblenden> und <Meldetext 93 einblenden>.

Meldetext 91: die in der Pressensteuerung auftretenden Stoerfaelle mit Ausfallzeiten Meldetext 92: die dadurch angefallenen Wartezeiten der nachfolgenden Pressensteuerung

Meldetext 93: die durchschnittlichen Ausfallzeiten der Pressensteuerungen im laufenden Jahr

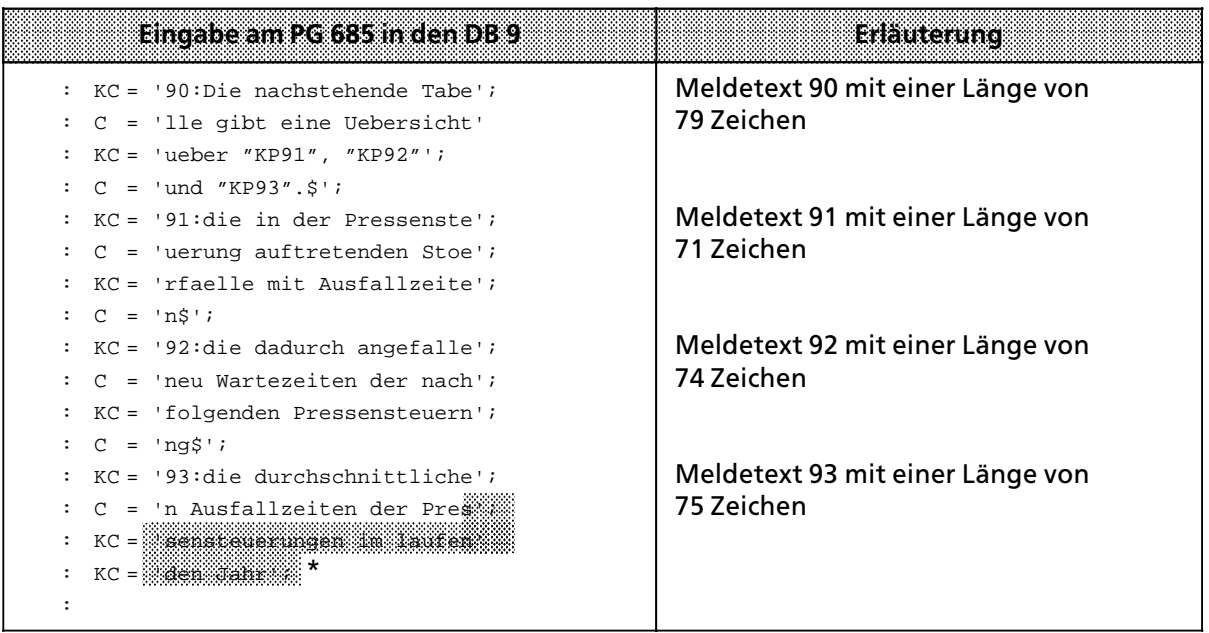

Dieser Text wird nicht mehr ausgedruckt a a a a a a a a a a a a a a a a a a a a a a a a

Ausdruck auf dem Drucker:

Die nachstehende Tabelle gibt einen Ueberblick über die in der Pressensteuerung aufgetretenen Stoerfaelle mit Ausfallzeiten, die dadurch angefallenen Wartezeiten der nachfolgenden Pressensteuerung und die durchschnittlichen Ausfallzeiten der Press (250 Zeichen)

a a a a a a a a a a a a a a a a a a a a a a a a a a a a a a a a a a a a a a a a a a a a a a a a a a a a a a a a a

a a a a a a a a a a a a a a a a a a a a a a a a a a a a a a a a a a a a a a a a

a a a a a a a a a a a a a a a a a a a a a a a a a a a a a a a a a a a a a a a a

a a a a a a a a a a a a a a a a a a a a a a a a a a a a a a a a a a a a a a a a a a a a a a a a a a a a a a a a a a a a a a a a a a a a a a a a a a a a a a a a a a a a a a a a a a a a a a a a a a a a a a a a a a a a a a a a a a

a a a a a a a a a a a a a a a a a a a a a a a a a a a a a a a a a a a a a a a a a a a a a a a a a a a a a a a a a a a a a a a a a a a a a a a a a a a a a a a a a a a a a a a a a a a a a a a a a a a a a a a a a a a a a a a a a

## **6.4.6 Platzhalter fÂr Variable**

Beim Ausdruck wird der Platzhalter ersetzt durch den Variablenwert

Sie müssen beim Auftrag "Meldetext ausdrucken" in den Bytes 2 bis 7 die Variable angeben:

- Byte 2 und 3 : Wert der 1. Variable (Datenformat wie projektiert)
- $\bullet$  Byte 4 und 5 : Wert der 2. Variable (Datenformat wie projektiert)
- $\bullet$  Byte 6 und 7 : Wert der 3. Variable (Datenformat wie projektiert)

Der erste im Meldetext projektierte Platzhalter für Variable wird durch die Variable 1, der zweite durch Variable 2 und der dritte durch Variable 3 ersetzt.

**Hinweis:** a a

- Sind in einem Meldetext mehr als drei Platzhalter für Variable vorhanden, so werden diese bei der Auswertung des Meldetextes nicht mehr als Platzhalter, sondern als Text interpretiert und wie projektiert ausgedruckt.
- Ist ein Platzhalter fehlerhaft projektiert, wird er wie Text behandelt und wie projektiert ausgedruckt.
- Werden Platzhalter durch die entsprechenden Werte ersetzt, kann die auszudruckende Länge des Meldetextes größer als 136 Zeichen werden. a a

a a a a a a a a a a a a a a a a a a a a a a a a a a a a a a a a a a a a a a a a a a a a a a a a a a a a a a a

Als Platzhalter muß das Datenformat angegeben werden, in der die Variable von der CPU übermittelt wird.

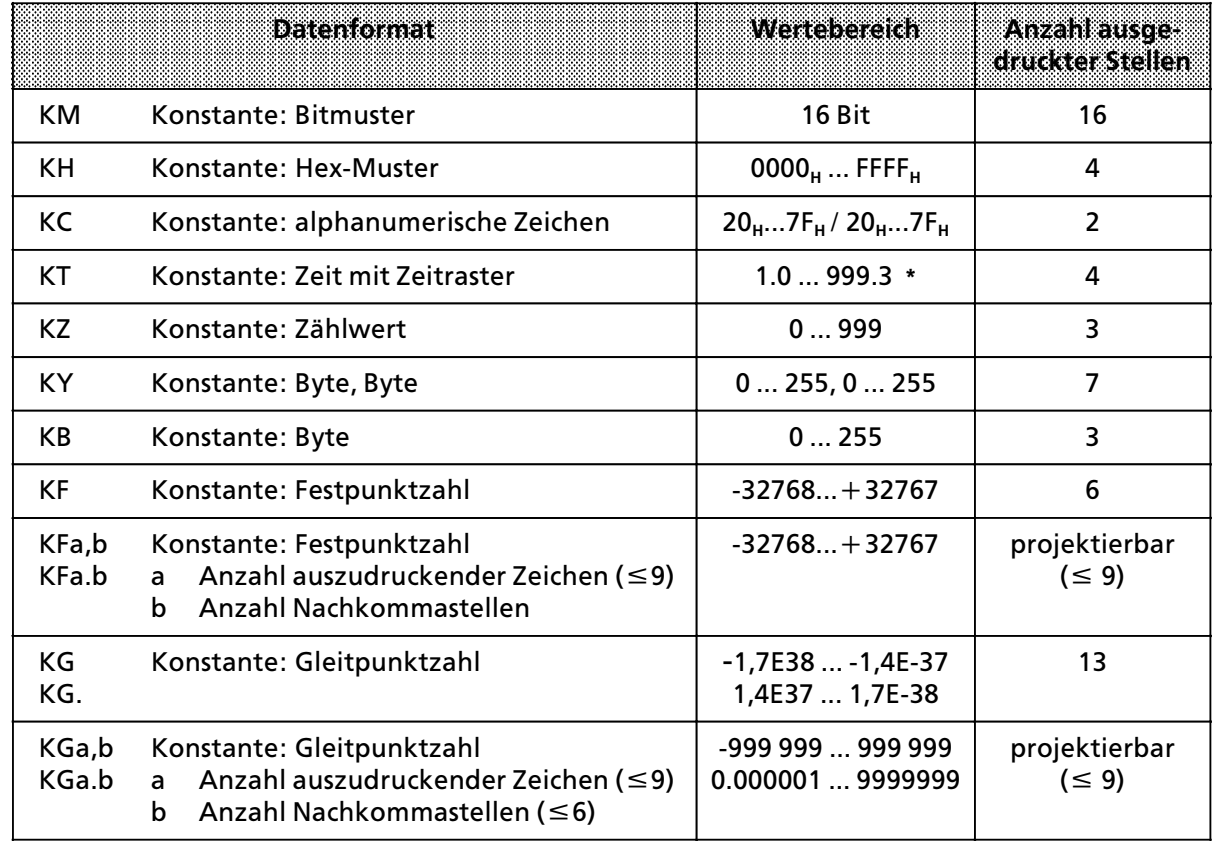

*Tabelle 6.8 Datenformate der Variablen*

**\*** Auf dem Drucker wird die Zeit in der Einheit ∫s∫ ausgegeben

#### **Datenformat ∫KB∫**

In dem Datenformat "Konstante Byte" KB wertet der CP das niederwertige Byte einer 16-Bit-Variablen als Wert für die Variable aus:

- Byte 3 Wert der 1. Variable
- Byte 5 Wert der 2. Variable
- Byte 7 Wert der 3. Variable

#### Datenformat "KT"

Mit dem Datenformat "KT" können Sie die Zeitwerte der internen Timer in einen Meldetext einblenden. Dazu laden Sie den Zeitwert BCD>codiert mit LC TX in den AKKU ein und transferieren ihn anschließend auf den CP. Auf dem Drucker werden immer vier Stellen ausgedruckt ohne die Maßeinheit Sekunde.

*Tabelle 6.9 Beispiele fÂr den Ausdruck des Datenformats ∫KT∫*

| .<br>,,,,,,,,,,,,,,,,,,,<br>88867299 PRP99999999998<br>,,,,,,,,,,<br>.<br>---------<br>,,,,,,,,,,,,,,,,,,,,,, | 3.0  | 24.0 | 207.0 | 8.     | 46. | 840.1 | ີ<br>ء. ا | 93.2 | 516.2 |      | 69.3 | 423.3 |
|----------------------------------------------------------------------------------------------------|------|------|-------|--------|-----|-------|-----------|------|-------|------|------|-------|
| Ausdruck der<br><b>Wariablen KT</b><br>\$333339999999999999999999                                             | 0.03 | 0.24 | 2.07  | . .0.8 | 4.6 | 84.0  | ,001      | 093  | ,516  | 0040 | 0690 | 4230  |

( **<sup>W</sup>**= Leerzeichen)

#### Datenformat "KF"

Wenn Sie das Datenformat "KF" projektieren, werden auf dem Drucker immer 6 Zeichen ausgegeben.

*Tabelle 6.10 Beispiele fÂr den Ausdruck des Datenformats ∫KF∫*

| <b>Variablenwert</b>                                                                                | $+12345$ | $+357$             | $-12345$ | -351               |
|----------------------------------------------------------------------------------------------------|----------|--------------------|----------|--------------------|
| Ausdruck der <b>Ausdruck der Manuel III.</b><br>Wariablen KF<br><u> En la deletista e como esta</u> | 2345ء    | <sub>∪∪∪</sub> 357 | $-12345$ | <sub>UU</sub> −357 |

( **<sup>W</sup>**= Leerzeichen)

#### Datenformat "KF a,b"

Sie haben folgende Parametrierungsmöglichkeiten:

- f Mit ∫a∫ k'nnen Sie die Gesamtzahl der auszudruckenden Zeichen bestimmen. Das Vorzeichen und der Dezimalpunkt oder das Dezimalkomma zählen jeweils als 1 Zeichen.
- f Mit ∫b∫ k'nnen Sie die Anzahl der Nachkommastellen projektieren. Dies ist gleichbedeutend mit einer Korrektur des Variablenwertes um den Faktor 10>b.
- Beim Datenformat "KFa,b" wird ein Dezimalkomma ausgedruckt, beim Datenformat "KFa.b" ein Dezimalpunkt.

*Tabelle 6.11 Wertebereiche fÂr Anzahl der auszudruckenden Zeichen und Nachkommastellen (Datenformat ∫KFa,b∫)*

| .<br>.<br>------------------<br>auszudruckende<br>$-1.1$<br>de Zeit!<br><u>n geboorte in die staande van die Bronne van die Soos van die Soos van die Grootse van die Grootse van die Gro</u> | . | <u>.</u> | <br>-- | . |
|----------------------------------------------------------------------------------------------------|---|----------|--------|---|
| <br>,,,,,,,,,,,,,,,,,,,,,,,,,,,,,,,,,,<br>12020202020202020202020<br><b>The Company of the Company</b><br>****<br>.<br>$\cdots$<br>w.<br><br>.<br>.                                           |   |          |        |   |

Fehler bei der Parametrierung des Datenformats "KFa,b" oder "KFa.b" haben folgende Auswirkungen:

- Geben Sie für "a" und "b" Werte außerhalb des Wertebereichs an, wird der Platzhalter wie Text behandelt und wie projektiert ausgedruckt.
- Projektieren Sie "a" zu klein für die auszudruckenden Variablenwerte, werden anstelle des Variablenwertes "a" Zeichen "?" ausgedruckt

| <b>Projek-</b> |                       |                                 |                          | Ausdruck der Variablen KF |                              |                       |                       |                              |
|----------------|-----------------------|---------------------------------|--------------------------|---------------------------|------------------------------|-----------------------|-----------------------|------------------------------|
| tierung        | -00001                | 00008                           | 32345                    | 英的女人 SS                   | 00045                        | $-00045$              | 008453                | 3003453                      |
| KF 6,2         | $_{\cup}$ –0,01       | <sub>∪∪</sub> 0,08              | 123,45                   | ??????                    | $_{\rm UU}$ <sub>0</sub> ,45 | $-0,45$               | 11.3,45               | $1, -3, 45$                  |
| KF 7.2         | 0.01– <sub>∪∪</sub>   | <sub>∪∪∪</sub> 0.08 ⊥           | 123.45                   | $-123.45$                 | <sub>UUU</sub> 0.45          | <sub>∪∪</sub> –0.45   | <sub>∪∪∪</sub> 3.45   | <sub>∪∪</sub> –3.45          |
| KF 9,2         | <sub>∪∪∪∪</sub> –0,01 | $_{\cup\cup\cup\cup\cup}0.08$ . | $_{\cup\cup\cup}$ 123,45 | <sub>∪∪</sub> –123,45     | ' <sub>UUUUU</sub> 0,45 i    | <sub>∪∪∪∪</sub> –0,45 | <sub>UUUUU</sub> 3,45 | $1_{\cup\cup\cup\cup}$ –3,45 |
| KF 3.0         | ???                   | ி∪                              | ???                      | ???                       | ,45                          | $-45$                 | 345                   | ???                          |
| KF 2,0         | ??                    | 8، ۱                            | ??                       | ??                        | 45                           | 77                    | ??                    | ??                           |
| <b>KF9.5</b>   | $-0.00001$            | $_{\rm UU}$ 0.00008             | $_{\rm UU}$ 0.12345      | $-0.12345$                | $_{\text{U}}$ 0.00045        | $-0.00045$            | $_{\text{U}}$ 0.0345  | $-0.00345$                   |
| KF 7,5         | ???????               | 0.00008                         | 0.12345                  | ???????                   | 0.00045                      | ???????               | 0.00345               | ???????                      |

Tabelle 6.12 Beispiele für den Ausdruck des Datenformats "KFa,b" und "KFa.b"

( **<sup>W</sup>**= Leerzeichen)

#### Datenformat "KG" und "KGa,b"

Sie haben die Möglichkeit, in einem Meldetext 32-Bit-Gleitpunktzahlen auf dem Drucker auszugeben. Eine Gleitpunktzahl benötigt 4 Byte Speicherplatz.

**Hinweis:** a a

Im AG S5>135U haben die Gleitpunktzahlen nur eine 16 Bit lange Mantisse. Die rechts stehenden Bits 0 bis 7 (Byte  $n+3$ ) haben immer den Wert 0.

Im AG S5-115U können Gleitpunktzahlen verwendet werden, wenn die Standard-Funktionsbausteine zur Gleitpunktarithmetik benutzt werden.

a a  $\ddot{\phantom{0}}$ a  $\ddot{\phantom{0}}$  $\ddot{\phantom{0}}$ 

 $\ddot{\phantom{0}}$  $\ddot{\phantom{0}}$ a  $\ddot{\phantom{0}}$  $\ddot{\phantom{0}}$ a  $\ddot{\phantom{0}}$  $\ddot{\phantom{0}}$ a  $\ddot{\phantom{0}}$  $\ddot{\phantom{0}}$ a  $\ddot{\phantom{0}}$  $\ddot{\phantom{0}}$ a  $\ddot{\phantom{0}}$  $\ddot{\phantom{0}}$ a  $\ddot{\phantom{0}}$  $\ddot{\phantom{0}}$ a  $\ddot{\phantom{0}}$  $\ddot{\phantom{0}}$  $\ddot{\phantom{0}}$ a  $\ddot{\phantom{0}}$  $\ddot{\phantom{0}}$ a  $\ddot{\phantom{0}}$  $\ddot{\phantom{0}}$ a  $\ddot{\phantom{0}}$  $\ddot{\phantom{0}}$ a  $\ddot{\phantom{0}}$  $\ddot{\phantom{0}}$ a  $\ddot{\phantom{0}}$  $\ddot{\phantom{0}}$ a  $\ddot{\phantom{0}}$  $\ddot{\phantom{0}}$ 

Der Wert für die Gleitpunktzahl kann übergeben werden:

- in den Bytes 2 bis 5, wenn der Platzhalter der einzige oder der erste im Meldetext vorkommende ist
- in den Bytes 4 bis 7, wenn der Platzhalter der zweite im Meldetext vorkommende ist.

Aus dem Speicherbedarf von 4 Byte ergeben sich weitere Konsequenzen:

- In einem Meldetext darf nur 1 Platzhalter für "Gleitpunktzahl einblenden" KG oder KGa,b parametriert werden. Ein zweiter Platzhalter dieser Art würde als Text interpretiert und wie parametriert ausgedruckt werden.
- f In einem Meldetext kann zusßtzlich zu dem Platzhalter ∫Gleitpunktzahl einblenden∫ nur noch ein weiterer Platzhalter "KV" oder "Variable einblenden" projektiert werden.

a  $\ddot{\phantom{0}}$  $\ddot{\phantom{0}}$ a  $\ddot{\phantom{0}}$  $\ddot{\phantom{0}}$ a  $\ddot{\phantom{0}}$  $\ddot{\phantom{0}}$ a  $\ddot{\phantom{0}}$  $\ddot{\phantom{0}}$ a  $\ddot{\phantom{0}}$  $\ddot{\phantom{0}}$ a  $\ddot{\phantom{0}}$  $\ddot{\phantom{0}}$  $\ddot{\phantom{0}}$ a  $\ddot{\phantom{0}}$  $\ddot{\phantom{0}}$ a  $\ddot{\phantom{0}}$  $\ddot{\phantom{0}}$ a  $\ddot{\phantom{0}}$  $\ddot{\phantom{0}}$ a  $\ddot{\phantom{0}}$  $\ddot{\phantom{0}}$ a  $\ddot{\phantom{0}}$  $\ddot{\phantom{0}}$ a  $\ddot{\phantom{0}}$  $\ddot{\phantom{0}}$ a  $\ddot{\phantom{0}}$  $\ddot{\phantom{0}}$ a  $\ddot{\phantom{0}}$  $\ddot{\phantom{0}}$ a  $\ddot{\phantom{0}}$  $\ddot{\phantom{0}}$ a  $\ddot{\phantom{0}}$  $\ddot{\phantom{0}}$ a  $\ddot{\phantom{0}}$  $\ddot{\phantom{0}}$ a  $\ddot{\phantom{0}}$ 

#### Datenformat "KG", "KG."und "KG,"

Wenn Sie das Datenformat "KG" oder "KG." projektieren, werden auf dem Drucker immer 13 Zeichen ausgegeben. Beim Datenformat ∫KG∫ und ∫KG,∫ wird ein Dezimalkomma ausgedruckt, beim Datenformat "KG." ein Dezimalpunkt.

#### **Datenformat ∫KGa,b∫**

Sie haben folgende Projektierungsmöglichkeiten:

- f Mit ∫a∫ k'nnen Sie die Gesamtzahl der auszudruckenden Zeichen bestimmen. Das Vorzeichen und der Dezimalpunkt oder das Dezimalkomma zählen als ein Zeichen.
- f Mit ∫b∫ k'nnen Sie die Anzahl der Nachkommazahlen projektieren. Im Gegensatz zum Datenformat "KFa,b" wird der Variablenwert nicht verändert.
- f Beim Datenformat ∫KGa,b∫ wird ein Dezimalkomma ausgedruckt, beim Datenformat ∫KGa.b∫ ein Dezimalpunkt.

*Tabelle 6.13 Wertebereiche fÂr Anzahl der auszudruckenden Zeichen und Nachkommastellen*

| .<br>.<br>----<br>----------<br>.<br>,,,,,,,,,,,,,,,,,,,,<br>a contra contra contra<br>and a factor<br>.<br>an an an a<br>and and an<br>.<br>.<br>.<br><b><i><u>ALCOHOL: 2009</u></i></b><br>.<br>---------<br>oooc.<br>,,,,,,,,,,,,,<br>.<br>$\cdots$<br>.<br>.<br>,,,,,,,,,,,,,,,,,,,,,,,,,,,<br>___________________________________<br>. | . | -- |  |  |  |
|----------------------------------------------------------------------------------------------------|---|----|--|--|--|
| ,,,,,,,,,,,,,,,,,,,,,,,<br>.<br>.<br>-----<br>------------<br>.<br>10AC 00000000000<br>.<br>----------------<br><br>-------<br>$\cdots$<br>,,,,,,,,,,<br>2001010201010201<br>. .<br>.<br>------<br>,,,,,,,,,,,,<br>.<br>and and an<br>.<br>.                                                                                                |   |    |  |  |  |

Fehler bei der Projektierung des Datenformats "KGa,b" oder "KGa.b" haben folgende Auswirkungen:

- Geben Sie für "a" und "b" Werte außerhalb des Wertebereichs an, wird der Platzhalter wie Text behandelt und wie projektiert ausgedruckt.
- Projektieren Sie "a" zu klein für die auszudruckenden Variablenwerte, werden anstelle des Variablenwertes ∫a∫ Zeichen ∫?∫ ausgedruckt

Tabelle 6.14 Beispiele für den Ausdruck des Datenformats "KGa,b" und "KGa.b"

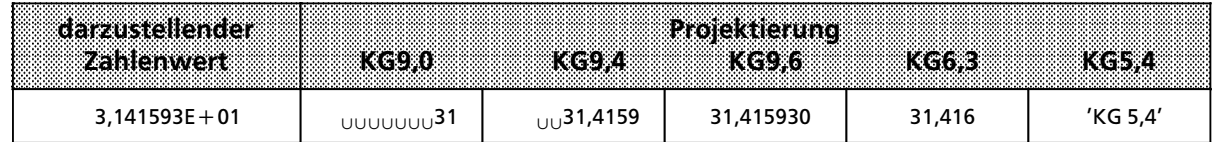

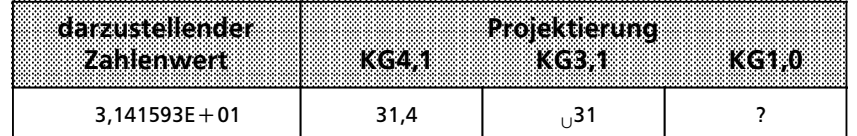

## **6.5 Bearbeitung der Auftrßge im Drucker>Modus**

Der CP 523 wickelt selbständig den Datentransfer mit dem angeschlossenen Drucker ab. Der Datentransfer zwischen CPU und CP 523 muß immer von der CPU eingeleitet werden. Für die Datenübergabe steht auf dem CP 523 ein 8 Byte großer Übergabespeicher zur Verfügung, der von der CPU und vom CP 523 genutzt wird.

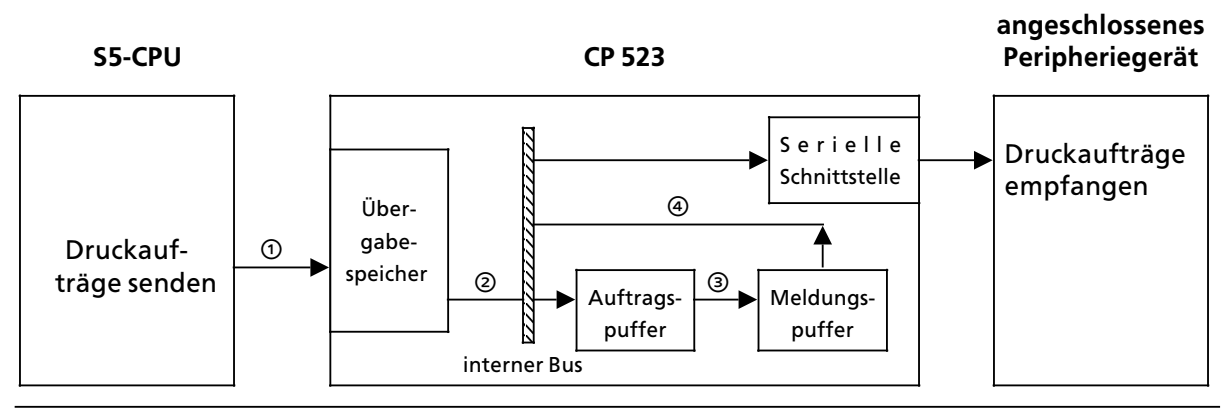

*Bild 6.6 Schematische Darstellung der Auftragsbearbeitung im Drucker>Modus*

Die CPU transferiert in den Übergabespeicher

- Wort 0: den Auftrag, zum Beispiel: ″Meldetext Nr. 20 ausdrucken″
- Wort 2,4,6: weitere notwendige oder mögliche Angaben zum Auftrag, zum Beispiel: Wert einer Variablen, die beim Ausdruck des Meldetexetes eingeblendet werden soll.

Der CP 523 schreibt nach der Ausführung eines Auftrages in den Übergabespeicher

- Byte 0: den Status der Baugruppe
- Byte 1: den Status des Druckers und den aktuellen Wochentag
- Byte 2 bis 7: die restlichen aktuellen Uhrendaten

#### — **Zugriff auf den ebergabespeicher des CP 523**

Die CPU kann jederzeit den Übergabespeicher mit L PW-Anweisungen lesen und mit T PW-Anweisungen beschreiben.

Der CP 523 muß den Zeitpunkt erkennen können, wann die von der CPU übergebenen Daten gültig sind. Als gültig erkennt der CP 523 die Daten im Übergabespeicher immer dann, wenn die CPU einen (Druck-) Auftrag in das Wort 0 des Übergabespeichers transferiert . Sobald das Wort 0 beschrieben ist, wertet der CP 523 alle Daten des Übergabespeichers aus und überschreibt ihn mit aktuellen Daten (Wort 0 bis 6) .

Das hat für die Reihenfolge der Datenübergabe von der CPU in den Übergabespeicher folgende Konsequenzen:

- Zuerst müssen die Worte 2, 4 und 6 im Übergabespeicher beschrieben werden, wenn es der Auftrag erfordert. Wenn Sie zum Beispiel einen Meldetext ausdrucken wollen, in dem drei Variablen eingeblendet werden sollen, sind in den Worten 2, 4 und 6 die aktuellen Werte zu transferieren.
- Zuletzt muß im Wort 0 der Auftrag in den Übergabespeicher geschrieben werden (Besonderheit der CPU 944  $\rightarrow$  Kap. 5.2).

Wenn Sie diese Reihenfolge nicht beachten, wird der neu erteilte Auftrag mit falschen Werten ausgeführt.

#### $\circledcirc$  +  $\circledcirc$  Funktion des Auftragspuffers

Der CP legt Druckaufträge ohne Überprüfung sofort im Auftragspuffer ab (jeweils komplette 8 Byte aus dem Übergabespeicher). Anschließend entleert der CP den Auftragspuffer in den Meldungspuffer. Dabei kann es vorkommen, daß die CPU den Übergabespeicher schneller aktualisiert als der CP die Aufträge aus dem Auftragspuffer in den Meldungspuffer schreibt. Als Folge davon wächst die Anzahl der Aufträge im Auftragspuffer. Dieser kann max. 31 Aufträge beinhalten. Ein weiterer Auftrag kann nicht mehr angenommen werden. Der CP meldet im Übergabespeicher ∫Auftragspuffer voll∫ (08**H**). Dies kann vorkommen, wenn Sie unmittelbar nacheinander mehr als 31 Druckaufträge an den CP senden.

Sollten Sie dennoch mehr als 31 Druckaufträge nacheinander senden wollen, können Sie eine der folgenden Vorgehensweisen wählen:

- f Abfrage des Status der Baugruppe auf ∫Auftragspuffer leer?∫ (00**H**) nach 31 Druckauftrßgen. Wenn der CP diese Rückmeldung (00<sub>H</sub>) im Statusbyte ablegt, können Sie weitere 30 Druckaufträge senden.
- **e** Erscheint die Meldung ″Einträge im Auftragspuffer vorhanden″ (03<sub>n</sub>), können Sie wenigstens noch 1 weiteren Druckauftrag senden.
- f Abfrage des Status der Baugruppe auf ∫Auftragspuffer voll?∫ (08**H**) nach 31 Druckauftrßgen. Wenn der CP diese Rückmeldung im Statusbyte ablegt, muß der Auftrag erneut erteilt werden.

a

#### ' **Funktion des Meldungspuffers**

Der CP 523 hat einen Meldungspuffer. In diesem Meldungspuffer werden Aufträge an den Drucker (Druck-Aufträge) zwischengespeichert. Aus dem Meldungspuffer sendet der CP die Druckaufträge an den Drucker. Die Druckaufträge werden in der Reihenfolge abgeschickt, wie sie von der CPU gesendet werden (FIFO=FIRST IN FIRST OUT).

Hat der CP 523 den Druck-Auftrag bearbeitet, wird er im Meldungspuffer gelöscht. Der Meldungspuffer kann bis zu 255 Druck-Aufträge aufnehmen. Sendet die CPU sehr viele Druck-Aufträge innerhalb kurzer Zeit, wächst die Zahl der noch nicht bearbeiteten Druck-Aufträge. Stehen noch 255 Druck>Auftrßge zur Bearbeitung an und die CPU sendet einen weiteren Auftrag, kann der CP 523 diesen Druck>Auftrag nicht mehr bearbeiten. In diesem Fall meldet der CP 523 der CPU im Byte 0 "Status der Baugruppe<sup>"</sup> die Fehlermeldung 08<sub>H</sub> "Auftrags- / Meldungspuffer voll".

Der CP meldet 08<sub>H</sub> "Auftrags- / Meldungspuffer voll" in zwei Fällen :

- 1. Der Auftragspuffer ist voll, weil mehr als 31 Druckaufträge unmittelbar nacheinander von der CPU an den CP gesendet wurden (CPU schneller als der CP).
- 2. Der Meldungspuffer ist voll, weil mehr als 255 Druckaufträge zur Bearbeitung anstehen (CPU und CP schneller als der Drucker).

Hinweis: The Committee of the Committee of the Committee of the Committee of the Committee of the Committee of Müssen Sie viele Druck-Aufträge innerhalb kurzer Zeit übermitteln, überprüfen Sie, ob der<br>Meldungspuffer noch aufnahmefähig ist Meldungspuffer noch aufnahmefähig ist. a a a a a a a a a a a a a a a a a a a a a a a a a a a a a a a a a a a a a a a a a a a a a a a a a a a a a a a a a a a a a a a a a a a a a a a a a a a a a a

Das Vorgehen bei der Überprüfung des Meldepuffers finden Sie in  $\rightarrow$  Kap. 6.6. a a

a a a a a a a a a a a a a a a a a a a a a a a a a a a a a a a a a a a a a a a a a a a a a a a a a a a a a a a a a a a a a a a a a a a a a a a a a a a a a a a a a a a a a a a a a a a a a a a a a a a a a a a a a a a a a a a a a

Das nachfolgende Bild zeigt schematisch die Abarbeitung eines Auftrages. Im Bild nicht darge> stellt ist der Eintrag eines Druck-Auftrages in den Meldungspuffer. Für Sie als Anwender ist es nur von Bedeutung, ob ein Auftrag vom CP 523 angenommen ist und abgearbeitet wird.

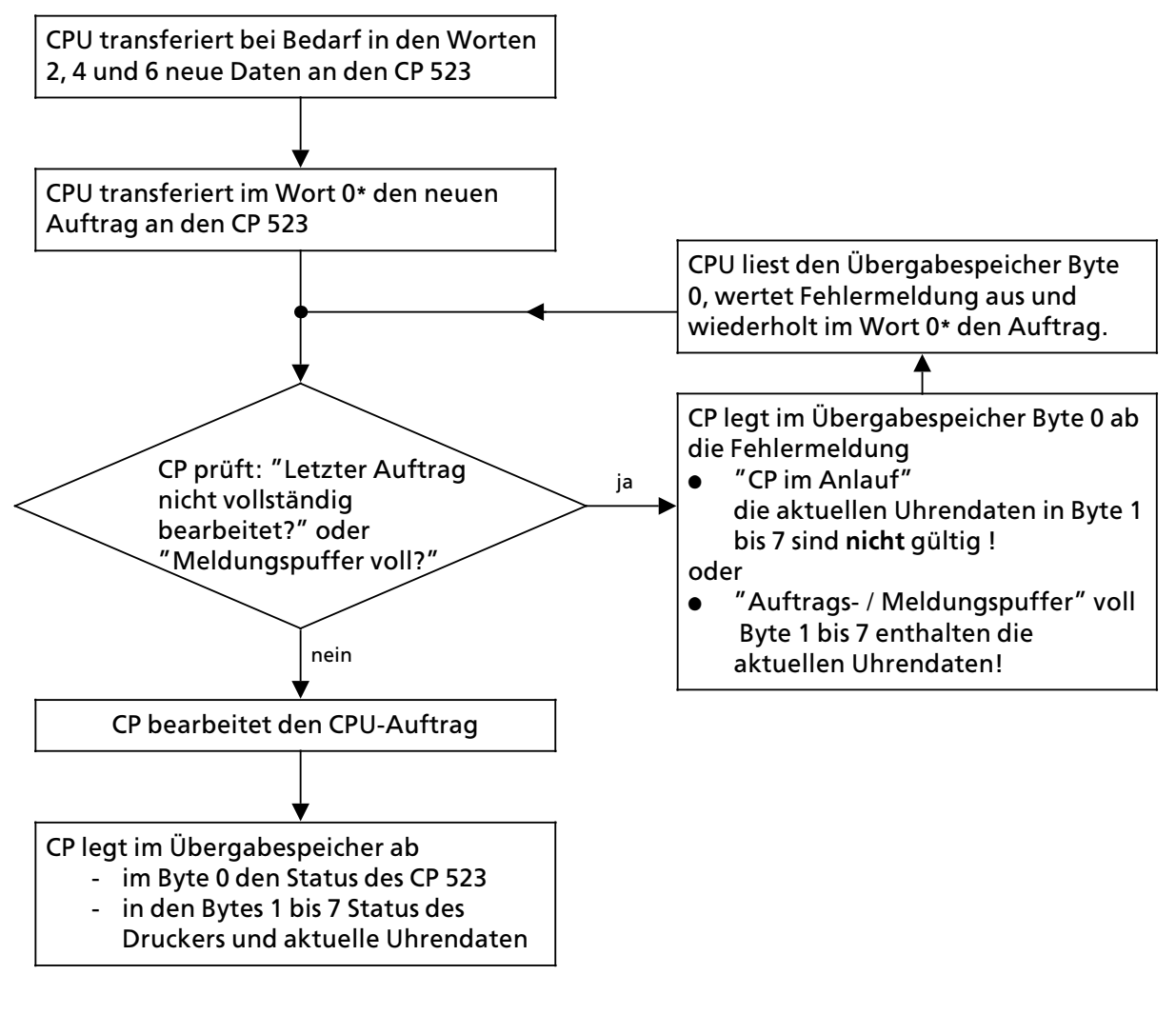

 $* \rightarrow$  Kap. 5.2

*Bild 6.7 Schematische Darstellung der Abarbeitung eines Auftrages*

## **6.6 Status des CP 523, des Druckers und aktuelle Uhrendaten lesen**

Wenn Sie in das Wort 0 des Übergabespeichers geschrieben haben, stellt die Baugruppe im Übergabespeicher aktuelle Daten zur Verfügung, die Sie mit direktem Peripheriezugriff auslesen können:

**e** im Byte 0 den Status der Baugruppe

<u>a a component component component</u>

 $\bullet$  im Byte 1 den Status des Druckers und den aktuellen Wochentag

a a a a a a a a a a a a a a a a a a a a a a a a a a a a a a a a a a a a a a a a a a a a a a a a a

 $\bullet$  im Byte 2 bis 7 die restlichen aktuellen Uhrendaten.

### **Status der Baugruppe im Drucker>Modus lesen (Byte 0)**

Das Byte 0 ″Status der Baugruppe″ ist in zwei Halbbytes aufgeteilt. Die Informationen der Halbbytes sind voneinander unabhängig. Sie können beliebig kombiniert sein.

> a a a a a a a a a a a a a a a a a a a a a a a a a a a a a a a a a a a a a a a a a a a a a a a a a a a a a a a a

a a a a a a a a a a a a a a a a a a a

| $4 \text{ bits } 7$ | Bit<br>0.558   | <b>Status</b>                             | nahere Erlauterung                                                                                                    |
|---------------------|----------------|-------------------------------------------|----------------------------------------------------------------------------------------------------|
| 0                   | 0              | kein Fehler                               | Auftragspuffer leer                                                                                                    |
| X                   | 1              | Speichermodul fehler-<br>haft             |                                                                                                    |
| X                   | $\overline{2}$ | keine Texte<br>vorhanden                  | Auf dem Speichermodul sind keine Meldetexte<br>projektiert                                                                                                    |
| X                   | 3              | Einträge im Auftrags-<br>puffer vorhanden |                                                                                                    |
| X                   | $\overline{7}$ | Batteriepufferung<br>fehlt                | Bei der Stromversorgungsbaugruppe:<br>keine Batterie eingelegt<br><b>Batterie defekt</b><br>$\blacksquare$                                                            |
| X                   | 8              | Auftragspuffer / Mel-<br>dungspuffer voll | Die Baugruppe kann vorläufig keine weiteren<br>Druck-Aufträge bearbeiten.<br>Der Auftrag muß wiederholt werden                                                        |
| 0                   | F              | CP im Anlauf                              | Meldung tritt nur im Anlauf auf: Die Uhrendaten<br>sind ungültig und die Baugruppe kann keine<br>Aufträge annehmen.                                                   |
| $\mathbf{1}$        | X              | Uhr defekt                                | Baugruppe auswechseln                                                                                                    |
| $\overline{2}$      | X              | Default-Uhrzeit<br>eingestellt            | Die Uhr ist mit dem Werten Sonntag, 1.1.90,<br>12:00:00, gestellt worden.                                                                                             |
| 3                   | X              | Uhrzeit / Datum-<br>Fehler                | Mindestens ein Stellwert ist außerhalb des<br>erlaubten Bereichs.<br>Die Uhr hat die neuen Uhrendaten nicht über-<br>nommen und läuft mit den aktuellen Daten weiter. |
| 4                   | X              | Unzulässiger Auftrag                      | Sie haben dem CP einen Auftrag erteilt, der im<br>Drucker-Modus nicht zulässig ist ( $\rightarrow$ Kap. 6.7).                                                         |
| 8                   | X              | Hardwarefehler                            | Baugruppe auswechseln                                                                                                    |

*Tabelle 6.15 Status der Baugruppe im Drucker>Modus (Byte 0)* a a

a

 $X =$  Signalzustand für die andere Bytehälfte irrelevant

Beispiel: Abfrage des Status der Baugruppe

Die Baugruppe ist mit der Anfangsadresse 128 eingestellt.

Auf der Baugruppe ist ein nicht projektiertes Speichermodul gesteckt. Wenn der Fehler festgestellt wird, soll der Ausgang 4.0 gesetzt werden.

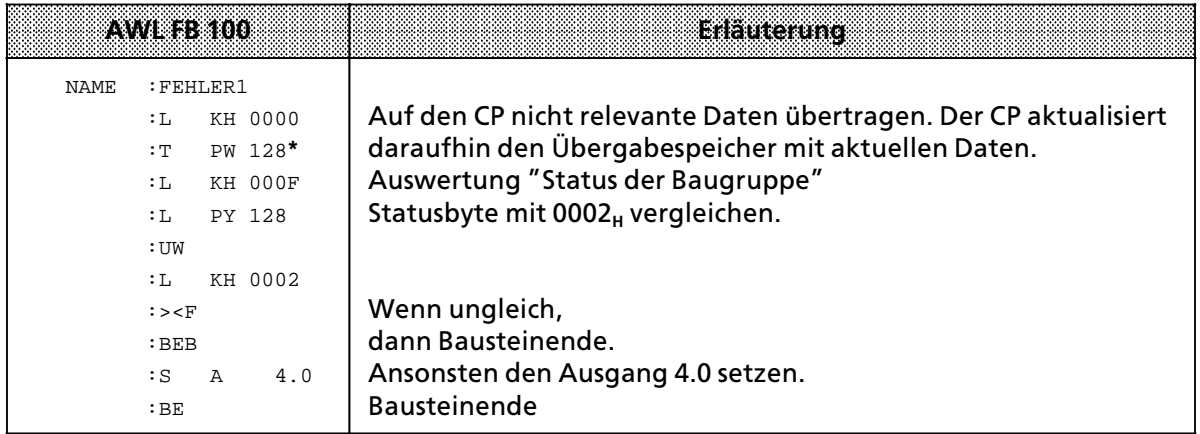

 $* \rightarrow$  Kap. 5.2

#### **Status des Druckers und Wochentag (Byte 1)**

Das Byte 1 ist in zwei Halbbytes aufgeteilt. Im linken Halbbyte, Bit 4 bis 7, ist der Status des Druckers angegeben, im rechten Halbbyte, Bit 0 bis 3, der aktuelle Wochentag. Die Informationen sind voneinander unabhängig.

Sie können beliebig kombiniert sein.

*Tabelle 6.16 Status des Druckers und Wochentag*

| Bit 4 bis 7 | <b>Byte</b> 1<br>monte | <b>Bedeutung</b>                                                                           |
|-------------|------------------------|--------------------------------------------------------------------------------------------|
|             | 17                     | 1=Sonntag, 2=Montag, 3=Dienstag, 4=Mittwoch,<br>$5 =$ Donnerstag, 6 = Freitag, 7 = Samstag |
|             |                        | Drucker klar                                                                               |
|             |                        | Drucker unklar                                                                             |

 $X =$  Signalzustand für die andere Bytehälfte irrelevant

a a a a a a a a a a a a a a a a a a a a a a a a a a a a a a a a a a a a a a a a a a a a a a a a a a a a a a a a a a a a a a a a a a a a a a a a a a a a a a a a a a a a a a a a a a a a a a a a a a a a a a a a a a a a a a a a

Beispiel: Status des Druckers auswerten

Die Baugruppe ist mit der Anfangsadresse 128 eingestellt. Wenn der Drucker nicht betriebsbereit ist, soll der Ausgang 4.1 gesetzt werden.

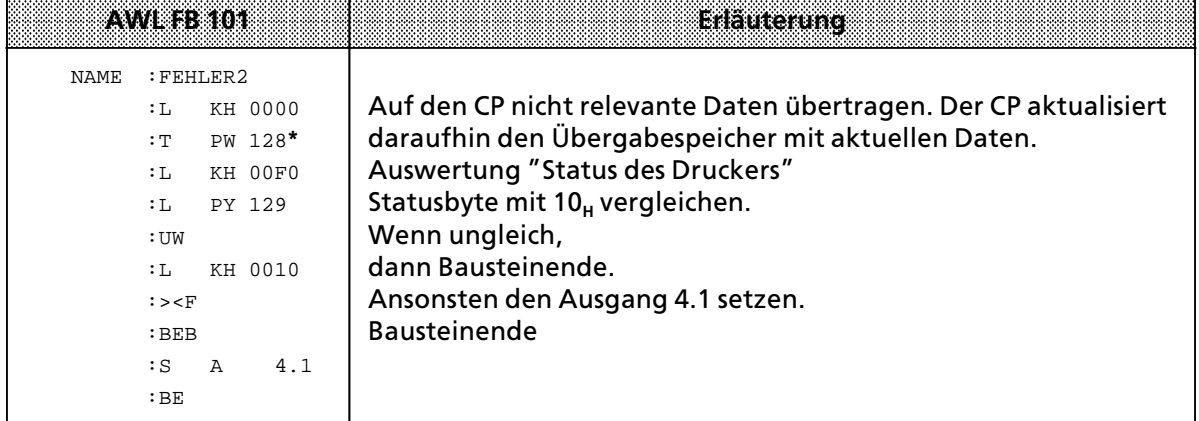

 $*$   $\rightarrow$  Kap. 5.2

#### **Datum und Uhrzeit (Byte 1 bis 7)**

Der CP 523 stellt die aktuellen Uhrendaten im BCD-Format zur Verfügung. Im Byte 1, Bit 4, ist der Status des Druckers angegeben. Diese Information ist unabhängig vom aktuellen Wochentag, der im Byte 1, Bit 0 bis 3, angegeben ist.

*Tabelle 6.17 Status des Druckers, Datum und Uhrzeit*

| <b>Eyte</b>    | Wertebereich                                                                              | Bedeutung                                                                                                    |  |  |
|----------------|-------------------------------------------------------------------------------------------|----------------------------------------------------------------------------------------------------|--|--|
|                | $1 \ldots 7$                                                                              | Bit 0 bis 3 : $1 =$ Sonntag, 2 = Montag, 3 = Dienstag,<br>$4$ = Mittwoch, 5 = Donnerstag, 6 = Freitag,<br>$7 =$ Samstag<br>Bit $4=0$ : Drucker klar<br>$Bit 4 = 1$ : Drucker unklar |  |  |
| $\overline{2}$ | $01_{BCD}$ $31_{BCD}$                                                                     | Tag                                                                                                    |  |  |
| 3              | $01_{BCD}$ $12_{BCD}$                                                                     | Monat                                                                                                    |  |  |
| 4              | $00_{BCD}$ 99 <sub>BCD</sub>                                                              | Jahr                                                                                                    |  |  |
| 5              | $00BCD$ 23 <sub>BCD</sub><br>$01_{BCD}$ 12 <sub>BCD</sub><br>$81_{BCD}$ 92 <sub>BCD</sub> | Stunde in 24 h-Darstellung<br>in 12 h-Darstellung a. m. (Bit $7=0$ )<br>in 12 h-Darstellung p. m. (Bit $7 = 1$ )                                                                    |  |  |
| 6              | $00_{BCD}$ 59 <sub>BCD</sub>                                                              | Minute                                                                                                    |  |  |
| 7              | $00BCD$ 59 <sub>BCD</sub>                                                                 | Sekunde                                                                                                    |  |  |

#### Beispiel: Lesen der aktuellen Uhrendaten

Die Baugruppe ist mit der Anfangsadresse 128 eingestellt. Die Uhrendaten sollen auf Digital>Ausgabebaugruppen ab Adresse 8 ausgegeben werden.

|             |                                                                                                    | 70008386102                                                                                                    | Erläuterung                                                                                                    |
|-------------|----------------------------------------------------------------------------------------------------|----------------------------------------------------------------------------------------------------|----------------------------------------------------------------------------------------------------|
| <b>NAME</b> | $:$ L<br>: T<br>: T.<br>$:\mathbb{T}$<br>$:$ L<br>: T<br>$:$ L<br>$:\mathbb{T}$<br>: T.<br>$:\mathbb{T}$<br>: BE | : UHRDATEN<br>KH 0000<br>PW 128*<br>PY 129<br>- 8<br>AB<br>PW 130<br>10<br>AW<br>PW 132<br>12<br>AW<br>PW 134<br>14<br>AW | AKKU 1 mit nicht relevanten Daten laden und auf den CP in das<br>Wort 0 transferieren, damit der CP in den Übergabespeicher<br>aktuelle Daten überträgt.<br>Auslesen der aktuellen Uhrendaten und transferieren zu den<br>Digital-Ausgabebaugruppen. |

 $* \rightarrow$  Kap. 5.2

a a a a a a a a a a a a a a a a a a a a a a a a a a a a a a a a a a a a a a a a a a a a a a a a a a a a a a a

a a a a

a a

a a

a a a a a a a a a a a a a a a a a a a a a a a a a a a a a a a a a a a a a a a a a a a a a a a a a a a a a a a a a a a a a a a a a a a a a a a a a a a a a a a a a a a a a a a a a a a a a a a a a a a a a a a a a a a a a a a a a a a

a a a a a a a a a a a a a a a a a a a a a a a a a a a a a a a a a a a a a a a a a a a a a a a a a a a a a a a a a a a a a a a a a a a a a a a a a a a a a a a a a a a a a a a a a a a a a a a a a a a a a a a a a a a a a a a a a a a

Hinweis: a a

a a a a a a a a a a a a a a a a a a a a a a a a a a a a a a a a a a a a a a a a a a a a a a a a a a a a a a a

Sie können bei der Handhabung der integrierten Uhr zusätzlich folgende Meldungen auswerten:

> a a a a a a a a a a a

a a a

a a a a a a a a a a a a a a a a a a a a a a a a a a a a a a a a a a a a a a a a a a a a a a a a a a a a a a a a a a a a a a a a a a a a a a a a a a a a a a a a a a a a a a a a a a a a a a a a a a a a a a a a a a a a a

a a a a a a a a a a a

a a a a

a a a a

- **e** Baugruppe im Anlauf (XF<sub>H</sub>)
- Die Uhrendaten sind ungültig. **e** Default-Uhrzeit eingestellt (2X<sub>H</sub>)
- Diese Auswertung ist sinnvoll, wenn Sie Ihr AG ohne Pufferbatterie betreiben. **e** Uhrzeit- oder Datumfehler (3XH)
- Diese Fehlerauswertung ist sinnvoll, nachdem Sie die Uhr gestellt haben.
- **e** Uhr defekt (1X<sub>u</sub>) Diese Fehlerauswertung ist nur nach dem Anlauf sinnvoll.

a a a

## **6.7 <sup>e</sup>bersicht Âber zulßssige Auftrßge im Drucker>Modus**

Die CPU transferiert im Wort 0 den Auftrag an den CP 523. Die Auftragsnummer ist im Byte 0 abgelegt.

| -6                      | <b>Byte 0</b><br><u> 1989 - 2000 - 2000 - 2000 - 2000 - 2000 - 2000 - 2000 - 2000 - 2000 - 2000 - 2000 - 2000 - 2000 - 2000 - 20</u> | 8. S 4. S 2. S  | BYRTSK<br>- 0       | Audred                                                                                                    |
|-------------------------|----------------------------------------------------------------------------------------------------|-----------------|---------------------|----------------------------------------------------------------------------------------------------|
| $\Omega$                | $\Omega$                                                                                                    | $\Omega$        | $\Omega$            | Statusbyte, Status des Druckers und aktuelle<br>Uhrendaten lesen                                                                                             |
| $\overline{0}$          |                                                                                                    | Meldetextnummer |                     | Meldetext ausdrucken mit CR / LF am Ende                                                                                                    |
|                         | $\Omega$                                                                                                    |                 | Stellwert Wochentag | Uhr stellen (Stellwerte in den Bytes 1 bis 7)                                                                                                    |
| $\overline{2}$          | $\Omega$                                                                                                    |                 | Seitennummer        | Seitennummer setzen                                                                                                    |
| $\overline{\mathbf{3}}$ |                                                                                                    | Meldetextnummer |                     | Meldetext ausdrucken mit CR / LF am Ende                                                                                                    |
| 4                       |                                                                                                    | Meldetextnummer |                     | Meldetext ausdrucken ohne CR / LF am Ende                                                                                                    |
| $\overline{5}$          | $\Omega$                                                                                                    | $\Omega$        | $\Omega$            | Seitenvorschub ausführen                                                                                                    |
| 6                       | O                                                                                                    | $\Omega$        | 0                   | Zeilenvorschub ausgeben                                                                                                    |
| 7                       | $\Omega$                                                                                                    | $\Omega$        | $\Omega$            | Meldungspuffer löschen                                                                                                    |
| 8                       | $\Omega$                                                                                                    | $\Omega$        | $\Omega$            | Ausdruck aller Meldungen                                                                                                    |
| 9<br>9<br>9             | O<br>0<br>ŋ                                                                                                    | 0<br>2          | 0<br>0<br>0         | Parametrierungsdaten übertragen<br>- Parametrieren der seriellen Schnittstelle<br>- Parametrierung von XON / XOFF-Zeichen<br>- Einschalten des Drucker-Modus |

*Tabelle 6.18 Zulßssige Auftrßge an den CP 523 im Drucker>Modus* 

 $\overline{\phantom{a}}$  = Druck-Aufträge. Sie werden bei Bedarf in den Meldungspuffer geschrieben.

#### **Meldetext ausdrucken mit und ohne CR / LF am Ende (Auftragsnummer 0,3 und 4)**

Sie müssen die Meldetextnummer in Byte 0, Bit 0 bis 3, und Byte 1 dual-codiert angeben. Mit dem Auftrag "Meldetext ausdrucken ohne CR / LF" haben Sie die Möglichkeit, mehrere Meldetexte in einer Zeile auszudrucken. Wenn Ihre projektierten Meldetexte zum Beispiel nur Variablen enthalten, können Sie mit diesem Auftrag Tabellen erstellen.

Hinweis: **All and State College Property** a a a a a a a a a a a a a a a a a a a a a a a a a a a a a a a a a a a a a a a a a a a a a a a a a a a a a a a a a a a a a a a a a a a a a a a a a a a a a a a a a a a a a a a a a a a a a a a a a a a a a a a a a a a a a a a a a a a a a a a a a a a a a a a a a a a a a a a a a a a a

a a Der CP 523 zählt die Zeilen einer Seite anhand der an den Drucker gesendeten Zeilenverschübe (Line Feed  $=$  LF).

Wenn Sie zum Beispiel 15 Meldetexte mit CR/LF ausdrucken lassen, zählt der CP 15 Zeilen. Der CP zßhlt nicht die Zeilen, die noch zusßtzlich ausgedruckt werden, wenn ein Meldetext lßnger als 1 Zeile ist und der Drucker deshalb automatisch einen Zeilenvorschub eingefügt hat. a a a Ŧ.

a

a

a

i.

a

a a

a a a a

a a

a a a

a

### **M'gliche Angaben beim Auftrag ∫Meldetext ausdrucken∫ (Auftragsnummern 0, 3 und 4)**

Beim Auftrag "Meldetext ausdrucken" (Aufträge 0, 3 und 4) können in den Worten 2, 4 und 6 noch zusßtzlich auf den CP 523 transferiert werden:

- Werte von Variablen Beim Ausdruck des Meldetextes wird dann anstelle des ersten im Meldetext projektierten Platzhalters für Variable der auf den CP 523 übertragene Wert eingeblendet.
- Nummer eines in einem Meldetext einzublendenden Meldetextes Beim Ausdruck eines Meldetextes wird dann anstelle des Platzhalters für Meldetexte der Meldetext mit der auf dem CP 523 übertragenen Nummer eingeblendet.

a

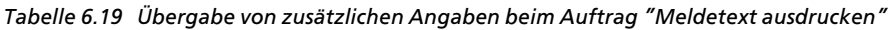

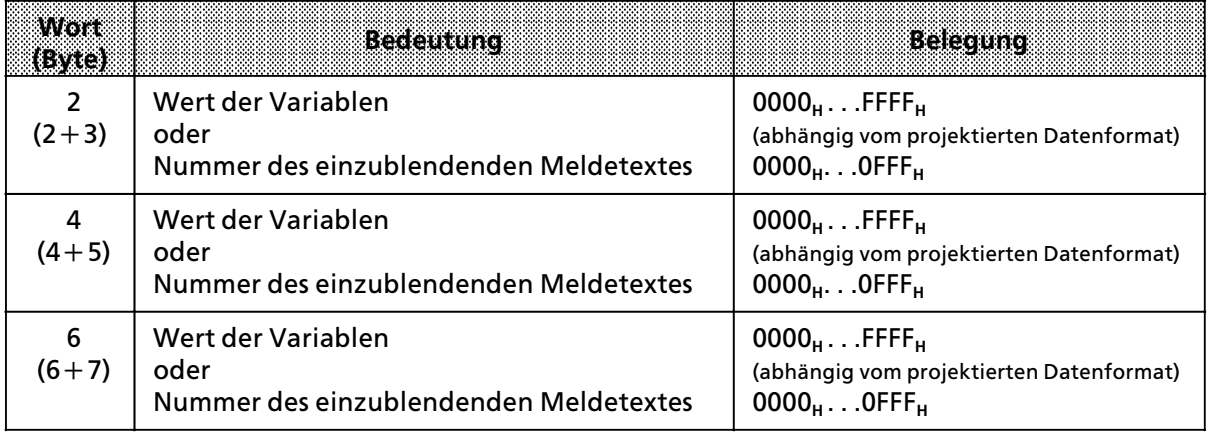

#### Uhrzeit stellen (Auftragsnummer 10H)

Stellwerte in Byte 1 bis 7 BCD>codiert angeben. Die Wochentage sind als Ziffern zwischen 1 und 7 anzugeben (1 = Sonntag, 2 = Montag, ...,  $7 =$  Samstag).

Soll ein Uhrendatum unverändert bleiben, tragen Sie in das entsprechende Byte den Wert FF<sub>H</sub> ein. Liegt ein Stellwert außerhalb der erlaubten Grenzwerte, wird die Uhr nicht gestellt. Der CP sendet die Fehlermeldung "Uhrzeit- / Datenfehler".

*Tabelle 6.20 ebergabe von zusßtzlichen Angaben beim Auftrag ∫Meldetext ausdrucken∫*

| <b>Byte</b> | <b>Bedeutung des Stellwertes</b>                                                           | Belecund                                                                                                    |
|-------------|--------------------------------------------------------------------------------------------|----------------------------------------------------------------------------------------------------|
| 2           | Taq                                                                                        | $01_{\text{RCD}} \dots 31_{\text{RCD}}$                                                                                                    |
| 3           | Monat                                                                                      | $01_{\text{BCD}}\ldots12_{\text{BCD}}$                                                                                                    |
| 4           | Jahr                                                                                       | 00 <sub>RCD</sub> 99 <sub>RCD</sub>                                                                                                    |
| $5*$        | Stunde<br>(Projektierung der 12h- oder 24h-Dar-<br>stellung im DB 1 auf dem Speichermodul) | 00 <sub>BCD</sub> 23 <sub>BCD</sub> bei 24h-Darstellung<br>01 <sub>BCD</sub> 12 <sub>BCD</sub> bei 12h-Darstellung a.m.<br>81 <sub>BCD</sub> 92 <sub>BCD</sub> bei 12h-Darstellung p.m. |
| 6           | Minute                                                                                     | 00 <sub>RCD</sub> 59 <sub>RCD</sub>                                                                                                    |
| 7           | Sekunde                                                                                    | $00_{\text{\tiny RCD}}$ 59 <sub>BCD</sub>                                                                                                    |

**\*** Bei 12h>Darstellung p.m. ist Bit 7=1

#### Seitennummer setzen (Auftragsnummer 20<sub>H</sub>)

Seitennummer in Byte 1 dual-codiert angeben.

#### $S$ eitenvorschub ausführen (Auftrag 5000<sub>u</sub>)

Wenn der Auftrag 6000<sub>H</sub> ″Zeilenvorschub ausgeben" noch nicht ausgeführt wurde, wird er durch diesen Auftrag aufgehoben.

#### Zeilenvorschub ausgeben (Auftrag 6000<sub>H</sub>)

Sie erzeugen mit diesem Auftrag eine Leerzeile. Ein nachfolgender Auftrag 5000<sub>H</sub> "Seitenvorschub ausführen" löscht diesen Auftrag, wenn er noch nicht ausgeführt wurde.

#### $M$ eldungspuffer löschen (Auftrag 7000<sub>H</sub>)

Sämtliche im Meldungspuffer zwischengespeicherte Druck-Aufträge werden gelöscht.

#### Ausdruck aller Meldungen (Auftrag 8000H)

Die Meldetexte werden wie projektiert ausgedruckt; mit der Meldetextnummer am Zeilenanfang.

#### Parametrierungsdaten übertragen (Auftragsnummer 90<sub>H</sub>)

Bei einem Anlauf übernimmt der CP 523 die Daten des DB 1, wie Sie sie auf dem Speichermodul parametriert haben. Sie können mit diesen Aufträgen einen Teil der Parametrierungsdaten auf dem CP 523 ändern. Sie können die Daten der Parameterblöcke 0, 2 und 7 ändern. Der Inhalt des Speichermoduls bleibt unverändert.

- f Auftrag 9000**H** (Parameterblock 0 des DB 1 auf dem Speichermodul)
	- > Parameter der seriellen Schnittstelle (zum Beispiel Verßnderung der Baudrate)
- f Auftrag 9020**H** (Parameterblock 2 des DB 1 auf dem Speichermodul)
	- Parameter für "XON" und "XOFF" Protokoll
- f Auftrag 9070**H** (Parameterblock 7 des DB 1 auf dem Speichermodul)
	- <sup>&</sup>gt; Einstellen der Funktionsart Drucker>Modus mit dem Auftrag 9070**<sup>H</sup>**

Hinweis: Alliance and Alliance and Alliance and Alliance and Alliance and Alliance and Alliance and

Die mit dem Auftrag "Parametrierungsdaten übertragen" auf den CP übertragenen Daten haben Vorrang vor den auf dem Speichermodul im Datenbaustein 1 abgelegten Daten. Nach NETZ-EIN sind die Parametrierungsdaten auf dem Speichermodul gültig, sofern sie nicht vom Anwenderprogramm überschrieben werden. a a a a a a a a a a a a a a a a a a a a a a a a a a a a a a a a a a a a a a a a a a a a a a a a a a a a a a a a a a a a a

**Unzulßssige Auftrßge im Drucker>Modus**

Schreiben Sie in das Wort 0 des Übergabespeichers einen anderen Auftrag als die oben aufgeführten Aufträge, legt der CP die Fehlermeldung 4X<sub>H</sub> ″unzulässiger Auftrag″ im Statusbyte ab. So ist zum Beispiel der Auftrag A001<sub>H</sub> "Datentransfer koordinieren" im Kopplungs-Modus zulässig, nicht aber im Drucker-Modus. Sie würden im Drucker-Modus im Statusbyte die Fehlermeldung  $4X_H$  erhalten.

Sie erhalten diese Fehlermeldung auch, wenn Sie mit dem Auftrag "Parametrierungsdaten übertragen" unzulässige Parametrierungsdaten übertragen.

a a a a a a a a a a a a a a a a a a a a a a a a a a a a a a a a a a a a a a a a

a a a a a a a a a a a a a a a a a a a a a a a a a a a a a a a a a a a a a a a a

a a a a a a a a a a a a a a a a a a a a a a a a a a a a a a a a a a a a a a a a a a a a a a a a a a a a a a a a a a a a a a a a a a a a a a a a a a a a a a a a a a a a a a a a a a a a a a a a a a a a a a a a a a a a a a a a a a a

a a a a a a a a a a a a a a a a a a a a a a a a a a a a a a a a a a a a a a a a a a a a a a a a a a a a a a a a a a a a a a a a a a a a a a a a a a a a a a a a a a a a a a a a a a a a a a a a a a a a a a a a a a a a a a a a a a a

## **6.7.1 Meldetext ausdrucken (Auftragsnummern 0, 3 und 4)**

Der CP 523 gibt nach Auftrag "Meldetext XY ausdrucken" den Meldetext XY an den Drucker weiter. Sie können wählen, ob der Drucker nach dem Ausdruck des Meldetextes XY einen Zeilenvorschub (LF) und Wagenrücklauf (CR) ausführen soll.

#### **Voraussetzungen**

- Sie müssen die auszudruckenden Meldetexte auf dem Speichermodul projektiert haben. Bei der Projektierung ordnen Sie jedem Meldetext eine Nummer zu.
- Sie müssen das projektierte Speichermodul in den CP 523 gesteckt haben.

#### **Notwendige Angaben**

- Im Byte 0, Bit 0 bis 3, und Byte 1 geben Sie die Meldetextnummer dual-codiert an
- **Im Byte 0, Bit 4 bis 7 geben Sie die Auftragsnummer an** 
	- > Auftragsnummer 0 und 3: Meldetext ausdrucken mit CR / LF
	- Meldetext ausdrucken ohne CR / LF

#### **Zusßtzliche Angaben**

a a a a a a a a a a a a a a a a a a a a a a a a a a a a a a a a a a a a a a a a

In den Bytes 2 bis 7 können Sie zusätzlich drei 16-Bit-Variable ablegen, wenn Sie im Meldetext Platzhalter für Variable oder einzublendende Meldetexte projektiert haben.

Sie müssen die Daten in dem Format übergeben, das Sie im Meldetext auf dem Speichermodul projektiert haben ( $\rightarrow$  Kap. 6.4.5).

Beim Ausdruck werden dann die Platzhalter durch die aktuellen Variablenwerte ersetzt.

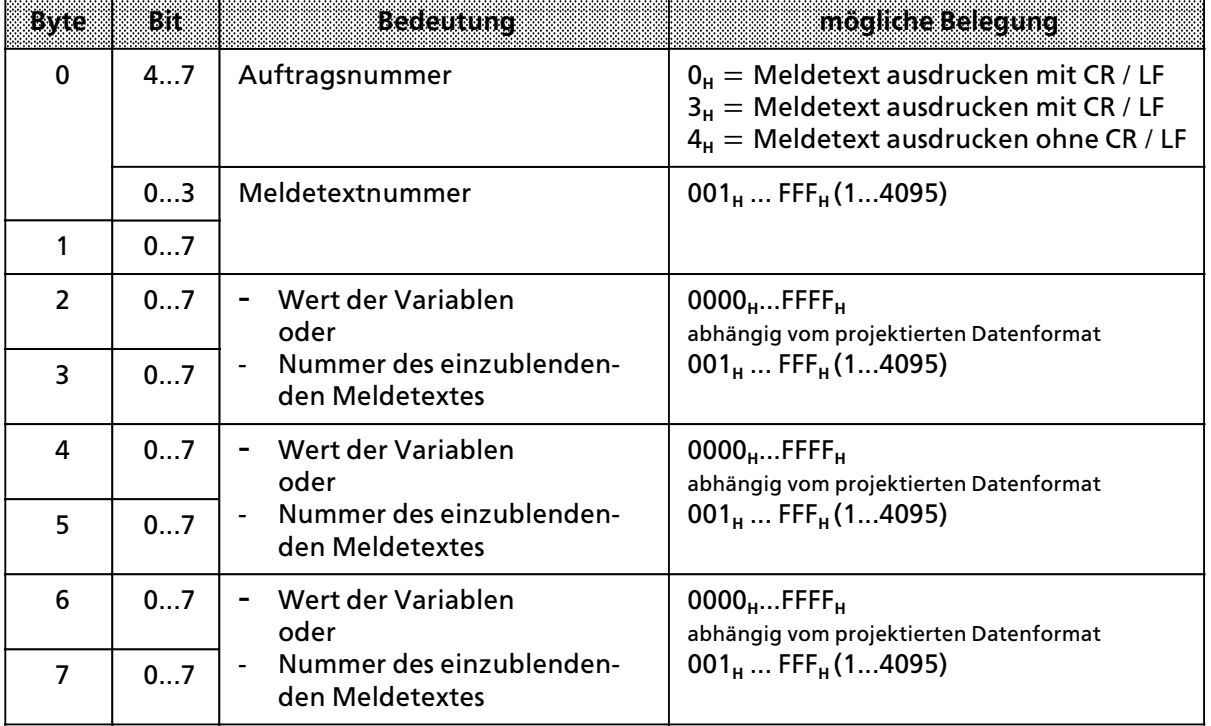

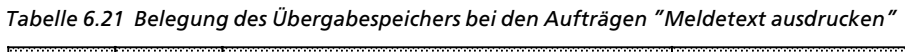

a a a a a a a a a a a a a a a a a a a a a a a a a a a a a a a a a a a a a a a a a a a a a a a a a a a a a a a a a a a a a a a a a a a a a Sie k*'*nnen bei der Projektierung der Meldetexte auf dem Speichermodul im Meldetext Platzhalter eingeben. Diese Platzhalter werden beim Ausdruck entsprechend ihrer Bedeutung ersetzt.

Sie können eingeben Platzhalter für:

- $\bullet$  Datum und Uhrzeit
- weitere Meldetexte
- Variable
- **f Steuerzeichen für den Drucker (Breitschrift, fett...)**

Bild 6.8 zeigt schematisch den Ablauf des Auftrags ″Meldetext ausdrucken″. Es wird vorausgesetzt, daß auf dem CP ein projektiertes Speichermodul gesteckt ist.

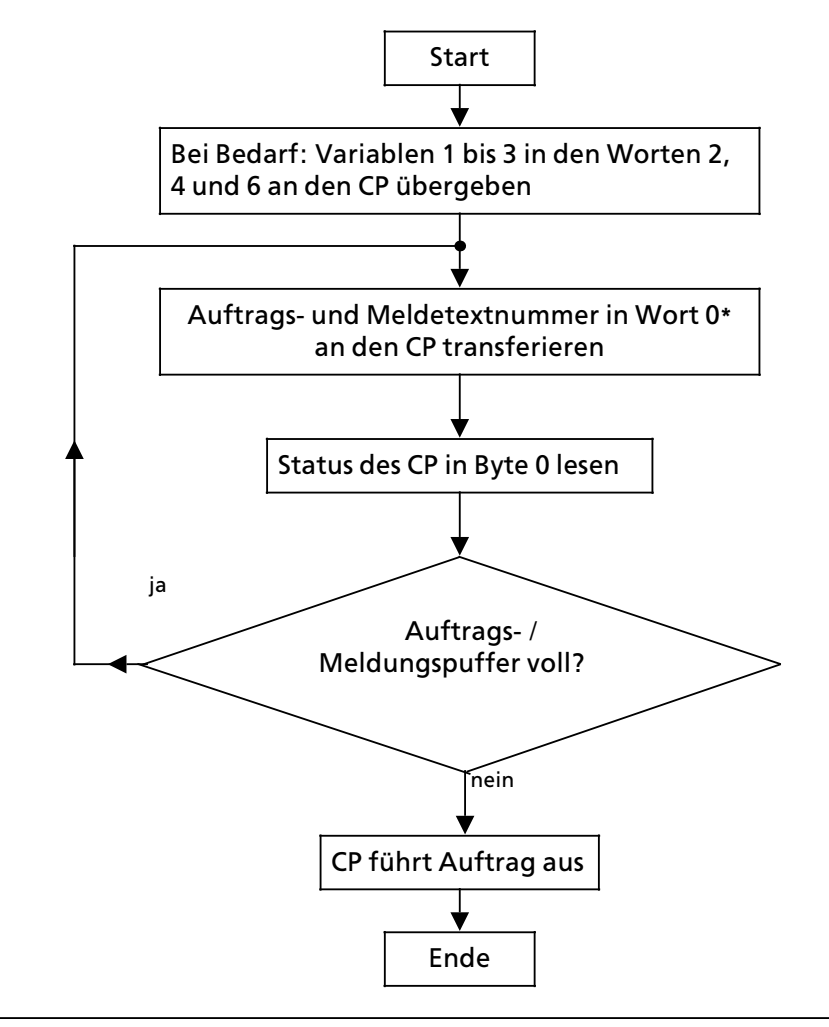

*Bild 6.8 Schematischer Ablauf des Auftrags ∫Meldetext ausdrucken∫*

Der CP 523 kann weitere Fehlermeldungen an die CPU melden ( $\rightarrow$  Kap. 6.6). Zum Beispiel:

- Default-Uhrzeit eingestellt<br>● Drucker unklar
- Drucker unklar

 $* \rightarrow$  Kap. 5.2

**•** Batteriepufferung fehlt

Beispiel: Anstoß zur einmaligen Ausgabe eines Meldetextes

Auf dem CP 523 ist die Anfangsadresse 128 eingestellt. Auf dem CP ist ein Speichermodul gesteckt, auf dem der Meldetext 9 projektiert ist ( $\rightarrow$  Kap. 6.4.3). Wenn der Merker 20.0 gesetzt ist, soll der Meldetext 9 ausgedruckt werden.

Das nachfolgende Programm druckt den Meldetext 9 nur einmal aus.

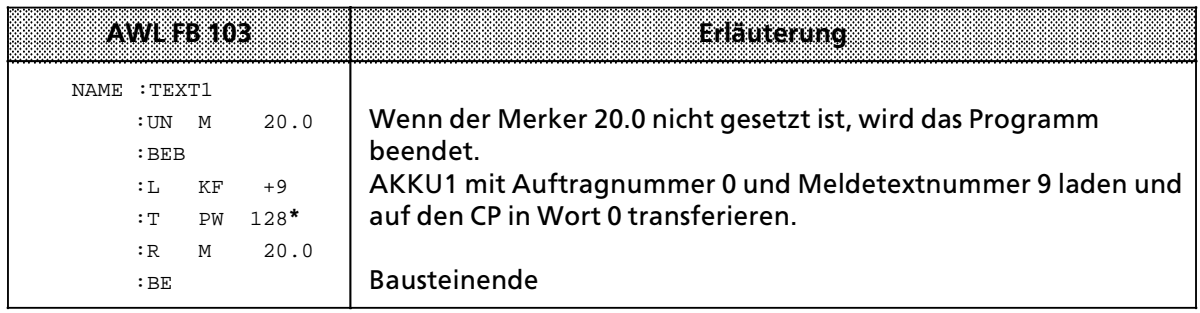

 $* \rightarrow$  Kap. 5.2

Beispiel: Dreimalige Verwendung des Platzhalters "KV"

Sie haben auf dem Speichermodul folgende Meldetexte projektiert ( $\rightarrow$  Kap. 6.4.5): Meldetext 80: Der 'KV' hat 'KV' wegen 'KV'. Meldetext 81: Motor Meldetext 82: Wasserverlust Meldetext 83: thermische Probleme

Auf dem CP 523 ist die Anfangsadresse 128 eingestellt. Im Anwenderprogramm haben Sie folgende Anweisungen programmiert:

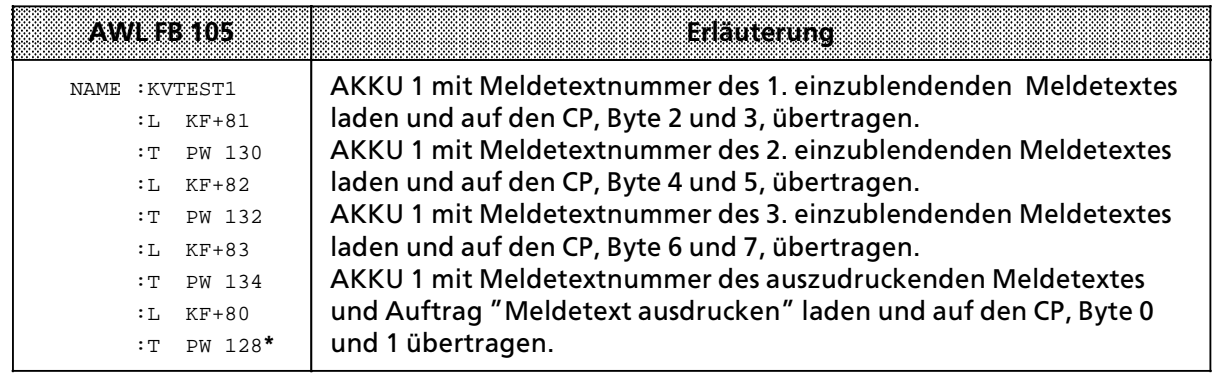

 $* \rightarrow$  Kap. 5.2

Ausdruck des Meldetextes 80, wenn die Meldetexte 81, 82 und 83 eingeblendet werden: Der Motor hat thermische Probleme wegen Wasserverlust.

Beispiel: Gleichzeitige Verwendung des Platzhalters "KV", des Platzhalters für Variablen "KH" und des Platzhalters für die Uhrzeit.

Sie haben auf dem Speichermodul folgende Meldetexte projektiert ( $\rightarrow$  Kap. 6.4.5): Meldetext 84: Der Motor 'KH' ist ausgefallen wegen 'KV' um 'T'. Meldetext 85: NOT-AUS

Der Motor 20 ist um 17:15:30 Uhr ausgefallen. Auf dem CP 523 ist die Anfangsadresse 128 eingestellt. Im Anwenderprogramm haben Sie folgende Anweisungen programmiert:

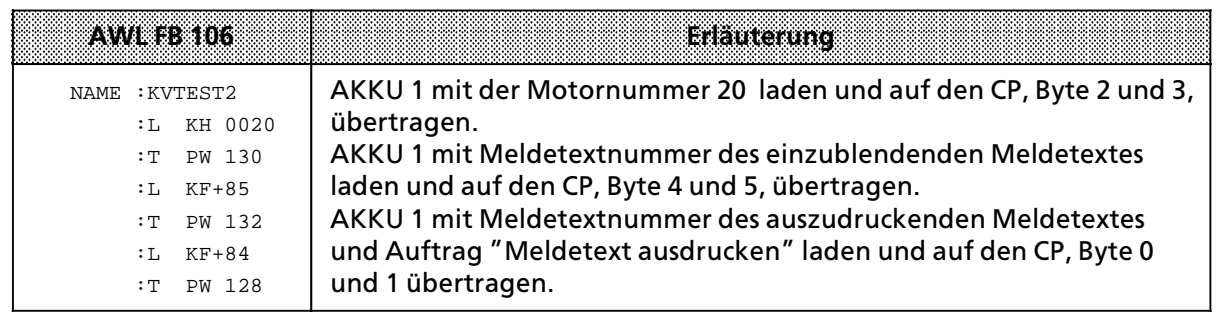

Auf dem Drucker wird der Meldetext 84 wie folgt ausgedruckt ( $_U$ =Leerzeichen): Der Motor **WW** 20 ist ausgefallen wegen NOT-AUS um 17:15:30.

## **6.7.2** Uhrzeit und Datum stellen (Auftragsnummer 10<sub>H</sub>)

#### **Notwendige Angaben:**

- **•** In den Bytes 1 bis 7 geben Sie die neuen Stellwerte an
- **e** Im Byte 0 geben Sie die Auftragsnummer 10<sub>H</sub> an

Sie müssen in jedem Fall zuerst die Stellwerte und zuletzt den Auftrag "Uhr stellen" an den CP 523 übertragen.

#### **Stellwerte**

Bei den Stellwerten müssen Sie folgendes beachten:

- **●** Die Stellwerte müssen BCD-codiert an den CP 523 übergeben werden.<br>● Tragen Sie in einem Stellwert "FF.." ein, bleibt das aktuelle Uhrendatu
- f Tragen Sie in einem Stellwert ∫FF**H**∫ ein, bleibt das aktuelle Uhrendatum erhalten.
- $\bullet$  Die Wochentage sind wie folgt anzugeben: 01=Sonntag, 02=Montag, 03=Dienstag, 04=Mittwoch, 05=Donnerstag, 06=Freitag, 07=Samstag
- AM / PM-Flag (nur bei 12h-Darstellung) Bei der Stellwertvorgabe "Stunden" im Byte 5 müssen Sie bei der 12h-Darstellung das AM- / PM-Flag (Bit 7) berücksichtigen: Bit  $7 = 1 \rightarrow p.m.$  und Bit  $7 = 0 \rightarrow a.m.$

*Tabelle 6.22 Belegung des ebergabespeichers beim Auftrag ∫Uhr stellen∫*

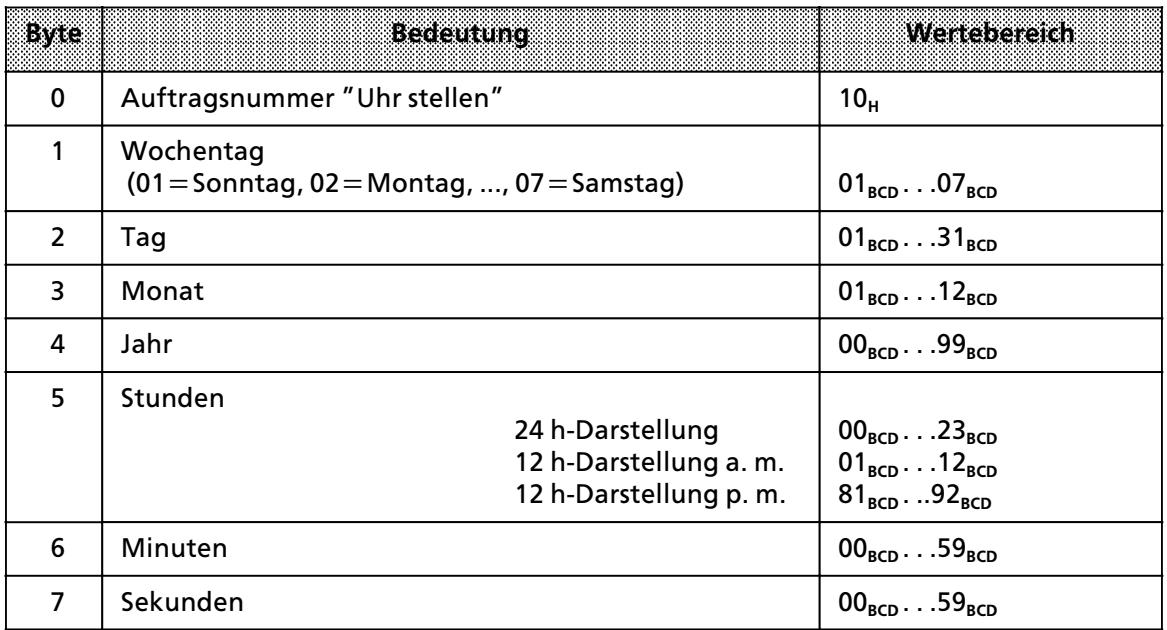

## **6.7.3 Seitennummer setzen (Auftragsnummer 20H)**

Bei der Projektierung des Speichermoduls k*'*nnen Sie im Parameterblock 5 festlegen, ob und wo eine Seitennummer gedruckt werden soll. Voreingestellt ist eine Seitennumerierung beginnend mit der Seitennummer 1, die auf der Seite unten zentriert ausgedruckt wird.

#### **Notwendige Angaben**

- **e** Im Byte 1 geben Sie die Seitennummer an (01<sub>µ</sub> bis FF<sub>u</sub>)
- **e** Im Byte 0 geben Sie den Auftrag 20<sub>H</sub> an

## 6.7.4 Seitenvorschub ausgeben (Auftrag "5000<sub>H</sub>")

Der CP 523 gibt nach Auftrag durch die CPU dem angeschlossenen Drucker den Befehl, einen Seitenvorschub auszugeben. Der Seitenvorschub wird realisiert, indem jeweils soviele Zeilenvorsch*Â*be ausgef*Â*hrt werden, wie projektiert wurden (Parameterblock 5 ∫Seitenformat∫: Zeilen pro Seite). Je nach Projektierung werden auch Kopf-, Fußzeilen und die Seitennummer ausgedruckt.

#### **Notwendige Angaben**

Im Wort 0 geben Sie den Auftrag 5000<sub>H</sub> an.

Beispiel: Seitenvorschub ausgeben

Die Baugruppe ist auf die Anfangsadresse 128 eingestellt. Wenn der Merker 25.0 gesetzt ist, soll ein Seitenvorschub auf dem Drucker ausgegeben werden.

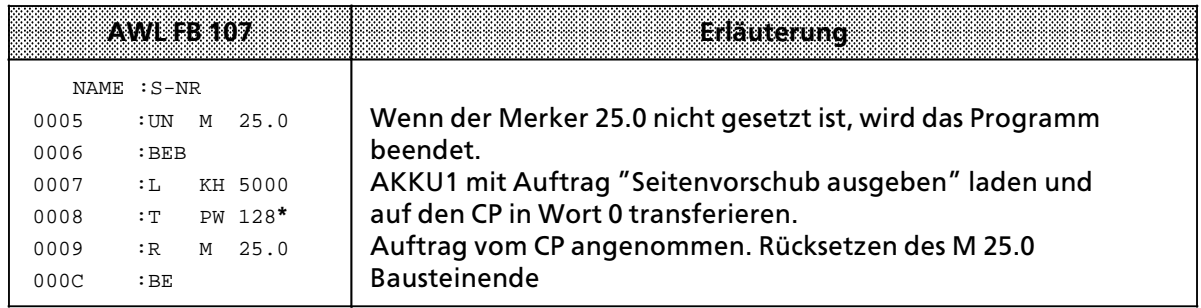

 $* \rightarrow$  Kap. 5.2

## **6.7.5 Zeilenvorschub ausgeben (Auftrag ∫6000H∫)**

Der CP 523 gibt nach Auftrag durch die CPU dem angeschlossenen Drucker den Befehl, einen Zeilenvorschub auszugeben.

#### **Notwendige Angaben**

Im Wort 0 geben Sie den Auftrag "6000<sub>H</sub>" an.

Beispiel: Zeilenvorschub ausgeben

Die Baugruppe ist auf die Anfangsadresse 128 eingestellt. Wenn der Merker 25.1 gesetzt ist, soll sein Zeilenvorschub auf dem Drucker ausgegeben werden.

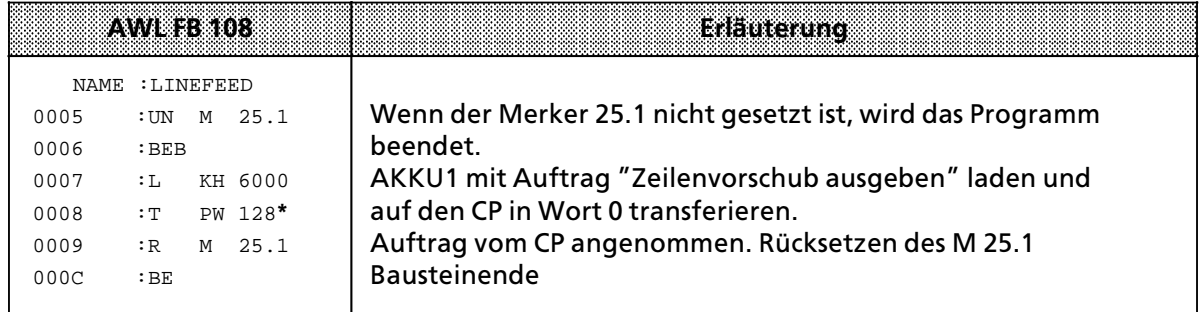

 $* \rightarrow$  Kap. 5.2

## **6.7.6 Meldungspuffer l'schen (Auftrag ∫7000H∫)**

Der CP 523 löscht nach Auftrag durch die CPU sämtliche im Meldungspuffer zwischengespeicherten CPU-Aufträge.

#### **Notwendige Angaben**

Im Wort 0 geben Sie den Auftrag "7000<sub>H</sub>" an.

Beispiel: Meldungspuffer löschen mit der PG-Funktion "STEUERN VAR"

Nur wenn Sie ein Peripheriewort (PW) in ein Merkerwort (MW) umleiten, k*'*nnen Sie es mit der PG-Funktion "STEUERN VAR" steuern. Hinterlegen Sie darum das PW 128 im MW 128 des FB 10 (→ Kap. 6.7.7). Das MW 128 kann dann in der Maske "STEUERN VAR" gesteuert werden. Das MW 228 ist ein Hilfswort für den Alt- / Neuwertvergleich.

Die Baugruppe ist auf die Anfangsadresse 128 eingestellt.

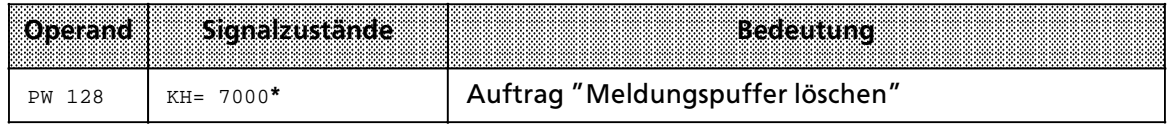

 $* \rightarrow$  Kap. 5. 2

## **6.7.7 Ausdruck aller projektierten Meldetexte (Auftrag ∫8000H∫)**

Der CP 523 l*ß*˚t nach Auftrag durch die CPU s*ß*mtliche auf dem gesteckten Speichermodul projektierten Meldetexte ausdrucken. Dieser Auftrag dient zum Feststellen und der Überprüfung der auf dem Anwender>Modul hinterlegten Meldetexte. Die Meldetexte werden wie projektiert ausgedruckt. Es werden keine Platzhalter ausgewertet.

#### **Notwendige Angaben**

Im Wort 0 geben Sie den Auftrag "8000<sub>H</sub>" an.

Beispiel: Ausdruck aller projektierten Meldungen mit der PG-Funktion "STEUERN VAR"

Nur wenn Sie ein Peripheriewort (PW) in ein Merkerwort (MW) umleiten, k*'*nnen Sie es mit der PG-Funktion "STEUERN VAR" steuern. Hinterlegen Sie darum das PW 128 im MW 128 des FB 10. Das MW 128 kann dann in der Maske "STEUERN VAR" gesteuert werden. Das MW 228 ist ein Hilfswort für den Alt- / Neuwertvergleich.

Die Baugruppe ist auf die Anfangsadresse 128 eingestellt.

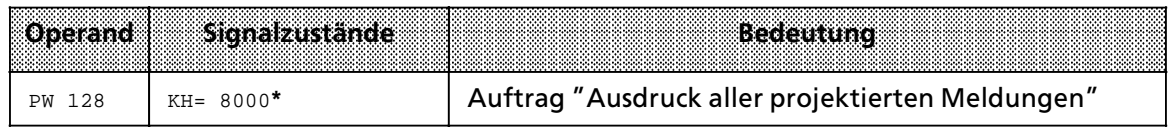

 $* \rightarrow$  Kap. 5.2

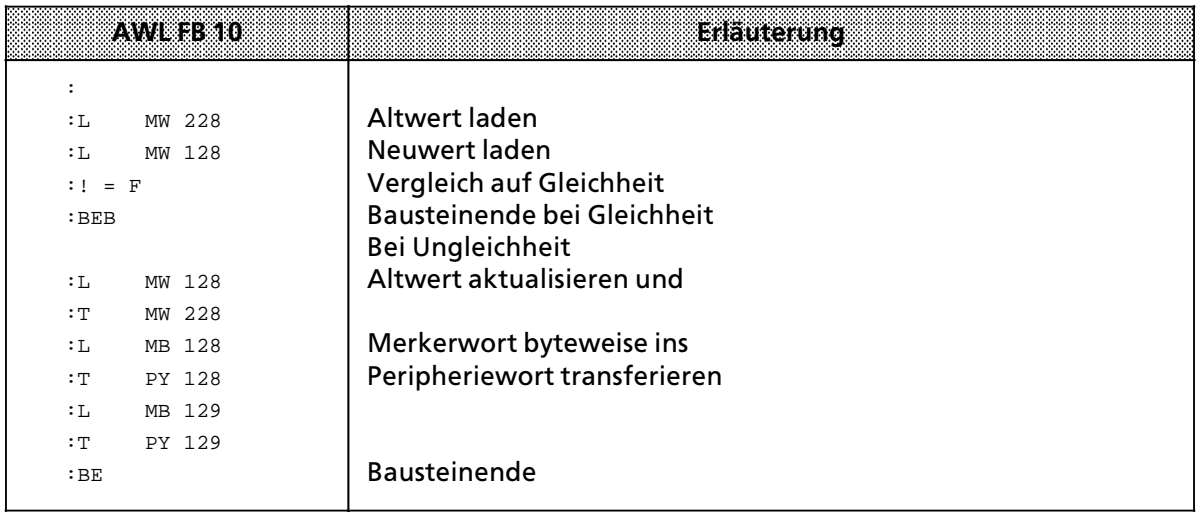

## **6.7.8 Parametrierungsdaten Âbertragen (Auftragsnummer 90H)**

Sie k*'*nnen mit dem Auftrag ∫Parametrierungsdaten *Â*bertragen∫ Daten f*Â*r einen Parameter> block auf den CP 523 übertragen:

- **●** Daten für die serielle Schnittstelle (entspricht Parameterblock 0 auf dem Speichermodul)
- **●** Zeichen für XON / XOFF-Protokoll (entspricht Parameterblock 2 auf dem Speichermodul)<br>● Eunktionsart einstellen und narametrieren (entspricht Parameterblock 7 auf dem Spe
- Funktionsart einstellen und parametrieren (entspricht Parameterblock 7 auf dem Speichermodul)

#### **Hinweise:** a a

a a a a a a a a a a a a a a a a a a a a a a a a a a a a a a a a a a a a a a a a a a a a a a a a a a a a a a a a a a a a a a a a a a a a a a a a a a a a a a a a a a a a a a a a a a a a a a a a a a a a a a a a a a a a a a a a a Der Auftrag "Parametrierungsdaten übertragen" ist im Drucker-Modus nahezu ohne Bedeutung, da die Parametrierungsdaten für den Drucker-Modus auf dem Speichermoul im DB 1 abgelegt sind.

Ein Anwendungsfall k*'*nnte zum Beispiel sein, wenn sie einen defekten Drucker kurzfristig durch einen anderen Drucker ersetzen wollen, dessen Schnittstelle anders parametriert werden muß.

Der Auftrag ver*ß*ndert nicht den Inhalt des auf dem CP 523 gesetzten Speichermoduls. Nach einem Wiederanlauf benutzt der CP wieder die Daten des gesteckten Speichermoduls. Eine genaue Beschreibung finden Sie in  $\rightarrow$  Kap. 7.3.2.

a a a

- 1 Systemübersicht
- 2 Technische Beschreibung
- 3 Aufbaurichtlinien<br>4 Hinweise zum Betr
- 4 Hinweise zum Betrieb<br>5 Adreßzuweisung
- Adreßzuweisung
- 6 Drucker>Modus

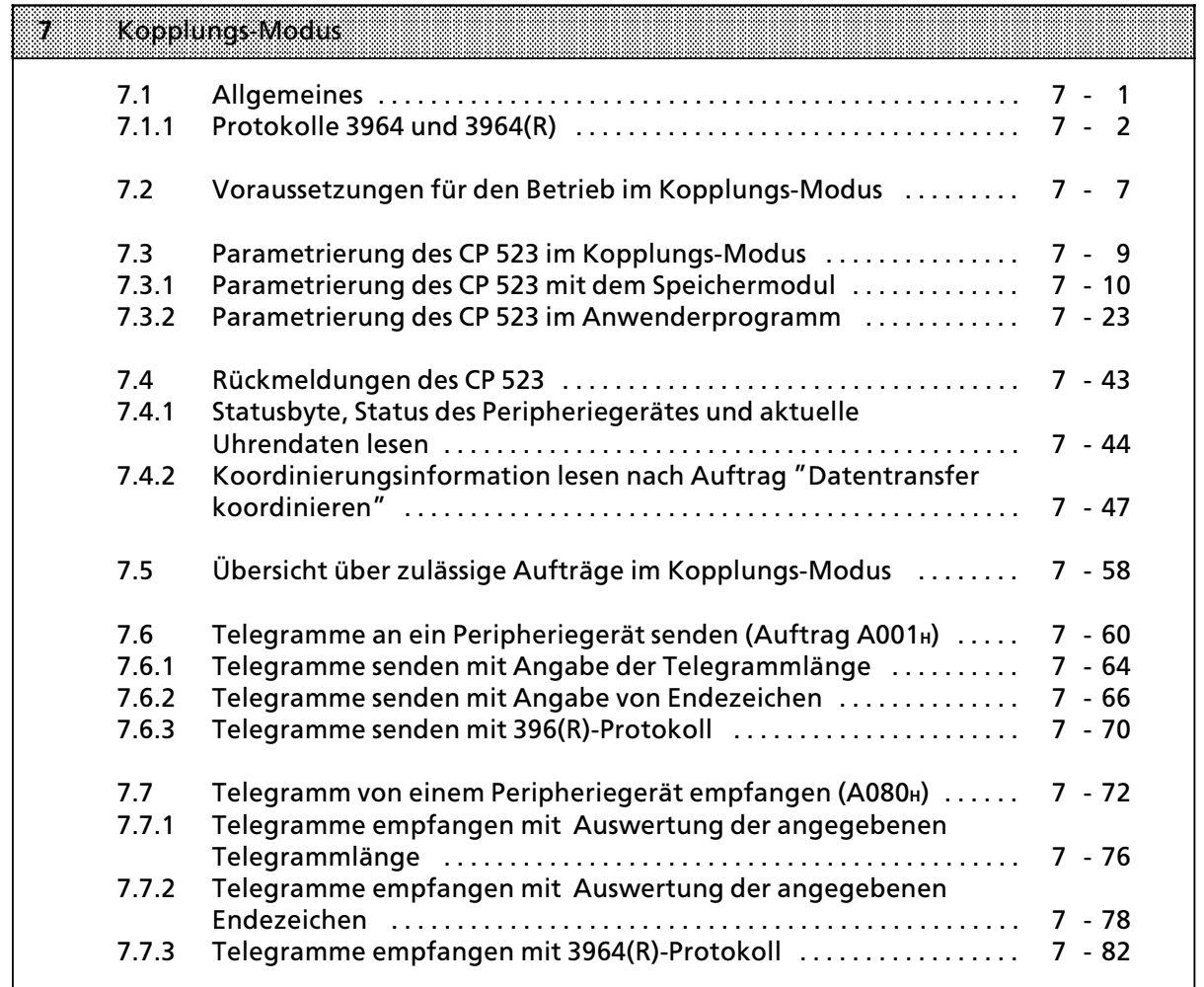

8 Handhabung der Funktionsbausteine "SENDEN" und "EMPFANG"

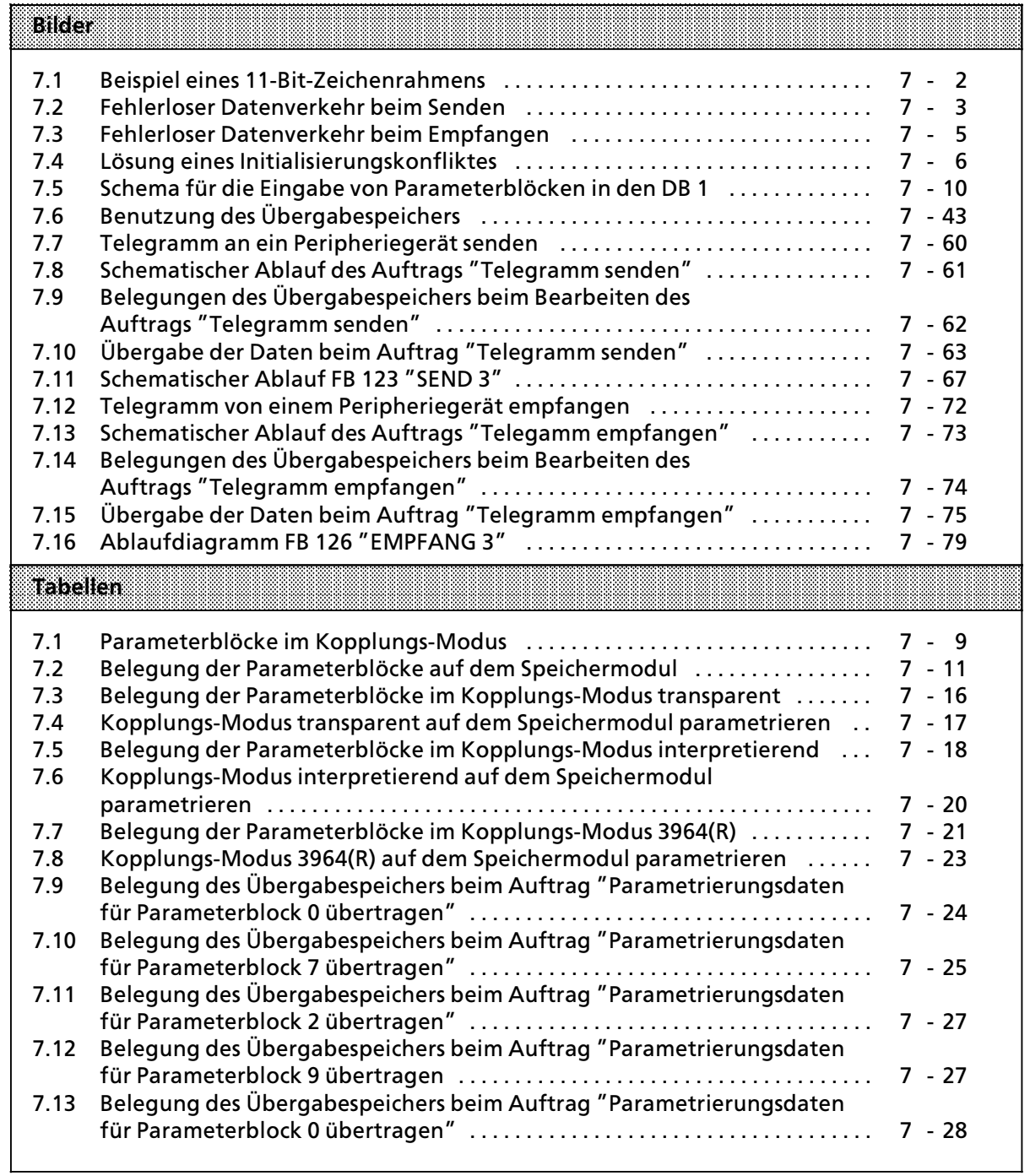

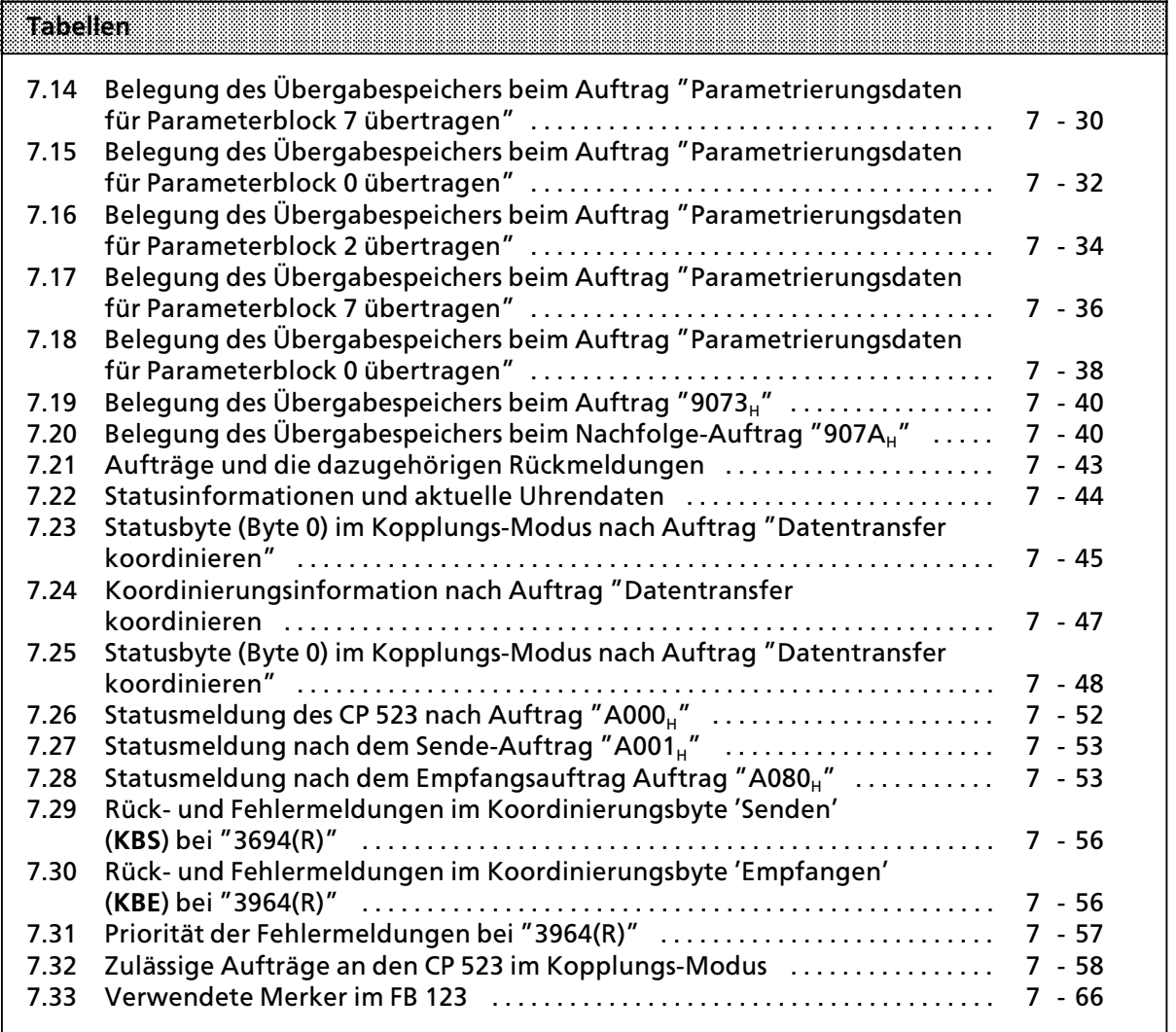

a

a

a

a

a

a

# **7 Kopplungs>Modus**

Der CP 523 erm*'*glicht im Kopplungs>Modus mit einem CPU>Auftrag ein bis zu 256 Byte langes Telegramm zu *Â*bermitteln zwischen der CPU und einem am CP 523 angeschlossenem Peripherie> ger*ß*t:

- Kommunikation mit einem Endgerät (Terminal, Barcode-Leser, Tastatur...)
- Punkt-zu-Punkt-Kopplung mit einem weiteren CP 523 oder mit einer CPU 944

## **7.1 Allgemeines**

Sie k*'*nnen w*ß*hlen :

- Kopplungs-Modus transparent
	- Im transparenten Kopplungs-Modus interpretiert der CP 523 keine Zeichen.
	- > Es ist kein XON / XOFF>Protokoll m*'*glich.
	- > Telegramme k*'*nnen nur mit vorgegebener L*ß*nge empfangen werden. > Sonderfall: bei geschickter Programmierung k*'*nnen Sie auch Telegramme mit variabler L*ß*nge empfangen, indem Sie die Meldung "ZVZ" auswerten. (ZVZ: Zeichenverzugszeit-Überschreitung) (→ Kap. 7.4.2 unter dem Stichwort "Zeichenverzugszeitüberschreitung")
- Kopplungs-Modus interpretierend Im interpretierenden Kopplungs-Modus interpretiert der CP 523 folgende Zeichen:
	- RUB OUT (7F<sub>H</sub>)
	- BACKSPACE (08<sub>H</sub>)
	- > XON / OFF>Zeichen (falls parametriert)
	- > 1 oder 2 Endezeichen
	- Kopplungs-Modus 3964(R)
	- Im Kopplungs-Modus 3964(R) interpretiert der CP 523 folgende Zeichen:<br>- DLE  $(10<sub>H</sub>)$
	-
	- DLE (10<sub>H</sub>)<br>- STX (02.) - STX (02<sub>H</sub>)<br>- NA*K (*15)
	-
	- NAK (15<sub>H</sub>)<br>- ETX (03<sub>H</sub>) > ETX (03**H**)

Außerdem können Sie bei der Parametrierung festlegen, ob die Datentelegramme mit Blockpr*Â*fzeichen oder ohne Blockpr*Â*fzeichen *Â*bertragen werden. Das Blockpr*Â*fzeichen (BCC = Block>Check>Character) erh*'*ht die Sicherheit der Daten*Â*bertragung. Je nachdem, ob Sie mit oder ohne Blockprüfzeichen Daten übertragen wollen, unterscheidet man zwischen 3964Rund 3964-Kopplungs-Modus.

- > Daten*Â*bertragung mit Blockpr*Â*fzeichen: 3964R
- Datenübertragung ohne Blockprüfzeichen:

Der CP 523 wickelt den Datentransfer mit dem angeschlossenen Peripherieger*ß*t selbst*ß*ndig ab. Die CPU leitet den Datenaustausch zwischen CPU und CP ein durch die Übersendung eines Auftrages. Die genaue Beschreibung des Ablaufes des Datenaustausches beim Telegramm senden und empfangen finden Sie in den Kapiteln 7.6 und 7.7.

Im Kapitel 8 finden Sie die Beschreibung von Funktionsbausteinen, die eine komfortable Handhabung und Kontrolle des Datenaustausches erm*'*glichen.

Auch im Kopplungs>Modus kann die Uhrzeit der baugruppeneigenen Uhr von der CPU gelesen und im Anwenderprogramm f*Â*r datum> und uhrzeitabh*ß*ngige Aufgaben genutzt werden.

Im Kopplungs-Modus ist keine Meldetextausgabe und -aufbereitung wie im Drucker-Modus <sup>m</sup>*'*glich. Es ist daher im Kopplungs>Modus kein Speichermodul erforderlich.
# **7.1.1 Protokolle 3964 und 3964R (nur im Kopplungs>Modus 3964(R) relevant)**

#### **Protokolldaten**

Die Protokolle 3964 und 3964R steuern den Datenflu˚ zwischen Ihrem Automatisierungsger*ß*t und dem Partner.

Die zu sendenden Daten m*Â*ssen in den Ausgabepuffer des CP 523 gebracht werden. Diese Daten werden gemeinsam mit dem Übertragungsprotokoll 3964 oder 3964R an den Partner gesendet. Die Sendung wird gegebenenfalls durch das Übertragungsprotokoll wiederholt, nicht behebbare Fehler werden ins Koordinierungsbyte eingetragen.

Daten, die vom angeschlossenen Partner kommen, werden in Eingangspuffern abgelegt. Konnten die Daten fehlerfrei empfangen werden, k*'*nnen sie von der CPU abgeholt werden, damit sie wei> terverarbeitet werden.

Die Protokolle 3964 und 3964R sind asynchrone, bitserielle Übertragungsverfahren. Alle Parameter auf der Baugruppe und beim angeschlossenen Partnerger*ß*t m*Â*ssen bis auf die Priorit*ß*t gleich eingestellt sein.

Über die Verbindungsleitungen werden Steuer- und Nutzinformationszeichen gesendet. Damit jedes Zeichen beim Empf*ß*nger wiedererkannt und die fehlerfreie *e*bertragung kontrolliert werden kann, werden den gesendeten Zeichen weitere Bits voran- bzw. nachgestellt. Die Parametrierung des Zeichenrahmens wird im Parameterblock vorgenommen.

Beispiel eines Zeichenrahmens:

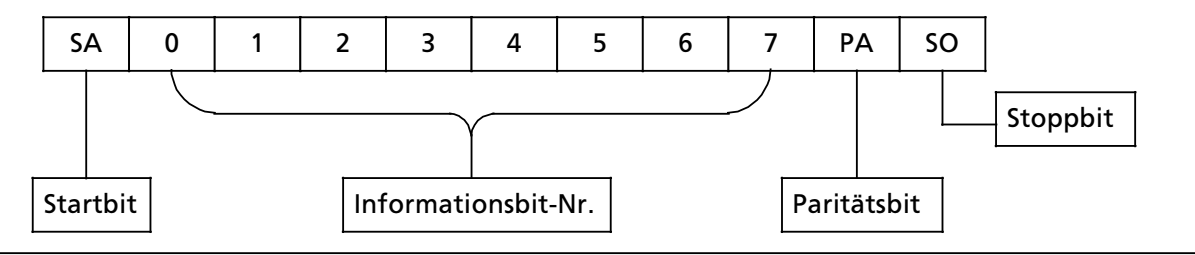

*Bild 7.1 Beispiel eines 11>Bit>Zeichenrahmens*

Am Ende jedes Datenblocks wird beim **Protokoll 3964R** zur Datensicherung ein **BlockprÂfzeichen (BCC)** gesendet. Das Blockpr*Â*fzeichen BCC ist die gerade L*ß*ngsparit*ß*t (EXOR>Verkn*Â*pfung aller Datenbytes) eines gesendeten bzw. empfangenen Blocks. Die Bildung beginnt mit dem ersten Nutzdatenbyte (1. Byte des Telegramms) nach dem Verbindungsaufbau und endet nach den Zei> chen DLE ETX beim Verbindungsabbau.

#### **Senden**

Zum **Aufbau der Verbindung** sendet der CP das **Steuerzeichen STX** (start of text). Antwortet das Partnerger*ß*t vor Ablauf der Quittungsverzugszeit (QVZ)**\*** mit dem Zeichen DLE (data link escape), dann geht das Protokoll in den Sendebetrieb *Â*ber. Antwortet das Partnerger*ß*t mit NAK (negative acknowledgement), einem beliebigen anderen Zeichen (außer DLE) oder die Quittungsverzugszeit verstreicht ohne Reaktion, ist der Verbindungsaufbau gescheitert. Nach insgesamt sechs**\*\* vergeblichen Versuchen wird das Verfahren abgebrochen und der Fehler beim Verbindungs> aufbau wird ins Koordinierungsbyte KBS eingetragen.**

**<sup>\*</sup>** Default>Wert im Kopplungs>Modus 3964(R): 2000 ms

**<sup>\*\*</sup>** Default>Wert: andere Werte in Parameterblock 7 parametrierbar

Gelingt der Verbindungsaufbau, werden die im Ausgabepuffer enthaltenen Nutzinformationszei> chen mit der gewählten Übertragungsgeschwindigkeit an den Partner gesendet. Dieser überwacht den zeitlichen Abstand der ankommenden Zeichen. Der Abstand zwischen zwei Zeichen darf nicht mehr als die **Zeichenverzugszeit (ZVZ)\*** betragen.

Jedes im Puffer vorgefundene Zeichen DLE wird als zwei Zeichen DLE gesendet (**DLE>** Verdopplung), d.h. ein Datum (10<sub>H</sub>) wird zweimal gesendet.

Nach dem Senden des Pufferinhalts fügt der CP

**im Kopplungs>Modus 3964** die Zeichen **DLE ETX** und **im Kopplungs>Modus 3964R** die Zeichen **DLE ETX BCC**

als Endekennung an und wartet auf ein Quittungszeichen. Sendet das Partnerger*ß*t innerhalb der Quittungsverzugszeit (QVZ) das Zeichen DLE, wurde der Datenblock fehlerfrei übernommen.

Antwortet das Partnerger*ß*t mit NAK, einem beliebigen anderen Zeichen oder die Quittungsver> zugszeit verstreicht ohne Reaktion, beginnt der CP das Senden erneut mit dem Verbindungsaufbau STX. Nach insgesamt sechs vergeblichen Versuchen**\*\***, den Datenblock zu senden, bricht der CP das Verfahren ab, tr*ß*gt eine Fehlermeldung ins KBS ein und sendet NAK an das Partnerger*ß*t.

Sendet das Partnerger*ß*t w*ß*hrend einer laufenden Sendung das Zeichen NAK, bricht der CP den Block ab und wiederholt ihn in der oben beschriebenen Weise. Bei einem anderen Zeichen wartet der CP zunächst auf den Ablauf der Zeichenverzugszeit (ZVZ) und sendet anschließend NAK, um das Partnerger*ß*t in den Ruhezustand zu bringen. Danach beginnt der CP das Senden erneut mit dem Verbindungsaufbau STX.

Partnerger*ß*t

Beispiel für einen fehlerlosen Datenverkehr:

CP 523

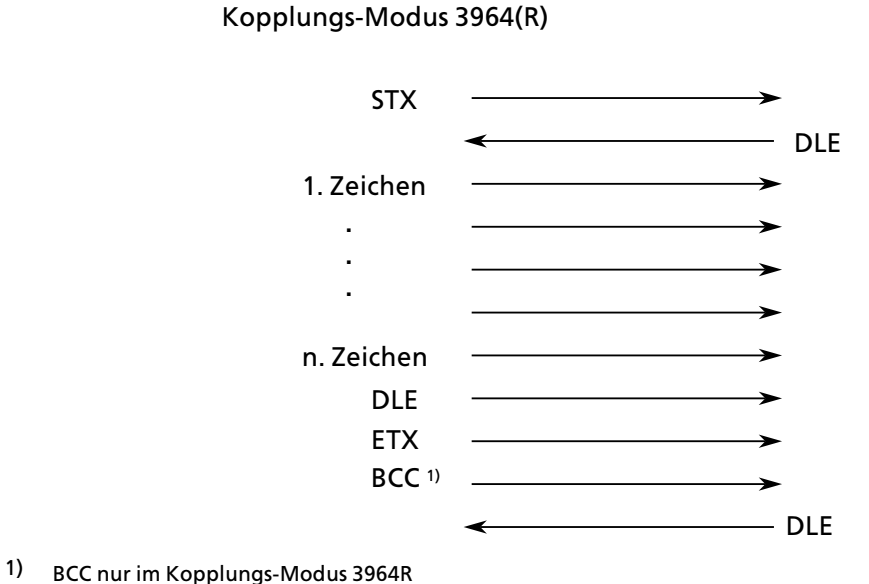

*Bild 7.2 Fehlerloser Datenverkehr beim Senden*

**\*** Default>Wert im Kopplungs>Modus 3964(R): 220 ms Wert parametrierbar im Parameterblock 7

**\*\*** Default>Wert: andere Werte in Parameterblock 7 parametrierbar

#### **Empfangen**

Im Ruhezustand, wenn im Kopplungs-Modus 3964(R) kein Sendeauftrag zu bearbeiten ist, dann wartet der CP auf den Aufbau der Verbindung durch das Partnerger*ß*t.

Empfängt der CP im Ruhezustand ein beliebiges Zeichen (außer STX), dann wartet er auf den Ablauf der Zeichenverzugszeit (ZVZ) und sendet dann ein Zeichen NAK.

Empf*ß*ngt der CP das Zeichen STX vom Partnerger*ß*t und ist der Eingangspuffer nicht voll, dann antwortet er mit DLE. Ankommende Empfangszeichen werden nun im Eingangspuffer abgelegt. Werden zwei aufeinanderfolgende Zeichen DLE empfangen, wird nur ein Zeichen DLE in den Eingangspuffer *Â*bernommen.

Nach jedem Empfangszeichen wird w*ß*hrend der Zeichenverzugszeit (ZVZ) auf das n*ß*chste Zeichen gewartet. Verstreicht die Zeichenverzugszeit ohne Empfang, wird das Zeichen NAK an das Partnerger*ß*t gesendet.

Je nachdem, ob der CP auf den Kopplungs>Modus 3964 oder 3964R eingestellt ist, beendet der CP den Empfang auf unterschiedliche Weise:

#### Im Kopplungs>Modus 3964:

Erkennt der CP die Zeichenfolge DLE ETX, beendet er den Empfang und sendet DLE für einen fehlerfrei (oder NAK für einen fehlerhaft) empfangenen Block an das Partnergerät.

#### Im Kopplungs-Modus 3964R:

Erkennt der CP die Zeichenfolge DLE ETX BCC, beendet er den Empfang. Er vergleicht das empfangene Blockpr*Â*fzeichen BCC mit der intern gebildeten L*ß*ngsparit*ß*t. Ist das Block> prüfzeichen korrekt und kein anderer Empfangsfehler aufgetreten, sendet der CP DLE. Bei fehlerhaftem BCC wird NAK an das Partnergerät gesendet. Anschließend wird eine Wiederholung erwartet. Kann der Block auch nach insgesamt sechs Versuchen\*nicht fehlerfrei empfangen werden oder wird die Wiederholung vom Partnerger*ß*t nicht innerhalb der Blockwartezeit von 4 s**\* gestartet, bricht der CP den Empfang ab.**

**\*** Default>Wert: andere Werte in Parameterblock 7 parametrierbar

Treten während des Empfangens Übertragungsfehler auf (verlorenes Zeichen, Rahmenfehler, Parit*ß*tsfehler), wird bis zum Verbindungsabbau weiterempfangen und dann NAK an das Partnerger*ß*t gesendet. Dann wird eine Wiederholung in der oben beschriebenen Weise erwartet.

Beispiel f*Â*r einen fehlerlosen Datenverkehr:

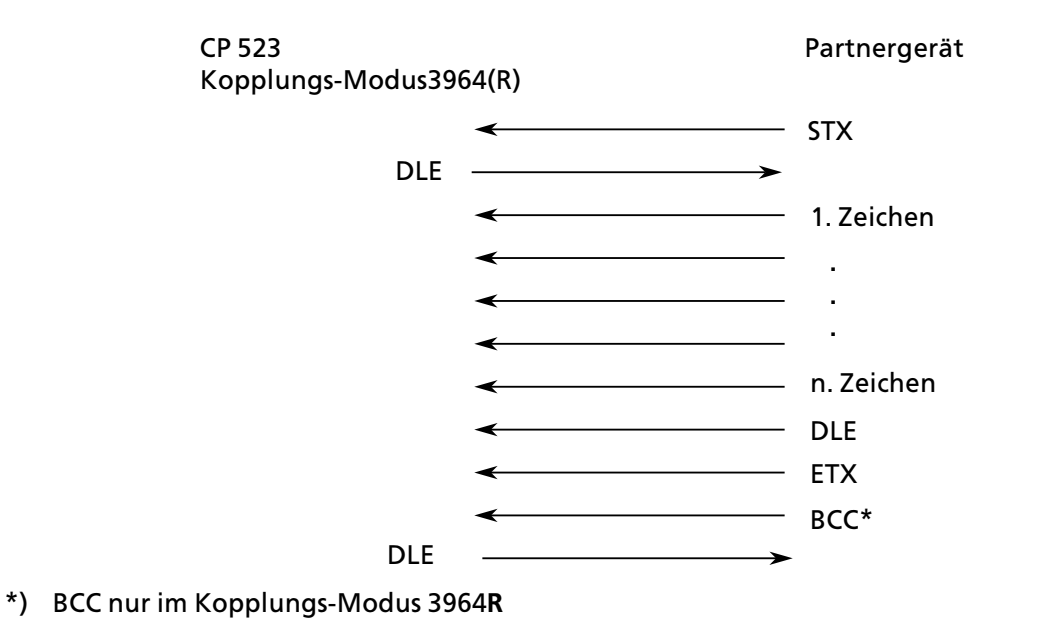

*Bild 7.3 Fehlerloser Datenverkehr beim Empfangen*

#### **Initialisierungskonflikt**

Antwortet ein Ger*ß*t auf den Sendewunsch (Zeichen STX) seines Partnerger*ß*tes innerhalb der Quittungsverzugszeit (QVZ) nicht mit der Quittung DLE oder NAK, sondern ebenfalls mit dem Zeichen STX, liegt ein Initialisierungskonflikt vor. Beide Ger*ß*te m*'*chten einen Sendeauftrag ausführen. Das Gerät mit der niedrigeren Priorität stellt seinen Sendeauftrag zurück und antwortet mit dem Zeichen DLE. Das Ger*ß*t mit der h*'*heren Priorit*ß*t sendet seine Daten in der zuvor beschriebenen Weise. Nach dem Verbindungsabbau kann das Ger*ß*t mit der niedrigeren Priorität seinen Sendeauftrag ausführen.

Der Parameter Priorit*ß*t wird bei der Parametrierung des Parameterblock 7 im Kopplungs>Modus 3964R eingestellt. Beachten Sie, da˚ Sie einem Ger*ß*t die h*'*here und dem anderen Ger*ß*t die niedrigere Priorit*ß*t zuordnen.

Beispiel zur L*'*sung des Initialisierungskonfliktes:

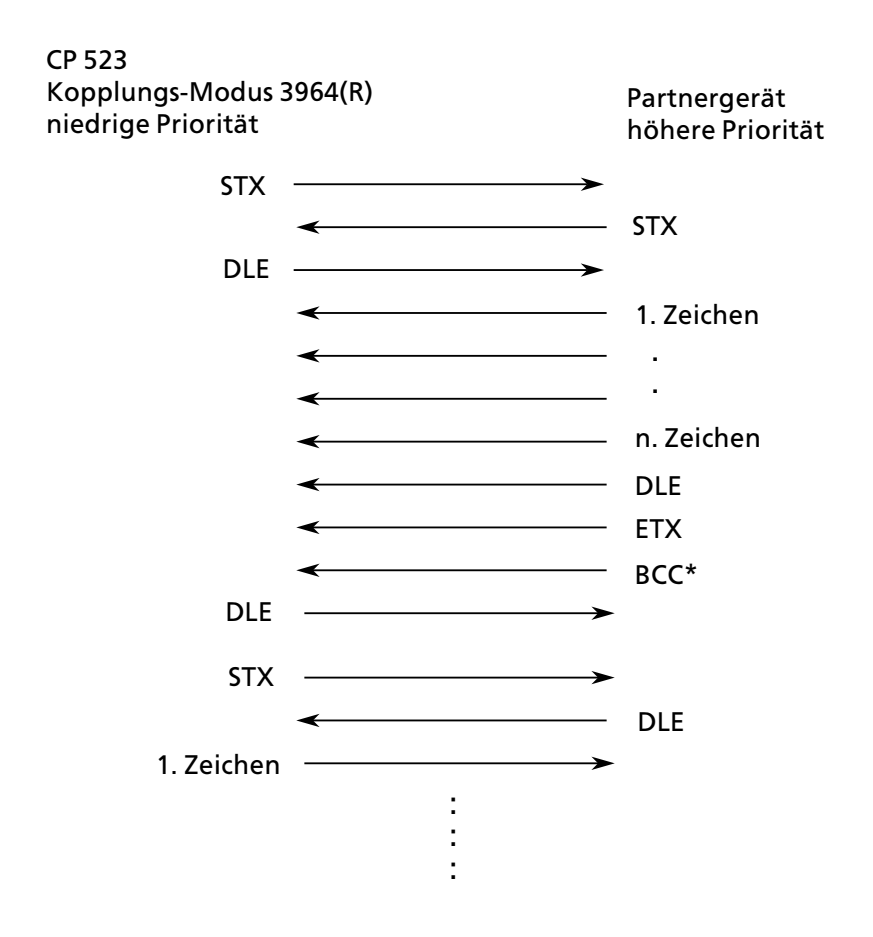

**\*** BCC nur im Kopplungs>Modus 3964**<sup>R</sup>**

*Bild 7.4 L'sung eines Initialisierungskonfliktes*

#### **Protokollfehler**

Das Protokoll erkennt Fehler, die durch ein fehlerhaftes Verhalten des Partnerger*ß*tes ausgel*'*st werden und Fehler, die durch St*'*rungen auf der Leitung verursacht werden.

In beiden F*ß*llen wird zun*ß*chst versucht, beim Wiederholen den Datenblock richtig zu senden bzw. zu empfangen. Kann der Datenblock bis zur Maximalanzahl der Wiederholungen nicht ge> sendet oder empfangen werden (oder ergibt sich ein neuer Fehlerzustand), bricht das Protokoll das Senden bzw. Empfangen ab. Eine spezifische Fehlernummer wird ins Koordinierungsbyte eingetragen und der CP begibt sich in den Ruhezustand.

## **7.2 Voraussetzungen fÂr den Betrieb im Kopplungs>Modus**

Um den CP 523 in Betrieb nehmen zu k*'*nnen, m*Â*ssen folgende Voraussetzungen erf*Â*llt sein:

#### **1. Einstellungen am Peripheriegerßt**

Es m*Â*ssen *Â*bereinstimmen die Einstellungen am Peripherieger*ß*t und die Parametrierungsdaten des CP 523. Wenn zum Beispiel Ihr Peripherieger*ß*t Daten mit 2400 Baud *Â*bertr*ß*gt, m*Â*ssen Sie diese Baudrate auch f*Â*r den CP 523 projektieren.

Hinweis. a a

- Aufbaubeispiele mit Anschlußplänen finden Sie in Kap. 3.4.2. a a a a a a a a a a a a a a a a a a a a a a a a a a
- f Detaillierte Angaben zur seriellen Schnittstelle finden Sie in Kap. 2.3.2.
- <sup>f</sup> Die Parametrierung des CP 523 im Kopplungs>Modus ist in Kap. 7.3 erl*ß*utert. a a a a a a a a a a a a a a a a a a a a a a a a a a a a a a a a a a a a a a a a a a a a a a a a a a a a a a a a a a a a a a a a a a a a a a a a a a a a a a a a a a a a a a a a a

a a a

#### **2. Parametrierung des CP 523**

Sie haben zwei M*'*glichkeiten, den CP 523 zu parametrieren:

- Sie legen die Parametrierungsdaten auf einem Speichermodul im DB 1 ab. Das Speichermodul parametrieren Sie mit einem Programmierger*ß*t im Off>Line>Betrieb.
- <sup>f</sup> Sie *Â*bergeben die Parametrierungsdaten im Anwenderprogramm nach NETZ>EIN oder NETZ> Wiederkehr. Daf*Â*r bieten sich die Anlauf>Organisationsbausteine an. Sie ben*'*tigen f*Â*r den Betrieb kein Speichermodul.

Sie müssen folgende Parametrierungsdaten angeben:

- f Parameter f*Â*r die Schnittstelle zum Peripherieger*ß*t (Baudrate, Art der Schnittstelle, Handshake>Betrieb ...)
- **•** Angaben über XON / XOFF-Protokoll (optional)
- <sup>f</sup> Parametrierungsdaten f*Â*r den Datentransfer im Kopplungs>Modus (Telegramml*ß*nge, Ende> zeichen...)
- Korrekturwert für die Integrierte Uhr (optional)

Hinweis: The Contract of the Contract of the Contract of the Contract of the Contract of the Contract of the C a a a a a a a a a a a a a a a a a a a a i. a a a a a a a a a a a a a a a a a a a a a a a a a a a a a a

a Bei unterschiedlichem Anlaufverhalten des CP 523 und seines Kommunikationspartners k*'*nnen Daten während der Anlaufphase verloren gehen. Prüfen Sie darum bevor Sie Daten senden, ob Ihr Peripherigerät empfangsbereit ist. .<br>... a a a a a a a a a a a a .<br>... a a .<br>... a a .<br>... a a .<br>... a a .<br>... a a .<br>... a a .<br>... a a .<br>... a a .<br>... a a .<br>... a a .<br>... a a .<br>... a a a a a a a a a a a a a a a a a a a a a

a

a a a a a a a a a a a a a a a a a a a a a a a a a a a a a a a a a a a a a a a a a a a a a a a a a a a a a a a a a a a a a a a a a a a a a a a a a a a a a a a a a a a a a a a a a a a a a a a a a a a a a a a a a a a a a a a a a a a

a a a a a a a a a a a a a a a a a a a a a a a a a a a a a a a a a a a a a a a a

a a a a a a a a a a a a a a a a a a a a a a a a a a a a a a a a a a a a a a a i.

a a a a a a a a a a a a a a a a a a a a a a a a a a a a a a a a a a a a a a a a a a a a a a a a a a a a a a a a a a a a a a a a a a a a a a a a a a a a a a a a a a a a a a a a a a a a a a a a a a a a a a a a a a a a a a a a a a a

a

a

#### **3. Verbindungen herstellen**

Folgende Maßnahmen müssen Sie durchführen, wenn das AG ausgeschaltet ist:

- Den CP 523 in das Zentral- oder Erweiterungsgerät montieren.<br>● Nerbindung zwischen CP 523 und Peripheriegerät berstellen.
- f Verbindung zwischen CP 523 und Peripherieger*ß*t herstellen.
- Falls Sie die Parametrierungsdaten auf einem Speichermodul abgelegt haben, parametriertes Speichermodul in den CP 523 stecken.

Danach k*'*nnen Sie das AG einschalten.

#### **4. Inbetriebnahme des CP 523 im Kopplungs>Modus**

Der CP 523 befindet sich bei Netzwiederkehr automatisch im Kopplungs-Modus transparent, wenn

- kein Speichermodul gesteckt ist.
- ein Speichermodul gesteckt ist, auf dem die Funktionsart Kopplungs-Modus transparent projektiert ist.
- im Anwenderprogramm die Funktionsart ASCII-Modus transparent an den CP 523 übermittelt wurde.

Sie k*'*nnen den Kopplungs>Modus interpretierend bzw. Modus 3964(R) einstellen, indem Sie

- <sup>f</sup> die Funktionsart Kopplungs>Modus interpretierend bzw. Modus 3964(R) auf den CP 523 *Â*bermitteln.
- ein Speichermodul in den CP 523 stecken, auf dem Sie die Funktionsart Kopplungs-Modus interpretierend bzw. Modus 3964(R) parametriert haben.

**Monday of the Constitution of the Constitution of the Constitution of the Constitution of the Constitution of the Constitution of the Constitution of the Constitution of the Constitution of the Constitution of the Constit** a a a a a a a a a a a a a a a a a a a a a a a a a a a a a a a

Sie können während des Betriebes zwischen den Funktionsarten wechseln. Dazu müssen Sie den Auftrag ∫Parametrierungsdaten *Â*bertragen∫ auf den CP 523 transferieren. Bedenken Sie aber, daß Sie eventuell die serielle Schnittstelle neu parametrieren müssen. Sende- und Empfangspuffer werden dabei gelöscht. a a

a a a a a a a a a a a a a a a a

a a a a a a a a a a a a a a a a

a a a a a a a a a a a a a a a a a a a a a a a a a a a a a a a a a a a a a a a a a a a a a a a

a  $\ddot{\phantom{0}}$  $\ddot{\phantom{0}}$ a  $\ddot{\phantom{0}}$  $\ddot{\phantom{0}}$ a  $\ddot{\phantom{0}}$ a

# **7.3 Parametrierung des CP 523 im Kopplungs>Modus**

Der CP 523 wird mit voreingestellten Werten für sämtliche Parametrierungsdaten ausgeliefert (Default>Werte):

- f Parameter f*Â*r die Schnittstelle zum Peripherieger*ß*t (Baudrate, Art der Schnittstelle, Handshake>Betrieb, ...)
	- Die Parameter müssen übereinstimmen mit den Angaben und Einstellungen am Peripherieger*ß*t.
- **e** Angaben über XON / OFF-Protokoll
- Farametrierungsdaten für den Datentransfer im Kopplungs-Modus (Telegrammlänge, Endezeichen)
- **EXP** Korrekturwert für die Genauigkeit der Integrierten Uhr Die Integrierte Uhr ist auf eine Umgebungstemperatur von 25 ∞C abgestimmt. Falls der CP 523 bei einer anderen Umgebungstemperatur eingesetzt wird, k*'*nnen Sie mit der Parametrierung eines Korrekturwertes die Ganggenauigkeit der Uhr erh*'*hen.

Wenn Sie den CP 523 mit anderen Daten parametrieren wollen, haben Sie zwei M*'*glichkeiten, die Parametrierungsdaten auf den CP zu übertragen:

- f Sie legen die Parametrierungsdaten auf einem Speichermodul im Datenbaustein (DB) 1 ab und stecken das parametrierte Speichermodul in den CP 523 ( $\rightarrow$  Kap. 7.3.1).
- Sie übergeben die Parametrierungsdaten im Anwenderprogramm an den CP 523. Dafür bieten sich die Anlauf-Organisationsbausteine an  $(\rightarrow$  Kap. 7.3.2). Sie benötigen für den Betrieb des CP 523 kein Speichermodul.

Damit Sie die Parametrierungsdaten m*'*glichst einfach *Â*bergeben k*'*nnen, sind die Parametrie> rungsdaten in Parameterbl*'*cke aufgeteilt. Die Aufteilung ist die gleiche wie im Drucker>Modus. Die in der Tabelle nicht aufgeführten Parameterblöcke 1, 3, 4, 5, 6 und 8 sind nur im Drucker-Modus von Bedeutung.

| Parameterblock<br>nummer | men                                                                                                    |
|--------------------------|----------------------------------------------------------------------------------------------------|
|                          | Parameter der seriellen Schnittstelle                                                                             |
|                          | XON / XOFF-Protokoll (nur relevant, wenn im Kopplungs-Modus<br>interpretierend XON / XOFF-Protokoll geführt wird) |
|                          | Gewünschte Funktionsart<br>Parametrierungsdaten für den Datentransfer im Kopplungs-Modus                          |
|                          | Korrekturwert für die integrierte Uhr                                                                             |

*Tabelle 7.1 Parameterbl'cke im Kopplungs>Modus*

Lesetip: Je nachdem, ob Sie Ihren CP 523 mit einem Speichermodul oder im Anwenderprogramm parametrieren m*'*chten, lesen Sie entweder im Kap. 7.3.1 oder im Kap. 7.3.2 nach:

Kap. 7.3.1: Parametrierung des CP 523 mit dem Speichermodul

Kap. 7.3.2: Parametrierung des CP 523 im Anwenderprogramm

a a a a a a a a a a a a a a a a a a a a a a a a a a a a a a a a a a a a a a a a a a a a a a a a a a a a a a a a a a a a a a a a a a a a a a a a a a a a a a a a a a a a a a a a a a a a a a a a a a a a a a a a a a a a a a a a a a i.

a a a a a a a a a a a a a a a a a a a a a a a a a a a a a a a a a a a a a a a a

a a a a a a a a a a a a a a a a a a a a a a a a a a a a a a a a a a a a a a a a

Sie k*'*nnen die Parametrierungsdaten auf einem Speichermodul im Datenbaustein (DB) 1 ablegen.

Die Vorgehensweise beim Parametrieren des Speichermoduls im Kopplungs>Modus ist nahezu identisch mit der Vorgehensweise im Drucker-Modus. Der einzige Unterschied liegt in der Parametrierung des Parameterblocks 7, in dem im Kopplungs>Modus noch zus*ß*tzliche Daten ange> geben werden müssen. Hinweis: a a a a a a a a a a a a a a a a a a a a . . . a a . . . a a . . . a a . . . a a . . . a a . . . a a . . . a a . . . a a . . . a a . . . a a . . . a a . . . a a . . . a a a a a a a a a a a a a a a a a a a a a a a a a a a a a a a a a a a a a a a . . . a a . . . a a . . . a a . . . a a . . . a a . . . a a

#### **Eingabe der Parameterbl'cke**

Sie m*Â*ssen im Programmierger*ß*t (PG) zun*ß*chst alle die Parameterbl*'*cke in den DB 1 eingeben, die Sie *ß*ndern wollen. Danach *Â*bertragen Sie den DB 1 auf das Speichermodul.

Weitere Tips zur Eingabe:

- Um die Übersichtlichkeit auf dem PG-Bildschirm zu erhöhen, verwenden Sie bei jeder Eingabezeile abwechselnd das Datenformat "KC" und "C".
- f Sie k*'*nnen zus*ß*tzlich zu den Parameterbl*'*cken Kommentare eingeben.

#### **Schema fÂr die Eingabe von Parameterbl'cken**

Die Parameterbl*'*cke lassen sich nach folgendem Schema in den DB 1 eingeben.

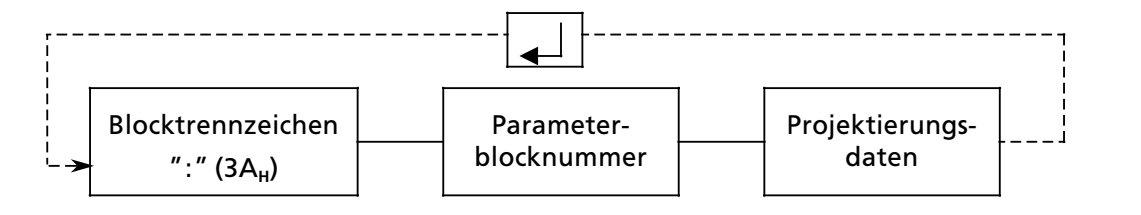

*Bild 7.5 Schema fÂr die Eingabe von Parameterbl'cken in den DB 1*

Nachfolgend finden Sie die Belegungen der Parameterbl*'*cke und ein Beispiel f*Â*r die Eingabe von Parametrierungsdaten mit dem PG 685.

**Hinweis** a a

Die Belegung der Parameterbl*'*cke f*Â*r die Parametrierung mit dem Speichermodul entspricht der Belegung des Übergabespeichers Byte 2 bis 7 bei der Parametrierung mit dem Anwenderprogramm.

a a a a a a a a a a a a a a a a a a a a a a a a a a a a a a a a a a a a a a a a a a a a a a a a a a a a a a a a a

a a a a

a a a a

a a

a i.

a a a a a a a a a a a a a a a a a a a a a a a a a a a a a a a a a a a a a a a a a a a a a a a a a a a a a

a a a a a a a a a a a a a a a a a a a a a a a a a a a a a a a a a a a a a a a a a a a a a a a a a a a a a a a a a a a a a a a a a a a a a a a a a a a a a a a a a a a a a a a a a a a a a a a a a a a a a a a a a a a a a a a a a a

a a a a a a a a a a a a a a a a a a a a a a a a a a a a a a a a a a a a a a a a a a a a a a a a a a a a a a a a a a a a a a a a a a a a a a a a a a a a a a a a a a a a a a a a a a a a a a a a a a a a a a a a a a a a a a a a a a

a a a a a a a a a a a a a a a a a a a a a a a a a a a a a a a a a a a a a a a a

a a a a a a a a a a a a a a a a a a a a a a a a a a a a a a a a a a a a a a a a

a a a a a a a a a a a a a a a a a a a a a a a a a a a a a a a a a a a a a a a a a a a a a a a a a a a a a a a a a a a a a a a a a a a a a a a a a a a a a a a a a a a a a a a a a a a a a a a a a a a a a a a a a a a a a a a a a

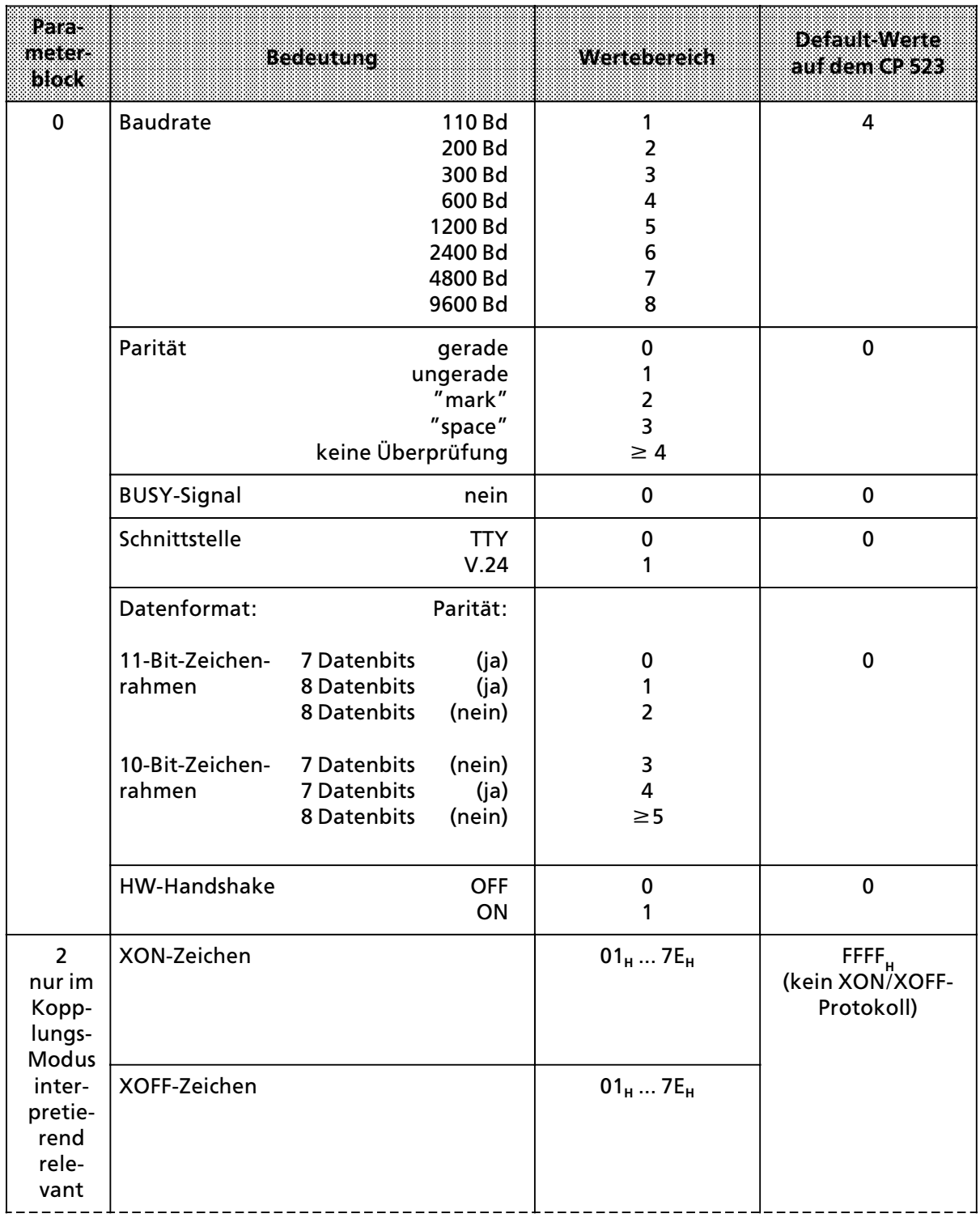

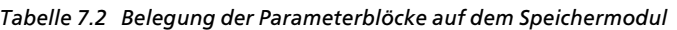

| $\overline{7}$ | <b>Funktionsart</b><br>Drucker-Modus<br>Kopplungs-Modus transparent<br>Kopplungs-Modus interpretierend<br>Kopplungs-Modus 3964(R)    | 0<br>2<br>$\overline{\mathbf{3}}$<br>Parameter für Kopplungs-Modus transparent | (Bei gestecktem<br>$\mathbf{0}$<br>Speichermodul<br>mit Melde-<br>texten)<br>(ohne Speicher-<br>1<br>modul) |  |  |
|----------------|----------------------------------------------------------------------------------------------------|--------------------------------------------------------------------------------|----------------------------------------------------------------------------------------------------|--|--|
|                | Zeichenverzugszeit<br>(1 bis 3000) · 10ms                                                                                            | $0001_{p}$ 3000 <sub>p</sub>                                                   | 0001 6 10 ms                                                                                                |  |  |
|                | Telegrammlänge (1 bis 256 Bytes)<br>Bei Länge 0 Byte müssen ein (Byte 7)<br>oder zwei Endezeichen (Byte $6+7$ )<br>angegeben werden. | 000 <sub>p</sub> 256 <sub>p</sub>                                              | 64                                                                                                    |  |  |
|                | Parameter für Kopplungs-Modus interpretierend                                                                                        |                                                                                |                                                                                                    |  |  |
|                | Zeichenverzugszeit<br>(1 bis 3000) · 10ms                                                                                            | $0001_{D}3000_{D}$                                                             | 0001 6 10 ms                                                                                                |  |  |
|                | Telegrammlänge (0 Byte)<br>Bei Länge 0 Byte müssen ein (Byte 7)<br>oder zwei Endezeichen (Byte $6+7$ )<br>angegeben werden.          | 000 <sub>b</sub>                                                               |                                                                                                    |  |  |
|                | Endezeichen<br>(nur wenn Telegrammlänge $= 0$ )<br>nur 1 Endezeichen<br>2 Endezeichen                                                | $0001_H00FF_H$<br>$0101_{\text{H}}$ FFFF $_{\text{H}}$                         | 0D <sub>H</sub>                                                                                             |  |  |

*Tabelle 7.2 Belegung der Parameterbl'cke auf dem Speichermodul (Fortsetzung)* 

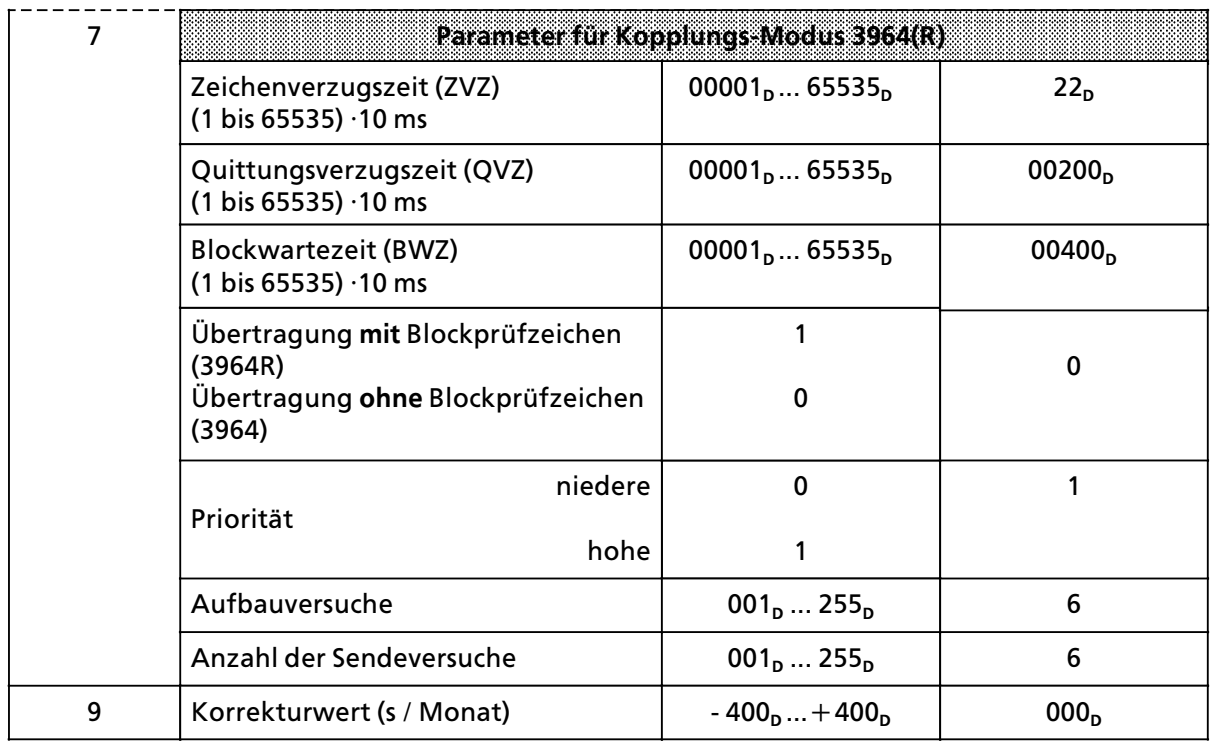

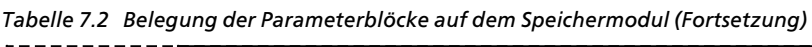

a a a a a a a a a a a a a a a a a a a a a a a a a a a a a a a a a a a a a a a a a a a a a a a a a a a a a a a a a a a a a a a a a a a a a a a a a

a a a a a a a a a a a a a a a a

### **Erlßuterung einiger Parameter fÂr die DatenÂbertragung**

#### **Baudrate**

Sie k*'*nnen unter acht Baudraten w*ß*hlen. Voreingestellt sind 600 Baud. Wenn Sie die V.24 Schnitt> stelle verwenden, m*Â*ssen Sie bei Kabell*ß*ngen von mehr als 15 m die Lastkapazit*ß*t des Kabels beachten. Wenn Sie den CP 523 mit der TTY>aktiv Schnittstelle betreiben, sind bis 10 m Kabell*ß*nge <sup>m</sup>*'*glich. Bei Betrieb der TTY>Schnittstelle passiv k*'*nnen Kabell*ß*ngen bis 1000 m verwirklicht werden.

Generell kann man größere Kabellängen durch kleinere Baudraten verwirklichen.

#### **Paritßt**

Sie k*'*nnen unter f*Â*nf Arten der Parit*ß*t w*ß*hlen.

- f gerade Parit*ß*t
	- Das Paritätsbit wird gesetzt, wenn die Anzahl der Datenbits mit Signalzustand "1″ ungerade ist.
- f ungerade Parit*ß*t
- Das Paritätsbit wird gesetzt, wenn die Anzahl der Datenbits mit Signalzustand ″1″ gerade ist. ● "mark"
	- Das Parit*ß*tsbit hat immer den Signalzustand ∫1∫.
- "space"
	- Das Paritätsbit hat immer den Signalzustand "0".
- **e** keine Überprüfung der Parität Der Signalzustand des Parit*ß*tsbits ist ohne Bedeutung. Die Parit*ß*t wird beim Empfang nicht *Â*berpr*Â*ft. Beim Senden jedoch immer auf ∫1∫ gesetzt.

Voreingestellt ist gerade Parit*ß*t.

#### **Schnittstelle**

Hier k*'*nnen Sie zwischen V.24> und TTY>Schnittstelle w*ß*hlen. (Die Eigenschaften der Schnittstelle finden Sie im Kap. 2.3)

Voreingestellt ist die TTY> Schnittstelle.

#### **Datenformat**

Die Zeichen zwischen CP und angeschlossenem Peripherieger*ß*t werden in einem 10> bzw. <sup>11</sup>>Bit>Zeichenrahmen *Â*bertragen. Innerhalb dieser Zeichenrahmen k*'*nnen Sie zwischen 7 und 8 Datenbits w*ß*hlen.

<sup>10</sup>>Bit>Zeichenrahmen

- 1 Startbit, 7 Datenbits, 2 Stoppbits Datenformat 3 im Parameterblock 0
- **f** 1 Startbit, 7 Datenbits, 1 Paritätsbit, 1 Stoppbit Datenformat 4 im Parameterblock 0
- **e** 1 Startbit, 8 Datenbits, 1 Stoppbit Datenformat 5 im Parameterblock 0

<sup>11</sup>>Bit>Zeichenrahmen

- **f** 1 Startbit, 7 Datenbits, 1 Pariätsbit, 2 Stoppbits Datenformat 0 im Parameterblock 0
- **f** 1 Startbit, 8 Datenbits, 1 Paritätsbit, 1 Stoppbit Datenformat 1 im Parameterblock 0
- 1 Startbit, 8 Datenbits, 2 Stoppbits Datenformat 2 im Parameterblock 0

Voreingestellt ist der 11>Bit>Zeichenrahmen (1 Startbit, 7 Datenbits, 1 Part*ß*tsbit, 2 Stoppbits).

#### **Hardware>Handshake (HW>Handshake)**

Dieser Parameter ist nur für die V.24-Schnittstelle von Bedeutung.

Wenn Sie HW-Handshake "ON" parametrieren, werden die Steuersignale der V.24-Schnittstelle ∫RTS∫, ∫CTS∫, ∫DTR∫ und ∫DSR∫ ausgewertet. Dann ist kein XON / XOFF>Protokoll m*'*glich. Voreingestellt ist HW>Handshake ∫OFF∫ , d. h. die Steuersignale werden nicht ausgewertet.

Im Kopplungs-Modus 3964(R) werden die HW-Handshake-Signale nicht ausgewertet oder beeinflußt.

#### **Parameter fÂr XON / XOFF>Zeichen**

Wenn Sie XON / XOFF-Protokoll führen, können Sie das XON- und das XOFF-Zeichen frei wählen. Im ASCII-Code sind die Codes 11<sub>H</sub> (DC1) für das XON-Zeichen und 13<sub>H</sub> (DC3) für das XOFF-Zeichen vorgesehen. Sie dürfen bei der Parametrierung der "XON"- und "XOFF"-Zeichen nicht die gleichen Werte verwenden.

Bei g*Â*ltigen Werten f*Â*r ∫XON∫> und ∫XOFF∫>Zeichen wird der Datentransfer mit XON / XOFF>Pro> tokoll durchgeführt.

XON / XOFF>Betrieb im Kopplungs>Modus transparent (Modus 1) und im Kopplungs>Modus 3964(R) (Modus 3) ist nicht m*'*glich.

#### Lesetip: Das Kapitel 7.3.1 ist folgendermaßen aufgebaut: Nach der Zusammenstellung s*ß*mtlicher Parameter (Tabelle 7.2) und nach den ∫Erl*ß*uterungen einiger Parameter für die Datenübertragung" folgen jetzt der Reihe nach die Abschnitte

- **●** KOPPLUNGS-MODUS TRANSPARENT parametrieren (S. 7-14)<br>● KOPPLUNGS-MODUS INTERPRETIEREND parametrieren (S. 7-
- <sup>f</sup> KOPPLUNGS>MODUS INTERPRETIEREND parametrieren (S. 7>16)
- <sup>f</sup> KOPPLUNGS>MODUS 3964(R) parametrieren (S. 7>19)

Sobald Sie wissen, welchen Modus Sie f*Â*r die Daten*Â*bertragung w*ß*hlen m*'*chten, dann k*'*nnen Sie sich darauf beschr*ß*nken, nur den entsprechenden Abschnitt zu lesen.

Die Beschreibung des Parameterblockes 9 gilt f*Â*r alle Modi und wurde daher nur einmal auf der Seite 7-42 aufgeführt.

### **Mit dem SPEICHERMODUL die Funktionsart ∫KOPPLUNGS>MODUS TRANSPARENT∫ parametrieren**

Wenn Sie sich entschieden haben, Ihre Daten mit dem Kopplungs-Modus transparent zu übertragen, dann geben Sie s*ß*mtliche Parametrierungsdaten in den Parameterbl*'*cken 0 und 7 ein.

| Para-<br>meter-<br>3633 |                                           | <b>Bedeuting</b>                                                                          | Wertebereich                                                             | Default Werte<br>auf dem CP 523                             |
|-------------------------|-------------------------------------------|-------------------------------------------------------------------------------------------|--------------------------------------------------------------------------|-------------------------------------------------------------|
| $\mathbf 0$             | <b>Baudrate</b>                           | 110 Bd<br>200 Bd<br>300 Bd<br>600 Bd<br>1200 Bd<br>2400 Bd<br>4800 Bd<br>9600 Bd          | 1<br>$\overline{\mathbf{c}}$<br>3<br>4<br>5<br>$6\phantom{1}6$<br>7<br>8 | 4                                                           |
|                         | Parität                                   | gerade<br>ungerade<br>"mark"<br>"space"<br>keine Überprüfung                              | $\bf{0}$<br>1<br>$\overline{\mathbf{c}}$<br>3<br>$\geq 4$                | $\mathbf 0$                                                 |
|                         | <b>BUSY-Signal</b>                        | nein                                                                                      | 0                                                                        | $\mathbf 0$                                                 |
|                         | Schnittstelle                             | <b>TTY</b><br>V.24                                                                        | 0<br>1                                                                   | $\mathbf 0$                                                 |
|                         | Datenformat:                              | Parität:                                                                                  |                                                                          |                                                             |
|                         | 11-Bit-Zeichen-<br>rahmen                 | 7 Datenbits<br>(ja)<br>(ja)<br>8 Datenbits<br>8 Datenbits<br>(nein)                       | 0<br>1<br>$\overline{2}$                                                 | 0                                                           |
|                         | 10-Bit-Zeichen-<br>rahmen                 | 7 Datenbits<br>(nein)<br>7 Datenbits<br>(ja)<br>8 Datenbits<br>(nein)                     | 3<br>4<br>$\geq$ 5                                                       |                                                             |
|                         | HW-Handshake                              | <b>OFF</b><br>ON                                                                          | $\pmb{0}$<br>1                                                           | $\mathbf 0$                                                 |
| $\overline{7}$          | <b>Funktionsart</b><br>Drucker-Modus      |                                                                                           | 0                                                                        | $\pmb{0}$<br>(Bei gestecktem<br>Speichermodul<br>mit Melde- |
|                         |                                           | Kopplungs-Modus transparent<br>Kopplungs-Modus interpretierend<br>Kopplungs-Modus 3964(R) | 1<br>$\overline{2}$<br>3                                                 | texten)<br>(ohne Speicher-<br>1<br>modul)                   |
|                         | Zeichenverzugszeit<br>(1 bis 3000) · 10ms |                                                                                           | $0001_D3000_D$                                                           | 0001 6 10 ms                                                |
|                         |                                           | Telegrammlänge (1 bis 256 Bytes)                                                          | $001_{p}256_{p}$                                                         | 64                                                          |

*Tabelle 7.3 Belegung der Parameterbl'cke im Kopplungs>Modus transparent* 

Beispiel: Daten für den Betrieb im "KOPPLUNGS-MODUS TRANSPARENT" auf dem SPEICHER-MODUL parametrieren mit dem PG 685

Auf dem CP 523 ist die Anfangsadresse 128 eingestellt. Die Baugruppe soll im ∫Kopplungs>Modus transparent∫ betrieben werden.

Sie soll wie folgt parametriert werden:

- **e** Parameter für serielle Schnittstelle (Parameterblock 0)
	- > 2400 Bd (6)
	- gerade Parität (0)<br>- kein BUSY (0)
	- > kein BUSY (0)
	- > V.24 Schnittstelle (1)
	- > 7 Datenbits (11>Bit>Zeichenrahmen) (0)
	- > Handshake OFF (0)
- **e** Parameter für den Kopplungs-Modus (Parameterblock 7)
	- Zeichenverzugszeit 300 ms (0030<sub>2</sub>)
	- > Telegramml*ß*nge 6 Byte, keine Endekennung

Folgende Vorgehensweise ist empfehlenswert:

- 1. Am PG in den DB 1 die Parametrierungsdaten eingeben und mit ausreichenden Kommentaren versehen.
- 2. DB 1 auf Diskette oder Festplatte abspeichern.
- 3. DB 1 auf Speichermodul übertragen.

#### *Tabelle 7.4 Kopplungs>Modus transparent auf dem Speichermodul parametrieren*

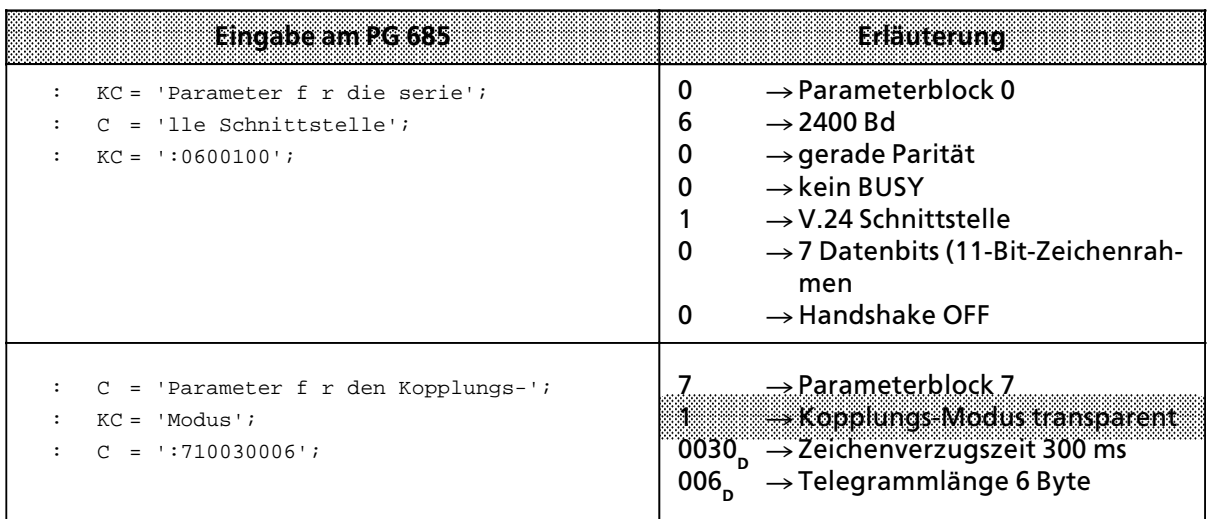

#### **Mit dem SPEICHERMODUL die Funktionsart ∫KOPPLUNGS>MODUS INTERPRETIEREND∫ para> metrieren**

Wenn Sie sich entschieden haben, Ihre Daten mit dem Kopplungs-Modus interpretierend zu übertragen, dann geben Sie s*ß*mtliche Parametrierungsdaten in den Parameterbl*'*cken 0, 2 und 7 ein.

| Para-<br>meter.<br>block |                           | <b>Bedeutung</b>                                                                 | Wertebereich                                                   | <b>Default Werte</b><br>auf dem CP 523 |
|--------------------------|---------------------------|----------------------------------------------------------------------------------|----------------------------------------------------------------|----------------------------------------|
| $\mathbf 0$              | <b>Baudrate</b>           | 110 Bd<br>200 Bd<br>300 Bd<br>600 Bd<br>1200 Bd<br>2400 Bd<br>4800 Bd<br>9600 Bd | 1<br>$\overline{2}$<br>3<br>4<br>5<br>6<br>$\overline{7}$<br>8 | $\overline{4}$                         |
|                          | Parität                   | gerade<br>ungerade<br>"mark"<br>"space"<br>keine Überprüfung                     | $\mathbf 0$<br>1<br>$\overline{2}$<br>3<br>$\geq 4$            | $\mathbf 0$                            |
|                          | <b>BUSY-Signal</b>        | nein                                                                             | 0                                                              | $\mathbf 0$                            |
|                          | Schnittstelle             | <b>TTY</b><br>V.24                                                               | $\pmb{0}$<br>1                                                 | $\mathbf 0$                            |
|                          | Datenformat:              | Parität:                                                                         |                                                                |                                        |
|                          | 11-Bit-Zeichen-<br>rahmen | 7 Datenbits<br>(ja)<br>(ja)<br>8 Datenbits<br>8 Datenbits<br>(nein)              | 0<br>1<br>$\overline{2}$                                       | $\mathbf 0$                            |
|                          | 10-Bit-Zeichen-<br>rahmen | 7 Datenbits<br>(nein)<br>7 Datenbits<br>(ja)<br>8 Datenbits<br>(nein)            | 3<br>4<br>$\geq 5$                                             |                                        |
|                          | HW-Handshake              | <b>OFF</b><br>ON                                                                 | $\pmb{0}$<br>1                                                 | $\mathbf 0$                            |
| $\overline{2}$           | XON-Zeichen               |                                                                                  | $01_H7E_H$                                                     | FFFF<br>-kein XON / XOFF)              |
|                          | XOFF-Zeichen              |                                                                                  | $01_{H}7E_{H}$                                                 | Protokoll)                             |

*Tabelle 7.5 Belegung der Parameterbl'cke im Kopplungs>Modus interpretierend* 

| <b>Funktionsart</b><br>Drucker-Modus<br>Kopplungs-Modus transparent<br>Kopplungs-Modus interpretierend<br>Kopplungs-Modus 3964(R) | O<br>3                                      | (Bei gestecktem<br>0<br>Speichermodul<br>mit Melde-<br>texten)<br>(ohne Speicher-<br>modul) |
|----------------------------------------------------------------------------------------------------|---------------------------------------------|---------------------------------------------------------------------------------------------|
| Zeichenverzugszeit<br>(1 bis 3000) · 10ms                                                                                         | $0001_{p}3000_{p}$                          | 0001 ( $6$ 10 ms)                                                                           |
| Telegrammlänge (0 Byte)<br>Bei Länge 0 Byte müssen ein (Byte 7)<br>oder zwei Endezeichen (Byte $6+7$ )<br>angegeben werden.       | 000 <sub>n</sub>                            | 000                                                                                         |
| Endezeichen<br>(nur wenn Telegrammlänge $= 0$ )<br>nur 1 Endezeichen<br>2 Endezeichen                                             | $0001_H00FF_H$<br>$0101H$ FFFF <sub>H</sub> | $0D_{H}$                                                                                    |

*Tabelle 7.5 Belegung der Parameterbl'cke im Kopplungs>Modus interpretierend (Fortsetzung)*

Beispiel: Daten für den Betrieb im "KOPPLUNGS-MODUS INTERPRETIEREND" auf dem SPEI-CHERMODUL parametrieren mit dem PG 685

Auf dem CP 523 ist die Anfangsadresse 128 eingestellt. Die Baugruppe soll im ∫Kopplungs>Modus interpretierend∫ betrieben werden. Sie soll wie folgt parametriert werden:

- **e** Parameter für serielle Schnittstelle (Parameterblock 0)
	- > 2400 Bd (6)
	- gerade Parität (0)<br>- kein BUSY (0)
	-
	- > kein BUSY (0) > V.24 Schnittstelle (1)
	- > 7 Datenbits (11>Bit>Zeichenrahmen) (0)
	- > Handshake OFF (0)
- **e** Parameter für XON/XOFF (Parameterblock 2)<br>- XON-Zeichen: DC1 (11<sub>H</sub>)
	- > XON>Zeichen: DC1 (11**H**)
	- > XOFF>Zeichen: DC3 (13**H**)
- **e** Parameter für den Kopplungs-Modus (Parameterblock 7)
	- Zeichenverzugszeit 300 ms (0030<sub>p</sub>)
	- variable Telegrammlänge mit zwei Zeichen für die Endekennung (0D0D<sub>H</sub>)

Folgende Vorgehensweise ist empfehlenswert:

- 1. Am PG in den DB 1 die Parametrierungsdaten eingeben und mit ausreichenden Kommentaren versehen.
- 2. DB 1 auf Diskette oder Festplatte abspeichern.
- 3. DB 1 auf Speichermodul *Â*bertragen.

*Tabelle 7.6 Kopplungs>Modus interpretierend auf dem Speichermodul parametrieren*

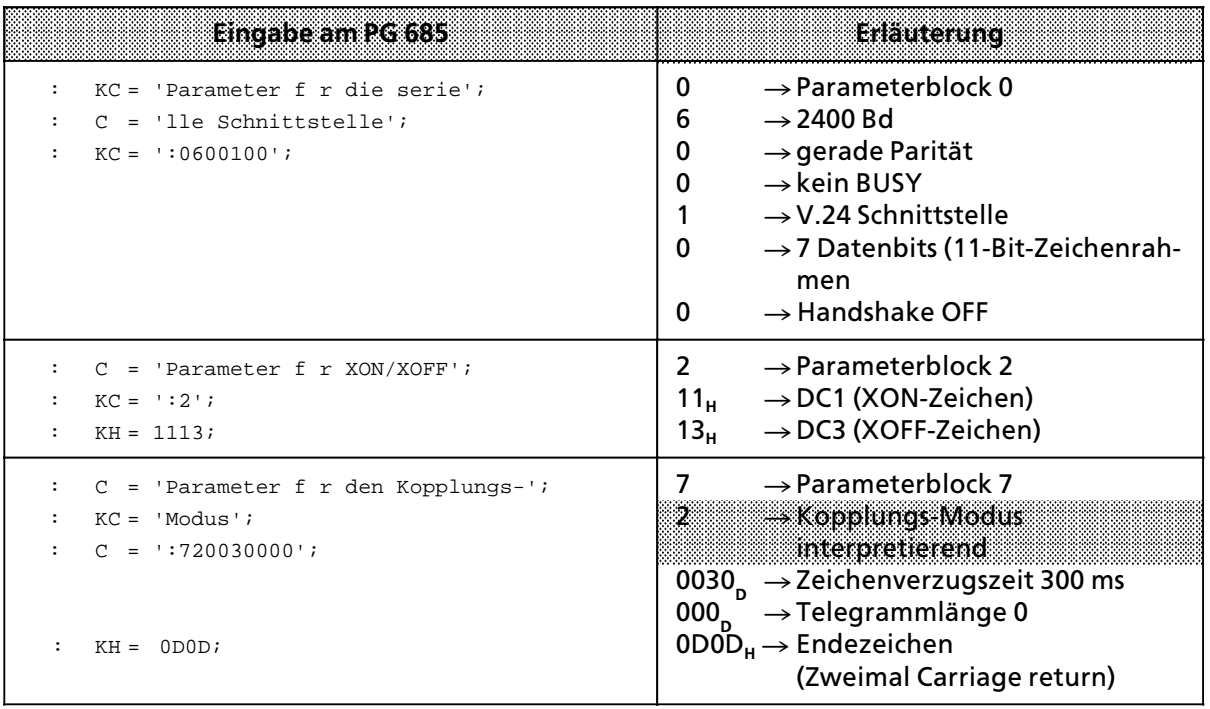

#### **Mit dem SPEICHERMODUL die Funktionsart ∫KOPPLUNGS>MODUS 3964(R)∫ parametrieren**

Wenn Sie sich entschieden haben, Ihre Daten mit dem Kopplungs-Modus 3964(R) zu übertragen, dann geben Sie Ihre Daten in Block 0 und 7 ein. Die Eingabe nehmen Sie genau so vor , wie in den anderen Modi. Im "Kopplungs-Modus 3964(R)" sind lediglich im Parameterblock 7 einige zus*ß*tzliche Parameter anzugeben.

| Pata-<br>meter-<br>block |                                                                         | Bedeutung                                 |                                                                                  | Walaoradh                                                            | <b>Default Werte</b><br>aufdem CP 523 |
|--------------------------|-------------------------------------------------------------------------|-------------------------------------------|----------------------------------------------------------------------------------|----------------------------------------------------------------------|---------------------------------------|
| 0                        | <b>Baudrate</b>                                                         |                                           | 110 Bd<br>200 Bd<br>300 Bd<br>600 Bd<br>1200 Bd<br>2400 Bd<br>4800 Bd<br>9600 Bd | 1<br>$\overline{2}$<br>3<br>4<br>5<br>$\bf 6$<br>$\overline{7}$<br>8 | 4                                     |
|                          | Parität<br>gerade<br>ungerade<br>"mark"<br>"space"<br>keine Überprüfung |                                           | 0<br>1<br>$\overline{2}$<br>3<br>$\geq 4$                                        | $\mathbf 0$                                                          |                                       |
|                          | <b>BUSY-Signal</b>                                                      |                                           | nein                                                                             | $\mathbf 0$                                                          | $\mathbf 0$                           |
|                          | Schnittstelle                                                           |                                           | <b>TTY</b><br>V.24                                                               | $\mathbf 0$<br>1                                                     | $\mathbf 0$                           |
|                          | Datenformat:                                                            |                                           | Parität:                                                                         |                                                                      |                                       |
|                          | 11-Bit-Zeichen-<br>rahmen                                               | 7 Datenbits<br>8 Datenbits<br>8 Datenbits | (ja)<br>(ja)<br>(nein)                                                           | 0<br>1<br>$\overline{2}$                                             | $\mathbf 0$                           |
|                          | 10-Bit-Zeichen-<br>rahmen                                               | 7 Datenbits<br>7 Datenbits<br>8 Datenbits | (nein)<br>(ja)<br>(nein)                                                         | 3<br>$\overline{\mathbf{4}}$<br>$\geq 5$                             |                                       |
|                          | <b>HW Handshake</b>                                                     |                                           | <b>OFF</b><br>ON                                                                 | $\pmb{0}$<br>1                                                       | $\mathbf 0$                           |

*Tabelle 7.7 Belegung der Parameterbl'cke im Kopplungs>Modus 3964(R)*

| $\overline{7}$ | Funktionsart<br>Drucker-Modus<br>Kopplungs-Modus transparent<br>Kopplungs-Modus intepretierend<br>Kopplungs-Modus "3964(R) | 0<br>з                                | 0 (Bei gestecktem<br>Speichermodul mit<br>Meldetexten)<br>1(ohne Speicher-<br>modul) |
|----------------|----------------------------------------------------------------------------------------------------|---------------------------------------|--------------------------------------------------------------------------------------|
|                | Zeichenverzugszeit (ZVZ)<br>$(1 \text{ bis } 65535) \cdot 10 \text{ ms}$                                                   | 00001 <sub>p</sub> 65535 <sub>p</sub> | 22 <sub>D</sub>                                                                      |
|                | Quittungsverzugszeit (QVZ)<br>$(1 \text{ bis } 65535) \cdot 10 \text{ ms}$                                                 | 00001 <sub>p</sub> 65535 <sub>p</sub> | 00200 <sub>p</sub>                                                                   |
|                | Blockwartezeit (BWZ)<br>$(1 \text{ bis } 65535) \cdot 10 \text{ ms}$                                                       | 00001 <sub>p</sub> 65535 <sub>p</sub> | 00400 <sub>n</sub>                                                                   |
|                | Übertragung mit Blockprüfzeichen<br>(3964R)                                                                                |                                       |                                                                                      |
|                | Übertragung ohne Blockprüfzeichen<br>(3964)                                                                                | 0                                     | 0                                                                                    |
|                | niedere<br>Priorität                                                                                                    | $\Omega$                              |                                                                                      |
|                | hohe                                                                                                    |                                       |                                                                                      |
|                | Aufbauversuche                                                                                                    | $001_{p}255_{p}$                      | 6                                                                                    |
|                | Anzahl der Sendeversuche                                                                                                   | $001_{D}255_{D}$                      | 6                                                                                    |

*Tabelle 7.7 Belegung der Parameterbl'cke im Kopplungs>Modus 3964(R)*

#### Beispiel: Daten für den Betrieb im "KOPPLUNGS-MODUS 3964(R)" auf dem SPEICHERMODUL parametrieren mit dem PG 685

Auf dem CP 523 ist die Anfangsadresse 128 eingestellt. Die Baugruppe soll im "Kopplungs-Modus 3964R∫ betrieben werden.

Sie soll wie folgt parametriert werden:

- **e** Parameter für serielle Schnittstelle (Parameterblock 0)
	- > 2400 Bd (6)
	- > gerade Parit*ß*t (0)
	- > kein BUSY (0)
	- > V.24 Schnittstelle (1)
	- > 7 Datenbits (11>Bit>Zeichenrahmen) (0) > Handshake OFF (0)

# **e** Parameter für den "Kopplungs-Modus 3964(R)" (Parameterblock 7)<br>F Zeichenverzugszeit 1s (00100)

- Zeichenverzugszeit 1s (00100)<br>- Quittungsverzugszeit 2s (00200)
- > Quittungsverzugszeit 2 s (00200)
- > Blockwartezeit 4 s (00400)
- > *<sup>e</sup>*bertragung mit Blockpr*Â*fzeichen (1)
- Priorität nieder (0)<br>Financie (0)<br>Financie (012)
- > Aufbauversuche (012)
- > Anzahl der Sendeversuche (003)

Folgende Vorgehensweise ist empfehlenswert:

- 1. Am PG in den DB 1 die Parametrierungsdaten eingeben und mit ausreichenden Kommentaren versehen.
- 2. DB 1 auf Diskette oder Festplatte abspeichern.
- 3. DB 1 auf Speichermodul *Â*bertragen.

*Tabelle 7.8 Kopplungs>Modus 3964(R) auf dem Speichermodul parametrieren*

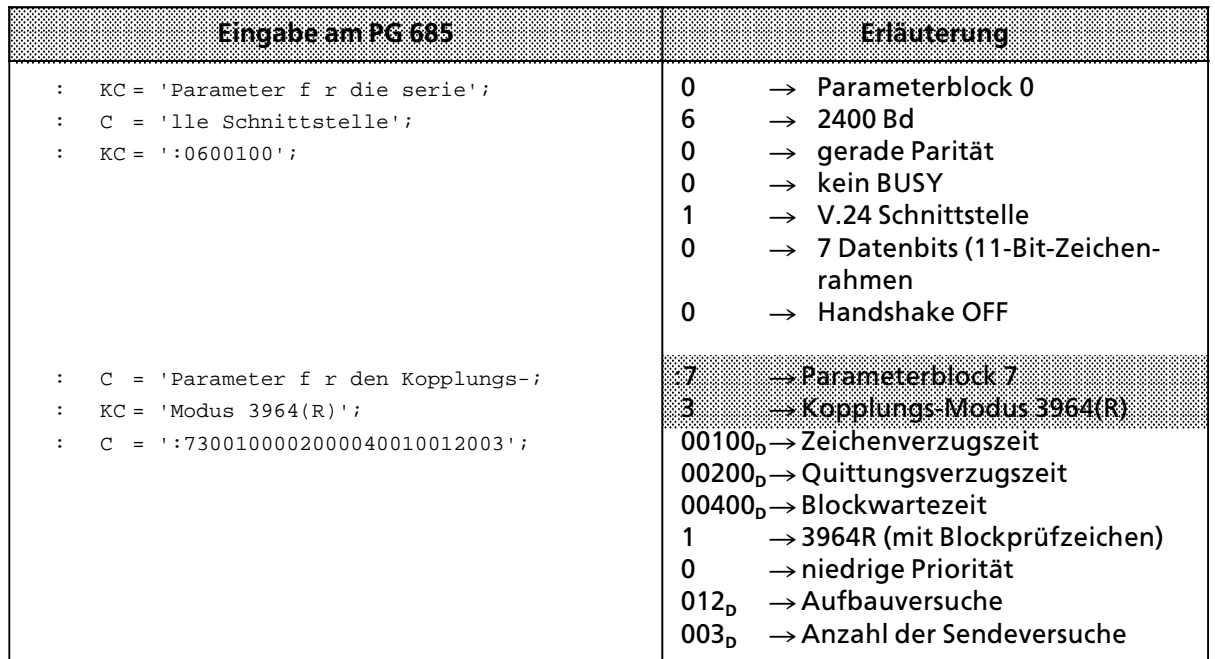

### **7.3.2 Parametrierung des CP 523 im Anwenderprogramm**

Sie k*'*nnen mit dem Auftrag ∫Parametrierungsdaten *Â*bertragen∫ (90xx**H**) Daten f*Â*r einen Parameterblock auf den CP 523 übertragen.

HINWEISER AUF DER EINER EINER EINER EINER EINER EINER EINER EINER EINER EINER EINER EINER EINER EINER EINER EIN Mit dem Auftrag "Parametrierungsdaten übertragen" können Sie nur im Anwenderprogramm die Parameterbl*'*cke 0, 2, 7 und 9 parametrieren. Die Parameterbl*'*cke 1, 3 bis 6 und 8 sind nur im Drucker>Modus von Bedeutung. a a

*Lesetip:* Im Kapitel 7.3.2 finden Sie eine Zusammenstellung s*ß*mtlicher Parameter (Tabellen 7.9 bis 7.12). Aus drucktechnischen Gr*Â*nden werden die Parameterbl*'*cke in der Reihenfolge 0, 7, 2, 9 behandelt.

Im Anschluß an diese Zusammenstellung folgen die Abschnitte

- **EXPICUATE:** KOPPLUNGS-MODUS TRANSPARENT parametrieren (S. 7-30)
- KOPPLUNGS-MODUS INTERPRETIEREND parametrieren (S. 7-34)<br>• KOPPLUNGS-MODUS 3964(R) parametrieren (S. 7-40)
- <sup>f</sup> KOPPLUNGS>MODUS 3964(R) parametrieren (S. 7>40)

Sobald Sie wissen, welchen Modus Sie f*Â*r die Daten*Â*bertragung w*ß*hlen m*'*chten, dann k*'*nnen Sie sich darauf beschr*ß*nken, nur den entsprechenden Abschnitt zu lesen.

a a a a a a a a a a a a a a a

a a a a a a a a a a a a a a a a a a a a a a a a a a a a a a a a a a a a a a a a a a

a  $\ddot{\phantom{0}}$  $\ddot{\phantom{0}}$ a  $\ddot{\phantom{0}}$  $\ddot{\phantom{0}}$ a  $\ddot{\phantom{0}}$ a

a

| BWC            | <b>Bedeutung</b>                                                                                                    | mogliche Werte                                                                                                    | Detault-Werte<br>auf dem CP 523 |
|----------------|----------------------------------------------------------------------------------------------------|----------------------------------------------------------------------------------------------------|---------------------------------|
| 0              | Auftragsnummer<br>"Parametrierungsdaten übertragen"                                                                                                    | 90 <sub>H</sub>                                                                                                    |                                 |
| $\mathbf{1}$   | <b>Bit 4 bis 7: Parameterblocknummer</b><br>Bit 0 bis 3: nur für Parameterblock 7<br>und 9 von Bedeutung                                                                                                   | 00.                                                                                                    |                                 |
| $\overline{2}$ | <b>Baudrate</b><br>110 Bd<br>200 Bd<br>300 Bd<br>600 Bd<br>1200 Bd<br>2400 Bd<br>4800 Bd<br>9600 Bd                                                                                                    | 01 <sub>H</sub><br>$02_{\text{H}}^{1}$<br>$03_{\text{H}}^{1}$<br>$04_{\text{H}}^{1}$<br>$05_{\text{H}}^{1}$<br>06<br>07<br>08<br>08 | $04_{\rm H}$                    |
| 3              | Parität<br>gerade<br>ungerade<br>"mark"<br>"space"<br>keine Überprüfung                                                                                                    | 00 <sub>H</sub><br>01 <sup>H</sup><br>02 <sup>H</sup><br>03 <sup>H</sup><br>≥04 <sup>H</sup>                                        | 00 <sub>H</sub>                 |
| 4              | <b>BUSY-Signal</b>                                                                                                    | nein<br>00 <sub>H</sub>                                                                                                    | 00 <sub>H</sub>                 |
| 5              | Schnittstelle                                                                                                    | <b>TTY</b><br>00 <sub>H</sub><br>V.24<br>01 <sub>H</sub>                                                                            | 00 <sub>H</sub>                 |
| 6              | Datenformat:<br>Parität:<br>11-Bit-Zeichen-<br>7 Datenbits<br>rahmen<br>8 Datenbits<br>(nein)<br>8 Datenbits<br>10-Bit-Zeichen-<br>7 Datenbits<br>(nein)<br>7 Datenbits<br>rahmen<br>8 Datenbits<br>(nein) | 00н<br>(ja)<br>01H<br>(ja)<br>02H<br>03н<br>04 <sub>H</sub><br>(ja)<br>$\geq 05H$                                                   | 00 <sub>H</sub>                 |
| $\overline{7}$ | HW-Handshake                                                                                                    | <b>OFF</b><br>00 <sub>H</sub><br>ON<br>01 <sub>H</sub>                                                                              | 00 <sub>H</sub>                 |

*Tabelle 7.9 Belegung des Übergabespeichers beim Auftrag "Parametrierungsdaten für Parameterblock 0 übertragen"* 

*Tabelle 7.10 Belegung des ebergabespeichers beim Auftrag ∫Parametrierungsdaten fÂr Parameterblock 7 Âbertragen∫*

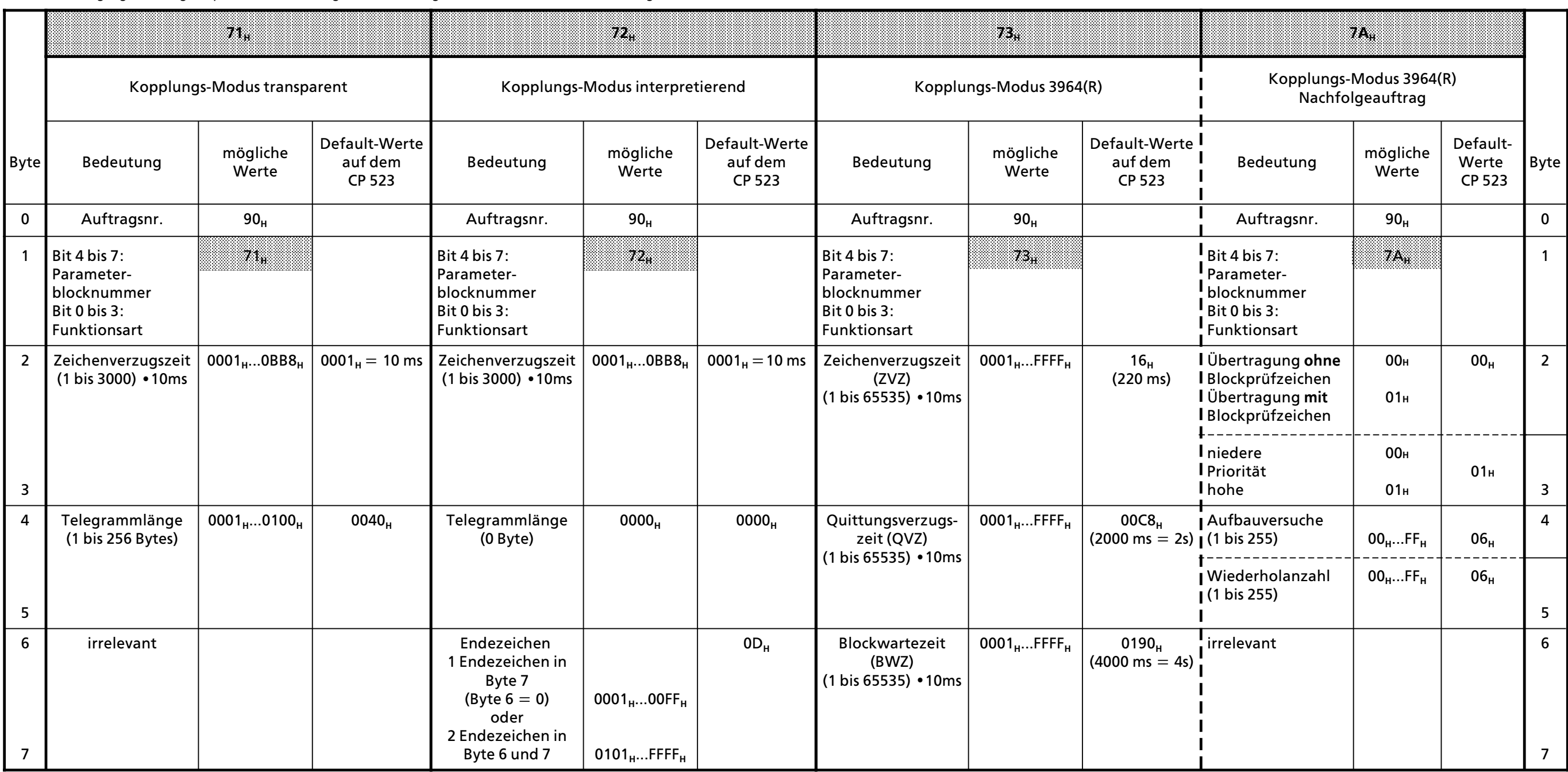

 $\overline{a}$  $\overline{a}$  $\overline{ }$  $\overline{a}$  $\overline{a}$  $\overline{ }$  $\overline{a}$  $\overline{a}$  $\overline{ }$  $\overline{a}$ a  $\overline{ }$  $\overline{a}$  $\overline{a}$  $\overline{ }$  $\overline{a}$  $\overline{a}$  $\overline{ }$  $\overline{a}$  $\overline{a}$  $\overline{ }$  $\overline{a}$  $\overline{a}$  $\overline{ }$  $\overline{a}$ 

# **Parametrierungsdaten fÂr Parameterblock 2 Âbertragen** (Nur relevant im Kopplungs>Modus interpretierend)

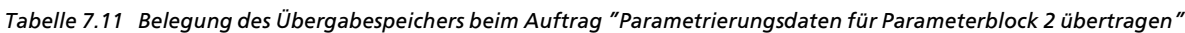

 $\overline{a}$  $\overline{ }$  $\overline{a}$  $\overline{a}$  $\overline{ }$  $\overline{a}$ a  $\overline{ }$  $\overline{a}$  $\overline{a}$  $\overline{ }$  $\overline{a}$  $\overline{a}$  $\overline{ }$  $\overline{a}$  $\overline{a}$  $\overline{ }$  $\overline{a}$  $\overline{a}$  $\overline{ }$  $\overline{a}$  $\overline{a}$  $\overline{ }$  $\overline{a}$  $\overline{a}$  $\overline{ }$  $\overline{a}$  $\overline{a}$  $\overline{ }$  $\overline{a}$  $\overline{a}$  $\overline{ }$ a

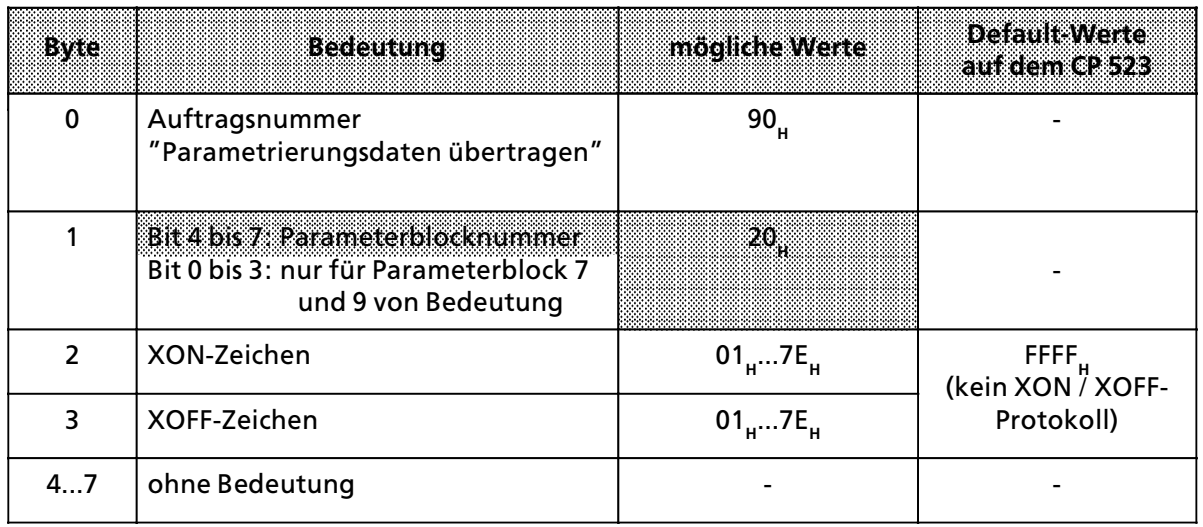

#### **Parametrierungsdaten fÂr Parameterblock 9 Âbertragen**

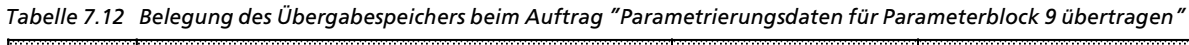

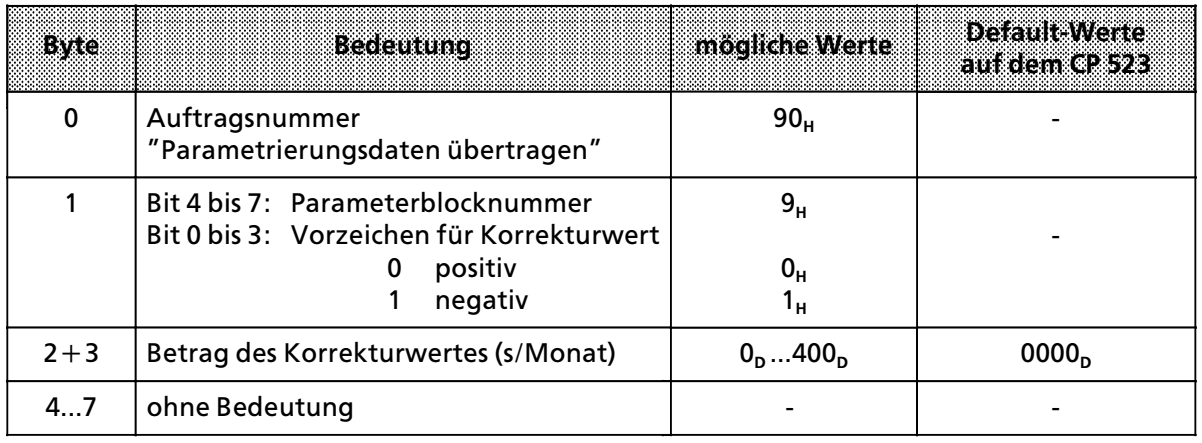

#### **Im ANWENDERPROGRAMM die Funktionsart ∫KOPPLUNGS>MODUS TRANSPARENT∫ parame> trieren**

### **Parametrierungsdaten fÂr Parameterblock 0 Âbertragen**

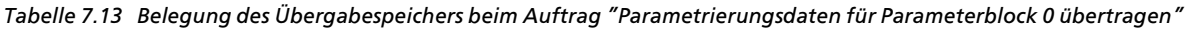

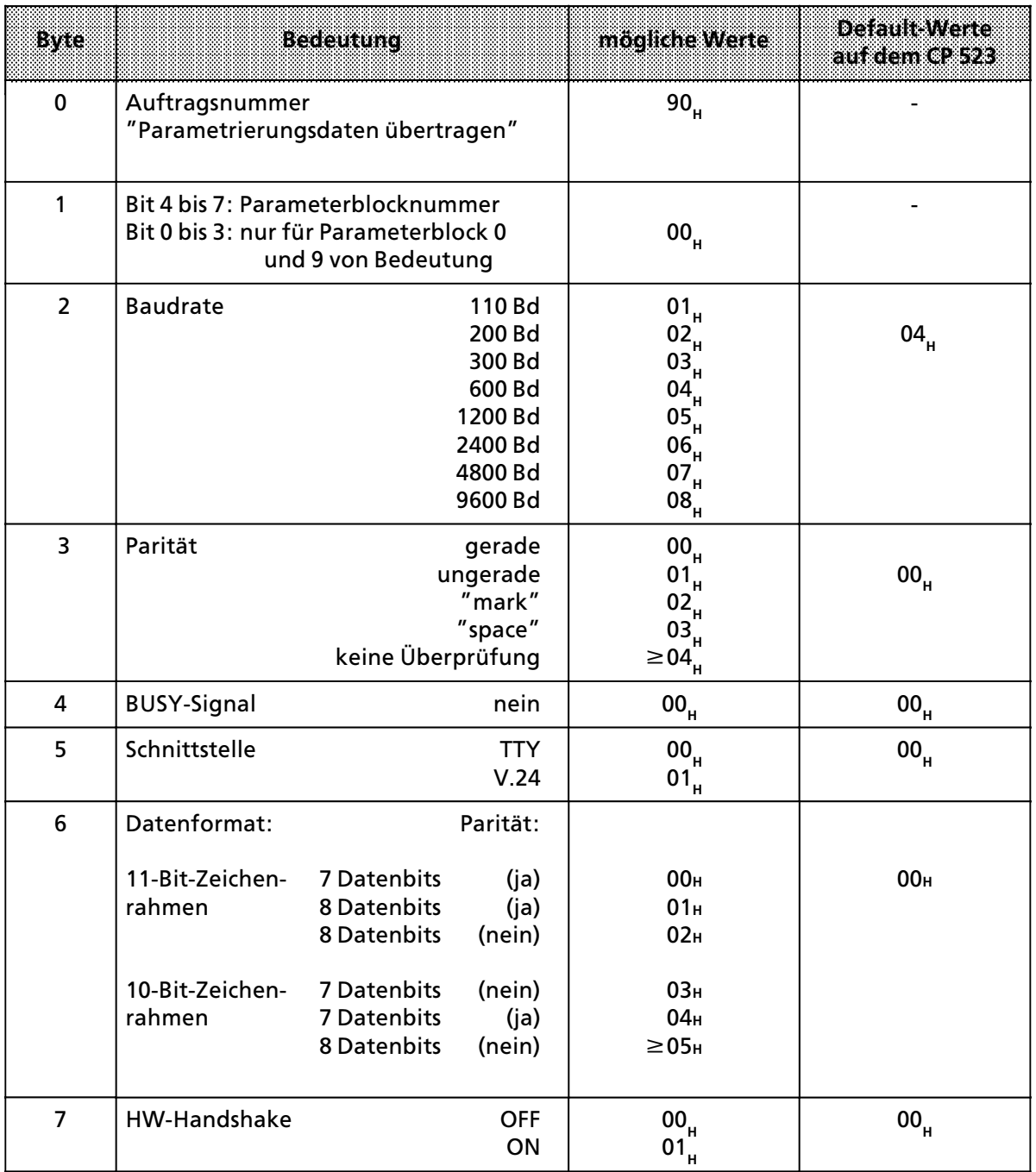

#### Beispiel: Parametrierungsdaten für Parameterblock 0 übertragen

Auf dem CP 523 ist die Anfangsadresse 128 eingestellt. Sie soll wie folgt parametriert werden:

Parameter für serielle Schnittstelle (Parameterblock 0)

- $\bullet$  2400 Baud (06<sub>H</sub>)
- **e** gerade Parität (00<sub>H</sub>)
- kein BUSY (00<sub>H</sub>)<br>● V.24 Schnittstelle (01<sub>H</sub>) (01<sub>H</sub>)
- **e** V.24 Schnittstelle (01<sub>H</sub>)<br> **e** 7 Datenbits (11-Bit-Zeichenrahmen) (00<sub>H</sub>)
- <sup>f</sup> 7 Datenbits (11>Bit>Zeichenrahmen) (00**H**) **Handshake OFF**

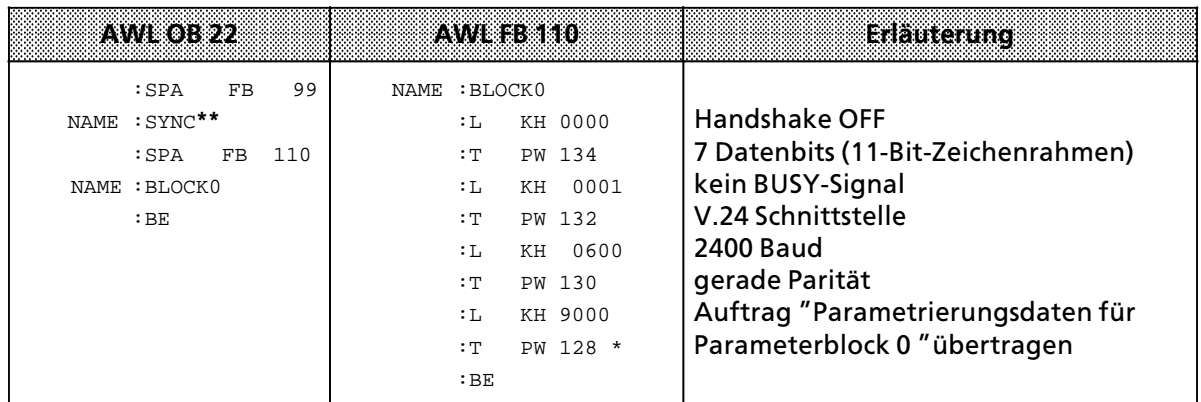

 $* \rightarrow$  Kap. 5.2

a

a a a a a a a a a a a a a a a a a a a a a a a a a a a a a a a a a a a a a a a a a a a a a a a a a a a a a a a a a a a a a a a a a a a a a a a a a a a a a a a a a a a a a a a a a a a a a a a a a a a a a a a a a a a a a a a a a a a

a a a a a

a a a a a a a a a a a a a

a a a a a

a a a a a a a a a a a a a a a a a a a a a a a a a a a a a a a a a a a a a a a a a a a a a a a a a a a a a a a a a a a a a a a a a a a a a a a a a a a a a a a a a a a a a a a a a a a a a a a a a a a a a a a a a a a a a a a a a

**\*\*** Im FB 99 wird gewartet, bis der CP 523 Aufträge annehmen kann (→ Kap. 4.1)

#### Der Anlauf-Organisationsbaustein OB 22 wird nur dann bearbeitet, wenn sich die CPU in der Retriebsart "RLIN" befindet bevor Sie von "NETZ-ALIS" nach "NETZ-EIN" schalten Betriebsart "RUN" befindet, bevor Sie von "NETZ-AUS" nach "NETZ-EIN"schalten. Hinweis: All and the contract of the contract of the contract of the contract of the contract of the contract of the contract of the contract of the contract of the contract of the contract of the contract of the contract a a

a a a a a a a a a a

Hinweis: a a a a a a a a a a a a a a a a a a a a a a a a a a a a a a a a a a a a a a a a a a a a a a a a a a a a a a a a a a a a a a a a a a a a a a a a a a a a a a a a a a a a a a a

a a a

a a a a a a a a

soll per Anwenderprogramm kontrolliert werden, ob korrekte Werte für die Parametrierung übergeben wurden, so ist das Statusbyte erst nach einer Wartezeit von ca. 30 ms nach Auftragsanstoß zu lesen (Rückmeldung 4X bei fehlerhaften Werten (Kap. → 7.4.1)). a a a a a a a a a a a a a a a a a a a a a a a a a a a a a a a a a a a a a a a a a a a a a a a a a a a a a a a a a a a a a a a a a a a a a a a a a a a a a a a a a a a a a a a a a a a a a a a a a a a a a a a a a a a a a a a a a a

a a a a a a a a a a a a a a a a a a a a a a a a a a a a a a a a a a a a a a a a a a a a a a a a a

a a a a a a a a a a a a a a a a a

a a a a a a a a a a a a a a a a a

> a a a a a a a a a a a a a a a

> a a a a a a a a a a a a a a a

a a a a a a a a a a a a a a a a a a a a a a a a a a a a a a a a a a a a a a a a a a

#### **Parametrierungsdaten fÂr Parameterblock 7 Âbertragen**

| 870         | <b>Bedeutung</b>                                                                                                    | moolidie Werte        | nsamawata<br>anidente) 593                                                                |
|-------------|----------------------------------------------------------------------------------------------------|-----------------------|-------------------------------------------------------------------------------------------|
| $\mathbf 0$ | Auftragsnummer<br>"Parametrierungsdaten übertragen"                                                                                                    | 90 <sub>H</sub>       |                                                                                           |
| 1           | Bit 4 bis 7: Parameterblocknummer<br>Bit 0 bis 3: Funktionsart<br>Drucker-Modus<br>Kopplungs-Modus transparent<br>Kopplungs-Modus interpretierend<br>Kopplungs-Modus "3964(R)"<br>Kopplungs-Modus 3964(R)<br>Nachfolgeauftrag | 7<br>O<br>2<br>3<br>A | bei gestecktem<br>0:<br>Speichermodul<br>mit Meldetexten<br>ohne Speicher-<br>1:<br>modul |
| $2 + 3$     | Zeichenverzugszeit<br>$(1 \text{ bis } 3000) \cdot 10 \text{ ms}$                                                                                                    | $0001_{H}0BB8_{H}$    | $0001_H 6 10$ ms                                                                          |
| $4 + 5$     | Telegrammlänge (1 bis 256 Bytes)                                                                                                    | $0001_{H}0100_{H}$    | 0040 <sub>H</sub>                                                                         |
| $6 + 7$     | irrelevant                                                                                                    |                       |                                                                                           |

*Tabelle 7.14 Belegung des ebergabespeichers beim Auftrag ∫Parametrierungsdaten fÂr Parameterblock 7 Âbertragen∫*

\* nur im Kopplungs>Modus interpretierend m*'*glich

#### Beispiel: Parametrierungsdaten für Parameterblock 7 übertragen

Auf dem CP 523 ist die Anfangsadresse 128 eingestellt. Die Baugruppe soll im Kopplungs>Modus transparent betrieben werden. Die zu übermittelnden Telegramme haben eine Länge von 6 Byte. Eine Endekennung ist nicht notwendig. Die Zeichenverzugszeit darf 3 s betragen (3 s=001E**H**).

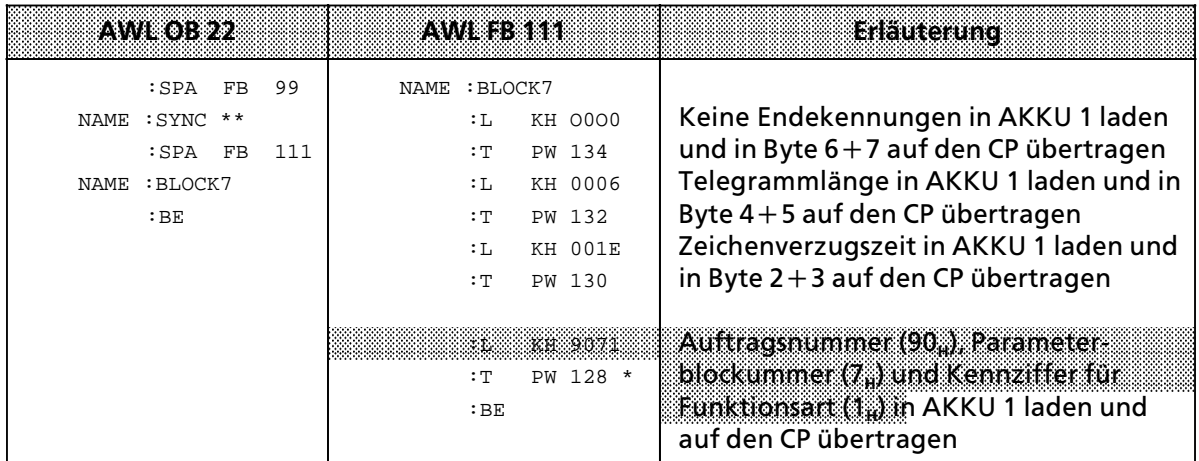

 $* \rightarrow$  Kap. 5.2

\*\* im FB 99 wird gewartet, bis der CP 523 Aufträge annehmen kann (→ Kap. 4.1)

#### **Hinweis:** a a

Soll per Anwenderprogramm kontrolliert werden, ob korrekte Werte für die Parametrierung *Â*bergeben wurden, so ist das Statusbyte erst nach einer Wartezeit von ca. 30 ms nach Auftragsanstoß zu lesen (Rückmeldung 4X bei fehlerhaften Werten (Kap.  $\rightarrow$  7.4.1)).<br>Eine der Australia auf der Australia auf der Australia auf der Australia auf der Australia auf der Australia a a a a a a a a a a a a a a a a a a a a a a a a a a a a a a a a a a a a a a a a a a a a a a a a a a a a a a a a a a a a a a a a a a a a a a a a a a a a a a a a a a a a a a a a a a a a a a a a a a a a a a a a a a a a a a a a a a a a a a a a a a a a

a a a

a a a a a a a

### **Im ANWENDERPROGRAMM die Funktionsart KOPPLUNGS>MODUS INTERPRETIEREND para> metrieren**

### **Parametrierungsdaten fÂr Parameterblock 0 Âbertragen**

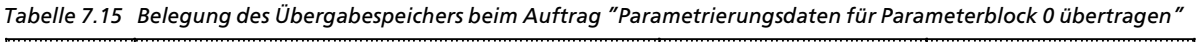

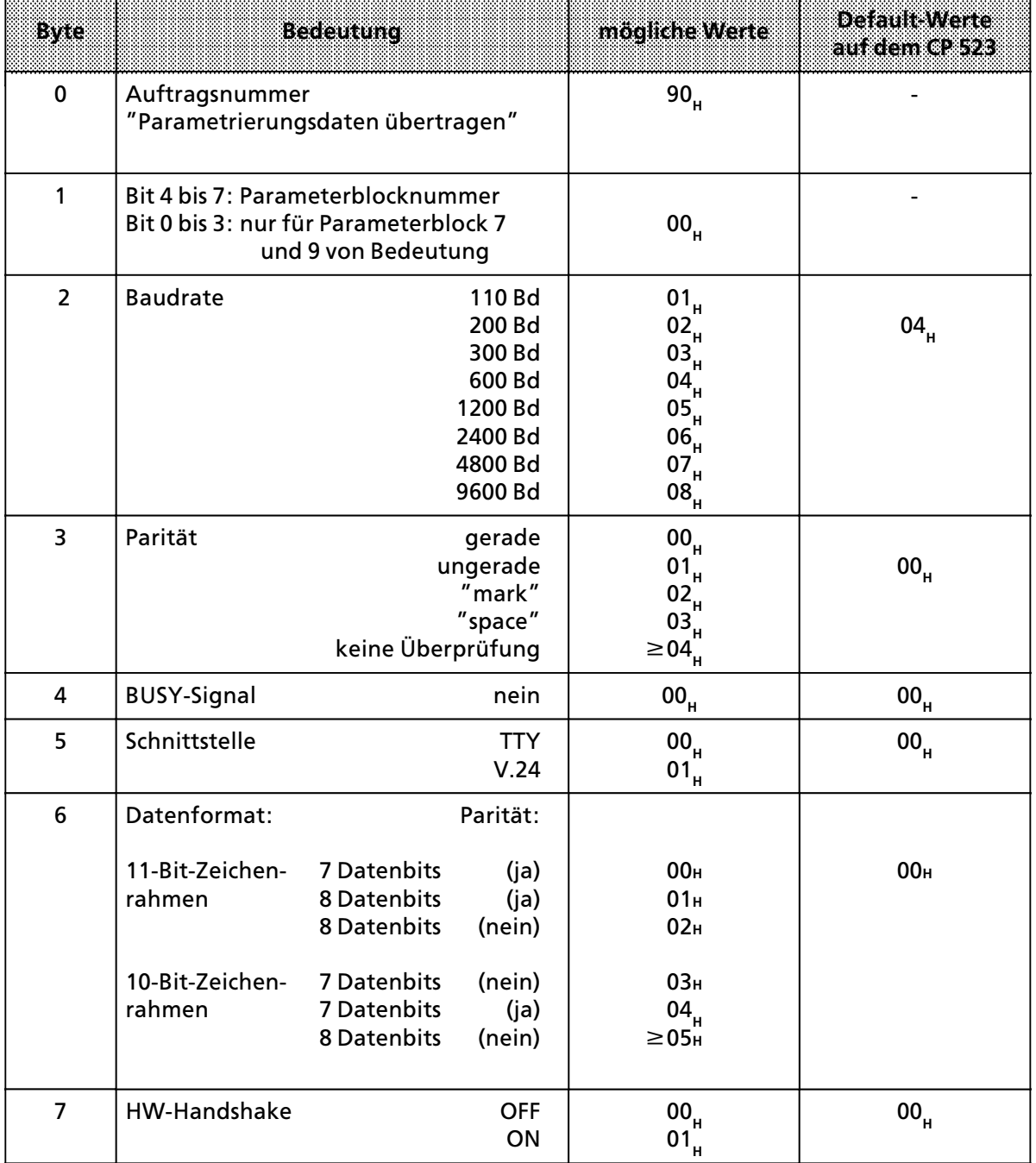

a a a a a a a a a a a a a a a a a a a a a a a a a

a a a a a a a a a a a a a a a a a a a a a a a a a

a a a a a a a a a

a a a a a a a a a

#### Beispiel: Parametrierungsdaten für Parameterblock 0 übertragen

Auf dem CP 523 ist die Anfangsadresse 128 eingestellt. Sie soll wie folgt parametriert werden:

Parameter für serielle Schnittstelle (Parameterblock 0)

- 2400 Baud (06<sub>H</sub>)<br>● gerade Parität (00<sub>H</sub>) (00<sub>H</sub>) f gerade Parit*ß*t (00**H**) ● kein BUSY (00<sub>H</sub>)<br>● V.24 Schnittstelle (01<sub>H</sub>) (01<sub>H</sub>) **e** V.24 Schnittstelle (01<sub>H</sub>)<br> **e** 7 Datenbits (11-Bit-Zeichenrahmen) (00<sub>H</sub>) <sup>f</sup> 7 Datenbits (11>Bit>Zeichenrahmen) (00**H**)
- **Handshake OFF**

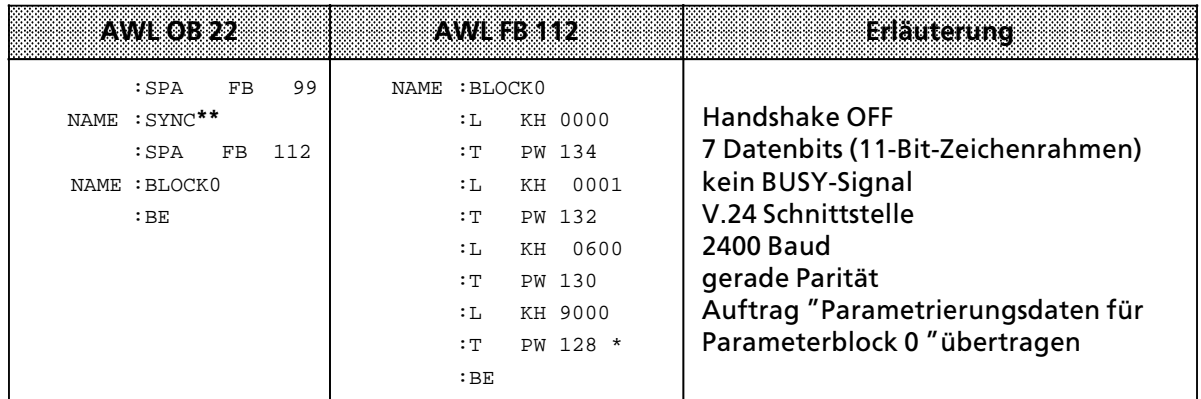

 $\rightarrow$  Kap. 5.2

a

a

a

a

a a a a a a a a a a a a a a a a a a a a a a a a a a a a a a a a a a a a a a a a

a a a a a a a a a a a a a a a a a a a a a a a a a a a a a a a a a a a a a a a a a a a a a a a a a a a a a a a a a a a a a a a a a a a a a a a a a a a a a a a a a a a a a a a a a a a a a a a a a a a a a a a a a a a a a a a a a

a a a a a a a a a a a a a a a a a a a a a a a a a a a a a a a a a a a a a a a a

**\*\*** Im FB 99 wird gewartet, bis der CP 523 Aufträge annehmen kann (→ Kap. 4.1)

# Hinweis: The Contract of the Contract of the Contract of the Contract of the Contract of the Contract of the Contract of the Contract of the Contract of the Contract of the Contract of the Contract of the Contract of the C

Der Anlauf-Organisationsbaustein OB 22 wird nur dann bearbeitet, wenn sich die CPU in der Betriebsart "RUN" befindet, bevor Sie von "NETZ-AUS" nach "NETZ-EIN"schalten.

a a a

#### **a**<br>allowers: a a

Soll per Anwenderprogramm kontrolliert werden, ob korrekte Werte f r die Parametrierung bergeben wurden, so ist das Statusbyte erst nach einer Wartezeit von ca. 30 ms nach Auftragsanstoß zu lesen (R ckmeldung 4X bei fehlerhaften Werten (Kap. 7.4.1)). a  $\ddot{\phantom{0}}$ **a a a a a a a a a a a a a a a a** a a a a a a a a a a a a a a a a a a a a a a a a a a a a a a a a a a a a a a a a

# **Parametrierungsdaten fÂr Parameterblock 2 Âbertragen**

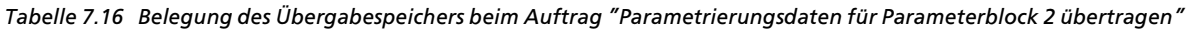

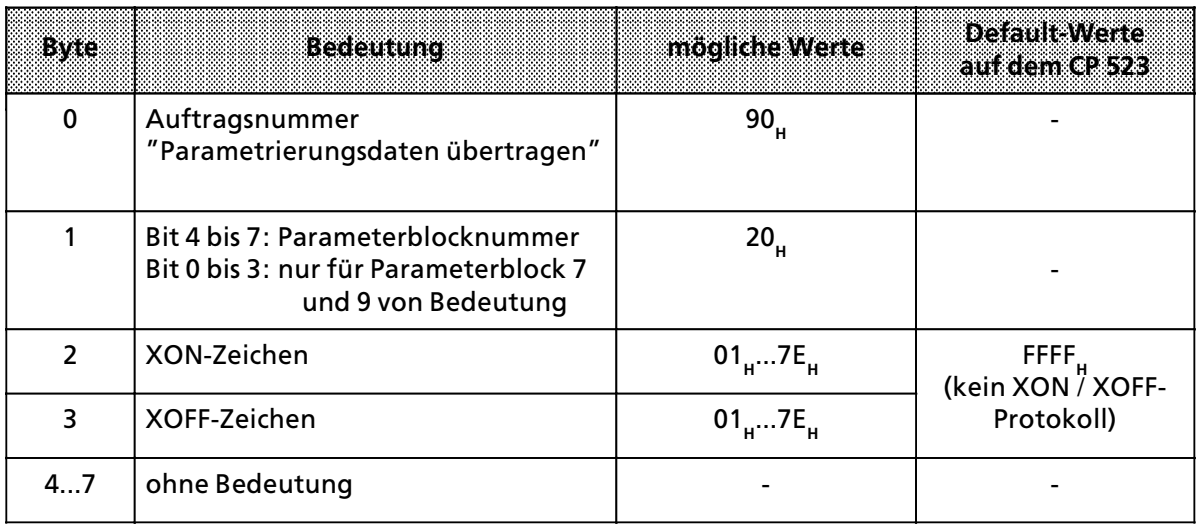

#### Beispiel: Parametrierungsdaten für Parameterblock 2 übertragen

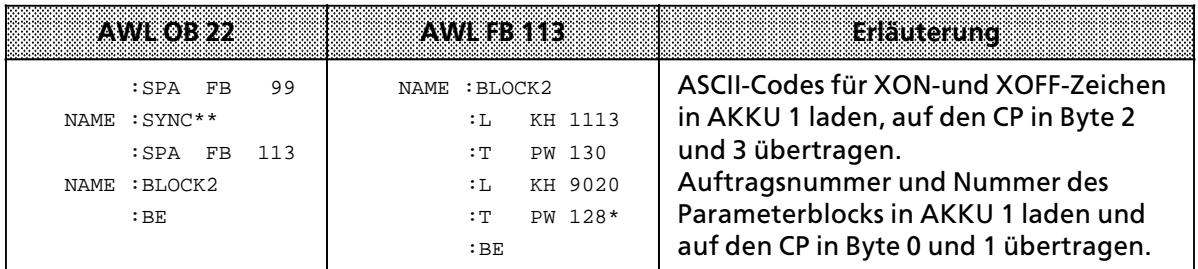

 $* \rightarrow$ Kap. 5.2

a a a a a a a a a a a a a a a a a a a a a a a a a a a a a a a a a a a a a a a a a a a a a a a a a a a a a a a

\*\* im FB 99 wird gewartet, bis der CP 523 Aufträge annehmen kann (→ Kap. 4.1)

#### Hinweis: The Committee of the Committee of the Committee of the Committee of the Committee of the Committee of a a a a a a a a a a a a a a a a a a a a a a a a a a a a a a a a a a a a a a a a a a a a a a a a a a a a a a a a a a a a a a a a a a a a a a a a a a a a a a a a a a a a a a a a a a a a a a a a a a a a a a a a a a a a a a a a a a a

a a a a a a a a a a a a a a a a a a a a a a a a a a a a a a a a a a a a a a a a a a a a a a a a a a a a a a

Soll per Anwenderprogramm kontrolliert werden, ob korrekte Werte für die Parametrierung *Â*bergeben wurden, so ist das Statusbyte erst nach einer Wartezeit von ca. 30 ms nach Auftragsanstoß zu lesen (Rückmeldung 4X bei fehlerhaften Werten (Kap. → 7.4.1)). . . . a a . . . a a . . . a a . . . a a . . . a a

a a a

#### **Parametrierungsdaten fÂr Parameterblock 7 Âbertragen**

| 870         | <b>Bedeutung</b>                                                                                                    | mooliche Werte                      | n sa amhannsa a<br>autdem@2523                                                            |
|-------------|----------------------------------------------------------------------------------------------------|-------------------------------------|-------------------------------------------------------------------------------------------|
| $\mathbf 0$ | Auftragsnummer<br>"Parametrierungsdaten übertragen"                                                                                                    | 90 <sub>H</sub>                     |                                                                                           |
| 1           | Bit 4 bis 7: Parameterblocknummer<br>Bit 0 bis 3: Funktionsart<br>Drucker-Modus<br>Kopplungs-Modus transparent<br>Kopplungs-Modus interpretierend<br>Kopplungs-Modus "3964(R)" | 7<br>3                              | bei gestecktem<br>0:<br>Speichermodul<br>mit Meldetexten<br>ohne Speicher-<br>1:<br>modul |
| $2 + 3$     | Zeichenverzugszeit<br>$(1 \text{ bis } 3000) \cdot 10 \text{ ms}$                                                                                                    | $0001_{\text{H}}0BB8_{\text{H}}$    | $0001_H 6 10$ ms                                                                          |
| $4 + 5$     | Telegrammlänge (1 bis 256 Bytes)<br>Bei Länge 0 Byte müssen ein (Byte 7)<br>oder zwei Endezeichen (Byte $6+7$ )<br>angegeben werden.                                           | 0000 <sub>H</sub>                   | 0040 <sub>H</sub>                                                                         |
| $6 + 7$     | Endezeichen*<br>(nur wenn Telegrammlänge $= 0$ )<br>nur 1 Endezeichen (Byte $6=0$ )<br>2 Endezeichen                                                                           | $0001_H00FF_H$<br>$0101_H$ FFFF $H$ | kein Endezeichen                                                                          |

*Tabelle 7.17 Belegung des ebergabespeichers beim Auftrag ∫Parametrierungsdaten fÂr Parameterblock 7 Âbertragen∫*

\* nur im Kopplungs>Modus interpretierend m*'*glich

#### Beispiel: Parametrierungsdaten für Parameterblock 7 übertragen

Auf dem CP 523 ist die Anfangsadresse 128 eingestellt. Die Baugruppe soll im Kopplungs-Modus interpretierend betrieben werden. Die zu übermittelnden Telegramme haben unterschiedliche Längen. Deswegen wird das Ende eines Telegramms durch die Endekennungen 0D0D<sub>H</sub> markiert (0D0D**H**=zweimal carriage return). Die Zeichenverzugszeit darf 300 ms betragen (300 ms=001E**H**).

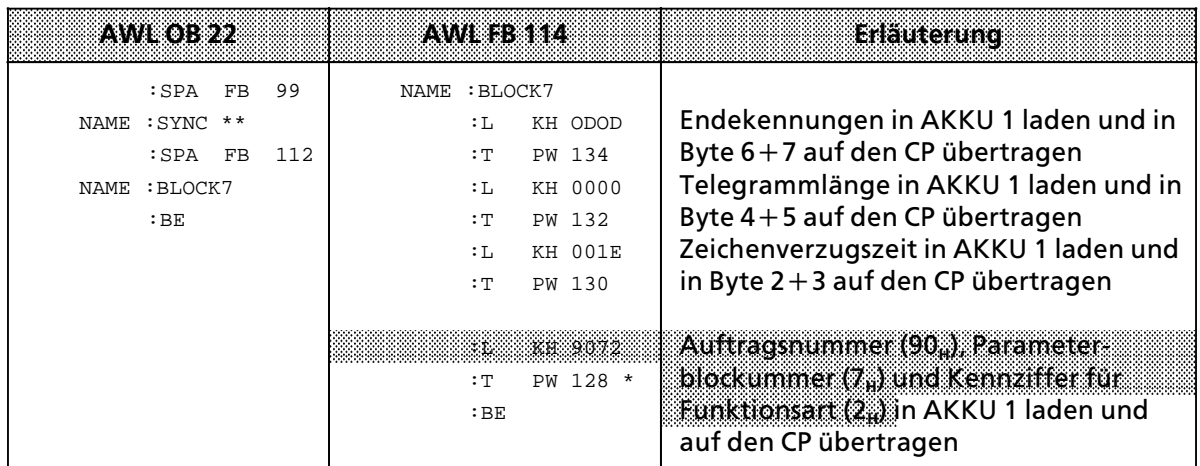

\*  $\rightarrow$ Kap. 5.2

a a a a a a a a a a a a a a a a a a a a a a a a a a a a a a a a a a a a a a a a a a a a a a a a a a a a a a a

a a a a a a a a a a a a a a a a a a a a a a a a a a a a a a a a a a a a a a a a

a a a a a a a a a a a a a a a a a a a a a a a a a a a a a a a a a a a a a a a a

a a a a a a a a a a a a a a a a a a a a a a a a a a a a a a a a a a a a a a a a a a a a a a a a a a a a a a a a a a a a a a a a a a a a a a a a a a a a a a a a a a a a a a a a a a a a a a a a a a a a a a a a a a a a a a a a a

im FB 99 wird gewartet, bis der CP 523 Aufträge annehmen kann (→ Kap. 4.1)

Hinweis: The Commission of the Commission of the Commission of the Commission of the Commission of the Commission **a a a a a a a a a a a a a a a a a a a a a a a a a a a a a a a a a a a a a a a a a a a a a a a a a a a a a a a a a a a a a a a a a a a a a a a a a a a a a a a a a a a a a a a a a a a a a a a a a a a a a a a a a a a a a a a a a** a a a a a a a a a a a a a a a a a a a a a a a a a a a a a a a a a a a a a a a a a a a a a a a a a a a a a a a a a a a a a a a a a a a a a a a a a a a

a a a a a a a a a a a a a a a a a a a a a a a a a a a a a a a a a a a a a a a a a a a a a a a a a a a a a a a

Soll per Anwenderprogramm kontrolliert werden, ob korrekte Werte für die Parametrierung *Â*bergeben wurden, so ist das Statusbyte erst nach einer Wartezeit von ca. 30 ms nach Auftragsanstoß zu lesen (Rückmeldung 4X bei fehlerhaften Werten (Kap.  $\rightarrow$  7.4.1)). a a a a a a a a a a a a a a a a a a a a a a a a a a a a a a a a a a a a a a a a a a a a a a a a a a a a a a a a a a a a a a a a a a a a a a a a a a a a a a a a a a a a a a a a a a a a a a a a a a a a a a a a a a a a a a a a a a a a a a a a a a a a a a a a **Im ANWENDERPROGRAMM die Funktionsart KOPPLUNGS>MODUS>3964(R) parametrieren**

#### **Parametrierungsdaten fÂr Parameterblock 0 Âbertragen**

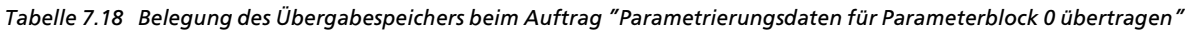

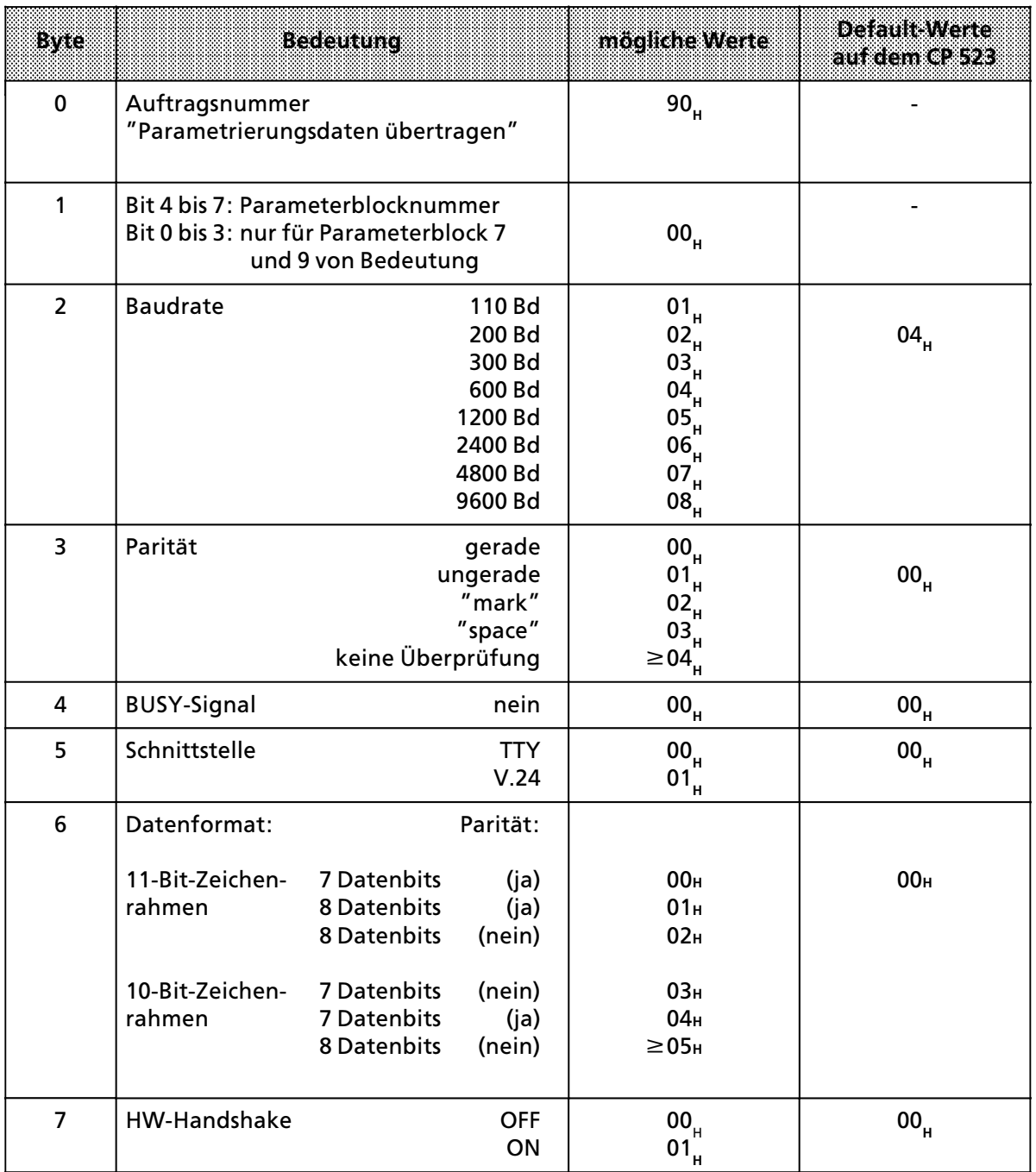
#### Beispiel: Parametrierungsdaten für Parameterblock 0 übertragen

Auf dem CP 523 ist die Anfangsadresse 128 eingestellt. Sie soll wie folgt parametriert werden:

Parameter für serielle Schnittstelle (Parameterblock 0)

**e** 2400 Baud (06<sub>H</sub>)<br> **e** gerade Parität (00<sub>H</sub>) (00<sub>H</sub>) f gerade Parit*ß*t (00**H**) **e** kein BUSY  $\bullet$  V.24 Schnittstelle (01<sub>H</sub>) <sup>f</sup> 7 Datenbits (11>Bit>Zeichenrahmen) (00**H**) **Handshake OFF** 

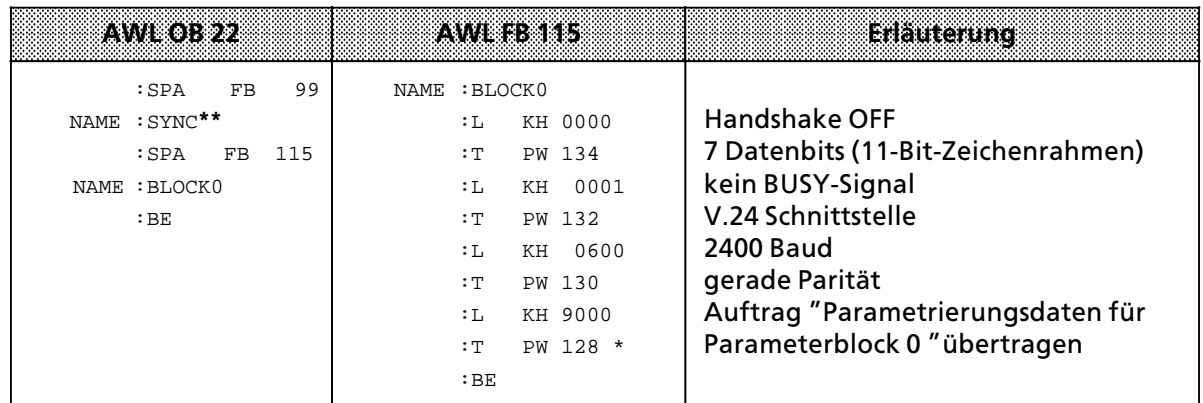

 $\overline{f} \rightarrow$ Kap. 5.2

\*\* Im FB 99 wird gewartet, bis der CP 523 Aufträge annehmen kann (→ Kap. 4.1)

#### **Hinweis: The Contract of the Contract of the Contract of the Contract of The Contract of The Contract of The Co** a a a a a a a a a a a a a a a a a a a a a a a a a a a a a a a a a a a a a a a a a a a a a a a a a a a a a a a a a a a a a a a a a a a a a a a a a a a a a a

Der Anlauf-Organisationsbaustein OB 22 wird nur dann bearbeitet, wenn sich die CPU in der Betriebsart "RUN" befindet, bevor Sie von "NETZ-AUS" nach "NETZ-EIN″schalten.

a a a

#### **Besonderheiten bei der Parametrierung der Funktionsart ∫Kopplungs>Modus 3964(R)∫im Anwen> derprogramm**

Wie in den Funktionsarten "Kopplungs-Modus transparent" und "Kopplungs-Modus interpretierend∫ *Â*bertragen Sie auch im ∫Kopplungs>Modus 3964(R)∫ s*ß*mtliche Parametrierungsdaten mit dem Auftrag 90XX<sub>H</sub>: "Parametrierungsdaten übertragen" zum CP. Sie geben die Parametrierungsdaten genauso ein, wie bei den anderen Kopplungs>Modi. Im ∫Kopplungs>Modus 3964(R)∫ sind lediglich einige zus*ß*tzliche Parameter zu *Â*bertragen. Die zus*ß*tzlichen Parameter werden im Parameterblock 7 aufgeführt. Da es mit 8 Byte nicht möglich ist, alle benötigten Parameter gleichzeitig zu *Â*bertragen, wird der Auftrag zur Parametrierung von Parameterblock 7 in zwei Schritte zerlegt. Die Aufträge für die beiden Schritte lauten: 9073<sub>H</sub> (1. Auftrag) und 907A<sub>H</sub> (Folgeauftrag).

Die Belegung des Übergabespeichers bei den Aufträgen 9073<sub>H</sub> und 907A<sub>H</sub> finden Sie in den Tabellen 7.19 und 7.20.

a a

a a

a

a

## **Parametrierungsdaten fÂr Parameterblock 7 Âbertragen**

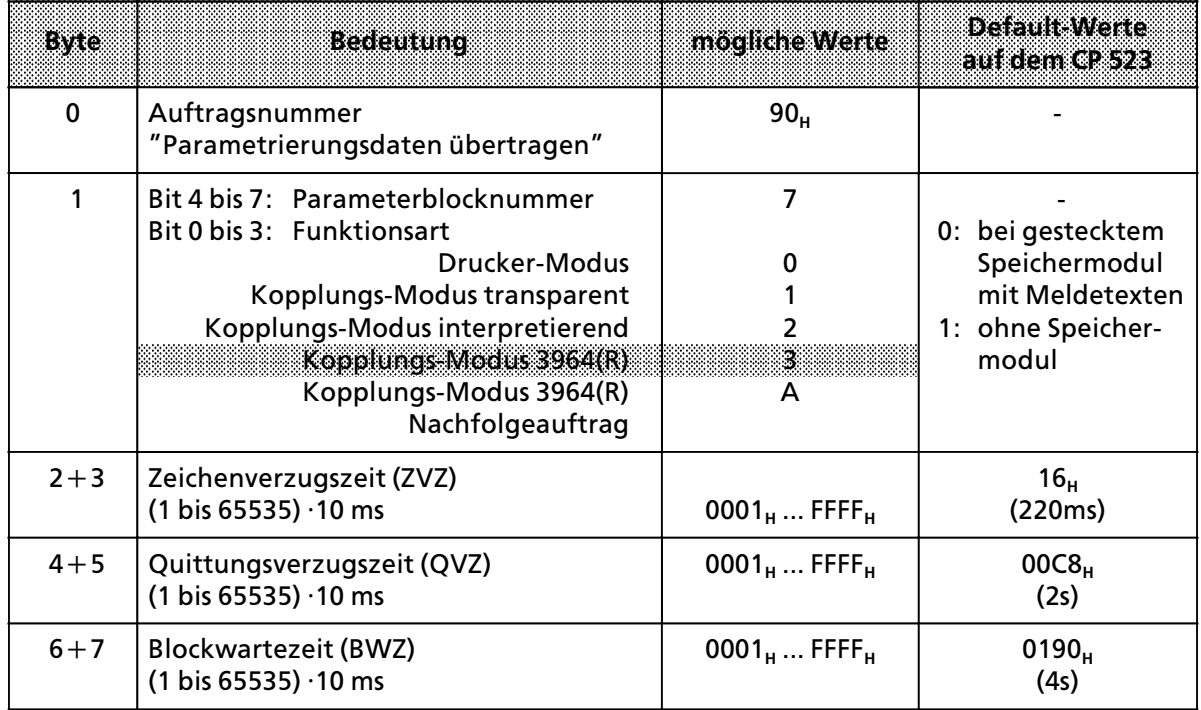

Tabelle 7.19 Belegung des Übergabespeichers beim Auftrag "9073<sub>H</sub>"

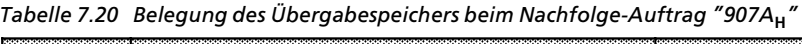

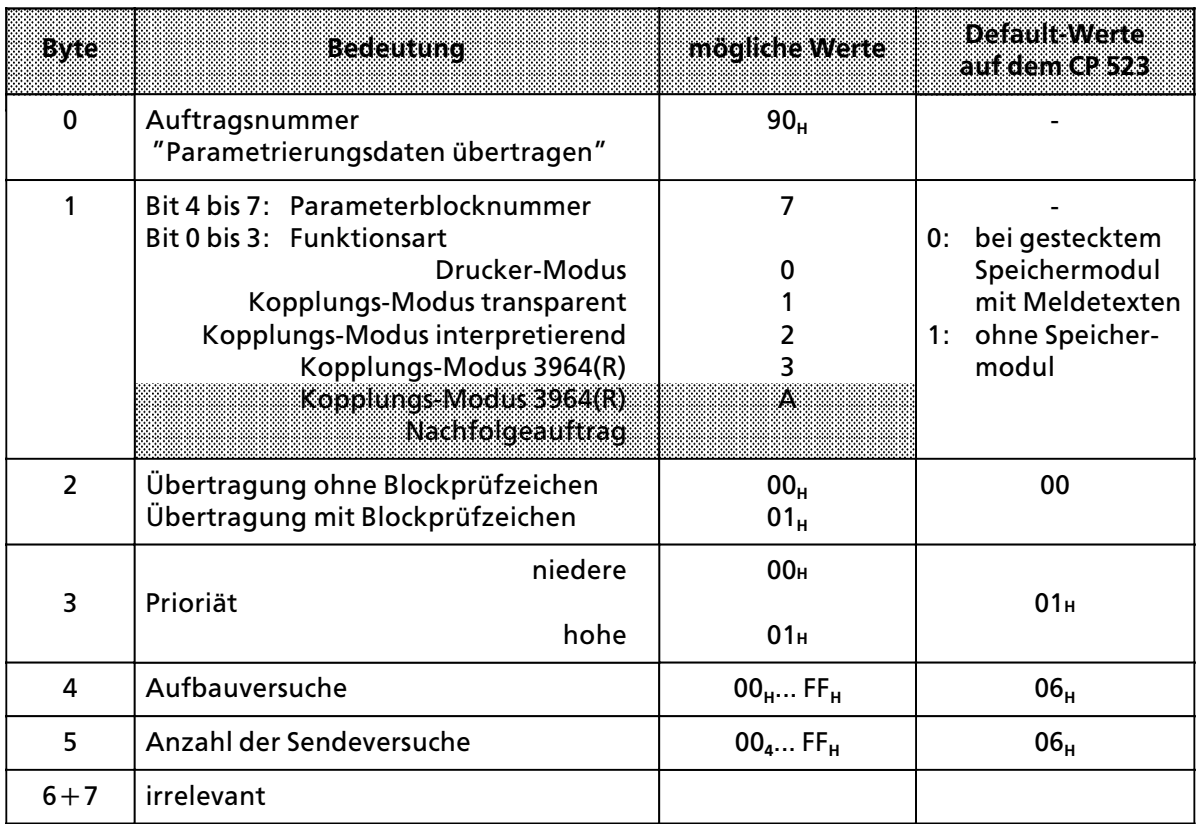

Beispiel: Parametrierungsdaten für Parameterblock 7 übertragen

Auf dem CP 523 ist die Anfangsadresse 128 eingestellt. Die Baugruppe soll im "Kopplungs-Modus 3964R<sup>"</sup> wie folgt parametriert werden:<br>● Blockwartezeit: 4000ms

- 
- **•** Blockwartezeit: 4000ms<br>• Quittungsverzugszeit: 2000ms **e** Quittungsverzugszeit:
- Zeichenverzugszeit: 220ms
- Aufbauversuche: 6
- **e** Anzahl der Sendeversuche: 6
- **e** Übertragung: mit Blockprüfzeichen (BCC)
- f Priorit*ß*t: niedere

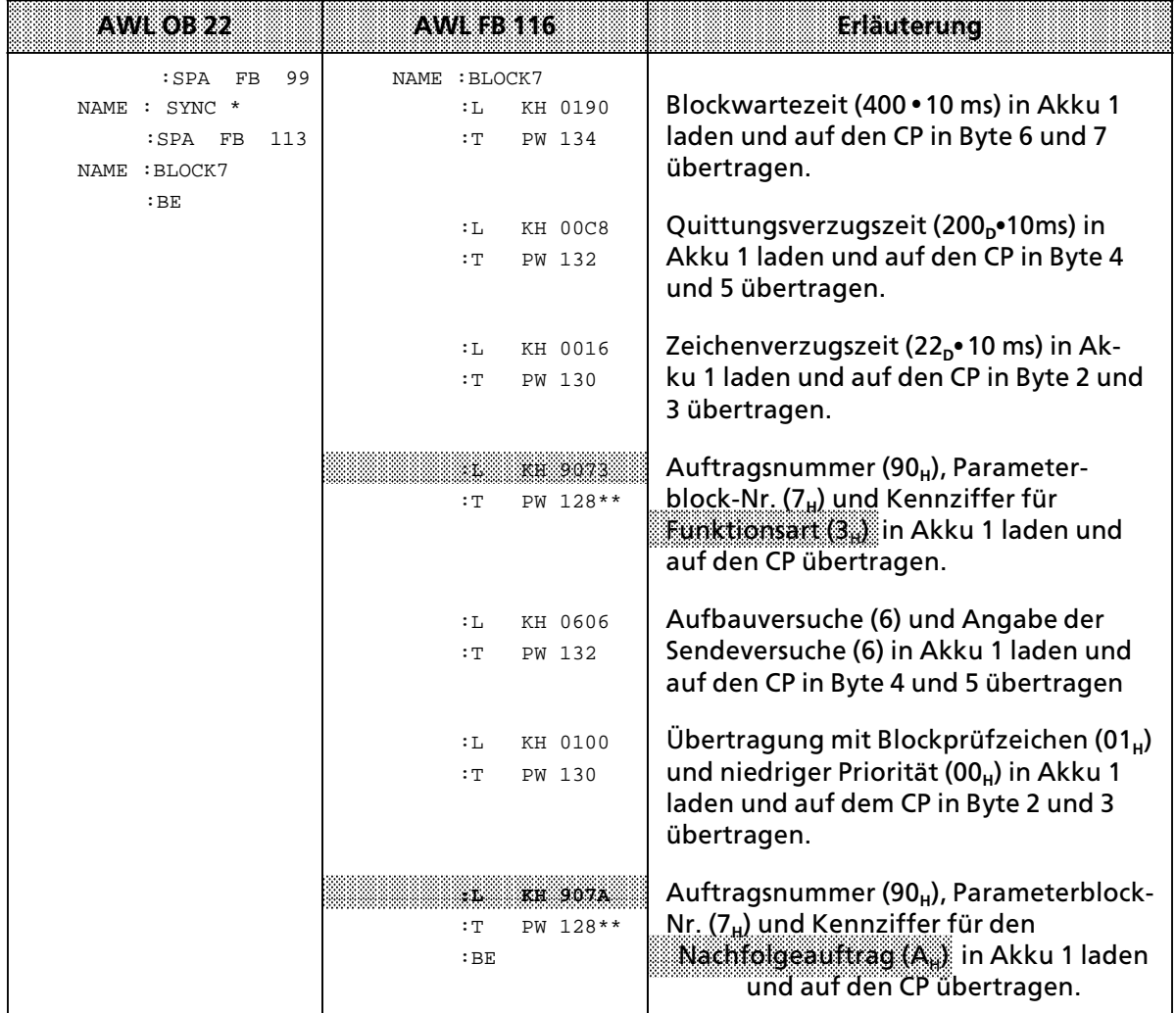

im FB 99 wird gewartet, bis der CP 523 Aufträge annehmen kann (→ Kap. 4.1)

\*\*  $(\rightarrow$  Kap. 5.2)

a a a a a a a a a a a a a a a a a a a a a a a a a a a a a a a a a a a a a a a a a a a a a a a a a a a a a a a a a a a a a a a a a a a a a a a a a a a a a a a a a a a a a a a a a a a a a a a a a a a a a a a a a a a a a a a a a

a a a a a a a a a a a a a a a a a a a a a a a a a a a a a a a a a a a a a a a a a a a a a a a a a a a a a a a a a a a a a a a a a a a a a a a a a a a a a a a a a a a a a a a a a a a a a a a a a a a a a a a a a a a a a a a a a

**a** Hinweis a a

Soll per Anwenderprogramm kontrolliert werden, ob korrekte Werte f r die Parametrierung bergeben wurden, so ist das Statusbyte erst nach einer Wartezeit von ca. 30 ms nach Auftragsanstoß zu lesen (R ckmeldung 4X bei fehlerhaften Werten (Kap. 7.4.1)). a a

a a a a a a a a a

a a a a a a a a a

a

a

a

a

a ı. a a ı. a a ı. a a ı. a a ı. a a ı. a a <sub>m</sub> a a <sub>m</sub> a a <sub>m</sub> a a <sub>m</sub> a a <sub>m</sub> a a <sub>m</sub> a a <sub>m</sub> a a <sub>m</sub> a a <sub>m</sub> a a <sub>m</sub> a a <sub>m</sub> a a <sub>m</sub> a a <sub>m</sub> ı. a a ı. a a a a a ı. a a ı. a a ı. a a ı. a a ı. a a ı. a a ı. a a ı. a a ı. a a ı. a a <sub>m</sub> a a a a a a a a a a a a a a a a

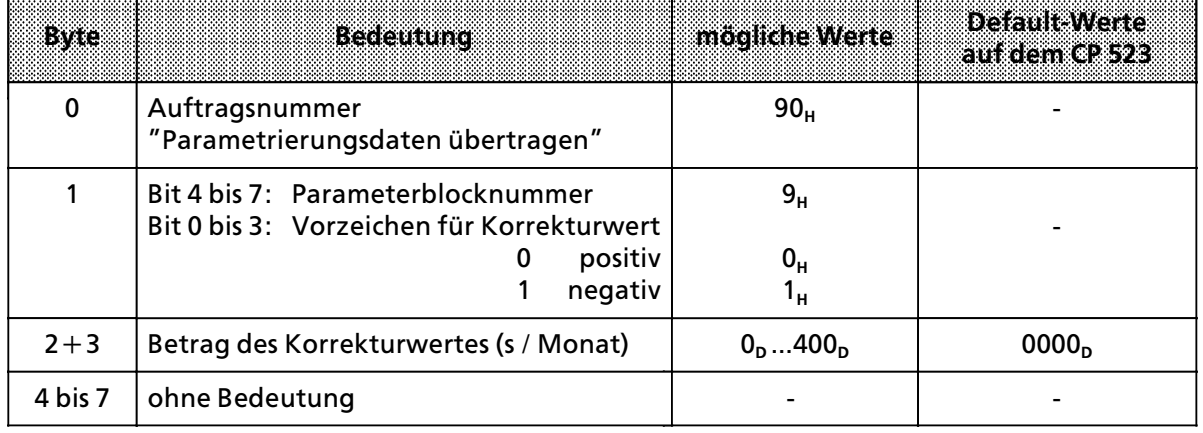

#### **Parametrierungsdaten fÂr Parameterblock 9 Âbertragen**

#### Beispiel: Parametrierungsdaten für Parameterblock 9 übertragen

Sie haben gemessen, daß die Uhr in 4 Tagen 12 s nachgeht. Das sind in 30 Tagen 90 s. Der Korrekturwert betr*ß*gt 90 s / Monat.

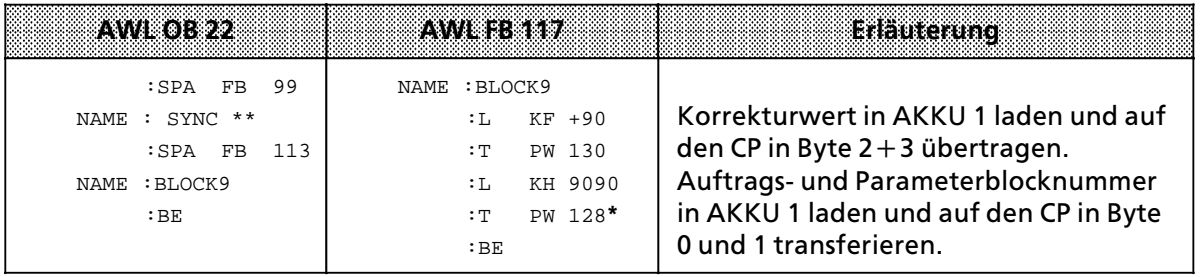

\*  $\rightarrow$  Kap. 5.2

\*\* im FB 99 wird gewartet, bis der CP 523 Aufträge annehmen kann (→ Kap. 4.1)

# **7.4 RÂckmeldungen des CP 523**

Für den Datenaustausch zwischen der CPU und dem CP 523 steht auf dem CP 523 ein 8 Byte großer Übergabespeicher zur Verfügung.

Nur wenn vom Anwenderprogramm aus das Wort 0 des Übergabespeichers mit T PW <Anfangsadresse der Baugruppe > beschrieben wurde, liest der CP 523 die Daten aus dem Übergabespeicher aus und aktualisiert seinerseits den Übergabespeicher mit aktuellen Werten. Die aktuellen Werte können dann vom Anwenderprogramm aus mit L PW-Anweisungen gelesen werden.

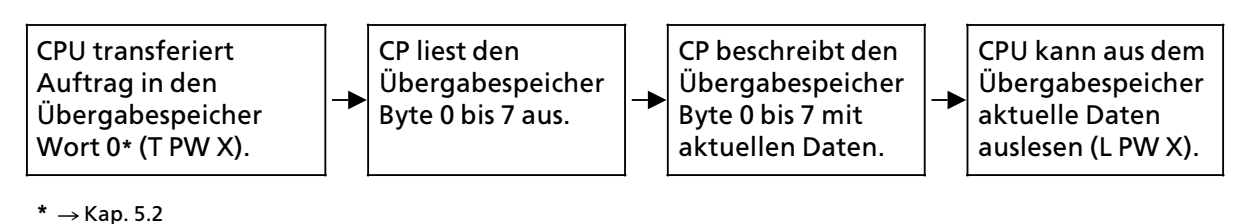

 $Bild 7.6$  Benutzung des Übergabespeichers

Die Bedeutung der vom CP in den Übergabespeicher geschriebenen Daten ist abhängig vom:

- f Auftrag, der vorher auf den CP in das Wort 0 transferiert wurde und
- f von der parametrierten Funktionsart

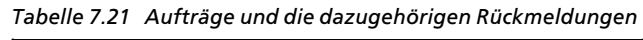

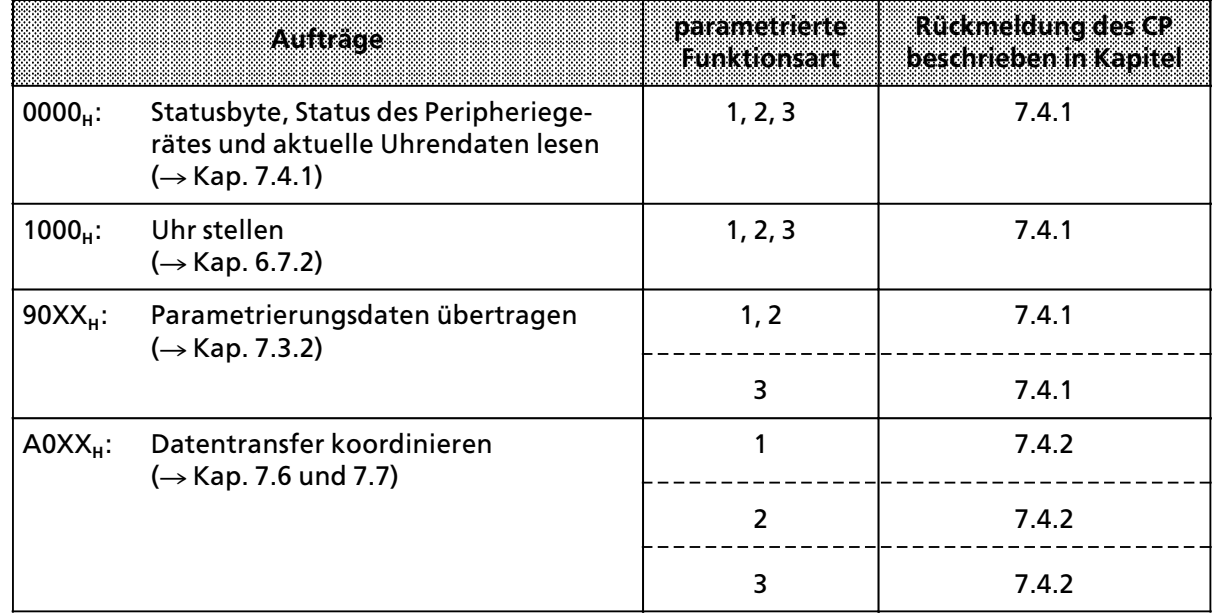

a a a a a a a a a a a a a a a a a a a a a a a a a a a a a a a a a a a a a a a a a a a a a a a a a a a a a a

# **7.4.1 Statusbyte, Status des Peripheriegerßtes und aktuelle Uhrendaten lesen**

Unmittelbar nachdem der Auftrag 0000<sub>H</sub>: "Statusbyte, Status des Peripheriegerätes und aktuelle Uhrendaten lesen″auf den CP übertragen wurde, schreibt der CP in den Übergabespeicher:<br>● das Statusbyte (Byte 0)

- das Statusbyte (Byte 0)<br>• den Status des Peripheriegeräts (Byte 1)
	-
- **e** den Status des Peripheriegeräts (Byte1)<br>• die aktuellen Uhrendaten (Byte 1 bis 7)  $\bullet$  die aktuellen Uhrendaten

Die gleiche Rückmeldung erhalten Sie nach den folgenden Aufträgen:

- **e** 1000<sub>H</sub>: "Uhr stellen"
- 90XX<sub>H</sub>: Parametrierungsdaten übertragen

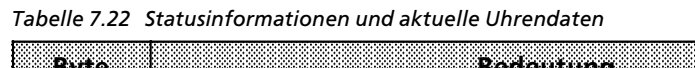

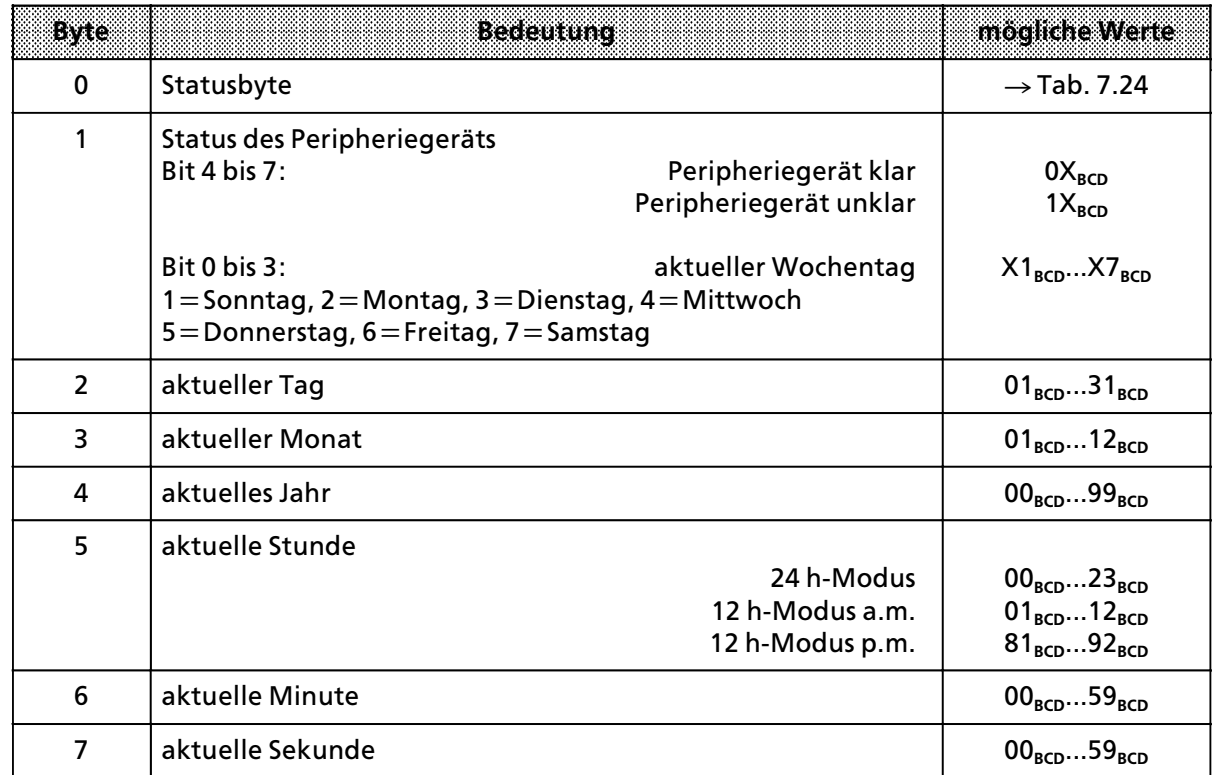

#### **Statusbyte (Byte 0)**

Das Statusbyte enthält Angaben über

- $\bullet$  aufgetretene Fehler beim Datenaustausch zwischen CP und Peripheriegerät
- den Status eines CPU-Auftrages<br>● den Status des CP 523
- den Status des CP 523
- $\bullet$  den Status der Batteriepufferung

Das Statusbyte ist in zwei Halbbytes aufgeteilt. Die Informationen der Halbbytes sind voneinander unabhängig. Sie können beliebig kombiniert sein.

a

a

| <b>Byte 0</b><br><b>BIMBISY BIMDISS</b> |          | <b>SYFRITES</b>                                                   |
|-----------------------------------------|----------|-------------------------------------------------------------------|
| 0                                       | $\Omega$ | kein Fehler                                                       |
| X                                       |          | Speichermodul fehlerhaft                                          |
| X                                       | 3        | Einträge im Auftragspuffer vorhanden (nur bei Parametr.aufträgen) |
| X                                       | 7        | Batteriepufferung fehlt                                           |
| X                                       | 8        | Auftragspuffer voll (nur bei Parametrierungsaufträgen)            |
| $\Omega$                                | F        | CP im Anlauf                                                      |
| 1                                       | X        | Uhr defekt                                                        |
| $\overline{2}$                          | X        | Default-Uhrzeit eingestellt                                       |
| 3                                       | X        | Uhrzeit/Datum-Fehler                                              |
| 4                                       | X        | Unzulässiger Auftrag                                              |
| 8                                       | X        | <b>Hardwarefehler</b>                                             |

*Tabelle 7.23 Statusbyte (Byte 0) im Kopplungs>Modus nach Auftrag ∫Datentransfer koordinieren∫*

### **Batteriepufferung fehlt (X7H)**

In der Stromversorgungsbaugruppe ist

- *f* keine Batterie eingelegt oder
- $\bullet$  die Batterie defekt

#### **Default-Uhrzeit eingestellt (2XH)**

Die Uhr ist mit dem Werten Sonntag 01.01.90 12:00:00 gestellt worden.

#### **Uhrzeit / Datum-Fehler (3XH)**

Mindestens ein Stellwert ist außerhalb des erlaubten Bereichs. Die Uhr hat die neuen Uhrendaten nicht übernommen und läuft mit den alten Daten weiter.

#### **Unzulässiger Auftrag (4X H)**

In das Wort 0 das Übergabespeichers ist ein Auftrag geschrieben worden, der im Kopplungs-Modus nicht zulässig ist. Eine Übersicht über zulässige Aufträge im Kopplungs-Modus finden Sie im Kap. 7.5. Die Fehlermeldung erscheint auch bei der Übergabe unzulässiger Parameter in einem Parametrierungsauftrag.

#### Beispiel: Status des Peripheriegerätes auswerten

Die Baugruppe ist mit der Anfangsadresse 128 eingestellt. Wenn das Peripheriegerät nicht betriebsbereit ist, soll der Ausgang 4.1 gesetzt werden.

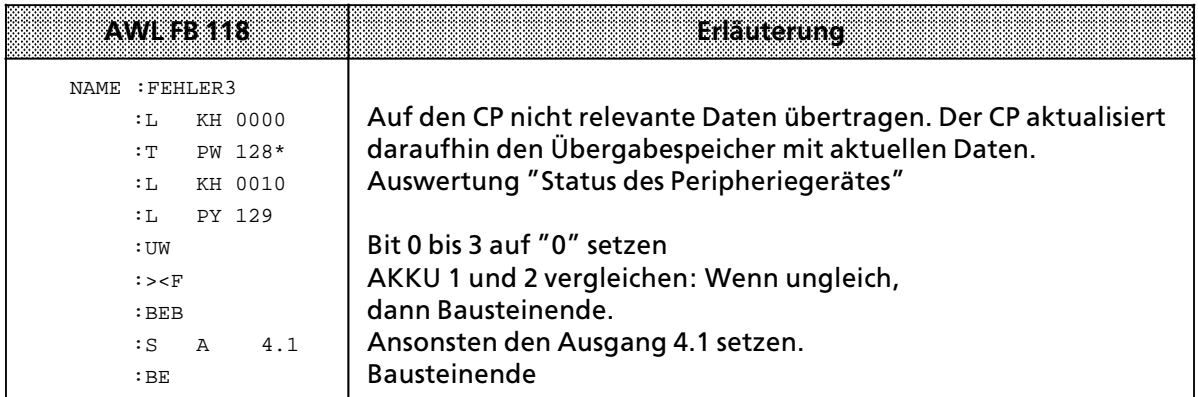

\*  $\rightarrow$  Kap. 5.2

Beispiel: Lesen der aktuellen Uhrendaten

Die Baugruppe ist mit der Anfangsadresse 128 eingestellt. Die Uhrendaten sollen auf Digital>Ausgabebaugruppen ab Adresse 8 ausgegeben werden.

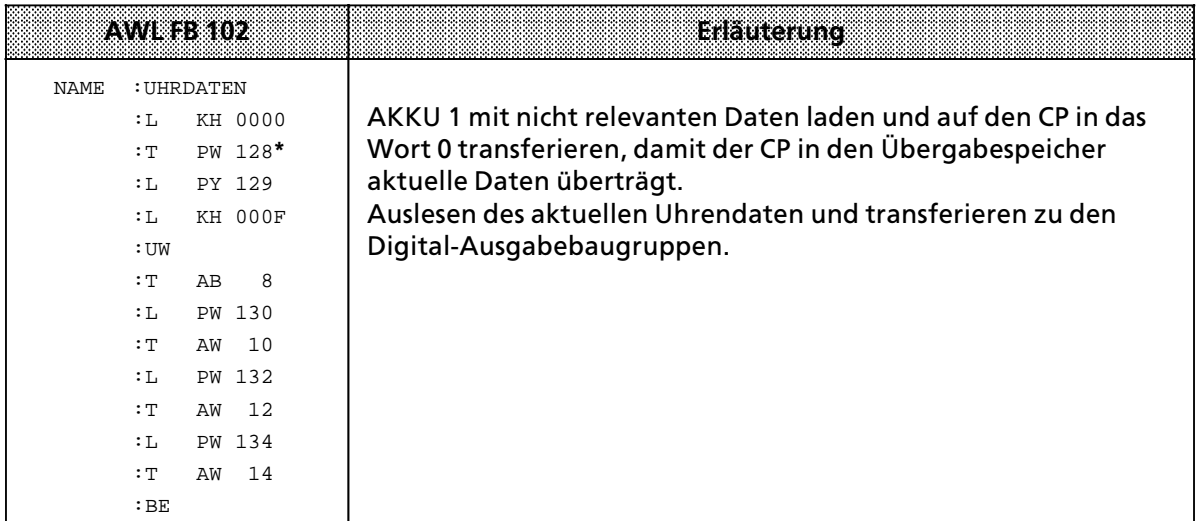

 $* \rightarrow$  Kap. 5.2

a a a a a a a a a a a a a a a a a a a a a a a a a a a a a a a a a a a a a a a a a a

**Hinweis** a a

a a a a a a a a a a a a a a a a a a a a a a a a a a a a a a a a a a a a a a a a a a a a a a a a a a a a a a a

Sie können bei der Handhabung der integrierten Uhr zusätzlich noch folgende Meldungen im Statusbyte auswerten:

- **e** Default-Uhrzeit eingestellt (2X<sub>u</sub>) Diese Auswertung ist sinnvoll, wenn Sie Ihr AG ohne Pufferbatterie betreiben.
- **e** Uhrzeit- oder Datumfehler (3XH)
- Diese Fehlerauswertung ist sinnvoll, nachdem Sie die Uhr gestellt haben.  $\bullet$  Uhr defekt (1X<sub>H</sub>)
	- Diese Fehlerauswertung ist nur nach dem Anlauf sinnvoll.

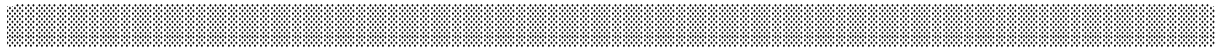

a

# *7.4.2* **Koordinierungsinformation lesen nach Auftrag "Datentransfer koordinieren"**

Unmittelbar nachdem ein Auftrag "Datentransfer koordinieren" auf den CP übertragen wurde, schreibt der CP 523 in den Übergabespeicher Byte 1 bis 7 Koordinierungsinformationen, die Sie mit Ladeoperationen auslesen können.

Sie erhalten diese Koordinierungsinformation des CP im Kopplungs>Modus transparent und Kopplungs-Modus interpretierend nach folgenden Aufträgen:

- **•** A000<sub>H</sub>: Statusbyte und Koordinierungsinformation lesen
- **•** A001<sub>H</sub>: Telegramm senden
- **e** A080<sub>H</sub>: Telegramm empfangen

Im Kopplungs-Modus ″3964(R)″ erhalten Sie nach diesen Aufträgen eine andere Koordinierungsinformation als Rückmeldung. Sie ist am Ende dieses Abschnitts beschrieben.

| <b>Byte</b> | Baanna                                                                                                    | mogliche Werte                                                           |
|-------------|----------------------------------------------------------------------------------------------------|--------------------------------------------------------------------------|
| $\Omega$    | Statusbyte                                                                                                    | $5X_{H}$                                                                 |
| 1           | Sende- und Empfangserlaubnis<br>CPU kann weder senden noch empfangen<br>CPU kann senden<br>CPU kann empfangen<br>CPU kann senden und empfangen                                                                                                    | 00 <sub>H</sub><br>01 <sub>H</sub><br>80 <sub>H</sub><br>81 <sub>H</sub> |
| $2 + 3$     | Telegrammlänge in Byte*                                                                                                    | $0000_{\mu}0100_{\mu}$                                                   |
| $4 + 5$     | ohne Bedeutung                                                                                                    | 0000 <sub>H</sub>                                                        |
| 6           | Anzahl der Datenblöcke<br>(von CP nach einem Sendeauftrag mit fester Telegrammlänge<br>errechnet)                                                                                                    | $00_{\text{H}}20_{\text{H}}$                                             |
| 7           | Anzahl der Telegramme im Empfangsfach<br>(Der CP kann bis zu 100 Telegramme im Empfangsfach<br>zwischenspeichern. Die Gesamtlänge darf 1024 Byte nicht<br>übersteigen. Wenn kein Telegramm im Empfangsfach ab-<br>gelegt ist, ist im Byte 1 das Bit $7 = "0".$ | $00_{\text{H}}64_{\text{H}}$                                             |

*Tabelle 7.24 Koordinierungsinformation nach Auftrag ∫Datentransfer koordinieren∫* a a a a

**\*** Nur nach Auftrag ∫Telegramme empfangen∫ (A080**H**); bei ungÂltigem Sendeauftrag FF00**<sup>H</sup>**

#### **Statusbyte (Byte 0)**

Im Statusbyte haben die Bits 4 bis 7 nach einem Auftrag ∫Datentransfer koordinieren∫ immer den Wert 5<sub>H</sub>. Die Bits 0 bis 3 enthalten Fehlermeldungen.

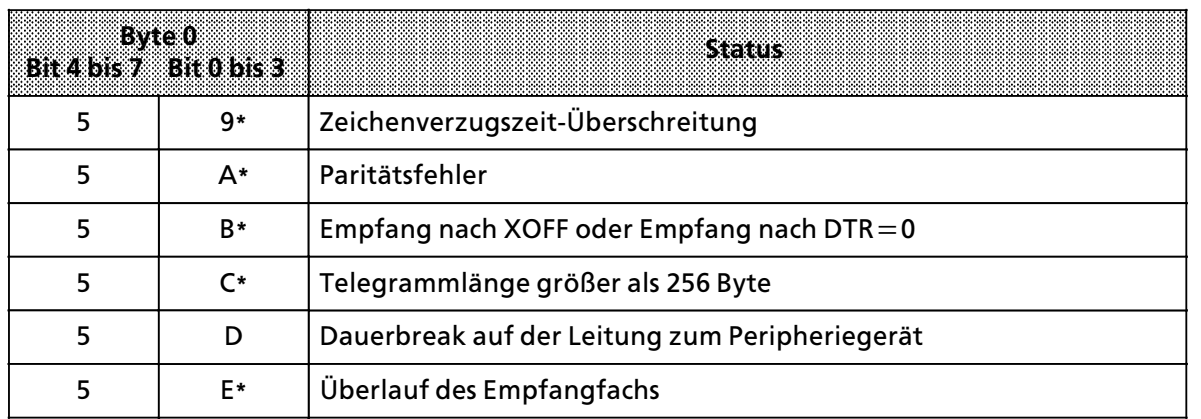

*Tabelle 7.25 Statusbyte (Byte 0) im Kopplungs>Modus nach Auftrag ∫Datentransfer koordinieren∫*

\* Signalzustand für die andere Bytehälfte irrelevant

#### **Zeichenverzugszeit>eberschreitung (59H)**

Die Zeit zwischen zwei empfangenen Zeichen ist größer als der im Parameterblock 7 parametrierte Wert.

Die bis zu diesem Fehlerfall erhaltenen Daten werden als ein Telegramm zur CPU übertragen.

Dies Verhalten läßt sich gezielt ausnützen, wenn man Telegramme variabler Länge empfangen m'chte, obwohl man eine feste Telgrammlßnge parametriert hat. Das funktioniert, wenn ein Peripheriegerät Datentelegramme variabler Länge ohne bestimmte Endezeichen sendet und wenn außerdem die Telegramme in großen zeitlichen Abständen eintreffen (Handeingabe).

#### **Paritßtsfehler (5AH)**

Die Paritßt der empfangenen Zeichen stimmt nicht mit der im Parameterblock 0 parametrierten Parität überein.

Das Telegramm wird nicht zur CPU übertragen und nicht im Empfangsfach gespeichert.

# Empfang nach XOFF oder Empfang nach DTR = OFF (5B<sub>H</sub>)

Bei XON / XOFF-Protokoll:

Der CP 523 sendet XOFF an das Peripheriegerät, wenn

- im Empfangsfach weniger als 20 Bytes frei sind oder
- **e** der CP 99 Telegramme empfangen hat.

Der CP 523 sendet XON erst dann wieder, wenn im Empfangsfach mehr als 256 Byte frei sind.

BeiVerwendungvomMODEM>Steuersignalen:

Der CP 523 sendet DTR=OFF an das Peripheriegerät, wenn

- im Empfangsfach weniger als 20 Bytes frei sind oder
- der CP 99 Telegramme empfangen hat.

Der CP 523 setzt DTR=ON erst dann wieder, wenn im Empfangsfach mehr als 256 Byte frei sind.

Die Fehlermeldung XB<sub>H</sub> wird ausgegeben, wenn das Peripheriegerät mehr Zeichen gesendet hat als im Empfangsfach des CP Platz hat. Das Telegramm wird nicht der CPU übertragen und nicht im Empfangsfach gespeichert.

#### **Telegrammlänge größer als 256 Byte (5C<sub>H</sub>)**

Das Peripheriegerät hat ein Telegramm gesendet, das länger als 256 Byte ist.

Der CP gibt die Fehlermeldung XC<sub>H</sub> aus, wenn sie nach 256 empfangenen Daten noch kein Endezeichen erkannt hat.

Das Telegramm wird nicht zur CPU übertragen und nicht im Empfangsfach gespeichert.

#### **Dauerbreak auf der Leitung zum Peripheriegerät (5D<sub>H</sub>)**

Das Peripheriegerät muß während des Sendevorgangs

- die RXD-Leitung ständig auf logisch ″1″ halten oder
- bei Verwendung von MODEM-Steuersignalen die CTS-Leitung ständig im Zustand "ON" halten ("ON":  $U \geq 3V$ ).

Ansonsten wird die Fehlermeldung ausgegeben.

Nachdem ein Dauerbreak behoben wurde, darf das Sendegerät erst dann wieder Daten senden, wenn das Empfangsgerät "XON" zurückgemeldet hat. Daten die vor der XON-Meldung beim Empfangsgerät ankommen, können verloren gehen.

#### $\ddot{\textbf{U}}$ berlauf des Empfangsfach (5E<sub>H</sub>)

Im Empfangsfach können gespeichert werden

- $\bullet$  bis zu 1024 Byte Daten
- $\bullet$  bis zu 99 Telegramme

Wenn beim Empfangen eines Telegramms vom Peripheriegerät diese Werte überschritten werden, gibt der CP diese Fehlermeldung aus.

Das Telegramm wird nicht zur CPU übertragen und nicht im Empfangsfach gespeichert.

Beispiel: Koordinierungsinformation lesen nach Auftrag ″Telegramm senden″

Auf dem CP 523 ist die Anfangsadresse 128 eingestellt. Es soll ein 4 Byte langes Telegramm gesendet werden. Das Telegramm ist im DB 20 im DW 0 und 1 abgelegt. Wenn der CP 523 den Sendeauftrag angenommen hat, soll der Merker 100.3 gesetzt werden. Im Programm ist nicht beschrieben, wie der M 100.3 zurückgesetzt wird. Man könnte den M 100.3 zurücksetzen, wenn man einen anderen Auftrag auf den CP überträgt.

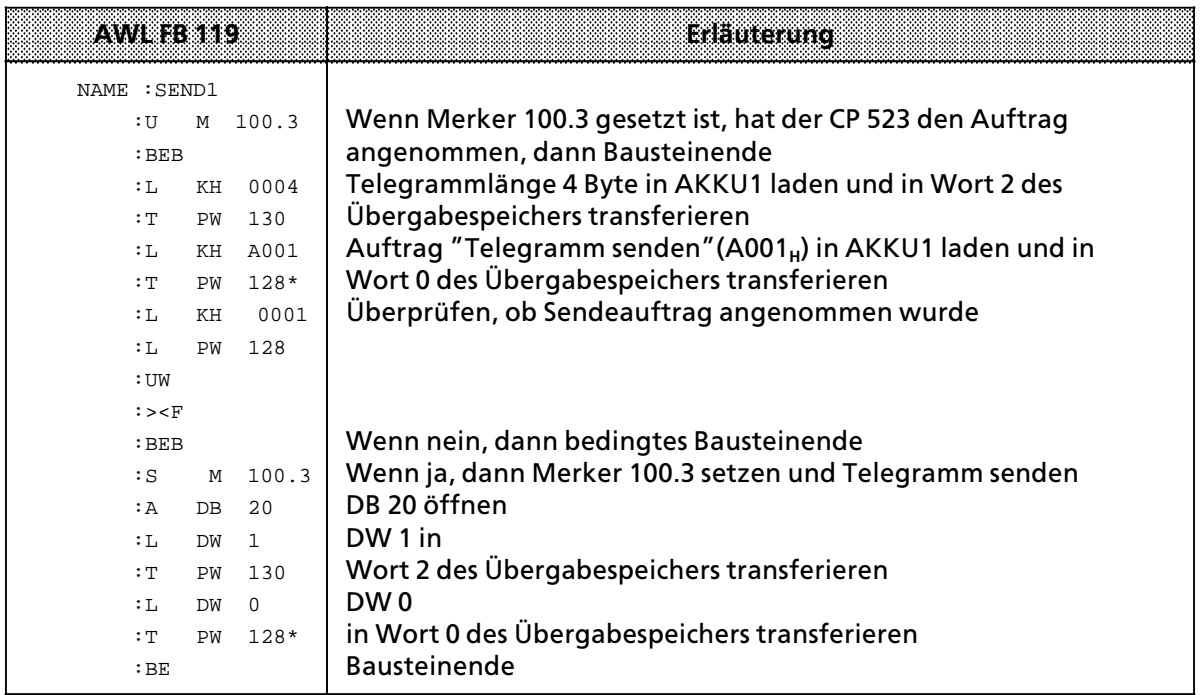

 $* \rightarrow$  Kap. 5.2

Hinweis and the contract of the contract of the contract of the contract of the contract of the contract of the a a a a a a a a a a a a a a a a a a a a

a Das Programm ist nur lauffßhig, wenn auf der CPU der DB 20 eingerichtet ist. Da in den folgenden Beispielen zum Teil auch auf den DB 20 zugegriffen wird, sollten Sie den DB 20 wie folgt einrichten:

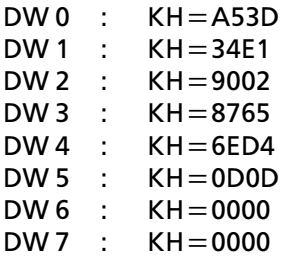

a a a <u> 1988 - Andrej Sterne Alexander (d. 1989)</u> a a a a a a a a a a a a a a a a a a

a a a a a a a a a a a a a a a a a a a a a a a a a a a a a a a a a a a a a a a a a a a a a a a a a a a a a a a a

a a

a a

a

i.

a

a

a

a

a a a a a a a a a a a a a a a a a a a a a a a a a a a a a a a a a a a a a a a a a a a a a a a a a a a a a a a Beispiel: Koordinierungsinformation lesen nach Auftrag "Telegramm empfangen"

Auf dem CP 523 ist die Anfangsadresse 128 eingestellt. Wenn der CP Telegramme vom Peripheriegerät empfangen hat, sollen diese zur CPU übertragen werden. Die vom Peripheriegerät Âbertragenen Telegramme haben eine feste Lßnge von 4 Byte. Das Telegramm soll auf der CPU im DB 21 ab DW 0 abgelegt werden.

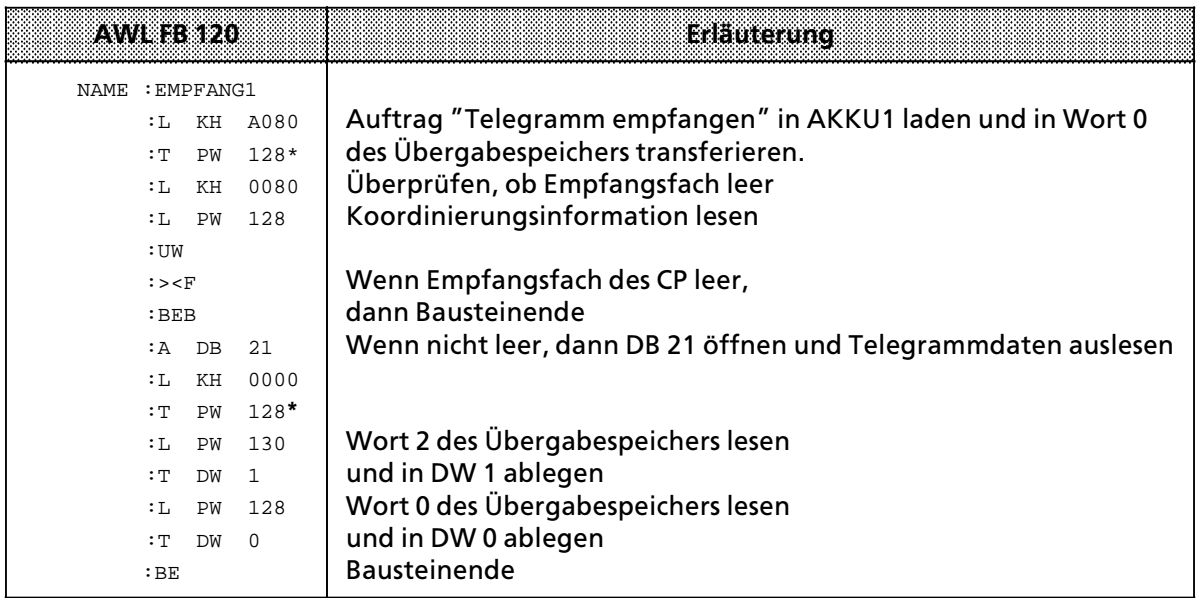

 $* \rightarrow$  Kap. 5.2

#### Beispiel: Überprüfung der Parität

Auf der Baugruppe ist die Anfangsadresse 128 eingestellt. Wenn ein Paritätsfehler auftritt, soll in den FB 120 gesprungen werden. Im FB 120 wird die Fehlerbearbeitung durchgeführt, zum Beispiel Aufforderung an das Peripheriegerßt, das Telegramm nochmal zu senden

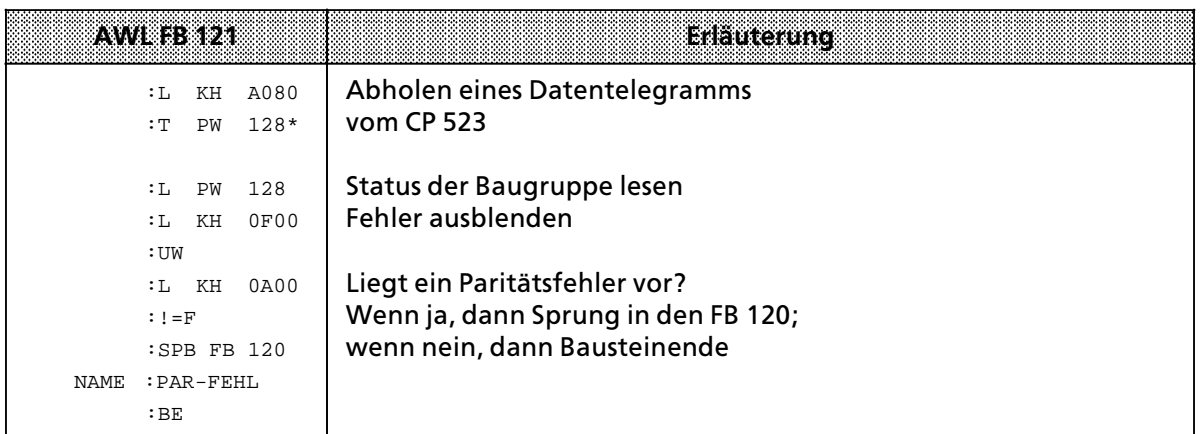

 $* \rightarrow$  Kap. 5.2

#### **Besonderheiten der Funktionsart ∫Kopplungs>Modus 3964(R)∫**

Im Kopplungs-Modus "3964R" erhalten Sie nach den Aufträgen "Datentransfer koordinieren" eine andere Rückmeldung als im Kopplungs-Modus transparent und Kopplungs-Modus interpretierend. Die Rückmeldungen im Kopplungs-Modus ″3964R″ sind im folgenden gesondert aufgeführt.

Im Kopplungs-Modus "3964R" gibt es drei verschiedene Aufträge, die drei verschiedene Rückmeldungen zur Folge haben:

- 1. Mit dem Auftrag A000<sub>H</sub> fragen Sie den Status des CP 523 ab
- 2. Mit dem Auftrag A001<sub>H</sub> geben Sie einen Sendeauftrag
- 3. Mit dem Auftrag A080<sub>H</sub> geben Sie einen Empfangsauftrag

Der Auftrag A000<sub>H</sub>, der den Status der Baugruppe überprüft, sollte vor jedem Sende- und Empfangsauftrag ausgegeben werden.

Im folgenden sind die drei Aufträge der CPU mit den dazugehörenden Rückmeldungen des CP beschrieben.

> a a a a a a a a a a a a a a a a a a a a a a a a a a a a a a a a a a a a a a a a a a a a a a a a a a a a a a

| Byle           | <b>Bedeutung</b>                                                                                                    | modiche Werte                                                            |
|----------------|----------------------------------------------------------------------------------------------------|--------------------------------------------------------------------------|
| 0              | Statusbyte                                                                                                    | 50 <sub>ii</sub>                                                         |
|                | Sende- und Empfangserlaubnis<br>CPU kann weder senden noch empfangen<br>CPU kann senden<br>CPU kann empfangen<br>CPU kann senden und empfangen | 00 <sub>H</sub><br>01 <sub>H</sub><br>80 <sub>H</sub><br>81 <sub>H</sub> |
| $\overline{2}$ | Koordinierungsbyte 'Senden' (KBS)                                                                                                    | $\rightarrow$ Tab. 7.30                                                  |
| $3 - 7$        | ohne Bedeutung                                                                                                    |                                                                          |

*Tabelle 7.26 Statusmeldung des CP 523 nach Auftrag ∫A000H∫*  a a a a a a a a a a a a a a a a a a a a a a a a a a a a a a a a a a a a a a a a a a a a a a a a a a a a a a a a a a a a

| Evde          | <b>Bedeutung</b>                                      | mooliche Werte                     |
|---------------|-------------------------------------------------------|------------------------------------|
| 0             | Statusbyte                                            | 50 <sub>H</sub>                    |
|               | Sendeauftrag angenommen<br>Sendeauftrag abgelehnt     | 01 <sub>H</sub><br>00 <sub>H</sub> |
| $\mathcal{P}$ | Koordinierungsbyte 'Senden' (KBS)                     | $\rightarrow$ Tab. 7.30            |
| $3 - 5$       | ohne Bedeutung                                        |                                    |
| 6             | Anzahl der Datenblöcke bei der angegebenen Sendelänge | 00 <sub>µ</sub> 20 <sub>µ</sub>    |
|               | Anzahl der Telegramme im Empfangsfach                 | 00 <sub>µ</sub> 64 <sub>µ</sub>    |

*Tabelle 7.27 Statusmeldung nach dem Sende>Auftrag ∫A001H<sup>∫</sup>*

Tabelle 7.28 Statusmeldung nach dem Empfangsauftrag Auftrag "A080<sub>H</sub>"<br>.

| Byte    | Bedeutung                                                     | mogliche Werte                 |
|---------|---------------------------------------------------------------|--------------------------------|
| 0       | Statusbyte                                                    | 50 <sub>u</sub>                |
|         | Koordinierungsbyte 'Empfangen' (KBE)                          | $\rightarrow$ Tab. 7.31        |
| $2 + 3$ | Telegrammlänge in Byte                                        | $0000_{\rm H}$ 0100 $_{\rm H}$ |
| $4 + 5$ | ohne Bedeutung                                                |                                |
| 6       | Anzahl der abzuholenden Datenblöcke des<br>Empfangstelegramms | $00_{\rm H}$ 20 $_{\rm H}$     |
| 7       | Anzahl der Telegramme im Empfangsfach                         | $00_{\text{H}}64_{\text{H}}$   |

#### Sämtliche Angaben der drei folgenden Tabellen (7.30; 7.31; 7.32) sind nur im Kopplungs-Modus 3964(R) relevant

| 7. .     | 62         | S. |  | Bit<br>78 - 88 |  | 2. SN                                                                                                    | $\bf{0}$ | <b>Bedeutung</b>                                               | Realtrion |
|----------|------------|----|--|----------------|--|----------------------------------------------------------------------------------------------------|----------|----------------------------------------------------------------|-----------|
| 0        |            |    |  | $XX_{\mu}^*$   |  |                                                                                                    |          | Ruckmeldung nach Auftrag A000 <sub>n</sub><br>Sendepuffer frei |           |
|          |            |    |  |                |  | Sendepuffer belegt<br>Ruckmeldung nach Auftrag A001,                                                                                                    |          |                                                                |           |
| $\Omega$ | $XX_{u}$   |    |  |                |  | Die Rückmeldung im KBS nach dem Sen-<br>deauftrag A001 <sub>H</sub> ist abhängig vom Wert<br>im Byte 1.<br>Wenn Byte 1 den Wert 00 <sub>H</sub> hat, dann<br>bedeutet der Zustand 0 im Bit 7 des KBS,<br>daß entweder ein Parameterfehler<br>vorliegt oder der Sendepuffer zwar frei<br>ist, aber erst der nächste Sendeauftrag<br>angenommen werden kann, da nach dem<br>Senden eines Telegramms erneut ein<br>Sendeauftrag angestoßen wurde, ohne<br>daß vorher der Auftrag "Baugruppen-<br>status prüfen" angestoßen wurde. |          |                                                                |           |
| 1        | $XX_{H}$ * |    |  |                |  | Zustand 1 in Bit 7 des KBS bedeutet, daß<br>der Sendepuffer belegt ist, da<br>vorhergehender Sendeauftrag aktiv.<br>Hat Byte 1 den Wert 01 <sub>H</sub> , dann bedeutet<br>der Zustand 1 im Bit 7, daß der Auftrag<br>angenommen wurde; der Sendepuffer ist<br>nun belegt.                                                                                                    |          |                                                                |           |

*Tabelle 7.29 RÂck> und Fehlermeldungen im Koordinierungsbyte 'Senden' (KBS) bei ∫3964(R)∫*

**\*** siehe Fehlermeldungen

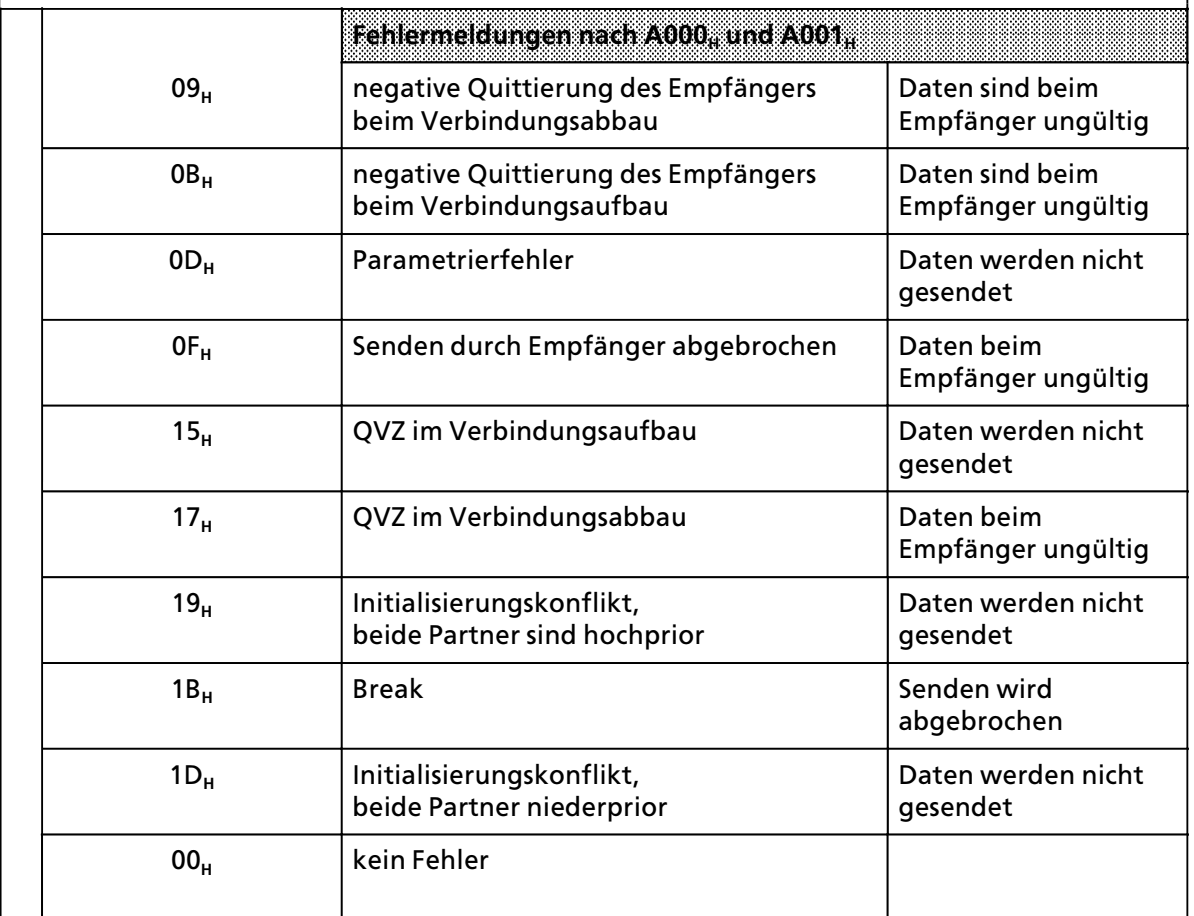

*Tabelle 7.29 RÂck> und Fehlermeldungen im Koordinierungsbyte 'Senden' (KBS) bei ∫3964(R)∫ (Fortsetzung)*

|        | 7.6.5           | Bit<br>$\mathbf{A}$ , $\mathbf{A}$ |  | O.                                                    | <b>Bedeutung</b>                                 | Reaktion                                             |
|--------|-----------------|------------------------------------|--|-------------------------------------------------------|--------------------------------------------------|------------------------------------------------------|
|        |                 |                                    |  |                                                       |                                                  |                                                      |
|        |                 |                                    |  |                                                       | Rückmeldung nach Auftrag A080,                   |                                                      |
| 1<br>0 | $XX_{\mu}^*$    |                                    |  |                                                       | Auftrag angenommen<br>kein Telegramm zum Abholen |                                                      |
|        |                 |                                    |  |                                                       | Fehlermeldung nach Auftrag A080                  |                                                      |
|        |                 | 03 <sub>H</sub>                    |  |                                                       | Paritätsfehler                                   | Daten werden<br>verworfen                            |
|        |                 | 05 <sub>H</sub>                    |  |                                                       | Telegramm mit Länge 0                            |                                                      |
|        | 07 <sub>H</sub> |                                    |  |                                                       | Empfangspuffer voll                              | Daten werden<br>verworfen                            |
|        | 09 <sub>H</sub> |                                    |  |                                                       | zuviele Telegramme empfangen                     | Puffer voll<br>nachfolg. Telegr.<br>werden verworfen |
|        | OB <sub>H</sub> |                                    |  | Telegramm zu lang (256 Bytes)                         | Daten werden<br>verworfen                        |                                                      |
|        | $0D_{H}$        |                                    |  | DLE wurde nicht verdoppelt,<br>bzw. kein ETX nach DLE | Daten werden<br>verworfen                        |                                                      |
|        | 11 <sub>H</sub> |                                    |  | STX-Fehler, Quittungsverkehr ohne STX<br>am Beginn    | Daten werden<br>verworfen                        |                                                      |
|        | 13 <sub>H</sub> |                                    |  | Zeichenverzugszeitfehler                              | Daten werden<br>verworfen                        |                                                      |
|        | 15 <sub>H</sub> |                                    |  | Blockwartezeitfehler                                  | Daten werden<br>verworfen                        |                                                      |
|        | 17 <sub>H</sub> |                                    |  | Prüfsummenfehler                                      | Daten werden<br>verworfen                        |                                                      |
|        | 1B <sub>H</sub> |                                    |  |                                                       | <b>Break</b>                                     | Daten werden<br>verworfen                            |
|        |                 | 00 <sub>H</sub>                    |  |                                                       | kein Fehler                                      |                                                      |

*Tabelle 7.30 RÂck> und Fehlermeldungen im Koordinierungsbyte 'Empfangen' (KBE) bei ∫3964(R)∫*

**\*** siehe Fehlermeldung

a a a a a a a a a a a a a a a a a a a a a a a a a a a a a a a a a a a a a a a a a a

a  $\overline{ }$  $\overline{ }$  $\overline{a}$  $\overline{ }$  $\overline{ }$  $\overline{a}$  $\overline{ }$  $\overline{ }$  $\overline{a}$  $\overline{ }$  $\overline{ }$  $\overline{a}$  $\overline{ }$  $\overline{ }$  $\overline{a}$  $\overline{ }$  $\overline{ }$  $\overline{ }$  $\overline{ }$  $\overline{ }$  $\overline{ }$  $\overline{ }$ a  $\overline{ }$ 

Wenn mehrere Fehler gleichzeitig auftreten, dann werden die Fehlernummern nach folgender Priorität ausgegeben:

*Tabelle 7.31 Prioritßt der Fehlermeldungen bei ∫3964(R)∫*  $\overline{ }$  $\overline{ }$  $\overline{ }$  $\overline{ }$ 

 $\overline{ }$  $\overline{ }$  $\overline{a}$  $\overline{ }$  $\overline{ }$  $\overline{a}$  $\overline{ }$  $\overline{ }$  $\overline{a}$  $\overline{ }$  $\overline{ }$  $\overline{a}$  $\overline{ }$  $\overline{ }$ 

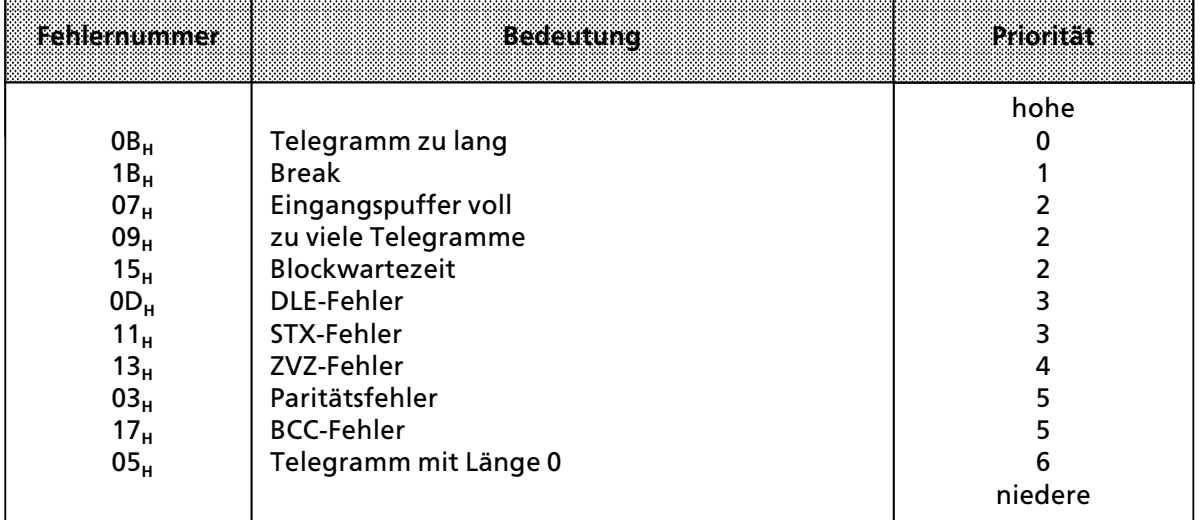

# **7.5 <sup>e</sup>bersicht Âber zulßssige Auftrßge im Kopplungs>Modus**

Der Datenaustausch zwischen CPU und CP 523 wird immer durch einen Auftrag der CPU angestoßen. Die CPU transferiert in Wort 0 den Auftrag an den CP 523. Die Auftragsnummer ist im Byte 0 abgelegt.

| Auftrag                                                                   | ٠Ë.<br>52 | Byte 0<br>$ 0\rangle$<br>513 | even<br>52<br>la l | 3. 2.<br>m<br>-6)          |  |  |
|---------------------------------------------------------------------------|-----------|------------------------------|--------------------|----------------------------|--|--|
| Statusbyte, Status des Peripheriegerätes und<br>aktuelle Uhrendaten lesen | $\Omega$  | $\Omega$                     | $\Omega$           | $\Omega$                   |  |  |
| Uhr stellen (Stellwerte in den Bytes 1 bis 7)                             | 1         | $\Omega$                     |                    | <b>Stellwert Wochentag</b> |  |  |
| Parametrierungsdaten übertragen                                           |           |                              |                    |                            |  |  |
| Initialisieren der seriellen Schnittstelle                                | 9         | $\Omega$                     | $\Omega$           | $\Omega$                   |  |  |
| Parametrierung von XON / XOFF-Zeichen                                     | 9         | $\Omega$                     | $\overline{2}$     | 0                          |  |  |
| Einschalten des Drucker-Modus                                             | 9         | $\Omega$                     | 7                  | 0                          |  |  |
| Einsch. des Kopplungs-Modus transparent                                   | 9         | $\Omega$                     | 7                  | 1                          |  |  |
| Einsch. d. Kopplungs-Modus interpretierend                                | 9         | $\Omega$                     | $\overline{7}$     | $\mathfrak{p}$             |  |  |
| Einsch. d. Kopplungs-Modus 3964(R)                                        | 9         | $\Omega$                     | 7                  | 3                          |  |  |
| Einsch. d. Kopplungs-Modus 3964(R)<br>Nachfolgeauftrag                    | 9         | $\Omega$                     | 7                  | A                          |  |  |
| Korrekturwert für die Integrierte Uhr positiv                             | 9         | $\mathbf 0$                  | 9                  | $\Omega$                   |  |  |
| Korrekturwert für die Integrierte Uhr negativ                             | 9         | $\Omega$                     | 9                  | 1                          |  |  |
| Datentransfer koordinieren                                                |           |                              |                    |                            |  |  |
| Statusbyte und Koordinierungsinformation<br>lesen                         | A         | $\Omega$                     | $\Omega$           | $\Omega$                   |  |  |
| Telegramm senden                                                          | A         | $\Omega$                     | $\Omega$           | 1                          |  |  |
| Telegramm empfangen                                                       | A         | $\Omega$                     | 8                  | 0                          |  |  |

*Tabelle 7.32 Zulßssige Auftrßge an den CP 523 im Kopplungs>Modus* 

**a** 

a

a

i.

a

#### **Unzulßssige Auftrßge im Kopplungs>Modus**

Schreiben Sie in das Wort 0 des Übergabespeichers einen anderen Auftrag als die oben aufgeführten Aufträge, legt der CP die Fehlermeldung 4X<sub>H</sub> ″Unzulässiger Auftrag″ im Statusbyte ab.

So ist zum Beispiel der Auftrag 8000<sub>H</sub> "Ausdruck aller projektierten Meldetexte" im Drucker-Modus zulässig, nicht aber im Kopplungs-Modus. Sie würden im Kopplungs-Modus im Statusbyte die Fehlermeldung 4X<sub>H</sub> erhalten.Sie erhalten diese Fehlermeldung auch, wenn Sie mit dem Auftrag ″Parametrierungsdaten übertragen″ unzulässige Parametrierungsdaten übertragen.

**Hinweis a a a a a a a a a a a a a a a a a a a a a a a a a a a a a a a a a a a a a a a a a a a a a a a a a a a a a a a a a a a a a a a a a a a a a a a a a a a a a a a a a a a a a a a a a a a a a a a a a a a a a a a a a a a a a a a a a a** a a

Um Fehlermeldungen im Statusbyte auswerten zu können, muß bei allen Aufträgen (außer A0XX<sub>H</sub> "Datentransfer koordinieren") eine Wartezeit von 30 ms nach Auftragsanstoß eingehalten werden, bevor das Statusbyte gelesen wird.

a sa mara a sa mata a sa mata a sa mata a sa mata a sa mata a sa mata a sa mata a sa mata a sa mata a sa mata

# **Hinweis:**

a a a a a a a a a a a a a a a a a a a a a a a a a a a a a a a a a

a a a a a a a a a a a a a

a a a a a a a a a a a a a a a a a a a a a a a a a a a a a a a a a a a a a a a a a a a a a a a a a a a a a a a a a a a a a a a a a a a a a a a a a a a a a a a a a a a a a a a a a a a a a a

a a a a a a a a a a a a a a a a a a a a a a a a a a a a a a a a

a a a a a a a a a a a a a a a a a a a a a a a a a a a a a a a a a a a a a a a a a a a a a a a a a a a a a a a a a a a a a a a a a a a a a a a a a a a a a a a a a a a a a a a a a a a a a a a a a a a a a a a a a a a a a a a a a a i.

a a a a a a a a a a a a a a a a a a a a a a a a a a a a a a a a a a a a a a a a

a

a

a

a  $\ddot{\phantom{0}}$  $\ddot{\phantom{0}}$ a  $\ddot{\phantom{0}}$  $\ddot{\phantom{0}}$ a  $\ddot{\phantom{0}}$  $\ddot{\phantom{0}}$ a  $\ddot{\phantom{0}}$  $\ddot{\phantom{0}}$ a  $\ddot{\phantom{0}}$  $\ddot{\phantom{0}}$ a  $\ddot{\phantom{0}}$  $\ddot{\phantom{0}}$  $\ddot{\phantom{0}}$ a  $\ddot{\phantom{0}}$  $\ddot{\phantom{0}}$ a  $\ddot{\phantom{0}}$  $\ddot{\phantom{0}}$ 

a f Die Auftrßge ∫Parametrierungsdaten Âbertragen (Auftragsnummer 90**H**) sind in Kap. 7.3 erläutert. Mit diesen Aufträgen parametrieren Sie den CP 523.

a a a a a a a a a a a a a a a a a a a

• Der Auftrag ″Uhr stellen″ ist im Kopplungs- und Drucker-Modus identisch (→ Kap. 6.7.2). a a a a a a a a a a a a a a a a a a a a a a a a a a a a a a a a a a a a a a a a a a a a a a a a a a a a a a a a a a a a a a a a a a a a a a a a a a a a a a a a a a a a a a a a a a a a a a a a a a a a a a a a a a a a a a a

a a a

# **7.6 Telegramme an ein Peripheriegerßt senden (Auftrag A001H)**

Die CPU kann mit 1 Sendeauftrag bis zu 256 Byte Daten an den CP 523 übergeben, die dann zum Partnergerät gesendet werden. Diese Daten werden im folgenden "Telegramm" genannt.

## **Schematische Darstellung ∫Telegramm senden∫**

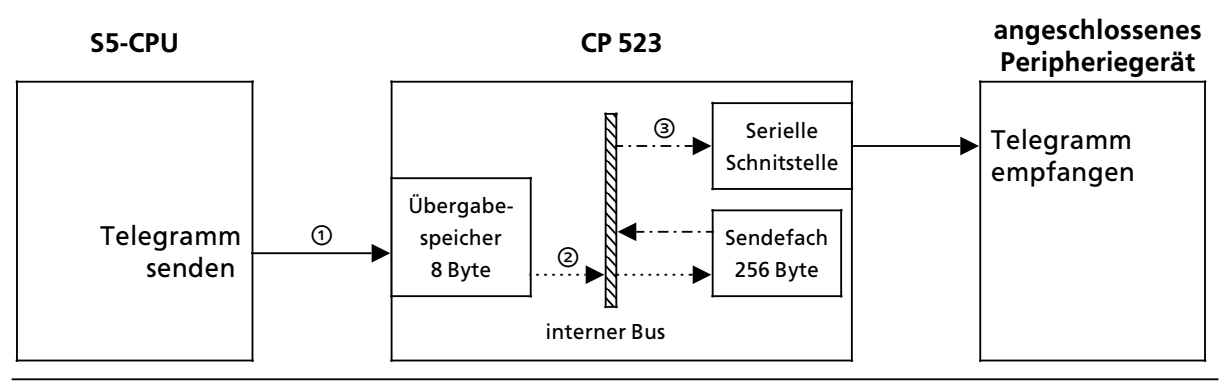

*Bild 7.7 Telegramm an ein Peripheriegerßt senden*

- Der Datentransfer zwischen CPU und CP wird immer von der CPU mit dem Auftrag ∫Daten> transfer koordinieren für Telegramm senden" eingeleitet. Wenn der CP den Sendeauftrag angenommen hat, übermittelt die CPU das Telegramm in 8 Byte großen Datenblöcken.
- <sup>2</sup> Der CP 523 hat ein 256 Byte großes Sendefach, um die Datenblöcke von der CPU zwischenzuspeichern. Der CP 523 übernimmt Daten aus dem Übergabespeicher in das Sendefach, wenn die CPU das Wort 0 des Übergabespeichers beschrieben hat ( $\cdots$ .
- $\circledast$  Nachdem der CP das Telegramm vollständig erhalten hat, überträgt der CP das Telegramm aus dem Sendefach selbständig über die serielle Schnittstelle an das Peripheriegerät ( $\cdots \rightarrow$ ). Der CP kann einen neuen Sendeauftrag erst dann wieder annehmen, wenn er das Telegramm vollständig an das Peripheriegerät übertragen hat.

Auf den nßchsten beiden Seiten ist dieser Sachverhalt nochmals graphisch dargestellt:

- Flußdiagramm ″Telegramm senden″
- Belegungen des Übergabespeichers vom Anwenderprogramm und vom CP 523 beim Bearbeiten des Sendeauftrags

**Hinweis:** a a

a a a a a a a a a a a a a a a a a a a a a a a a a a a a a a a a a a a a a a a a a a a a a a a a a a a a a a a a a a a a a a a a a a a a a a a a a a a a a a a a a a a a a a a a a a a a a a a a a a a a a a a a a a a a a a a a a a Im Kap. 8.1 ist die Anweisungsliste des Funktionsbausteins "SEND" abgedruckt und erläutert. Der Funktionsbaustein bietet eine komfortable Oberfläche für die Abwicklung des Auftrages ∫Telegramm Senden∫.

Die Handhabung des Funktionsbausteins ist ebenfalls im Kap. 8.1 erläutert.

a a a

a a a a a a a a a a a a a a a a a a a a a a a a a a a a a a a a a a a a a a a a a a a a a a a a a a a a a a a

a a a a a a a a a a a a a a a a a a a a a a a a a a a a a a a a a a a a a a a a a a a a a a a a a a a a a a a

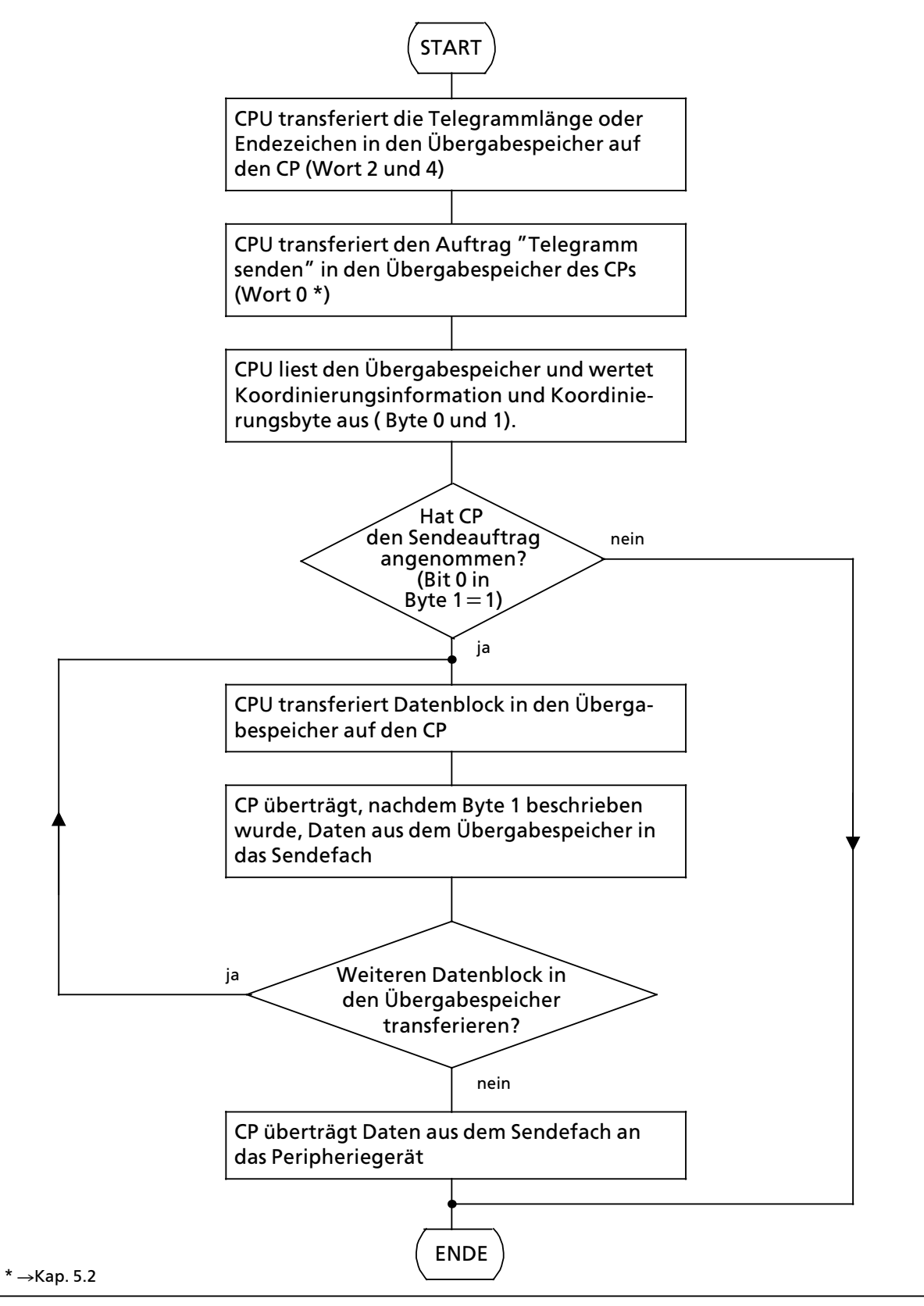

*Bild 7.8 Schematischer Ablauf des Auftrags ∫Telegramm senden∫*

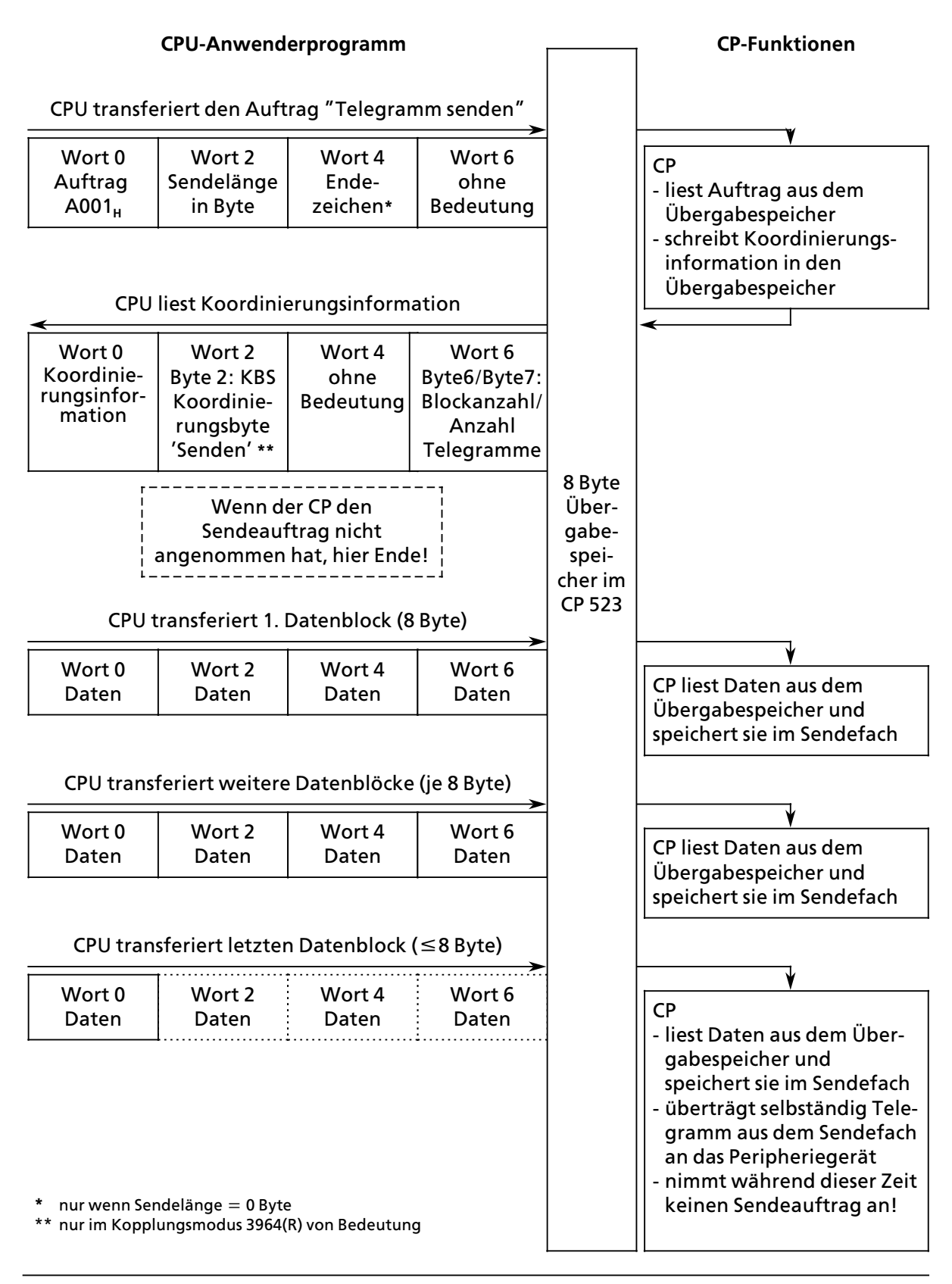

*Bild 7.9 Belegungen des ebergabespeichers beim Bearbeiten des Auftrags ∫Telegramm senden∫*

#### **Aufbau eines Telegramms**

Als Telegramm bezeichnet man alle Daten, die nach einem Sende- oder Empfangsauftrag übermittelt werden. Ein Telegramm kann beim CP 523 bis zu 256 Byte lang sein. Die CPU sendet und empfängt ein Telegramm in 8 Byte großen Datenblöcken.

Der CP 523 kann das Ende eines von der CPU gesendeten Telegramms auf zwei Arten erkennen:

- Sie geben mit dem Auftrag "Telegramm senden" die Telegrammlänge in Byte an.
- <sup>f</sup> Sie geben mit dem Auftrag ∫Telegramm senden∫ ein oder zwei Endezeichen an. Als Sende> länge müssen Sie 0 Byte angeben. Die Endezeichen sollten die gleichen sein, die Sie bei der Parametrierung des CP 523 festgelegt haben  $(\rightarrow$  Kap. 7.3).

#### **ebergabe des Telegramms**

Nachdem der CP 523 den Sendeauftrag angenommen hat, übersendet die CPU das Telegramm in 8 Byte Datenblöcken in den Übergabespeicher. Nachdem die CPU das Wort 0 beschrieben hat, übernimmt der CP die Daten aus dem Übergabespeicher und legt sie im Sendefach ab  $(\rightarrow$  Kap. 5.2).

Das bedeutet, daß Sie die Worte 2, 4 und 6 zuerst in den Übergabespeicher übertragen und zuletzt das Wort 0.

Beispiel: Übergabe eines Telegramms mit einer Länge von 12 Byte.

Auf dem CP 523 ist die Anfangsadresse 128 eingestellt.Das Telegramm ist im Datenbaustein 20 ab DW 0 abgelegt.

| <b>DB 20</b><br>auf der CPU |                   |         | Übergabe-<br>speicher des CP |                             |         |                | Sendefach<br>des CP |
|-----------------------------|-------------------|---------|------------------------------|-----------------------------|---------|----------------|---------------------|
| <b>DW</b>                   | Inhalt            |         | Wort                         | Inhalt                      |         | Wort           | Inhalt              |
| $\mathbf 0$                 | A53D <sub>H</sub> | Daten-  | 128                          | A53D <sub>H</sub>           | Daten-  | $\mathbf 0$    | A53D <sub>H</sub>   |
|                             | $34E1_H$          | block 1 | 130                          | $34E1_H$                    | block 1 | $\overline{2}$ | $34E1_H$            |
| $\mathcal{P}$               | 9002 <sub>H</sub> |         | 132                          | 9002 <sub>H</sub>           |         | 4              | 9002 <sub>H</sub>   |
| 3                           | $8765_{\text{H}}$ | Daten-  | 134                          | $8765_{\text{H}}$<br>Daten- |         | 6              | $8765_H$            |
| 4                           | 6ED4 <sub>H</sub> | block 2 | 128                          | 6ED4 <sub>H</sub>           | block 2 | 8              | 6ED4 <sub>H</sub>   |
| 5                           | 0D0D <sub>H</sub> |         | 130                          | 0D0D <sub>H</sub>           |         | 10             | 0D0D <sub>H</sub>   |

*Bild 7.10 ebergabe der Daten beim Auftrag ∫Telegramm senden∫*

a

a

a

a a a a a a a a a a a a a a a a a a a a a a a a a a a a a a a a a a a a a a a a a a a a a a a a a a a a a a a a a

a a a a a a a a a a a a a a a a a a a a a a a a a a a a a a a a a a a a a a a a a a a a a a a a a a a a a a a a a a a a a a a a a a a a a a a a a a a a a a a a a a a a a a a a a a a a a a a a a a a a a a a a a a a a a a a a a a a

a a a a a a a a a a a a a a a a a a a a a a a a a a a a a a a a a a a a a a a a

a a a a a a a a a a a a a a a a a a a a a a a a a a a a a a a a a a a a a a a a

# **7.6.1 Telegramme senden mit Angabe der Telegrammlßnge**

Sie geben mit dem Sendeauftrag im Wort 2 die Telegrammlänge in Byte an.

**Hinweis Experimental Property** a a a a a a a a a a a a a a a a a a a . . . a a . . . a a . . . a a . . . a a . . . a a . . . a a . . . a a . . . a a . . . a a . . . a a . . . a a . . . a a . . . a a a a a a a a a a a a a a a a a a a a a a a a a a a a a a a a a a a a a a a . . . a a . . . a a . . . a a . . . a a . . . a a . . . a a

Die Länge des von der CPU gesendeten Telegramms kann unterschiedlich sein von der parametrierten Telegrammlänge im Parameterblock 7 ( $\rightarrow$  Kap. 7.3). Die im Parameterblock 7 parametrierte Telegrammlßnge bezieht sich auf Telegramme, die der CP von einem Peripherie> gerät empfängt.

a a a

#### **Schematischer Ablauf ∫Telegramme senden mit Angabe der Telegrammlßnge∫**

- 1. CPU transferiert in den Übergabespeicher
	- Wort 2 die Telegrammlänge in Bytes
	- Wort 0 den Auftrag "Datentransfer koordinieren für Telegramm senden"
- 2. CPU liest aus dem Übergabespeicher Wort 0 die Koordinierungsinformation. Wenn der CP den Auftrag nicht angenommen hat (Bit 0 im Byte 1=<sup>"0"</sup>), kann kein Telegramm gesendet werden.

Die CPU kann aus dem Übergabespeicher Byte 6 die Anzahl der zu sendenden Datenblöcke auslesen. Die Anzahl wird vom CP berechnet anhand der im Auftrag angegebenen Sendelänge. Wenn Sie zum Beispiel eine Sendelänge von 12 Byte angegeben haben, legt der CP im Byte 6 den Wert 02<sub>H</sub> für 2 Datenblöcke ab.

3. CPU transferiert Telegramm in 8 Byte großen Datenblöcken in den Übergabespeicher.

**Hinweis** a a

Der CP legt im Byte 7 die Anzahl der Telegramme im Empfangsfach ab. So k'nnen Sie auch nach einem Sendeauftrag feststellen, ob Sie einTelegramm empfangen können. a a

a a a a a a a a a a a a a a a a a a a a a a a a a a a a a a a a a a a a a a a a a a a a a a a a a a a a a a a a

a

a

a

a

a

a

a

#### Beispiel: Telgramm senden mit einer Länge von 12 Byte

Auf dem CP ist die Anfangsadresse 128 eingestellt. Das Telegramm ist im Datenbaustein 20 ab DW 0 abgelegt. Wenn der CP den Sendeauftrag angenommen hat, wird der Merker 100.0 gesetzt. In der AWL ist nicht beschrieben, wie der M100.0 zurückgesetzt wird. Man könnte den M100.0 zurücksetzen, wenn ein anderer Auftrag auf den CP übertragen wurde.

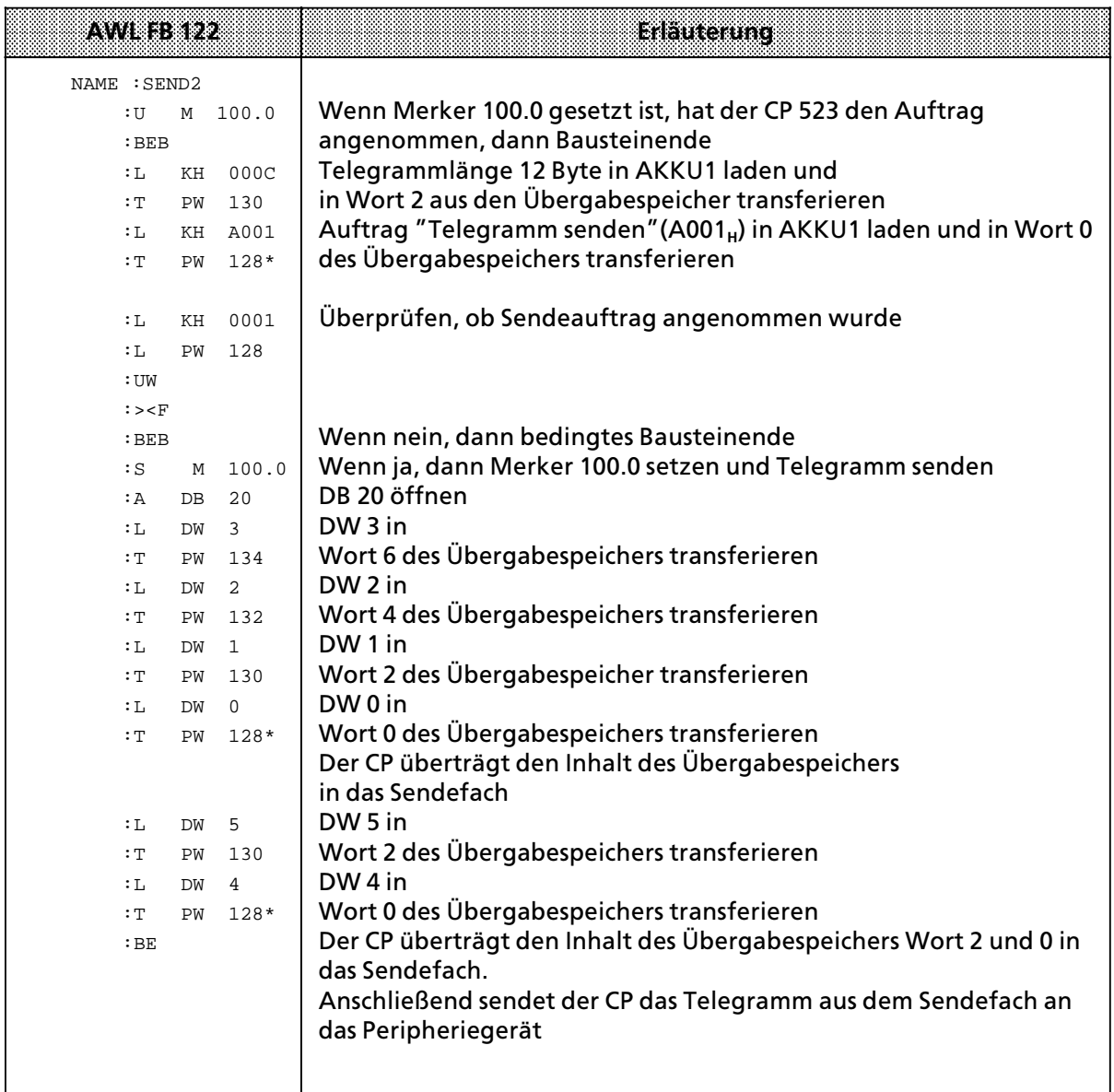

 $* \rightarrow$  Kap. 5.2

# **7.6.2 Telegramme senden mit Angabe von Endezeichen**

Sie geben mit dem Sendeauftrag im Wort 4 ein oder zwei Endezeichen an. Der CP erkennt selbständig das Ende eines Telegramms anhand dieser Endezeichen.

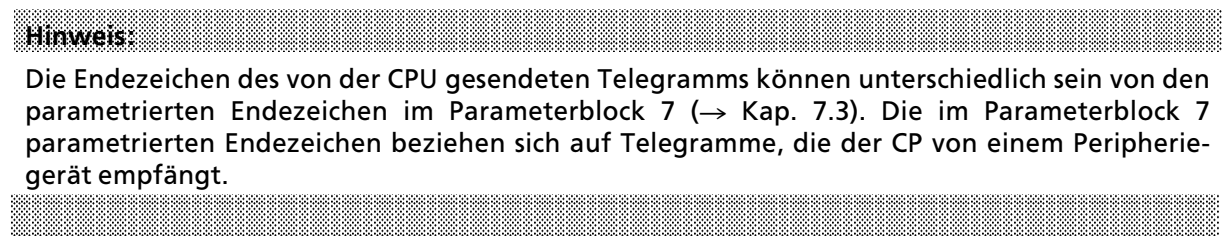

#### **Schematischer Ablauf ∫Telegramme senden mit Angabe von Endezeichen∫**

- 1. CPU transferiert in den Übergabespeicher
	- Wort 4 die Endezeichen
	- Wort 2 die Telegrammlänge 0 Byte
		- Wort 0 den Auftrag ″Datentransfer koordinieren für Telegramm senden″(A001<sub>H</sub>)
- 2. CPU liest aus dem Übergabespeicher Wort 0 die Koordinierungsinformation. Wenn der CP den Auftrag nicht angenommen hat (Bit 0 im Byte 1=∫0∫), kann kein Telegramm gesendet werden.
- 3. CPU transferiert Telegramm in 8 Byte großen Datenblöcken in den Übergabespeicher. a

a a a a a a a a a a a a a a a a a a a a a a a a a a a a a a a a a a a a a a a a a a a a a a a a a a a a a a a a a a a a a a

```
Hinweis
                                                         a
                                                           a
                                                            a
                              a
                                a
                                 a
                                   a
                                    a
                                      a
                                       a
                                         a
                                          a
                                            a
                                             a
                                               a
                                                a
                                                  a
                                                   a
                                                     a
                                                      a
                                                        a
                                                         a
                                                           a
                                                            a
                                                              a
                                                               a
                                                                 a
                                                                  a
                                                                   a
                                                                     a
                                                                      a
                                                                        a
                                                                         a
                                                                           a
                                                                            a
                                                                              a
                                                                               a
                                                                                 a
                                                                                  a
                                                                                    a
                                                                                     a
                                                                                       a
                                                                                        a
                                                                                          a
                                                                                           a
                                                                                             a
                                                                                              a
                                                                                                a
                                                                                                 a
                                                                                                   a
                                                                                                    a
                                                                                                      a
                                                                                                       a
                                                                                                         a
                                                                                                          a
                                                                                                            a
                                                                                                             a
                                                                                                               a
                                                                                                                a
                                                                                                                  a
                                                                                                                   a
                                                                                                                     a
                              a
                                   a
                                       a
                                            a
                                                a
                                                     a
                                                         a
                                                              a
                                                                  a
                                                                      a
                                                                           a
                                                                               a
                                                                                  a
                                                                                       a
                                                                                           a
                                                                                                a
                                                                                                    a
                                                                                                         a
                                                                                                             a
                                                                                                                  a
                              a
                                   a
                                       a
                                            a
                                                a
                                                     a
                                                         a
                                                              a
                                                                  a
                                                                      a
                                                                           a
                                                                               a
                                                                                  a
                                                                                       a
                                                                                           a
                                                                                                a
                                                                                                    a
                                                                                                         a
                                                                                                             a
                                                                                                                  a
a
  a
   a
     a
      a
        a
         a
           a
            a
              a
               a
                 a
                  a
                    a
                     a
                       a
                        a
                          a
                           a
                             a
                              a
                                a
                                 a
                                   a
                                    a
                                      a
                                       a
                                         a
                                          a
                                            a
                                             a
                                               a
                                                a
                                                  a
                                                   a
                                                     a
                                                      a
                                                        a
                                                         a
                                                           a
                                                            a
                                                              a
                                                               a
                                                                 a
                                                                  a
                                                                   a
                                                                     a
                                                                      a
                                                                        a
                                                                         a
                                                                           a
                                                                            a
                                                                              a
                                                                               a
                                                                                 a
                                                                                  a
                                                                                    a
                                                                                     a
                                                                                       a
                                                                                        a
                                                                                          a
                                                                                           a
                                                                                             a
                                                                                              a
                                                                                                a
                                                                                                 a
                                                                                                   a
                                                                                                    a
                                                                                                      a
                                                                                                       a
                                                                                                         a
                                                                                                          a
                                                                                                            a
                                                                                                             a
                                                                                                               a
                                                                                                                a
                                                                                                                  a
                                                                                                                   a
                                                                                                                     a
```
a a a a a a a a

Der CP legt im Byte 7 die Anzahl der Telegramme im Empfangsfach ab. So k'nnen Sie auch nach einem Sendeauftrag feststellen, ob Sie ein Telegramm empfangen können. a a

a a a a a a a a a a a a a a a a a a a a a a a a a a a a a a a a a a a a a a a a a a a a a a a a a a a a a a a a

a a a a a a a a a a a a a a a a a a a a a a a a a a a a a a a a a

a a a a a a a a a a a a

a a a a a a a a a a a a

a a a a a a a a a a a a a a a a a a a a a a a a a a a a a a a a a

Beispiel: Telegramm senden mit Endezeichen 0D0 $D_{H}$ 

Auf dem CP ist die Anfangsadresse 128 eingestellt. Das Telegramm ist im DB 20 ab DW 0 abgelegt. Wenn der CP den Sendeauftrag angenommen hat, wird der Merker 100.1 gesetzt. Im Programm ist nicht beschrieben, wie der M 100.1 zurückgesetzt wird. Man könnte den M 100.1 zurücksetzen, wenn ein anderer Auftrag auf den CP übertragen wurde. Der FB 123 ist parametrierbar. Die Anfangsadresse der Baugruppe und die Endezeichen sind frei wählbar. Sie müssen beim Aufruf angegeben werden.

| Merker        | Bedeutung                              |
|---------------|----------------------------------------|
| M 100.1       | Telegramm gesendet                     |
| M 100.2       | Endezeichenmerker gesetzt              |
| Martamone     |                                        |
| MW 242        | Datenwort-Zeiger                       |
| <b>MW 244</b> | Datenwort-Hilfszeiger                  |
| MW 250        | Anfangsadresse                         |
| <b>MW 252</b> | Aktuelle Adresse des Übergabespeichers |
| <b>MW 254</b> | Endezeichen                            |

*Tabelle 7.33 Verwendete Merker im FB 123* a a a a a a a a a a a a a a a a a a a a a a a a a a a a a a a a a a a a a a a a a

a a a a a a a a a a a a a a a a a a a a a a a a a a a a a a a a a a a a a a a a

a a

a a a a a a a a a a a a a a a a a a a a a a a a a a a a a a a a a a a a a a a a a a a a a a a a a a a a a a a a a

a a a a a a a a a a a a a a a a a a a a a a a a a a a a a a a a a a a a a a a a a a a a a a a a a a a a a a a a a a a a a a a a a a a a a a a a a a a a a a a a a a a a a a a a a a a a a a a a a a a a a a a a a a a a a a a a a a a

a a a a a a a a a a a a a a a a a a a a a a a a a a a a a a a a a a a a a a a a

a a a a a a a a a a a a a a a a a a a a a a a a a a a a a a a a a a a a a a a a

a a a a a a a a a a a a a a a a a a a a a a a a a a a a a a a a a a a a a a a a a a a a a a a a a a a a a a a a a a a a a a a a a a a a a a a a a a a a a a a a a a a a a a a a a a a a a a a a a a a a a a a a a a a a a a a a a a a

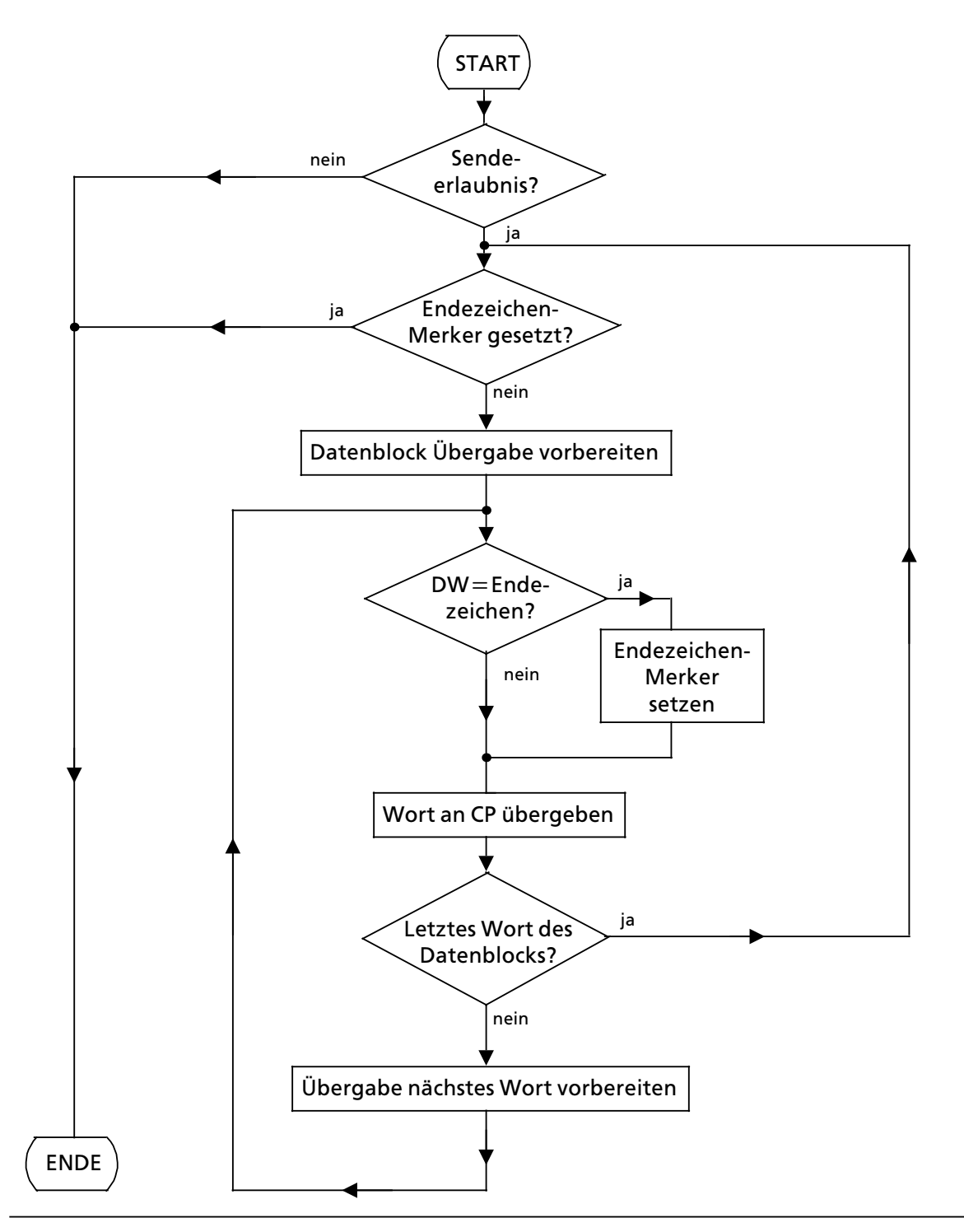

Bild 7.11 Schematischer Ablauf FB 123 "SEND 3"

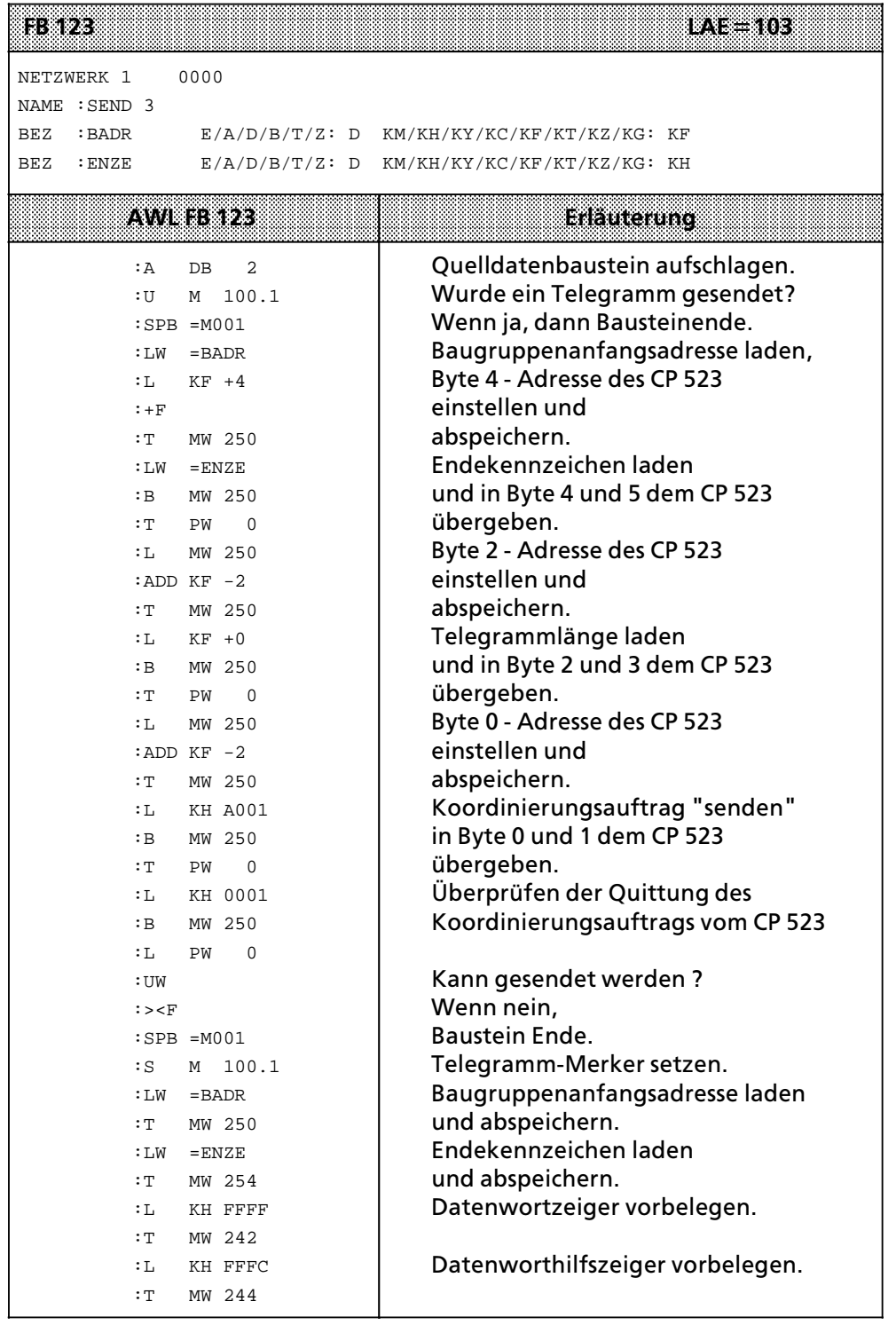

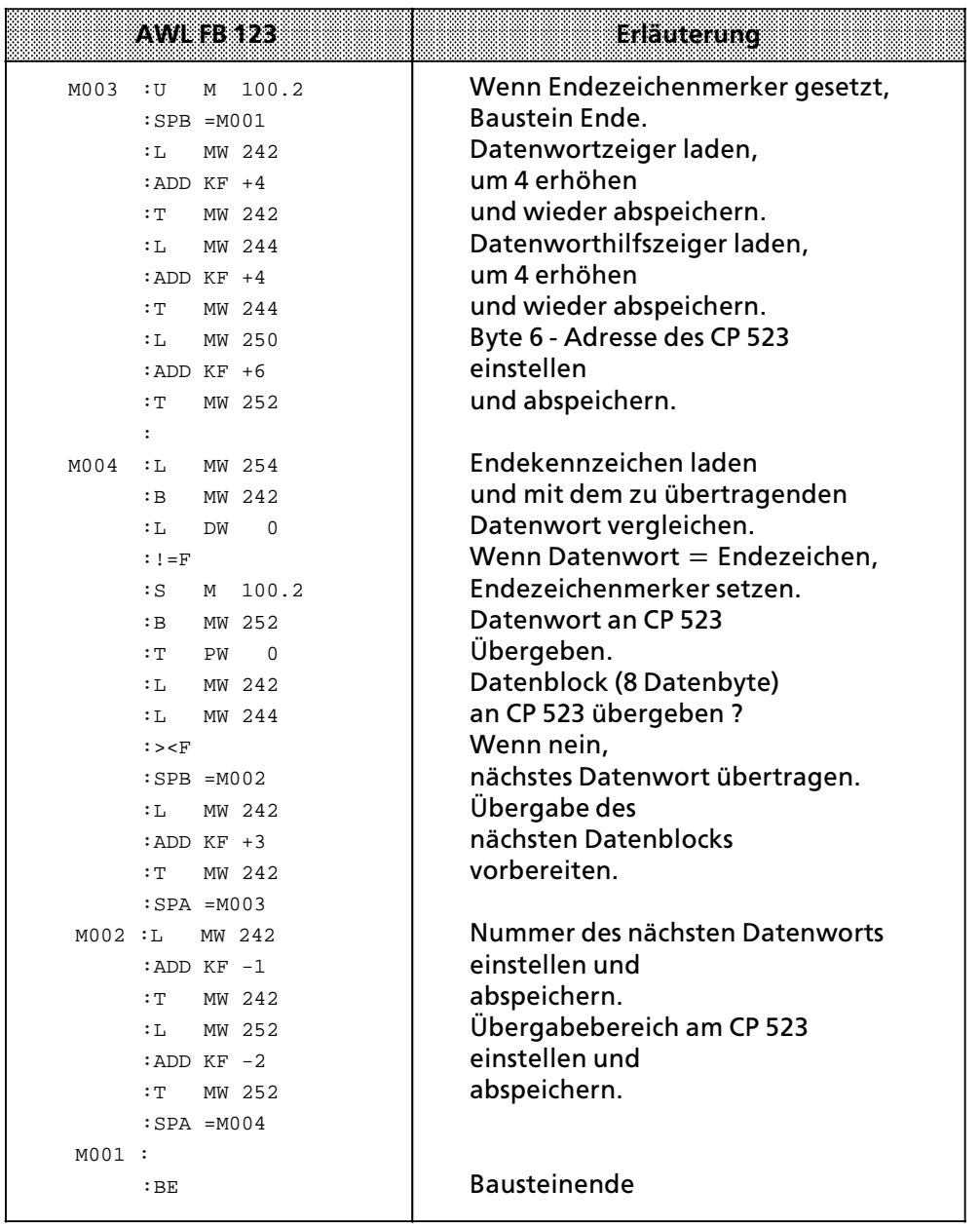

Die Abwicklung des Datentransfers zwischen der CPU und dem CP 523 erfolgt im Prinzip wie im Kopplungs-Modus transparent. Die im Kopplungsmodus 3964(R) zusätzlichen Rückmeldungen über den Protokollablauf werden in einem sogenannten Koordinierungsbyte (KBS, KBE) hinterlegt.

KBS = Koordinierungsbyte "Senden", KBE = Koordinierungsbyte "Empfangen".

Sie geben mit dem Sendeauftrag im Wort 2 die Telegrammlänge in Byte an.

#### **Schematischer Ablauf ∫Telegramme senden mit 3964(R)>Protokoll∫**

- 1. CPU transferiert in den Übergabespeicher
	- Wort 2 die Telegrammlänge in Bytes
	- Wort 0 den Auftrag "Datentransfer koordinieren für Telegramm senden"
- 2. CPU liest aus dem Übergabespeicher Wort 0 die Koordinierungsinformation. Wenn der CP den Auftrag nicht angenommen hat (Bit 0 im Byte 1=<sup>"0"</sup>), kann kein Telegramm gesendet werden.

Zusammen mit der Koordinierungsinformation erhält die CPU folgende Informationen:

- in Byte 2 das Koordinierungsbyte "Senden" (KBS) inkl. Fehlermeldungen
- $\bullet$  in Byte 6 die Anzahl an Datenblöcken, aus denen das Telegramm besteht

Anhand der im Auftrag angegebenen Sendelßnge errechnet der CP automatisch die Anzahl der Datenblöcke, aus denen das Telegramm besteht, das gesendet werden soll. Wenn Sie zum Beispiel eine Sendelßnge von 12 Byte angegeben haben, legt der CP im Byte 6

den Wert 02<sub>H</sub> für 2 Datenblöcke ab.

3. CPU transferiert Telegramm in 8 Byte großen Datenblöcken in den Übergabespeicher. a

a a a a a a a a a a a a a a a a a a a a a a a a a a a a a a a a a a a a a a a a a a a a a a a a a a a a a a a a a a a a a a

#### **Hinweis:** a a a a a a a a a a a a

a

a a a a a a a a a a a a a a a a a a a a a a a a a a a a a a a a a a a a a a a a a a a a a a a a a a a a a a a a a

a a a a a a a a a a a a a a a a a a a a a a a a a a a a a a a a a a a a a a a a a a a a a a a a a a a a a a a a a a a a a a a a a a a a a a a a a a a a a a a a a a a a a a a a a a a a a a a a a a a a a a a a a a a a a a a a a a a

a a a a a a a a a a a a a a a a a a a a a a a a a a a a a a a a a a a a a a a a

a a a a a a a a a a a a a a a a a a a a a a a a a a a a a a a a a a a a a a a a

a a a a a a a a a a a a a a a a a a a a a a a a a a a a a a a a a a a a a a a a a a a a a a a a a a a a a a a a a a a a a a a a a a a a a a a a a a a a a a a a a a a a a a a a a a a a a a a a a a a a a a a a a a a a a a a a a a a

a a a a a a a a a a a a a a a a a a a a a a a a a a a a a a a a a a a a a a a

a a a a a a a a a a a a a a a a a a a a a a a a a a a a a a a a a a a a a a a a a a a a a a a a a a a a a a a a a a a a a a a a a a a a a a a a a a a a a a a a a a a a a a a a a a a a a a a a a a a a a

a a a a a a a a a a a a a a a a a a a a a a a a a a a a a a a a a a a

a a a a a a a a a a a a a a a

a a a a a a a a a a a a a a a a a a a a a a a a a a a a a a a a a a a a a a a a a a a a a a a a a a a a a a a a a a a a a a a a a a a a a a a a a a a a a a a a a a a a a a a a a a a a a a a a a a a a a a a a a a a a a a a a a a Der CP legt im Byte 7 die Anzahl der Telegramme im Empfangsfach ab. So können Sie auch nach einem Sendeauftrag feststellen, ob Sie einTelegramm empfangen können. a a

a a a a a a a a a a a a a a a a a a a a a a a a a a a a a a a a a a a a a a a a a a a a a a a a a a a a a a a a

a a a a a a a a a a a a a a a a a a a

#### Beispiel: 12 Byte langes Telgramm senden mit 3964(R)>Protokoll

Auf dem CP ist die Anfangsadresse 128 eingestellt. Das Telegramm ist im Datenbaustein 20 ab DW 0 abgelegt. Wenn der CP den Sendeauftrag angenommen hat, wird der Merker 100.0 gesetzt. In der AWL ist nicht beschrieben, wie der M100.0 zurückgesetzt wird. Man könnte den M100.0 zurücksetzen, wenn ein anderer Auftrag auf den CP übertragen wurde.

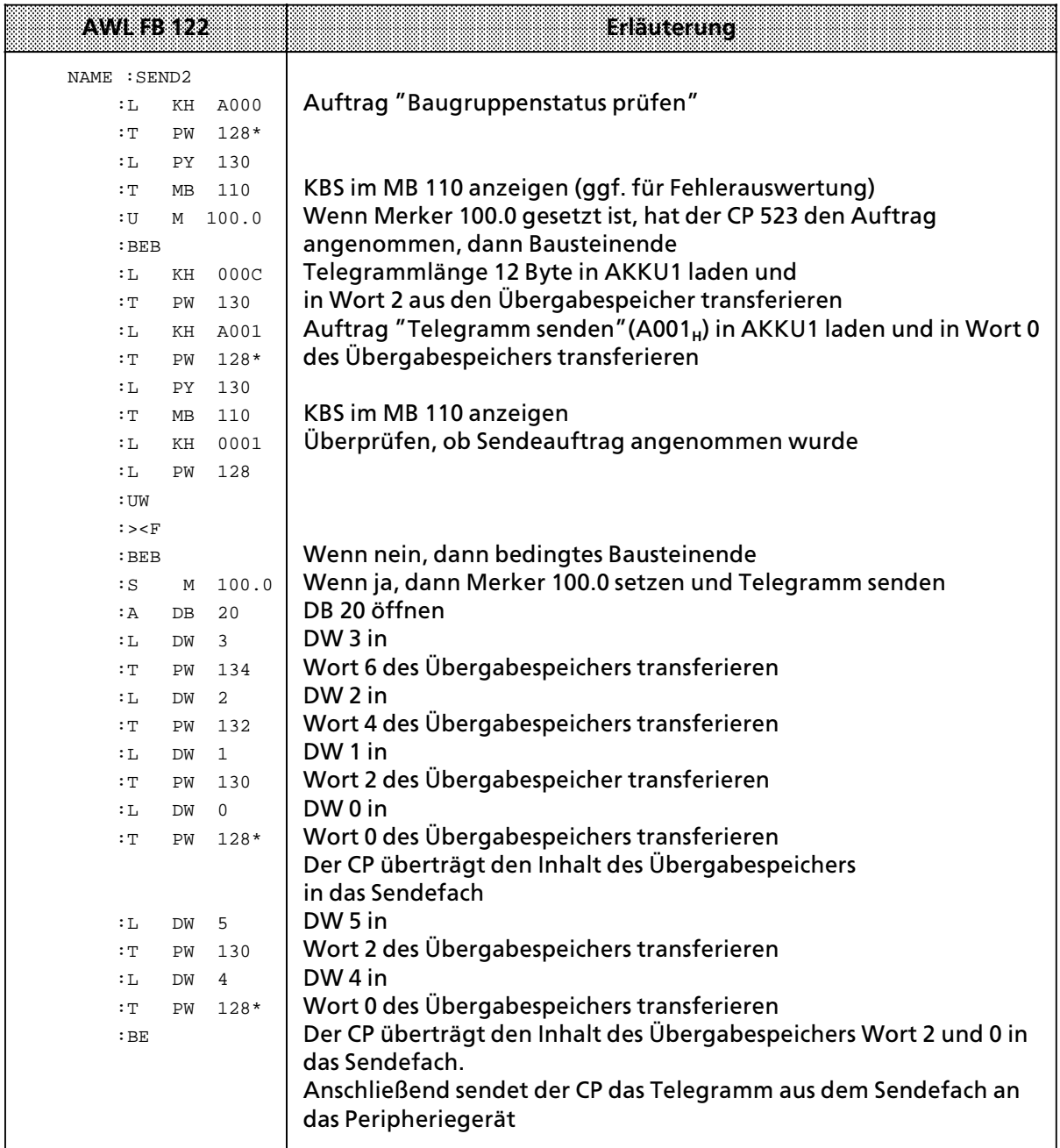

 $* \rightarrow$  Kap. 5.2

# 7.7 Telegramm von einem Peripheriegerät empfangen (A080<sub>H</sub>)

Die CPU kann mit einem einzigen Auftrag bis zu 256 Byte Daten vom CP 523 empfangen. Diese Daten werden im folgenden Telegramm genannt.

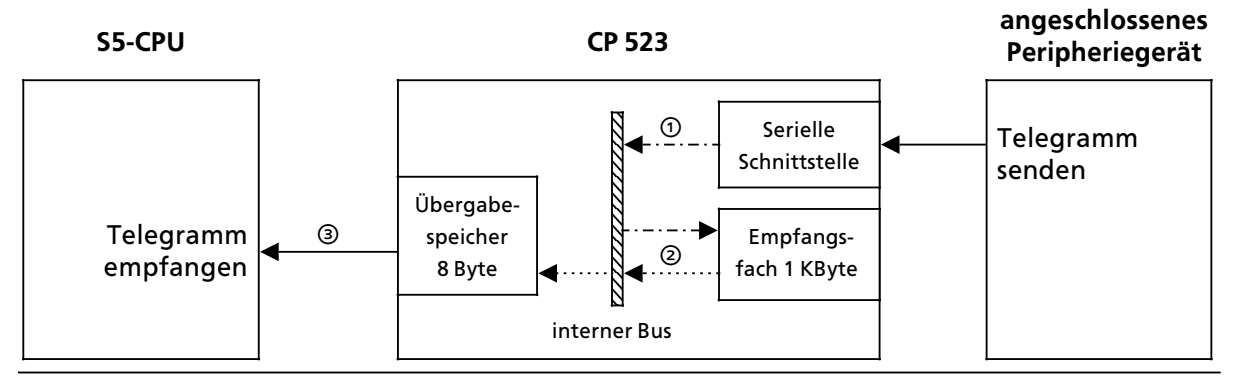

*Bild 7.12 Telegramm von einem Peripheriegerßt empfangen*

— Der CP 523 empfßngt Telegramme vom Peripheriegerßt Âber die serielle Schnittstelle und legt sie im Empfangsfach ab. Dort können maximal 99 Telegramme mit einer Gesamtlänge von 1024 Byte zwischengespeichert werden.

Wenn der CP 523 Telegramme vom Peripheriegerät empfängt, kann er zur gleichen Zeit

- $\bullet$  ein Telegramm von der CPU empfangen
- $\bullet$  ein Telegramm an die CPU senden
- <sup>2</sup> Der CP gibt die Telegramme in der gleichen Reihenfolge an die CPU aus, wie sie vom Peripheriegerät empfangen wurden. Der CP 523 übergibt neue Daten aus dem Empfangsfach in den Übergabespeicher, wenn die CPU das Wort 0 des Übergabespeichers beschrieben hat.
- <sup>®</sup> Der Datentransfer zwischen CPU und CP wird immer von der CPU mit dem Auftrag "Datentransfer koordinieren für Telegramm Empfangen" eingeleitet. Der CP 523 gibt als Koordinierungsinformation an, ob im Empfangsfach Telegramme vorhanden sind (Bit 7= $''1'$ ). Die CPU kann auch solche Telegramme vom CP abholen, die aufgrund einer Zeichenverzugs> zeit-Überschreitung (ZVZ) nur bruchstückhaft im Empfangsfach vorhanden sind. In so einem Fall werden alle diejenigen Daten als Telegramm zur CPU übertragen, die bis zum Eintritt des Fehlers empfangen werden konnten (nicht bei 3964(R); Fehlermeldung im KBE).

Zusammen mit der Koordinierungsinformation überträgt der CP 523 zur CPU:

- $\bullet$  in Wort 2 die Länge (in Byte) des nächsten Telegramms
- in Byte 6 die Anzahl der Datenblöcke des nächsten Telegramms und
- in Byte 7 die Anzahl der Telegramme im Empfangsfach

Wenn ein Telegramm vorhanden ist, kann die CPU das Telegramm in 8 Byte großen Datenblöcken auslesen.

Auf den nßchsten beiden Seiten ist dieser Sachverhalt nochmals graphisch dargestellt.

- Flußdiagramm "Telegramm empfangen"
- Belegungen des Übergabespeichers vom Anwenderprogramm und vom CP 523 beim Bearbeiten des Empfangsauftrags

a a a a a a a a a a a a a a a a a a a

**Hinweis a a a a a a a a a a a a a a a a a a a a a a a a a a a a a a a a a a a a a a a a a a a a a a a a a a a a a a a a a a a a a a a a a a a a a a a a a a a a a a a a a a a a a a a a a a a a a a a a a a a a a a a a a a a a a a a a a** a a

Im Kap. 8.2 ist die Anweisungsliste des Funktionsbausteins ∫EMPFANG∫ abgedruckt und erläutert. Der Funktionsbaustein bietet eine komfortable Oberfläche für die Abwicklung des Auftrages ∫Telegramm empfangen∫. Die Handhabung des Funktionsbausteins ist ebenfalls in Kap. 8.2 erläutert. a

a a  $\ddot{\phantom{0}}$ a  $\ddot{\phantom{0}}$  $\ddot{\phantom{0}}$ 

 $\ddot{\phantom{0}}$  $\ddot{\phantom{0}}$ a  $\ddot{\phantom{0}}$  $\ddot{\phantom{0}}$ a  $\ddot{\phantom{0}}$  $\ddot{\phantom{0}}$ a  $\ddot{\phantom{0}}$  $\ddot{\phantom{0}}$ a  $\ddot{\phantom{0}}$  $\ddot{\phantom{0}}$ a  $\ddot{\phantom{0}}$  $\ddot{\phantom{0}}$ a  $\ddot{\phantom{0}}$  $\ddot{\phantom{0}}$ 

**a** 

a

a

a

a

i.

a

 $\ddot{\phantom{0}}$  $\ddot{\phantom{0}}$ a  $\ddot{\phantom{0}}$  $\ddot{\phantom{0}}$ a  $\ddot{\phantom{0}}$  $\ddot{\phantom{0}}$ a  $\ddot{\phantom{0}}$  $\ddot{\phantom{0}}$ a  $\ddot{\phantom{0}}$  $\ddot{\phantom{0}}$ a  $\ddot{\phantom{0}}$  $\ddot{\phantom{0}}$ a  $\ddot{\phantom{0}}$  $\ddot{\phantom{0}}$ a  $\ddot{\phantom{0}}$  $\ddot{\phantom{0}}$ a  $\ddot{\phantom{0}}$  $\ddot{\phantom{0}}$ a  $\ddot{\phantom{0}}$  $\ddot{\phantom{0}}$ a  $\ddot{\phantom{0}}$  $\ddot{\phantom{0}}$ a  $\ddot{\phantom{0}}$  $\ddot{\phantom{0}}$ a  $\ddot{\phantom{0}}$ 

a a a a a a a a a a a a a a

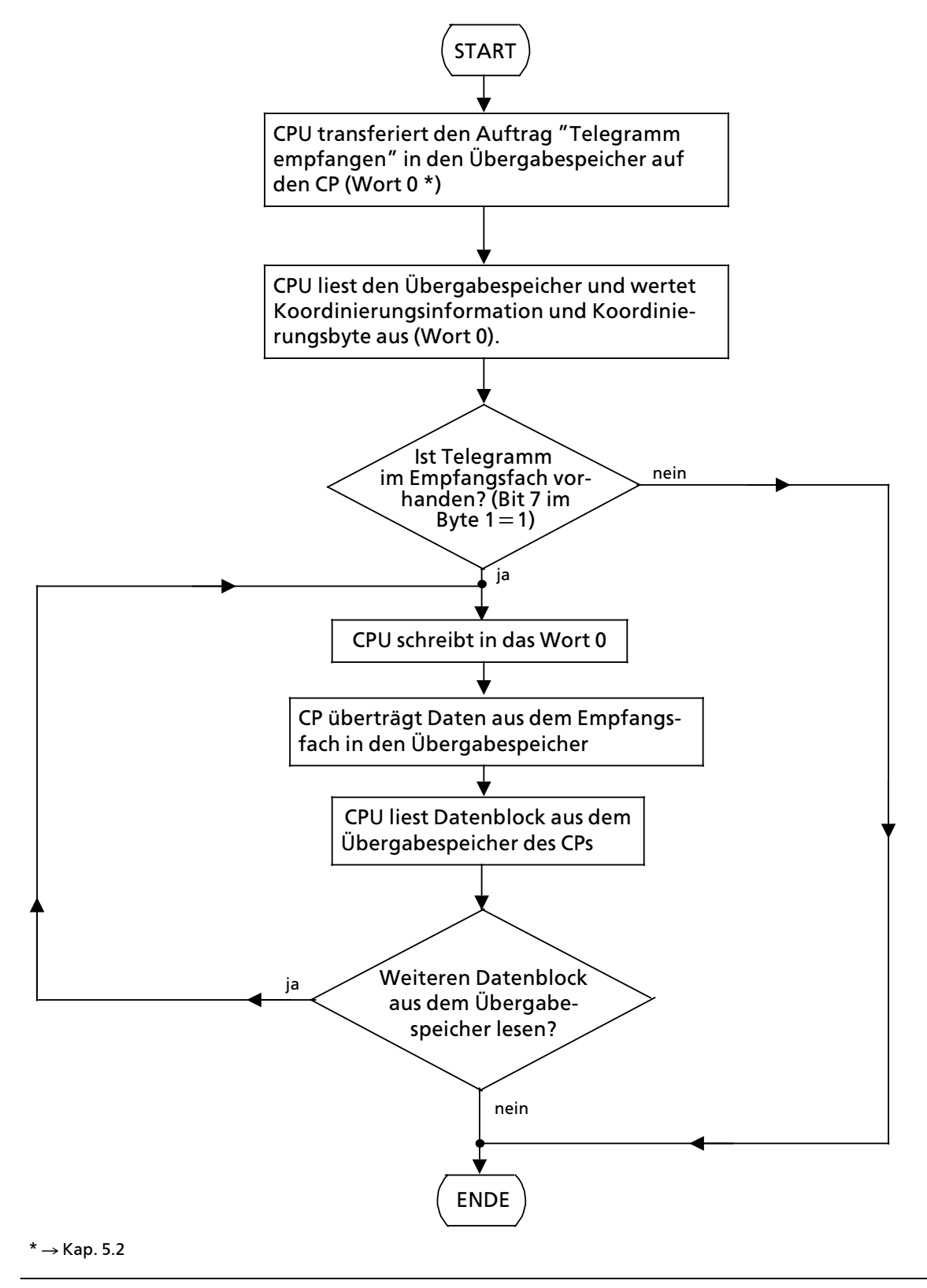

*Bild 7.13 Schematischer Ablauf des Auftrags ∫Telegramm empfangen∫*

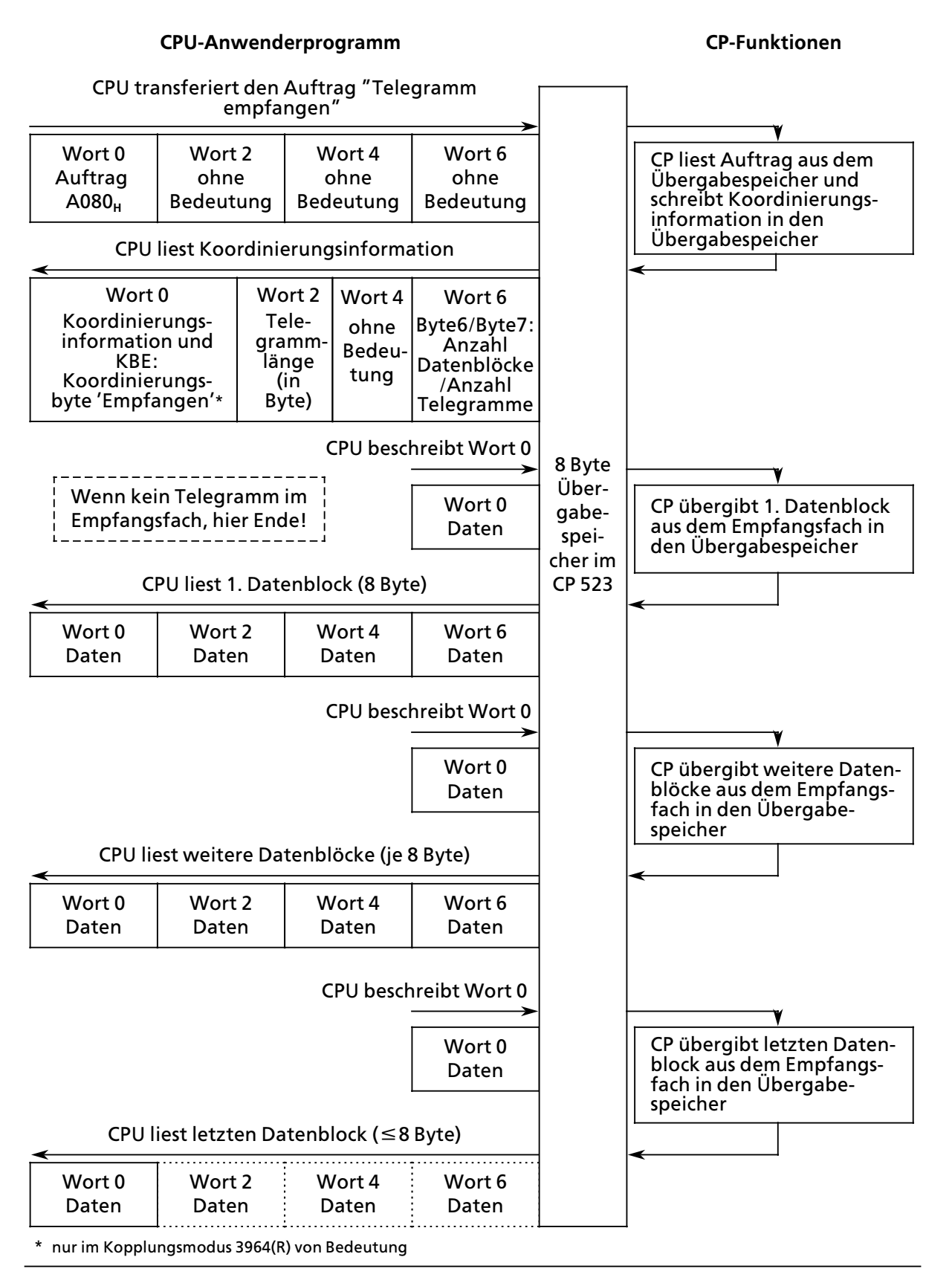

*Bild 7.14 Belegungen des ebergabespeichers beim Bearbeiten des Auftrags ∫Telegramm empfangen∫*
#### **Aufbau eines Telegramms**

Als Telegramm bezeichnet man alle Daten, die nach einem Sende- oder Empfangsauftrag übermittelt werden. Ein Telegramm kann beim CP 523 bis zu 256 Byte lang sein. Die CPU sendet und empfängt ein Telegramm in 8 Byte großen Datenblöcken.

Der CP 523 kann das Ende eines vom Peripheriegerßt gesendeten Telegramms auf drei Arten erkennen:

- Sie legen bei der Parametrierung im Parameterblock 7 die Telegrammlänge fest.
- f Sie legen bei der Parametrierung im Parameterblock 7 ein oder zwei Endezeichen fest. Als Telegrammlänge müssen Sie 0 Byte angeben. Der CP 523 muß im Kopplungs-Modus interpretierend parametriert sein. Die Parametrierung ist in Kap. 7.3 erläutert.
- Im Kopplungsmodus 3964(R) erkennt die Prozedur selbständig die Länge des Telegramms aufgrund der Endekennung DLE, ETX (BCC).

### **ebergabe des Telegramms**

Nachdem der CP 523 den Empfangsauftrag angenommen hat, übergibt der CP 523 den ersten Datenblock aus dem Empfangsfach in den Übergabespeicher. Nachdem die CPU einen Datenblock gelesen hat, muß sie das Wort 0 des Übergabespeichers beschreiben. Daraufhin aktualisiert der CP den Übergabespeicher.

Beispiel: Empfangen eines Telegramms mit einer Länge von 12 Byte.

Auf dem CP 523 ist die Anfangsadresse 128 eingestellt. Das Telegramm soll im Datenbaustein 20 ab DW 0 abgelegt werden.

| <b>DB 20</b><br>auf der CPU |                   |                                        | Übergabe-<br>speicher des CP |                   |                                        | Empfangsfach<br>des CP |                   |
|-----------------------------|-------------------|----------------------------------------|------------------------------|-------------------|----------------------------------------|------------------------|-------------------|
| <b>DW</b>                   | Inhalt            | Daten-<br>block 1<br>Daten-<br>block 2 | Wort                         | Inhalt            | Daten-<br>block 1<br>Daten-<br>block 2 | Wort                   | Inhalt            |
| $\mathbf 0$                 | A53D <sub>H</sub> |                                        | 128                          | A53D <sub>H</sub> |                                        | $\mathbf 0$            | A53D <sub>H</sub> |
|                             | $34E1_H$          |                                        | 130                          | $34E1_H$          |                                        | $\overline{2}$         | 34E1 <sub>H</sub> |
| $\overline{2}$              | 9002 <sub>H</sub> |                                        | 132                          | 9002 <sub>H</sub> |                                        | 4                      | 9002 <sub>H</sub> |
| 3                           | $8765_{\text{H}}$ |                                        | 134                          | 8765 <sub>H</sub> |                                        | 6                      | 8765 <sub>H</sub> |
| 4                           | 6ED4 <sub>H</sub> |                                        | 128                          | 6ED4 <sub>H</sub> |                                        | 8                      | 6ED4 <sub>H</sub> |
| 5                           | 0D0D <sub>H</sub> |                                        | 130                          | 0D0D <sub>H</sub> |                                        | 10                     | 0D0D <sub>H</sub> |

*Bild 7.15 ebergabe der Daten beim Auftrag ∫Telegramm empfangen∫*

## **7.7.1 Telegramme empfangen mit Auswertung der angegebenen Telegramm> lßnge**

Sie können nach einem Empfangsauftrag ein Telegramm vom CP empfangen, das eine feste Länge hat.

### **Voraussetzungen**

- Diese feste Länge müssen Sie bei der Parametrierung des CP 523 im Parameterblock 7 angeben.
- Sie müssen auch sicherstellen, daß das Peripheriegerät nur Telegramme an den CP sendet, die diese Länge haben.

#### **Schematischer Ablauf ∫Telegramme empfangen mit Auswertung der angegebenen Telegramm> lßnge∫**

- 1. CPU transferiert in den Übergabespeicher Wort 0 den Auftrag ″Datentransfer koordinieren für Telegramm empfangen<sup>"</sup>(A080<sub>H</sub>)
- 2. CPU liest aus dem Übergabespeicher Wort 0 die Koordinierungsinformation. Wenn kein Telegramm im Empfangsfach vorhanden ist (Bit 7 im Byte  $1=$ ″0″), kann auch keines empfangen werden. Zusammen mit der Koordinierungsinformation stehen Ihnen im Übergabespeicher folgende Angaben zur Verfügung:
	- Wort 2: Länge (in Byte) des Telegramms, das als nächstes empfangen werden soll
	- > Byte 6: Anzahl der Datenbl'cke des Telegramms, das als nßchstes empfangen werden soll
	- > Byte 7: Gesamtzahl aller Telegramme im Empfangspuffer
- 3. CPU beschreibt Wort 0 des Übergabespeichers. Der CP aktualisiert den Übergabespeicher.
- 4. CPU liest das Telegramm in 8 Byte großen Datenblöcken aus dem Übergabespeicher. CPU liest 1. Datenblock aus dem Übergabespeicher (8 Byte)
- 5. CPU beschreibt Wort 0 des Übergabespeichers. Der CP aktualisiert den Übergabespeicher.
- 6. CPU liest weiteren Datenblock aus dem Übergabespeicher.
- 7. Die Schritte 5. und 6. solange, bis die CPU den letzten Datenblock ausgelesen hat.

Beispiel: Telegramm empfangen mit einer Länge von 12 Byte

Auf dem CP ist die Anfangsadresse 128 eingestellt. Das Telegramm soll im Datenbaustein 21 ab DW 0 abgelegt werden. Wenn ein Telegramm im DB 21 abgelegt ist, soll der Merker 101.0 gesetzt werden. In der AWL ist nicht erläutert, wie der Merker 101.0 zurückgesetzt wird. Man könnte ihn zum Beispiel zurücksetzen, wenn man das Telegramm ausgewertet hat, und es in DB 21 überschrieben werden kann.

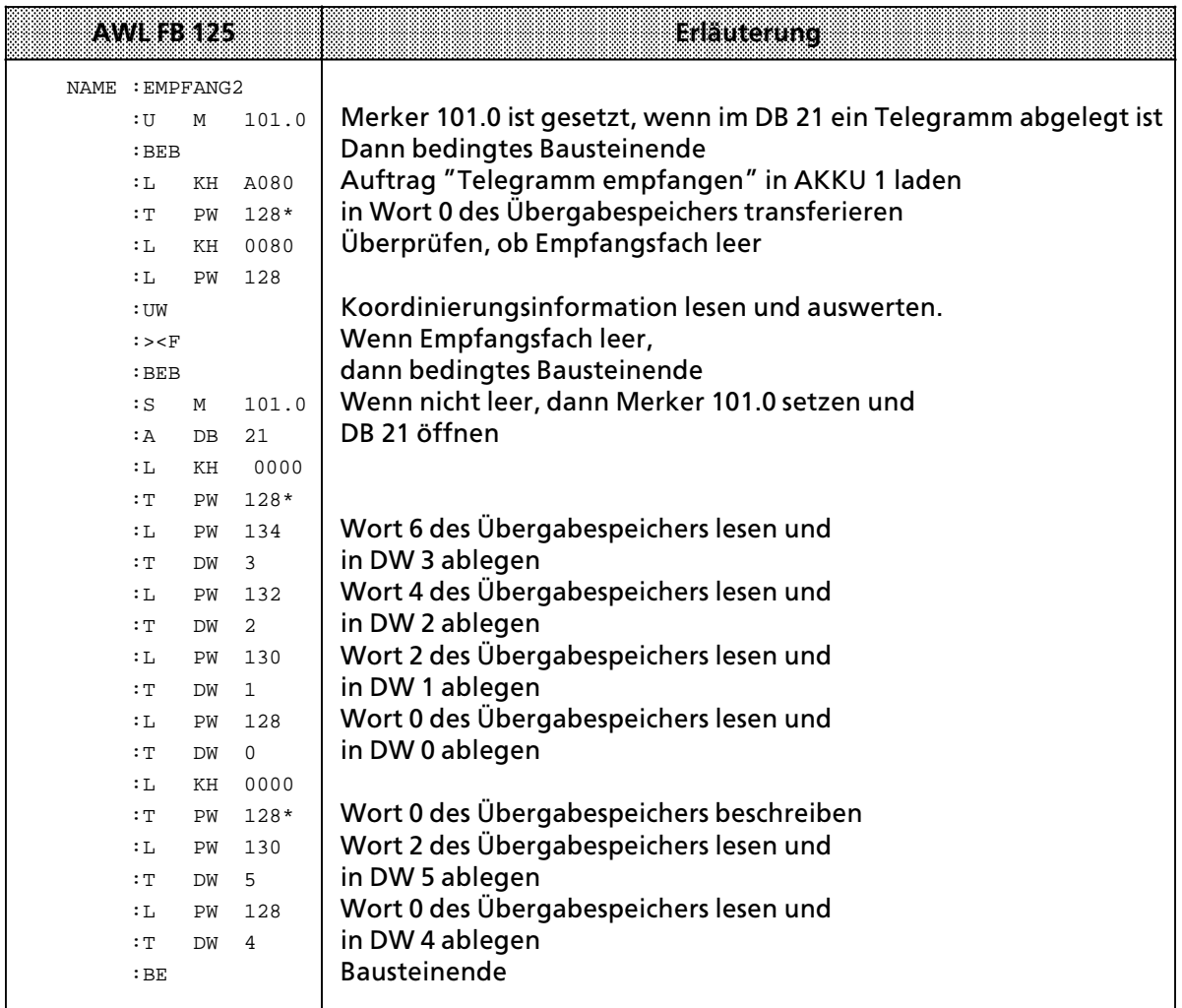

 $* \rightarrow$  Kap. 5.2

# **7.7.2 Telegramme empfangen mit Auswertung der angegebenen Endezeichen**

Sie können nach einem Empfangsauftrag ein Telegramm vom CP empfangen, dessen Ende durch Endezeichen festgelegt ist. Die Endezeichen werden vom CP überprüft. Empfangene Daten k'nnen Sie im Anwenderprogramm auswerten.

# **Voraussetzungen**

- Die Endezeichen müssen Sie bei der Parametrierung des CP 523 im Parameterblock 7 angeben  $(\rightarrow$  Kap. 7.3)
- Sie müssen auch sicherstellen, daß das Peripheriegerät nur Telegramme an den CP sendet, die diese Endezeichen beinhalten.
- Der CP 523 muß im Kopplungs-Modus interpretierend eingestellt sein. Dies müssen Sie bei der Parametrierung im Parameterblock 7 festlegen ( $\rightarrow$  Kap. 7.3).

### **Schematischer Ablauf ∫Telegramme empfangen mit Auswertung der angegebenen Ende> zeichen∫**

- 1. CPU transferiert in den Übergabespeicher Wort 0 den Auftrag ″Datentransfer koordinieren für Telegramm empfangen"(A080<sub>H</sub>)
- 2. CPU liest aus dem Übergabespeicher Wort 0 die Koordinierungsinformation. Wenn kein Telegramm im Empfangsfach vorhanden ist (Bit 7 im Byte  $1 = 0$ <sup>"</sup>), kann auch keins empfangen werden. Im Byte 7 ist zusätzlich noch angegeben die Anzahl der Telegramme im Empfangspuffer.
- 3. CPU liest das Telegramm in 8 Byte großen Datenblöcken aus dem Übergabespeicher. CPU liest Datenblock aus dem Übergabespeicher und überprüft, ob Endezeichen übertragen wurden.
- 4a. Wenn Endezeichen vorhanden, dann Ende.
- 4b. Wenn kein Endezeichen übertragen wurde, dann Wort 0 des Übergabespeichers beschreiben. Der CP aktualisiert daraufhin den Übergabespeicher.
- 5. Rückkehr zu Schritt 3.

Beispiel: Telegramm empfangen mit Endezeichen  $0D0D<sub>H</sub>$ 

Auf dem CP 523 ist die Anfangsadresse 128 eingestellt. Das Telegramm soll im DB 22 ab DW 0 abgelegt werden. Wenn ein Telegramm im DB 22 abgelegt ist, soll der Merker 101.1 gesetzt werden. In der AWL ist nicht erläutert, wie der Merker 101.1 zurückgesetzt wird. Man könnte ihn zum Beispiel zurücksetzen, wenn man das Telegramm ausgewertet hat und es im DB 22 überschrieben werden kann. Der FB 126 ist parametrierbar. Die Anfangsadresse der Baugruppe und die Endezeichen sind frei wählbar. Sie müssen beim Aufruf angegeben werden. Der FB 126 empfängt nur 1 Telegramm und wertet Byte 7 des Übergabespeichers nicht aus (Anzahl der Telegramme im Empfangsfach).

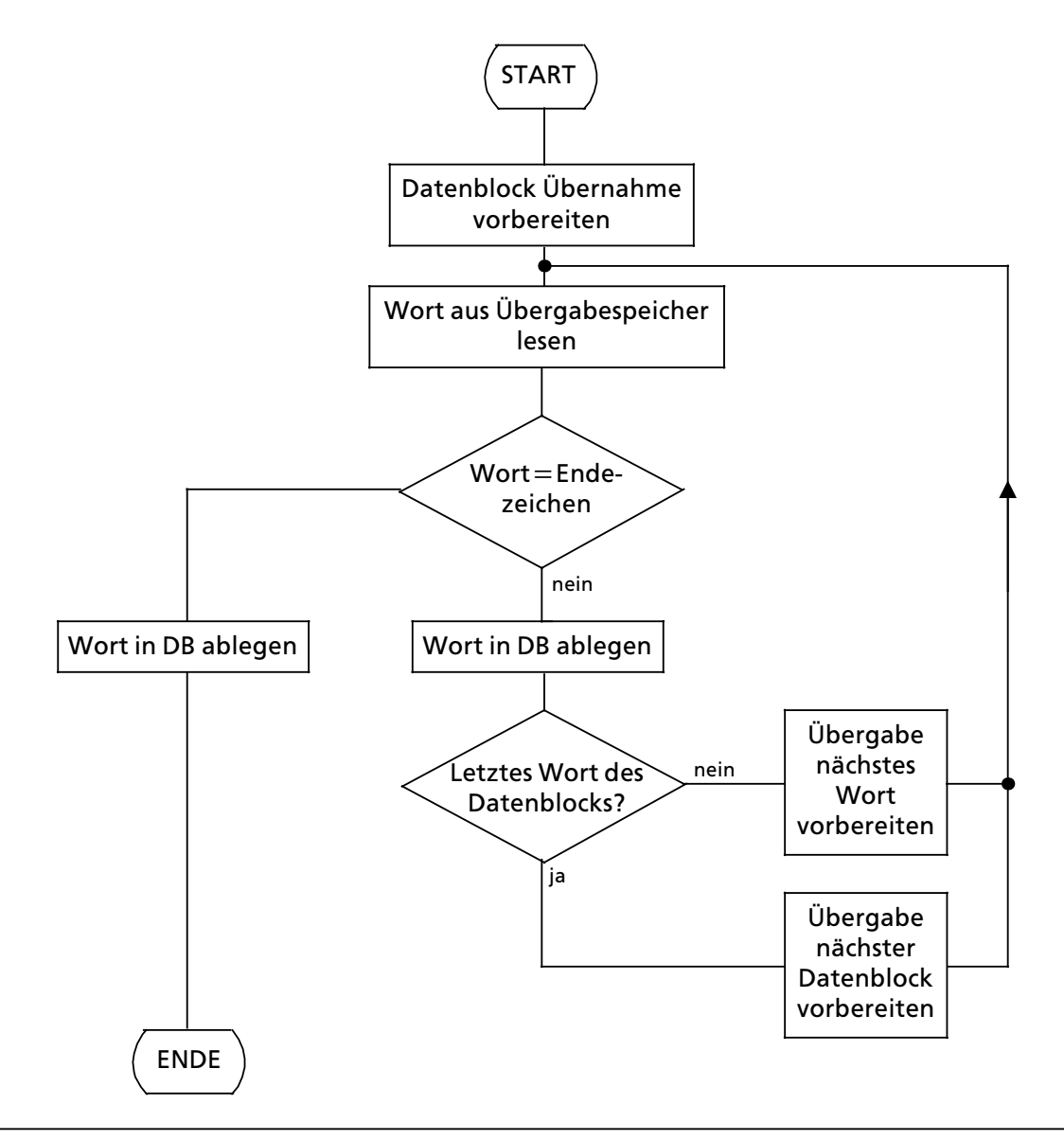

*Bild 7.16 Ablaufdiagramm FB 126 ∫EMPFANG 3∫*

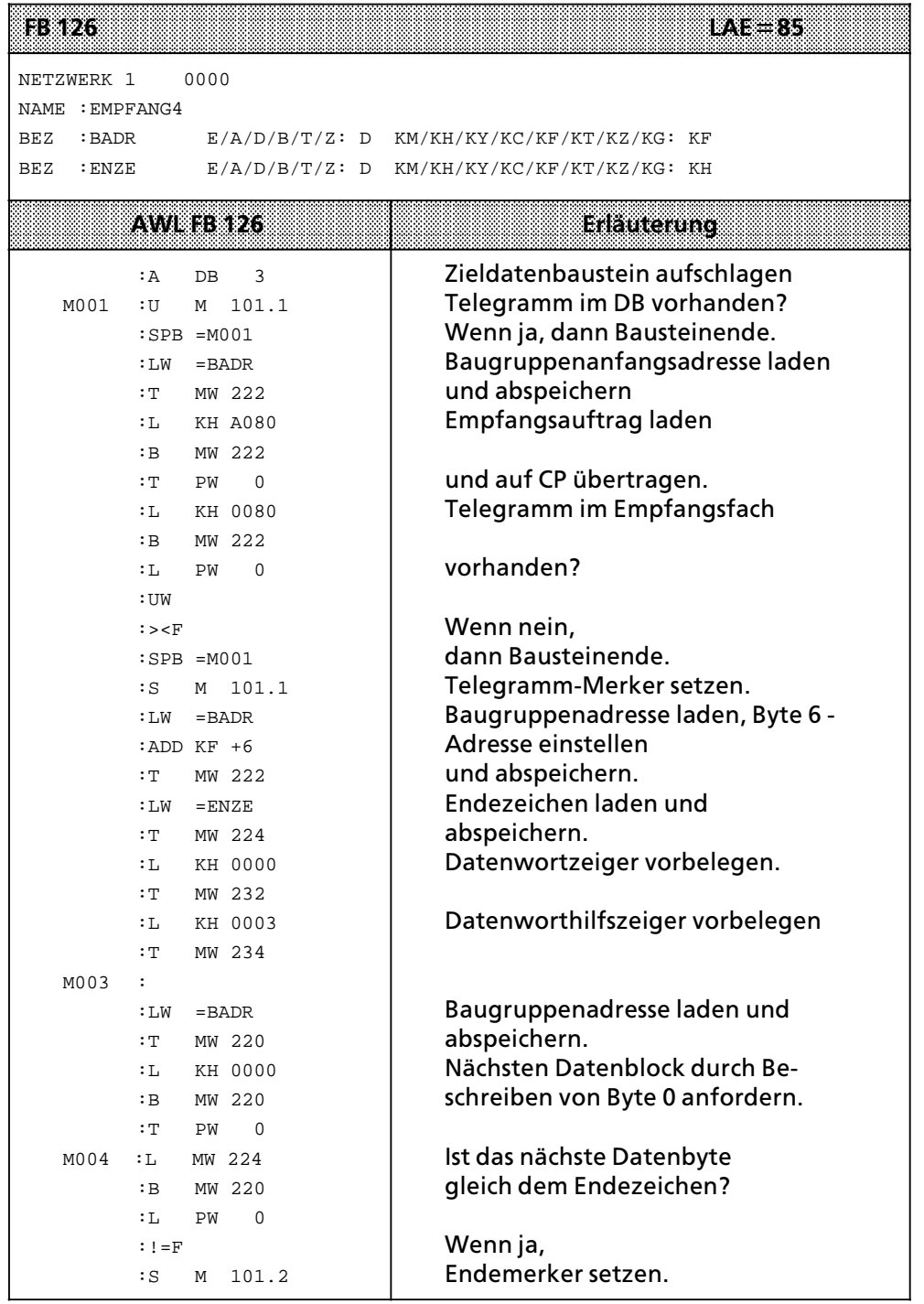

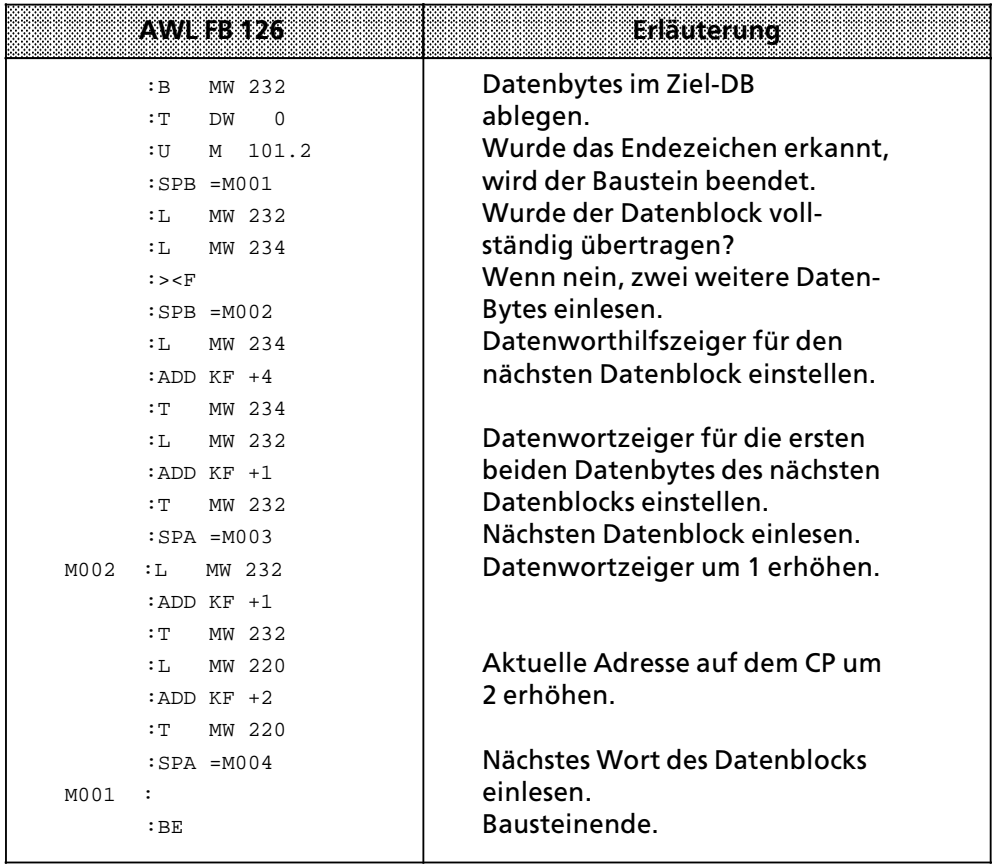

Die Abwicklung des Datentransfers zwischen der CPU und dem CP 523 erfolgt im Prinzip wie im Kopplungs-Modus transparent. Die im Kopplungs-Modus 3964(R) zusätzliche Rückmeldungen Âber den Protokollablauf werden in einem sogenannten Koordinierungsbyte (KBS, KBE) hinterlegt.

KBS = Koordinierungsbyte "Senden", KBE = Koordinierungsbyte "Empfangen".

#### **Schematischer Ablauf ∫Telegramme empfangen mit 3964(R)>Protokoll∫**

- 1. CPU transferiert in den Übergabespeicher Wort 0 den Auftrag ″Datentransfer koordinieren für Telegramm empfangen"(A080<sub>H</sub>)
- 2. CPU liest aus dem Übergabespeicher Wort 0 die Koordinierungsinformation und das KBE: Koordinierungsbyte 'Empfangen'. Wenn kein Telegramm im Empfangsfach vorhanden ist (Bit 7 des KBE =∫0∫), kann auch keines empfangen werden. Zusammen mit der Koordinie> rungsinformation stehen Ihnen im Übergabespeicher folgende Angaben zur Verfügung:
	- Wort 2: Länge (in Byte) des Telegramms, das als nächstes empfangen werden soll
	- Byte 6: Anzahl der Datenblöcke des Telegramms, das als nächstes empfangen werden soll
	- > Byte 7: Gesamtzahl aller Telegramme im Empfangspuffer
- 3. CPU beschreibt Wort 0 des Übergabespeichers. Der CP aktualisiert den Übergabespeicher.
- 4. CPU liest das Telegramm in 8 Byte großen Datenblöcken aus dem Übergabespeicher. CPU liest 1. Datenblock aus dem Übergabespeicher (8 Byte)
- 5. CPU beschreibt Wort 0 des Übergabespeichers. Der CP aktualisiert den Übergabespeicher.
- 6. CPU liest weiteren Datenblock aus dem Übergabespeicher.
- 7. Die Schritte 5. und 6. solange, bis die CPU den letzten Datenblock ausgelesen hat.

#### Beispiel: 12 Byte>Telegramm empfangen mit 3964(R)>Protokoll

Auf dem CP ist die Anfangsadresse 128 eingestellt. Das Telegramm soll im Datenbaustein 21 ab DW 0 abgelegt werden. Wenn ein Telegramm im DB 21 abgelegt ist, soll der Merker 101.0 gesetzt werden. In der AWL ist nicht erläutert, wie der Merker 101.0 zurückgesetzt wird. Man könnte ihn zum Beispiel zurücksetzen, wenn man das Telegramm ausgewertet hat, und es in DB 21 überschrieben werden kann.

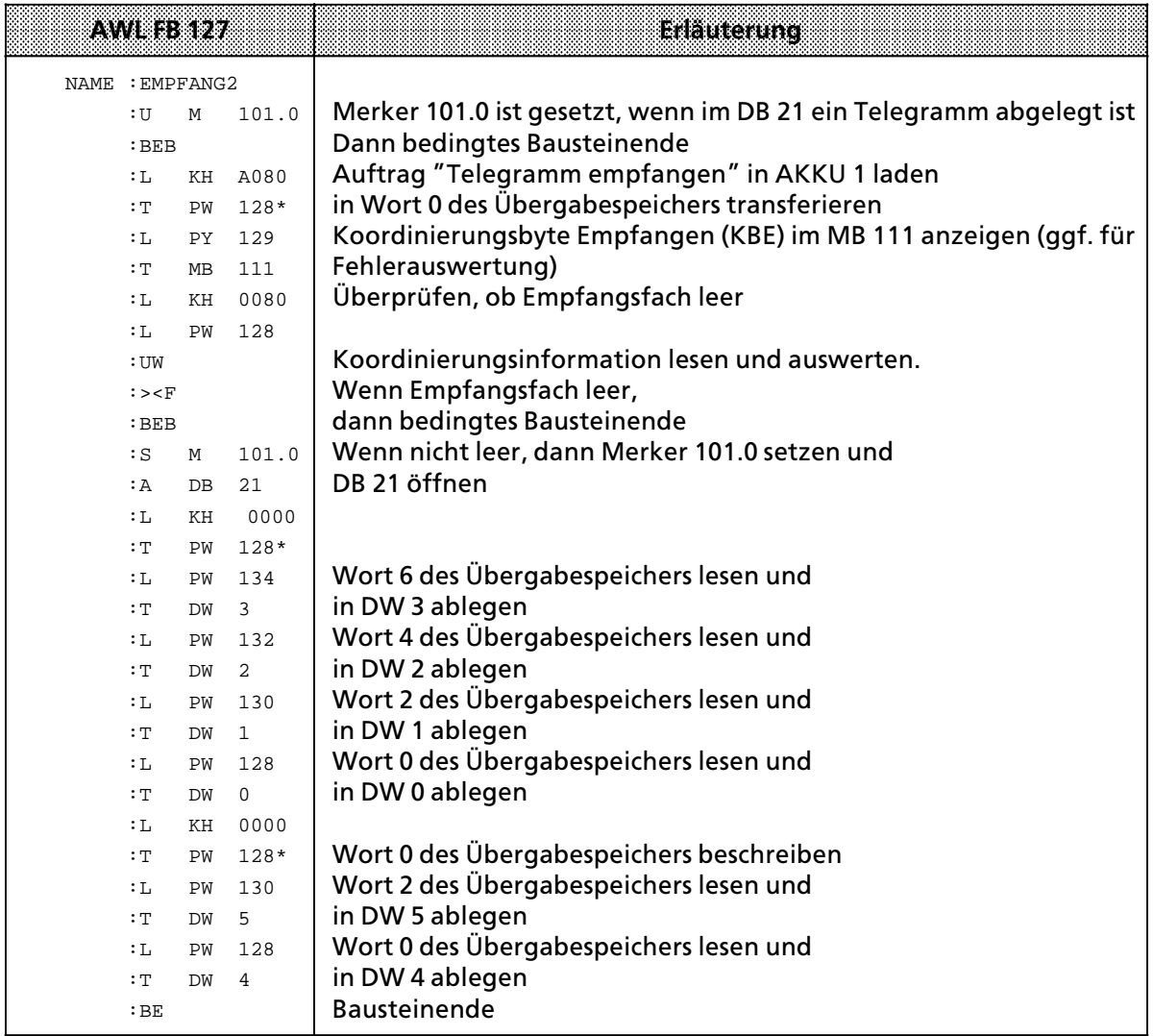

 $*$   $\rightarrow$  Kap. 5.2

- 1 Systemübersicht
- 2 Technische Beschreibung
- 3 Aufbaurichtlinien<br>4 Hinweise zum Betr
- 4 Hinweise zum Betrieb
- 5 Adreßzuweisung<br>6 Drucker-Modus
- 6 Drucker-Modus<br>7 Kopplungs-Mod
- 7 Kopplungs>Modus

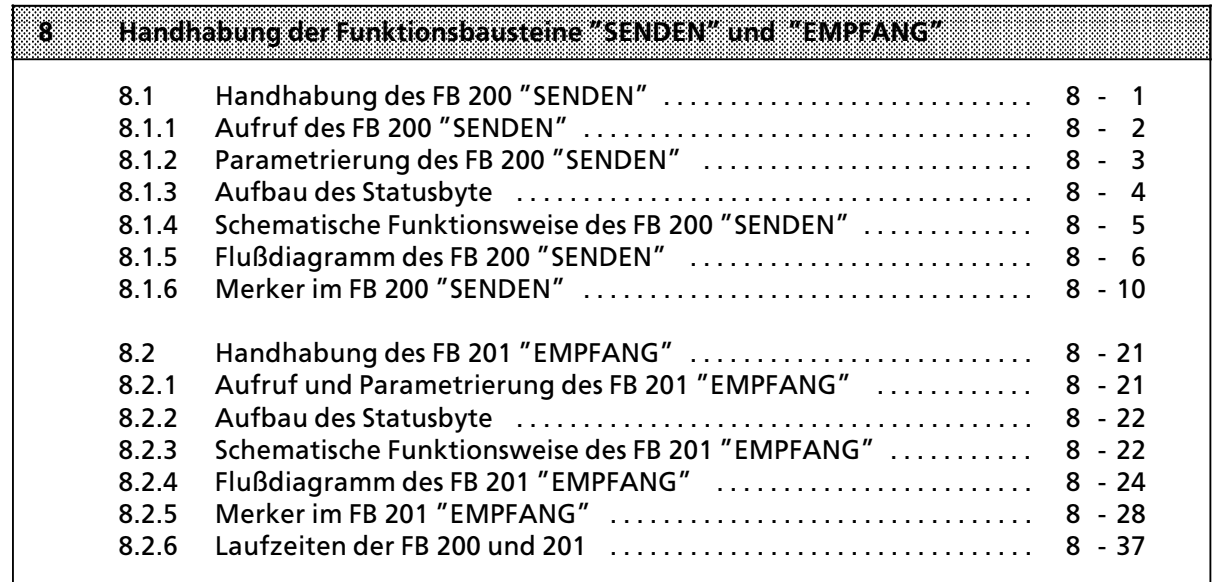

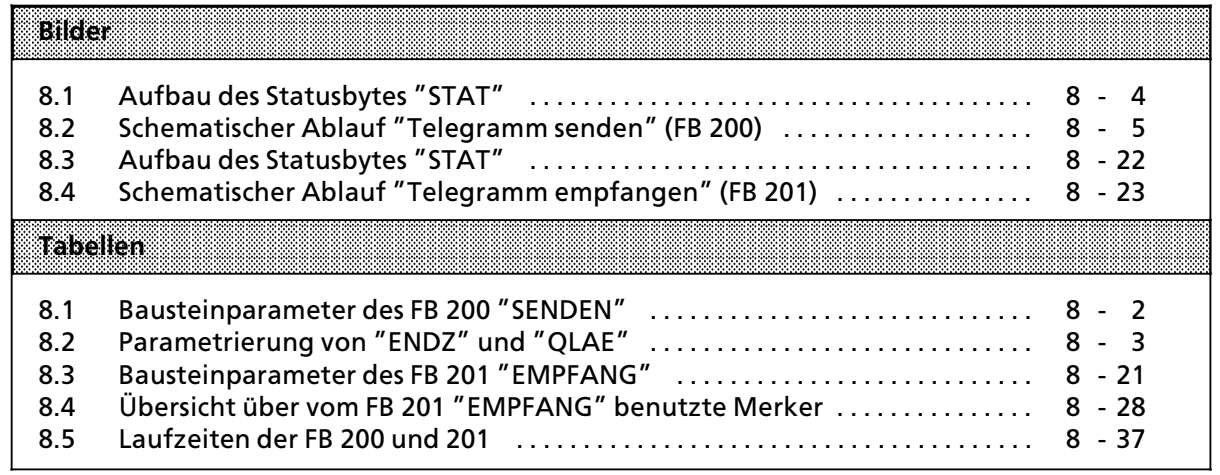

# 8 Handhabung der Funktionsbausteine "SENDEN" **und ∫EMPFANG∫**

Die FB 200 "SENDEN" und FB 201 "EMPFANG" stellen für Sie eine komfortable Anwenderoberfläche zur Verfügung, die die Handhabung der Aufträge "Telegramm an ein Peripheriegerät senden<sup>"</sup> (A001<sub>H</sub>) und "Telegramm von einem Peripheriegerät empfangen" (A080<sub>H</sub>) stark vereinfacht. Sie müssen das Sende- und Empfangsprogramm nicht selbst programmieren, sondern k'nnen gleich mit dem Aufruf des FB 200 oder FB 201 den Transfer eines Telegramms einleiten.

Um Telegramme zu transferieren, müssen Sie die FB lediglich noch parametrieren. Die Beschreibung dazu finden Sie in den nächsten beiden Abschnitten ( $\rightarrow$  Kap. 8.1 und 8.2). Der Transfer eines Telegramms wird durch den Aufruf des FB 200 oder FB 201 eingeleitet. Die FB stellen ein Statusbyte zur Verfügung, aus dem Sie Informationen über den CP, das Peripheriegerät und den Datentransfer entnehmen können.

**a**<br>**a**<br>**a**<br>**a**<br>**a**<br>**a** a a i. a a a a a a a a a a a a a a a a a a a a a a a a a a a a a a a a a a

a a a a a a a a a a a a a a a a a a a a a a a a a a a a a a a a a a a a a a a a a a a a a a a a a a a a a a a

Diese FBs sind auf CPU 941 bis CPU 944 ablauffßhig. Wird in den beiden FBs auf Netzwerk 3 ver> zichtet (bzw. dieses entsprechend für andere AGs ″umprogrammiert″), so sind sie auch in den AGs 135U, 150U und 155U funktionsfßhig. Auf Netzwerk 3 kann im allgemeinen verzichtet werden, wenn sichergestellt ist, daß im Quell- und Ziel-DB genug Platz zur Verfügung steht.

a a a a a a a a a a a a a a a a a a a a a a a a a a a a a a a a a a a a a a a a a a a a a a a a a a a a a a a a a a a a a a a

a a a a a a a a a a a a a a a a a a a a a a a a a a a a a a a a a a a a a a a a a a a a a

a a a a a a a a a a a a a a a a

a a a a a a a a a a a a a a a a

# 8.1 Handhabung des FB 200 "SENDEN"

Der FB 200 "SENDEN" überträgt ein Telegramm mit festgelegter oder variabler Länge von der CPU zum Peripheriegerät. Sie müssen vor dem Aufruf des FB 200 "SENDEN" das zu übertragende Telegramm in einem Datenbaustein ablegen (Quell>Datenbaustein). Beim Aufruf des FB 200 ∫SENDEN∫ mÂssen Sie angeben:

- $\bullet$  die Anfangsadresse des CP 523
- die Nummer des Quell-Datenbausteins, aus dem das Telegramm auf den CP 523 übertragen werden soll
- die Nummer des Quell-Datenwortes, ab der das Telegramm abgelegt ist
- die Länge des zu übertragenden Telegramms (Anzahl der Quell-Datenworte) oder zwei Endezeichen
- eine Byteadresse, an der der FB 200 "SENDEN" das Statusbyte ablegen soll.
- eine Byteadresse, an der der FB 200 "SENDEN" das Koordinierungsbyte KBS ablegen soll (nur 3964(R))
- f Angabe, ob mit oder ohne Rechnerkopplung gesendet wird

Der Sendeanstoß erfolgt durch VKE=1 beim Aufruf des FB200.

a a a a a a a a a a a a a a a a a a a a a a a a a a a a a a a a a a a a a a a a a a a a a a a a a a a a a a a a

a a a a a a a a a a a a a a a a a a a a a a a a a a a a a a a a a a a a a a a a a a a a a a a a a a a a a a a a a a a a a a a a a a a a a a a a a a a a a a a a a a a a a a a a a a a a a a a a a a a a a a a a a a a a a a a a a a

a a a a a a a a a a a a a a a a a a a a a a a a a a a a a a a a a a a a a a a a a a a a a a a a a

a a a a a a a a a a a a a a a a a

a a a a a a a a a a a a a a a a a

a a a a a a a a a a a a a a a a a a a a a a a a a a a a a a a a a a a a a a a a a a a a a a a a a a a a a a a a a a a a a a a a a a a a a a a a a a a a a a a a a a a a a a a a a a a a a a a a a a a a a a a a a a a a a a a a a a a

a

a

a

a

a

a

a

a

# 8.1.1 Aufruf des FB 200 "SENDEN"

Der FB 200 "SENDEN" kann im zyklischen, zeit\*- und alarmgesteuerten\* Programm aufgerufen werden.

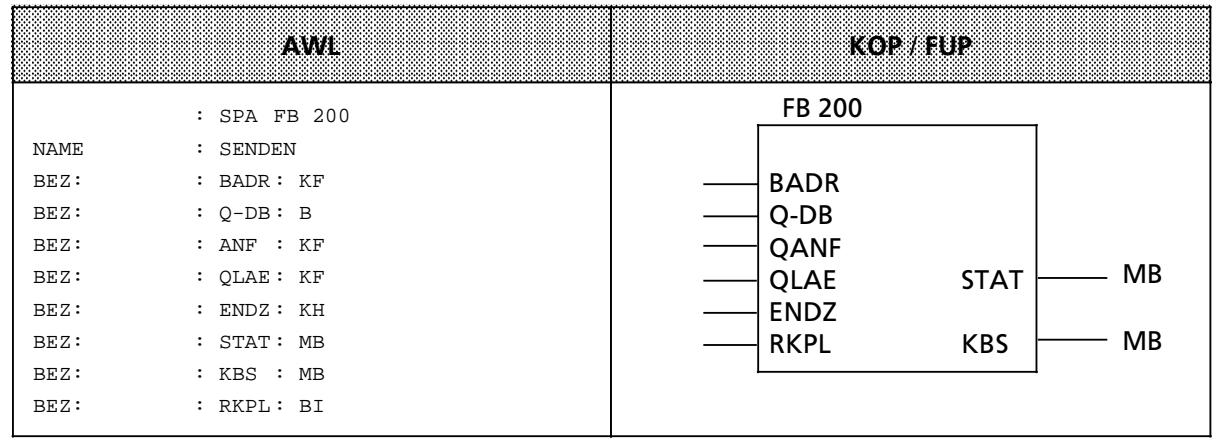

a a a a a a a a a a a a a a a a a a a a a a a a a a a a a a a a a a a a a a a a a a a a a a a a a a a a a a a a a a a a a a a a

Tabelle 8.1 Bausteinparameter des FB 200 "SENDEN"

| Name<br>(Bezeichner) | Art: | Typ       | Beschreibung                                              |
|----------------------|------|-----------|-----------------------------------------------------------|
| <b>BADR</b>          | D    | <b>KF</b> | Anfangsadresse der Baugruppe                              |
| $Q-DB$               | B    |           | <b>Nummer des Quell-Datenbausteins</b>                    |
| QANF                 | D    | KF        | Nummer des ersten Quell-Datenwortes                       |
| <b>QLAE</b>          | E    | BY        | Anzahl der zu übertragenden Datenworte (Telegrammlänge:   |
|                      |      |           | max. 128 Datenworte): Übergabe einer Zahl im Format KF im |
|                      |      |           | entsprechenden Byte                                       |
| <b>ENDZ</b>          | D    | ΚH        | Hexadezimalmuster für das Endezeichen (ASCII-Zeichen)     |
| <b>STAT</b>          | A    | BY        | Statusbyte                                                |
| <b>KBS</b>           | A    | BY        | Koordinierungsbyte Senden (KBS)                           |
| <b>RKPL</b>          | E    | <b>BI</b> | 0: für Kopplungsmodi interpretierend und transparent (im  |
|                      |      |           | KBS wird nichts angezeigt)                                |
|                      |      |           | 1: für Kopplungsmodus "3964(R)" (im KBS wird angezeigt)   |
|                      |      |           |                                                           |

\* bitte beachten, daß im FB 200 Schmiermerker verwendet werden

# 8.1.2 Parametrierung des FB 200 "SENDEN"

Möchten Sie ein Telegramm einer bestimmten Länge senden, dann geben Sie im Parameter ∫QLAE∫ die Lßnge (in Worten) des zu sendenden Telegramms an. Der Parameter ∫ENDZ∫ ist in diesem Fall ohne Bedeutung. Im Kopplungsmodus 3964(R) darf nur mit Lßngenangabe gesendet werden.

Möchten Sie ein Telegramm mit Endezeichen senden (variable Länge), dann geben Sie im Parameter "QLAE" die Länge "Null" an und im Parameter "ENDZ" zwei Endezeichen. Beide Endezeichen müssen im selben Datenwort stehen.

Beispiel: Endezeichen 0D 0DH

| gültig: DW n | KH: 4444           | ungültig: DW n | KH: 44 0D         |
|--------------|--------------------|----------------|-------------------|
|              | DW $n+1$ KH: 0D 0D |                | DW $n+1$ KH: 0D00 |

*Tabelle 8.2 Parametrierung von ∫ENDZ∫ und ∫QLAE∫*

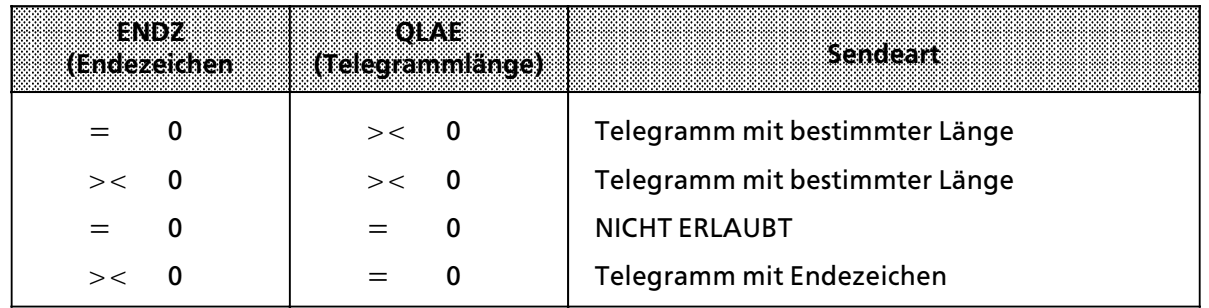

# **8.1.3 Aufbau des Statusbyte**

Das Statusbyte des FB 200 "SENDEN" und des FB 201 "EMPFANGEN" ist identisch aufgebaut. Das Statusbyte gibt Auskunft darüber, ob:

- **•** Empfangsdaten vorhanden sind (Bit  $0 = 1$ )
- $\bullet$  das Sendefach leer ist (Bit 1 = 1) Wenn das Sendefach belegt ist, konnte der mit dem Aufruf des FB 200 "SENDEN" angestoßene Sendeauftrag nicht ausgeführt werden.
- Fehler aufgetreten sind (Bit  $3 = 1$ ) Wenn das Bit 3 gesetzt ist, enthalten die Bits 4 bis 7 die Fehlermeldung.

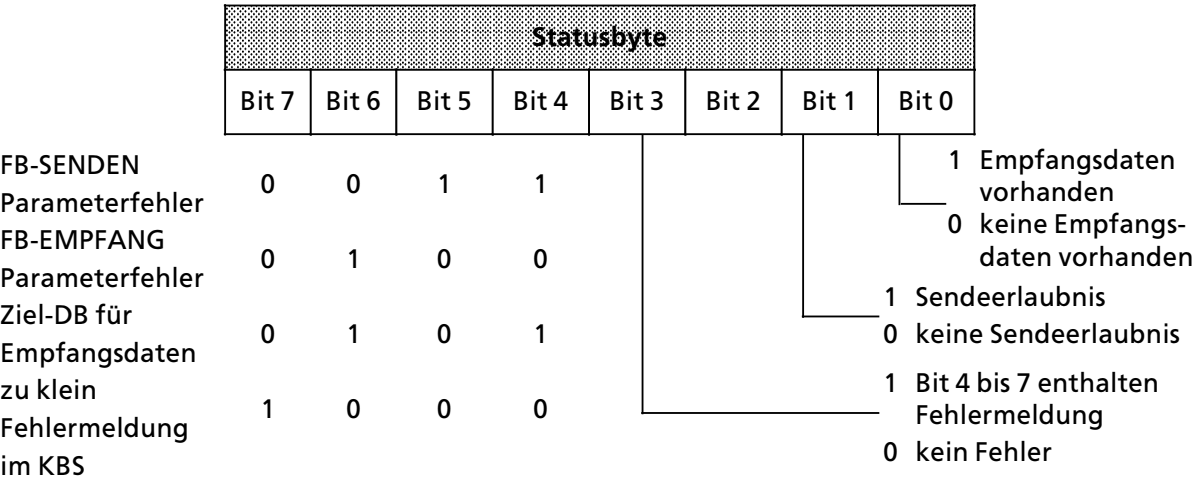

Bild 8.1 Aufbau des Statusbytes "STAT"

# 8.1.4 Schematische Funktionsweise des FB 200 "SENDEN"

Hinwest and the contract of the contract of the contract of the contract of the contract of the contract of the a a a a a a a a a a a a a a a a a a a a a a a a a a a a a a a a a a a a a a a a a a a a a a a a a a a a a a a a a a a a a a a a a a a a a a a a a a a a a a a a a a a a a a a a a a a a a a a a a a a a a a a a a a a a a a a a a a a a a a a Dieser Abschnitt dient nur zum besseren Verständnis der Funktionsweise des FB 200 "SENDEN". Zur Bedienung des FB 200 "SENDEN" sind diese Informationen nicht erforderlich. a a a a a a a a a a a a a a a a a a z. a a

#### Der FB 200 führt den Sendeauftrag nach folgendem Schema durch:

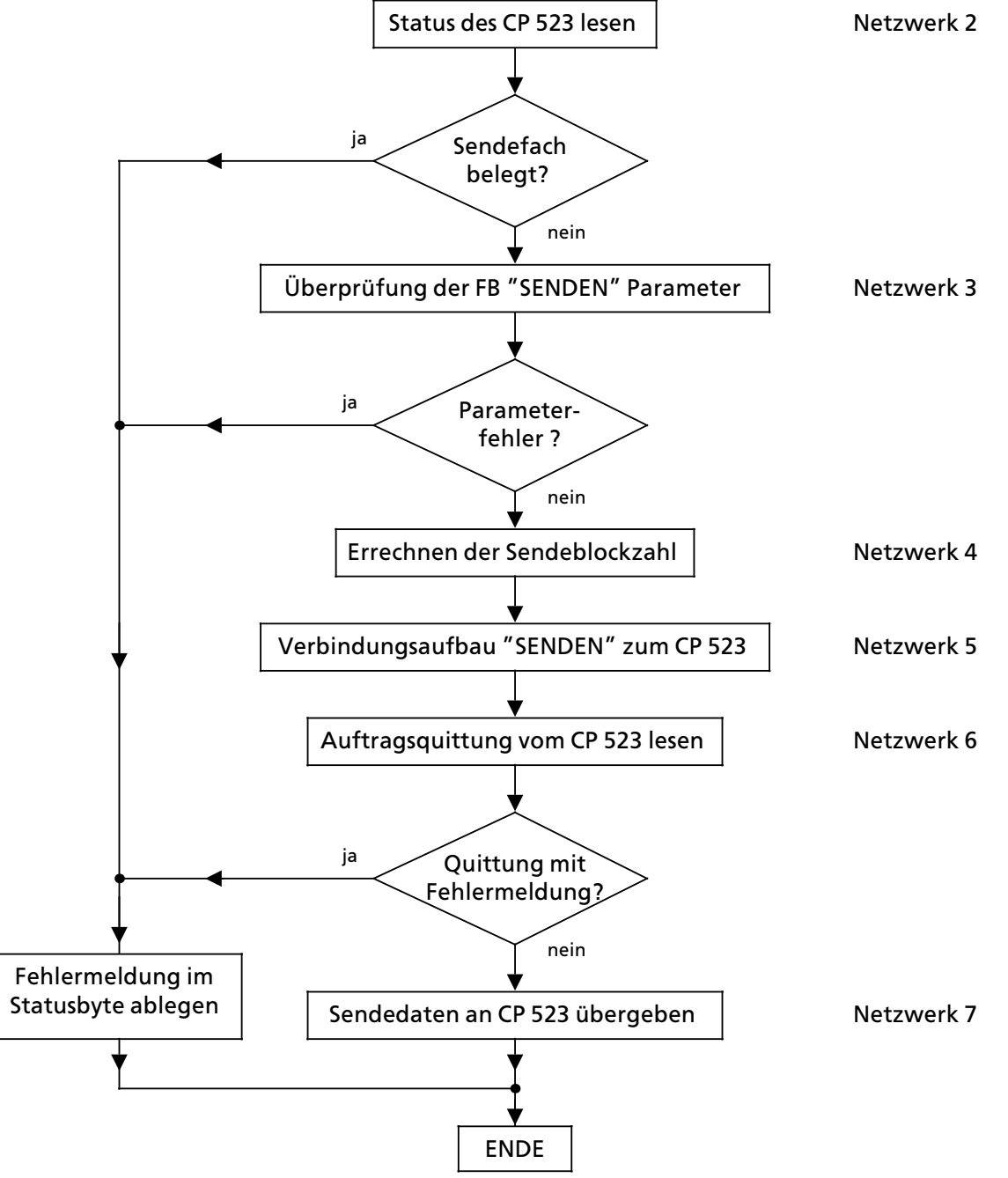

*Bild 8.2 Schematischer Ablauf ∫Telegramm senden∫ (FB 200)*

a a a a a a a a a a a a a a a a a a a a a a a a a a a a a a a a a a a a a a a a a a a a a a a a a a a a a a a a a a a a a a a a a a a a a a a a a a a a a a a a a a a a a a a a a a a a a a a a a a a a a a a a a a a a a a a a a a

#### Flußdiagramm des FB 200 "SENDEN" 8.1.5

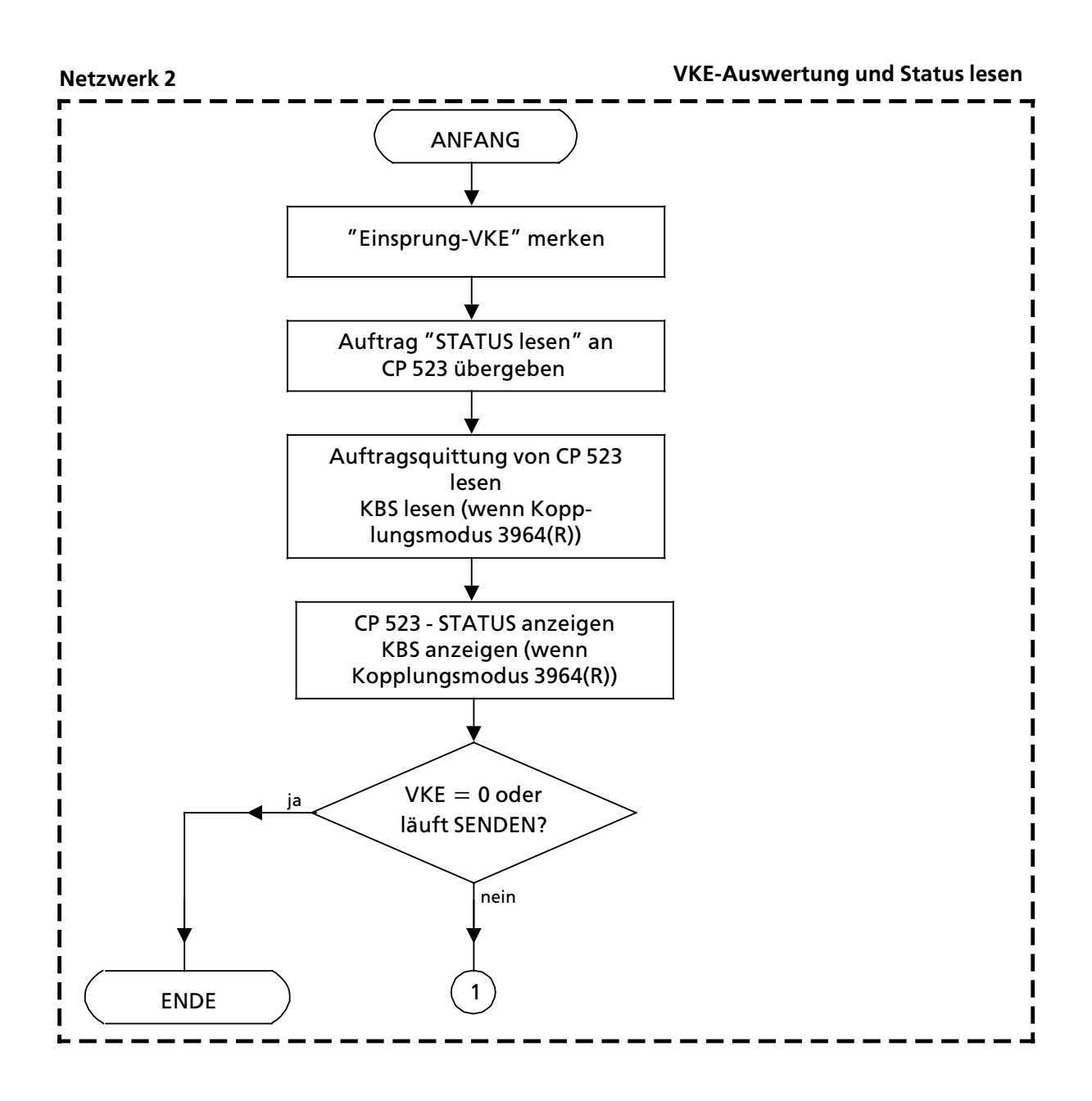

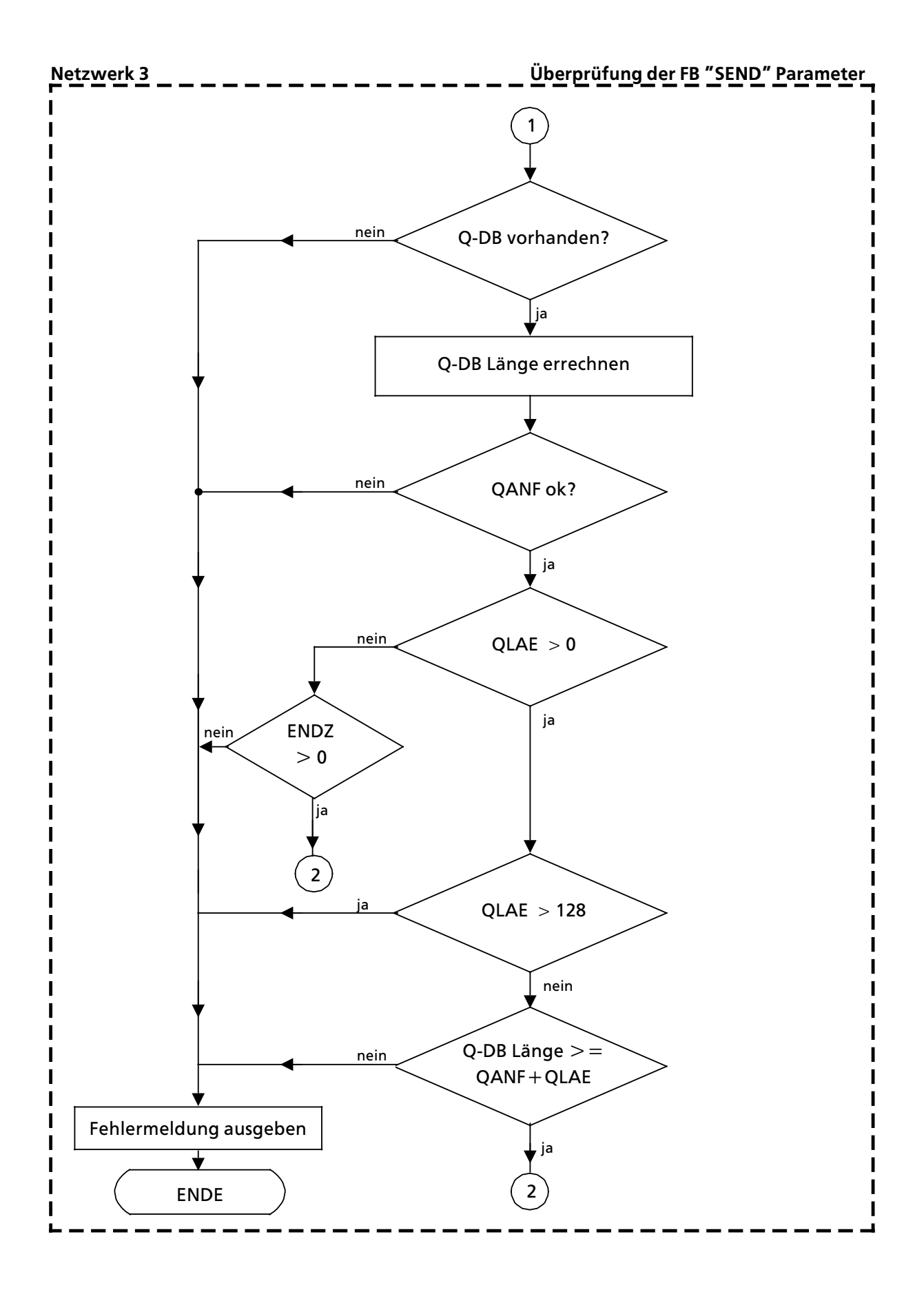

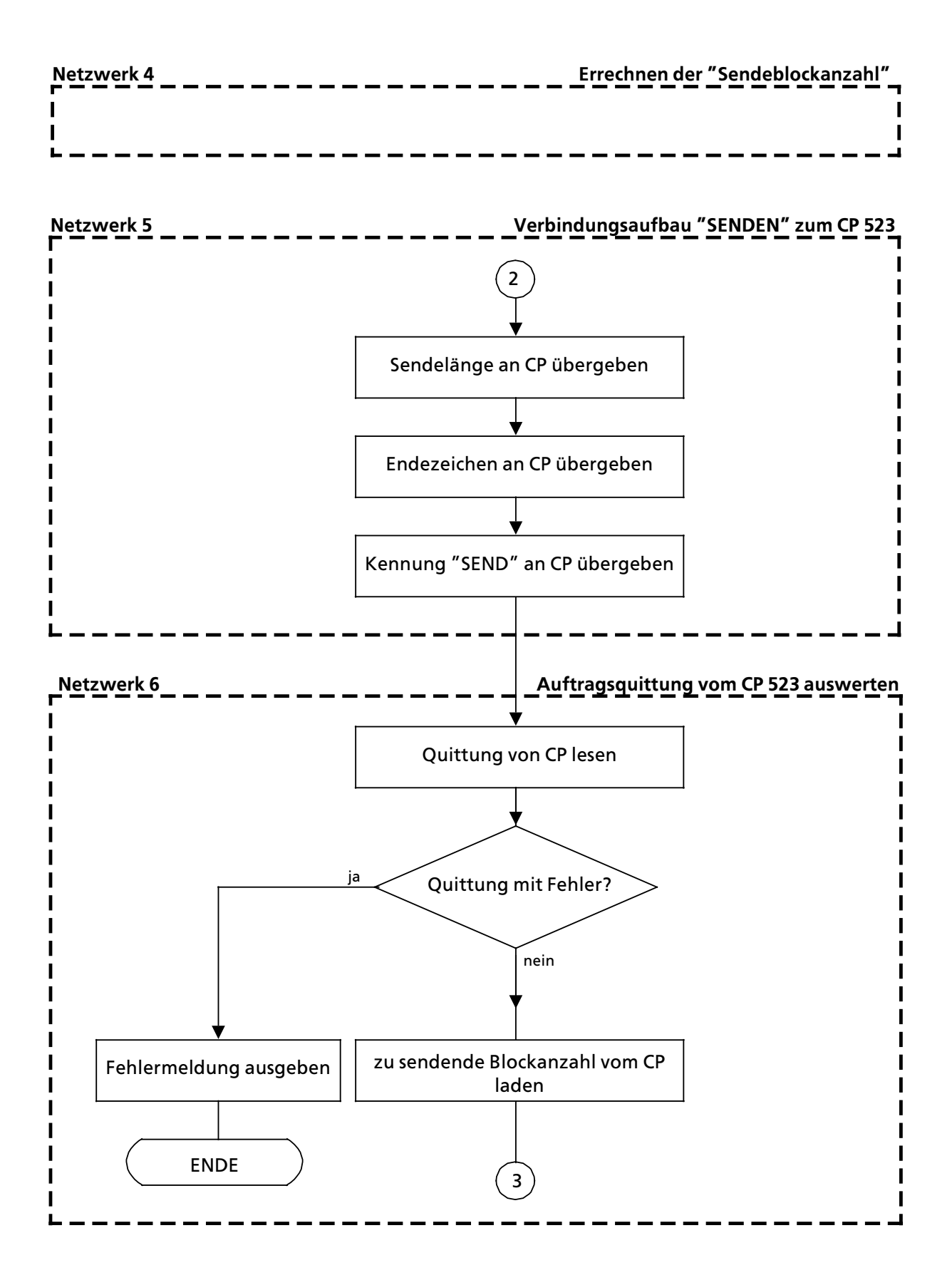

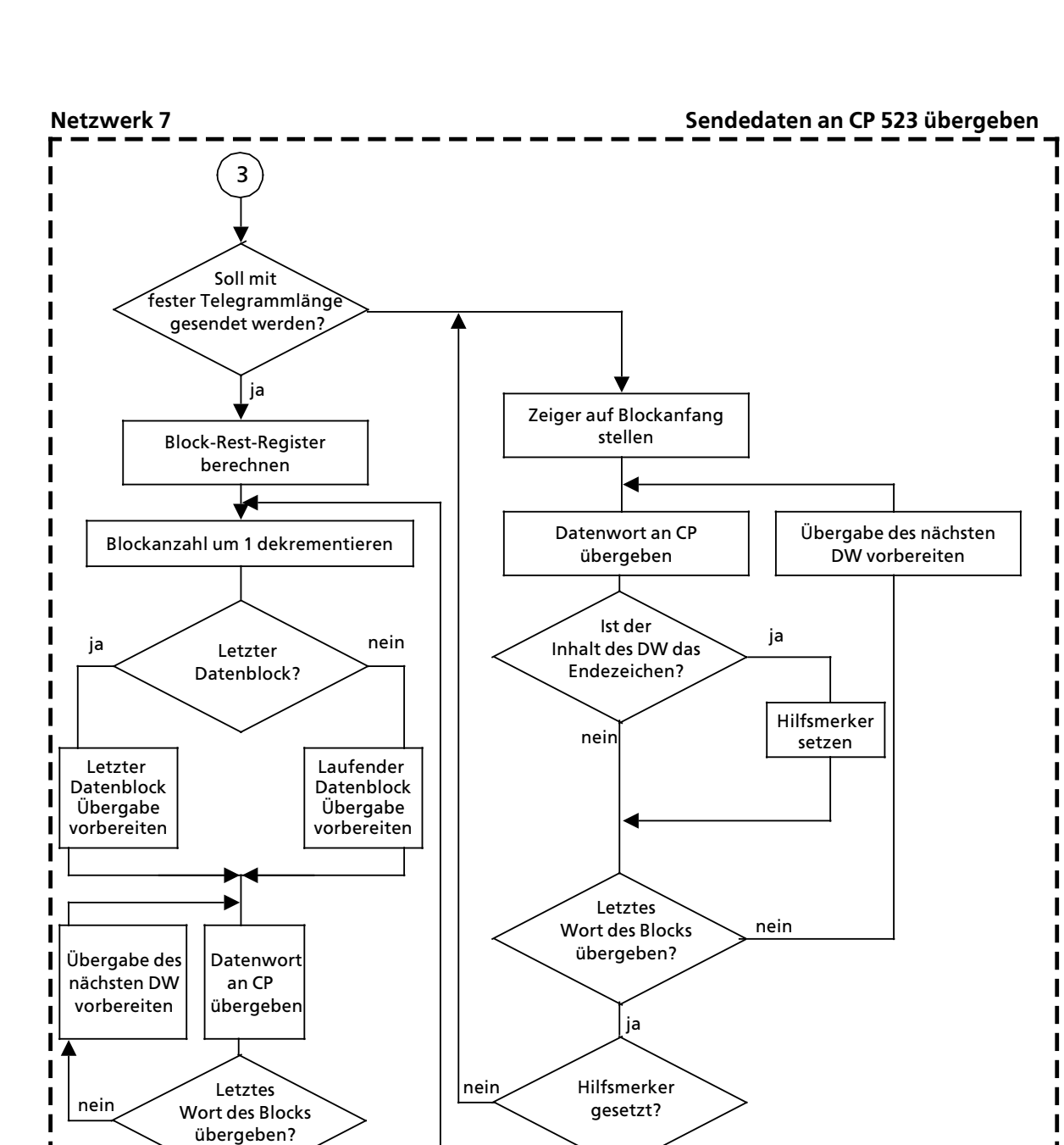

ja

ENDE

lía

ENDE

Letzter Datenblock?

nein

# 8.1.6 Merker im FB 200 "SENDEN"

Erklärung zu den vom FB "SENDEN" benutzten Merkern:

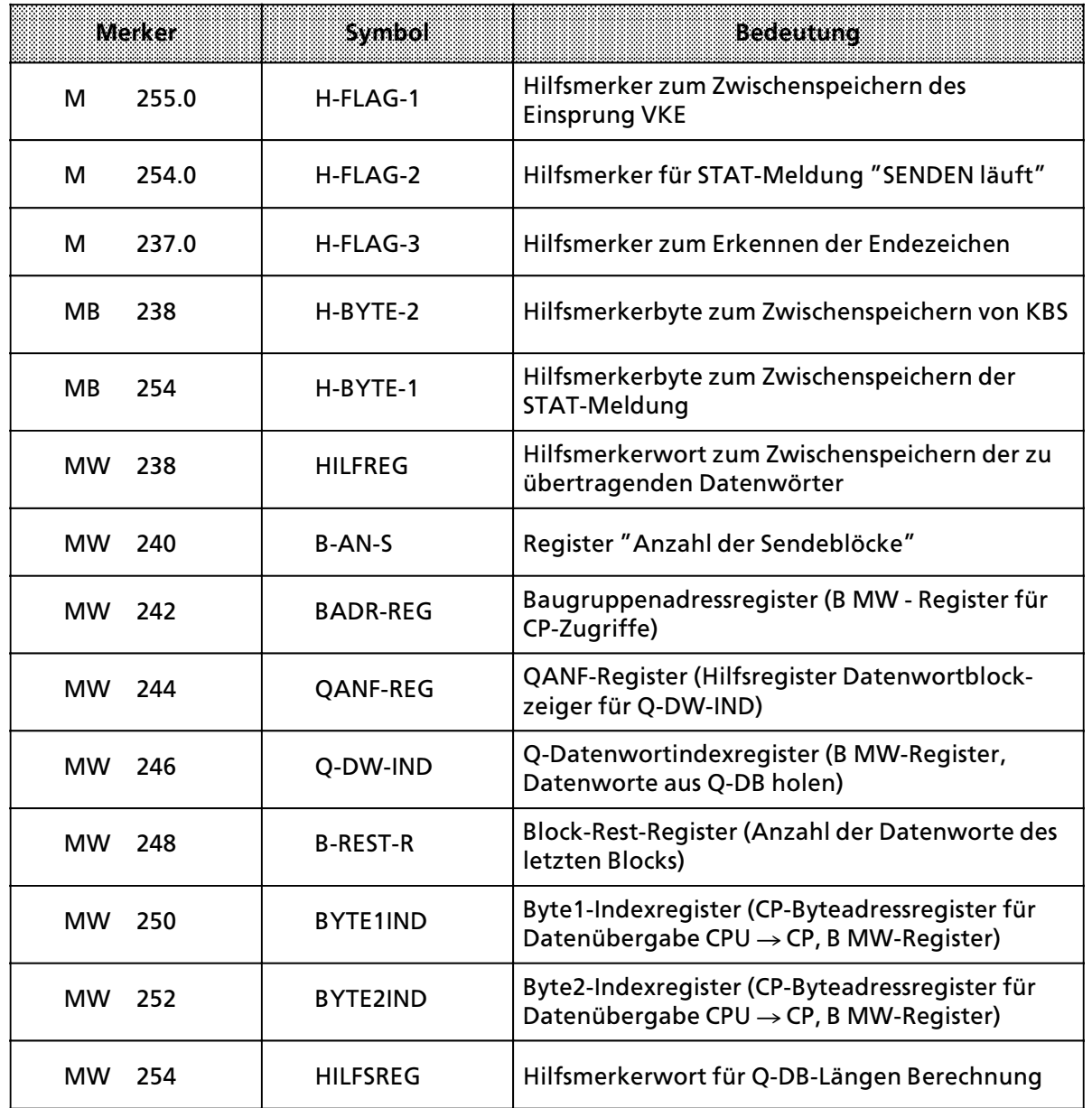

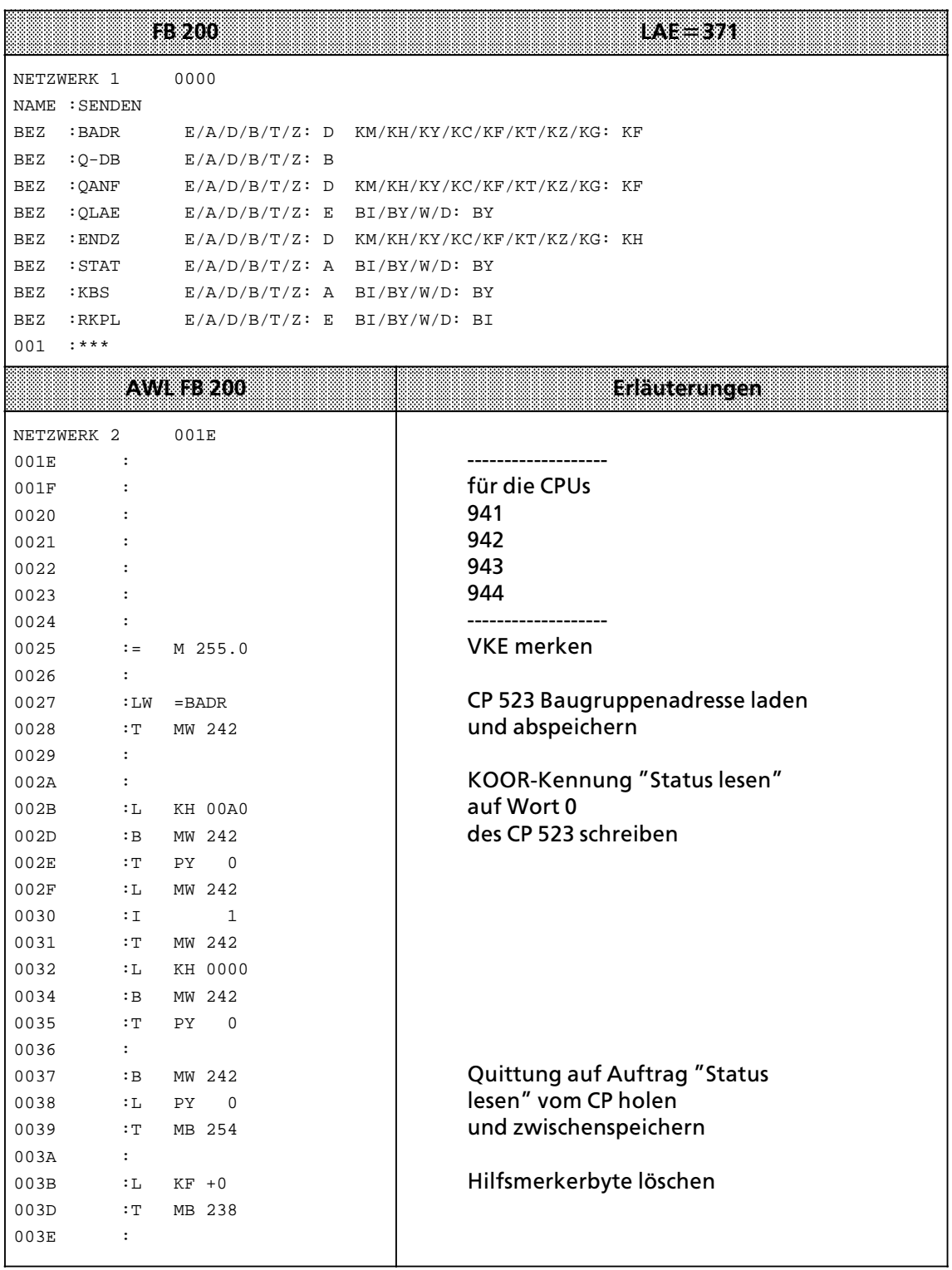

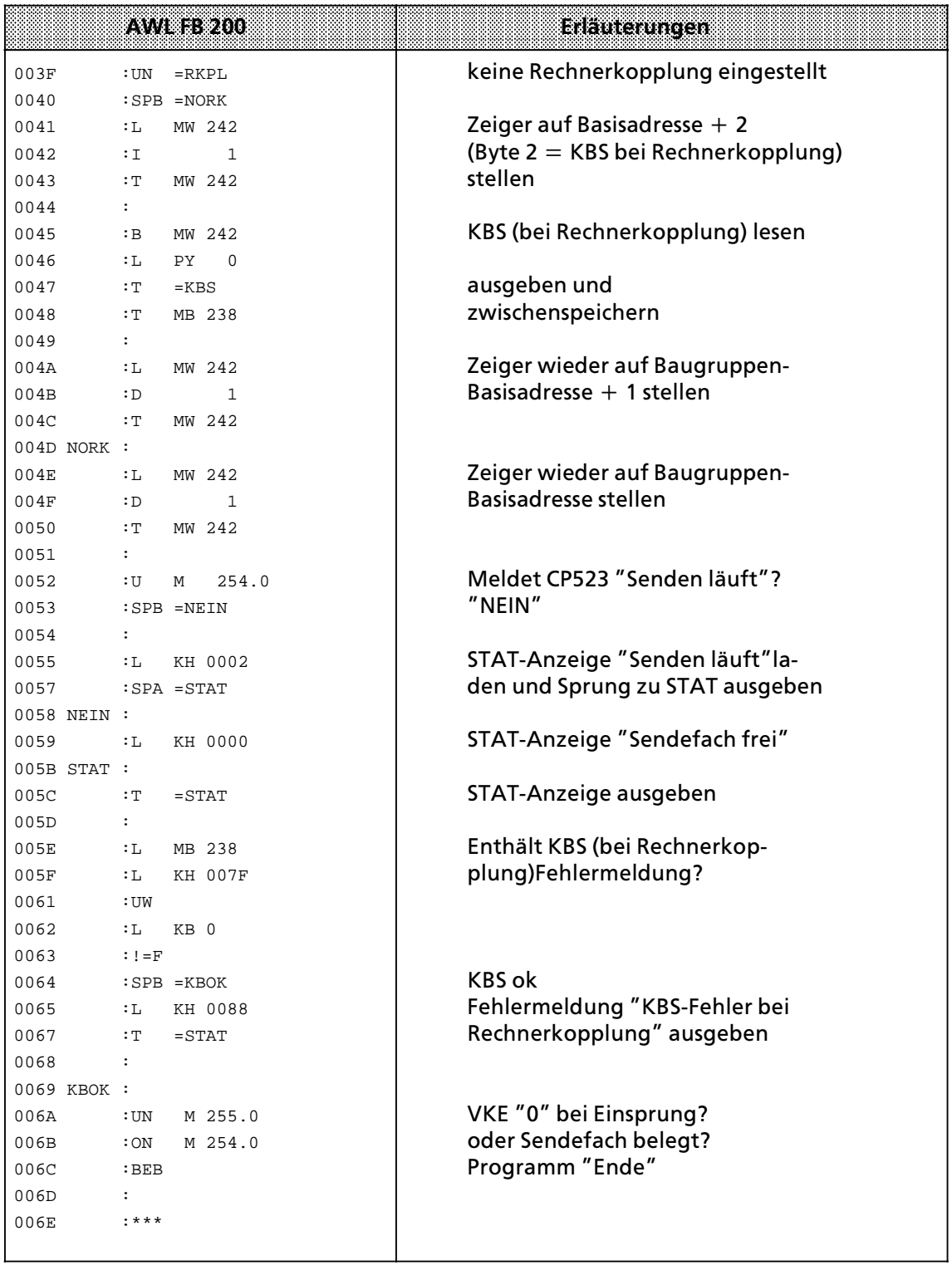

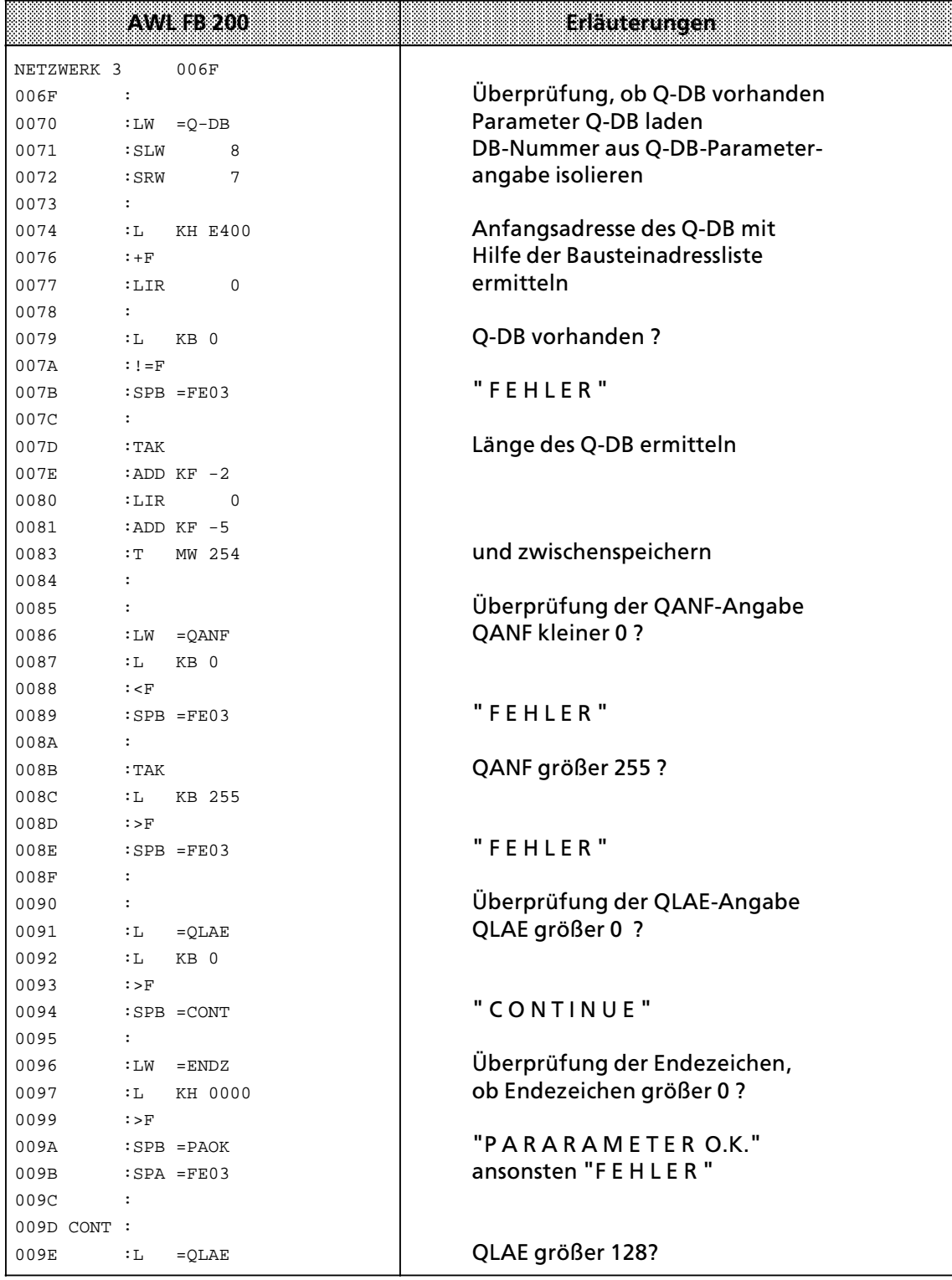

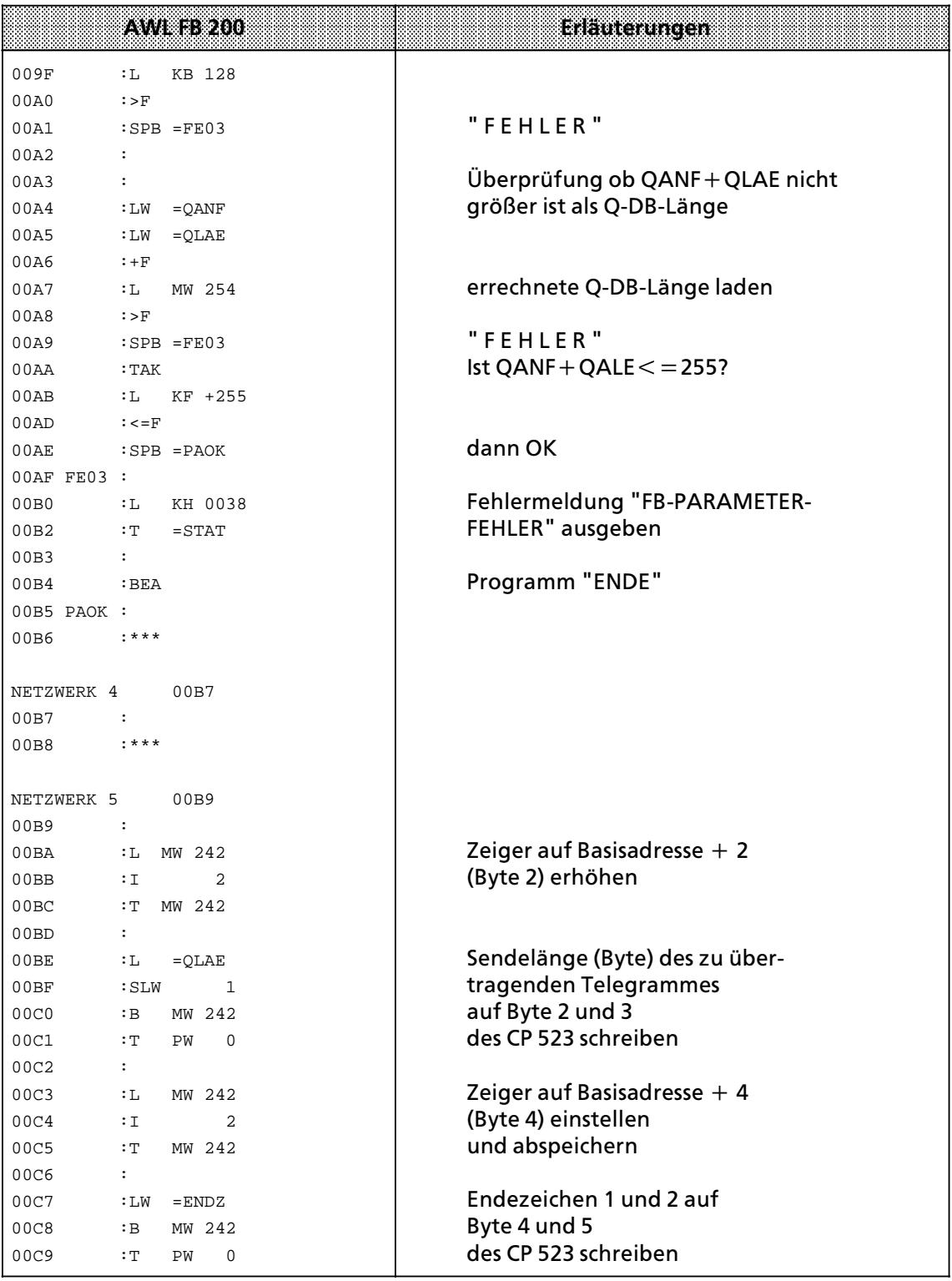

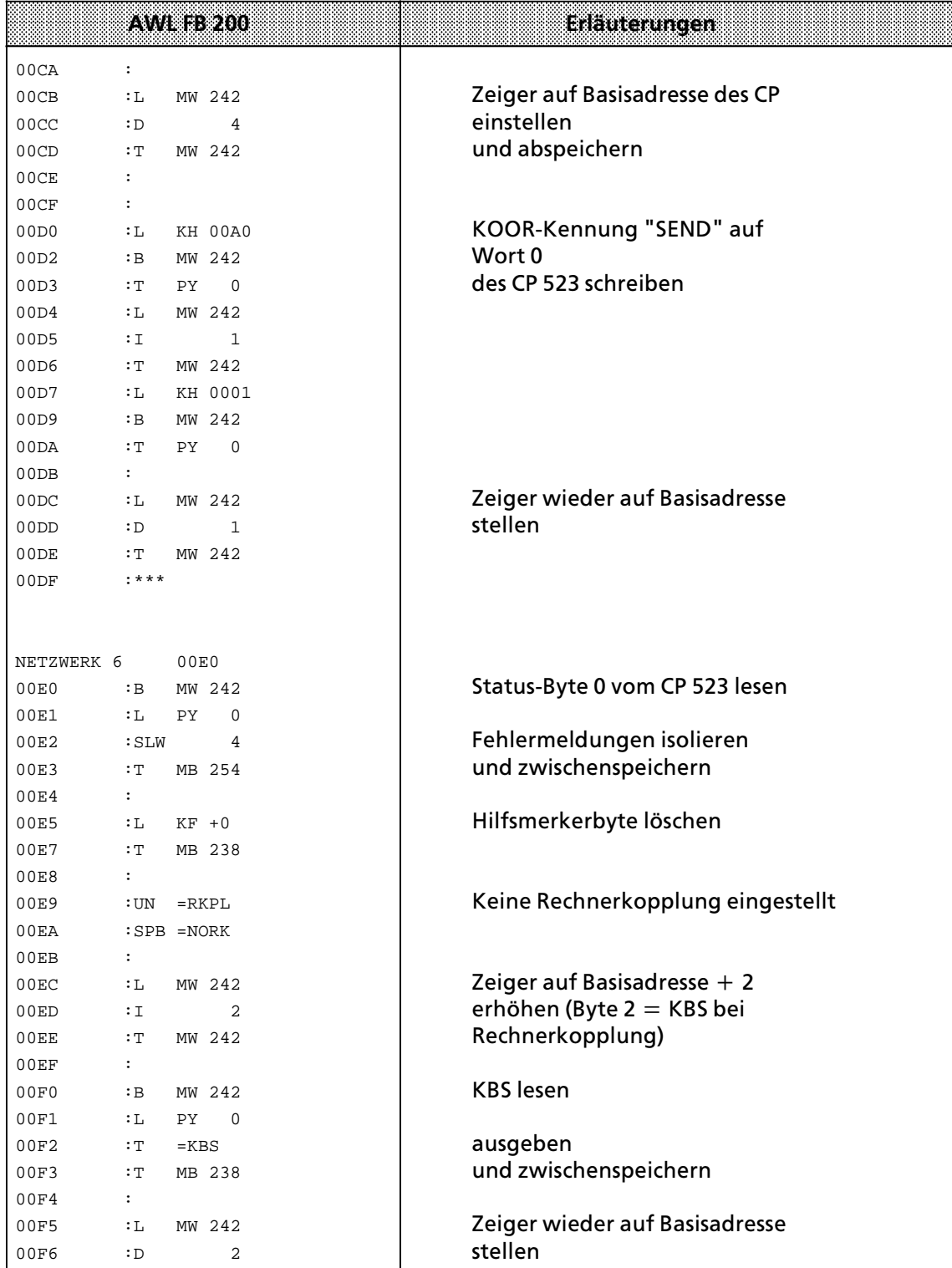

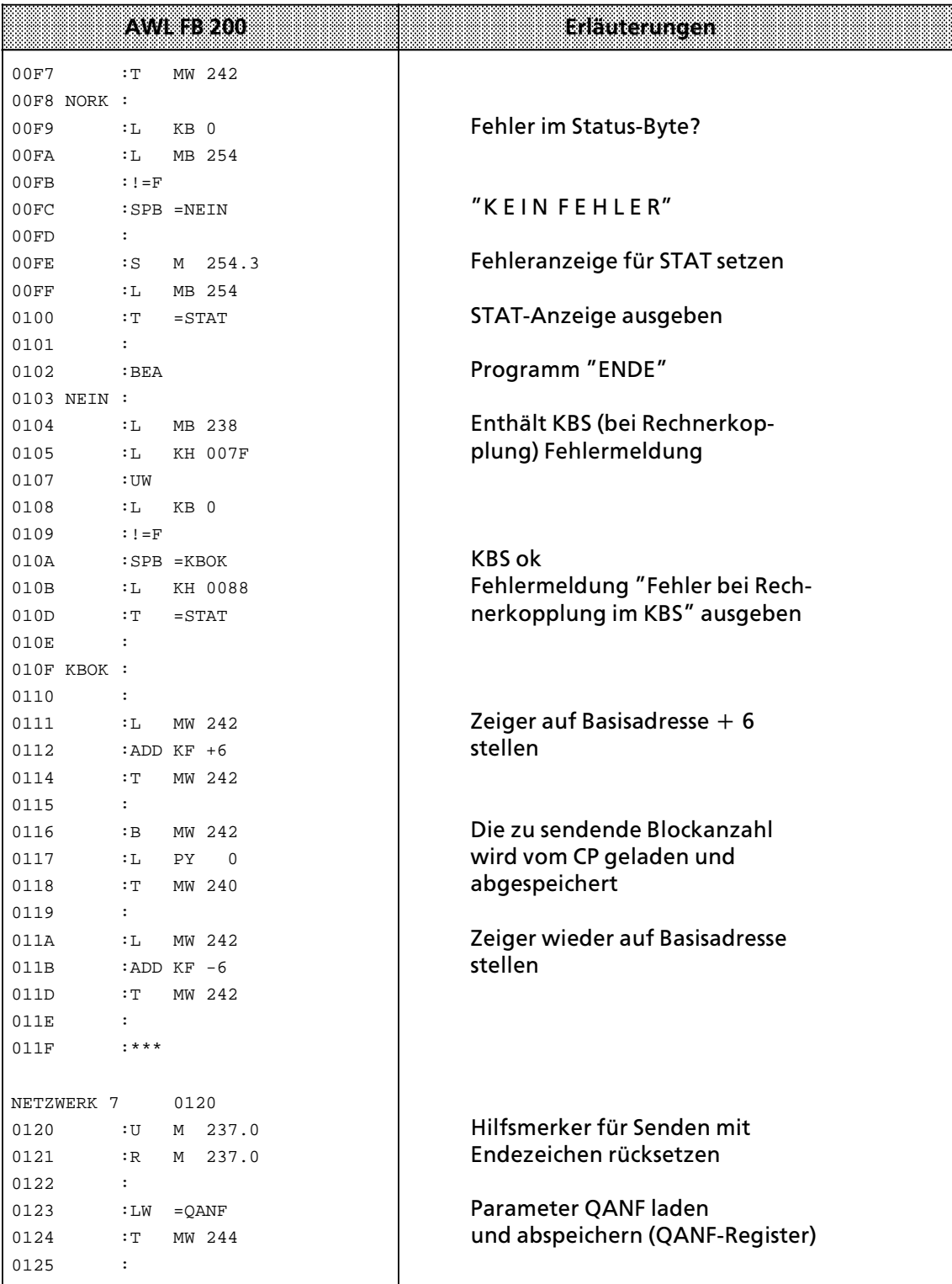

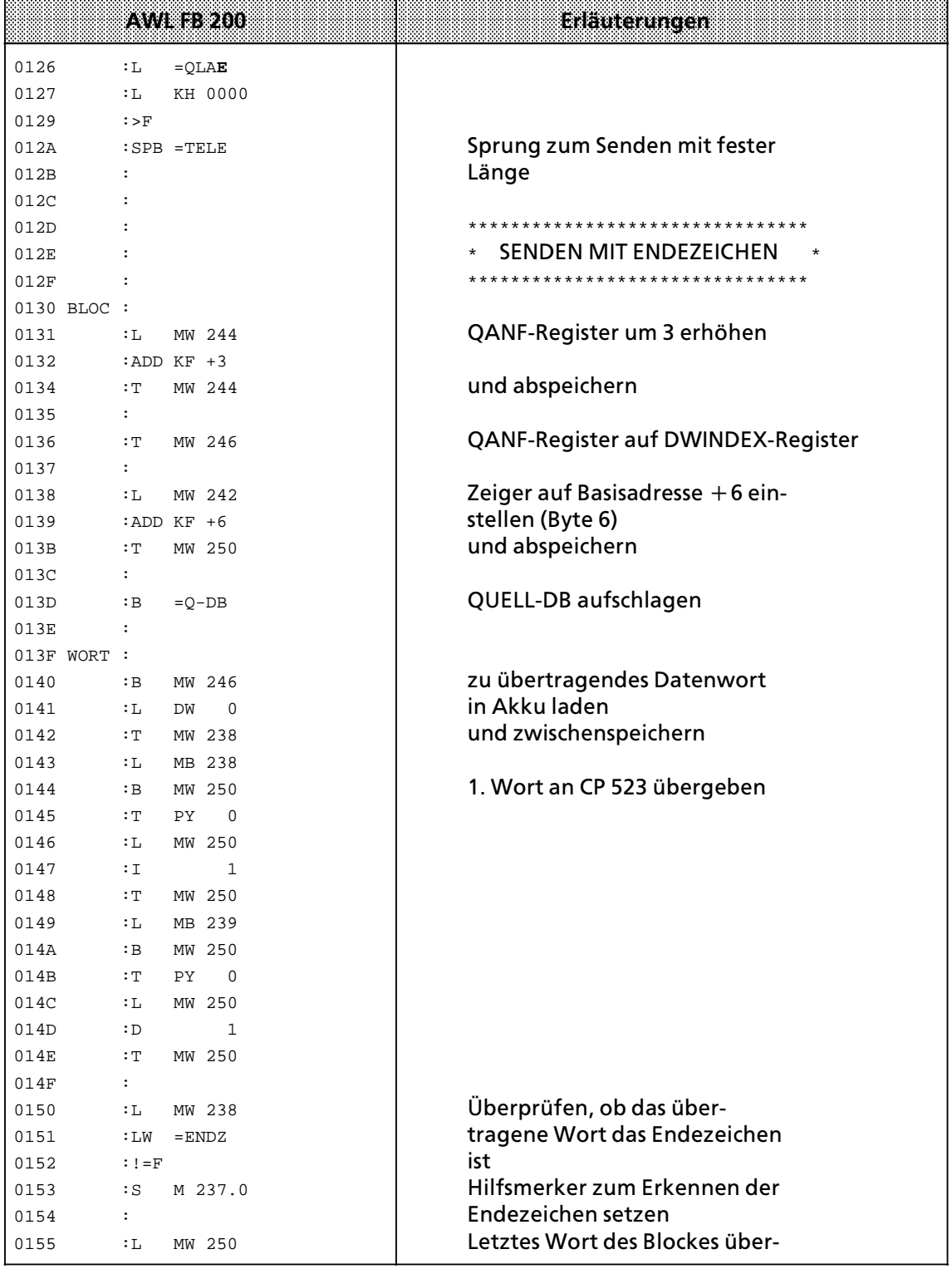

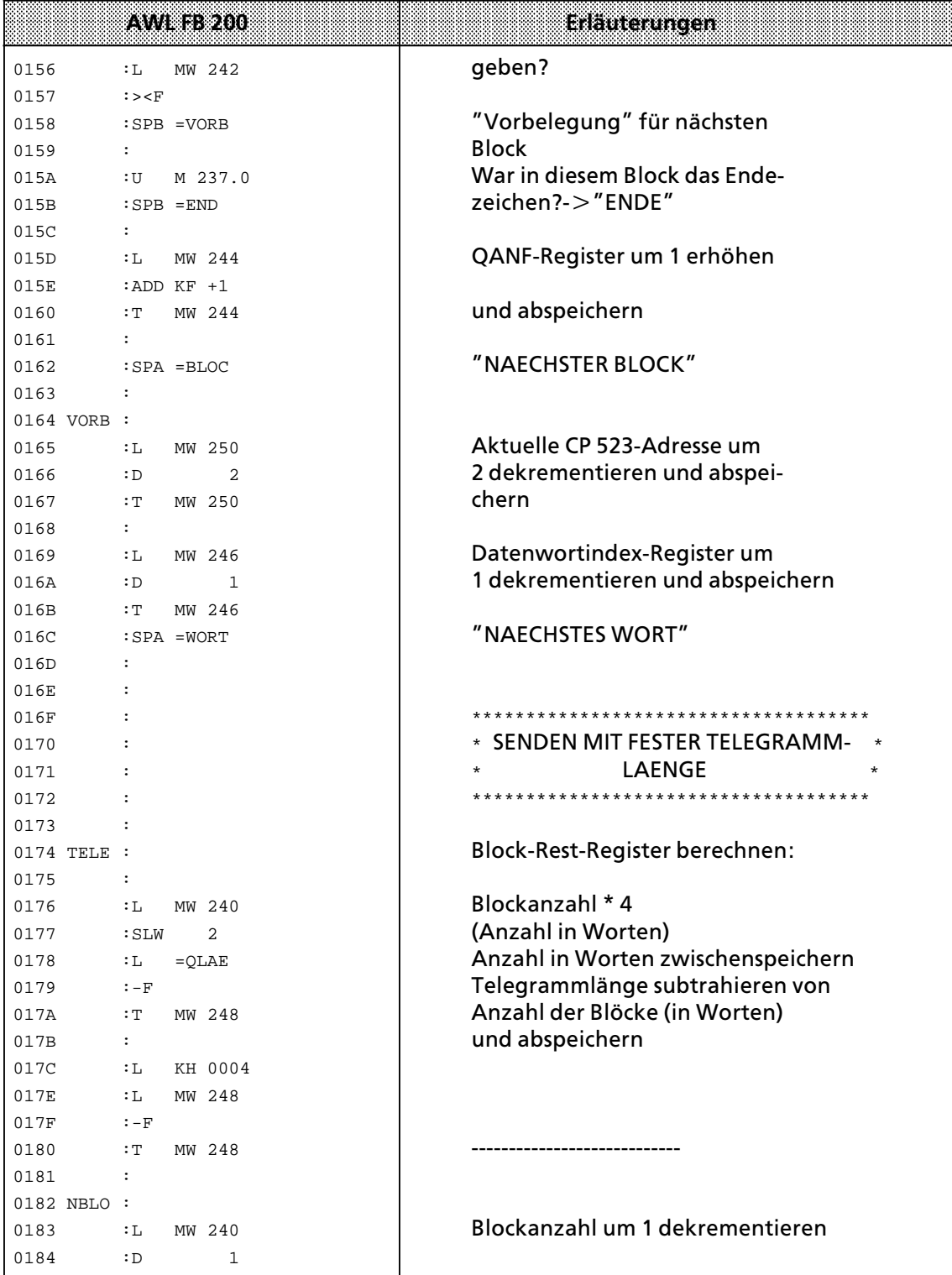

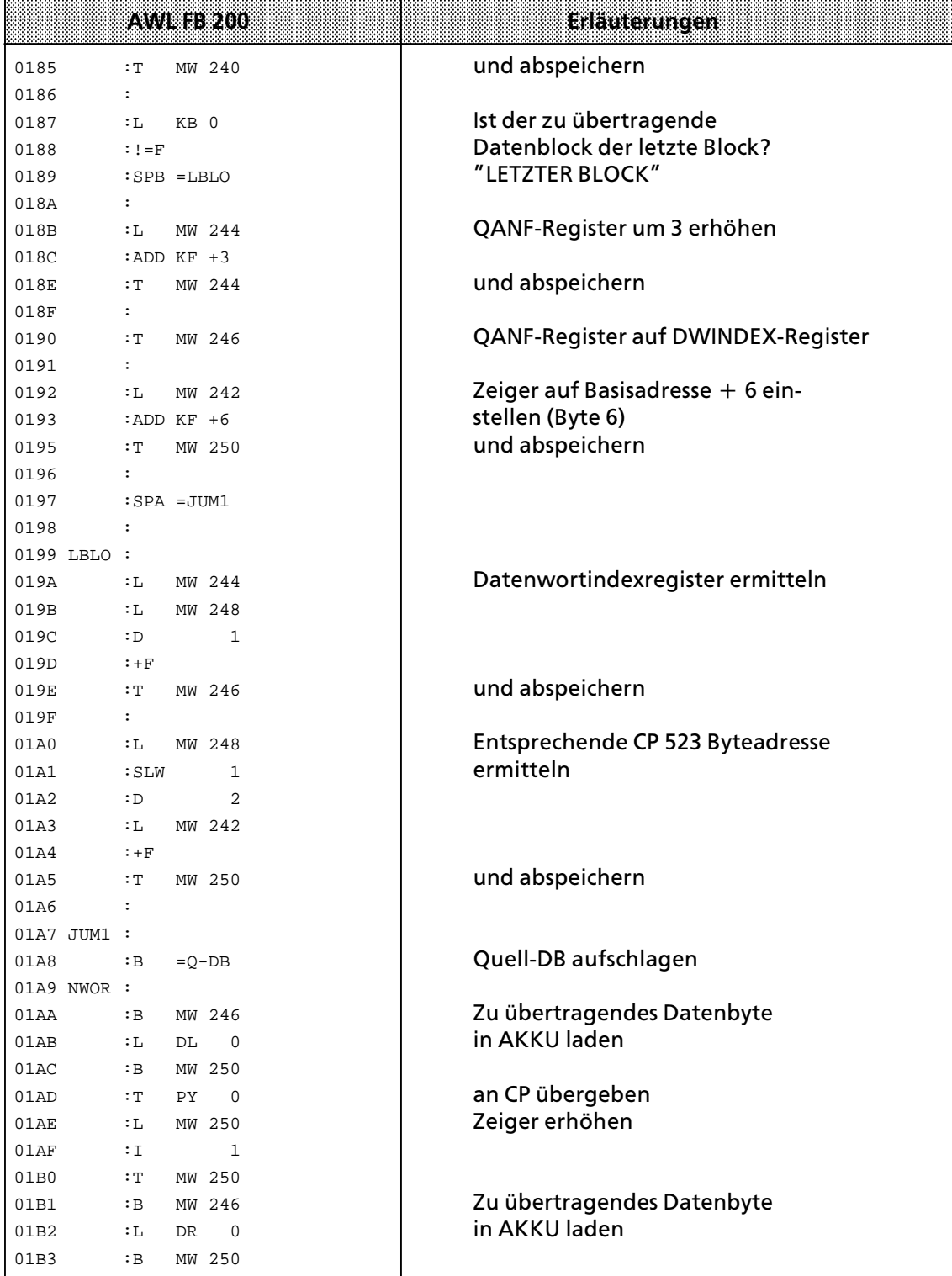

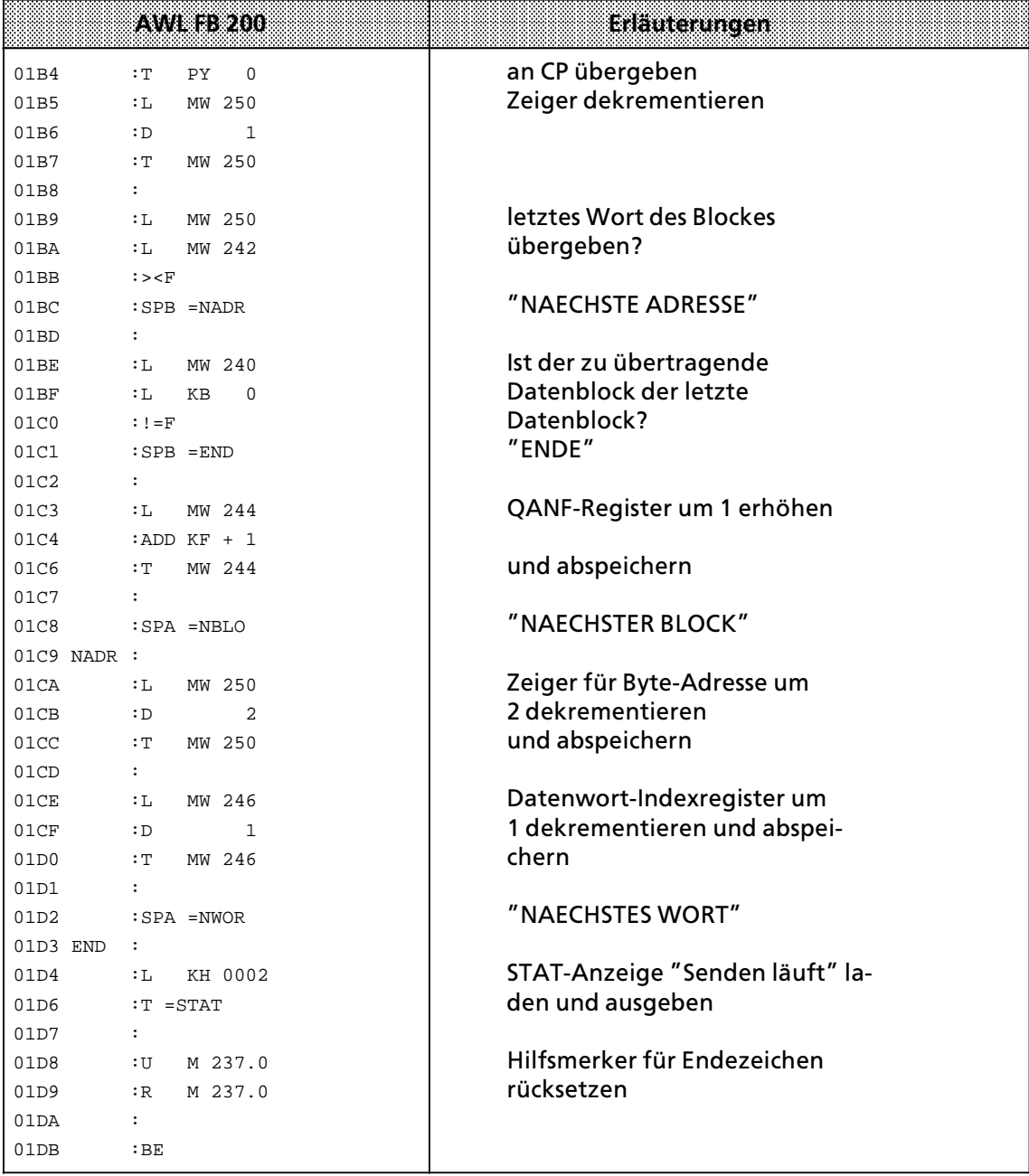

#### Handhabung des FB 201 "EMPFANG"  $8.2$

Der FB 201 "EMPFANG" überträgt Telegramme vom CP 523 zur CPU. Beim Aufruf des FB 201"EMPFANG" müssen Sie angeben:

- die Anfangsadresse des CP 523
- die Nummer des Ziel-Datenbausteins, in dem das Telegramm auf den CP 523 abgelegt werden soll
- die Nummer des Ziel-Datenwortes, ab der das Telegramm abgelegt werden soll
- · eine Byteadresse, wo der FB 201 "EMPFANG" die Anzahl der empfangenen Datenworte ablegen kann.
- eine Byteadresse, an der der FB 201"EMPFANG" das Statusbyte ablegen soll  $\bullet$
- eine Byteadresse, an der der FB 201 "EMPFANG" das KBE ablegen soll.

Die Empfangsfreigabe erfolgt durch VKE = 1 beim Aufruf des FB201.

#### Aufruf und Parametrierung des FB 201 "EMPFANG"  $8.2.1$

Der FB 201 "EMPFANG" kann im zyklischen, zeit\*- und alarmgesteuerten\* Programm aufgerufen werden.

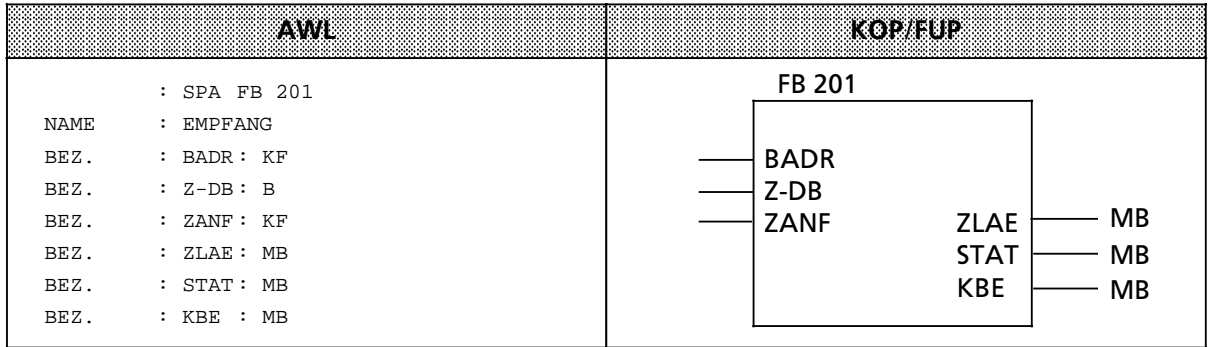

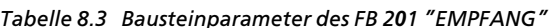

| Name<br>(Bezeichner)  | Art    | TVD. | <b>Beschreibung</b>                                                      |
|-----------------------|--------|------|--------------------------------------------------------------------------|
| <b>BADR</b><br>$Z-DB$ | D<br>в | КF   | Anfangsadresse der Baugruppe<br>Nummer des Ziel-Datenbausteins           |
| <b>ZANF</b>           | D      | КF   | Nummer des ersten Ziel-Datenwortes                                       |
| <b>ZLAE</b>           | А      | ΒY   | Anzahl der empfangenen Datenworte (Ziel-Länge)                           |
| <b>STAT</b>           |        | ΒY   | Statusbyte                                                               |
| <b>KBE</b>            | А      | ΒY   | Koordinierungsbyte Empfangen (nur im<br>Kopplungsmodus 3964(R) relevant) |

Himness and the contract of the contract of the contract of the contract of the contract of the contract of the

Beim Empfang mehrerer Datenblöcke eines Telegramms kann es zu Zykluszeitüberschreitungen kommen.

Abhilfe: Programmieren Sie im FB 201 (Adresse 00F0 Netzwerk 6) den OB 31 "Zykluszeiteinstellung". 

bitte beachten, daß im FB201 Schmiermerker verwendet werden.

# **8.2.2 Aufbau des Statusbyte**

Die Statusbytes des FB 200 "SENDEN" und des FB 201 "EMPFANGEN" sind identisch aufgebaut. Das Statusbyte gibt Auskunft darüber, ob:

- **•** Empfangsdaten vorhanden sind (Bit  $0 = 1$ )
- $\bullet$  das Sendefach leer ist (Bit 1 = 1) Wenn das Sendefach belegt ist, konnte der mit dem Aufruf des FB 200 "SENDEN" angestoßene Sendeauftrag nicht ausgeführt werden.
- Fehler aufgetreten sind (Bit  $3 = 1$ ) Wenn das Bit 3 gesetzt ist, enthalten die Bits 4 bis 7 die Fehlermeldung.

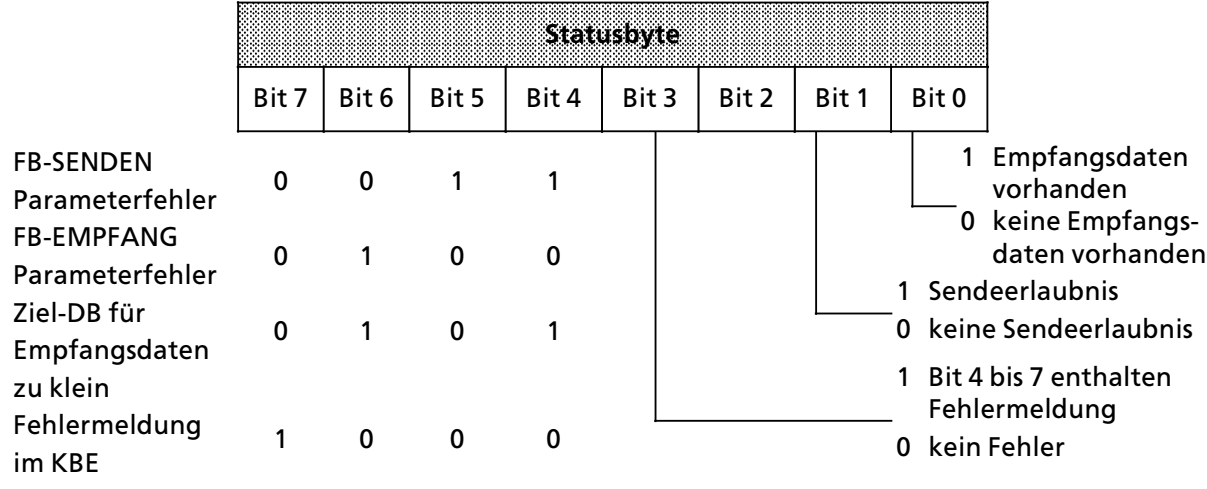

Bild 8.3 Aufbau des Statusbytes "STAT"

# **8.2.3 Schematische Funktionsweise des FB 201 ∫EMPFANG∫**

**Hinweis** a sa mga matatagpang pangalawan ng mga matatagpang matatagpang matatagpang matatagpang matatagpang matatagpang a a a a a a a a a a a a a a a a a a a a a a a a a a a a a

a a a a a a a a a a a a a a a a a a a a a a a a a a a a a a a a a a a a a a a a a a a a a a a a a a a a a a a

Dieser Abschnitt dient nur zum besseren Verständnis der Funktionsweise des FB 201 ∫EMPFANG∫. Zur Bedienung des FB 201 ∫EMPFANG∫ sind diese Informationen nicht erforderlich.

a a a a a a a a a a a a a a a a a a a a a a a a a a a a a a a a a a a a a a a a a a a a a a a a a a a a a a a a

a a a a a a a a a a a a a a a a a a a a a a a a a a a a a a a a a a a a a a a a a a a a a a a a a a a a a a a a a a a a a a a a a a a a a a a a a a a a a a a a a a a a a a a a a a a a a a a a a a a a a a a a a a a a a a a a a a

a a a a a a a a a a a a a a a a a a a a a a a a a a a a a a a a a a a a a a a a

a a a a a a a a a a a a a a a a a a a a a a a a a a a a a a a a a a a a a a a a

a a a a a a a a a a a a a a a a a a a a a a a a a a a a a a a a a a a a a a a a a a a a a a a a a a a a a a a a a a a a a a a a a a a a a a a a a a a a a a a a a a a a a a a a a a a a a a a a a a a a a a a a a a a a a a a a a a

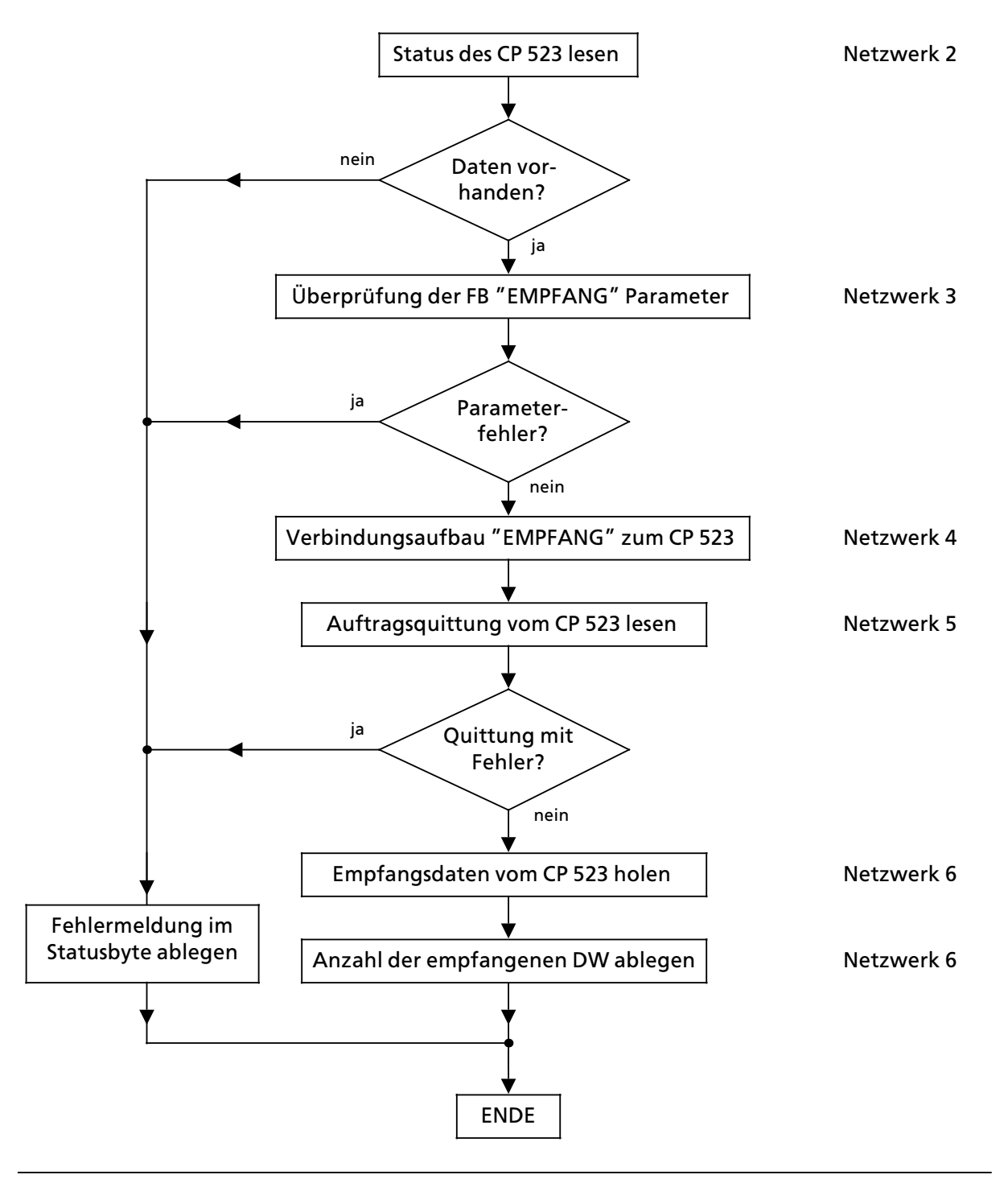

### Der FB 201 führt den Empfangsauftrag nach folgendem Schema durch:

*Bild 8.4 Schematischer Ablauf ∫Telegramm empfangen∫ (FB 201)*

#### Flußdiagramm des FB 201 "EMPFANG"  $8.2.4$

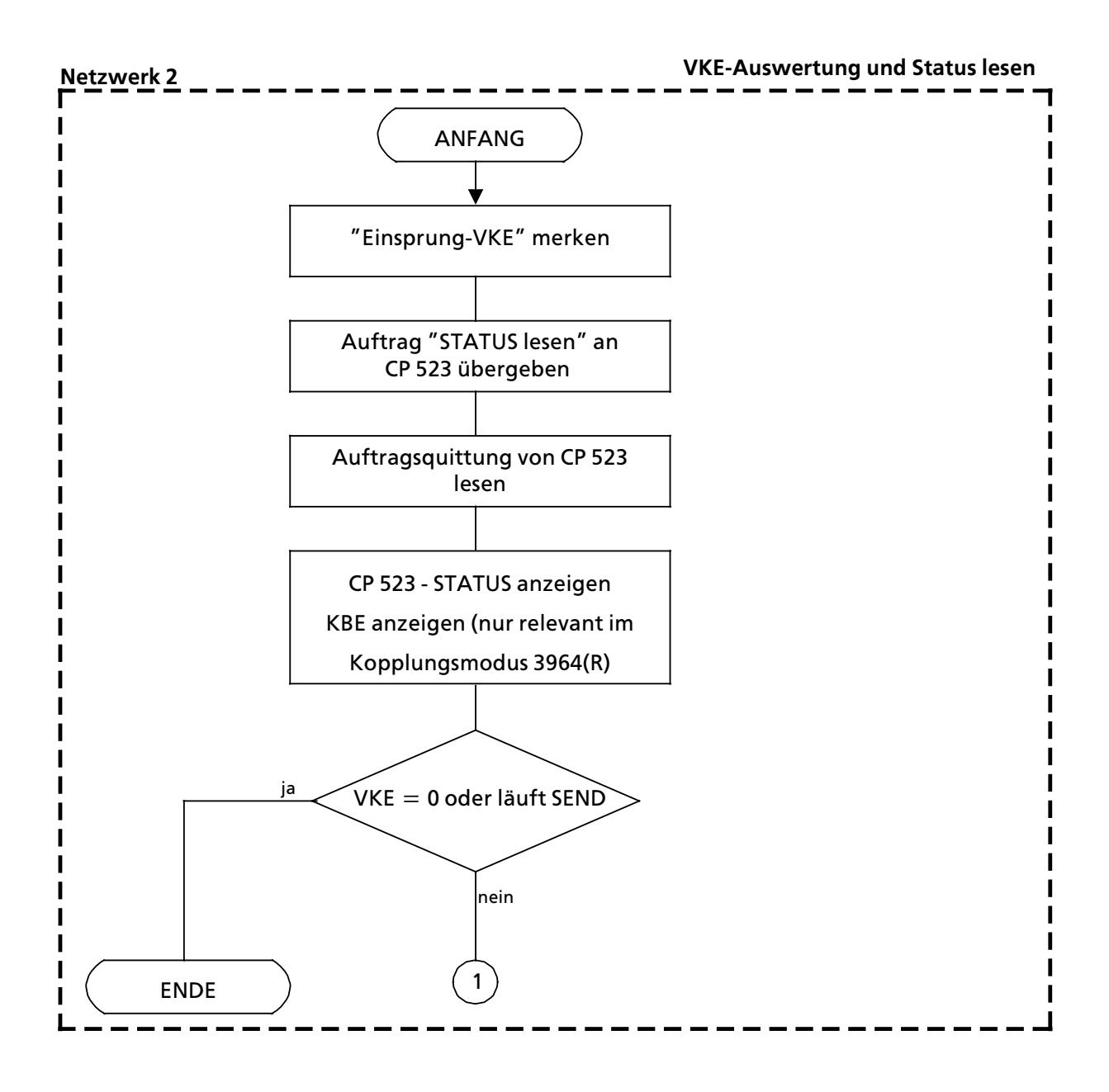

<u> 1989 - Johann Barbara, martxa alemaniar a</u>

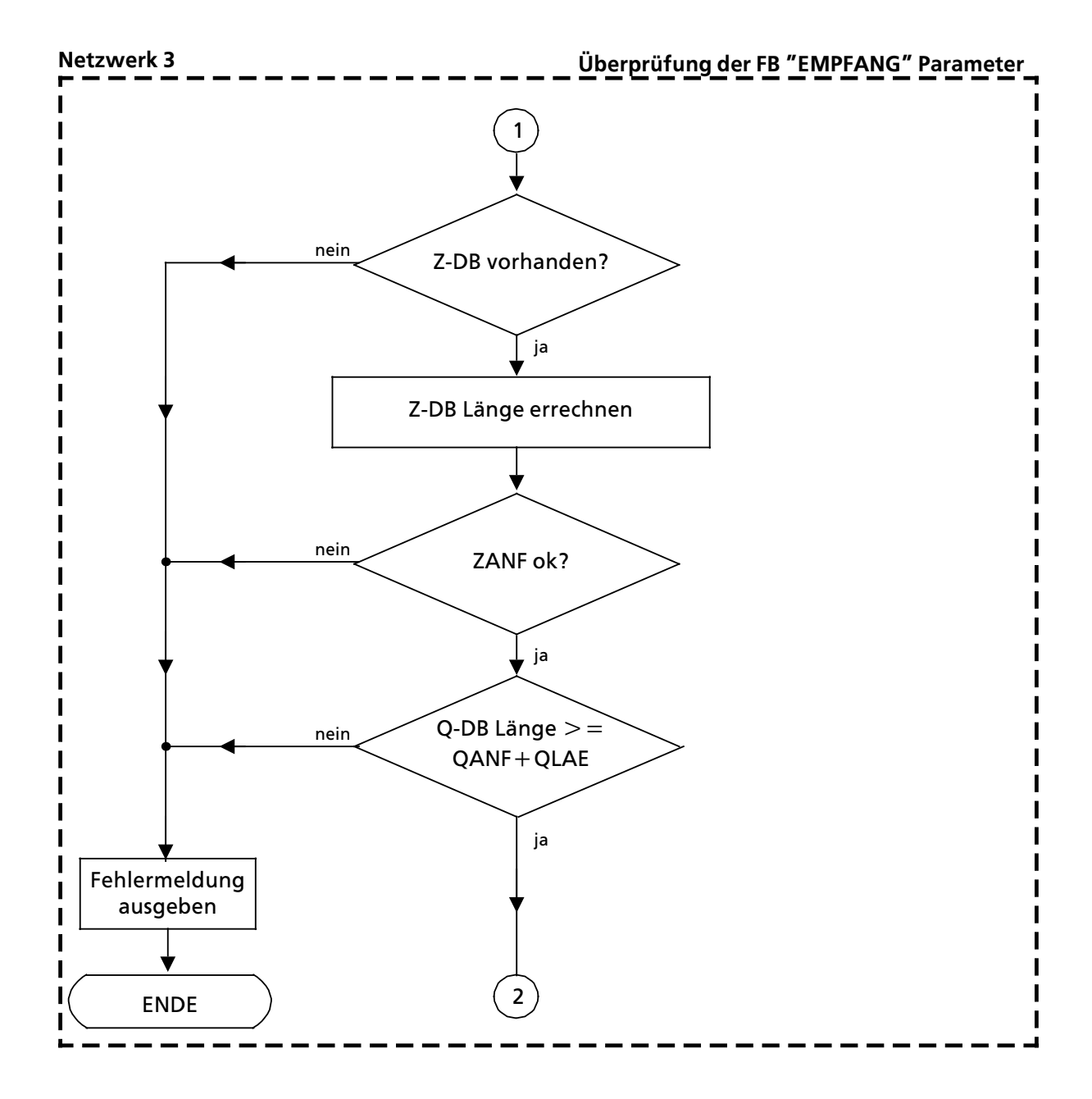
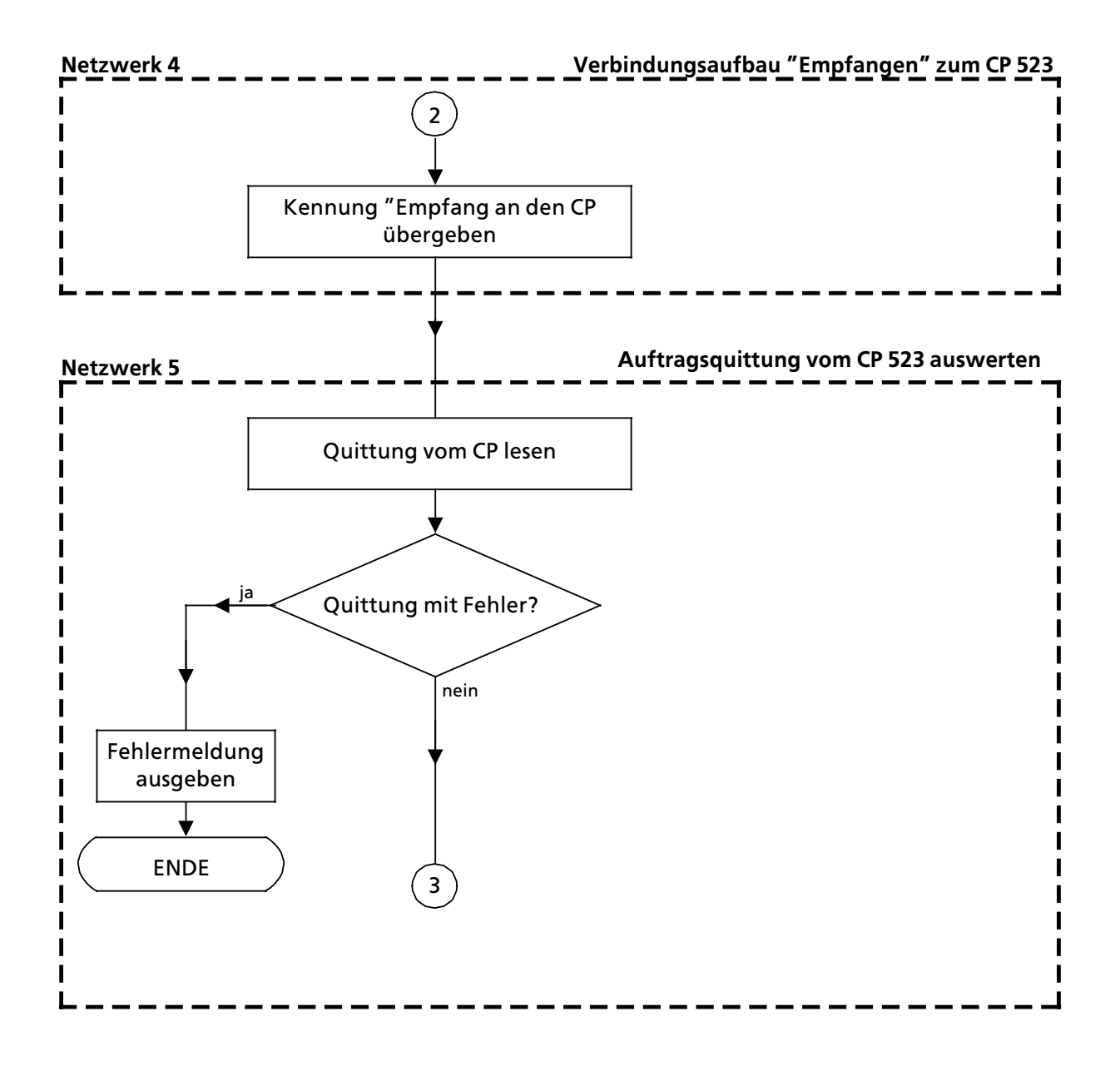

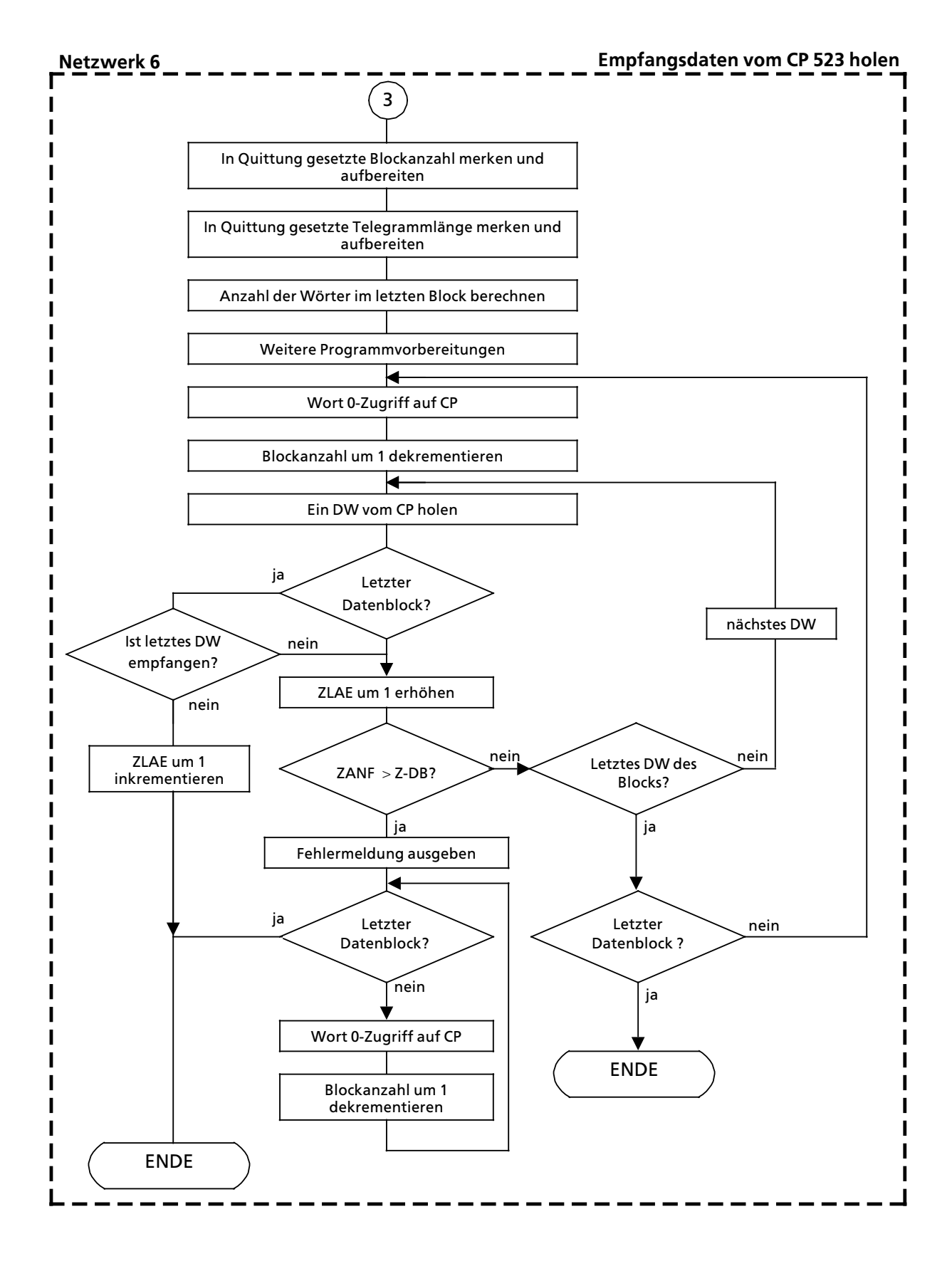

## 8.2.5 Merker im FB 201 "EMPFANG"

Erklärung zu den vom FB "EMPFANG" benutzten Merkern:

*Tabelle 8.4 ebersicht Âber vom FB 201 ∫EMPFANG∫ benutzte Merker*

| Metrot        | Symbol          | <b>BEERKONE</b>                                                            |
|---------------|-----------------|----------------------------------------------------------------------------|
| 255.0<br>м    | $H-FLAG-1$      | Hilfsmerker zum Zwischenspeichern des<br><b>Einsprung VKE</b>              |
| 254.7<br>м    | H-FLAG-3        | Hilfsmerker für STAT-Meldung<br>"Daten vorhanden"                          |
| MB 254        | $H-BYTE-1$      | Hilfsmerkerbyte zum Zwischenspeichern der<br>STAT-Meldung                  |
| MB 246        | $H-BYTE-2$      | Hilfsmerkerbyte zum Bearbeiten des letzten<br><b>Datenblocks</b>           |
| MW 230        | ZLAE-REG        | Register "Anzahl der vom CP abgeholten<br>Datenworte = ZLAE-FB-Parameter)" |
| <b>MW 232</b> | Z-DB-LAE        | Hilfsregister zum Speichern der Z-DB-Länge                                 |
| MW 234        | <b>BADR-IND</b> | Baugruppenadress-Indexregister für wortweises<br>Lesen von CP              |
| MW 236        | ZANF-REG        | Zielanfangs-Register (B MW-Register, Daten-<br>worte in Z-DB ablegen)      |
| MW 238        | <b>B-AN-E</b>   | Register "Anzahl der Empfangsblöcke"                                       |
| MW 240        | ANZ-E-W         | Anzahl der zu empfangenden Wörter                                          |
| MW 242        | <b>BADR-REG</b> | Baugruppenadressregister (B MW-Register für<br>CP-Zugriffe)                |
| MW 244        | W-LE-BL         | Anzahl der Wörter im letzten Block                                         |

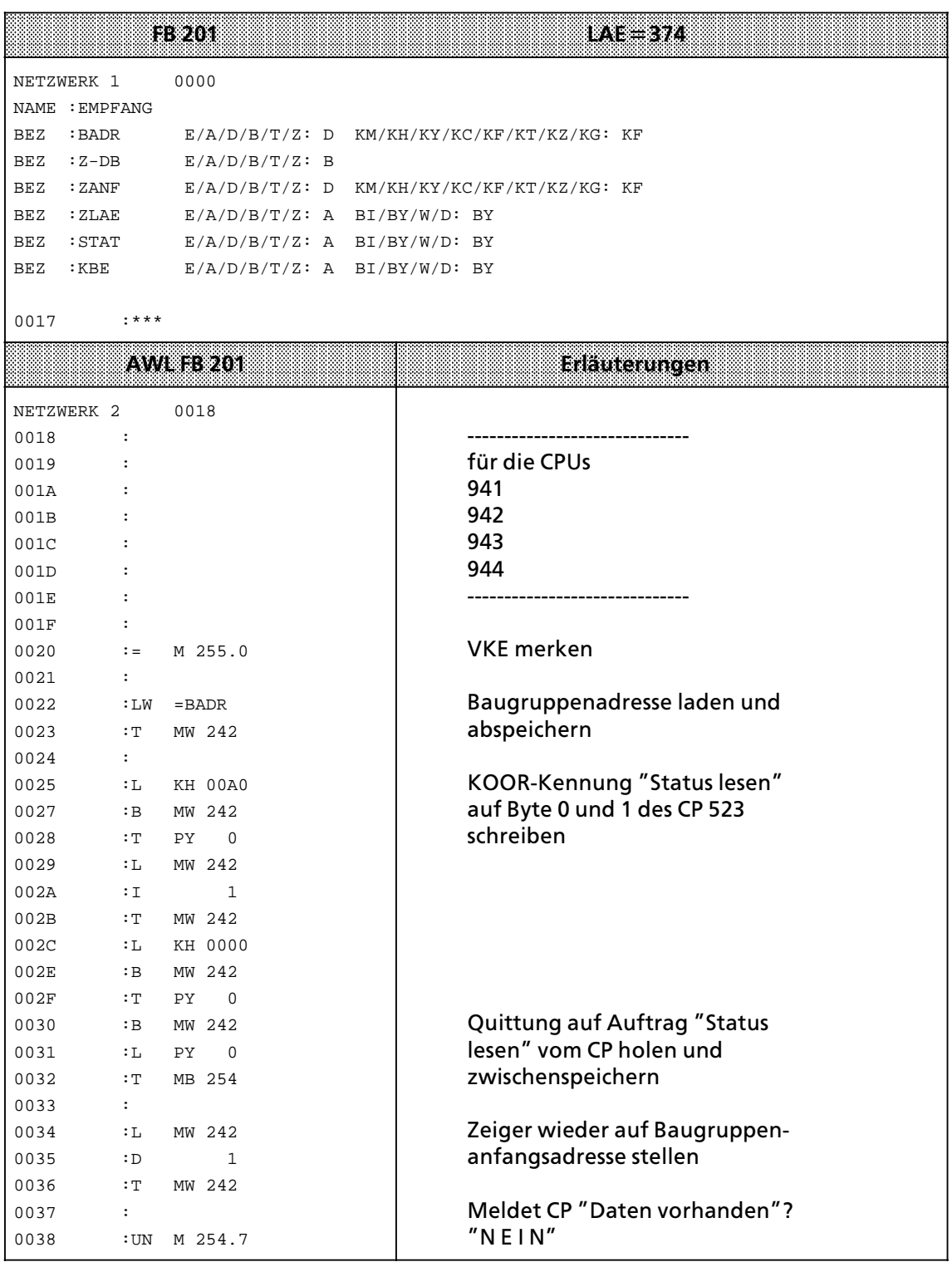

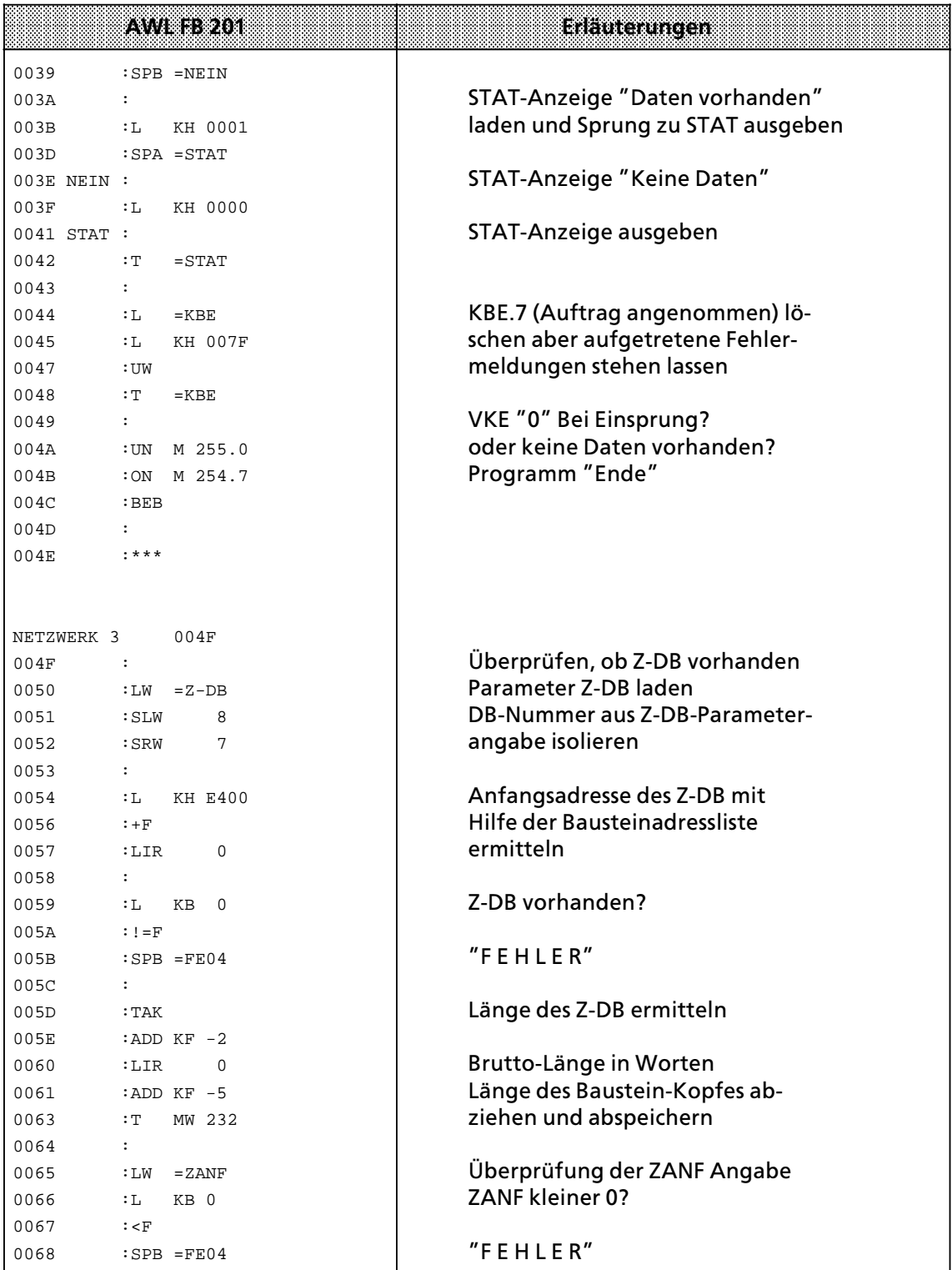

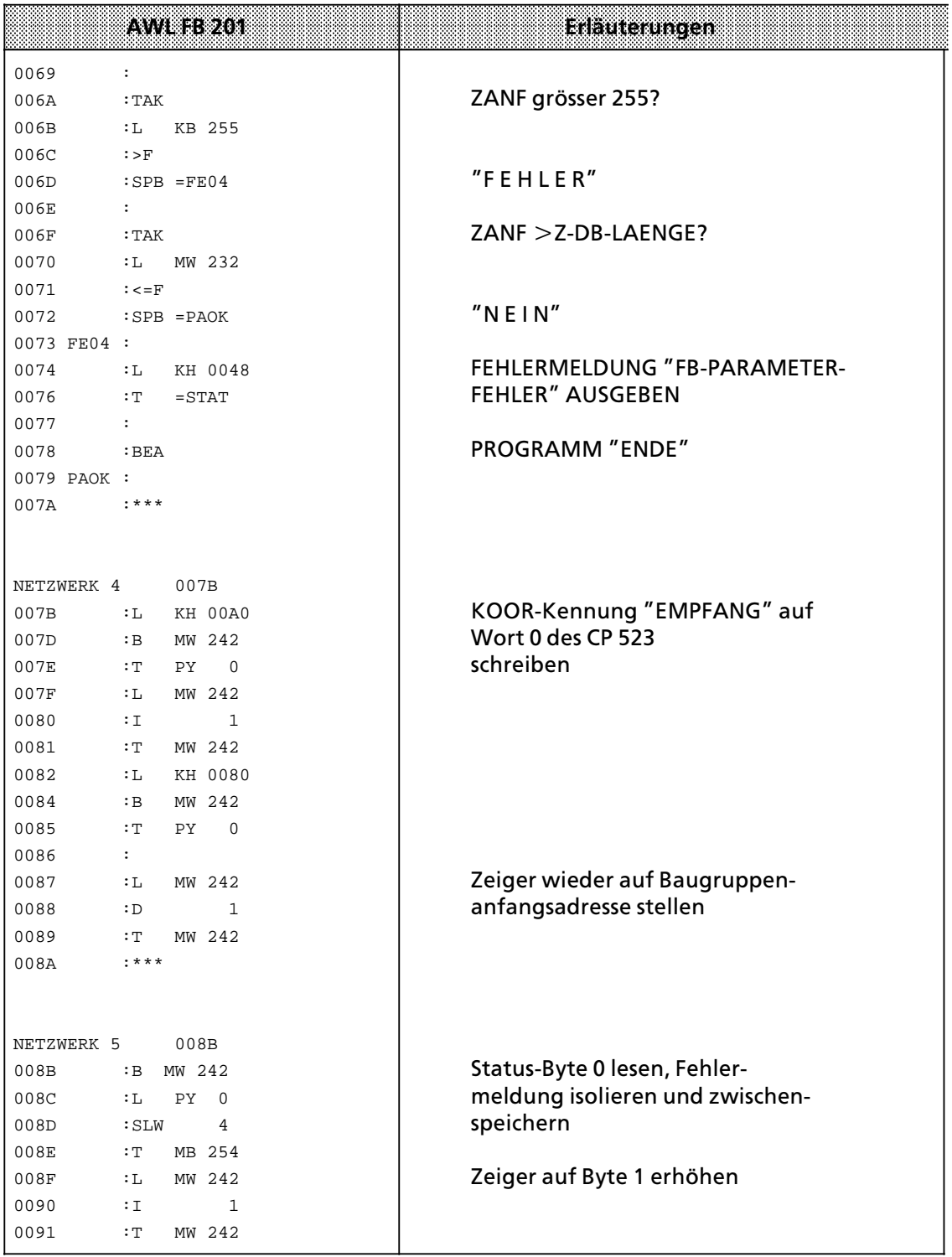

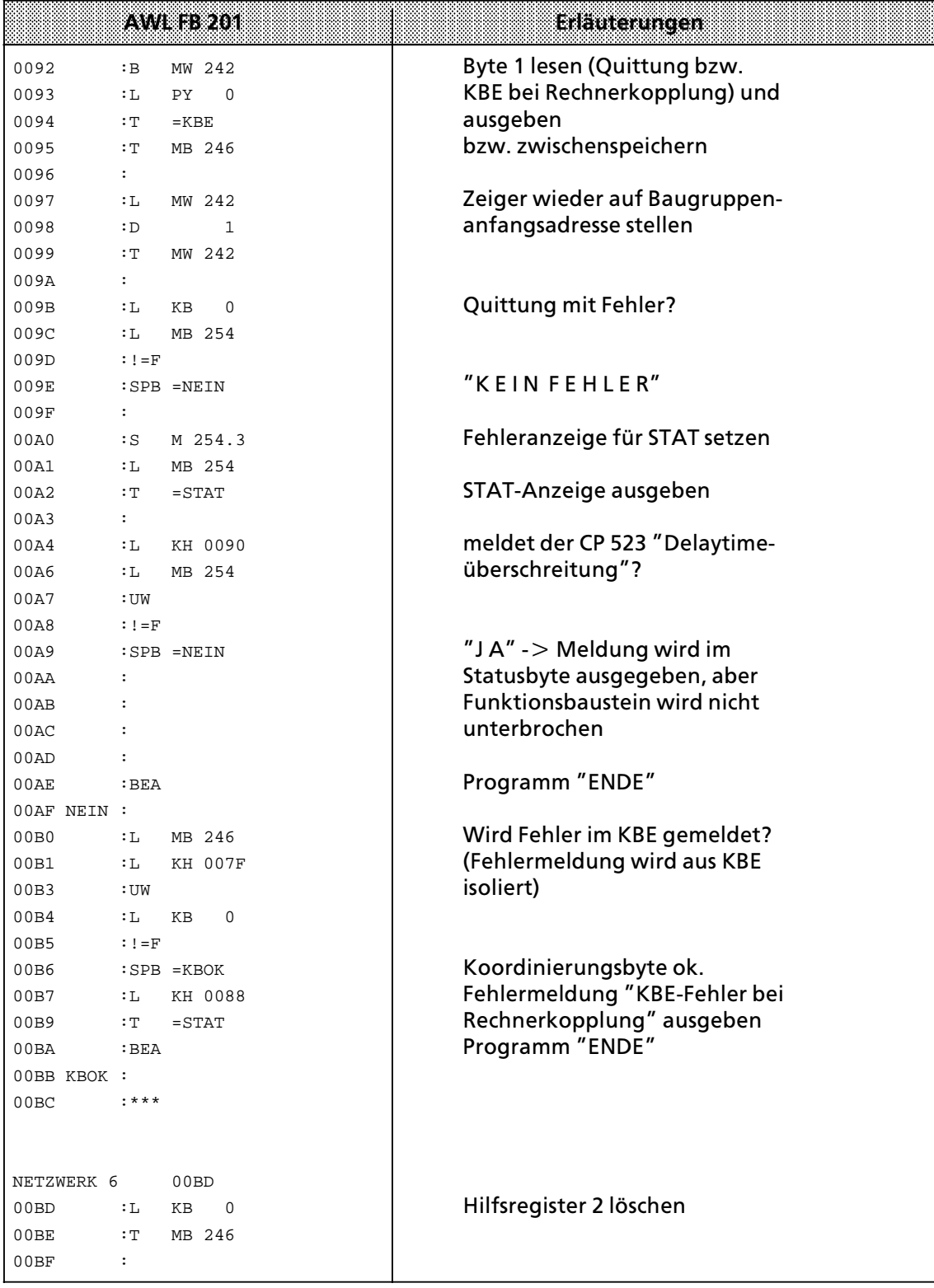

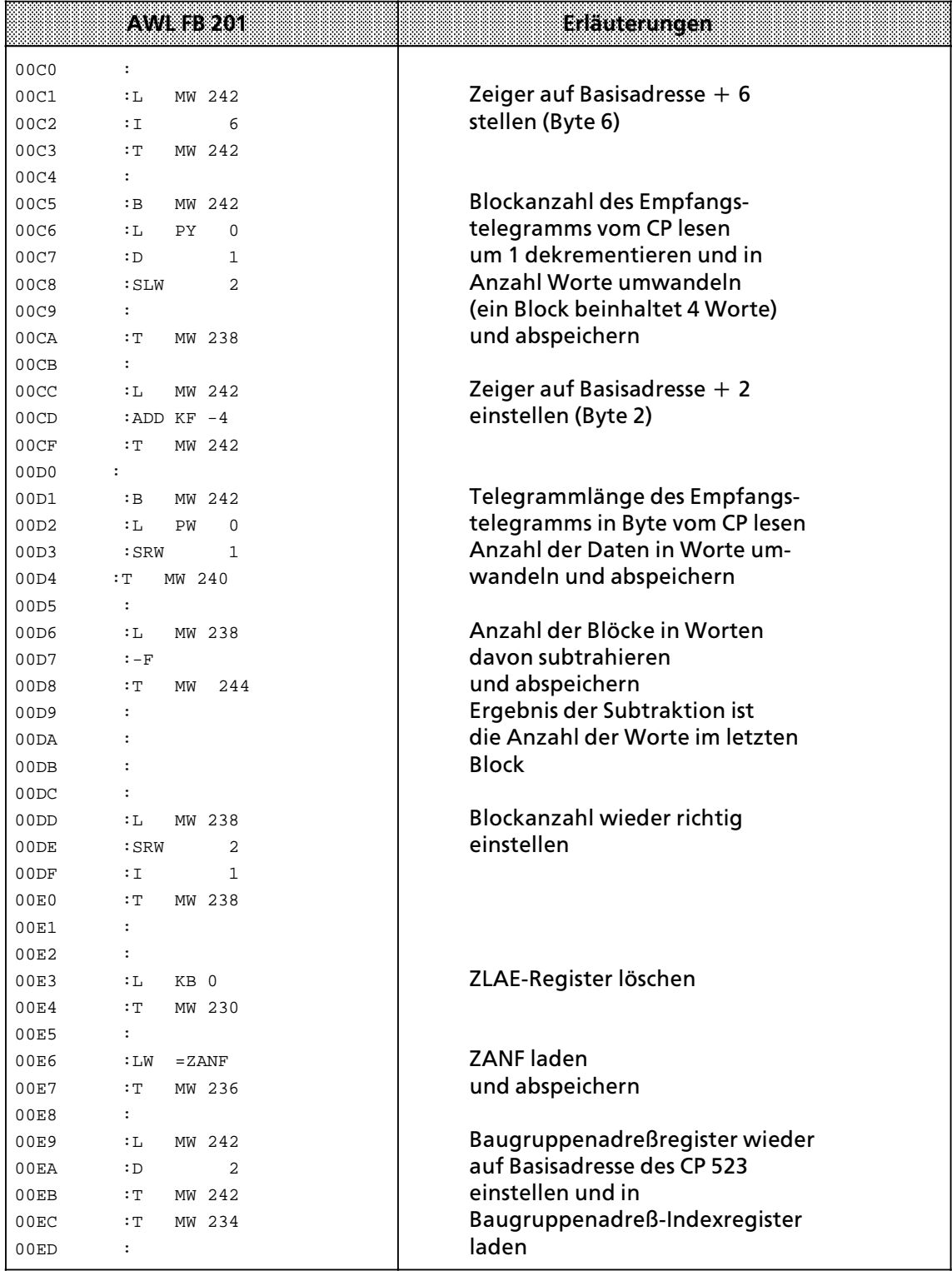

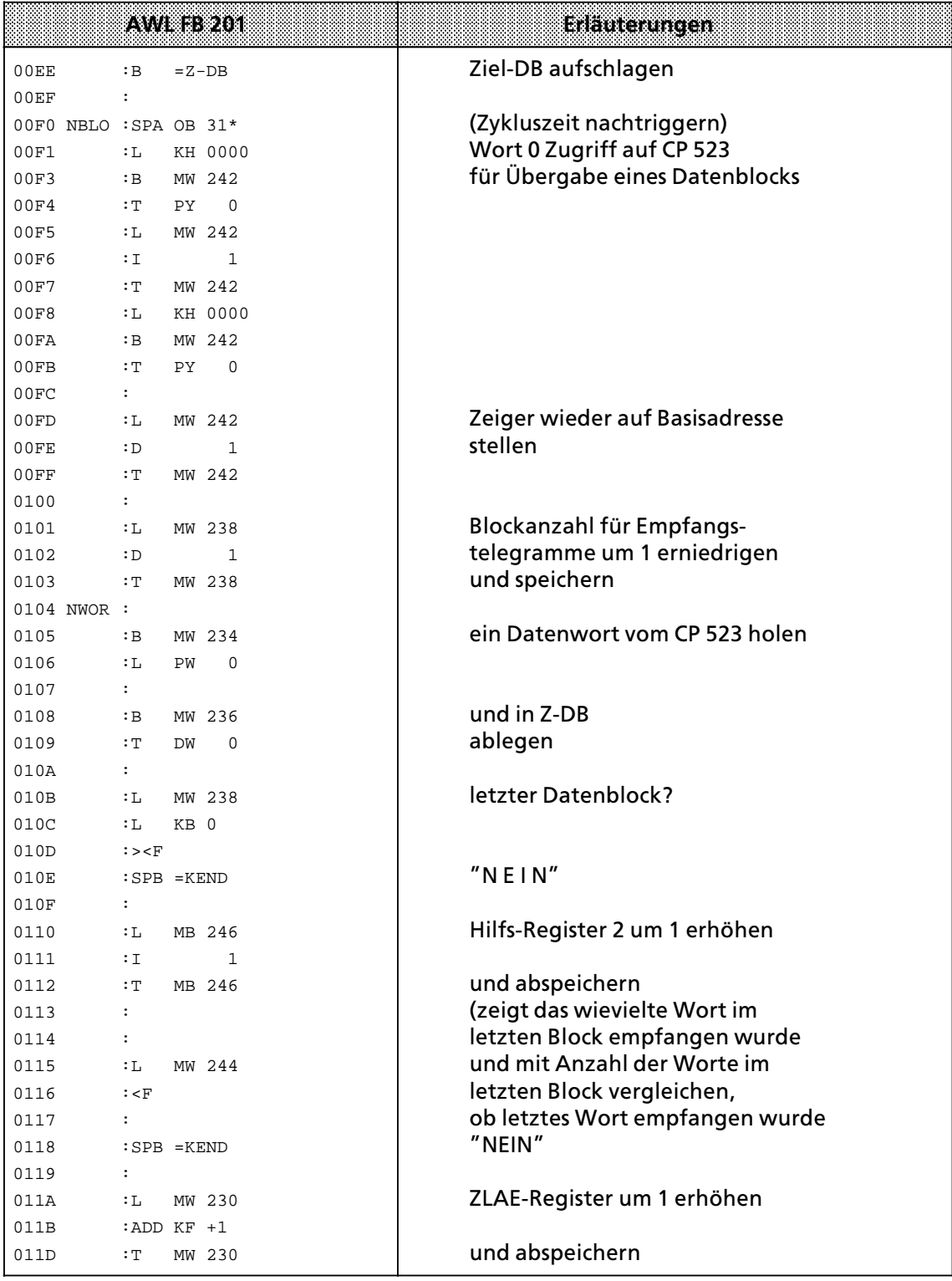

\* nur in AG115-CPUs (falls nötig)

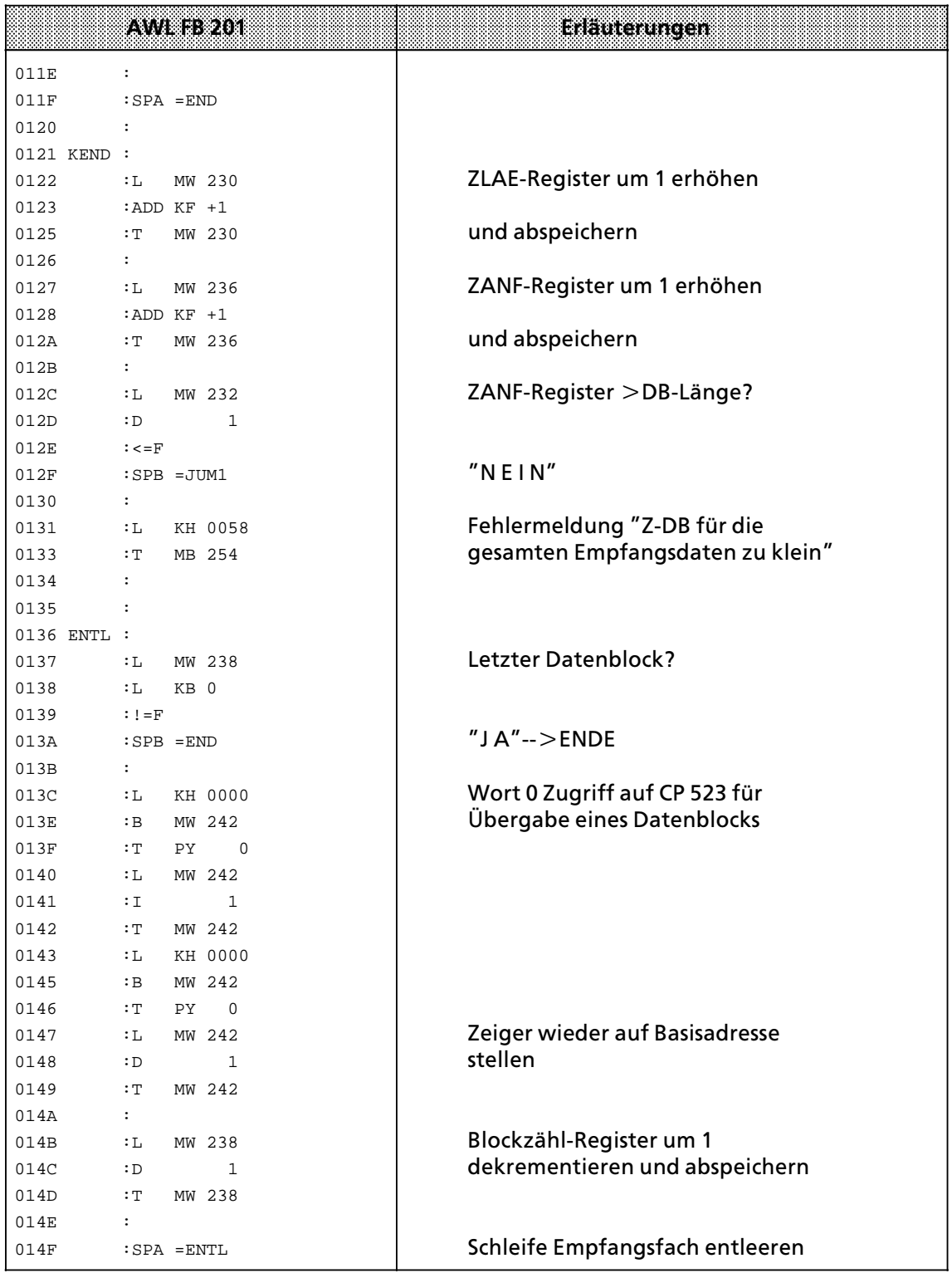

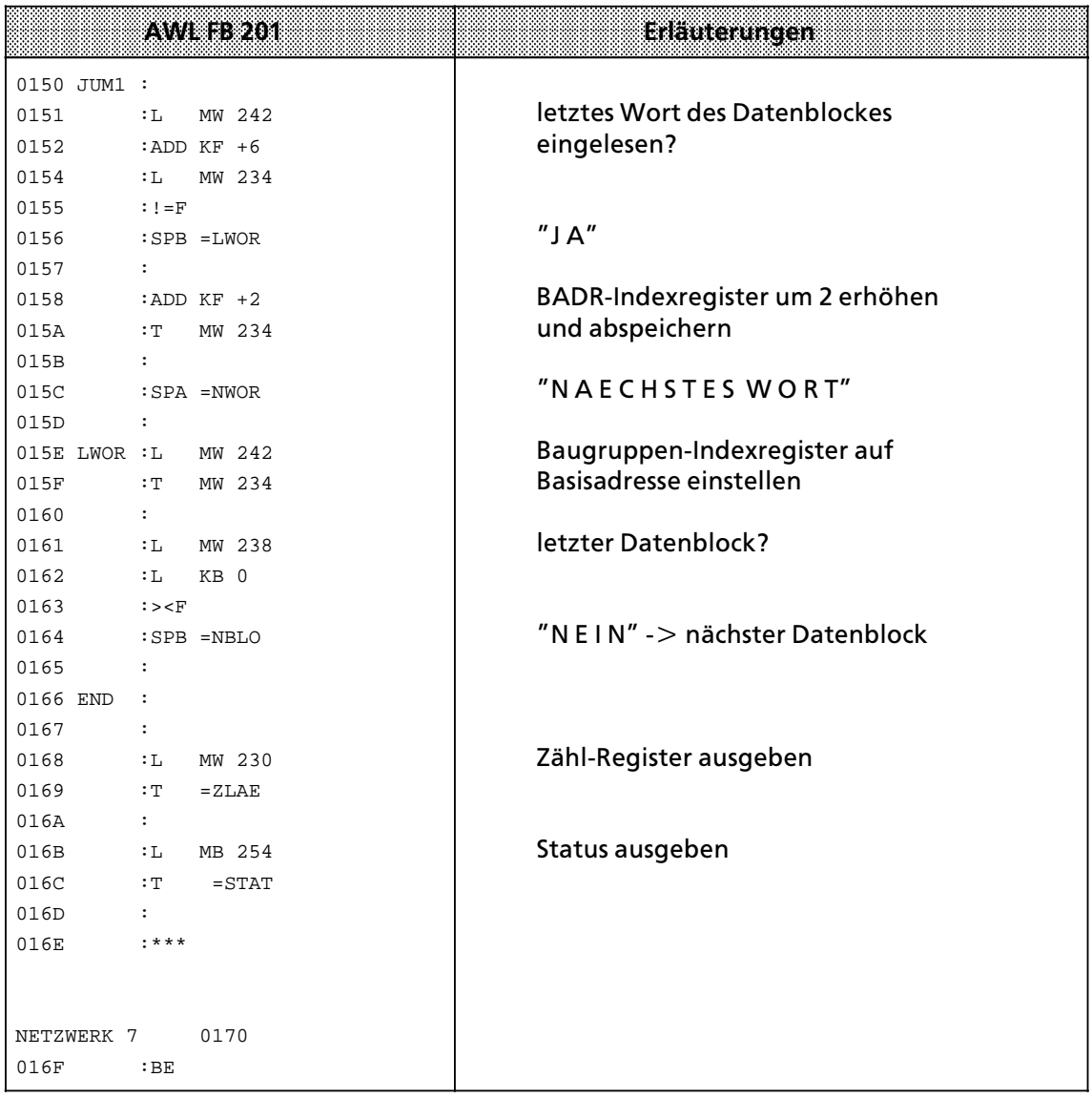

## **8.2.6 Laufzeiten der FB 200 und 201**

| CPU | FB. | VK S O<br>(Leerl) | 12 Byte<br>feste liele-<br>grammlange | 12 Byte<br>mit Ende.<br>zeichen | 12 Byte<br>mrt 3964(R)<br>Protokoll | 256 Byte<br>feste rele-<br>grammlänge | 256 Byte<br>mit Ende-<br>zeichen | 256 Byte<br>mit 3964(R)<br>Protokoll |
|-----|-----|-------------------|---------------------------------------|---------------------------------|-------------------------------------|---------------------------------------|----------------------------------|--------------------------------------|
|     | 200 | 7,5               | 50                                    | 55                              | 52                                  | 520                                   | 550                              | 520                                  |
| 941 | 201 | 7,5               | 50                                    | 50                              | 48                                  | 550                                   | 560                              | 550                                  |
|     | 200 | 5                 | 20                                    | 20                              | 24                                  | 240                                   | 210                              | 220                                  |
| 942 | 201 | 5                 | 20                                    | 20                              | 21                                  | 250                                   | 225                              | 225                                  |
|     | 200 | 2,5               | 14                                    | 15                              | 18                                  | 150                                   | 140                              | 160                                  |
| 943 | 201 | 2,5               | 14                                    | 16                              | 15                                  | 165                                   | 165                              | 165                                  |
|     | 200 | 0,5               | 3,5                                   | 3,5                             | 3,5                                 | 27                                    | 30                               | 26                                   |
| 944 | 201 | 0,5               | 6,5                                   | 6,5                             | 6,5                                 | 90                                    | 90                               | 88                                   |

*Tabelle 8.5 Laufzeiten der FB 200 und 201 (Zeiteinheit: ms)*

- $\mathbf{1}$ Systemübersicht
- $\overline{2}$ Technische Beschreibung
- $\overline{3}$ Aufbaurichtlinien
- Hinweise zum Betrieb  $\Delta$
- 5 Adreßzuweisung
- 6 Drucker-Modus
- $\overline{7}$ Kopplungs-Modus
- 8 Handhabung der Standard-Funktionsbausteine "Senden" und "Empfangen"

#### $\mathbf{A}$ Kurzinformation  $A.1$ Parametrierung im Drucker-Modus .............................. A - 1  $A.2$  $A.3$ Rückmeldungen im Drucker-Modus .............................. A - 5  $A.4$ Parametrierung im Kopplungs-Modus ............................ A - 7  $A.5$  $A.6$ Rückmeldungen im Kopplungs-Modus 1 und 2 ................... A - 13  $A.7$ Rückmeldungen im Kopplungs-Modus 3 ........................ A - 15  $A.8$ Kombinationsmöglichkeiten der wichtigsten Parameter ........ A - 18

Siemens weltweit B

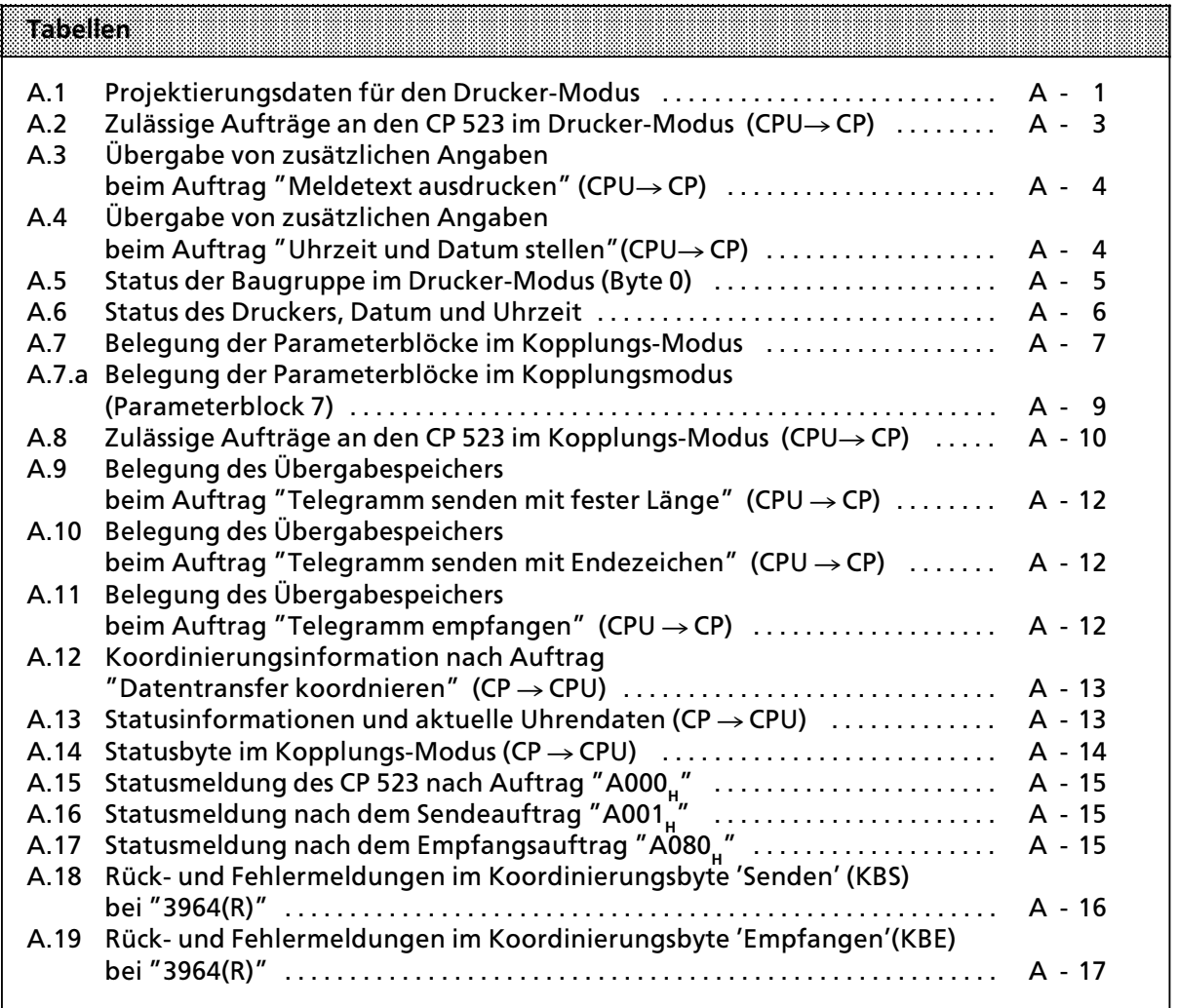

a

a

a

a

a

a

# **A Kurzinformation**

## **A.1 Parametrierung im Drucker>Modus**

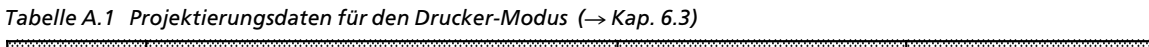

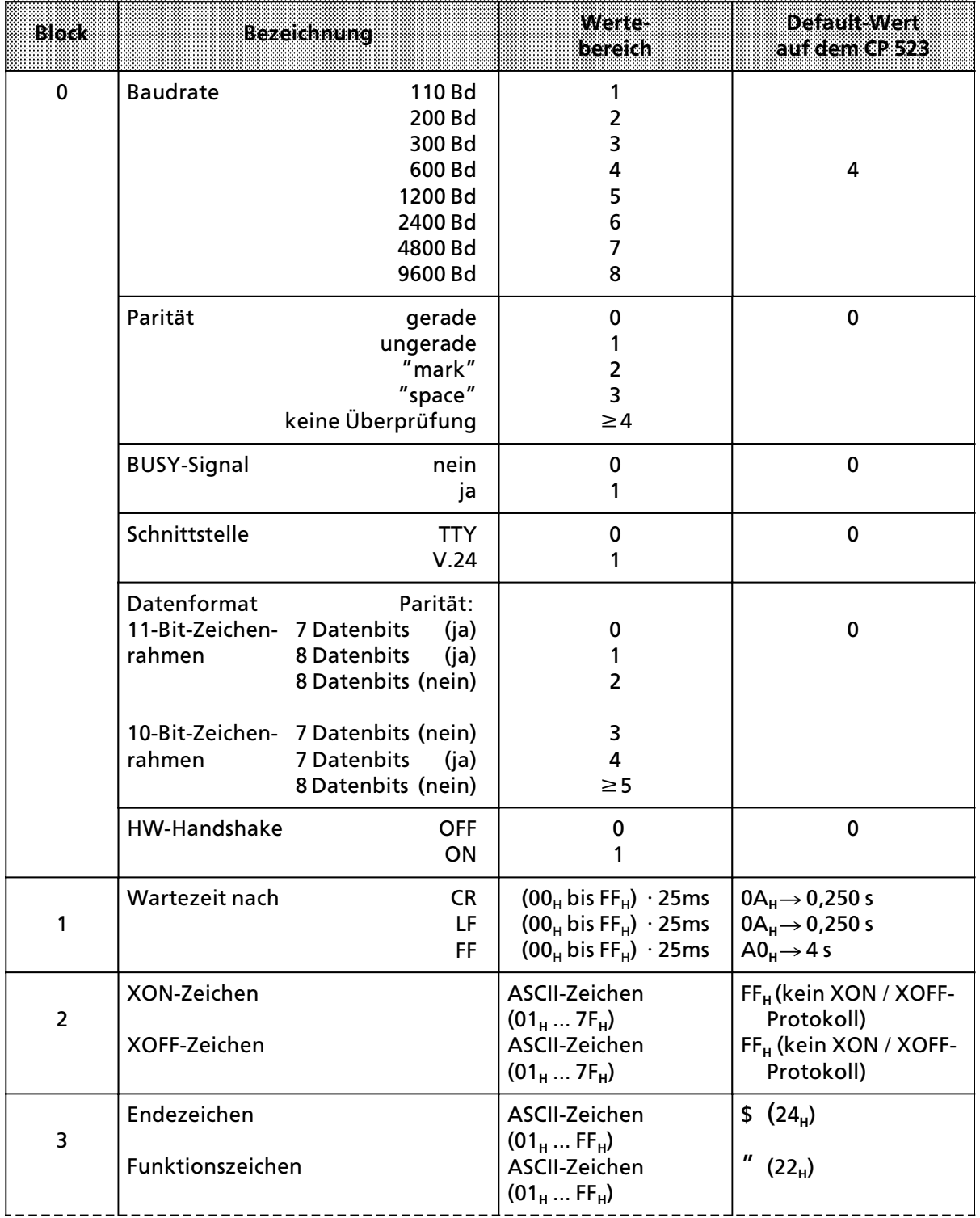

| 4 | Datum und Uhrzeitausgabe<br>Reihenfolge für Datum<br>$=$ Jahr<br>J,Y<br>M<br>$=$ Monat<br>$=$ Tag<br>T,D | erlaubt sind beliebige Kom-<br>binationen von Jahr, Monat<br>und Tag                                       | <b>TMJ</b>                                              |
|---|----------------------------------------------------------------------------------------------------|----------------------------------------------------------------------------------------------------|---------------------------------------------------------|
|   | Trennzeichen für Datum                                                                                   | ASCII-Zeichen (20 <sub>H</sub> bis 7F <sub>H</sub> )                                                       | "." $(2E_{H})$                                          |
|   | Reihenfolge für Uhrzeit<br>$=$ Stunden<br>Н.<br>$=$ Minuten<br>м<br>S.<br>$=$ Sekunden                   | HMS, HSM, MSH, MHS, SHM,<br><b>SMH</b>                                                                     | <b>HMS</b>                                              |
|   | Trennzeichen für Uhrzeit                                                                                 | ASCII-Zeichen (20 <sub>H</sub> bis 7F <sub>H</sub> )                                                       | ":" $(3A_H)$                                            |
|   | 24h-Darstellung (deutsch)<br>12h-Darstellung (englisch)                                                  | d, D<br>e, E                                                                                               | D (24h-Dar-<br>stellung)                                |
| 5 | Seitenformat<br>Zeilen / Seite<br>Linker Rand<br>Seitennummer<br>oben<br>unten<br>keine                  | $14H$ bis FF <sub>H</sub><br>$00H$ bis $3CH$<br>o, O, h, H<br>u, U, f, F<br>andere Zeichen                 | $48_{\text{H}} (72_{\text{D}})$<br>00 <sub>H</sub><br>u |
| 6 | Kopf- und Fußzeile<br>Kopfzeile 1<br>Kopfzeile 2<br>Fußzeile 1<br><b>Fußzeile 2</b>                      | K1"Text", H1"Text"<br>K2"Text", H2"Text"<br>F1"Text"<br>F2"Text"                                           | keine Kopf-<br>und Fußzeilen                            |
| 8 | Zeichenkonvertierungstabelle                                                                             | $\leq$ 16 Zeichen können<br>konvertiert werden durch<br>eine Codefolge, die aus max.<br>7 Zeichen besteht. | keine                                                   |
| 9 | Korrekturwert für<br>integrierte Uhr                                                                     | $-400p + 400p s/Monat$                                                                                     | 0000 <sub>p</sub>                                       |

*Tabelle A.1 Parametrierungsdaten fÂr den Drucker>Modus (Fortsetzung)*

a <sub>er</sub> ı. <sub>e</sub> <sub>er</sub> ı. <sub>e</sub> <sub>er</sub> ı. <sub>e</sub> <sub>er</sub> ı. <sub>e</sub> <sub>er</sub> ı. <sub>e</sub> <sub>er</sub> ı. ı.  $\overline{ }$ ı. ı.  $\overline{ }$ ı. ı.  $\overline{ }$ ı. a  $\overline{ }$ ı. ı.  $\overline{ }$ ı. ı.  $\overline{ }$ ı. ı.  $\overline{ }$ ı.

### **A.2 Auftrßge im Drucker>Modus**

| 52                      | Byte 0<br>6 5 4 3 2 1 0 7 6 5 4 3 2 1 0 |                 | Bweal               | Auttrag                                                                                                    |  |
|-------------------------|-----------------------------------------|-----------------|---------------------|----------------------------------------------------------------------------------------------------|--|
| $\Omega$                | $\Omega$                                | 0               | 0                   | Statusbyte, Status des Druckers und aktuelle<br>Uhrendaten lesen                                                                                                    |  |
| 0                       |                                         | Meldetextnummer |                     | Meldetext ausdrucken mit CR / LF am Ende                                                                                                    |  |
| 1                       | $\Omega$                                |                 | Stellwert Wochentag | Uhr stellen (Stellwerte in den Bytes 1 bis 7)                                                                                                    |  |
| $\overline{2}$          | 0                                       |                 | Seitennummer        | Seitennummer setzen                                                                                                    |  |
| $\overline{\mathbf{3}}$ |                                         | Meldetextnummer |                     | Meldetext ausdrucken mit CR / LF am Ende                                                                                                    |  |
| 4                       |                                         | Meldetextnummer |                     | Meldetext ausdrucken ohne CR / LF am Ende                                                                                                    |  |
| 5                       | $\Omega$                                | $\Omega$        | $\Omega$            | Seitenvorschub ausführen                                                                                                    |  |
| $\overline{6}$          | $\Omega$                                | $\Omega$        | $\Omega$            | Zeilenvorschub ausgeben                                                                                                    |  |
| 7                       | $\Omega$                                | $\Omega$        | 0                   | Meldungspuffer löschen                                                                                                    |  |
| 8                       | $\Omega$                                | 0               | $\Omega$            | Ausdruck aller Meldungen                                                                                                    |  |
| 9<br>9<br>9             | O<br>0                                  | 0<br>2          | 0<br>0<br>O         | Parametrierungsdaten übertragen<br>Parametrieren der seriellen Schnittstelle<br>$\blacksquare$<br>Parametrierung von XON / XOFF-Zeichen<br>$\overline{\phantom{a}}$<br>Einschalten des Drucker-Modus |  |

*Tabelle A.2 Zulässige Aufträge an den CP 523 im Drucker-Modus (CPU→ CP) (→ Kap. 6.7)* ı.  $\overline{ }$ ı. ı.

 $\overline{ }$ ı. ı.  $\overline{ }$ ı. ı.  $\overline{ }$ ı. ı.  $\overline{ }$ ı. ı. a <sub>er</sub> ı. <sub>e</sub> <sub>er</sub> ı. <sub>e</sub> <sub>er</sub> ı. <sub>e</sub> <sub>er</sub> ı. <sub>e</sub> <sub>er</sub> ı. <sub>e</sub> <sub>er</sub> ı. <sub>e</sub> <sub>er</sub> ı. <sub>e</sub> <sub>er</sub> ı. <sub>e</sub> <sub>er</sub> ı. <sub>e</sub> <sub>er</sub> ı. <sub>e</sub> <sub>er</sub> ı. <sub>e</sub> <sub>er</sub> ı. <sub>e</sub> <sub>er</sub> ı. ı.  $\overline{ }$ ı. ı.  $\overline{ }$ ı. ı.  $\overline{ }$ ı. ı.  $\overline{ }$ ı. ı.  $\overline{ }$ ı. ı.  $\overline{ }$ a

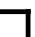

 $\Box$  = Druck-Aufträge. Sie werden bei Bedarf in den Meldungspuffer geschrieben.

a a a a a a a a a a a a a a a a a a a a a a a a a a a a a a a a a a a a a a a a a a a a

#### **Auftrag ∫Meldetext ausdrucken∫(**Æ **Kap. 6.7.1)**

| Word<br>(b)              | Bedeutung                                                            | Belegung                                                                                            |
|--------------------------|----------------------------------------------------------------------|----------------------------------------------------------------------------------------------------|
| $\mathcal{P}$<br>$(2+3)$ | Wert der Variablen<br>oder<br>Nummer des einzublendenden Meldetextes | $0000H$ FFFF <sub>H</sub><br>(abhängig vom projektierten Datenformat)<br>$0000_H$ OFFF <sub>H</sub> |
| 4<br>$(4+5)$             | Wert der Variablen<br>oder<br>Nummer des einzublendenden Meldetextes | $0000_H$ FFFF <sub>H</sub><br>(abhängig vom projektierten Datenformat)<br>$0000H$ OFFF <sub>H</sub> |
| 6<br>$(6+7)$             | Wert der Variablen<br>oder<br>Nummer des einzublendenden Meldetextes | $0000_H$ FFFF <sub>H</sub><br>(abhängig vom projektierten Datenformat)<br>$0000H$ OFFF <sub>H</sub> |

*Tabelle A.3 ebergabe von zusßtzlichen Angaben beim Auftrag ∫Meldetext ausdrucken∫ (CPU*Æ *CP)*  a a a a

a a a a a a a a a a a a a a a a a a a a a a a a a a a a a a a a a a a a a a a a a a a a a a a a a a a a a a a a a a a a a a a a a

### Auftrag "Uhrzeit und Datum stellen"(→ Kap. 6.7.2)

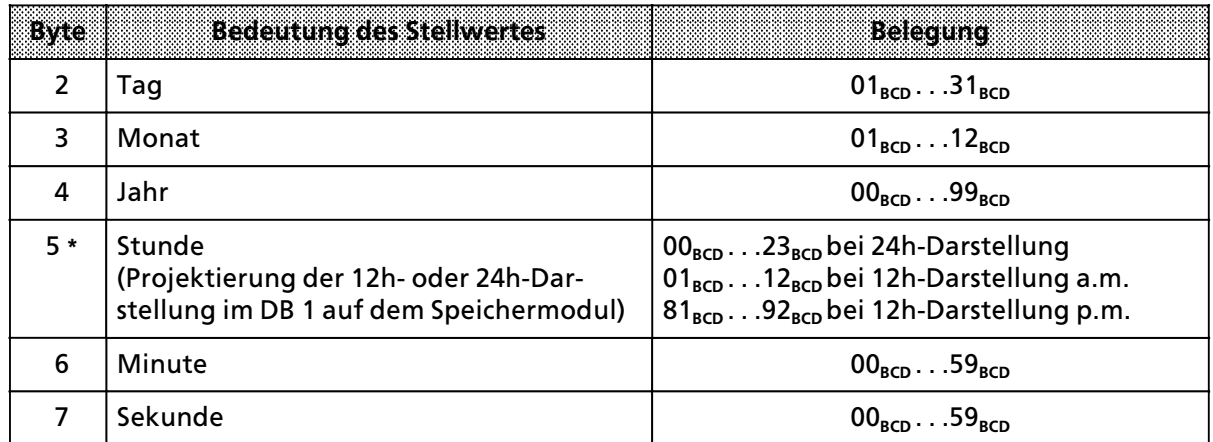

*Tabelle A.4 ebergabe von zusßtzlichen Angaben beim Auftrag ∫Uhrzeit und Datum stellen∫ (CPU*Æ*CP)* 

**\*** Bei 12h>Darstellung p.m. ist Bit 7=1

## **A.3 RÂckmeldugen im Drucker>Modus**

| <b>Byte 0</b>  |                  |                                           |                                                                                                    |  |
|----------------|------------------|-------------------------------------------|----------------------------------------------------------------------------------------------------|--|
|                | Bit<br>4667 0682 | Status                                    | nahere Erlauterung                                                                                                    |  |
|                |                  |                                           |                                                                                                    |  |
| $\mathbf{0}$   | $\Omega$         | kein Fehler                               | Auftragspuffer leer                                                                                                    |  |
| X              | 1                | Speichermodul fehler-<br>haft             |                                                                                                    |  |
| X              | $\overline{2}$   | keine Texte<br>vorhanden                  | Auf dem Speichermodul sind keine Meldetexte<br>projektiert                                                                                                    |  |
| X              | 3                | Einträge im Auftrags-<br>puffer vorhanden |                                                                                                    |  |
| X              | $\overline{7}$   | Batteriepufferung<br>fehlt                | Bei der Stromversorgungsbaugruppe:<br>keine Batterie eingelegt<br><b>Batterie defekt</b>                                                                              |  |
| X              | 8                | Auftragspuffer/Mel-<br>dungspuffer voll   | Die Baugruppe kann vorläufig keine weiteren Druck-<br>Aufträge bearbeiten.<br>Der Auftrag muß wiederholt werden                                                       |  |
| $\Omega$       | F                | CP im Anlauf                              | Meldung tritt nur im Anlauf auf.<br>Die Uhrendaten sind ungültig.<br>Die Baugruppe kann keine Aufträge annehmen.                                                      |  |
| 1              | X                | Uhr defekt                                | Baugruppe auswechseln                                                                                                    |  |
| $\overline{2}$ | X                | Default-Uhrzeit<br>eingestellt            | Die Uhr ist mit dem Werten Sonntag, 1:1:90,<br>12:00:00, gestellt worden.                                                                                             |  |
| 3              | X                | Uhrzeit/Datum-Fehler                      | Mindestens ein Stellwert ist außerhalb des erlaubten<br>Bereichs.<br>Die Uhr hat die neuen Uhrendaten nicht über-<br>nommen und läuft mit den aktuellen Daten weiter. |  |
| 4              | X                | Unzulässiger Auftrag                      | Sie haben dem CP einen Auftrag erteilt, der im<br>Drucker-Modus nicht zulässig ist ( $\rightarrow$ Kap. 6.7).                                                         |  |
| 8              | X                | Hardwarefehler                            | Baugruppe auswechseln                                                                                                    |  |

 $Table 1.5 \textit{ Status der Baugruppe im Drucker-Modus (Byte 0) } (\rightarrow \textit{Kap. 6.6})$ 

 $X =$  Signalzustand für die andere Bytehälfte irrelevant

a a a a a a a a a a a a a a a a a a a a a a

| Byte          | Wertebereich                                                                                               | Beceurine                                                                                                    |
|---------------|----------------------------------------------------------------------------------------------------|----------------------------------------------------------------------------------------------------|
|               | $01_{\text{BCD}}$ $07_{\text{BCD}}$<br>$11_{BCD}$ 17 <sub>BCD</sub>                                        | Bit 0 bis 3 : $1 =$ Sonntag, 2 = Montag, 3 = Dienstag,<br>$4$ = Mittwoch, 5 = Donnerstag, 6 = Freitag,<br>$7 =$ Samstag<br>$Bit 4=0$ : Drucker klar<br>$Bit 4 = 1$ : Drucker unklar |
| $\mathcal{P}$ | $01_{\text{BCD}}$ 31 <sub>BCD</sub>                                                                        | Tag                                                                                                    |
| 3             | $01_{BCD}$ $12_{BCD}$                                                                                      | Monat                                                                                                    |
| 4             | $00RCD$ 99 <sub>RCD</sub>                                                                                  | Jahr                                                                                                    |
| 5             | $00_{BCD}$ 23 <sub>BCD</sub><br>$01_{\text{BCD}}$ $12_{\text{BCD}}$<br>$81_{\text{BCD}}$ 92 <sub>BCD</sub> | Stunde in 24 h-Darstellung<br>in 12 h-Darstellung a. m. (Bit $7=0$ )<br>in 12 h-Darstellung p. m. (Bit $7 = 1$ )                                                                    |
| 6             | $00_{\text{BCD}}$ 59 <sub>BCD</sub>                                                                        | Minute                                                                                                    |
| 7             | $00RCD$ 59 <sub>RCD</sub>                                                                                  | Sekunde                                                                                                    |

*Tabelle A.6 Status des Druckers, Datum und Uhrzeit* a a a a

a a a a a a a a a a a a a a a a a a a a a a a a a a a a a a a a a a a a a a a a a a a a a a a a a a a a a a a a a a a a a a a a a a a a a a a a a a a a a a a a a a a a a a a a a a a a a a a a a a a a a a a a a a a a a a a a a a a a a a a a a a a a a a a

### **A.4 Parametrierung im Kopplungs>Modus**

- **•** Parametrierung mit dem Speichermodul: Daten in den DB 1 eingegeben ( $\rightarrow$  Kap. 7.3.1)
- Parametrierung mit dem Anwenderprogramm: Auftrag "Parametrierungsdaten für Parameterblock X übertragen"( $\rightarrow$  Kap. 7.3.2)

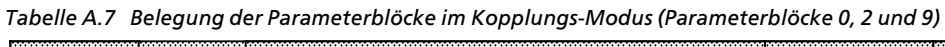

a a a a a a a a a a a a a a a a a a a a a a a a <sub>a</sub> a a a a a a a a a a a a a a a a a a a a a a a a a a a a a a a a a a a a a a a a a

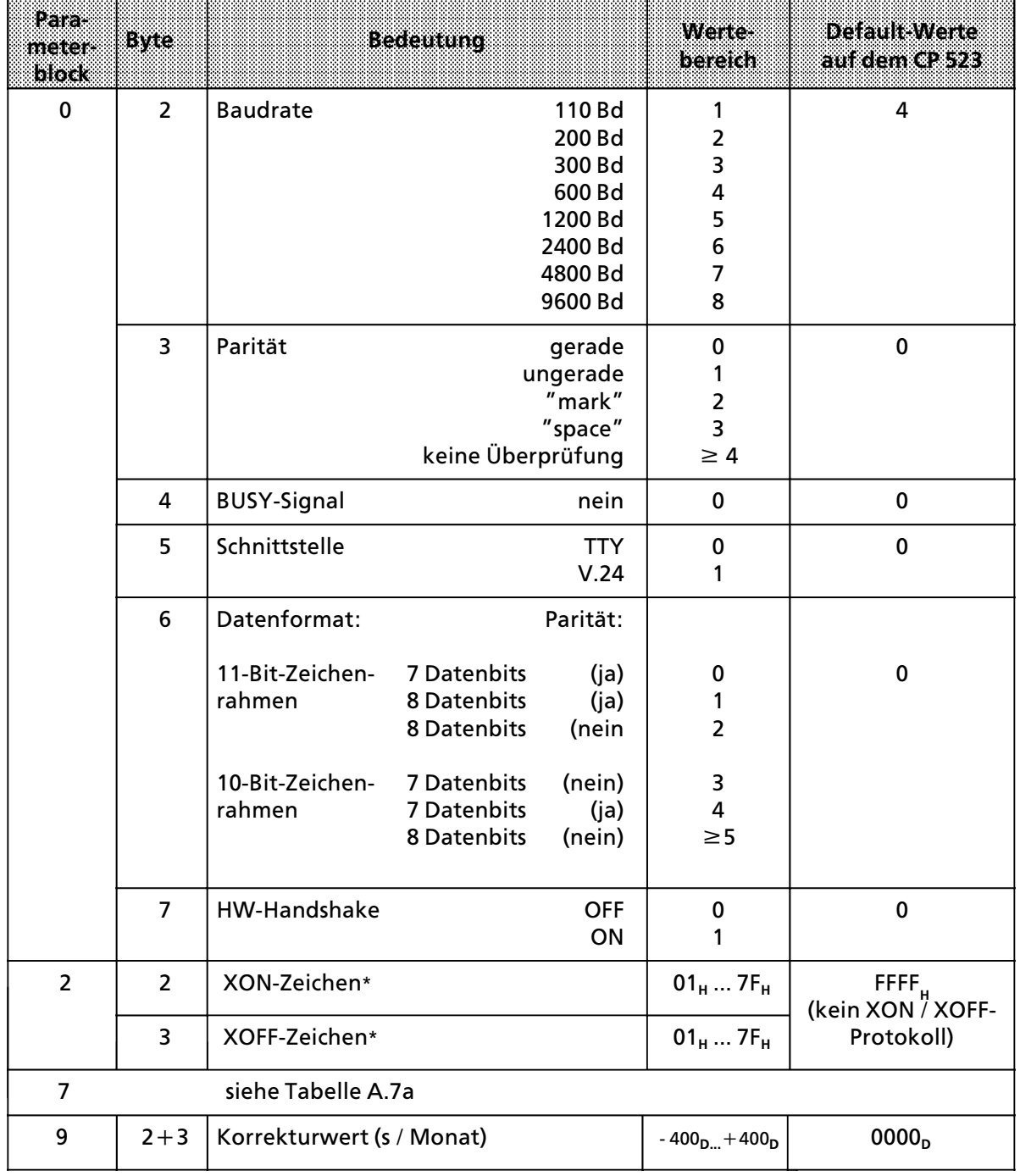

\* nur im ASCII>Modus interpretierend m'glich

## **A.5 Auftrßge im Kopplungs>Modus**

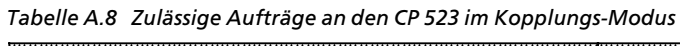

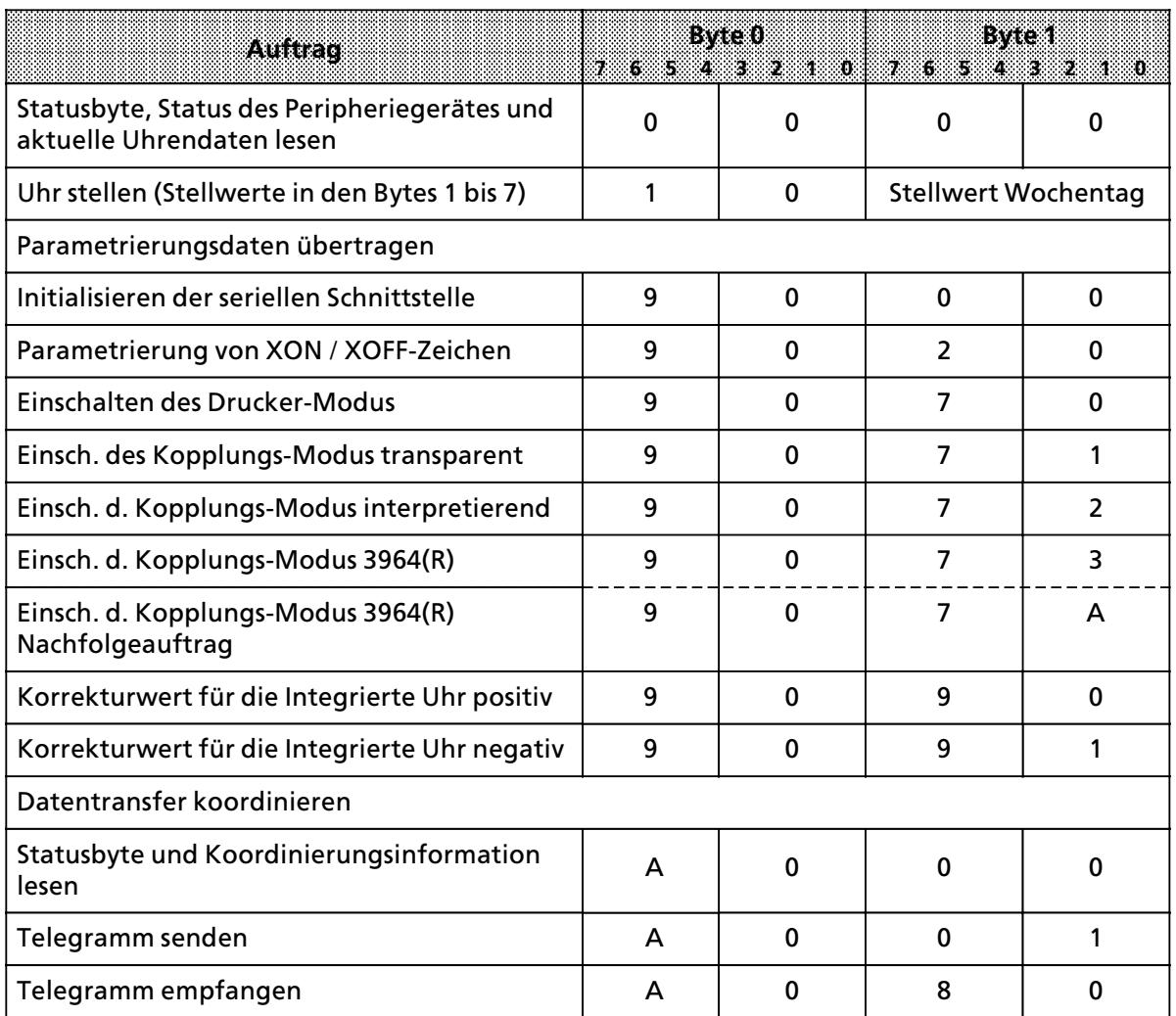

### **Auftrag "Telegramm senden mit fester Telegrammlänge" oder Senden mit 3964(R) (→ Kap. 7.6.1)**

| Byde    | <b>Bedeutung</b>                           | Wertebereich                    |
|---------|--------------------------------------------|---------------------------------|
|         | Auftragsnummer "Datentranfer koordinieren" | A0 <sub>u</sub>                 |
|         | Kennung "Telegramm senden"                 | 01 <sub>u</sub>                 |
| $2 + 3$ | Sendelänge in Byte                         | $0001_H0100_H$                  |
| $4 - 7$ | ohne Bedeutung                             | $00_{\text{H}}$ FF <sub>H</sub> |

*Tabelle A.9 Belegung des Übergabespeichers beim Auftrag "Telegramm senden mit fester Länge" (CPU → CP)* 

### **Auftrag "Telegramm senden mit Endezeichen" (→ Kap. 7.6.2)**

*Tabelle A.10 Belegung des Übergabespeichers beim Auftrag "Telegramm senden mit Endezeichen" (CPU → CP)* 

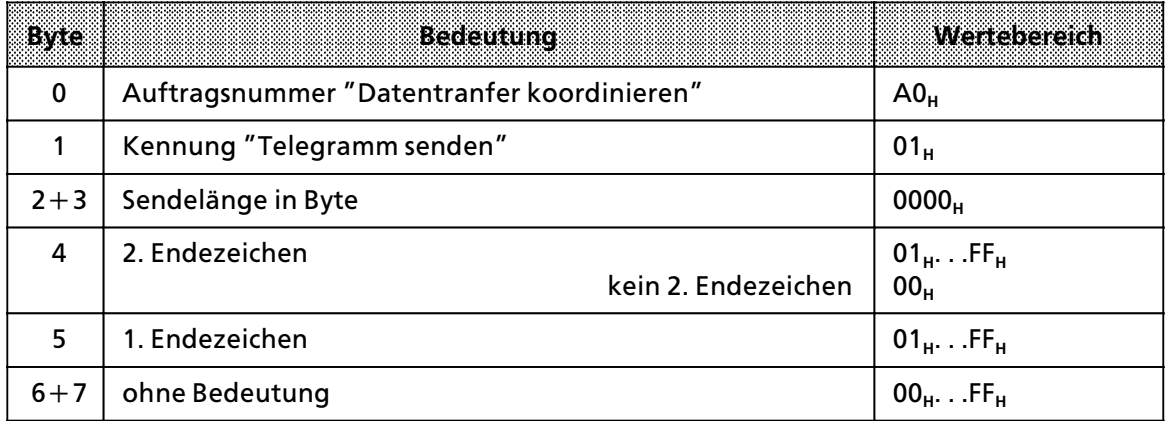

#### **Auftrag "Telegramm emfangen"** (→ Kap. 7.7)

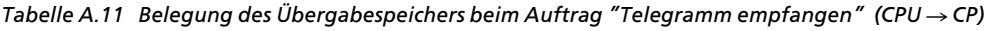

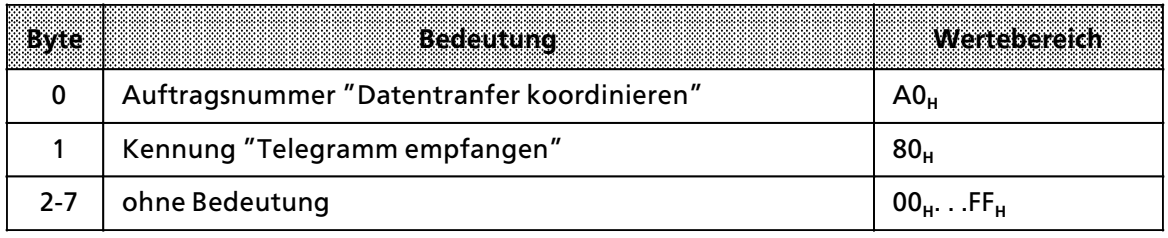

## **A.6 RÂckmeldungen im Kopplungs>Modus 1 und 2**

| Byte            | Bedeutung                                                                                                    | mogliche Werte                                                           |
|-----------------|----------------------------------------------------------------------------------------------------|--------------------------------------------------------------------------|
| $\Omega$        | Statusbyte                                                                                                    | $5X_{H}$                                                                 |
| 1               | Sende- und Empfangserlaubnis<br>CPU kann weder senden noch empfangen<br>CPU kann senden<br>CPU kann empfangen<br>CPU kann senden und empfangen | 00 <sub>H</sub><br>01 <sub>H</sub><br>80 <sub>H</sub><br>81 <sub>H</sub> |
| $2 + 3$         | Telegrammlänge in Byte*                                                                                                    | $0000_{\text{H}}$ 0100 $_{\text{H}}$                                     |
| $4 + 5$         | ohne Bedeutung                                                                                                    | 0000 <sub>H</sub>                                                        |
| $6\phantom{1}6$ | Anzahl der Datenblöcke des nächsten Telegramms im<br>Emfangsfach                                                                               | $00_{\text{H}}$ 20 $_{\text{H}}$                                         |
| $\overline{7}$  | Anzahl der Telegramme im Emfangsfach*                                                                                                    | $00_{\mu}$ 64 $_{\mu}$                                                   |

*Tabelle A.12 Koordinierungsinformation nach Auftrag "Datentransfer koordinieren" (CP → CPU) (→ Kap.7.4)* 

\* nur nach Auftrag A080<sub>H</sub> "Telegramme empfangen"

*Tabelle A.13 Statusinformationen und aktuelle Uhrendaten (CP → CPU)* a a a a a a a a a a a a a a a a a a a a a a a a a a a a a a a a a a a a a a a a a a a a a a a a a a a a a a a a a a a a a a a a a a a

| Evre           | Betlemma                                                                                                    | mogliche Werte                                                                  |
|----------------|----------------------------------------------------------------------------------------------------|---------------------------------------------------------------------------------|
| $\mathbf 0$    | Statusbyte                                                                                                    | $\rightarrow$ Kap. 7.4                                                          |
| 1              | Status des Peripheriegeräts<br>Bit 4 bis $7:$<br>Peripheriegerät klar<br>Peripheriegerät unklar                                          | 0X <sub>BCD</sub><br>$1X_{BCD}$                                                 |
|                | $Rit$ 0 bis 3:<br>aktueller Wochentag<br>1 = Sonntag, 2 = Montag, 3 = Dienstag, 4 = Mittwoch<br>5 = Donnerstag, 6 = Freitag, 7 = Samstag | $X1_{BCD}X7_{BCD}$                                                              |
| $\overline{2}$ | aktueller Tag                                                                                                    | $01_{\text{BCD}}31_{\text{BCD}}$                                                |
| 3              | aktueller Monat                                                                                                    | $01_{\text{BCD}}12_{\text{BCD}}$                                                |
| 4              | aktuelles Jahr                                                                                                    | $00_{BCD}99_{BCD}$                                                              |
| 5              | aktuelle Stunde<br>24 h-Modus<br>12 h-Modus a.m.<br>12 h-Modus p.m.                                                                      | 00 <sub>BCD</sub> 23 <sub>BCD</sub><br>$01_{BCD}12_{BCD}$<br>$81_{BCD}92_{BCD}$ |
| 6              | aktuelle Minute                                                                                                    | $00_{BCD}59_{BCD}$                                                              |
| 7              | aktuelle Sekunde                                                                                                    | $00_{\text{BCD}}59_{\text{BCD}}$                                                |

| <b>Byte0</b><br>ETTE STAR HET START |          | <b>STERRE</b>                                                             |
|-------------------------------------|----------|---------------------------------------------------------------------------|
| 0                                   | $\Omega$ | kein Fehler                                                               |
| X                                   | 1        | Speichermodul fehlerhaft                                                  |
| X                                   | 3        | Einträge im Auftragspuffer vorhanden (nur bei Parametr.aufträgen)         |
| X                                   | 7        | Batteriepufferung fehlt                                                   |
| X                                   | 8        | Auftragspuffer voll (nur bei Parametrierungsaufträgen)                    |
| $\mathbf 0$                         | F        | <b>CP im Anlauf</b>                                                       |
| 1                                   | X.       | Uhr defekt                                                                |
| $\overline{2}$                      | X        | Default-Uhrzeit eingestellt                                               |
| 3                                   | X        | Uhrzeit / Datum-Fehler                                                    |
| 4                                   | X.       | Unzulässiger Auftrag                                                      |
| 8                                   | X.       | Hardwarefehler                                                            |
|                                     |          | Koordinierungsinformation (nur nach Auftrag "Datentransfer koordinieren") |
| 5                                   | $9*$     | Zeichenverzugszeit-Überschreitung                                         |
| 5                                   | A*       | Paritätsfehler                                                            |
| 5                                   | B*       | Empfang nach XOFF oder Empfang nach DTR=0                                 |
| 5                                   | $C^*$    | Telegrammlänge größer als 256 Byte                                        |
| 5                                   | D        | Dauerbreak auf der Leitung zum Peripheriegerät                            |
| 5                                   | E*       | Überlauf des Empfangfachs                                                 |

*Tabelle A.14 Statusbyte im Kopplungs-Modus (CP → CPU) (→ Kap.7.4)* 

 $X =$  Signalzustand für die andere Bytehälfte irrelevant

**\*** Diese Fehlermeldungen erscheinen nicht unmittelbar, sondern erst nach dem Koordinierungsauftrag ∫Daten empfan> gen" für dieses Telegramm.

## **A.7 RÂckmeldungen im Kopplungsmodus 3**

*Tabelle A.15 Statusmeldung des CP 523 nach Auftrag ∫A000H∫* 

| LWe            | <b>Bedeutung</b>                                                                                                    | mogliche Werte                                                           |
|----------------|----------------------------------------------------------------------------------------------------|--------------------------------------------------------------------------|
| 0              | Statusbyte                                                                                                    | 50 <sub>H</sub>                                                          |
|                | Sende- und Empfangserlaubnis<br>CPU kann weder senden noch empfangen<br>CPU kann senden<br>CPU kann empfangen<br>CPU kann senden und empfangen | 00 <sub>H</sub><br>01 <sub>H</sub><br>80 <sub>H</sub><br>81 <sub>H</sub> |
| $\overline{2}$ | Koordinierungsbyte 'Senden' (KBS)                                                                                                    | $\rightarrow$ Tab. A.18                                                  |
| $3 - 7$        | ohne Bedeutung                                                                                                    |                                                                          |

*Tabelle A.16 Statusmeldung nach dem Sende>Auftrag ∫A001H<sup>∫</sup>*

| <b>Byte</b>   | <b>Bedeutung</b>                                      | mogliche Werte                     |
|---------------|-------------------------------------------------------|------------------------------------|
| 0             | Statusbyte                                            | 50 <sub>H</sub>                    |
|               | Sendeauftrag angenommen<br>Sendeauftrag abgelehnt     | 01 <sub>H</sub><br>00 <sub>H</sub> |
| $\mathcal{P}$ | Koordinierungsbyte 'Senden' (KBS)                     | $\rightarrow$ Tab.A.18             |
| $3 - 5$       | ohne Bedeutung                                        |                                    |
| 6             | Anzahl der Datenblöcke bei der angegebenen Sendelänge | 00 <sub>µ</sub> 20 <sub>µ</sub>    |
| 7             | Anzahl der Telegramme im Empfangsfach                 | 00 <sub>H</sub> 64 <sub>H</sub>    |

*Tabelle A.17 Statusmeldung nach dem Empfangsauftrag Auftrag ∫A080H∫*  a a a a a a a a a a a a a a a a a a a a a a a a a a a a a a a a a a a a a a a a a a a a a a a a a a a a a a a a a a a a a a a a a a a a a a a

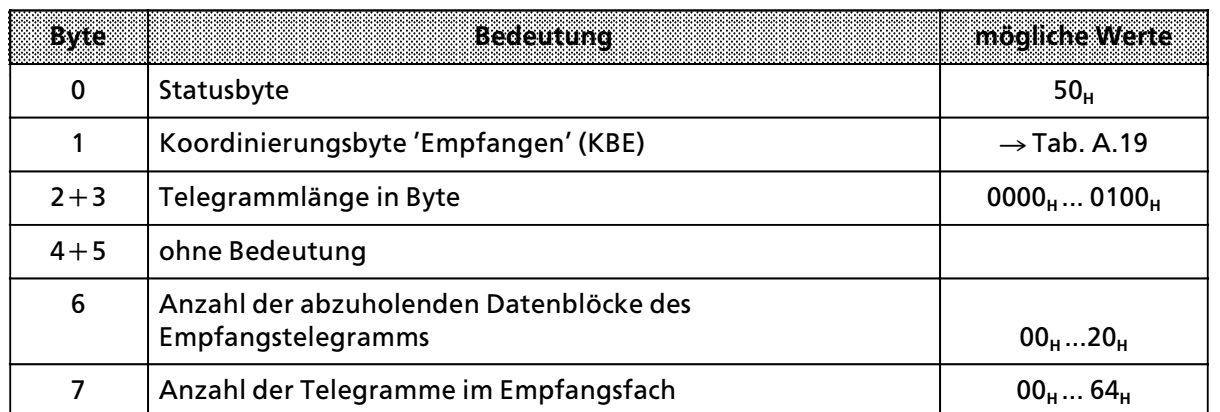

|        | Bit<br>B<br>7883  | 0 | <b>Bedeutung</b>                                                                                                    | Reaktion                              |
|--------|-------------------|---|----------------------------------------------------------------------------------------------------|---------------------------------------|
|        |                   |   |                                                                                                    |                                       |
|        |                   |   | Ruckmeldung nach Auftrag A000                                                                                                    |                                       |
| 0<br>1 | XX <sub>H</sub> * |   | Sendepuffer frei<br>Sendepuffer belegt                                                                                                    |                                       |
|        |                   |   | Ruckmeldung nach Auftrag A001,                                                                                                    |                                       |
| 0      | XX <sub>H</sub> * |   | Die Rückmeldung im KBS nach dem Sendeauftrag<br>A001 <sub>H</sub> ist abhängig vom Wert im Byte 1.<br>Wenn Byte 1 den Wert 00 <sub>H</sub> hat, dann bedeutet der<br>Zustand 0 im Bit 7 des KBS, daß entweder ein<br>Parameterfehler vorliegt oder der Sendepuffer zwar<br>frei ist aber erst der nächste Sendeauftrag ange-<br>nommen werden kann, da nach dem Senden eines<br>Telegramms erneut ein Sendeauftrag angestoßen<br>wurde, ohne daß vorher der Auftrag "Baugruppen-<br>status prüfen" angestoßen wurde. |                                       |
| 1      | $XX_{\mu}^*$      |   | Zustand 1 in Bit 7 des KBS bedeutet, daß der<br>Sendepuffer belegt ist, da vorhergehender<br>Sendeauftrag aktiv.<br>Hat Byte 1 den Wert 01H, dann bedeutet der Zustand<br>1 im Bit 7, daß der Auftrag angenommen wurde; der<br>Sendepuffer ist nun belegt.                                                                                                    |                                       |
|        |                   |   | Fehlermeldungen nach A000, und A001,                                                                                                    |                                       |
|        | 09 <sub>H</sub>   |   | negative Quittierung des Empfängers beim<br>Verbindungsabbau                                                                                                    | Daten sind beim Empfänger<br>ungültig |
|        | $0B_{H}$          |   | negative Quittierung des Empfängers beim<br>Verbindungsaufbau                                                                                                    | Daten sind beim Empfänger<br>ungültig |
|        | $0D_{H}$          |   | Parametrierfehler                                                                                                    | Daten werden nicht<br>gesendet        |
|        | $0F_H$            |   | Senden durch Empfänger abgebrochen                                                                                                    | Daten beim Empfänger<br>ungültig      |
|        | 15 <sub>H</sub>   |   | QVZ im Verbindungsaufbau                                                                                                    | Daten werden nicht<br>gesendet        |
|        | 17 <sub>H</sub>   |   | QVZ im Verbindungsabbau                                                                                                    | Daten beim Empfänger<br>ungültig      |
|        | 19 <sub>H</sub>   |   | Initialisierungskonflikt, beide Partner sind hochprior                                                                                                    | Daten werden nicht<br>gesendet        |
|        | $1B_{H}$          |   | Break                                                                                                    | Senden wird abgebrochen               |
|        | $1D_{\rm H}$      |   | Initialisierungskonflikt, beide Partner niederprior                                                                                                    | Daten werden nicht<br>gesendet        |
|        | 00 <sub>H</sub>   |   | kein Fehler                                                                                                    |                                       |

*Tabelle A.18 RÂck> und Fehlermeldungen im Koordinierungsbyte 'Senden' (KBS) bei ∫3964(R)∫*

**\*** siehe Fehlermeldungen

|        | 7.65                                                                     |  | Bit |  | 4.3.2.1 | 88                                                    | <b>Eccleurung</b>                                    | Reaktion                  |
|--------|--------------------------------------------------------------------------|--|-----|--|---------|-------------------------------------------------------|------------------------------------------------------|---------------------------|
|        |                                                                          |  |     |  |         |                                                       |                                                      |                           |
|        |                                                                          |  |     |  |         | Rückmeldung nach Auftrag A080,                        |                                                      |                           |
| 1<br>0 | $XX_{\mu}^*$                                                             |  |     |  |         |                                                       | Auftrag angenommen<br>kein Telegramm zum Abholen     |                           |
|        |                                                                          |  |     |  |         |                                                       | Fehlermeldung nach Auftrag A080,                     |                           |
|        | 03 <sub>H</sub>                                                          |  |     |  |         |                                                       | Paritätsfehler                                       | Daten werden<br>verworfen |
|        | 05 <sub>H</sub>                                                          |  |     |  |         |                                                       | Telegramm mit Länge 0                                |                           |
|        | 07 <sub>H</sub><br>09 <sub>H</sub><br>OB <sub>H</sub><br>0D <sub>H</sub> |  |     |  |         | Empfangspuffer voll                                   | Daten werden<br>verworfen                            |                           |
|        |                                                                          |  |     |  |         | zuviele Telegramme empfangen                          | Puffer voll<br>nachfolg. Telegr.<br>werden verworfen |                           |
|        |                                                                          |  |     |  |         | Telegramm zu lang (256 Bytes)                         | Daten werden<br>verworfen                            |                           |
|        |                                                                          |  |     |  |         | DLE wurde nicht verdoppelt,<br>bzw. kein ETX nach DLE | Daten werden<br>verworfen                            |                           |
|        | 11 <sub>H</sub><br>13 <sub>H</sub>                                       |  |     |  |         |                                                       | STX-Fehler, Quittungsverkehr ohne STX<br>am Beginn   | Daten werden<br>verworfen |
|        |                                                                          |  |     |  |         | Zeichenverzugszeitfehler                              | Daten werden<br>verworfen                            |                           |
|        | 15 <sub>H</sub>                                                          |  |     |  |         |                                                       | Blockwartezeitfehler                                 | Daten werden<br>verworfen |
|        | 17 <sub>H</sub>                                                          |  |     |  |         |                                                       | Prüfsummenfehler                                     | Daten werden<br>verworfen |
|        | 1B <sub>H</sub>                                                          |  |     |  |         |                                                       | <b>Break</b>                                         | Daten werden<br>verworfen |
|        | 00 <sub>H</sub>                                                          |  |     |  |         |                                                       | kein Fehler                                          |                           |

*Tabelle A.19 RÂck> und Fehlermeldungen im Koordinierungsbyte 'Empfangen' (KBE) bei ∫3964(R)∫* a a <sub>m</sub> a

**\*** siehe Fehlermeldung

<span id="page-245-0"></span>Auf dieser Seite bitte Matrix A.8, Dokument 37a, "Kombinationsmöglichkeiten der wichtigsten Parameter", einfügen.

### <span id="page-246-0"></span>*Tabelle A.7a Belegung der Parameterbl'[cke im Kopplungsmodus \(Parameterblock 7\)](#page-237-0)*

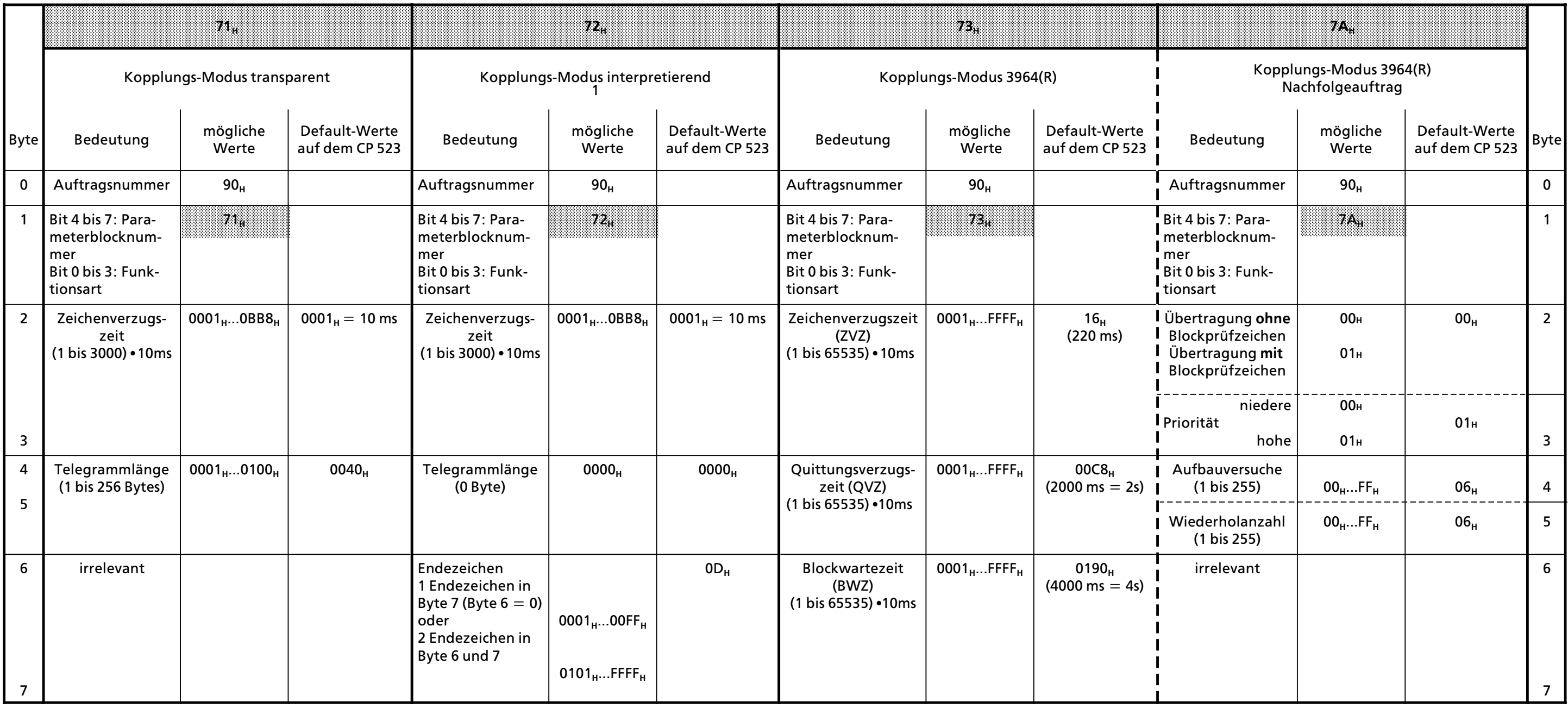

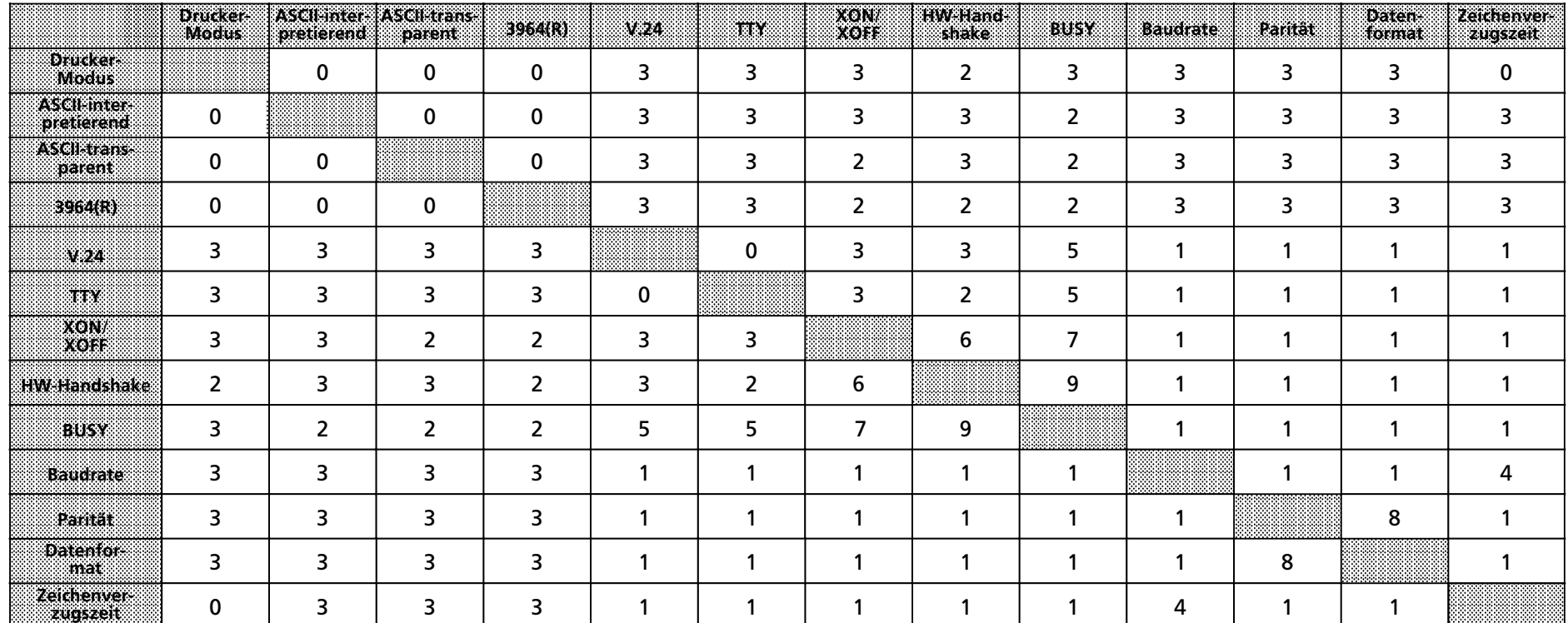

### <span id="page-247-0"></span>**A.8 Kombinationsm 'g[lichkeiten der wichtigsten Parameter](#page-245-0)**

aaa0: nicht parametrierbar 5: nur im Drucker-Modus

aaaaaaaaaaaaaaa

- 1: Parameter beeinflussen sich nicht 6: HW-Handshake hat Vorrang<br>2: wird nicht unterstützt 6: Wird nicht 6: Wird nicht 100 m
- 
- 
- 4: ZVZ und Baudrate müssen in einem angemessenen Verhältnis zueinander stehen. Vorschlag:

$$
ZVZ \ge \frac{2x \text{ (Bitanzahl im Zeichenrahmen) } x1000}{\text{Boudrate}} \qquad \text{(in ms)}
$$

Baudrate

- 
- 
- 7: XON / XOFF hat Vorrang<br>8: Datenformat hat Vorrang
- 
- 3: voneinander unabhängige Parameter<br>3: ZVZ und Baudrate müssen in einem angemessenen<br>3: BUSY oder HW-Handshake sind Modus-abhängig

aaaaaaaaaaaaaa

- 1 Systemübersicht
- 2 Technische Beschreibung
- 3 Aufbaurichtlinien<br>4 Hinweise zum Betr
- 4 Hinweise zum Betrieb<br>5 Adreßzuweisung
- 5 Adreßzuweisung<br>6 Drucker-Modus
- 
- 7 Kopplungs-Modus 7 Kopplungs>Modus
- 8 Handhabung der Standard>Funktionsbausteine A Kurzinformation
- a a a a

a a a a a a a a a a a a a a a a a a a a a a a a a a a a a a a a a a a a

a a a a a a a a a a a a a a a

a

a

a

a

a a a a a a a a a a a a a a a a a a a a a a a a a a a a a a a a a a a a a a a a a a a a a a a a a a a a a a a

**B** Siemens weltweit a a

a a a a a a a a a a a a a a a a a a a a a a a a a a a a a a a a a a a a a a a a a a a a a a a a a a a a a a a

a a a a a a a a a a a a a a a a a a a a a a a a a a a a a a a a a a a a a a a a a a a a a a a a a a a a a a a

a a.

a a.

a a

a a.

## **B SIEMENS weltweit**

#### **Europßische Gesellschaften und Vertretungen**

**Belgien** Siemens S.A. **Bruxelles Li∞ge** Siemens N.V. **Brussel Antwerpen Gent Bulgarien** Büro RUEN bei der Vereinigung INTERPRED, Vertretung der Siemens AG **Sofia Bundesrepublik Deutschland** Siemens AG Zweigniederlassungen **Berlin (West) Bremen Dortmund DÂsseldorf Essen Frankfurt/Main Hamburg Hannover K'ln Mannheim MÂnchen NÂrnberg SaarbrÂcken Stuttgart Dßnemark** Siemens A/S **Kopenhagen,** Ballerup **Hojbjerg Finnland** Siemens Osakeyhtiö **Helsinki Frankreich** Siemens S.A.<br>Paris, Saint-Denis **Paris,** Saint>Denis **Lyon,** Caluire-et-Cuire<br>Marseille

**Griechenland** Siemens A.E. **Athen Thessaloniki Gro˚britannien** Siemens Ltd. London, Sunbury-on-Thames **Birmingham Bristol,** Clevedon **Congleton Edinburgh Glasgow Leeds Liverpool Newcastle Irland** Siemens Ltd. **Dublin Island** Smith & Norland H/F **Reykjavik Italien** Siemens S. p. A. **Milano Bari Bologna**

> **Brescia Casoria Firenze Genova Macomer Padova Roma Torino**

**Jugoslawien**

**Beograd**

**Generalexport** OOUR Zastupstvo

**Frankreich** (Fortsetzung)

**Metz Seclin** (Lille) **Strasbourg**

**Rijeka Sarajewo Skopje Zagreb Luxemburg** Siemens S.A. **Luxembourg Malta** J.R. Darmanin & Co., Ltd. **Valletta Niederlande** Siemens Nederland N.V. **Den Haag Norwegen** Siemens A/S **Oslo Bergen Stavanger Trondheim Tsterreich** Siemens AG Österreich **Wien Bregenz Graz Innsbruck Klagenfurt Linz Salzburg**

**Jugoslawien** (Fortsetzung)

**Ljubljana**

**Polen** PHZ Transactor S.A. **Warszawa GdaÀsk>Letnica Katowice**

#### **Portugal** Siemens S.R.A.L. **Lisboa Faro Leiria Porto**

**Marseille**

#### **Rumänien**

Siemens birou de consultatii tehnice **Bucuresti** 

#### Schweden

**Siemens AB Stockholm Eskilstuna** Göteborg Jönköping Luleå Malmö **Sundsvall** 

Schweiz Siemens-Albis AG Zürich **Rern** Siemens-Albis S.A. Lausanne, Renens

**Spanien** Siemens S.A. **Madrid** 

#### Tschechoslowakei **FFFKTIM Technisches Beratungs**büro Siemens AG Praha

Türkei **ETMAS Istanbul Adana Ankara Bursa Izmir** Samsun

**UdSSR** Ständige Vertretung der Siemens AG **Moskau** 

Ungarn SICONTACT GmbH **Budapest** 

### Außereuropäische Gesellschaften und Vertretungen

#### **Afrika**

Ägypten Siemens Resident **Engineers** Cairo-Mohandessin **Alexandria** Centech Zamalek-Cairo

#### Äthiopien **Addis Electrical** Engineering Ltd.

**Addis Abeba** 

**Algerien** Siemens Bureau Alger **Algier** 

### Angola

Tecnidata Luanda

**Burundi** SOGECOM **Bujumbara**  Elfenbeinküste **Siemens AG** 

Succursale Côte d'Ivoire **Abidian** 

**Kenia** Achelis (Kenya) Ltd. **Nairobi** 

#### Libven Siemens AG **Branch Office Libya Tripoli**

**Marokko SETEL** Société Electrotechnique et de Télécommunications S.A. Casablanca

**Mauritius** Rev & Lenferna Ltd. **Port Louis** 

**Mocambique** Siemens Resident Engineer **Maputo** 

**Namibia Siemens Resident** Engineer Windhoek

**Nigeria** Electro Technologies Nigeria Ltd. (Eltec) Lagos

**Ruanda Etablissement Rwandais Kigali** 

**Sambia Electrical Maintenance** Lusaka Ltd. Lusaka bei Minengeschäft: **General Mining** Industries Ltd. Kitwe

**Simbabwe Electro Technologies** Corporation (Pvt.) Ltd. Harare

Sudan **National Electrical & Commercial Company**  $(NECC)$ **Khartoum** 

**Südafrika** Siemens Ltd. Johannesburg **Cape Town** Durban **Middlebura Newcastle Port Elizabeth** Pretoria

Swaziland Siemens (Pty.) Ltd. **Mbabane** 

**Tansania Tanzania Electrical** Services Ltd. Dar-es-Salaam

**Tunensien** Sitelec S.A. **Tunis** 

**Zaire** SOFAMATEL S.P.R.L. Kinshasa

#### Amerika

Argentinien Siemens S.A. **Buenos Aires Bahía Blanca** Córdoba Mendoza **Rosario** 

**Bolivien** Sociedad Comercial e Industrial Hansa Ltd. La Paz

**Brasilien** Siemens S A São Paulo **Relém Belo Horizonte Brasília Campinas** Curitiba **Florianópolis** Fortaleza **Porto Alegre Recife Rio de Janeiro** Salvador de Bahía **Vitoria** 

Chile **INGELSAC** Santiago de Chile

**Costa Rica** Siemens S.A. San José

**Ecuador** Siemens S.A. Quito **OTESA** Guayaquil Quito

**Fl Salvador** Siemens S.A. **San Salvador** 

Guatemala Siemens S.A. Ciudad de Guatemala

**Honduras Representaciones Electro**industriales S. de R.L. **Tegucigalpa** 

Kanada Siemens Electric Ltd. Montreal, Québec Toronto, Ontario

**Kolumbien** Siemens S.A. **Bogotá** Baranguilla

Kolumbien (Fortsetzung) Cali Medellín

**Mexiko** Siemens S.A. México, D.F. Culiacán Gómez Palacio Guadalajara León **Monterrev** Puebla

**Nicaragua** Siemens S.A. **Managua** 

Paraguay Rieder & Cia., S.A.C.I. **Asunción** 

Peru Siemsa Lima

**Uruguay** Conatel S.A. **Montevideo** 

Venezuela Siemens S.A. **Caracas** Valencia

**Vereinigte Staaten** von Amerika Siemens Energy & Automation Inc. Roswell, Georgia
## **Asien**

**Bahrain** Transitec Gulf **Manama** oder Siemens Resident Engineer **Abu Dhabi**

**Bangladesh** Siemens Bangladesh Ltd. **Dhaka**

**Volksrepublik China** Siemens Representative Office **Beijing Guangzhou Shanghai**

**Hongkong** Jebsen & Co., Ltd. **Hong Kong**

**Indien** Siemens India Ltd. **Bombay Ahmedabad Bangalore Calcutta Madras New Dehli Secundarabad**

**Indonesien** P.T.Siemens Indonesia **Jakarta** P.T. Dian-Graha Elektrika **Jakarta Bandung Medan Surabaya**

### **Irak** Samhiry Bros. Co. (W.L.L.) **Baghdad** oder Siemens AG (Iraq Branch) **Baghdad**

**Iran** Siemens Sherkate Sahami Khass **Teheran**

**Japan** Siemens K.K. **Tokyo**

**Jemen** (Arab. Republik) Tihama Tractors & Engineering Co.o., Ltd. **Sanaa** oder Siemens Resident Engineer **Sanaa**

**Jordanien** Siemens AG (Jordan Branch) **Amman** oder A.R. Kevorkian Co. **Amman**

**Korea** (Republik) Siemens Electrical Engineering Co., Ltd. **Seoul Pusan**

**Kuwait** National & German Electrical and Electronic Service Co. (INGEECO) **Kuwait,** Arabia

**Libanon** Ets. F.A. Kettaneh S.A. **Beirut**

**Malaysia** Siemens AG Malaysian Branch **Kuala Lumpur**

**Oman** Waleed Associates **Muscat** oder Siemens Resident Engineers **Dubai**

**Pakistan** Siemens Pakistan Engineering Co., Ltd. **Karachi Islamabad Lahore Peshawer**

**Pakistan** (Fortsetzung) **Quetta Rawalpindi**

**Philippinen** Maschinen & Technik Inc. (MATEC) **Manila**

**Qatar** Trags Electrical Engineering and Air Conditioning Co. **Doha** oder Siemens Resident Engineer **Abu Dhabi**

**Saudi Arabien** Arabia Electric Ltd. (Equipment) **Jeddah Damman Riyadh**

**Sri Lanka** Dimo Limited **Colombo**

**Syrien** Siemens AG (Damascus Branch) **Damascus**

**Taiwan** Siemens Liaison Office **Taipei** TAI Engineering Co., Ltd. **Taipei**

**Thailand** B. Grimm & Co., R.O.P. **Bangkok**

**Vereinigte Arabische Emirate** Electro Mechanical Co. **Abu Dhabi** oder Siemens Resident Engineer **Abu Dhabi** Scientechnic **Dubai** oder Siemens Resident Engineer **Dubai**

## **Australien**

**Australien** siemens Ltd.<br>Melbourne **Brisbane Perth** Sydney

**Neuseeland<br>Siemens Liaison Office Auckland** 

- 1 Systemübersicht
- 2 Technische Beschreibung
- 3 Aufbaurichtlinien<br>4 Hinweise zum Betr
- 4 Hinweise zum Betrieb<br>5 Adreßzuweisung
- Adreßzuweisung<br>Drucker-Modus
- 6 Drucker-Modus<br>7 Kopplungs-Modus
- 7 Kopplungs>Modus
- 8 Handhabung der Standard-Funktionsbausteine ″Senden″ und ″Empfangen″<br>∆ Anhang
- A Anhang<br>B Siemens

a a a a a a a a a a a a a a a

a a a a a

a a a a a a a a a

a a a a a

a a a a a

a a a a a a a a a a a a a a a a a a a a a

a a a a Siemens weltweit

a a

Stichwortverzeichnis a a a a a a a a a

a a a a a a a a a a a a a a a a a a a a a a a a a a a a a a a a a a a a a a a a a a a a a a a a a a a a a a a a a a a a a a a a a a a a a a a a a a a a a a a a a a a a a a a a a

a a a a a a a a a a a a a a a a a a a a a a a a a a a a a a a a a a a a a a a a a a a a a a a a a a a a a a a a a a a a a a a a a a a a a a a a a a a a a a a a a a a a a a a a a

a a a a a a a a a a a a a a a a a a a a a a a a a a a

a a a a a a a a a a a a a a a a a a a a a a a a a a a.

a a a a a a a a a a a a a a a a a a a a a a a a a a a

a a a a a a a a a a a a a a a a a a a a a a a a a a a a a a a a a a a a a a a a a a a a a a a a a a a a a a a a a a a a a a a a a a a a a a a a a a a a a.

# Stichwortverzeichnis

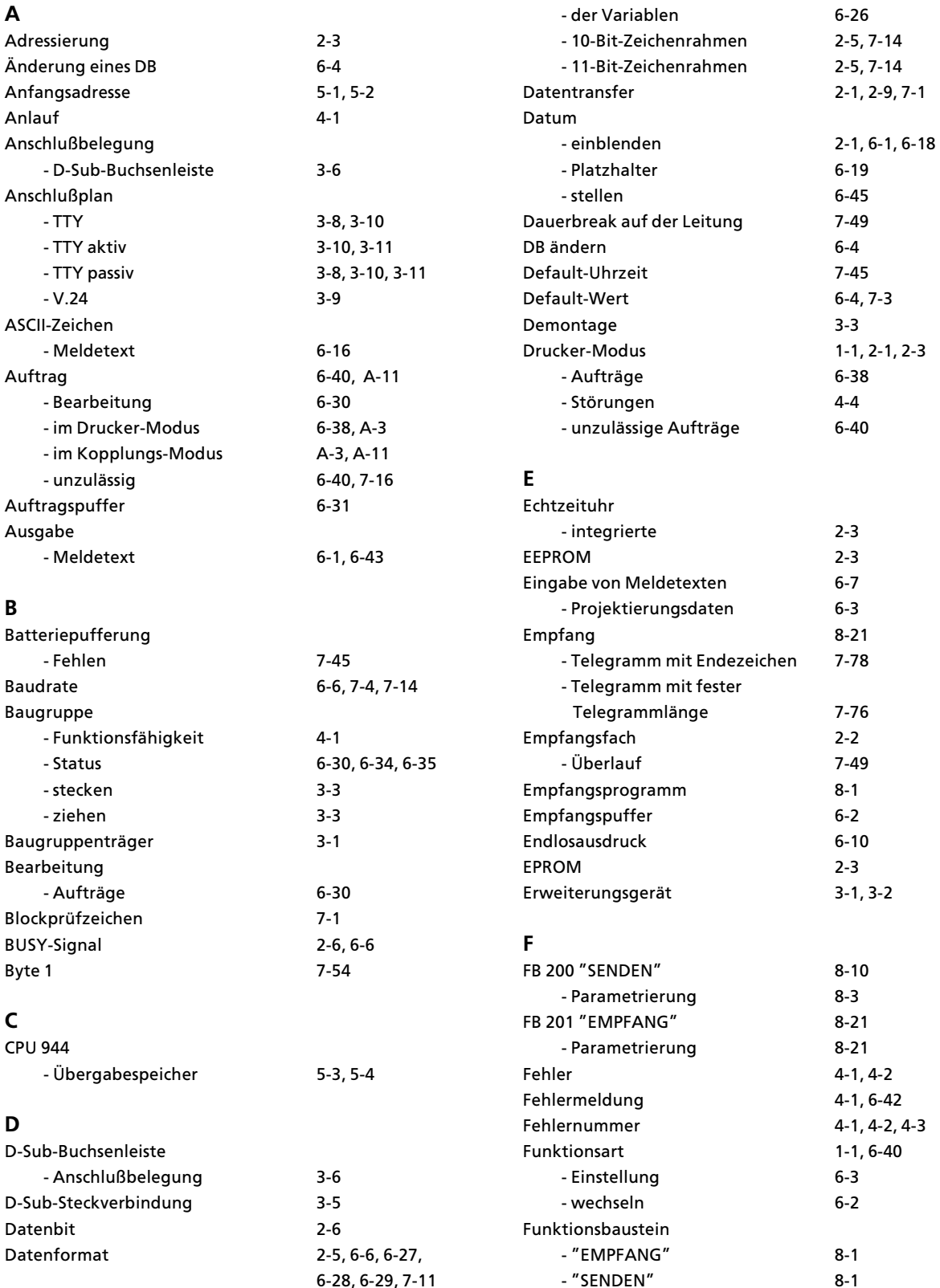

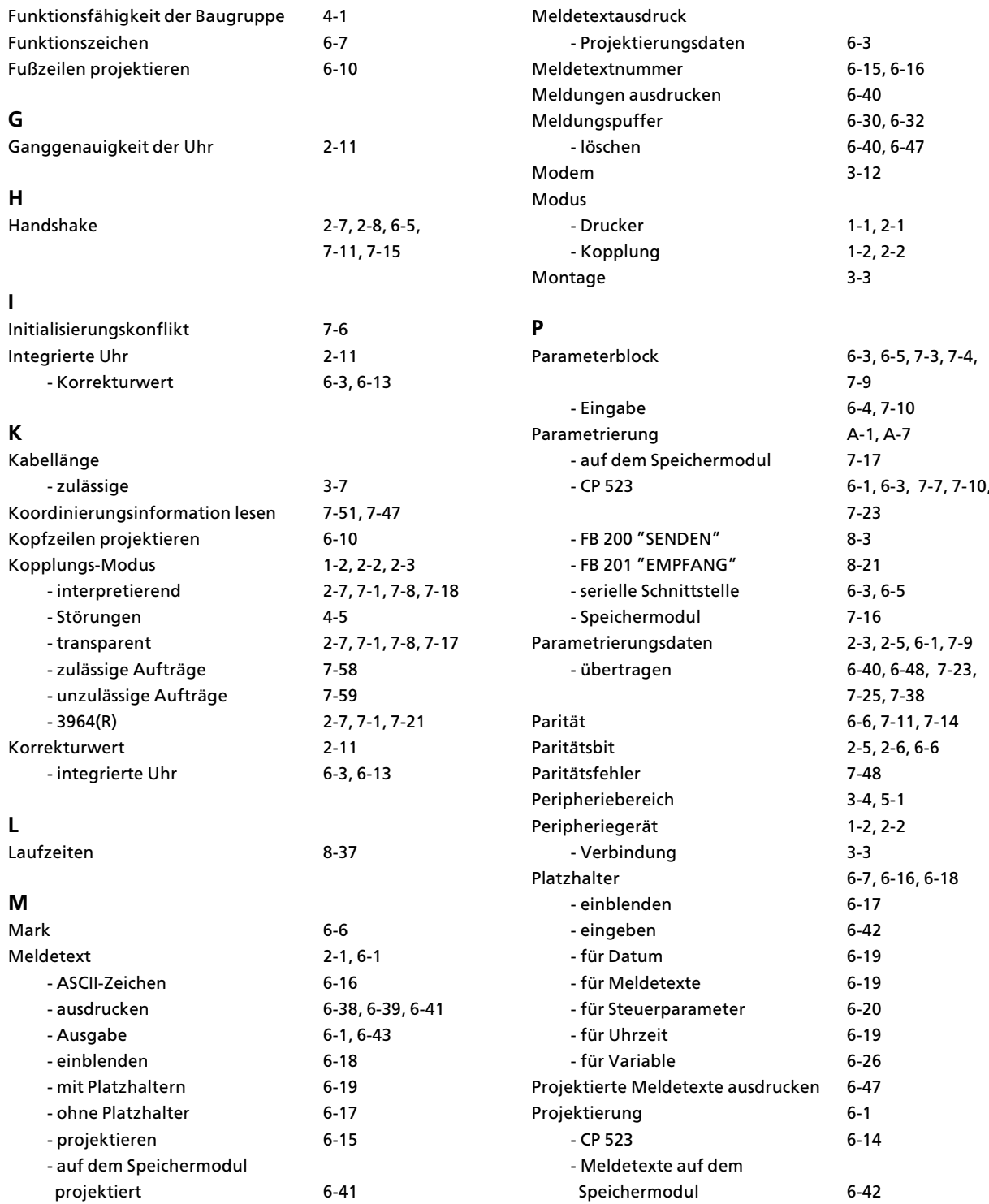

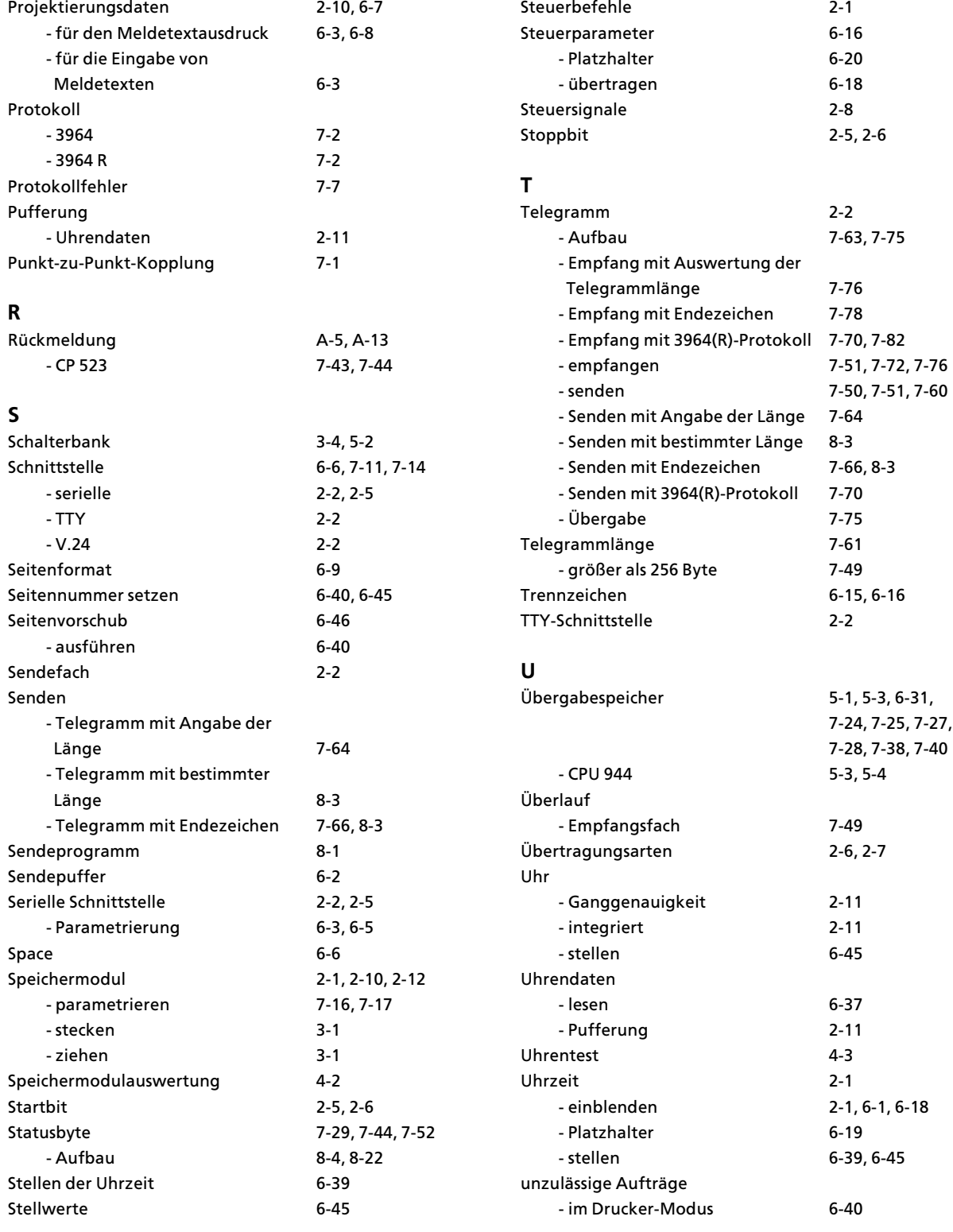

## **V**

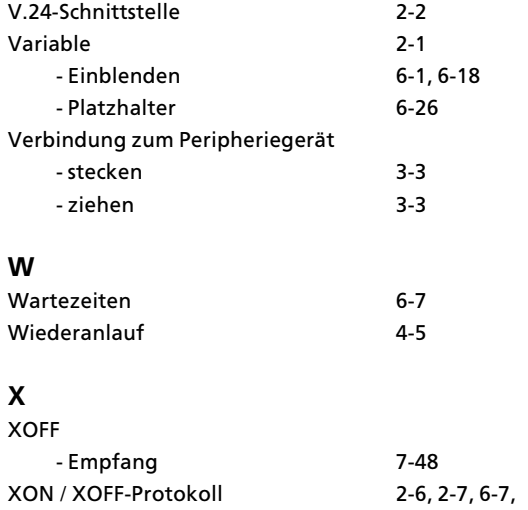

## **Z**

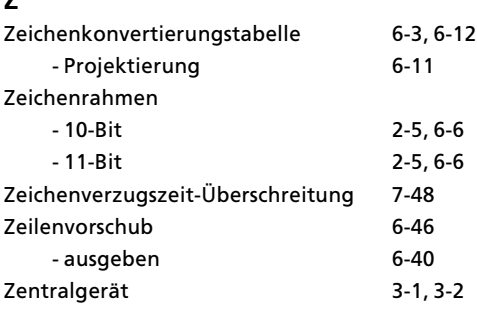

<sup>7</sup>>11, 7><sup>15</sup>

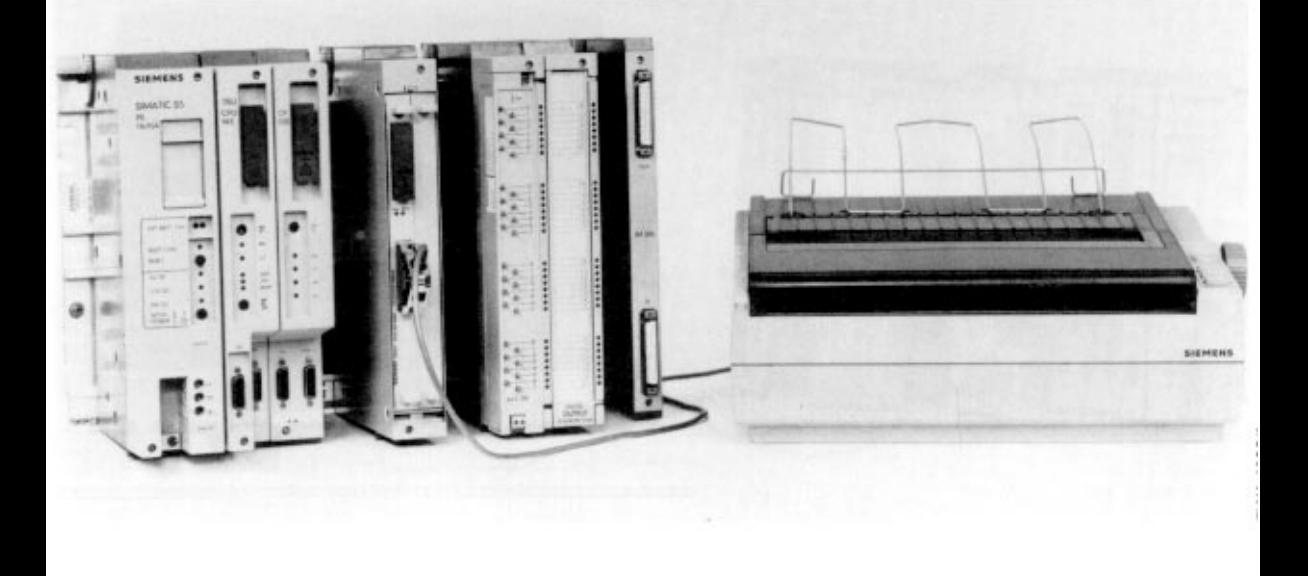

### Bild 1.1 AG S5-115U mit CP 523 und angeschlossenem Drucker

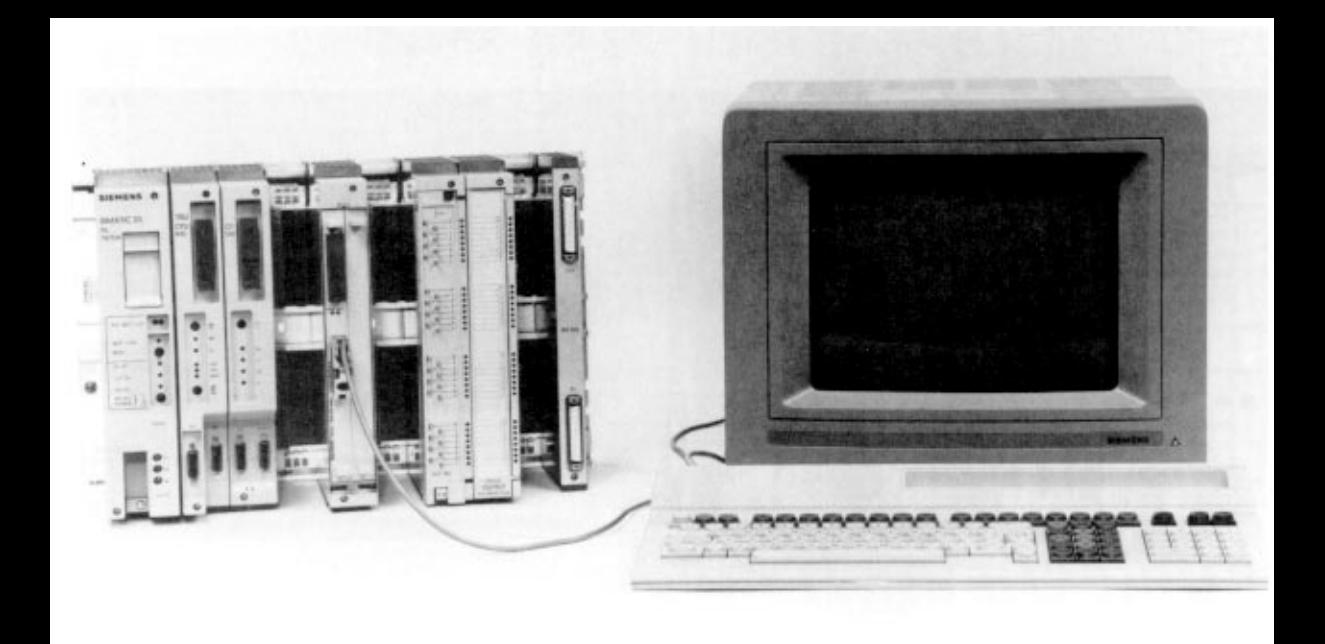

### Bild 1.2 AG S5-115U mit CP 523 und angeschlossenem Terminal

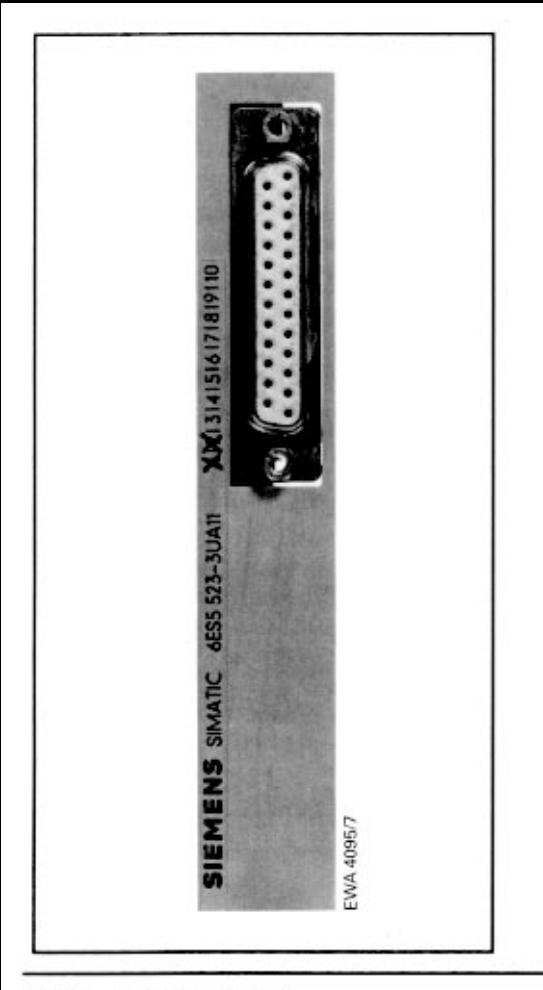

Bild 3.3 Steckeranordnung

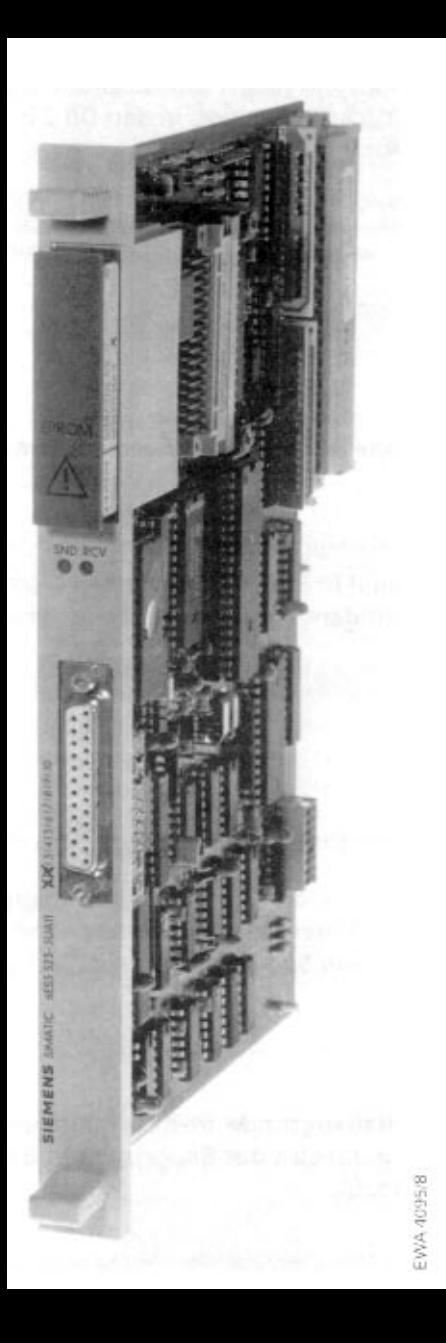

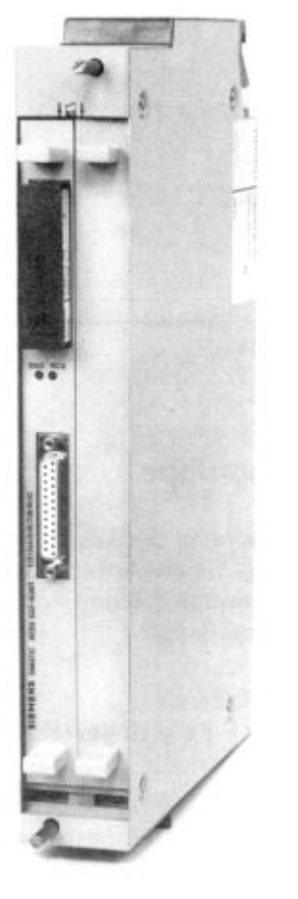

EVVA 4035/7

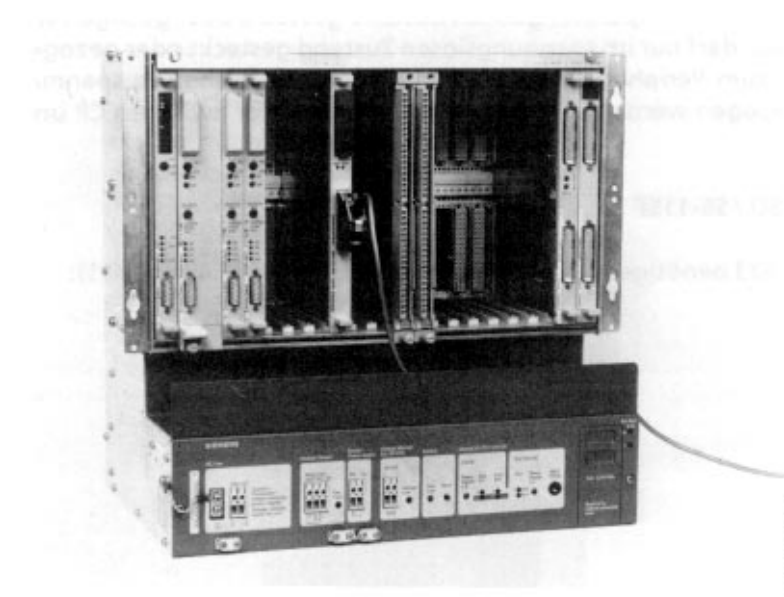

Bild 3.2 Einbau des CP 523 in das Zentralgerät 135U